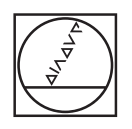

# **HEIDENHAIN**

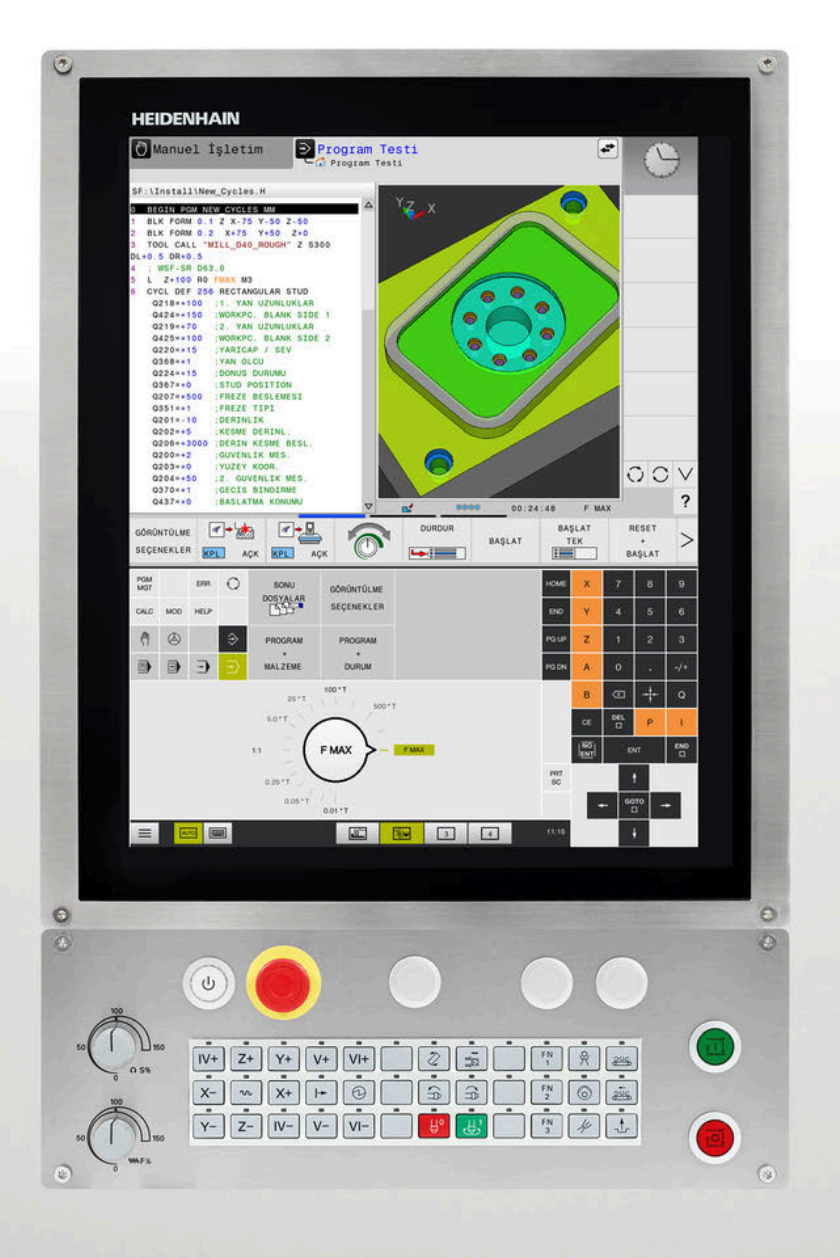

# **TNC 620**

Kullanıcı el kitabı Malzeme ve alet için ölçüm döngülerinin programlanması

**NC yazılımı 81760x-18**

**Türkçe (tr) 10/2023**

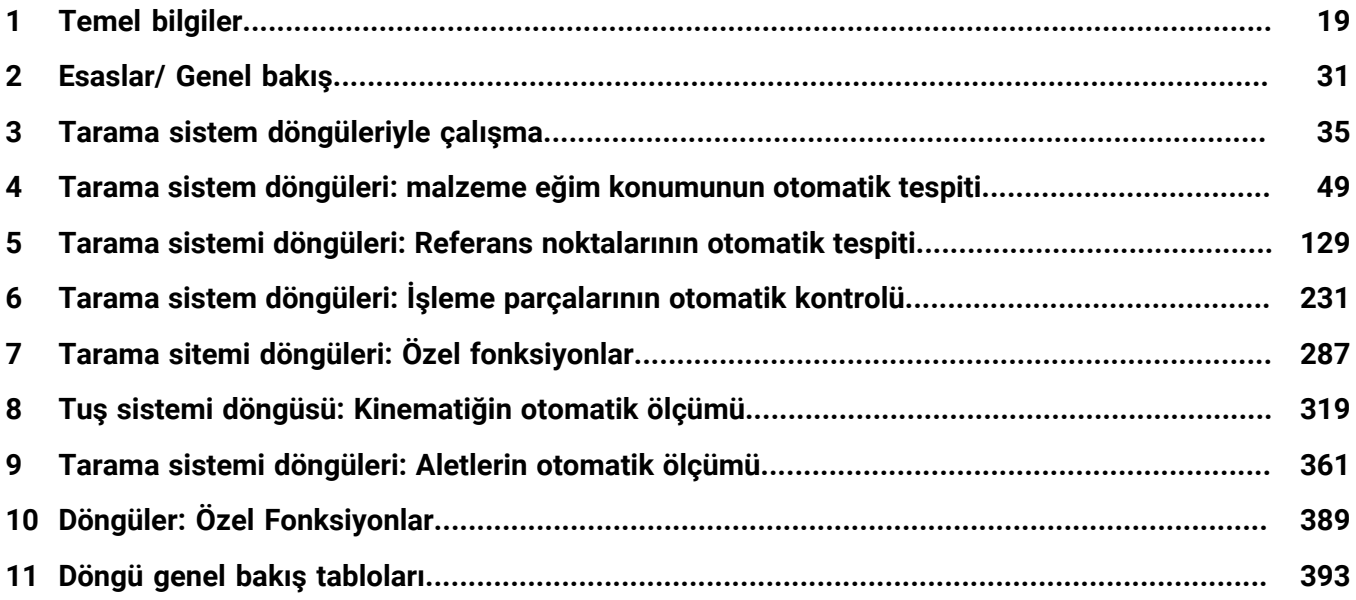

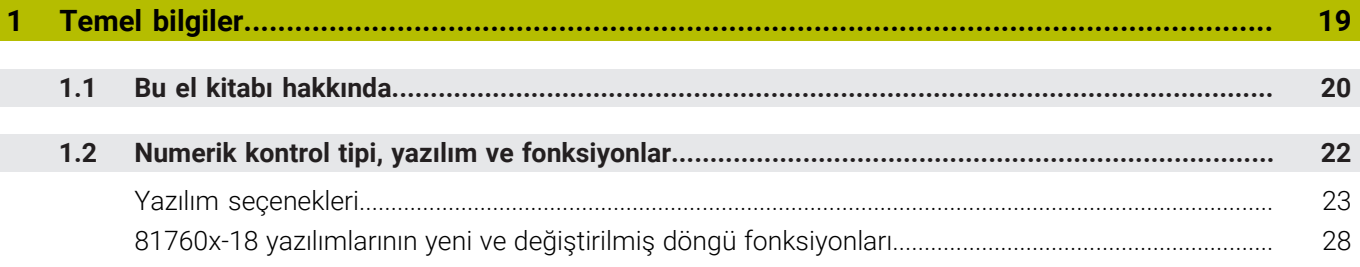

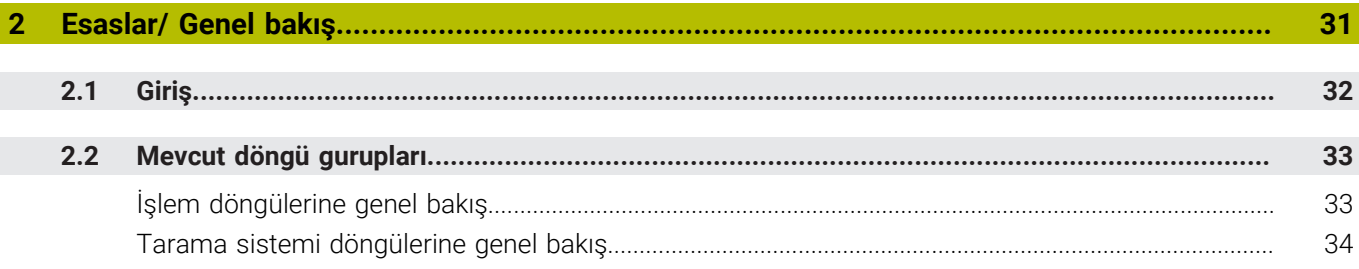

I

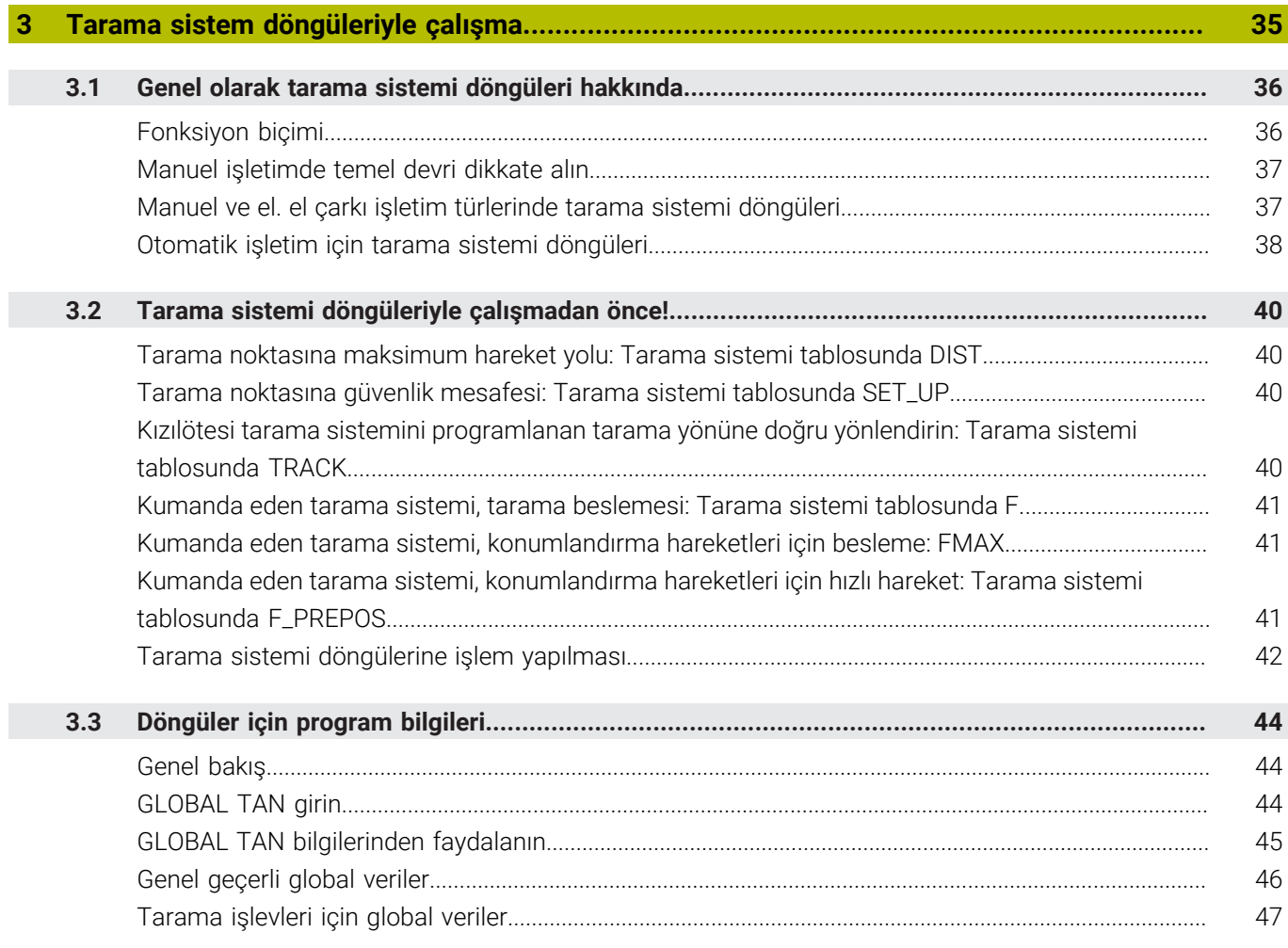

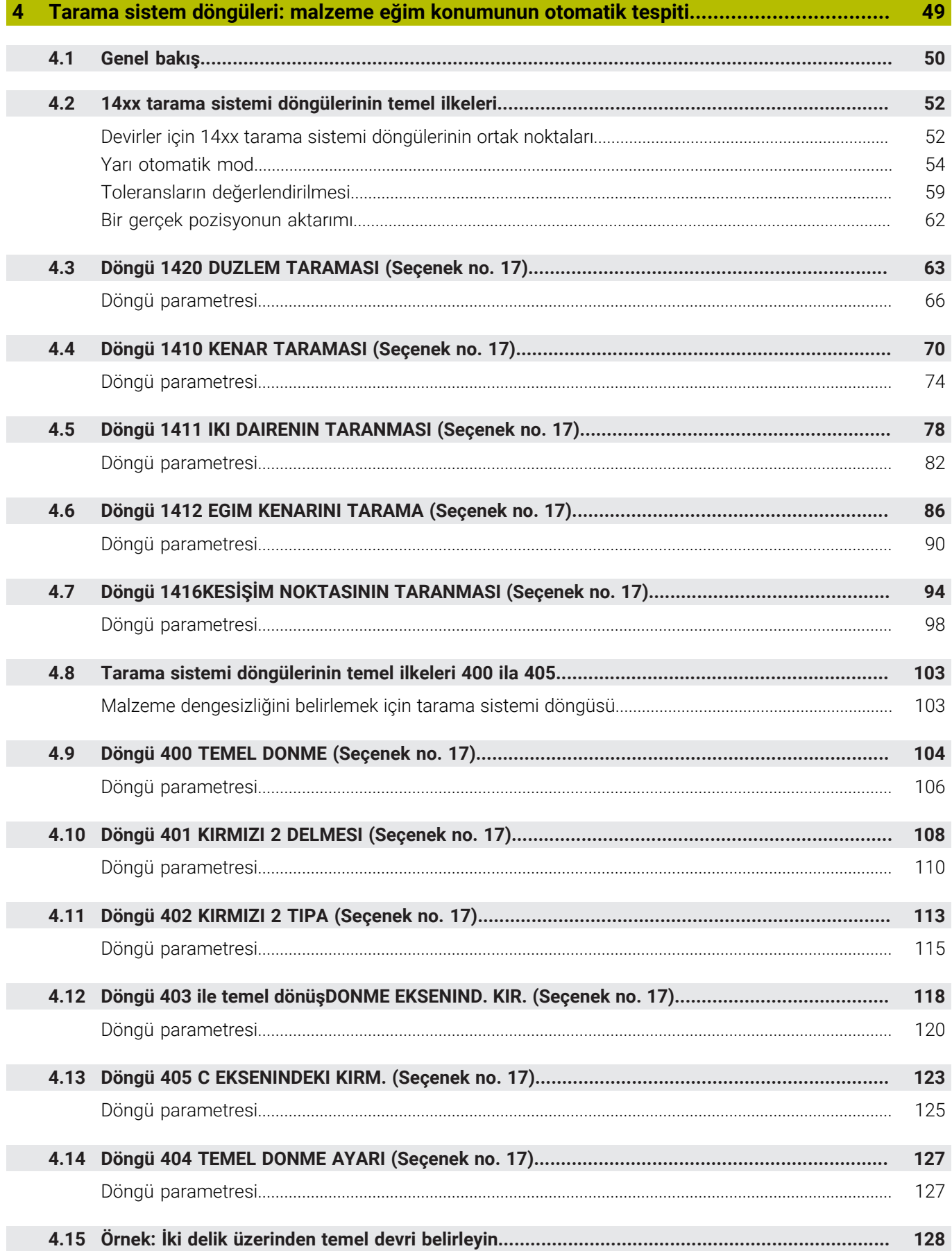

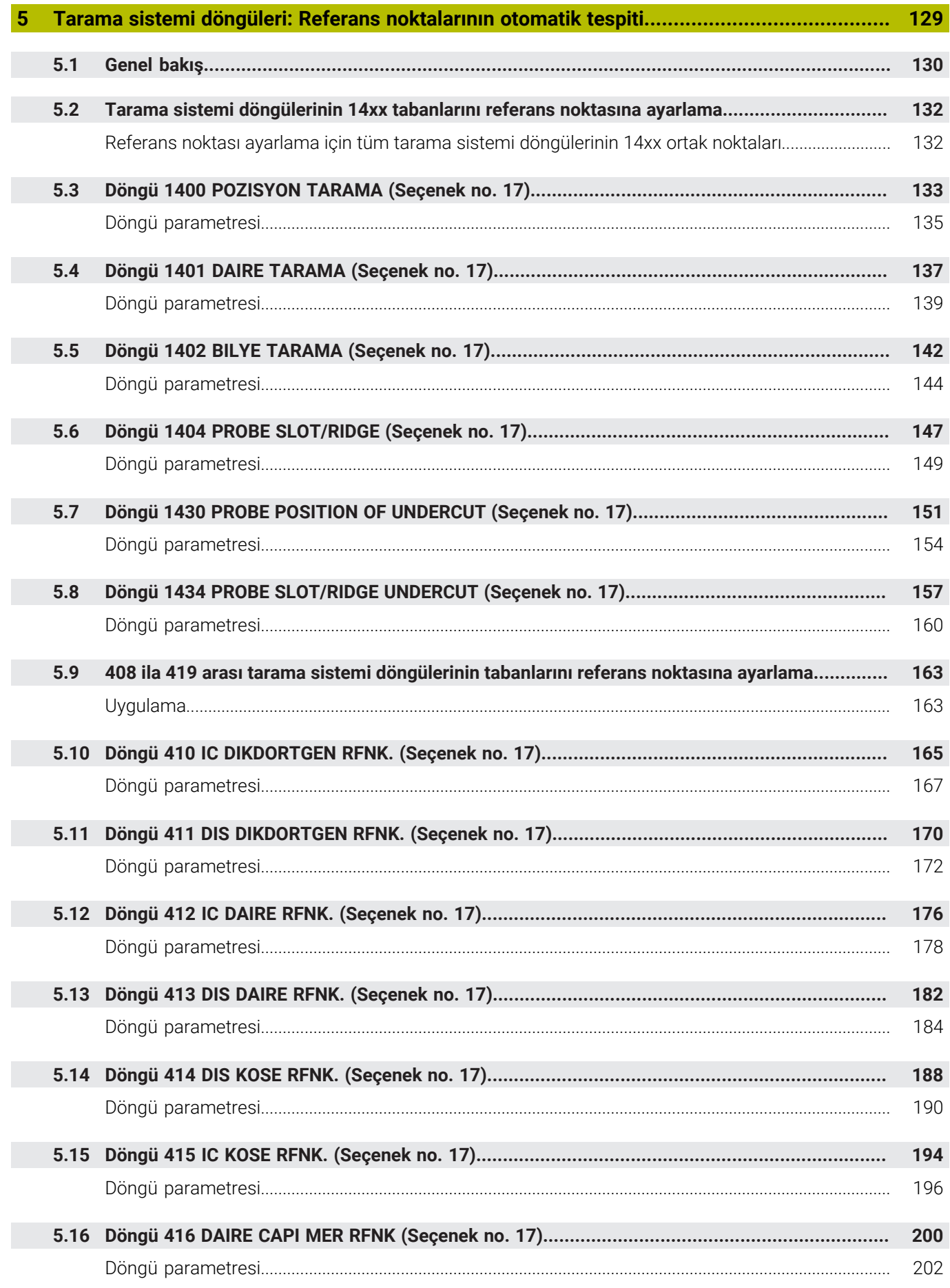

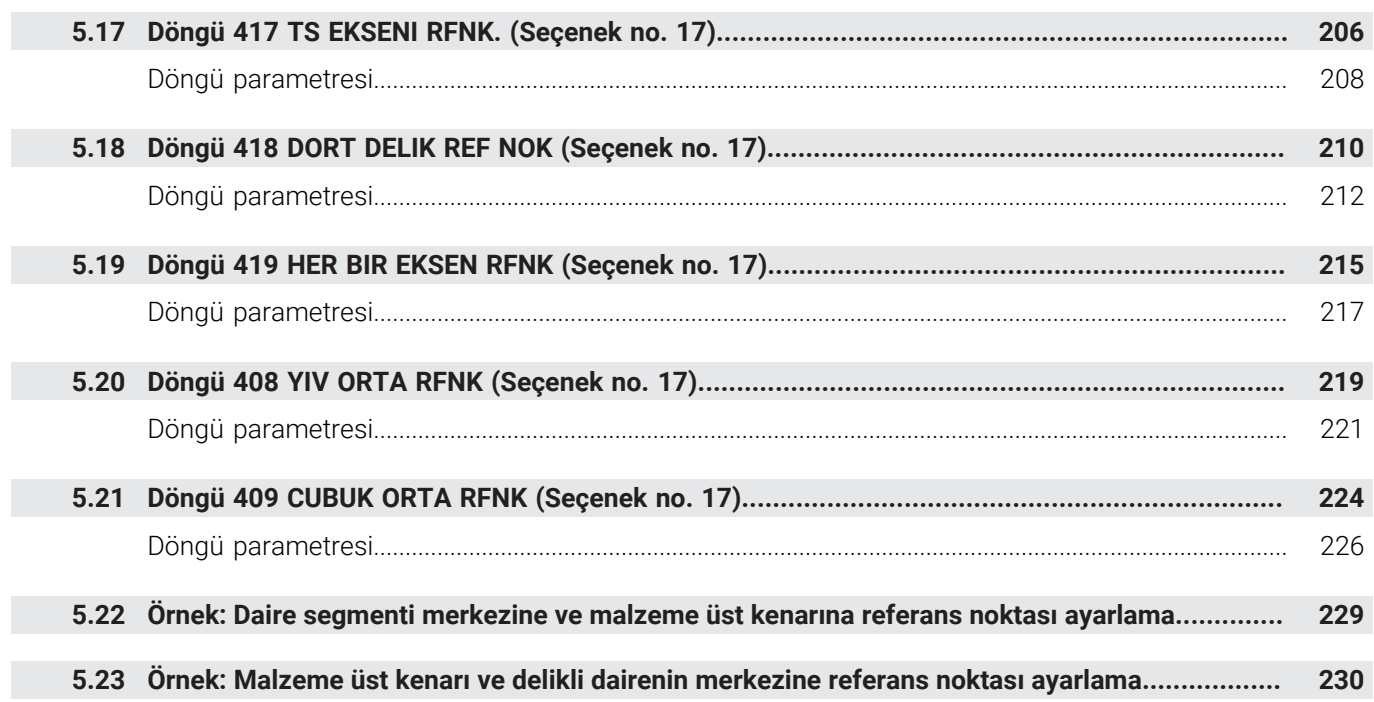

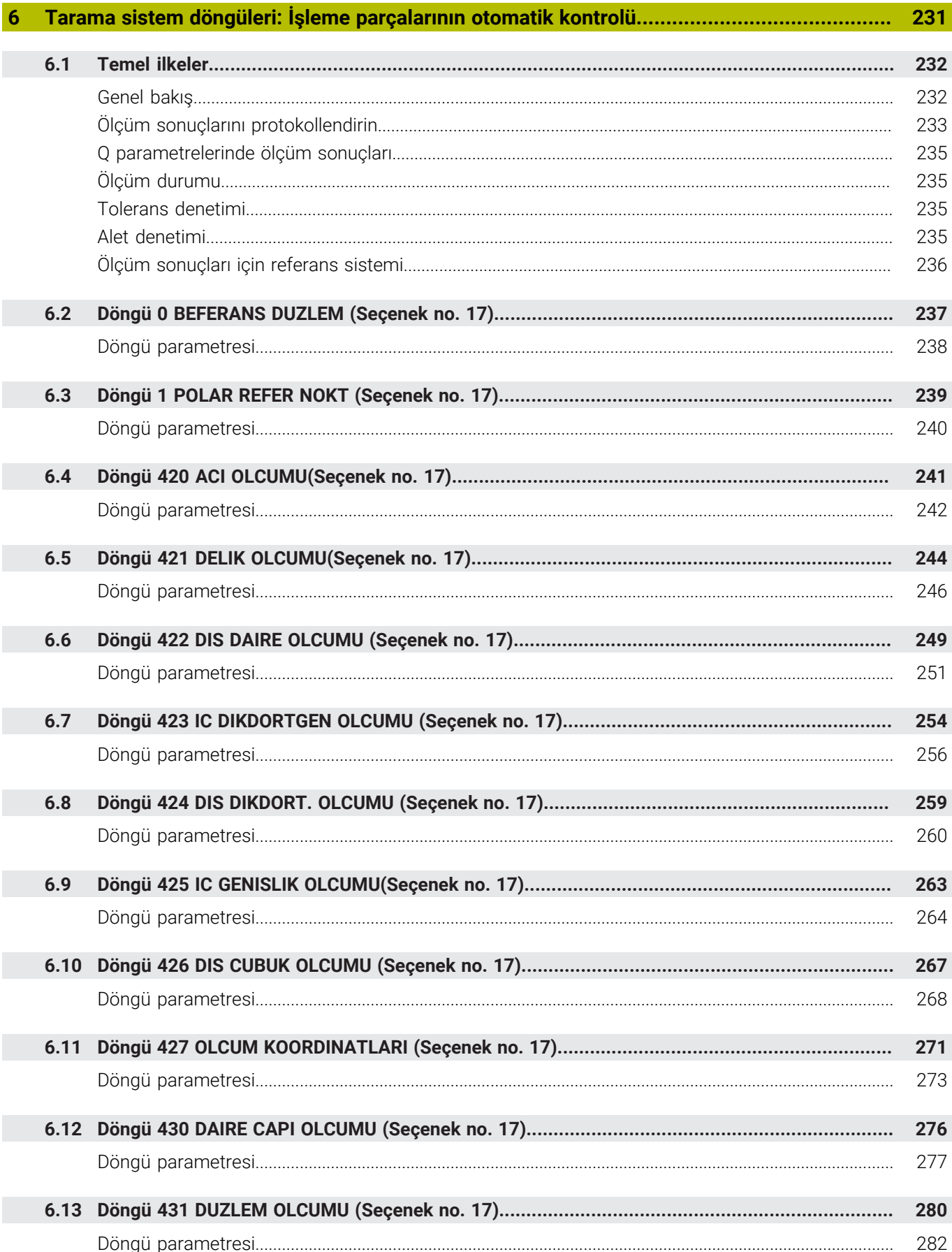

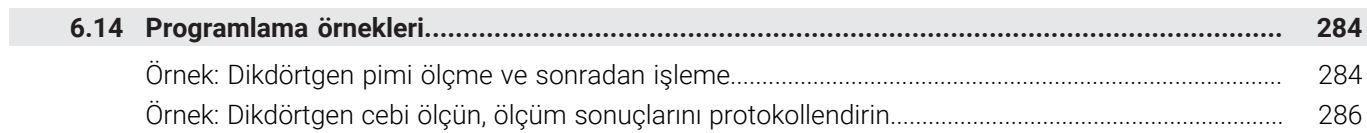

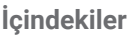

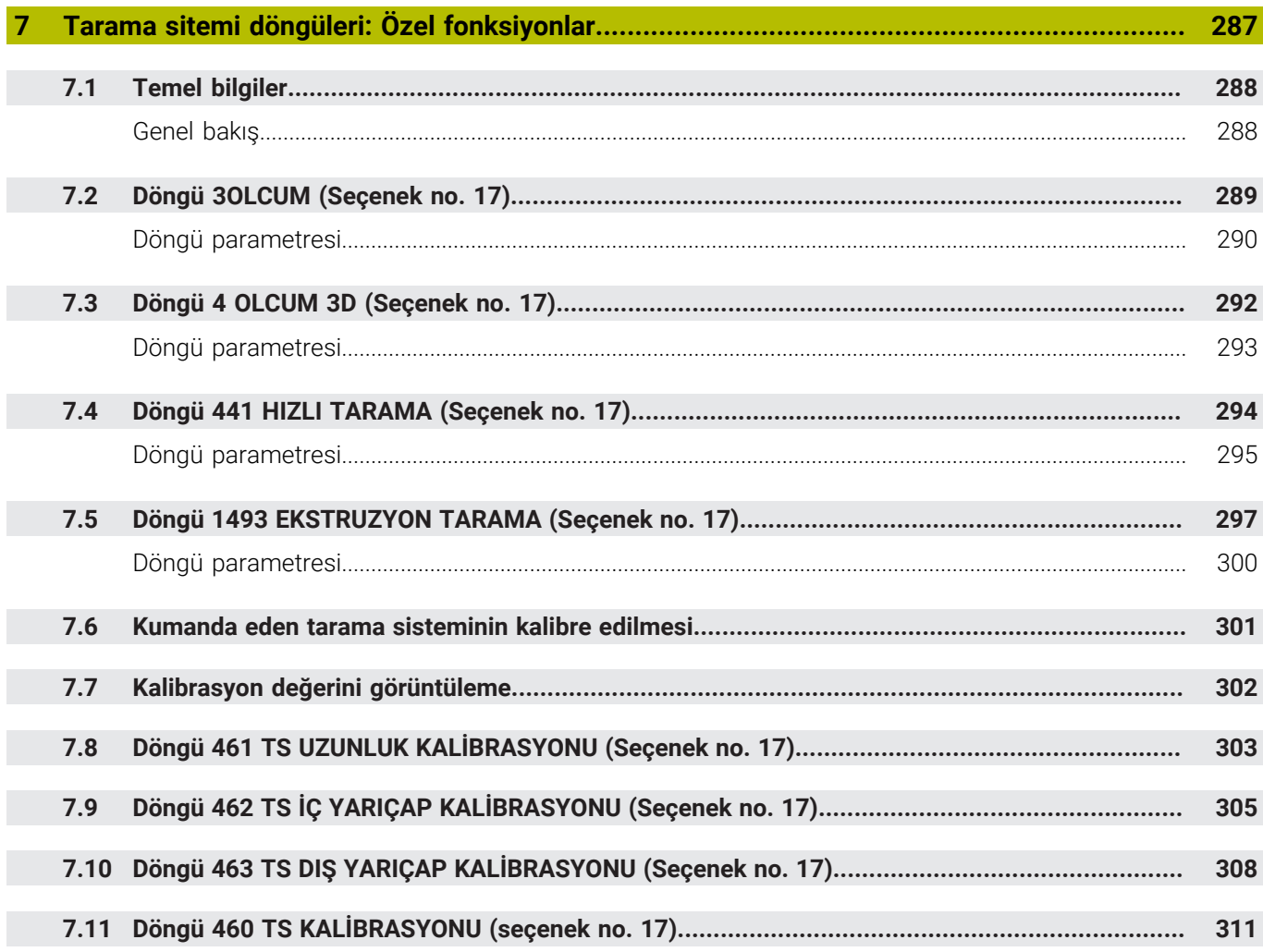

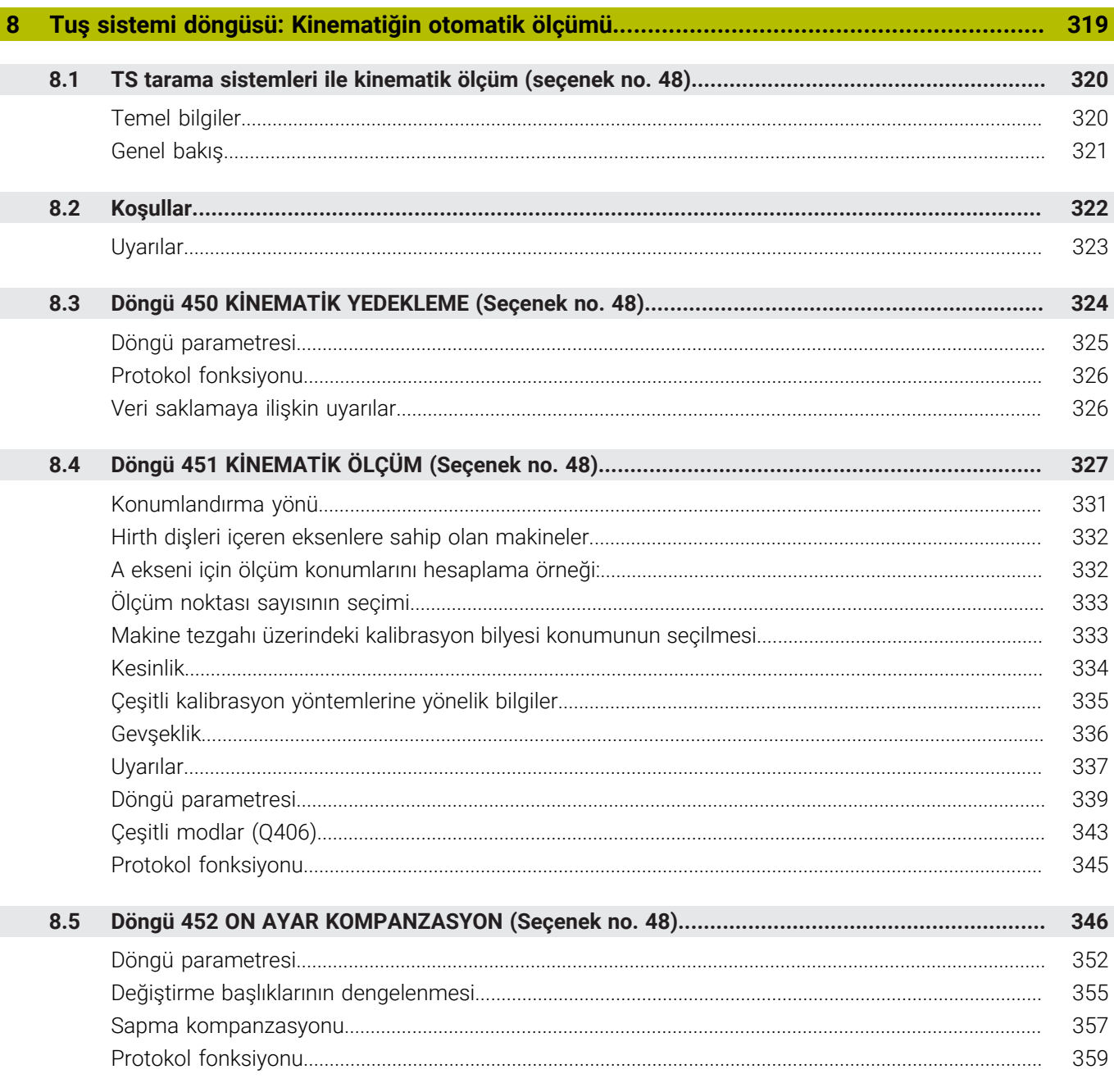

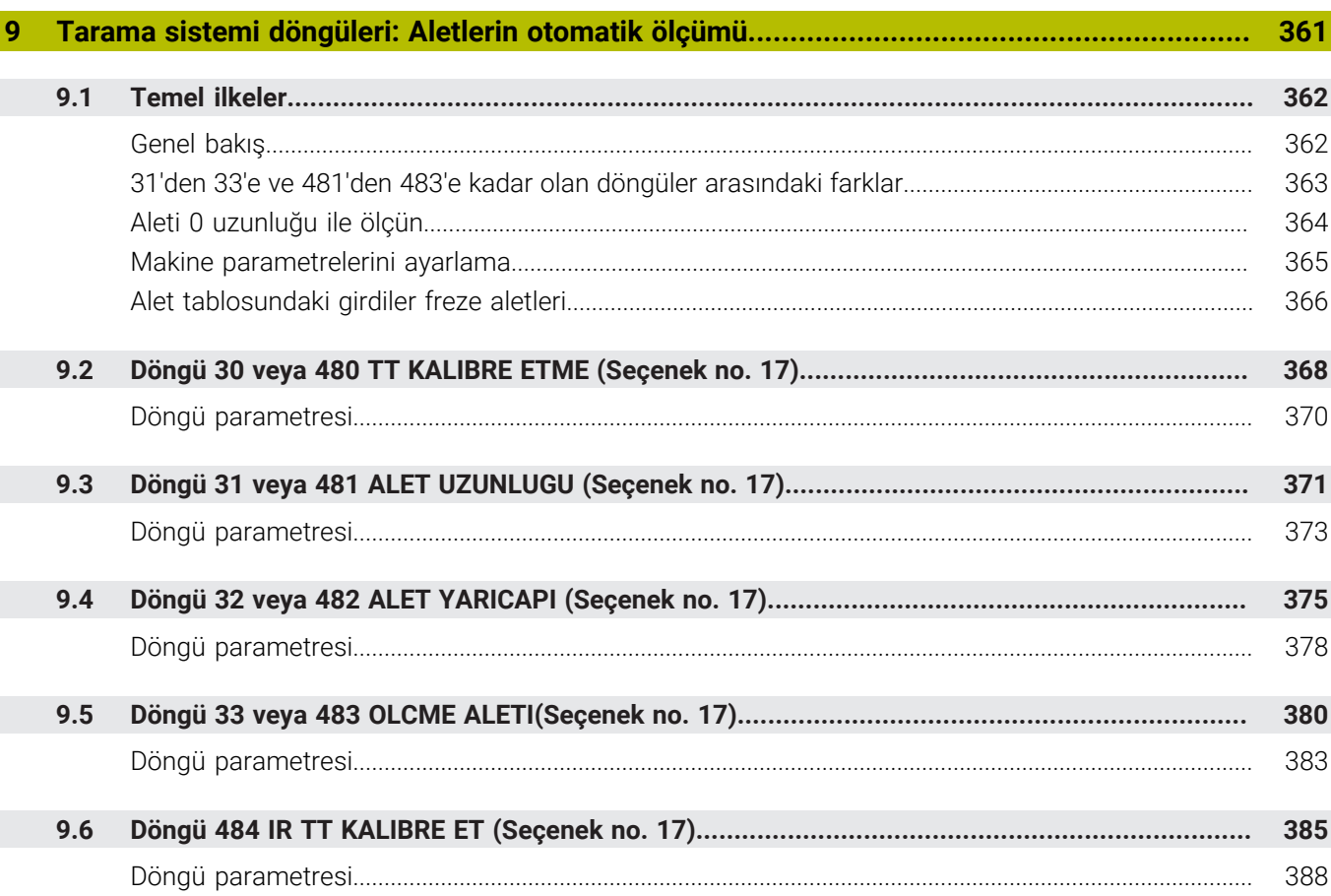

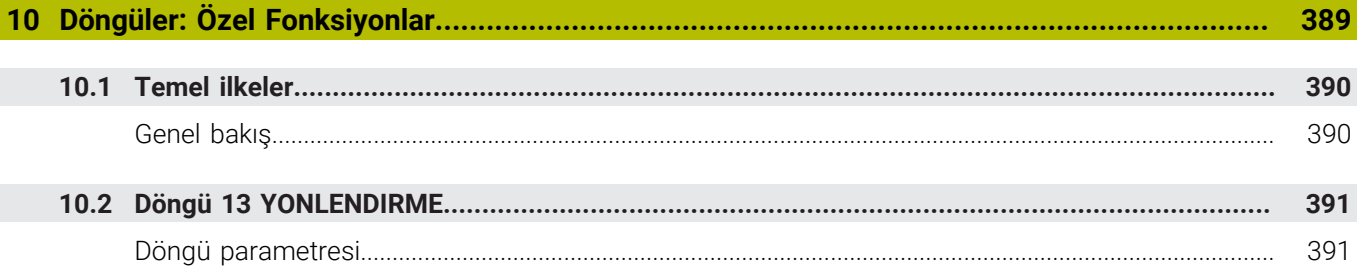

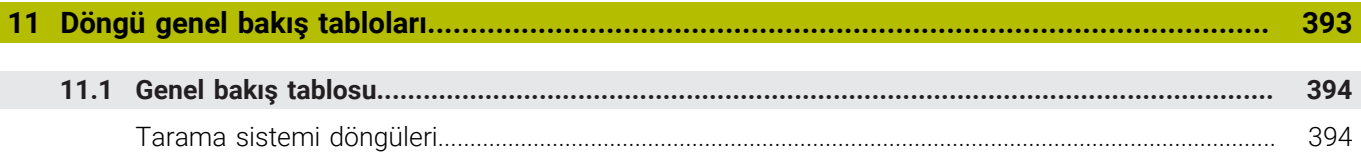

<span id="page-18-0"></span>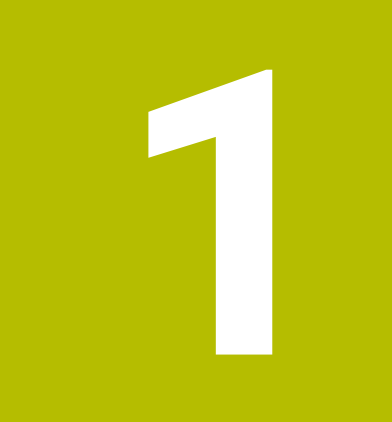

# **Temel bilgiler**

# <span id="page-19-0"></span>**1.1 Bu el kitabı hakkında**

#### **Güvenlik uyarıları**

Bu dokümantasyonda ve makine üreticinizin dokümantasyonunda belirtilen tüm güvenlik uyarılarını dikkate alın!

Güvenlik uyarıları, yazılım ve cihazların kullanımıyla ilgili tehlikelere karşı uyarır ve bunların önlenmesi hakkında bilgi verir. Tehlikenin ağırlığına göre sınıflandırılmış ve aşağıdaki gruplara ayrılmışlardır:

# **A** TEHLIKE

**Tehlike**, insanlar için tehlikelere işaret eder. Tehlikeyi önlemek için kılavuza uymadığınız takdirde, tehlike **kesinlikle ölüme veya ağır yaralanmalara** yol açar.

# **UYARI**

**Uyarı**, insanlar için tehlikelere işaret eder. Tehlikeyi önlemek için kılavuza uymadığınız takdirde, tehlike **muhtemelen ölüme veya ağır yaralanmalara** yol açar.

# **A**ikaz

**Dikkat**, insanlar için tehlikelere işaret eder. Tehlikeyi önlemek için kılavuza uymadığınız takdirde, tehlike **muhtemelen hafif yaralanmalara** yol açar.

# *BILGI*

**Uyarı**, nesneler veya veriler için tehlikelere işaret eder. Tehlikeyi önlemek için kılavuza uymadığınız takdirde, tehlike **muhtemelen maddi bir hasara** yol açar.

#### **Güvenlik uyarıları kapsamında bilgi sırası**

Tüm güvenlik uyarılarında aşağıdaki dört bölüm bulunur:

- Sinyal kelimesi tehlikenin ağırlığını gösterir п
- Tehlikenin türü ve kaynağı Ī.
- × Tehlikenin dikkate alınmaması durumunda sonuçlar, örn. "Aşağıdaki işlemlerde çarpışma tehlikesi oluşur"
- Sakınma Tehlikeye karşı önlemler  $\overline{\phantom{a}}$

#### **Uyarı bilgileri**

Yazılımın hatasız ve verimli kullanımı için bu kılavuzdaki uyarı bilgilerini dikkate alın.

Bu kılavuzda aşağıdaki uyarı bilgilerini bulabilirsiniz:

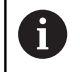

Bilgi sembolü bir **ipucu** belirtir. Bir ipucu önemli ek veya tamamlayıcı bilgiler sunar.

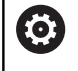

Bu sembol sizi makine üreticinizin güvenlik uyarılarını dikkate almanız konusunda uyarır. Bu sembol makineye bağlı fonksiyonları belirtir. Kullanıcı ve makine açısından olası tehlikeler makine el kitabında açıklanmıştır.

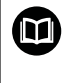

Kitap sembolü bir **çapraz referans** belirtir. Çapraz referans, makine üreticinizin veya üçüncü taraf sağlayıcının belgeleri gibi harici belgelere yönlendirir.

#### **Değişiklikler isteniyor mu ya da hata kaynağı mı bulundu?**

Dokümantasyon alanında kendimizi sizin için sürekli iyileştirme gayreti içindeyiz. Bize bu konuda yardımcı olun ve değişiklik isteklerinizi lütfen aşağıdaki e-posta adresinden bizimle paylaşın:

#### **[tnc-userdoc@heidenhain.de](mailto:tnc-userdoc@heidenhain.de)**

# <span id="page-21-0"></span>**1.2 Numerik kontrol tipi, yazılım ve fonksiyonlar**

Bu kullanıcı el kitabı, aşağıdaki NC yazılım numaralarından itibaren kumandalarda yer alan programlama fonksiyonlarını tarif eder.

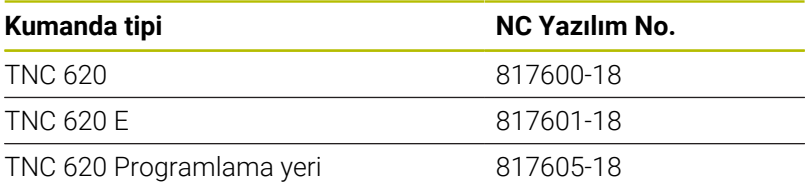

E seri kodu, kumandanın dışa aktarım sürümünü tanımlar. Aşağıdaki yazılım seçenekleri dışa aktarım sürümünde bulunmaz ya da sadece sınırlı şekilde bulunur:

- Advanced Function Set 2 (seçenek no. 9) 4 eksen enterpolasyonu olarak sınırlı
- KinematicsComp (seçenek no. 52)

Makine üreticisi, faydalanılır şekildeki kumandayı, makine parametreleri üzerinden ilgili makineye uyarlar. Bu sebeple bu kullanıcı el kitabında, her kumandada kullanıma sunulmayan fonksiyonlar da tanımlanmıştır.

Her makinede kullanıma sunulmayan kumanda fonksiyonları örnekleri şunlardır:

TT ile alet ölçümü

Makinenizin geçerli olan fonksiyon kapsamını öğrenmek için lütfen makine üreticisi ile bağlantı kurun.

Birçok makine üreticisi ve HEIDENHAIN, sizlere HEIDENHAIN kumandalarını programlama kursu sunar. Kumanda fonksiyonları konusunda daha fazla bilgi sahibi olmak için bu kurslara katılmanız önerilir.

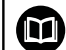

而

#### **Kullanıcı el kitabı:**

Ölçüm döngüleri ile bağlantısı olmayan tüm döngü fonksiyonları, **İşleme döngülerinin programlaması** kullanıcı el kitabında açıklanmıştır. Bu el kitabına ihtiyaç duyarsanız HEIDENHAIN firmasına başvurun.

İşleme döngülerinin programlaması kullanıcı el kitabı kimliği: 1303427-xx

#### **Kullanıcı el kitabı:**

Döngülerle bağlantısı olmayan tüm kumanda fonksiyonları, TNC 620 kullanıcı el kitabında tanımlanmıştır. Bu el kitabına ihtiyaç duyarsanız HEIDENHAIN firmasına başvurun.

Açık metin programlaması kullanıcı el kitabı kimliği: 1096883-xx

DIN/ISO programlaması kullanıcı el kitabı kimliği: 1096887-xx

Ayarlama, NC programlarını test etme ve işleme el kitabı kimliği: 1263172-xx

#### <span id="page-22-0"></span>**Yazılım seçenekleri**

TNC 620, duruma göre makine üreticiniz tarafından ayrıca onaylanabilecek farklı yazılım seçeneklerine sahiptir. Seçeneklerin her birinde aşağıda listelenen fonksiyonlar mevcuttur:

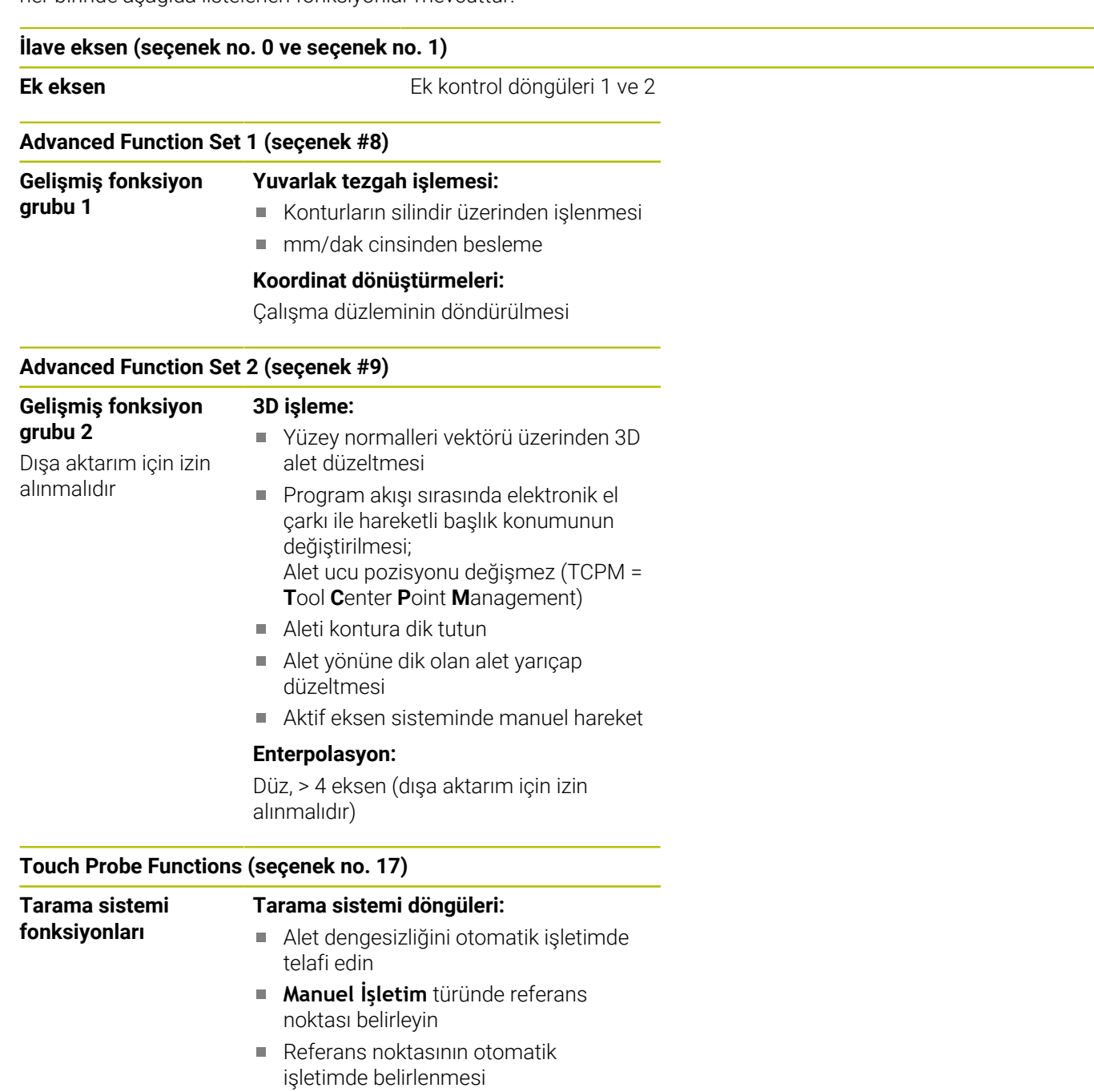

- İşleme parçasını otomatik ölçmek
- Aletleri otomatik ölçmek

#### **HEIDENHAIN DNC (seçenek #18)**

Harici PC uygulamalarıyla iletişim COM bileşenleri üzerinden

#### **Advanced Programming Features (seçenek #19)**

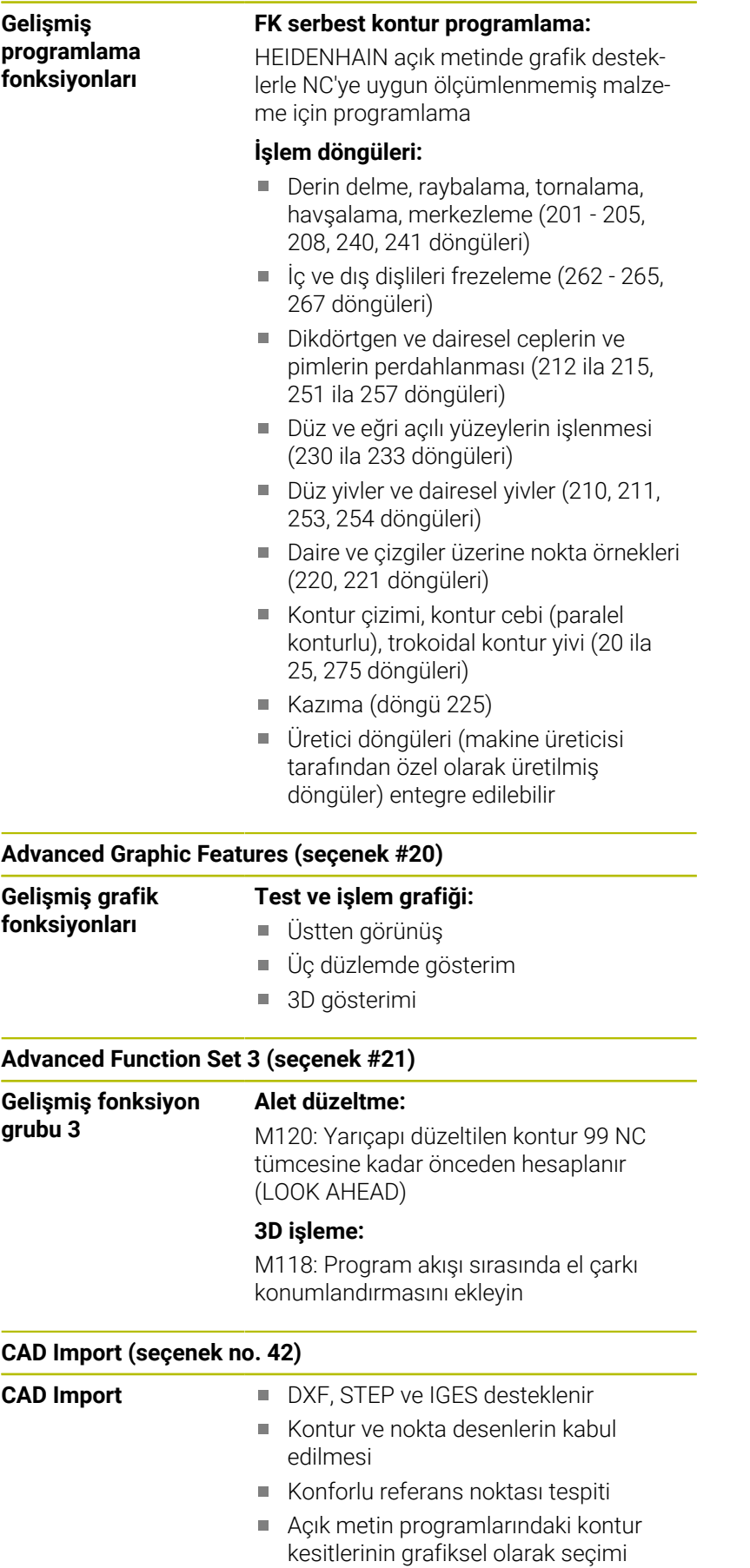

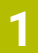

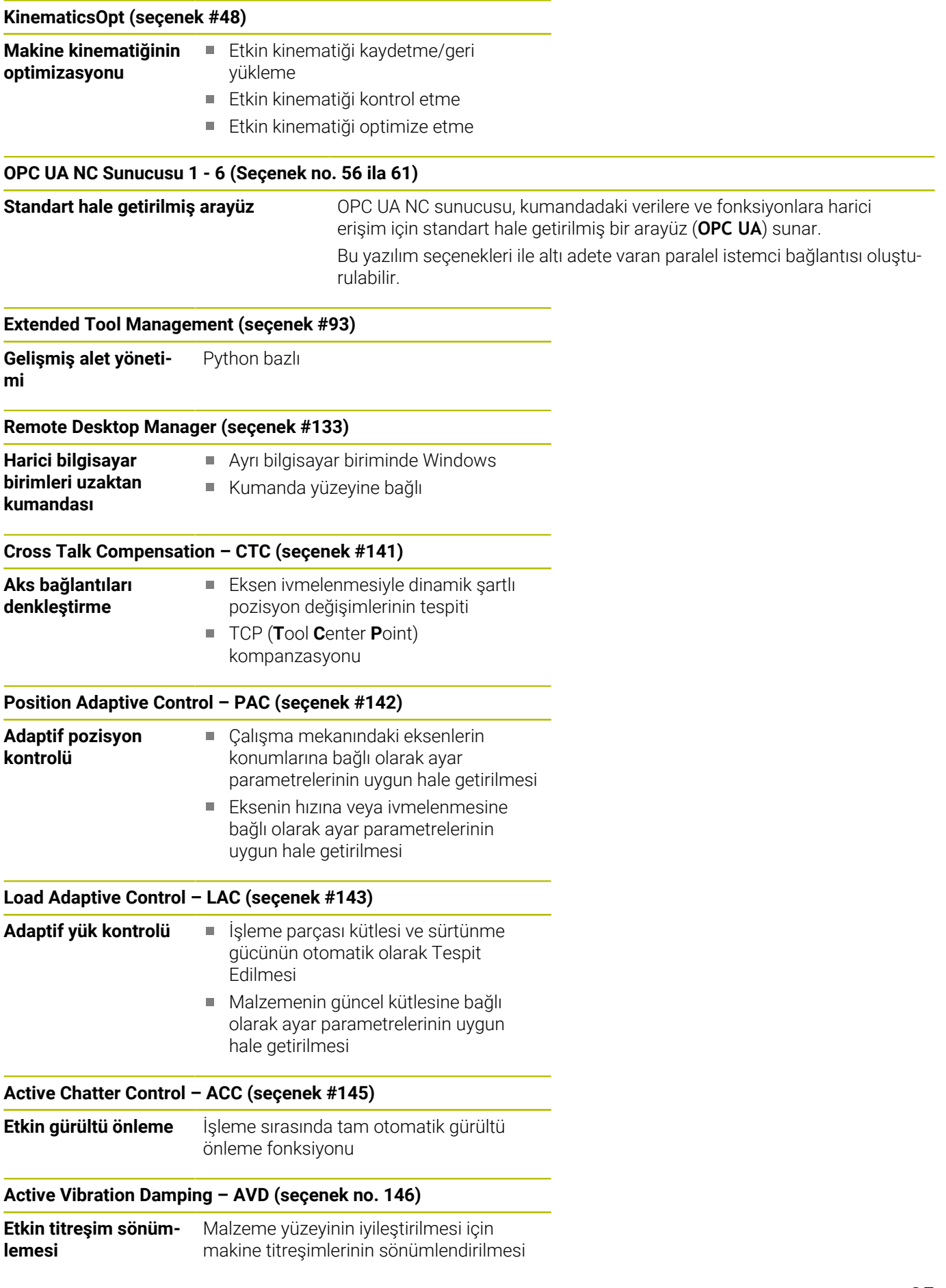

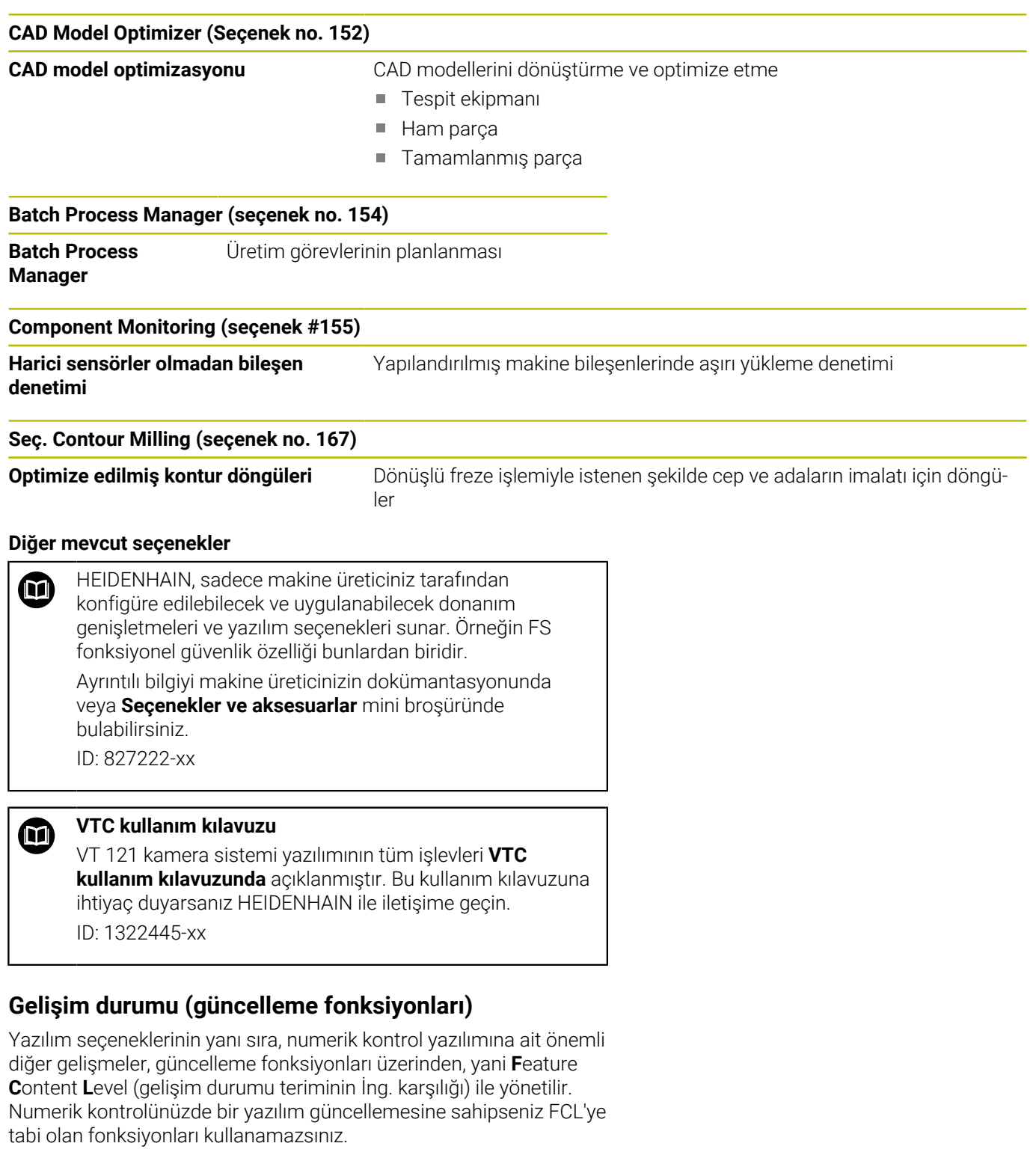

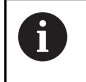

Makinenizi yeni aldıysanız, tüm güncelleme fonksiyonları ücretsiz olarak kullanıma sunulur.

Güncelleme fonksiyonları kullanıcı el kitabında **FCL n** ile gösterilmiştir, burada **n** gelişim durumunun ardışık numarasını tanımlanmıştır.

Satın alma ile birlikte size verilen bir anahtar numarası ile FCL fonksiyonlarını sürekli serbest bırakabilirsiniz. Bunun için makine üreticisi veya HEIDENHAIN ile bağlantı kurun.

#### **Öngörülen kullanım yeri**

Numerik kontrol, EN 55022 uyarınca A sınıfına uygundur ve temel olarak endüstri alanında kullanım için öngörülmüştür.

#### **Yasal Uyarı**

#### **Yasal Uyarı**

Kumanda yazılımı, kullanımı özel kullanım koşullarına tabi olan açık kaynak yazılımlar içermektedir. Bu kullanım koşulları öncelikli olarak geçerlidir.

Ayrıntılı bilgiyi kumandada aşağıdaki gibi bulabilirsiniz:

- **Ayarlar ve bilgi** penceresini açmak için **MOD** tuşuna basın
- Pencerede **Anahtar sayısını belirtin** bölümünü seçin
- **LİSANS BİLGİLERİ** yazılım tuşuna basın veya doğrudan **Ayarlar ve bilgi** penceresinden **Genel bilgiler** → **Lisans bilgileri** bölümünü seçin

Kumanda yazılımında ayrıca Softing Industrial Automation GmbH şirketine ait ikili **OPC UA** Software kitaplıkları da mevcuttur. Bunlar için HEIDENHAIN ve Softing Industrial Automation GmbH arasında anlaşma yapılarak kararlaştırılan kullanım koşulları öncelikli olarak geçerlidir.

OPC UA NC sunucusu veya DNC sunucusu kullanılıyorsa kumandanın davranışlarını yönetebilirsiniz. Bu nedenle bu arabirimleri üretimde kullanmadan önce kumandanın hatasız veya performans kayıpları olmadan çalıştırılıp çalıştırılamayacağını belirleyin. Sistem testlerinin yapılması, bu iletişim arabirimlerini kullanan yazılımı oluşturan kişinin sorumluluğundadır.

### <span id="page-27-1"></span>**İsteğe bağlı parametreler**

HEIDENHAIN kapsamlı döngü paketini sürekli olarak geliştirmektedir; bu nedenle döngülerde her yeni yazılımla birlikte yeni Q parametreleri de mevcut olabilir. Bu yeni Q parametreleri isteğe bağlı parametrelerdir. Bu parametrelerin bir kısmı yazılımın daha eski sürümlerinde mevcut değildi. Bu parametreler döngüde her zaman döngü tanımının sonunda yer alır. Bu yazılımda isteğe bağlı Q parametrelerinden hangilerinin eklendiğini [" 81760x-18 yazılımlarının](#page-27-0) [yeni ve değiştirilmiş döngü fonksiyonları "](#page-27-0) genel bakışında bulabilirsiniz. İsteğe bağlı Q parametrelerini tanımlamak veya NO ENT tuşuyla silmek isteyip istemediğinize karar verebilirsiniz. Ayrıca, belirlenmiş standart değeri devralabilirsiniz. İsteğe bağlı bir Q parametresini istemeyerek sildiyseniz veya bir yazılım güncellemesinden sonra mevcut NC programlarınızın döngülerini geliştirmek isterseniz isteğe bağlı Q parametrelerini sonradan da döngülere ekleyebilirsiniz. Prosedür aşağıda açıklanmaktadır.

Aşağıdaki işlemleri yapın:

- Döngü tanımını çağırın
- Yeni Q parametreleri görüntülenene kadar sağ ok tuşuna basın
- Girilen standart değeri devralın  $\mathbf{r}$

veya

- $\mathbf{r}$ Değeri girin
- $\mathbf{b}$ Yeni Q parametresini devralmak istiyorsanız sağ ok tuşuna basmaya devam ederek veya **END** tuşuna basarak menüden çıkın
- Yeni Q parametresini devralmak istemiyorsanız **NO ENT** tuşuna basın

#### **Uyumluluk**

Daha eski HEIDENHAIN hat kumandalarında (TNC 150 B'den itibaren) oluşturduğunuz NC programlarının büyük bir kısmı, bu yeni TNC 620 yazılım sürümü tarafından işlenebilir. Mevcut döngülere yeni, isteğe bağlı parametreler [\("İsteğe bağlı parametreler"\)](#page-27-1) eklenmiş olsa da genel olarak NC programlarınızı her zamanki gibi çalıştırabilirsiniz. Tanımlanan varsayılan değer sayesinde bu mümkün olmaktadır. Tam tersi şekilde, yeni yazılım sürümü kullanan bir NC programını daha eski bir numerik kontrolde çalıştırmak istediğinizde, ilgili isteğe bağlı Q parametrelerini NO ENT tuşuyla döngü tanımından silebilirsiniz. Böylece NC programı önceki numerik kontrolle uyumlu hale gelir. NC tümceleri geçersiz elemanlar içeriyorsa bunlar dosya açıldığında numerik kontrol tarafından ERROR tümceleri olarak işaretlenir.

#### <span id="page-27-0"></span>**81760x-18 yazılımlarının yeni ve değiştirilmiş döngü fonksiyonları**

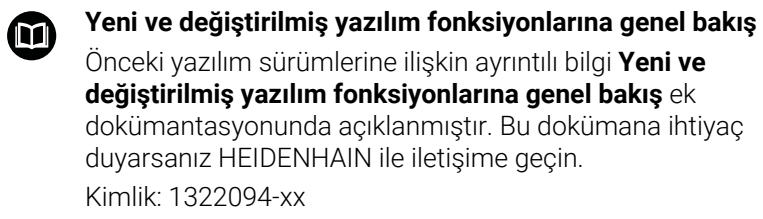

#### **Yeni döngü işlevleri 81762x-18**

Döngü **1274 OCM YUVARLAK YIV** (ISO: **G1274**, Seçenek no. 167) Bu döngü ile diğer OCM döngüleriyle bağlantılı olarak yüzey frezeleme için bir cep, ada veya sınır olarak kullanabileceğiniz bir yuvarlak yiv tanımlarsınız.

#### **81762x-18 değiştirilen döngü işlevleri**

- Karmaşık kontur formülü **SEL CONTOUR** içindeki kısmi konturları **LBL** tanımlayabilirsiniz.
- $\mathbf{r}$ Makine üreticisi **220 ORNEK DAIRE** (ISO: **G220**, Seçenek no. 19) ve **221 ORNEK HATLAR** (ISO: **G221**, Seçenek no. 19) döngülerini gizleyebilir. Tercihen **PATTERN DEF** işlevini kullanın.
- **Q515 YAZI TIPI**parametresi giriş değeri **1** olarak **225 GRAVURLE** (ISO: **G225**) döngüsüne eklenmiştir. **LiberationSans-Regular** yazı tipini seçmek için bu giriş değerini kullanın.
- Aşağıdaki döngülerde hedef boyutlar için "+-...." simetrik toleransları girebilirsiniz:
	- Döngü **208 DELIK FREZESI** (ISO: **G208**, Seçenek no. 19)
	- 127x (Seçenek no. 167)- OCM standart şekiller
- 14xx tarama sistemi döngülerinde nominal ölçüler için "+-...." simetrik toleransları girebilirsiniz.

**Diğer bilgiler:** ["Toleransların değerlendirilmesi", Sayfa 59](#page-58-0)

**441 HIZLI TARAMA** (ISO: **G441**, Seçenek no. 17) döngüsü, **Q371 REAKSIYON TARAMA NOKT.** Parametresiyle genişletilmiştir. Bu parametre, ekran kalemi sapmazsa kumandanın yanıtını tanımlamak için kullanılır.

**Diğer bilgiler:** ["Döngü 441 HIZLI TARAMA \(Seçenek no. 17\)",](#page-293-0) [Sayfa 294](#page-293-0)

- Kumandanın program çalışmasını kesintiye uğratıp uğratmadığını ve bir ölçüm raporu görüntüleyip görüntülemediğini tanımlamak için **441 HIZLI TARAMA** (ISO: **G441**, Seçenek no. 17) döngüsündeki **Q400 KESINTI** parametresini kullanabilirsiniz. Parametre aşağıdaki döngülerle birlikte çalışır:
	- **45x** Kinematik ölçümü için tarama sistemi döngüleri
	- 46x Tarama sistemini malzeme tarama sistemine kalibre edin
	- **14xx** dokunmatik sistem döngüsü malzeme eğikliği konumunu belirlemek ve referans noktasını kaydetmek için çevrim yapar

**Diğer bilgiler:** ["Döngü 441 HIZLI TARAMA \(Seçenek no. 17\)",](#page-293-0) [Sayfa 294](#page-293-0)

**451 MEASURE KINEMATICS** (ISO: **G451**, Seçenek no. 48) ve **452 ON AYAR KOMPANZASYON** (ISO: **452**, Seçenek no. 48) döngüleri döner eksenlerin ölçülen konum hatalarını QS-Parametrelerinde **QS144** ila **QS146** olarak kaydeder.

**Diğer bilgiler:** ["Döngü 451 KİNEMATİK ÖLÇÜM \(Seçenek no. 48\)",](#page-326-0) [Sayfa 327](#page-326-0)

**Diğer bilgiler:** ["Döngü 452 ON AYAR KOMPANZASYON \(Seçenek](#page-345-0) [no. 48\)", Sayfa 346](#page-345-0)

Opsiyonel makine parametresi **maxToolLengthTT** (No. 122607)  $\mathbf{u}$ ile makine üreticisi, izin verilen maksimum açı toleransını tanımlar.

**Diğer bilgiler:** ["Aleti 0 uzunluğu ile ölçün", Sayfa 364](#page-363-0)

Makine üreticisi, isteğe bağlı makine parametresiyle **calPosType** (No. 122606) kumandanın kalibrasyon ve ölçüm sırasında paralel eksenlerin konumunu ve kinematiklerdeki değişiklikleri hesaba katıp katmadığını tanımlar. Örneğin, kinematikte kafa değişimi gibi bir değişiklik olabilir.

**Diğer bilgiler:** ["Makine parametrelerini ayarlama", Sayfa 365](#page-364-0)

<span id="page-30-0"></span>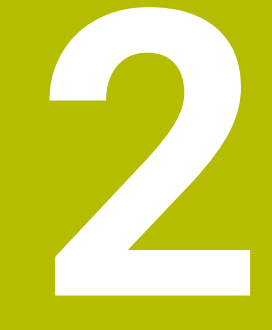

# **Esaslar/ Genel bakış**

# <span id="page-31-0"></span>**2.1 Giriş**

6

Kumanda işlevlerinin tamamına erişim yalnızca **Z** alet eksenini kullanırken mevcuttur, ör. örnek tanımı **PATTERN DEF**.

**X** ve **Y** alet eksenleri sınırlı şekilde ve makine üreticisi tarafından hazırlanmış ve yapılandırılmış olarak kullanılabilir.

Sürekli tekrar eden ve birçok çalışma adımını kapsayan işlemler, kumandada döngü olarak kaydedilmiştir. Koordinat dönüştürmeleri ve bazı özel fonksiyonlar da döngü olarak kullanılabilir. Çoğu döngüler geçiş parametresi olarak Q parametrelerini kullanır.

### *BILGI*

#### **Dikkat, çarpışma tehlikesi!**

Döngüler kapsamlı çalışmaları uygulamaktadır. Çarpışma tehlikesi!

işlemesinden önce bir program testi uygulayın

Numaraları **200** üzerinde olan döngülerde dolaylı parametre Ħ atamaları (örneğin **Q210 = Q1**) kullanırsanız, atanan parametrede (örneğin **Q1**) döngü tanımlamasından sonra yapılan bir değişiklik etkili olmayacaktır. Bu gibi durumlarda döngü parametresini (örneğin **Q210**) doğrudan tanımlayın.

Numaraları **200** üzerinde olan döngülerde bir besleme parametresi tanımlarsanız, sayısal değer girmek yerine yazılım tuşunu kullanarak da **TOOL CALL** tümcesinde tanımlanmış besleme (**FAUTO** yazılım tuşu) atamasını gerçekleştirebilirsiniz. İlgili döngüye ve besleme parametresinin ilgili fonksiyonuna bağlı olarak besleme alternatifleri **FMAX** (hızlı hareket), **FZ** (diş besleme) ve **FU** (devir besleme) kullanılabilir.

Bir **FAUTO** beslemesi değişikliğinin bir döngü tanımlamasından sonra etkisi olmadığını dikkate alın, çünkü numerik kontrol, döngü tanımlamasının işlenmesi sırasında, **TOOL CALL** tümcesinden gelen beslemeyi dahili olarak sabit eşleştirir.

Birçok kısmi tümceye sahip bir döngüyü silmek istiyorsanız, numerik kontrol, döngünün tamamının silinip silinmeyeceği konusunda bir bilgi verir.

# <span id="page-32-0"></span>**2.2 Mevcut döngü gurupları**

# <span id="page-32-1"></span>**İşlem döngülerine genel bakış**

 $CYCL$ 

**CYCL DEF** tuşuna basın

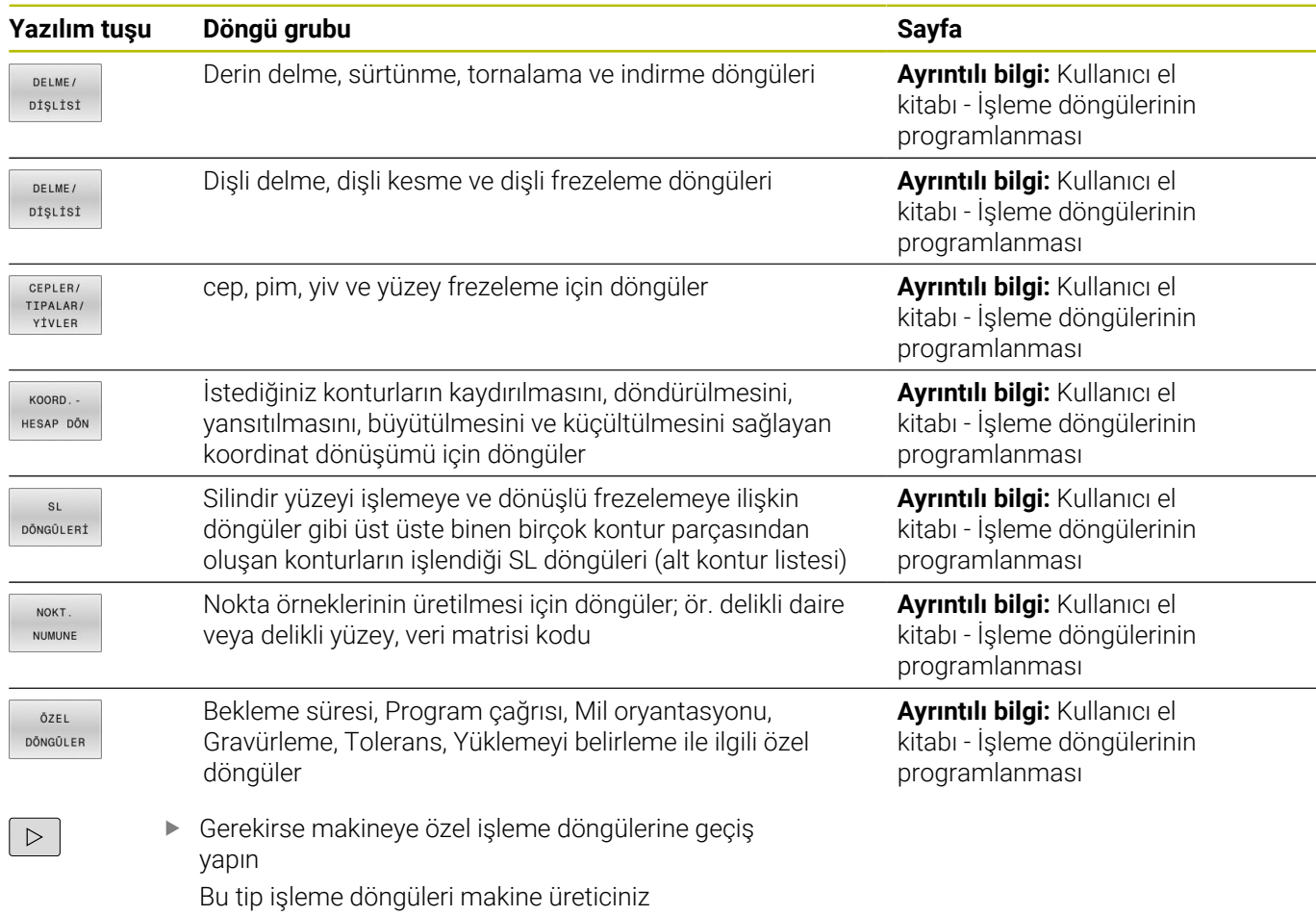

tarafından entegre edilebilir.

### <span id="page-33-0"></span>**Tarama sistemi döngülerine genel bakış**

- TOUCH<br>PROBE
- **TOUCH PROBE** tuşuna basın

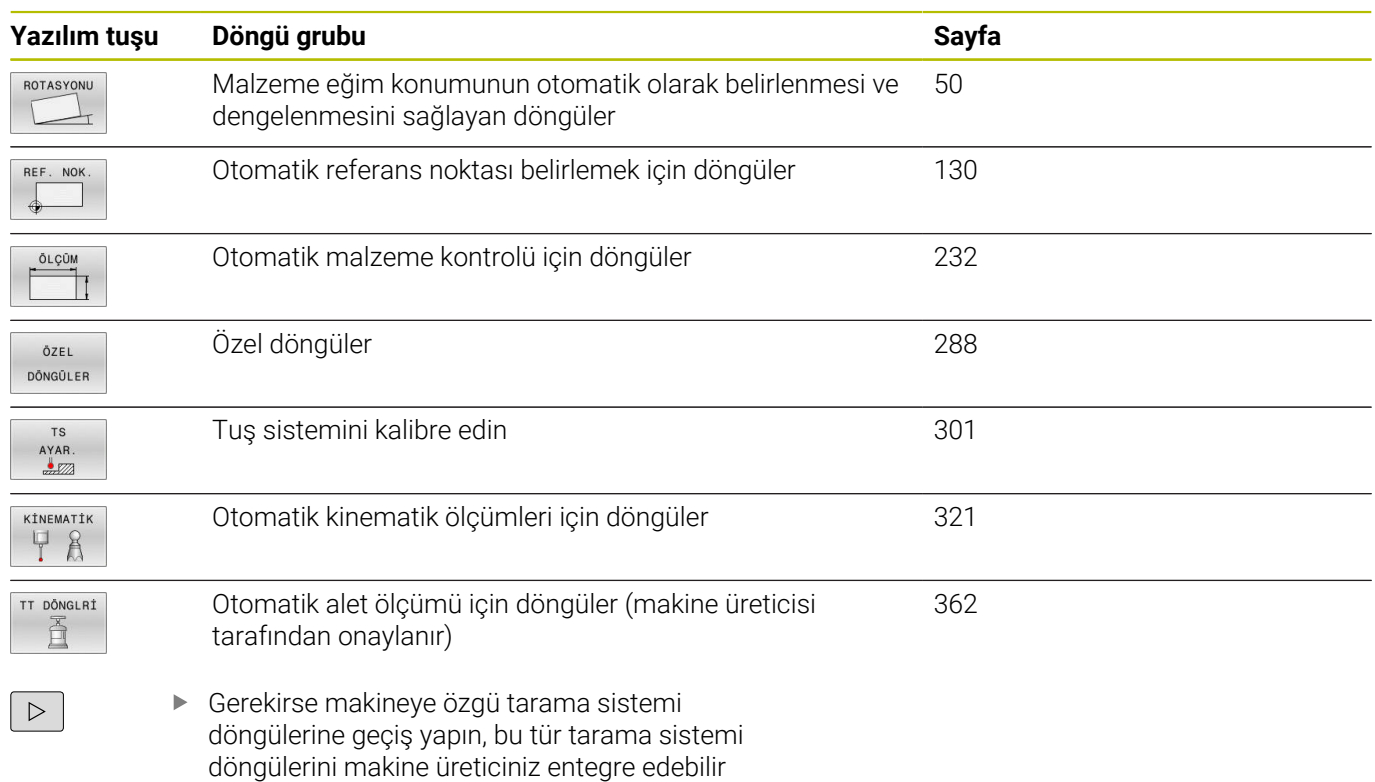

<span id="page-34-0"></span>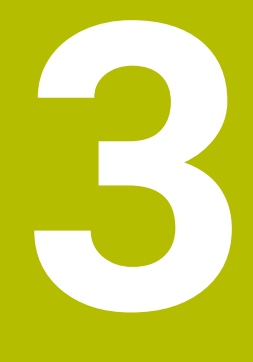

**Tarama sistem döngüleriyle çalışma**

# <span id="page-35-0"></span>**3.1 Genel olarak tarama sistemi döngüleri hakkında**

Kumandanın makine üreticisi tarafından tarama sisteminin kullanımı için hazırlanmalıdır.

EnDat arayüzüne sahip bir HEIDENHAIN tarama sistemi kullanırsanız tarama sistemi fonksiyonları (Seçenek no. 17) otomatik olarak etkinleştirilir.

HEIDENHAIN, sadece HAIDENHAIN tarama sistemleriyle bağlantılı olarak tarama sistemi döngülerinin fonksiyonu için sorumluluk üstlenir.

## <span id="page-35-1"></span>**Fonksiyon biçimi**

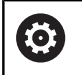

**[6]** 

 $\mathbf i$ 

- Makine el kitabını dikkate alın!
- Kumandanın makine üreticisi tarafından tarama sisteminin kullanımı için hazırlanmalıdır.
- HEIDENHAIN, sadece HAIDENHAIN tarama sistemleriyle bağlantılı olarak tarama sistemi döngülerinin fonksiyonu için sorumluluk üstlenir.
- Tarama sistemi döngüleri sadece seçenek no. 17 ile birlikte kullanılabilir. HEIDENHAIN tarama sistemi kullanıyorsanız bu seçenek otomatik olarak mevcut olur.
- Kumanda işlevinin tamamına erişim yalnızca **Z** alet eksenini kullanırken mevcuttur.
- **X** ve **Y** alet eksenleri sınırlı şekilde ve makine üreticisi tarafından hazırlanmış ve yapılandırılmış olarak kullanılabilir.

Kumanda, bir tarama sistemi döngüsünü işlediğinde 3D tarama sistemi eksene paralel olarak malzemeye doğru hareket eder (bu durum, temel dönüş etkin ve çalışma düzlemi döndürülmüş olduğunda da geçerlidir). Makine üreticisi, tarama beslemesini bir makine parametresinde belirler.

**Diğer bilgiler:** ["Tarama sistemi döngüleriyle çalışmadan önce!",](#page-39-0) [Sayfa 40](#page-39-0)

Tarama pimi malzemeye değdiğinde,

- $\blacksquare$ 3D tarama sistemi numerik kontrole bir sinyal gönderir: Taranan konumun koordinatları kaydedilir
- 3D tarama sistemi durur
- hızlı harekette tarama işleminin başlatma pozisyonuna geri gider

Belirlenen bir mesafe içerisinde tarama pimi hareket ettirilmediği zaman numerik kontrol uygun bir hata mesajını verir (yol: Tarama sistemi tablosundaki **DIST**).

#### **Ön koşullar**

- Tarama sistemi fonksiyonları yazılım seçeneği no. 17
- Kalibre edilmiş tarama sistemi malzemesi  $\blacksquare$

**Diğer bilgiler:** ["Kumanda eden tarama sisteminin kalibre](#page-300-0) [edilmesi", Sayfa 301](#page-300-0)

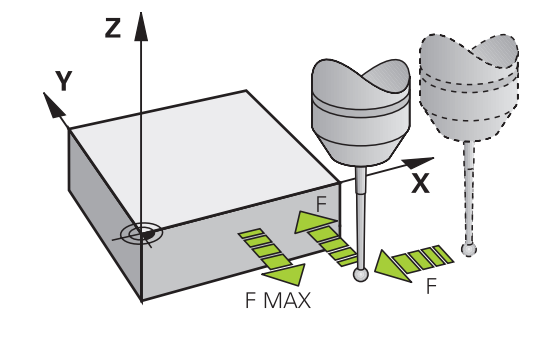
### **L şekilli tarama çubuğuyla çalışma**

Tarama döngüleri **444** ve **14xx** basit bir tarama çubuğu olan **SIMPLE**'ın yanı sıra L şekilli bir tarama çubuğu olan **L-TYPE**'ı da destekler. L şekilli tarama çubuğunu kullanmadan önce kalibre etmeniz gerekir.

HEIDENHAIN, tarama çubuğunun aşağıdaki döngülerle kalibre edilmesini önerir:

- Yarıçap kalibrasyonu: [Döngü 460 TS KALİBRASYONU \(seçenek](#page-310-0) [no. 17\)](#page-310-0)
- Uzunluk kalibrasyonu: [Döngü 461 TS UZUNLUK KALİBRASYONU](#page-302-0) [\(Seçenek no. 17\)](#page-302-0)

Tarama sistemi tablosunda **TRACK ON** ile yönlendirmeye izin vermelisiniz. Kumanda, tarama işlemi sırasında L şekilli tarama çubuğunu ilgili tarama yönüne doğru yöneltir. Tarama yönü alet eksenine karşılık geliyorsa kumanda tarama sistemini kalibrasyon açısına hizalar.

- i
	- Kumanda simülasyonda tarama çubuğunun kolunu göstermez. Kol, L şekilli ölçüm çubuğunun açılı uzunluğudur.
	- $\mathbb{R}^n$ Maksimum doğruluk elde etmek için besleme, kalibrasyon ve tarama sırasında aynı olmalıdır.

### **Ayrıntılı bilgi: Kurulum, NC Programlarını Test Etme ve İşleme**

Kullanıcı El Kitabı

### **Manuel işletimde temel devri dikkate alın**

Numerik kontrol, tarama işleminde etkin bir temel devri dikkate alır ve malzemeye eğik olarak yaklaşır.

### **Manuel ve el. el çarkı işletim türlerinde tarama sistemi döngüleri**

Kumanda, **Manuel İşletim**ve **El. çarkı** işletim türlerinde şu işlemleri yapabileceğiniz tarama sistemi döngülerini kullanıma sunar:

- Tarama sisteminin kalibre edilmesi
- Malzeme dengesizliğinin dengelenmesi  $\overline{\phantom{a}}$
- Referans noktalarının belirlenmesi m.

# **Otomatik işletim için tarama sistemi döngüleri**

Kumanda, Manuel işletim ve El. çarkı işletim türlerinde kullandığınız tarama sistemi döngülerinin yanı sıra, otomatik işletimde çeşitli kullanım alanları için birçok döngüyü kullanıma sunar:

- Kumanda eden tarama sisteminin kalibre edilmesi  $\blacksquare$
- $\overline{\phantom{a}}$ Malzeme dengesizliğinin dengelenmesi
- Ī. Referans noktalarının belirlenmesi
- Ē. Otomatik malzeme kontrolü
- Otomatik alet ölçümü  $\mathcal{L}_{\mathcal{A}}$

Tarama sistemi döngülerini **Programlama** işletim türünde **TOUCH PROBE** tuşu üzerinden programlayabilirsiniz. Numarası **400** sonrasında olan tarama sistemi döngüleri, yeni işleme döngülerinde olduğu gibi geçiş parametresi olarak Q parametrelerini kullanır. Kumandanın çeşitli döngülerde kullandığı aynı fonksiyona sahip parametreler daima aynı numaraya sahiptir: Örneğin **Q260** daima güvenli olan yüksekliktir, **Q261** daima ölçüm yüksekliğidir vs. Numerik kontrol, programlamayı kolaylaştırmak için döngü tanımı esnasında yardımcı bir resim gösterir. Yardımcı resimde, girmeniz gereken parametre görüntülenir (bkz. sağdaki resim).

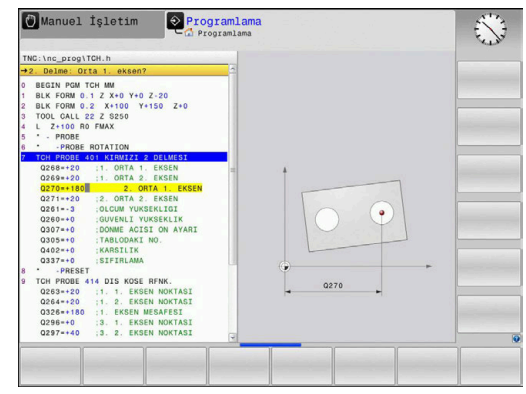

### **Tarama sistemi döngüsünü programlama işletim türünde tanımlama**

Aşağıdaki işlemleri yapın:

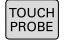

**TOUCH PROBE** tuşuna basın

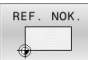

- Ölçüm döngüsü grubunu seçin, örneğin referans noktası belirleme
- Otomatik alet ölçümü için döngüleri ancak makinenizin bunlara hazırlanmış olması durumunda kullanabilirsiniz.

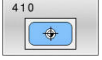

- Döngüyü seçin, ör. **IC DIKDORTGEN RFNK.**
- Kumanda bir diyalog açar ve tüm giriş değerlerini sorgular; aynı zamanda kumanda sağ ekran yarısında bir grafik ekrana getirir, burada girilecek parametreler açık renkte gösterilmiştir.
- Kumandanın talep ettiği tüm parametreleri girin
- Her girişi **ENT** tuşuyla onaylayın
- Siz gerekli bütün verileri girdikten sonra kumanda, diyaloğu sona erdirir.

### **NC tümcesi**

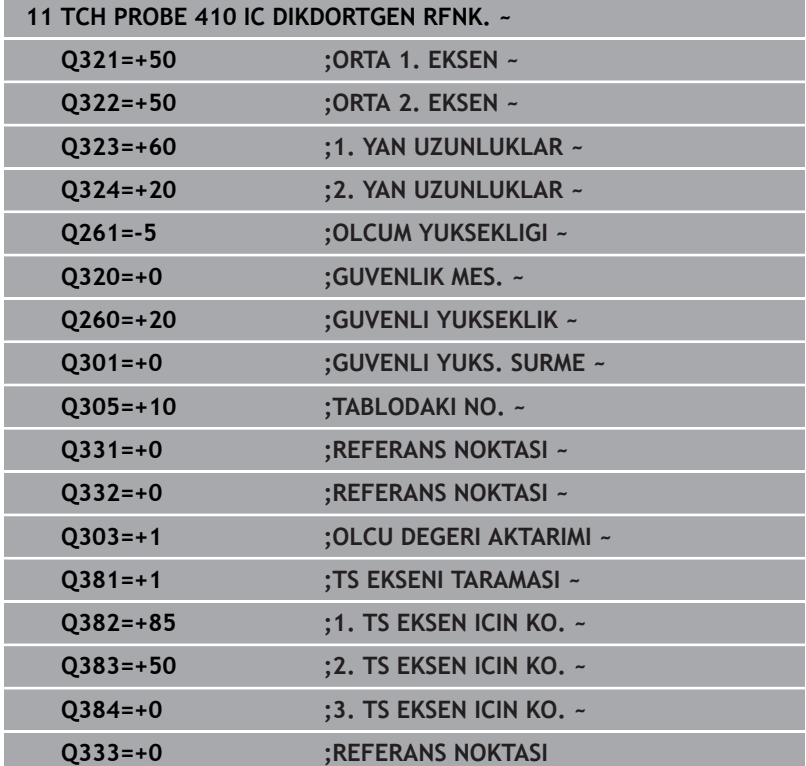

# **3.2 Tarama sistemi döngüleriyle çalışmadan önce!**

Ölçüm görevlerinde mümkün olduğunca geniş bir kullanım alanını kapsayabilmek için tüm tarama sistemi döngülerinin genel davranışını belirleyen ayar seçenekleri mevcuttur.

**Ayrıntılı bilgiler:** Ayarlama, NC programlarını test etme ve işleme kullanıcı el kitabı

# **Tarama noktasına maksimum hareket yolu: Tarama sistemi tablosunda DIST**

Tarama piminin **DIST**'te belirlenen mesafede hareket ettirilmemesi durumunda numerik kontrol bir hata mesajı verir.

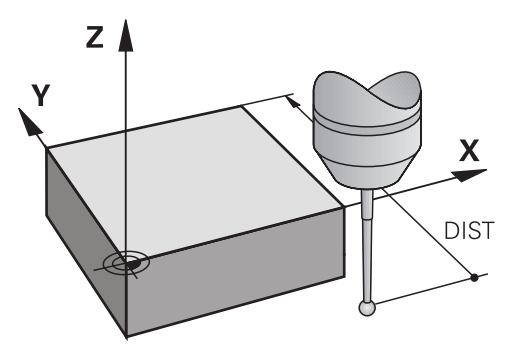

# **Tarama noktasına güvenlik mesafesi: Tarama sistemi tablosunda SET\_UP**

**SET\_UP** üzerinden numerik kontrolün tarama sistemini tanımlanmış olan veya döngü tarafından hesaplanan tarama noktasından hangi mesafede ön konumlandıracağını belirleyebilirsiniz. Bu değer ne kadar küçük olursa tarama pozisyonunun tanımlanması da o kadar kesin olmalıdır. Birçok tarama sistemi döngüsünde ayrıca **SET\_UP** öğesine ek olarak etki eden bir güvenlik mesafesi de tanımlayabilirsiniz.

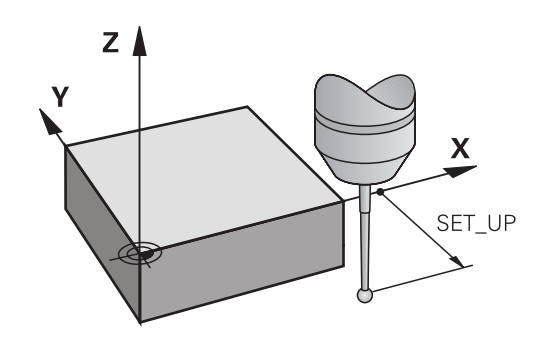

# **Kızılötesi tarama sistemini programlanan tarama yönüne doğru yönlendirin: Tarama sistemi tablosunda TRACK**

Ölçümün doğruluğunu artırmak için **TRACK** = ON üzerinden bir enfraruj tarama sisteminin her bir tarama işleminden önce programlanmış tarama yönüne doğru yönlendirmesini sağlayabilirsiniz. Böylece tarama pimi de daima aynı yöne doğru hareket ettirilir.

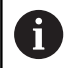

**TRACK** = ON değiştirdiğinizde, tarama sisteminde yeniden kalibrasyon yapmanız gerekir.

### **Kumanda eden tarama sistemi, tarama beslemesi: Tarama sistemi tablosunda F**

**F**'de numerik kontrolün malzemeyi hangi besleme ile tarayacağını belirleyebilirsiniz.

**F** asla isteğe bağlı **maxTouchFeed** (no. 122602) makine parametresinde tanımlanandan daha büyük olamaz.

Tarama sistemi döngülerinde besleme potansiyometresi etki edebilir. Gerekli ayarları makine üreticiniz belirler. (Parametre **overrideForMeasure** (No. 122604), uygun şekilde yapılandırılmış olmalıdır.)

### **Kumanda eden tarama sistemi, konumlandırma hareketleri için besleme: FMAX**

**FMAX**'te numerik kontrolün tarama sistemini hangi besleme ile öne doğru ve ölçüm değerleri arasında konumlandıracağını belirleyebilirsiniz.

# **Kumanda eden tarama sistemi, konumlandırma hareketleri için hızlı hareket: Tarama sistemi tablosunda F\_PREPOS**

**F\_PREPOS** öğesinde, numerik kontrolün, tarama sistemini FMAX ile tanımlanmış olan beslemeyle mi, yoksa makinenin hızlı hareketinde mi konumlandıracağını belirleyebilirsiniz.

- Giriş değeri = **FMAX\_PROBE**: **FMAX** beslemesi ile konumlandırın j.
- Giriş değeri = **FMAX\_MACHINE**: Makine hızlı hareketi ile ön  $\overline{\phantom{a}}$ konumlandırma yapın

## **Tarama sistemi döngülerine işlem yapılması**

Bütün tarama sistemi döngüleri DEF aktiftir. Böylece, döngü tanımı program akışında okunur okunmaz kumanda tarafından döngü otomatik olarak işlenir.

### **Uyarılar**

### *BILGI*

### **Dikkat, çarpışma tehlikesi!**

**400** ile **499** arasındaki tarama sistemi döngülerinin yürütülmesi sırasında koordinat dönüştürme ile ilgili hiçbir döngü etkin olmamalıdır. Çarpışma tehlikesi bulunur!

- Tarama sistemi döngüleri kullanılmadan önce aşağıdaki döngüleri etkinleştirmeyin: Döngü **7 SIFIR NOKTASI**, Döngü **8 YANSIMA**, Döngü **10 DONME**, Döngü **11 OLCU FAKTORU** ve Döngü **26 OLCU FAK EKSEN SP.**.
- Koordinat dönüştürmelerini önceden sıfırlayın

# *BILGI*

### **Dikkat, çarpışma tehlikesi!**

**444** ve **14xx** tarama sistemi döngülerinin yürütülmesi sırasında koordinat dönüştürmeleri etkin olmamalıdır: Döngü **8 YANSIMA**, döngü **11 OLCU FAKTORU**, döngü **26 OLCU FAK EKSEN SP.** ve **TRANS MIRROR**. Çarpışma riski vardır.

Döngü çağırmasından önce koordinat dönüştürmesini sıfırlayın

### **Makine parametreleriyle bağlantılı olarak uyarı**

■ İsteğe bağlı makine parametresi **chkTiltingAxes** (no. 204600) ayarına göre taramada, döner eksenlerinin döndürme açılarıyla (3D ROT) uyumlu olup olmadığı kontrol edilir. Bu durum söz konusu değilse kumanda bir hata mesajı verir.

### **Programlama ve uygulama ile ilgili notlar**

- j. Ölçüm protokolünde bulunan ölçü birimlerinin ve geri alma parametrelerinin ana programa bağlı olduğunu dikkate alın.
- $\blacksquare$ **40x** ile **43x** arasındaki tarama sistemi döngüleri döngü başlangıcında etkin bir temel dönüşü sıfırlar.
- ш Kumanda bir temel transformasyonu temel dönüş olarak ve bir ofseti tezgah dönüşü olarak yorumlar.
- Makinede bir tezgah döner ekseni mevcutsa ve bunun hizası **W-** $\blacksquare$ **CS** malzeme koordinat sistemine dikse eğimi sadece malzeme dönüşü olarak devralabilirsiniz.

### <span id="page-42-0"></span>**Ön pozisyon**

Her inceleme işleminden önce, kumanda tarama sistemini ileriye doğru konumlandırır.

Ön konumlandırma, aşağıdaki inceleme yönünün tersi yönde gerçekleşir.

İnceleme noktası ile ön konum arasındaki mesafe aşağıdaki değerlerden oluşur:

- **R** prob bilyesinin yarıçapı
- **SET\_UP** tarama sistemi tablosundan
- **Q320 GUVENLIK MES.**

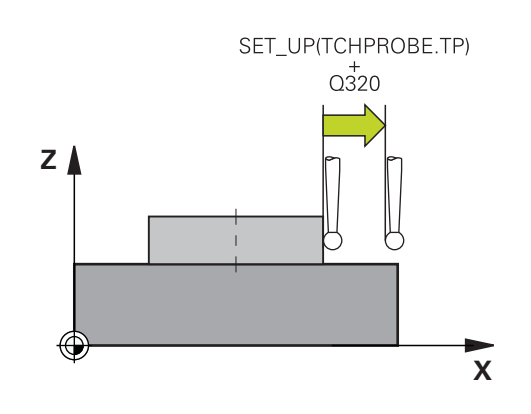

### <span id="page-42-1"></span>**Konumlandırma mantığı**

Tarama sistemi,aşağıdaki konumlandırma mantığına göre tarama sistemini konumlandırmak için **400** ile **499** veya **1400** ile **1499** arasında bir sayıyla döner:

### **Güncel pozisyon > Q260 GUVENLI YUKSEKLIK**

1 Kumanda ayrıca tarama sistemini **FMAX** ile işleme düzleminde ön konuma getirir.

**Diğer bilgiler:** ["Ön pozisyon ", Sayfa 43](#page-42-0)

2 Ardından kumanda, tarama sistemini **FMAX** ile doğrudan alet ekseninde inceleme yüksekliğine getirir.

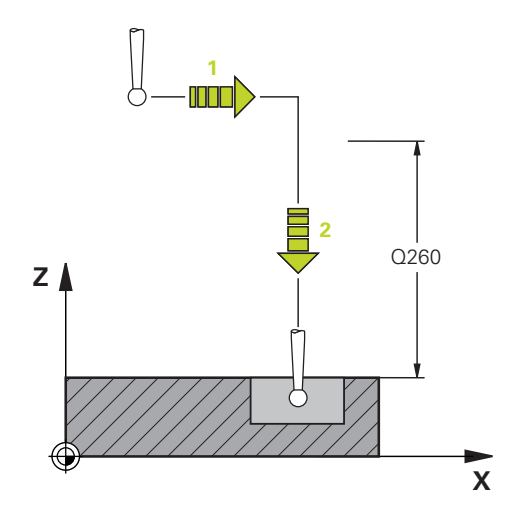

### **Güncel pozisyon < Q260 GUVENLI YUKSEKLIK**

- 1 Kumanda ayrıca tarama sistemini **FMAX** ile **Q260 GUVENLI YUKSEKLIK** konumuna getirir.
- 2 Kumanda ayrıca tarama sistemini **FMAX** ile işleme düzleminde ön konuma getirir.

**Diğer bilgiler:** ["Ön pozisyon ", Sayfa 43](#page-42-0)

3 Ardından kumanda, tarama sistemini **FMAX** ile doğrudan alet ekseninde inceleme yüksekliğine getirir.

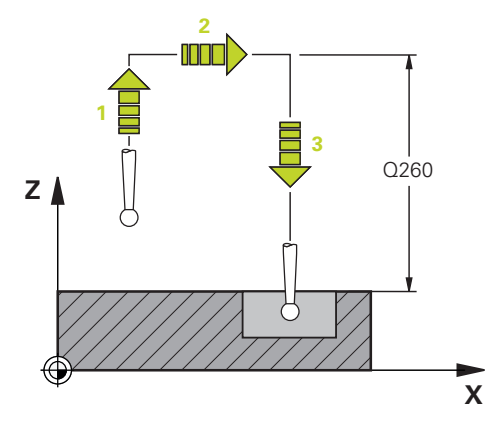

# **3.3 Döngüler için program bilgileri**

# **Genel bakış**

Bazı döngülerde sürekli olarak aynı döngü parametreleri kullanılır, örneğin tüm döngü tanımlarında belirtilmesi gereken **Q200** güvenlik mesafesi. **GLOBAL DEF** fonksiyonu üzerinden, bu döngü parametrelerini program başlangıcında merkezi olarak tanımlama imkanına sahipsiniz, böylece bu döngü parametreleri NC programında kullanılan tüm döngüleri için etkili olur. Bu durumda söz konusu döngüde program başlangıcında tanımlamış olduğunuz değeri referans alırsınız.

Aşağıdaki **GLOBAL TAN** fonksiyonları kullanıma sunulur:

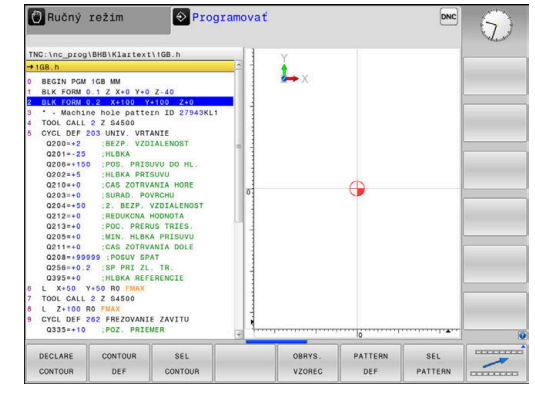

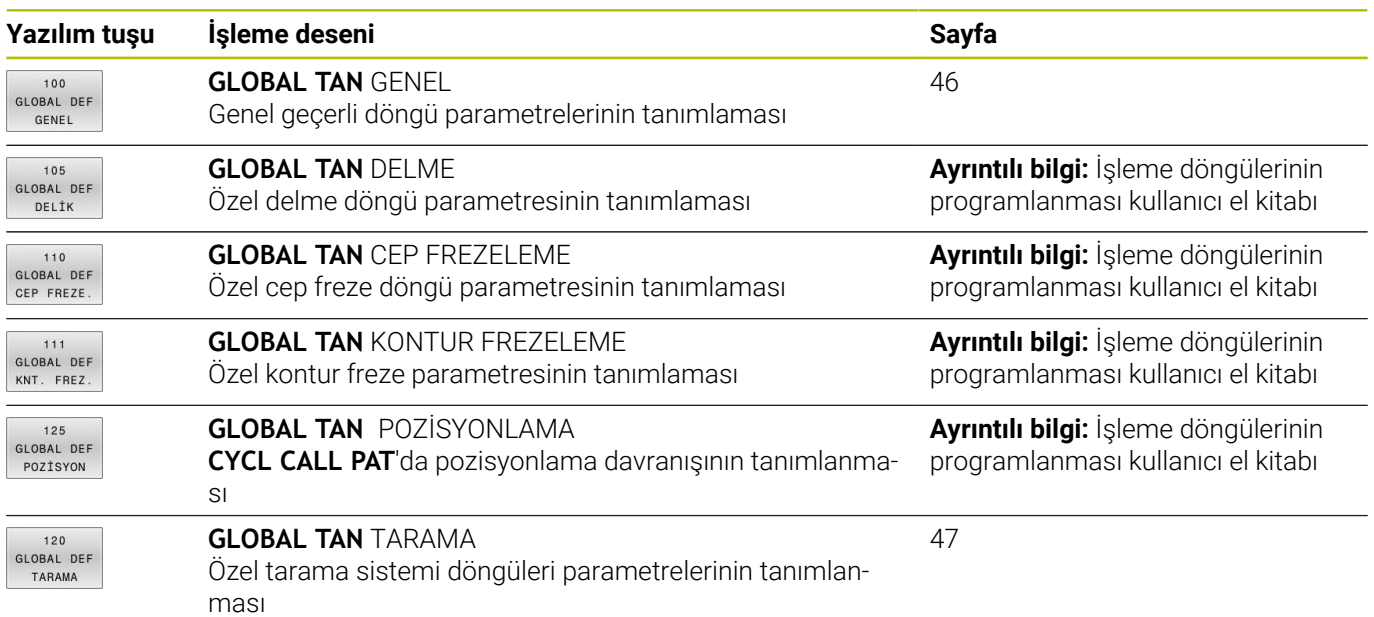

# **GLOBAL TAN girin**

Aşağıdaki işlemleri yapın:

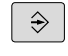

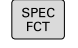

 $\blacktriangleright$ **SPEC FCT** tuşuna basın

**PROGRAMLAMA** tuşuna basın

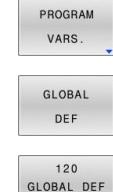

TARAMA

- **PROGRAM BİLGİLERİ** yazılım tuşuna basın
- $\begin{array}{c} \rule{0.2cm}{0.15mm} \end{array}$ **GLOBAL DEF** yazılım tuşuna basın
- İstediğiniz GLOBAL DEF fonksiyonunu seçin,  $\blacktriangleright$ örneğin **GLOBAL TAN TARAMA** yazılım tuşuna basın
- Gerekli tanımları girin
- Her defasında **ENT** tuşu ile onaylayın

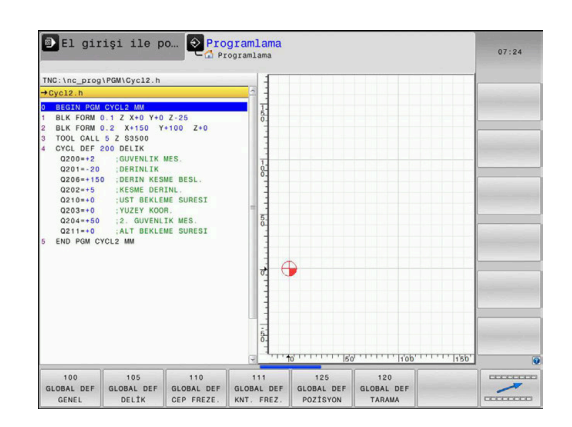

### **GLOBAL TAN bilgilerinden faydalanın**

Program başlangıcında söz konusu GLOBAL TAN fonksiyonlarını girdiyseniz, herhangi bir işleme döngüsünün tanımlanması sırasında global geçerliliği olan bu değerleri referans alabilirsiniz.

Aşağıdaki işlemleri yapın:

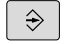

- **PROGRAMLAMA** tuşuna basın
- TOUCH
- **TOUCH PROBE** tuşuna basın

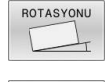

STANDART DEĞER<br>BELİRLEME

- **Istediğiniz döngü grubunu seçin, örneğin rotasyon**
- İstediğiniz döngüyü seçin, ör. **DUZLEM TARAMASI**
- > Bunun için global bir parametre bulunuyorsa kumanda **STANDART DEĞER BELİRLEME** yazılım tuşunu açar.
- **STANDART DEĞER BELİRLEME** yazılım tuşuna basın
- Kumanda, **PREDEF** (İngilizce: ön tanımlı) kelimesini döngü tanımlamasına girer. Böylece program başlangıcında tanımlamış olduğunuz söz konusu **GLOBAL DEF** parametresine için bağlantı gerçekleştirmiş oldunuz.

### *BILGI*

### **Dikkat, çarpışma tehlikesi!**

Sonradan program ayarlarını **GLOBAL DEF** ile değiştirirseniz, bu değişiklikler NC programının tamamını etkiler. Böylece işlem akışı önemli ölçüde değişebilir. Çarpışma tehlikesi bulunur!

- **GLOBAL DEF** bilinçli şekilde kullanılmalıdır. işlemesinden önce bir program testi uygulayın
- Döngülerde sabit bir değer girin, bu durumda **GLOBAL TAN**  $\blacktriangleright$ değerleri değiştirmez

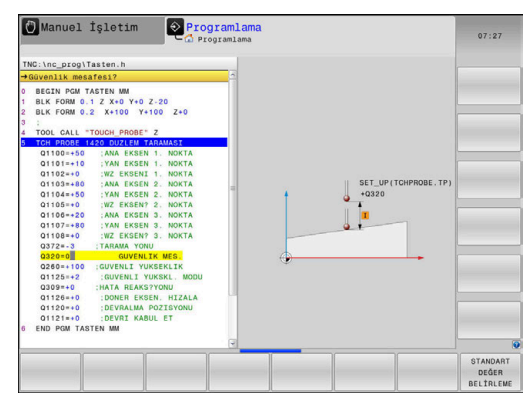

# <span id="page-45-0"></span>**Genel geçerli global veriler**

Parametreler bütün **2xx** döngüleri ve **451**, **452** tarama sistem döngüleri için geçerlidir

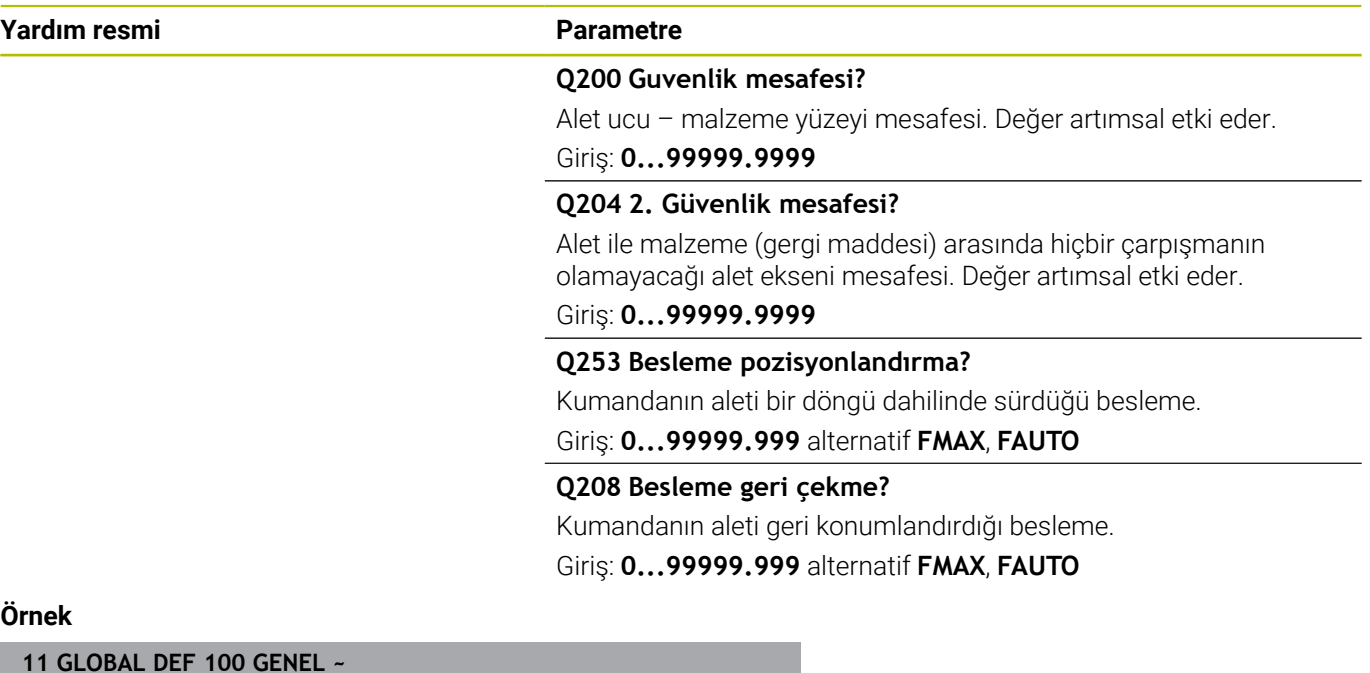

# $\ddot{\mathbf{0}}$

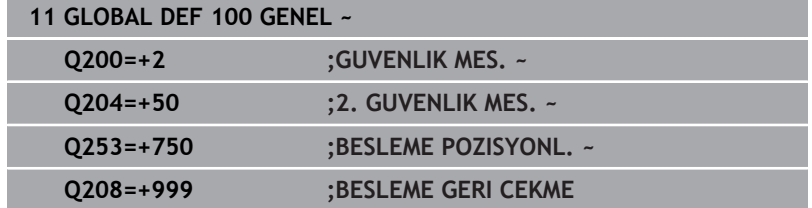

# <span id="page-46-0"></span>**Tarama işlevleri için global veriler**

Parametreler, tüm Tarama sistemi döngüleri **4xx** und **14xx** ve Döngü **271**, **1271**, **1272**, **1273**, **1274**, **1278** için geçerlidir

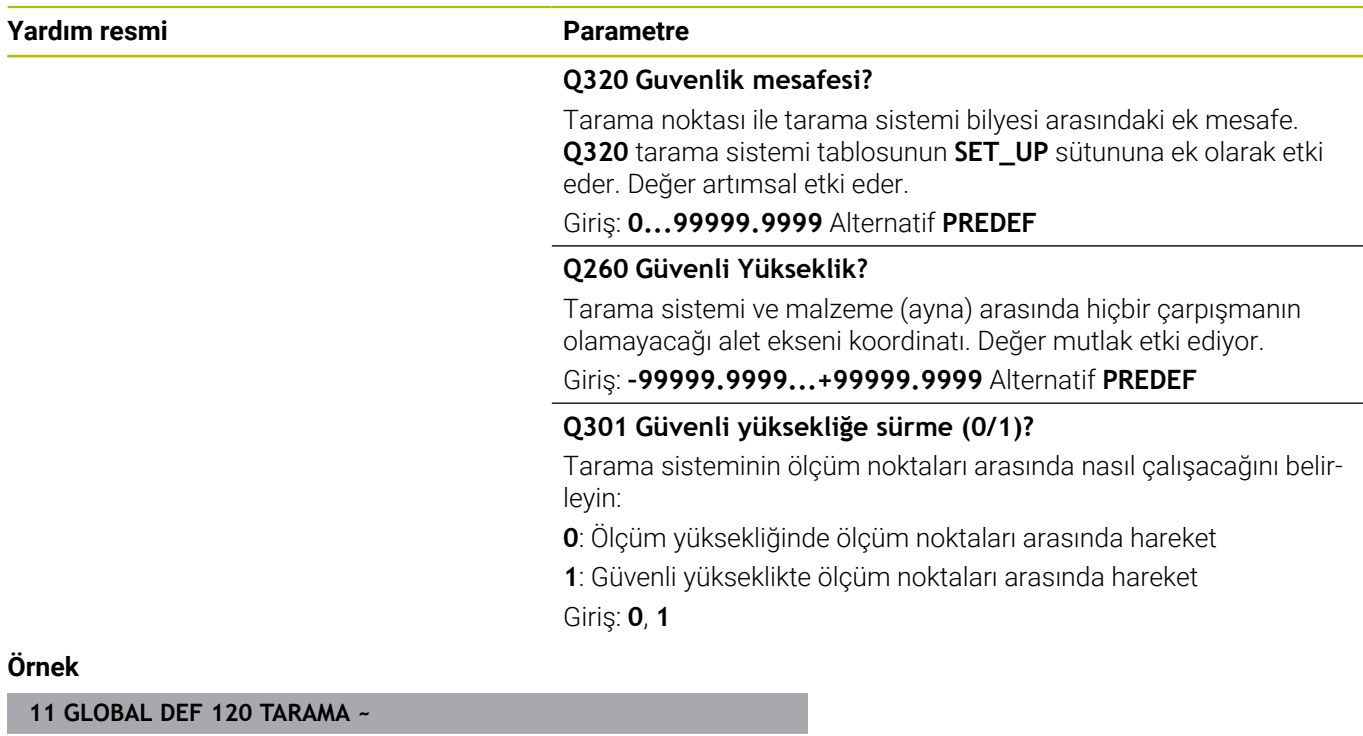

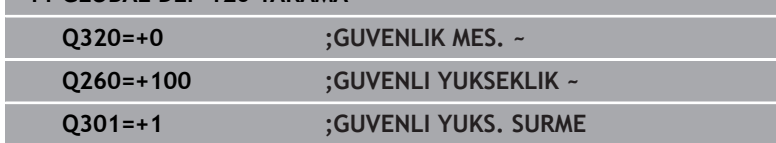

**4**

**Tarama sistem döngüleri: malzeme eğim konumunun otomatik tespiti**

# **4.1 Genel bakış**

Kumandanın makine üreticisi tarafından tarama sisteminin 0 kullanımı için hazırlanmalıdır. HEIDENHAIN, sadece HAIDENHAIN tarama sistemleriyle bağlantılı olarak tarama sistemi döngülerinin fonksiyonu için sorumluluk üstlenir.

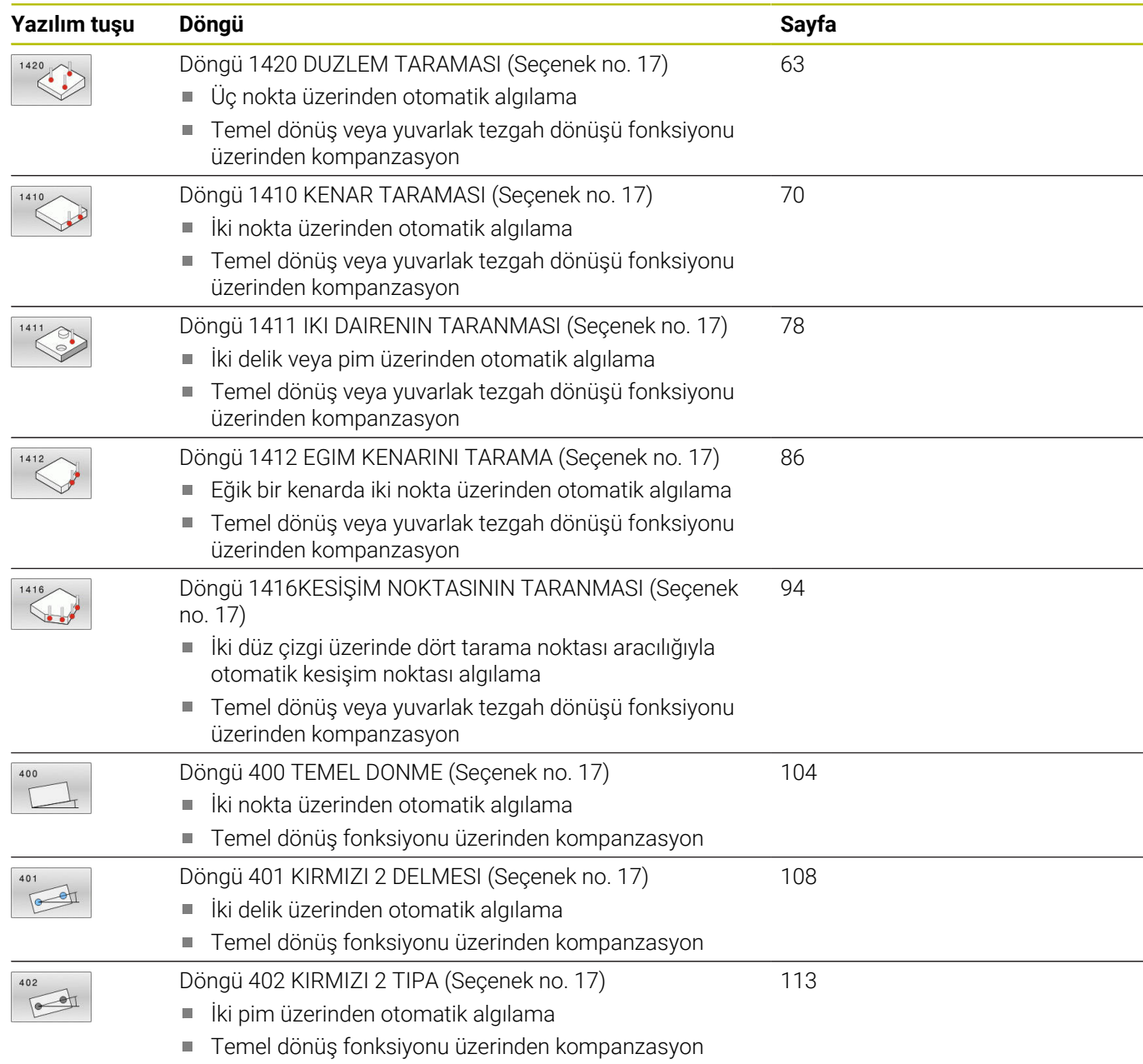

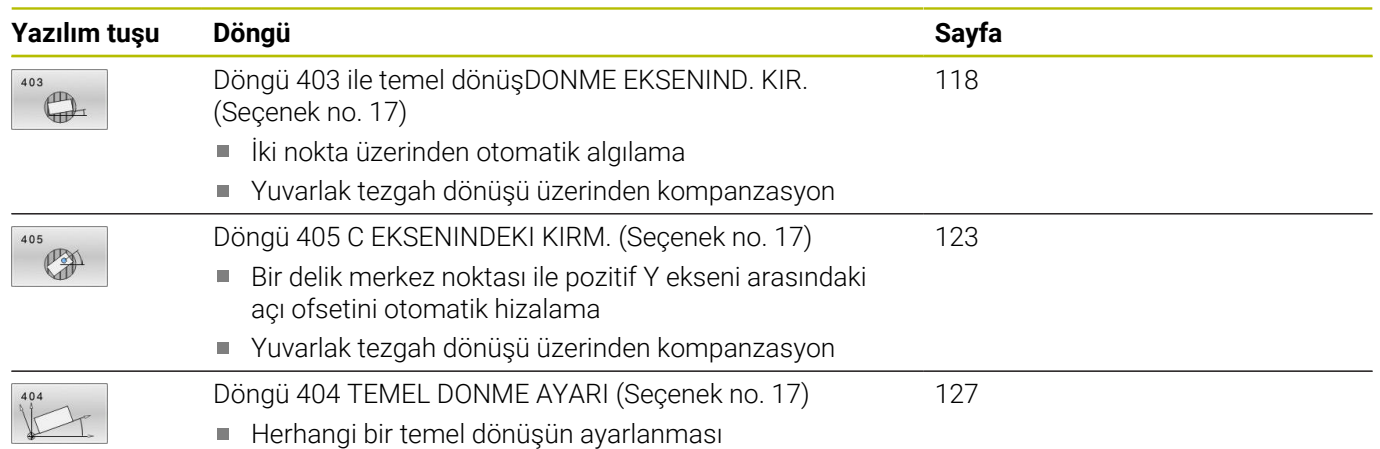

# **4.2 14xx tarama sistemi döngülerinin temel ilkeleri**

# **Devirler için 14xx tarama sistemi döngülerinin ortak noktaları**

Döngüler dönmeyi belirleyebilir ve şunları içerirler:

- $\Box$ Aktif makine kinematiğinin dikkate alınması
- Yarı otomatik tarama
- Toleransların denetimi j.
- Ī. 3D kalibrasyonunun dikkate alınması
- $\mathbf{r}$ Devir ve pozisyonun eşzamanlı belirlenmesi

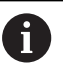

Programlama ve kullanım bilgileri:

- $\blacksquare$ Tarama pozisyonları, I-CS dahilinde programlanan nominal pozisyonları referans alır.
- Nominal pozisyonları çiziminizden alın.
- Döngü tanımından önce tarama sistemi ekseninin tanımı için bir alet çağrısını programlamanız gerekir.
- Tarama döngüleri 14xx, **SIMPLE** ve **L TYPE** tarama çubuğu biçimlerini destekler.
- L TYPE ile en iyi doğruluk sonuçlarını elde etmek için tarama ve kalibrasyonun aynı hızda yapılması önerilir. Tarama sırasında etkili olması durumunda besleme geçersiz kılma konumunu dikkate alın.

### **Terim açıklamaları**

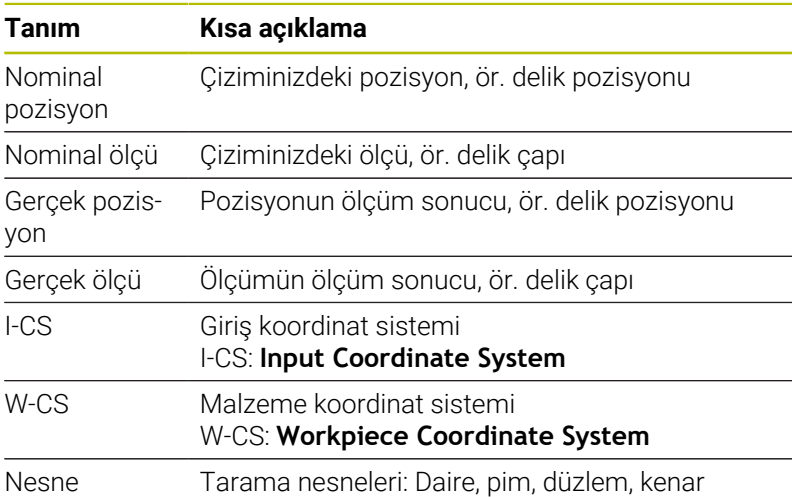

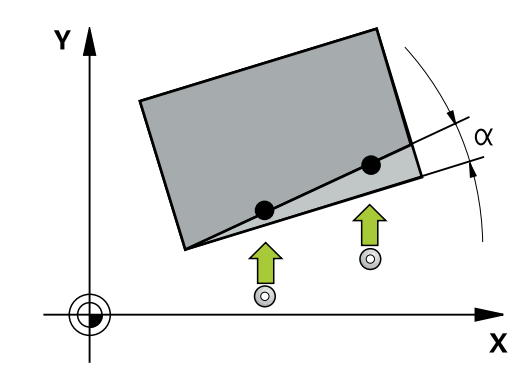

### **Değerlendirme – Referans noktası:**

- Tutarlı bir işleme düzlemi veya etkin TCPM'ye sahip nesneler  $\overline{\phantom{a}}$ ile tarama yapılıyorsa kaydırmalar, referans noktası tablosunun temel transformasyonuna yazılabilir
- Dönüşler, referans noktası tablosunun temel transformasyonuna temel devir olarak veya malzeme tarafından bakıldığında birinci döner tezgah ekseninin eksen ofseti olarak da yazılabilir

Kullanım bilgileri:

- Tarama işlemi sırasında mevcut 3D kalibrasyon verileri dikkate alınır. Bu kalibrasyon verileri mevcut değilse sapmalar ortaya çıkabilir.
- Yalnızca dönüşü değil, ölçülen pozisyonu da kullanmak istiyorsanız yüzeye olabildiğinde dik bir şekilde tarama yapmanız gerekir. Açı hatası ne kadar büyükse ve tarama bilyesi yarıçapı ne kadar büyükse pozisyon hatası da o kadar büyük olur. Burada çıkış konumundaki büyük açı sapmaları nedeniyle pozisyonda buna uygun sapmalar oluşabilir.

#### **Protokol:**

 $\mathbf i$ 

Elde edilen sonuçlar hem **TCHPRAUTO.html** öğesine, hem de döngü için öngörülen Q parametrelerine kaydedilir.

Ölçülen sapmalar, ölçülen gerçek değerler ile tolerans merkezi farkını gösterir. Herhangi bir tolerans girilmemişse nominal ölçü referans alınır.

Protokolün başlığında ana programın ölçü birimi görünür.

# <span id="page-53-0"></span>**Yarı otomatik mod**

Güncel sıfır noktasını referans alan tarama pozisyonları tanınmıyorsa döngü, yarı otomatik modda gerçekleştirilebilir. Burada tarama işleminin gerçekleştirilmesinden önce başlangıç pozisyonunu manuel ön konumlandırma ile belirleyebilirsiniz.

Bunun için gerekli nominal pozisyonun önüne **"?"** yerleştirebilirsiniz. Bunu **METİN GİRİŞİ** yazılım tuşu üzerinden gerçekleştirebilirsiniz. Nesneye bağlı olarak tarama işleminizin yönünü belirleyen nominal pozisyonları belirlemeniz gerekir, [bkz. "Örnekler".](#page-54-0)

# **Döngü akışı:**

- 1 Döngü, NC programını kesintiye uğratır
- 2 Bir diyalog penceresi açılır

Aşağıdaki işlemleri yapın:

Eksen yön tuşlarıyla tarama sistemini istenen noktaya ön konumlandırın

veya

- Ön konumlandırma işlemi için el çarkını kullanın  $\blacktriangleright$
- $\blacktriangleright$  İhtiyaç halinde ör. tarama yönü gibi tarama koşullarını değiştirin
- **NC başlat** öğesine basın
- Güvenli yüksekliğe **Q1125** geri çekme için 1 veya 2 değerini programladıysanız kumanda bir açılır pencere açar. Bu pencerede güvenli yüksekliğe geri çekme için olan modun mümkün olmadığı açıklanır.
- Açılır pencere açık olduğu süre boyunca eksen tuşlarıyla güvenli bir pozisyona sürün
- **NC başlat** öğesine basın
- > Program devam ettirilir.

# *BILGI*

# **Dikkat, çarpışma tehlikesi!**

Kumanda yarı otomatik mod gerçekleştirilirken programlanan güvenli yüksekliğe geri çekme 1 ve 2 değerlerini yok sayar. Tarama sisteminin bulunduğu pozisyona bağlı olarak çarpışma tehlikesi söz konusudur.

Yarı otomatik modda her tarama işlemi sonrasında güvenli yüksekliğe sürün

Programlama ve kullanım bilgileri:

- Nominal pozisyonları çiziminizden alın.
- Yarı otomatik mod yalnızca makine işletim türlerinde gerçekleştirilir, program testinde gerçekleştirilmez.
- Her yöne olan bir tarama noktasında nominal pozisyonları tanımlamazsanız kumanda bir hata bildirimi verir.
- Bir yön için herhangi bir nominal pozisyon tanımlamadıysanız, nesne tarandıktan sonra bir gerçeknominal değer devralma işlemi gerçekleştirilir. Yani ölçülen gerçek pozisyon sonradan nominal pozisyon olarak kabul edilir. Bunun sonucunda bu pozisyon için sapma ve dolayısıyla pozisyon düzeltmesi olmaz.

 $\mathbf{f}$ 

### <span id="page-54-0"></span>**Örnekler**

### **Önemli**:Çizimlerinizdeki **nominal pozisyonları** belirtin!

Üç örnekte, bu çizimden alınan nominal pozisyonlar kullanılmıştır.

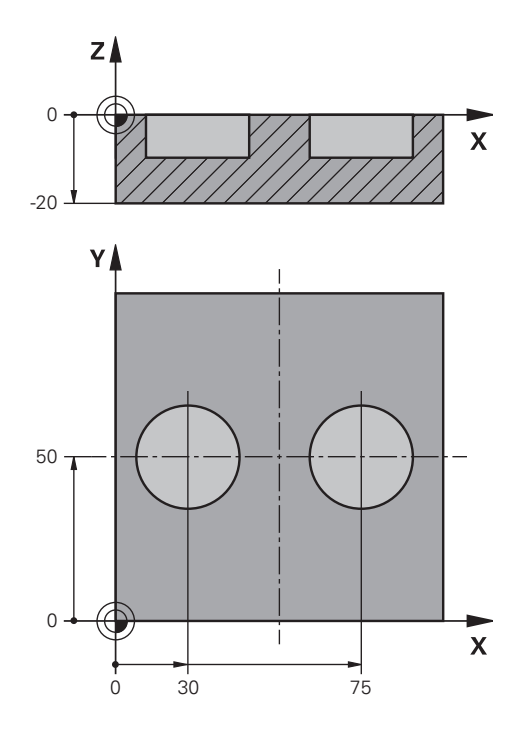

### **Delik**

**4**

Bu örnekte iki delik hizalarsınız. Taramalar X ekseninde (ana eksen) ve Y ekseninde (yan eksen) gerçekleşir. Bu nedenle bu eksenler için mutlaka nominal pozisyonu tanımlamanız gerekir! Z ekseninin (alet ekseni) nominal pozisyonu, bu yönde bir ölçü almadığı için gerekli değildir.

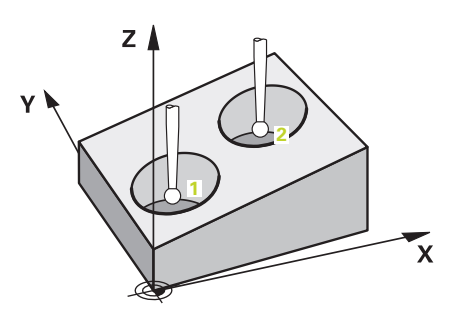

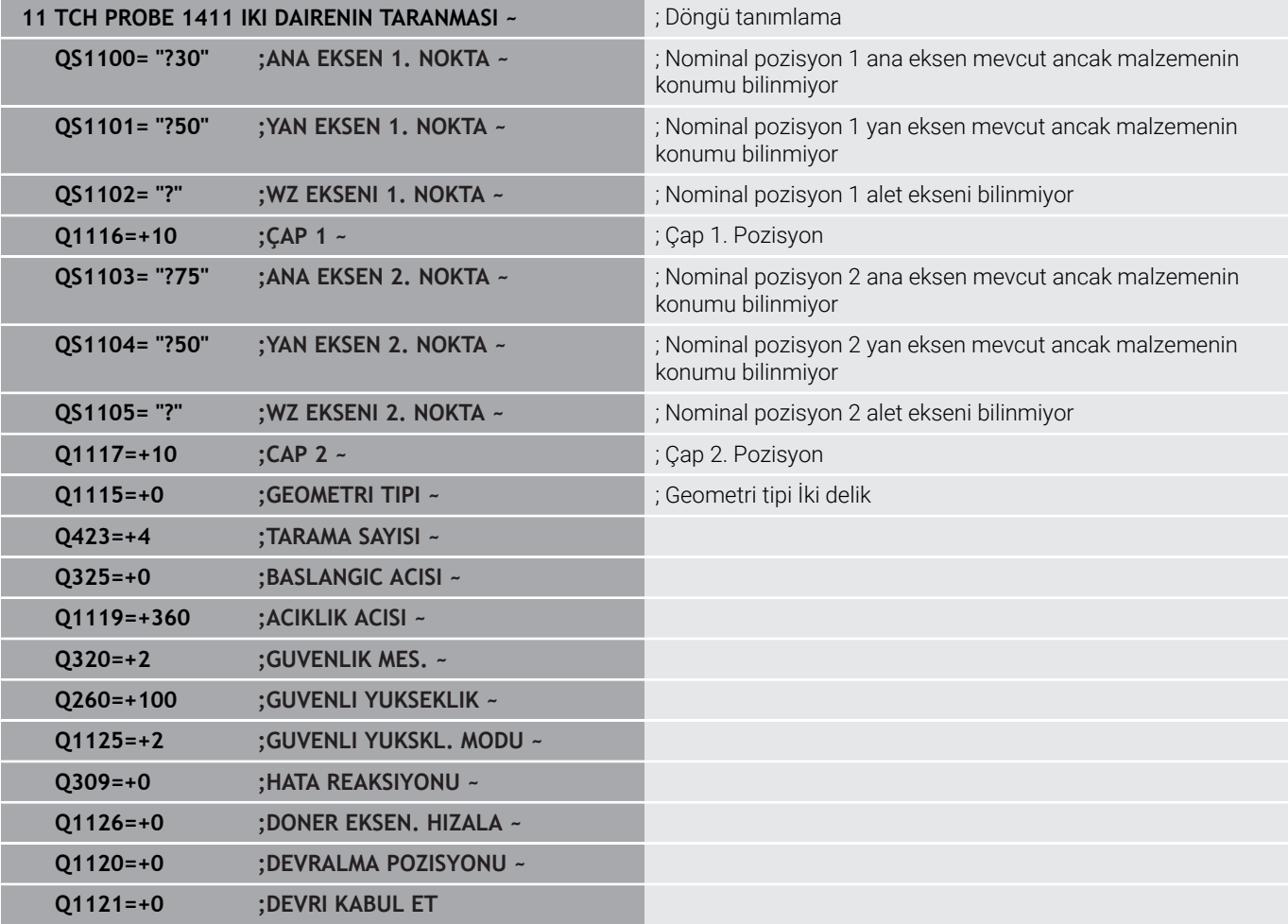

### **Kenar**

Bu örnekte bir kenar hizalarsınız. Tarama Y ekseninde (yan eksen) gerçekleşir. Bu nedenle bu eksen için mutlaka nominal pozisyonu tanımlamanız gerekir! X ekseninin (ana eksen) ve Z ekseninin (alet ekseni) nominal pozisyonları, bu yönde bir ölçü almadığı için gerekli değildir.

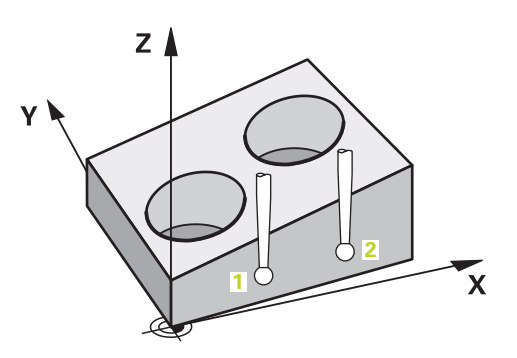

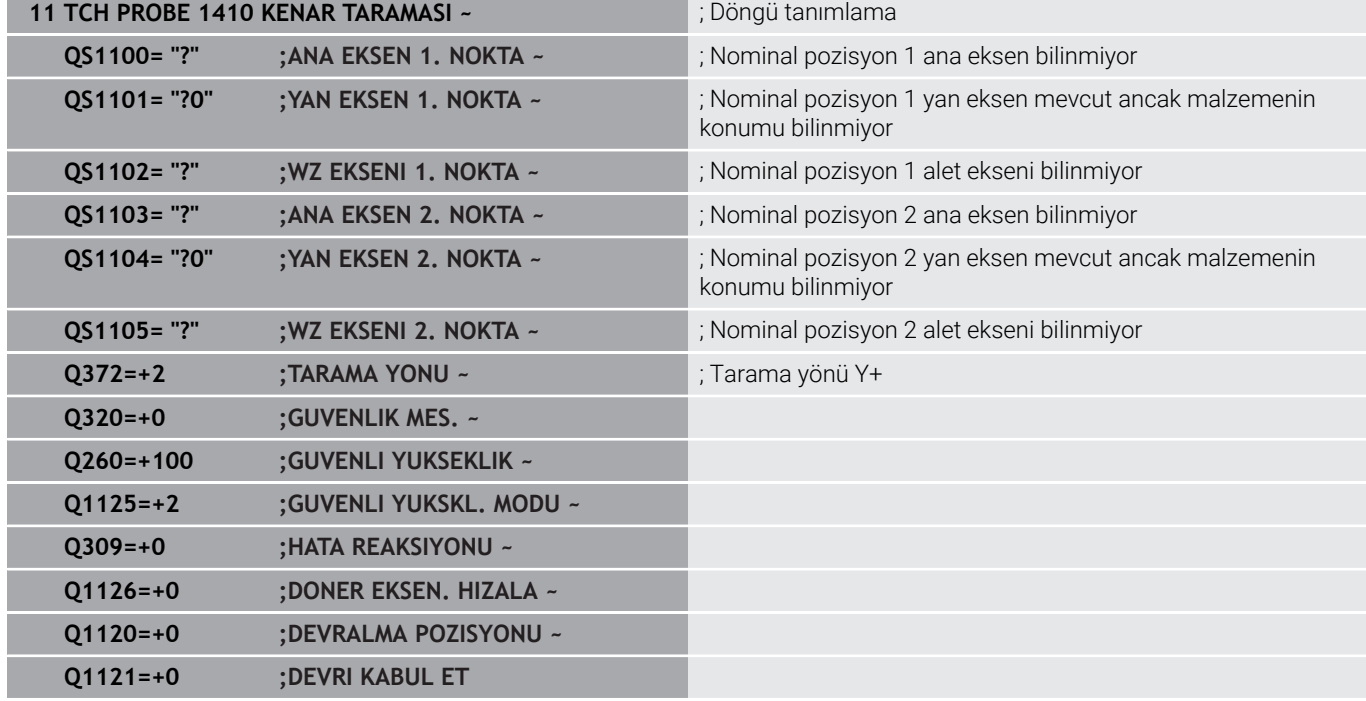

### **Düzlem**

Bu örnekte bir düzlem hizalarsınız. Burada mutlaka üç nominal pozisyonun tamamını tanımlamanız gerekir. Açı hesaplaması için her tarama pozisyonunda üç eksenin tamamının dikkate alınması önemlidir.

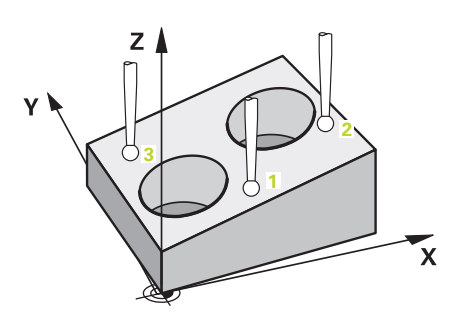

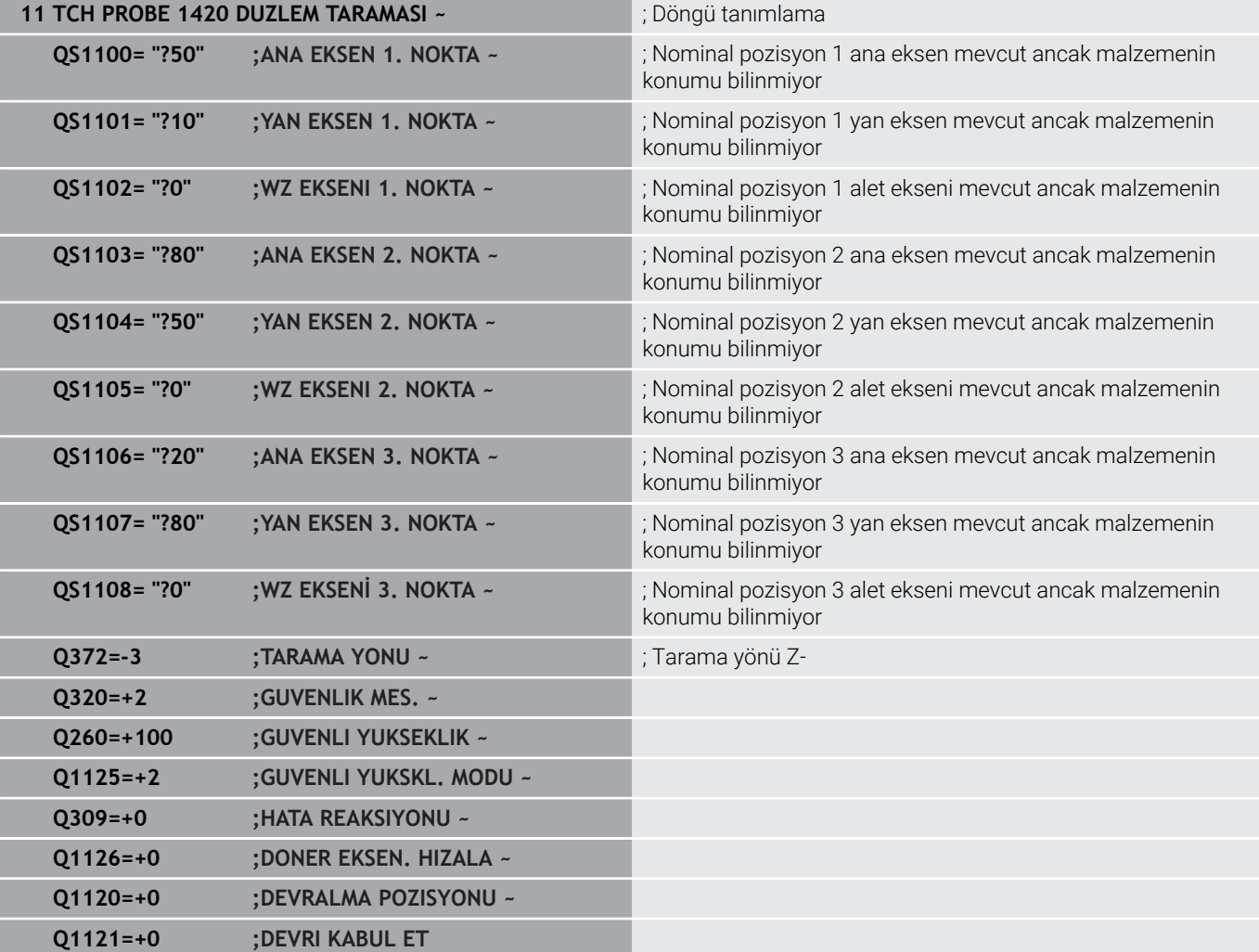

### <span id="page-58-0"></span>**Toleransların değerlendirilmesi**

Döngüler 14xx yardımıyla tolerans aralıklarını da kontrol edebilirsiniz. Bu çerçevede bir nesnenin pozisyonu ve büyüklüğü kontrol edilebilir. Aşağıdaki girişlerin toleranslı yapılması mümkündür:

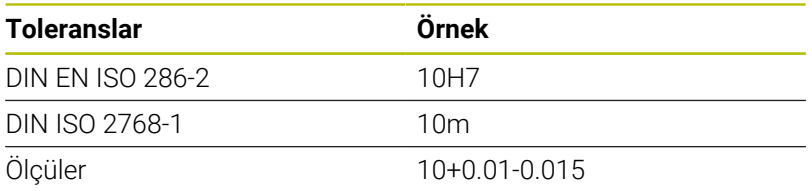

Boyutlar için aşağıdaki kombinasyonlar kullanılabilir:

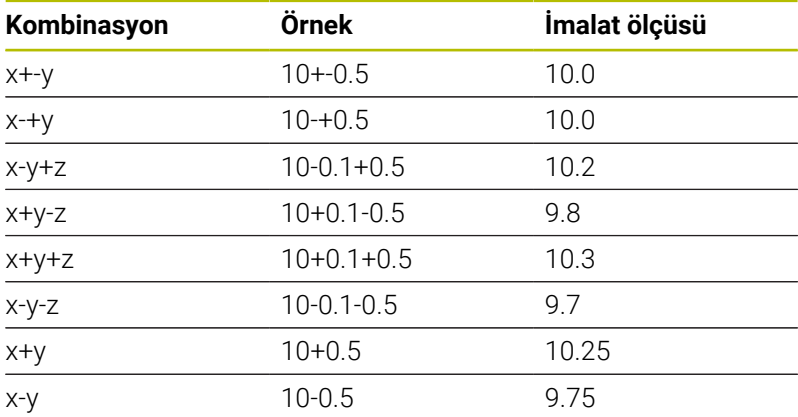

Bir girişi toleransla programlarsanız, kumanda tolerans aralığını denetler. Kumanda İyi, Ek Çalışma veya Iskarta durumlarını **Q183** dönüş parametrelerine yazar. Referans noktasının bir düzeltmesi programlandıysa kumanda etkin referans noktasını tarama işleminden sonra düzeltir.

Aşağıdaki döngü parametreleri toleranslı girişlere izin verir:

- **Q1100 ANA EKSEN 1. NOKTA**
- **Q1101 YAN EKSEN 1. NOKTA**
- **Q1102 WZ EKSENI 1. NOKTA**
- **Q1103 ANA EKSEN 2. NOKTA**
- **Q1104 YAN EKSEN 2. NOKTA**
- **Q1105 WZ EKSENI 2. NOKTA**
- **Q1106 ANA EKSEN 3. NOKTA**
- **Q1107 YAN EKSEN 3. NOKTA**
- **Q1108 WZ EKSENİ 3. NOKTA**
- **Q1116 CAP 1**
- **Q1117 CAP 2**

### **Programlamada aşağıdakileri yapın:**

- Döngü tanımlamasını başlat
- Döngü parametrelerini tanımla
- Eylem çubuğunda **METİN GİRİŞİ** yazılım tuşu ile seçme olanağını seçin
- Nominal ölçüyü tolerans ile birlikte girin

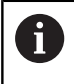

Yanlış bir tolerans programlarsanız, kumanda işlemeyi bir hata mesajıyla sonlandırır.

### **Döngü akışı**

旦

**4**

Gerçek pozisyon toleransın dışında bulunuyorsa kumanda şu şekilde davranır:

- **Q309=0**: Kumanda kesilmez.
- **Q309=1**: Kumanda programı ıskarta ve ek çalışma durumunda bir mesajla keser.
- $\overline{\phantom{a}}$ **Q309=2**: Kumanda programı ıskarta durumunda bir mesajla keser.

### **Eğer Q309 = 1 veya 2 ise aşağıdaki şekilde ilerleyin:**

- > Kumanda bir diyalog açar ve nesnenin tüm nominal ve gerçek ölçülerini gösterir.
- NC programını **İPTAL** ile kesin
- veya
- NC programına **NC başlat** ile devam edin

Tarama sistemi döngülerinin sapmaları tolerans merkezi R) bakımından **Q98x** ve **Q99x** altında geri bildirdiğini dikkate alın. Böylece bu değerler **Q1120** ve **Q1121** giriş parametreleri programlandığında döngünün yürüteceği aynı düzeltme büyüklüklerine uygundur. Otomatik bir değerlendirme etkin değilse kumanda, değerleri tolerans merkezini referans alarak öngörülen Q parametresine kaydeder ve siz bu değerleri işlemeye devam edebilirsiniz.

**Örnek**

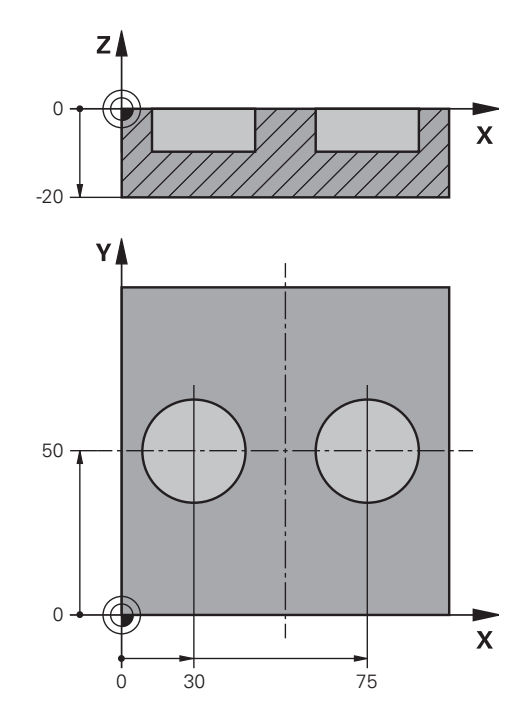

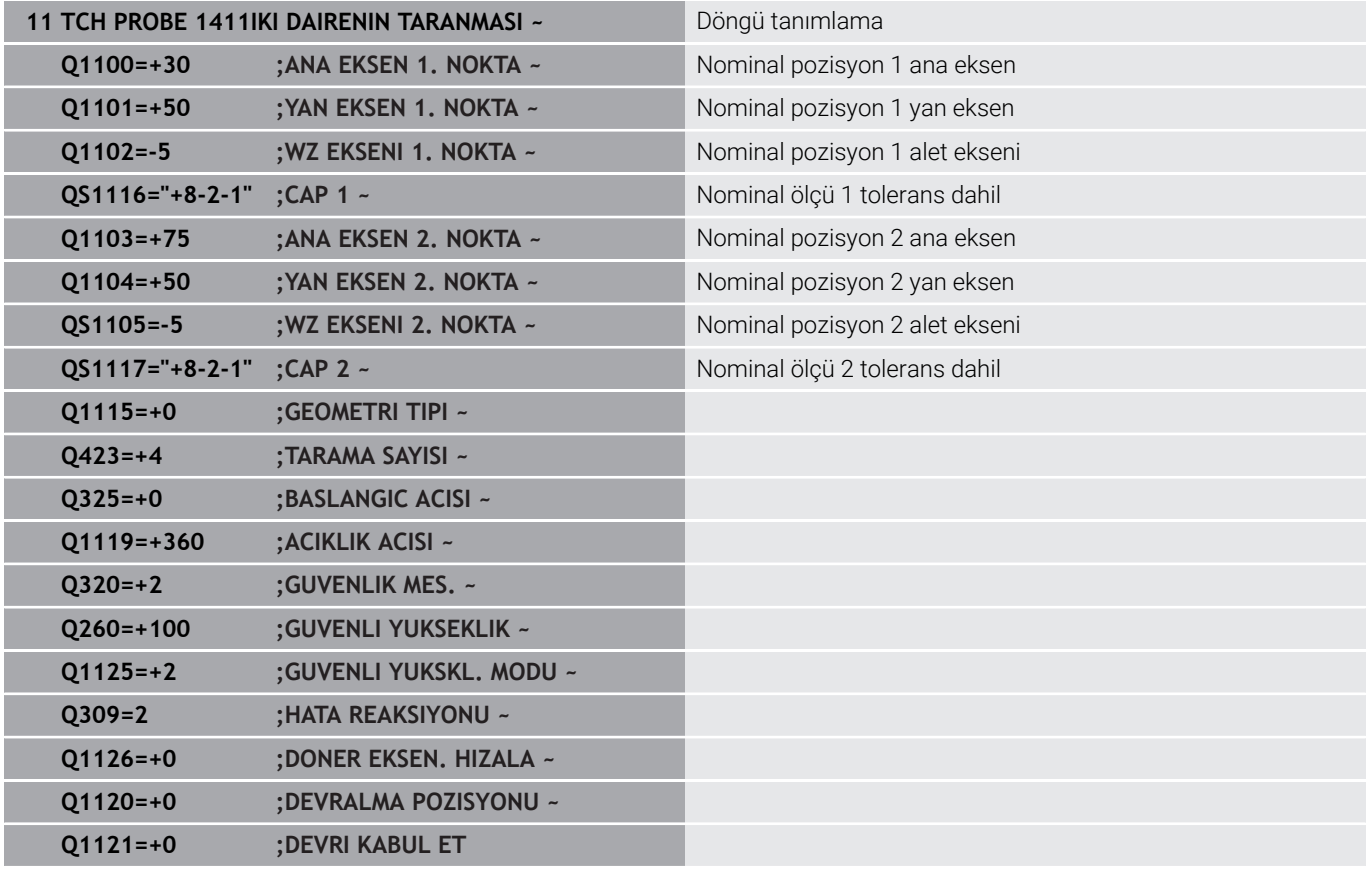

# <span id="page-61-0"></span>**Bir gerçek pozisyonun aktarımı**

Gerçek pozisyonu önceden belirleyip tarama sistemi döngüsünde gerçek pozisyon olarak tanımlayabilirsiniz. Nesneye hem nominal pozisyon hem de gerçek pozisyon devredilir. Döngü, gerekli düzeltmelerin farkından hesaplama yapar ve tolerans denetimini uygular.

Bunun için gerekli nominal pozisyonun arkasına **"@"** yerleştirin. Bunu **METİN GİRİŞİ** yazılım tuşu üzerinden gerçekleştirebilirsiniz. "**@**" öğesinin ardından gerçek pozisyonu belirtebilirsiniz.

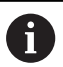

Programlama ve kullanım bilgileri:

- $\mathbb{R}^n$ @ öğesini kullanırsanız tarama yapılmaz. Kumanda sadece gerçek ve nominal pozisyonları hesaplar.
- i. Üç eksenin (ana eksen, yan eksen ve alet ekseni) hepsi için gerçek pozisyonları tanımlamalısınız. Yalnızca gerçek pozisyon ile bir eksen tanımlarsanız kumanda bir hata bildirimi verir.
- Gerçek pozisyonlar Q parametreleri **Q1900-Q1999** ile de tanımlanabilir.

# **Örnek:**

Bu olanakla ör.:

- Farklı nesnelerden daire örnekleri belirleyebilirsiniz
- Dişli çarkı dişli çark merkezi ve bir diş pozisyonu üzerinden Ī. hizalayabilirsiniz

Nominal pozisyonlar burada kısmen tolerans denetimi ve gerçek pozisyon ile birlikte tanımlanır.

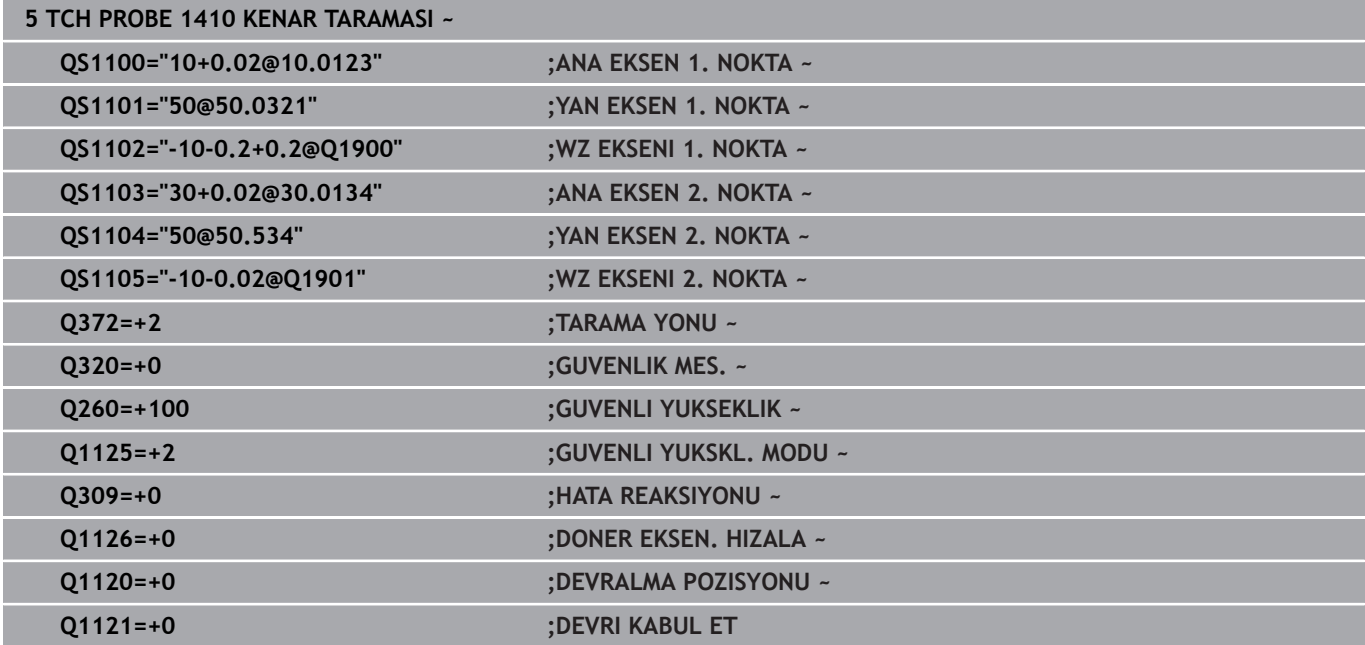

# <span id="page-62-0"></span>**4.3 Döngü 1420 DUZLEM TARAMASI (Seçenek no. 17)**

**ISO programlaması G1420**

# **Uygulama**

Tarama sistemi döngüsü **1420**, üç noktayı ölçerek bir düzlemin açılarını belirler ve değerleri Q parametrelerine kaydeder.

**1493 EKSTRUZYON TARAMA** döngüsünü bu döngüden önce programlarsanız kumanda, tarama noktalarını seçilen yönde ve tanımlanan uzunlukta düz bir çizgi boyunca tekrarlar.

**Diğer bilgiler:** ["Döngü 1493 EKSTRUZYON TARAMA \(Seçenek no.](#page-296-0) [17\)", Sayfa 297](#page-296-0)

Döngü ayrıca şunlara imkan sağlar:

Tarama noktalarının koordinatları bilinmiyorsa döngüyü yarı otomatik modda gerçekleştirebilirsiniz.

**Diğer bilgiler:** ["Yarı otomatik mod", Sayfa 54](#page-53-0)

■ Döngü için istenirse toleranslar bakımından denetim yapabilir. Bu sırada bir nesnenin pozisyonunu ve büyüklüğünü denetleyebilirsiniz.

**Diğer bilgiler:** ["Toleransların değerlendirilmesi", Sayfa 59](#page-58-0)

Kesin pozisyonu önceden belirlediyseniz bu pozisyonu döngü için gerçek pozisyon olarak tanımlayabilirsiniz.

**Diğer bilgiler:** ["Bir gerçek pozisyonun aktarımı", Sayfa 62](#page-61-0)

### **Döngü akışı**

1 Kumanda konumlandırma mantığıyla tarama sistemini ilk tarama noktasının **1** ön konumuna getirir.

**Diğer bilgiler:** ["Konumlandırma mantığı", Sayfa 43](#page-42-1)

- 2 Daha sonra tarama sistemi girilen ölçüm yüksekliğine **Q1102** hareket eder ve ilk tarama işlemini tarama sistemi tablosundan **F** tarama beslemesiyle uygular.
- 3 **GUVENLI YUKSKL. MODU Q1125**'i programlarsanız kumanda, **FMAX\_PROBE** ile tarama sistemini **Q260** güvenli yüksekliğine geri getirir.
- 4 Ardından işleme düzleminde **2** tarama noktasına gider ve orada ikinci düzlem noktasının gerçek pozisyonunu ölçer.
- 5 Daha sonra tarama sistemi güvenli yüksekliğe (**Q1125**'e bağlı olarak), ardından da işleme düzleminde **3** tarama noktasına geri gider ve orada üçüncü düzlem noktasının gerçek değerini ölçer.
- 6 Son olarak kumanda tarama sistemini güvenli yüksekliğe (**Q1125**'e bağlı olarak) geri konumlandırır ve belirtilen değerleri aşağıdaki Q parametrelerine kaydeder:

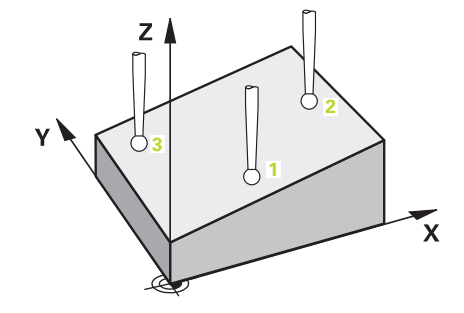

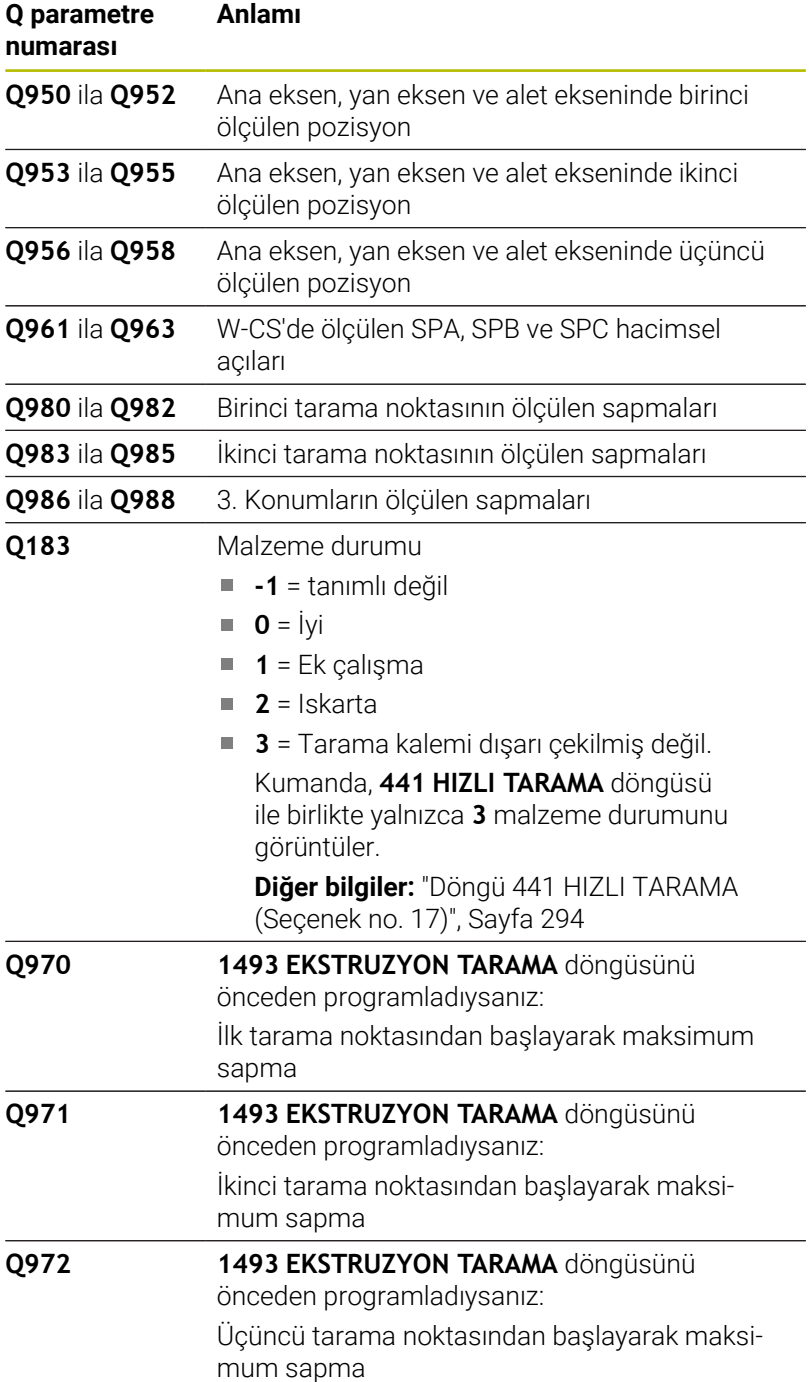

### **Uyarılar**

## *BILGI*

### **Dikkat, çarpışma tehlikesi!**

Nesnelerin veya tarama noktalarının arasında güvenli yüksekliğe gitmezseniz çarpışma tehlikesi meydana gelir.

Her nesne veya tarama noktası arasında güvenli yüksekliğe gidin. **Q1125 GUVENLI YUKSKL. MODU** öğesini **-1**'e eşit olmayacak şekilde programlayın.

# *BILGI*

### **Dikkat, çarpışma tehlikesi!**

**444** ve **14xx** tarama sistemi döngülerinin yürütülmesi sırasında koordinat dönüştürmeleri etkin olmamalıdır: Döngü **8 YANSIMA**, döngü **11 OLCU FAKTORU**, döngü **26 OLCU FAK EKSEN SP.** ve **TRANS MIRROR**. Çarpışma riski vardır.

- Döngü çağırmasından önce koordinat dönüştürmesini sıfırlayın
- Bu döngüyü yalnızca **FUNCTION MODE MILL** işleme modunda gerçekleştirebilirsiniz.
- Kumandanın açı değerlerini hesaplayabilmesi için üç tarama П noktası bir doğru üzerinde duramaz.
- Nominal pozisyonların tanımı aracılığıyla nominal hacimsel açı elde edilir. Döngü, ölçülen hacimsel açıyı **Q961** ila **Q963** parametrelerine kaydeder. 3D temel devre devralma için kumanda, ölçülen ve nominal hacimsel açı arasındaki farkı kullanır.

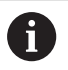

HEIDENHAIN bu döngüde eksen açılarının  $\mathbb{R}^n$ kullanılmamasını önerir!

### **Döner tezgah eksenlerinin hizalanması:**

- Döner eksenlerle hizalama yalnızca kinematikte iki döner eksen varsa gerçekleşebilir.
- Döner masa eksenlerinin hizalanması için (**Q1126** eşit değildir 0),  $\blacksquare$ dönüşü devralmanız gerekir (**Q1121** eşit değildir 0). Aksi takdirde kumanda bir hata mesajı gösterir.

# **Döngü parametresi**

### **Yardım resmi Parametre**

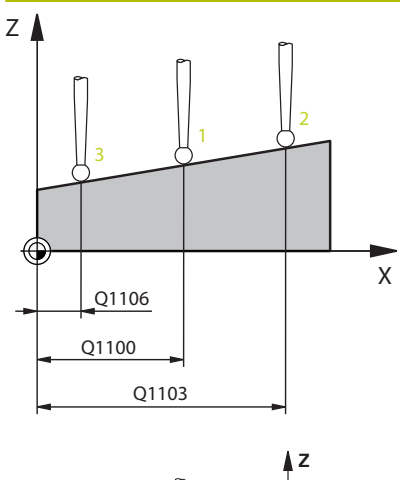

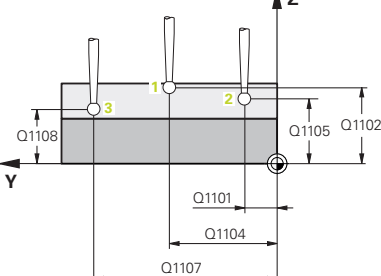

### **Q1100 Ana eksen 1. nominal pozisyon?**

İşleme düzleminin ana eksenindeki birinci tarama noktasının mutlak nominal pozisyonu

### Giriş: **–99999.9999...+99999.9999** Alternatif olarak **?, -, +** veya **@**

- **?**: Yarı otomatik mod, [bkz. Sayfa 54](#page-53-0)
- **-, +**: Toleransın değerlendirilmesi, [bkz. Sayfa 59](#page-58-0)
- **@**: Bir gerçek pozisyonun aktarılması, [bkz. Sayfa 62](#page-61-0)

### **Q1101 Yan eksen 1. nominal pozisyon?**

İşleme düzleminin yan eksenindeki ilk tarama noktasının mutlak nominal pozisyonu

Giriş: **–99999.9999...+9999.9999** alternatif opsiyonel giriş, bkz. **Q1100**

### **Q1102 Alet ekseni 1. nominal pozisyon?**

Alet eksenindeki birinci tarama noktasının mutlak nominal pozisyonu

Giriş: **–99999.9999...+9999.9999** alternatif opsiyonel giriş, bkz. **Q1100**

### **Q1103 Ana eksen 2. nominal pozisyon?**

İşleme düzleminin ana eksenindeki ikinci tarama noktasının mutlak nominal pozisyonu

Giriş: **–99999.9999...+9999.9999** alternatif opsiyonel giriş, bkz. **Q1100**

### **Q1104 Yan eksen 2. nominal pozisyon?**

İşleme düzleminin yan eksenindeki ikinci tarama noktasının mutlak nominal pozisyonu

Giriş: **–99999.9999...+9999.9999** alternatif opsiyonel giriş, bkz. **Q1100**

### **Q1105 2. Alet ekseni nominal pozisyon?**

İşleme düzleminin alet eksenindeki ikinci tarama noktasının mutlak nominal pozisyonu

Giriş: **–99999.9999...+9999.9999** alternatif opsiyonel giriş, bkz. **Q1100**

### **Q1106 Ana eksen 3. nominal pozisyon?**

İşleme düzleminin ana eksenindeki üçüncü tarama noktasının mutlak nominal pozisyonu.

Giriş: **–99999.9999...+9999.9999** alternatif opsiyonel giriş, bkz. **Q1100**

### **Yardım resmi Parametre**

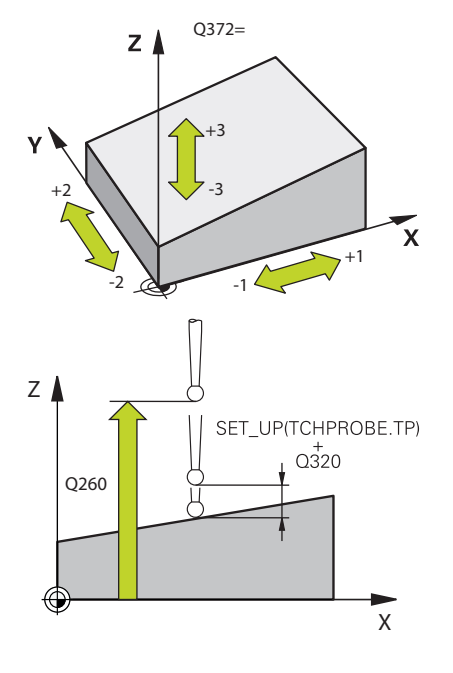

### **Q1107 Yan eksen 3. nominal pozisyon?**

İşleme düzleminin yan eksenindeki üçüncü tarama noktasının mutlak nominal pozisyonu

Giriş: **–99999.9999...+9999.9999** alternatif opsiyonel giriş, bkz. **Q1100**

#### **Q1108 Alet ekseni 3. nominal pozisyon?**

İşleme düzleminin alet eksenindeki üçüncü tarama noktasının mutlak nominal pozisyonu

Giriş: **–99999.9999...+9999.9999** alternatif opsiyonel giriş, bkz. **Q1100**

### **Q372 Tarama yönü (-3...+3)?**

Taramanın yapılacağı yöndeki eksen. Kumandanın pozitif veya negatif yönde hareket edip etmediğini tanımlamak için işareti kullanırsınız.

### Giriş: **–3**, **–2**, **–1**, **+1**, **+2**, **+3**

### **Q320 Guvenlik mesafesi?**

Tarama noktası ile tarama sistemi bilyesi arasındaki ek mesafe. **Q320** tarama sistemi tablosunun **SET\_UP** sütununa ek olarak etki eder. Değer artımsal etki eder.

#### Giriş: **0...99999.9999** Alternatif **PREDEF**

### **Q260 Güvenli Yükseklik?**

Tarama sistemi ve malzeme (ayna) arasında hiçbir çarpışmanın olamayacağı alet ekseni koordinatı. Değer mutlak etki ediyor.

### Giriş: **–99999.9999...+99999.9999** Alternatif **PREDEF**

### **Q1125 Güvenli yüksekliğe sürülsün mü?**

Tarama pozisyonları arasındaki konumlandırma davranışı:

**-1**: Güvenli yüksekliğe hareket ettirmeyin.

**0**: Döngüden önce ve sonra güvenli yüksekliğe hareket ettirin. Ön konumlandırma **FMAX\_PROBE** ile yapılır.

**1**: Her nesneden önce ve sonra güvenli yüksekliğe hareket ettirin. Ön konumlandırma **FMAX\_PROBE** ile yapılır.

**2**: Her tarama noktasından önce ve sonra güvenli yüksekliğe hareket ettirin. Ön konumlandırma **FMAX\_PROBE** ile yapılır.

Giriş: **–1**, **0**, **+1**, **+2**

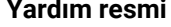

#### **Parametre**

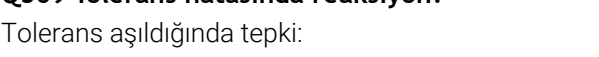

**Q309 Tolerans hatasında reaksiyon?**

**0**: Tolerans aşıldığında program akışını kesmeyin. Kumanda sonuçlara sahip bir pencere açmıyor.

**1**: Tolerans aşıldığında program akışını kesin. Kumanda, sonuçların bulunduğu bir pencere açar.

**2**: Kumanda ek çalışmada sonuçlara sahip bir pencere açmıyor. Kumanda, ıskarta alanındaki gerçek konumlar için sonuçları içeren bir pencere açar ve programın çalışmasını keser.

### Giriş: **0**, **1**, **2**

### **Q1126 Döner eksenleri hizala?**

Etkin işlem için döner eksenleri konumlandırın:

**0**: Güncel döner eksen pozisyonunu koruyun.

**1**: Döner ekseni otomatik konumlandır ve bu sırada alet ucunu arkasından sür (**MOVE**). Malzeme ve tarama sistemi arasındaki rölatif pozisyon değiştirilmez. Kumanda, lineer eksenlerle bir dengeleme hareketi gerçekleştirir.

**2**: Alet ucunu arkadan sürmeden döner ekseni otomatik konumlandır (**TURN**).

Giriş: **0**, **1**, **2**

#### **Q1120 Devralma işlemi için pozisyon?**

Kumandanın aktif referans noktasını düzeltip düzeltmediğini belirleme:

**0**: Düzeltme yok

**1**: 1. Tarama noktasına göre düzeltme. Kumanda, etkin referans noktasını 1. tarama noktasının nominal ve gerçek pozisyonundaki sapmaya göre düzeltir.

**2**: 2. Tarama noktasına göre düzeltme. Kumanda, etkin referans noktasını 2. tarama noktasının nominal ve gerçek pozisyonundaki sapmaya göre düzeltir.

**3**: 3. Tarama noktasına göre düzeltme. Kumanda, etkin referans noktasını 3. tarama noktasının nominal ve gerçek pozisyonundaki sapmaya göre düzeltir.

**4**: Ortalanan tarama noktasına göre düzeltme. Kumanda, etkin referans noktasını ortalanan tarama noktasının nominal ve gerçek pozisyonundaki sapmaya göre düzeltir.

Giriş: **0**, **1**, **2**, **3**, **4**

### **Q1121 Temel devri kabul et?**

Kumandanın belirlenen eğik konumu temel dönüş olarak kabul edip etmeyeceğini belirleme:

**0**: Temel dönüş yok

**1**: Temel dönüşü ayarla: Burada kumanda temel dönüşü kaydeder Giriş: **0**, **1**

# **Örnek**

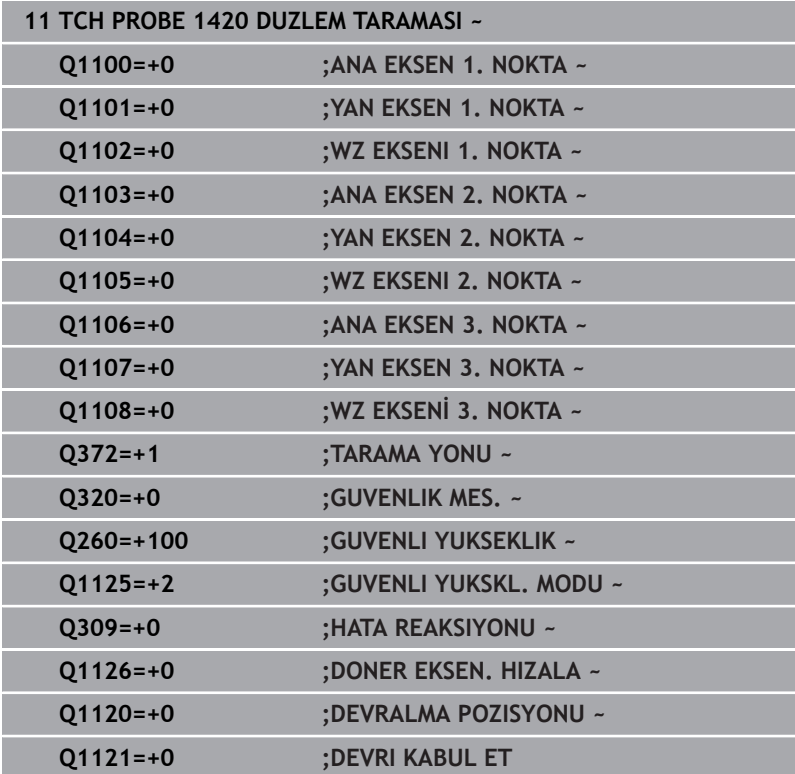

# <span id="page-69-0"></span>**4.4 Döngü 1410 KENAR TARAMASI (Seçenek no. 17)**

### **ISO programlaması G1410**

# **Uygulama**

**1410** tarama sistemi döngüsü ile bir kenardaki iki pozisyon yardımıyla bir malzeme eğik konumu belirlersiniz. Döngü, ölçülen açı ve nominal açının farkından dönüşü hesaplar.

**1493 EKSTRUZYON TARAMA** döngüsünü bu döngüden önce programlarsanız kumanda, tarama noktalarını seçilen yönde ve tanımlanan uzunlukta düz bir çizgi boyunca tekrarlar.

**Diğer bilgiler:** ["Döngü 1493 EKSTRUZYON TARAMA \(Seçenek no.](#page-296-0) [17\)", Sayfa 297](#page-296-0)

Döngü ayrıca şunlara imkan sağlar:

Tarama noktalarının koordinatları bilinmiyorsa döngüyü yarı otomatik modda gerçekleştirebilirsiniz.

**Diğer bilgiler:** ["Yarı otomatik mod", Sayfa 54](#page-53-0)

Döngü için istenirse toleranslar bakımından denetim yapabilir. Bu sırada bir nesnenin pozisyonunu ve büyüklüğünü denetleyebilirsiniz.

**Diğer bilgiler:** ["Toleransların değerlendirilmesi", Sayfa 59](#page-58-0)

Kesin pozisyonu önceden belirlediyseniz bu pozisyonu döngü için gerçek pozisyon olarak tanımlayabilirsiniz.

**Diğer bilgiler:** ["Bir gerçek pozisyonun aktarımı", Sayfa 62](#page-61-0)

### **Döngü akışı**

1 Kumanda konumlandırma mantığıyla tarama sistemini ilk tarama noktasının **1** ön konumuna getirir.

**Diğer bilgiler:** ["Konumlandırma mantığı", Sayfa 43](#page-42-1)

- 2 Daha sonra tarama sistemi girilen ölçüm yüksekliğine **Q1102** hareket eder ve ilk tarama işlemini tarama sistemi tablosundan **F** tarama beslemesiyle uygular.
- 3 Kumanda tarama sistemini güvenlik mesafesi kadar tarama yönünün tersine hareket ettirir.
- 4 **GUVENLI YUKSKL. MODU Q1125**'i programlarsanız kumanda, **FMAX\_PROBE** ile tarama sistemini **Q260** güvenli yüksekliğine geri getirir.
- 5 Sonra tarama sistemi sonraki tarama noktasına **2** gider ve ikinci tarama işlemini uygular.
- 6 Son olarak kumanda tarama sistemini güvenli yüksekliğe (**Q1125**'e bağlı olarak) geri konumlandırır ve belirtilen değerleri aşağıdaki Q parametrelerine kaydeder:

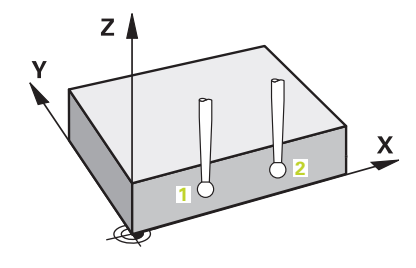

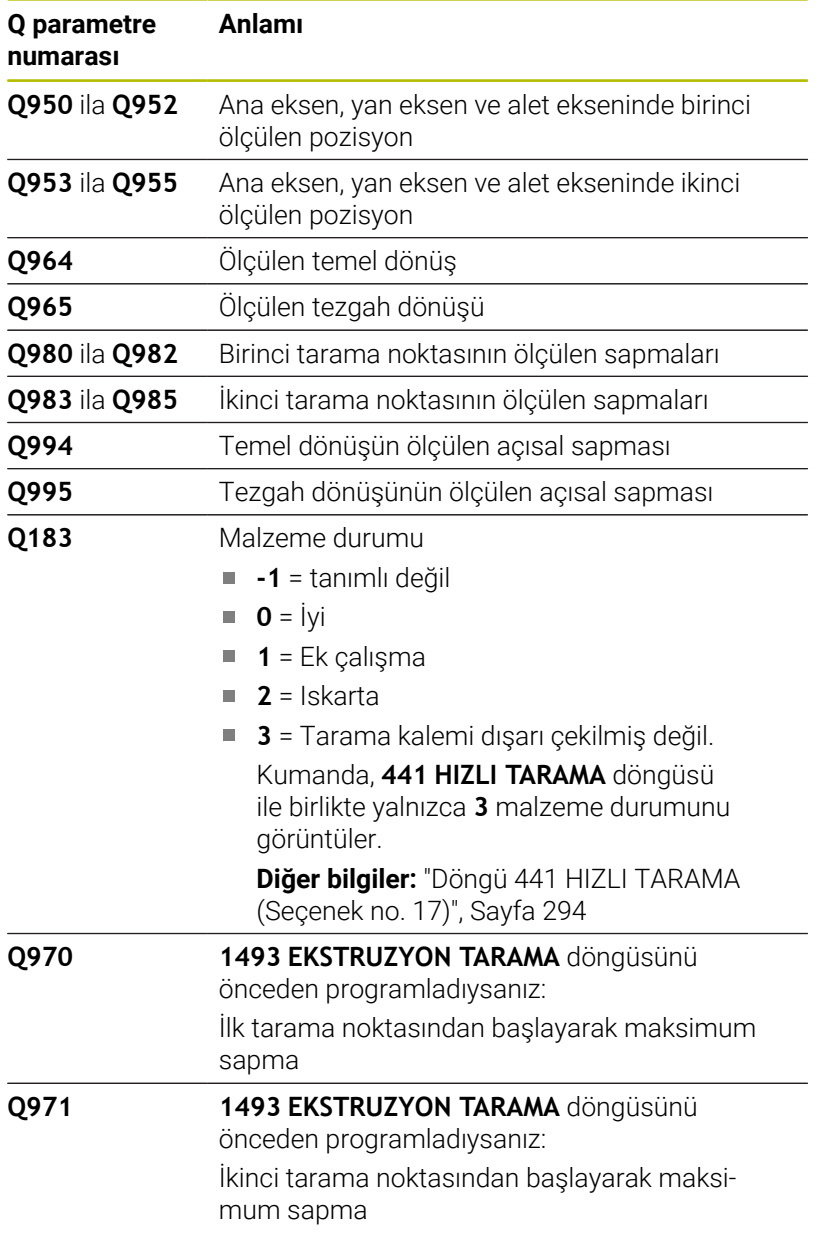

## **Uyarılar**

# *BILGI*

### **Dikkat, çarpışma tehlikesi!**

Nesnelerin veya tarama noktalarının arasında güvenli yüksekliğe gitmezseniz çarpışma tehlikesi meydana gelir.

Her nesne veya tarama noktası arasında güvenli yüksekliğe gidin. **Q1125 GUVENLI YUKSKL. MODU** öğesini **-1**'e eşit olmayacak şekilde programlayın.

# *BILGI*

### **Dikkat, çarpışma tehlikesi!**

**444** ve **14xx** tarama sistemi döngülerinin yürütülmesi sırasında koordinat dönüştürmeleri etkin olmamalıdır: Döngü **8 YANSIMA**, döngü **11 OLCU FAKTORU**, döngü **26 OLCU FAK EKSEN SP.** ve **TRANS MIRROR**. Çarpışma riski vardır.

- Döngü çağırmasından önce koordinat dönüştürmesini sıfırlayın
- Bu döngüyü yalnızca **FUNCTION MODE MILL** işleme modunda gerçekleştirebilirsiniz.

### **Döner eksenleriyle bağlantılı olarak uyarı:**

- Döndürülmüş bir işleme düzleminde temel dönüşü belirlerken aşağıdakileri dikkate alın:
	- Döner eksenlere ait güncel koordinatlar ve tanımlanan döndürme açıları (3D-ROT Menü) örtüşüyorsa işleme düzlemi tutarlıdır. Kumanda temel dönüşü **I-CS** giriş koordinat sisteminde hesaplar.
	- Döner eksenlere ait güncel koordinatlar ve tanımlanan döndürme açıları (3D-ROT Menü) örtüşmüyorsa işleme düzlemi tutarsızdır. Kumanda, temel dönüşü alet eksenine bağlı olarak **W-CS** malzeme koordinat sisteminde hesaplar.
- İsteğe bağlı **chkTiltingAxes** (no. 204601) makine parametresiyle makine üreticisi, kumandanın döndürme durumunun uyumunu kontrol edip etmemesini tanımlar. Bir kontrol tanımlanmamışsa kumanda temel olarak tutarlı bir işleme düzleminin olduğunu varsayar. Bu durumda temel dönüş hesaplaması **I-CS** içinde gerçekleştirilir.
**Tarama sistem döngüleri: malzeme eğim konumunun otomatik tespiti | Döngü 1410 KENAR TARAMASI (Seçenek no. 17)**

### **Döner tezgah eksenlerinin hizalanması:**

- Kumanda döner tezgahı yalnızca ölçülen rotasyon bir döner tezgah ekseniyle düzeltilebiliyorsa hizalayabilir. Bu eksen, malzemeden hareketle ilk döner tezgah ekseni olmalıdır.
- Döner tezgah eksenlerinin hizalanması için (**Q1126** eşit değildir 0), dönüşü devralmanız gerekir (**Q1121** eşit değildir 0). Aksi takdirde kumanda bir hata mesajı gösterir.
- Döner masa eksenleriyle hizalama yalnızca önceden temel bir  $\overline{\phantom{a}}$ dönme ayarlamazsanız gerçekleştirilebilir.

# **Döngü parametresi**

# **Yardım resmi Parametre**

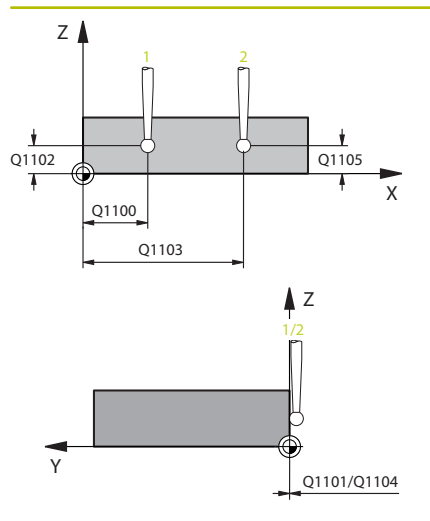

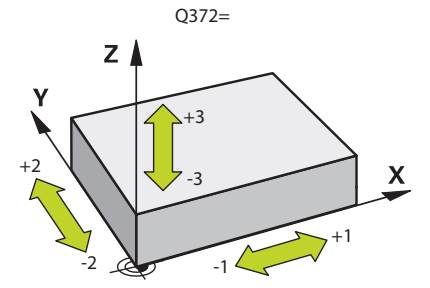

## **Q1100 Ana eksen 1. nominal pozisyon?**

İşleme düzleminin ana eksenindeki birinci tarama noktasının mutlak nominal pozisyonu

## Giriş: **–99999.9999...+99999.9999** Alternatif olarak **?, -, +** veya **@**

- **?**: Yarı otomatik mod, [bkz. Sayfa 54](#page-53-0)
- **-, +**: Toleransın değerlendirilmesi, [bkz. Sayfa 59](#page-58-0)
- **@**: Bir gerçek pozisyonun aktarılması, [bkz. Sayfa 62](#page-61-0)

# **Q1101 Yan eksen 1. nominal pozisyon?**

İşleme düzleminin yan eksenindeki ilk tarama noktasının mutlak nominal pozisyonu

## Giriş: **–99999.9999...+9999.9999** alternatif opsiyonel giriş, bkz. **Q1100**

## **Q1102 Alet ekseni 1. nominal pozisyon?**

Alet eksenindeki birinci tarama noktasının mutlak nominal pozisyonu

## Giriş: **–99999.9999...+9999.9999** alternatif opsiyonel giriş, bkz. **Q1100**

## **Q1103 Ana eksen 2. nominal pozisyon?**

İşleme düzleminin ana eksenindeki ikinci tarama noktasının mutlak nominal pozisyonu

## Giriş: **–99999.9999...+9999.9999** alternatif opsiyonel giriş, bkz. **Q1100**

## **Q1104 Yan eksen 2. nominal pozisyon?**

İşleme düzleminin yan eksenindeki ikinci tarama noktasının mutlak nominal pozisyonu

## Giriş: **–99999.9999...+9999.9999** alternatif opsiyonel giriş, bkz. **Q1100**

## **Q1105 2. Alet ekseni nominal pozisyon?**

İşleme düzleminin alet eksenindeki ikinci tarama noktasının mutlak nominal pozisyonu

## Giriş: **–99999.9999...+9999.9999** alternatif opsiyonel giriş, bkz. **Q1100**

## **Q372 Tarama yönü (-3...+3)?**

Taramanın yapılacağı yöndeki eksen. Kumandanın pozitif veya negatif yönde hareket edip etmediğini tanımlamak için işareti kullanırsınız.

Giriş: **–3**, **–2**, **–1**, **+1**, **+2**, **+3**

**Tarama sistem döngüleri: malzeme eğim konumunun otomatik tespiti | Döngü 1410 KENAR TARAMASI (Seçenek no. 17)**

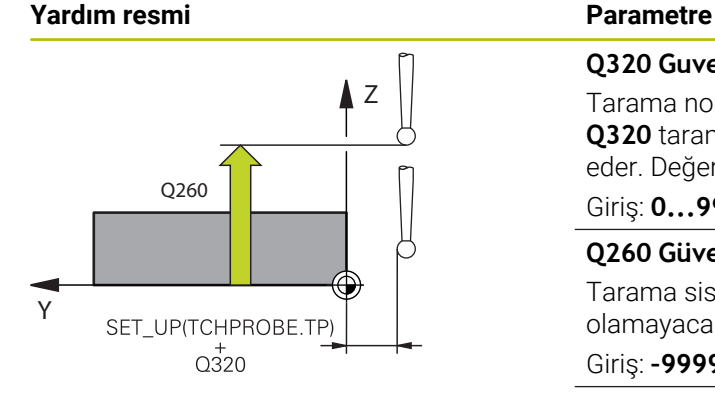

#### **Q320 Guvenlik mesafesi?**

Tarama noktası ile tarama sistemi bilyesi arasındaki ek mesafe. **Q320** tarama sistemi tablosunun **SET\_UP** sütununa ek olarak etki eder. Değer artımsal etki eder.

## Giriş: **0...99999.9999** Alternatif **PREDEF**

#### **Q260 Güvenli Yükseklik?**

Tarama sistemi ve malzeme (ayna) arasında hiçbir çarpışmanın olamayacağı alet ekseni koordinatı. Değer mutlak etki ediyor.

#### Giriş: **–99999.9999...+99999.9999** Alternatif **PREDEF**

#### **Q1125 Güvenli yüksekliğe sürülsün mü?**

Tarama pozisyonları arasındaki konumlandırma davranışı:

**-1**: Güvenli yüksekliğe hareket ettirmeyin.

**0**: Döngüden önce ve sonra güvenli yüksekliğe hareket ettirin. Ön konumlandırma **FMAX\_PROBE** ile yapılır.

**1**: Her nesneden önce ve sonra güvenli yüksekliğe hareket ettirin. Ön konumlandırma **FMAX\_PROBE** ile yapılır.

**2**: Her tarama noktasından önce ve sonra güvenli yüksekliğe hareket ettirin. Ön konumlandırma **FMAX\_PROBE** ile yapılır.

### Giriş: **–1**, **0**, **+1**, **+2**

### **Q309 Tolerans hatasında reaksiyon?**

Tolerans aşıldığında tepki:

**0**: Tolerans aşıldığında program akışını kesmeyin. Kumanda sonuçlara sahip bir pencere açmıyor.

**1**: Tolerans aşıldığında program akışını kesin. Kumanda, sonuçların bulunduğu bir pencere açar.

**2**: Kumanda ek çalışmada sonuçlara sahip bir pencere açmıyor. Kumanda, ıskarta alanındaki gerçek konumlar için sonuçları içeren bir pencere açar ve programın çalışmasını keser.

Giriş: **0**, **1**, **2**

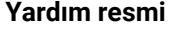

#### **Parametre**

# **Q1126 Döner eksenleri hizala?**

Etkin işlem için döner eksenleri konumlandırın:

**0**: Güncel döner eksen pozisyonunu koruyun.

**1**: Döner ekseni otomatik konumlandır ve bu sırada alet ucunu arkasından sür (**MOVE**). Malzeme ve tarama sistemi arasındaki rölatif pozisyon değiştirilmez. Kumanda, lineer eksenlerle bir dengeleme hareketi gerçekleştirir.

**2**: Alet ucunu arkadan sürmeden döner ekseni otomatik konumlandır (**TURN**).

Giriş: **0**, **1**, **2**

## **Q1120 Devralma işlemi için pozisyon?**

Kumandanın aktif referans noktasını düzeltip düzeltmediğini belirleme:

**0**: Düzeltme yok

**1**: 1. Tarama noktasına göre düzeltme. Kumanda, etkin referans noktasını 1. tarama noktasının nominal ve gerçek pozisyonundaki sapmaya göre düzeltir.

**2**: 2. Tarama noktasına göre düzeltme. Kumanda, etkin referans noktasını 2. tarama noktasının nominal ve gerçek pozisyonundaki sapmaya göre düzeltir.

**3**: Ortalanan tarama noktasına göre düzeltme. Kumanda, etkin referans noktasını ortalanan tarama noktasının nominal ve gerçek pozisyonundaki sapmaya göre düzeltir.

Giriş: **0**, **1**, **2**, **3**

#### **Q1121 Devri kabul et?**

Kumandanın belirlenen eğimi devralıp almamasını belirleme:

**0**: Temel dönüş yok

**1**: Temel dönüşü ayarlama: Kumanda, eğimi temel dönüştürme olarak referans noktası tablosuna devralır.

**2**: Yuvarlak tezgah dönüşü uygulama: Kumanda eğik konumu ofset olarak referans noktası tablosuna devralır.

Giriş: **0**, **1**, **2**

**Tarama sistem döngüleri: malzeme eğim konumunun otomatik tespiti | Döngü 1410 KENAR TARAMASI (Seçenek no. 17)**

# **Örnek**

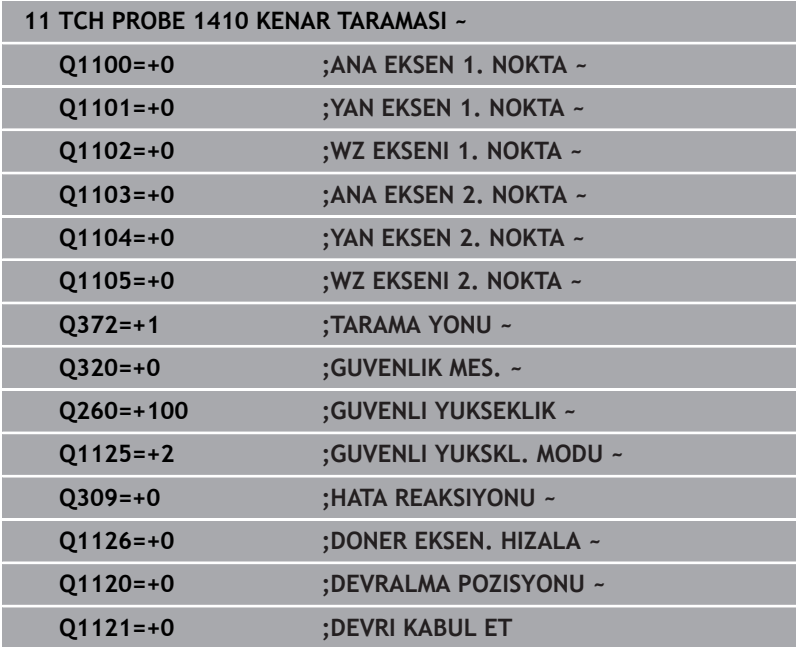

# <span id="page-77-0"></span>**4.5 Döngü 1411 IKI DAIRENIN TARANMASI (Seçenek no. 17)**

# **ISO programlaması**

**G1411**

# **Uygulama**

Tarama sistemi döngüsü **1411**, iki deliğin veya pimin merkez noktalarını algılar ve iki merkez noktadan bir bağlantı doğrusu hesaplar. Döngü, ölçülen açı ve nominal açının farkından işleme düzlemindeki dönüşü hesaplar.

**1493 EKSTRUZYON TARAMA** döngüsünü bu döngüden önce programlarsanız kumanda, tarama noktalarını seçilen yönde ve tanımlanan uzunlukta düz bir çizgi boyunca tekrarlar.

**Diğer bilgiler:** ["Döngü 1493 EKSTRUZYON TARAMA \(Seçenek no.](#page-296-0) [17\)", Sayfa 297](#page-296-0)

Döngü ayrıca şunlara imkan sağlar:

Tarama noktalarının koordinatları bilinmiyorsa döngüyü yarı otomatik modda gerçekleştirebilirsiniz.

**Diğer bilgiler:** ["Yarı otomatik mod", Sayfa 54](#page-53-0)

■ Döngü için istenirse toleranslar bakımından denetim yapabilir. Bu sırada bir nesnenin pozisyonunu ve büyüklüğünü denetleyebilirsiniz.

**Diğer bilgiler:** ["Toleransların değerlendirilmesi", Sayfa 59](#page-58-0)

Kesin pozisyonu önceden belirlediyseniz bu pozisyonu döngü için gerçek pozisyon olarak tanımlayabilirsiniz.

**Diğer bilgiler:** ["Bir gerçek pozisyonun aktarımı", Sayfa 62](#page-61-0)

# **Döngü akışı**

- 1 Kumanda, ilk tarama nesnesinin **1** ön konumu için konumlandırma mantığına sahip **FMAX** tarama sistemini konumlandırmak için (tarama sistemi masasından) kullanır. **Diğer bilgiler:** ["Konumlandırma mantığı", Sayfa 43](#page-42-0)
- 2 Tarama sistemi girilen ölçüm yüksekliğine**Q1102**, **FMAX** ile (tarama sistemi masasından) hareket eder.
- 3 Tarama eylemlerinin **Q423** sayısına bağlı olarak tarama sistemi tarama noktalarını kaydeder ve ilk deliği veya pim merkez noktasını belirler.
- 4 Kumanda **GUVENLI YUKSKL. MODU Q1125**'ı programladıktan sonra tarama noktaları sırasında veya tarama nesnesinin sonunda tarama sistemini güvenli yüksekliğe taşır. Bu işlem sırasında, kumanda tarama sistemini **FMAX** ile tarama sistemi tablosundan konumlandırır.
- 5 Kumanda, tarama sistemini ikinci tarama nesnesinin **2** ön konumuna getirir ve 2 ile 4 arasındaki adımları tekrarlar.
- 6 Son olarak kumanda, belirlenen değerleri aşağıdaki Q parametrelerine kaydeder:

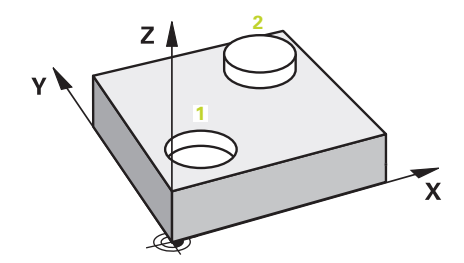

**Tarama sistem döngüleri: malzeme eğim konumunun otomatik tespiti | Döngü 1411 IKI DAIRENIN TARANMASI (Seçenek no. 17)**

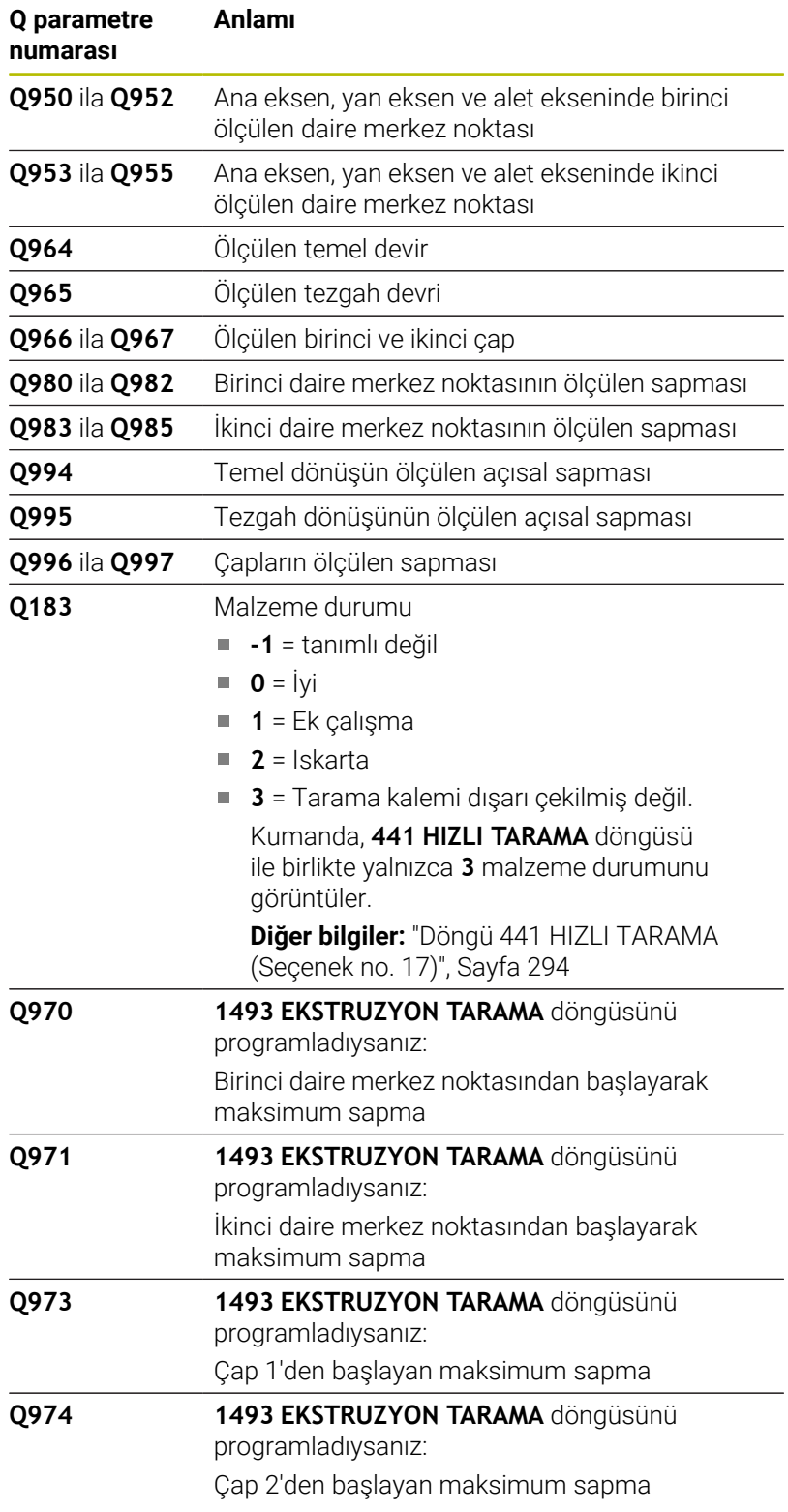

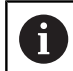

## Kullanım bilgisi

- Delik çok küçükse ve programlanmış güvenlik mesafesi mümkün değilse bir pencere açılır. Kumanda pencerede deliğin nominal ölçüsünü, kalibre edilen tarama bilyesi yarıçapını ve mümkün olan güvenlik mesafesini gösterir. Aşağıdaki olanaklara sahipsiniz:
	- Çarpışma tehlikesi söz konusu değilse döngüyü **NC başlat** ile diyalogdan değerlerle uygulayabilirsiniz. Etkili güvenlik mesafesi sadece bu nesne için gösterilen değere düşürülür
	- Döngüyü iptal ile sona erdirebilirsiniz

# **Uyarılar**

# *BILGI*

## **Dikkat, çarpışma tehlikesi!**

Nesnelerin veya tarama noktalarının arasında güvenli yüksekliğe gitmezseniz çarpışma tehlikesi meydana gelir.

Her nesne veya tarama noktası arasında güvenli yüksekliğe gidin. **Q1125 GUVENLI YUKSKL. MODU** öğesini **-1**'e eşit olmayacak şekilde programlayın.

# *BILGI*

## **Dikkat, çarpışma tehlikesi!**

**444** ve **14xx** tarama sistemi döngülerinin yürütülmesi sırasında koordinat dönüştürmeleri etkin olmamalıdır: Döngü **8 YANSIMA**, döngü **11 OLCU FAKTORU**, döngü **26 OLCU FAK EKSEN SP.** ve **TRANS MIRROR**. Çarpışma riski vardır.

- Döngü çağırmasından önce koordinat dönüştürmesini sıfırlayın
- Bu döngüyü yalnızca **FUNCTION MODE MILL** işleme modunda gerçekleştirebilirsiniz.

## **Döner eksenleriyle bağlantılı olarak uyarı:**

- Döndürülmüş bir işleme düzleminde temel dönüşü belirlerken aşağıdakileri dikkate alın:
	- Döner eksenlere ait güncel koordinatlar ve tanımlanan döndürme açıları (3D-ROT Menü) örtüşüyorsa işleme düzlemi tutarlıdır. Kumanda temel dönüşü **I-CS** giriş koordinat sisteminde hesaplar.
	- Döner eksenlere ait güncel koordinatlar ve tanımlanan döndürme açıları (3D-ROT Menü) örtüşmüyorsa işleme düzlemi tutarsızdır. Kumanda, temel dönüşü alet eksenine bağlı olarak **W-CS** malzeme koordinat sisteminde hesaplar.
- İsteğe bağlı **chkTiltingAxes** (no. 204601) makine parametresiyle п makine üreticisi, kumandanın döndürme durumunun uyumunu kontrol edip etmemesini tanımlar. Bir kontrol tanımlanmamışsa kumanda temel olarak tutarlı bir işleme düzleminin olduğunu varsayar. Bu durumda temel dönüş hesaplaması **I-CS** içinde gerçekleştirilir.

**Tarama sistem döngüleri: malzeme eğim konumunun otomatik tespiti | Döngü 1411 IKI DAIRENIN TARANMASI (Seçenek no. 17)**

### **Döner tezgah eksenlerinin hizalanması:**

- Kumanda döner tezgahı yalnızca ölçülen rotasyon bir döner tezgah ekseniyle düzeltilebiliyorsa hizalayabilir. Bu eksen, malzemeden hareketle ilk döner tezgah ekseni olmalıdır.
- Döner tezgah eksenlerinin hizalanması için (**Q1126** eşit değildir 0), dönüşü devralmanız gerekir (**Q1121** eşit değildir 0). Aksi takdirde kumanda bir hata mesajı gösterir.
- Döner masa eksenleriyle hizalama yalnızca önceden temel bir dönme ayarlamazsanız gerçekleştirilebilir.

# **Döngü parametresi**

## **Yardım resmi Parametre**

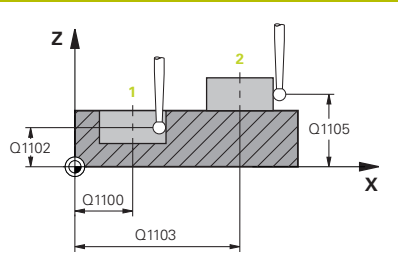

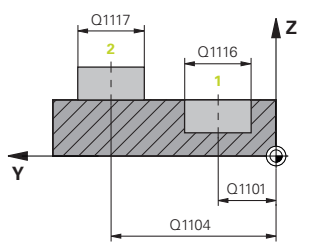

## **Q1100 Ana eksen 1. nominal pozisyon?**

İşleme düzleminin ana eksenindeki merkez noktanın mutlak nominal pozisyonu.

- Giriş: **–99999.9999...+99999.9999** alternatif giriş **?**, **+**, **–** veya **@**:
- **"?..."**: Yarı otomatik mod, [bkz. Sayfa 54](#page-53-0)
- "...-...+..." Toleransın değerlendirilmesi, [bkz. Sayfa 59](#page-58-0)
- "...<sup>o..."</sup>: Bir gerçek pozisyonun aktarılması, [bkz. Sayfa 62](#page-61-0)

# **Q1101 Yan eksen 1. nominal pozisyon?**

İşleme düzleminin yan eksenindeki merkez noktanın mutlak nominal pozisyonu

Giriş: **–99999.9999...+9999.9999** isteğe bağlı giriş, bkz. **Q1100**

## **Q1102 Alet ekseni 1. nominal pozisyon?**

Alet eksenindeki birinci tarama noktasının mutlak nominal pozisyonu

Giriş: **–99999.9999...+9999.9999** alternatif opsiyonel giriş, bkz. **Q1100**

## **Q1116 1. pozisyon çapı?**

Birinci deliğin veya birinci pimin çapı

Giriş: **0...9999.9999** Alternatif opsiyonel giriş:

■ "...-...+..." Toleransın değerlendirilmesi, [bkz. Sayfa 59](#page-58-0)

## **Q1103 Ana eksen 2. nominal pozisyon?**

İşleme düzleminin ana eksenindeki merkez noktanın mutlak nominal pozisyonu.

Giriş: **–99999.9999...+9999.9999** alternatif opsiyonel giriş, bkz. **Q1100**

## **Q1104 Yan eksen 2. nominal pozisyon?**

Çalışma düzleminin yan eksenindeki merkez noktanın mutlak nominal pozisyonu.

Giriş: **–99999.9999...+9999.9999** alternatif opsiyonel giriş, bkz. **Q1100**

## **Q1105 2. Alet ekseni nominal pozisyon?**

İşleme düzleminin alet eksenindeki ikinci tarama noktasının mutlak nominal pozisyonu

Giriş: **–99999.9999...+9999.9999** alternatif opsiyonel giriş, bkz. **Q1100**

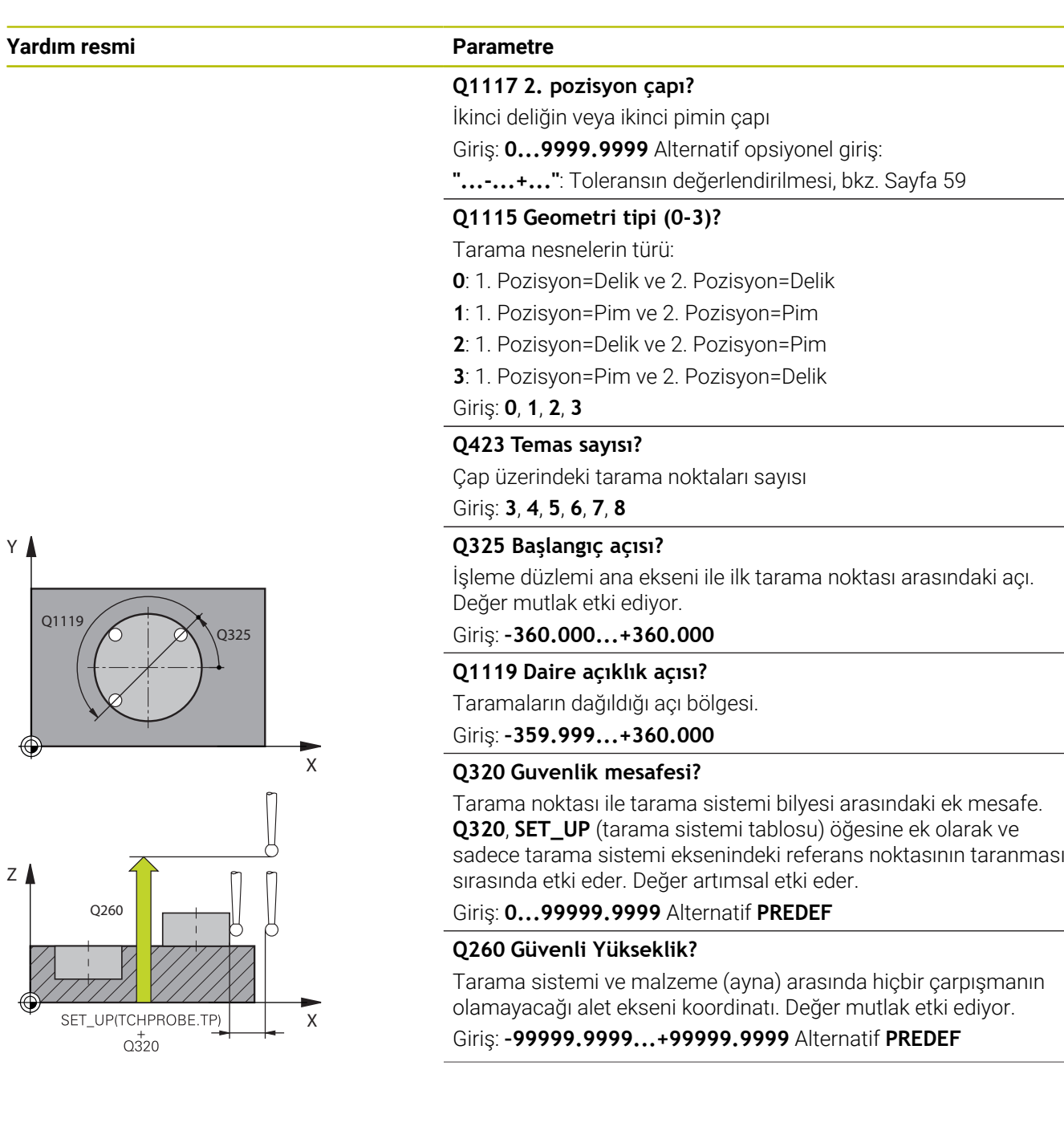

**Tarama sistem döngüleri: malzeme eğim konumunun otomatik tespiti | Döngü 1411 IKI DAIRENIN TARANMASI (Seçenek no. 17)**

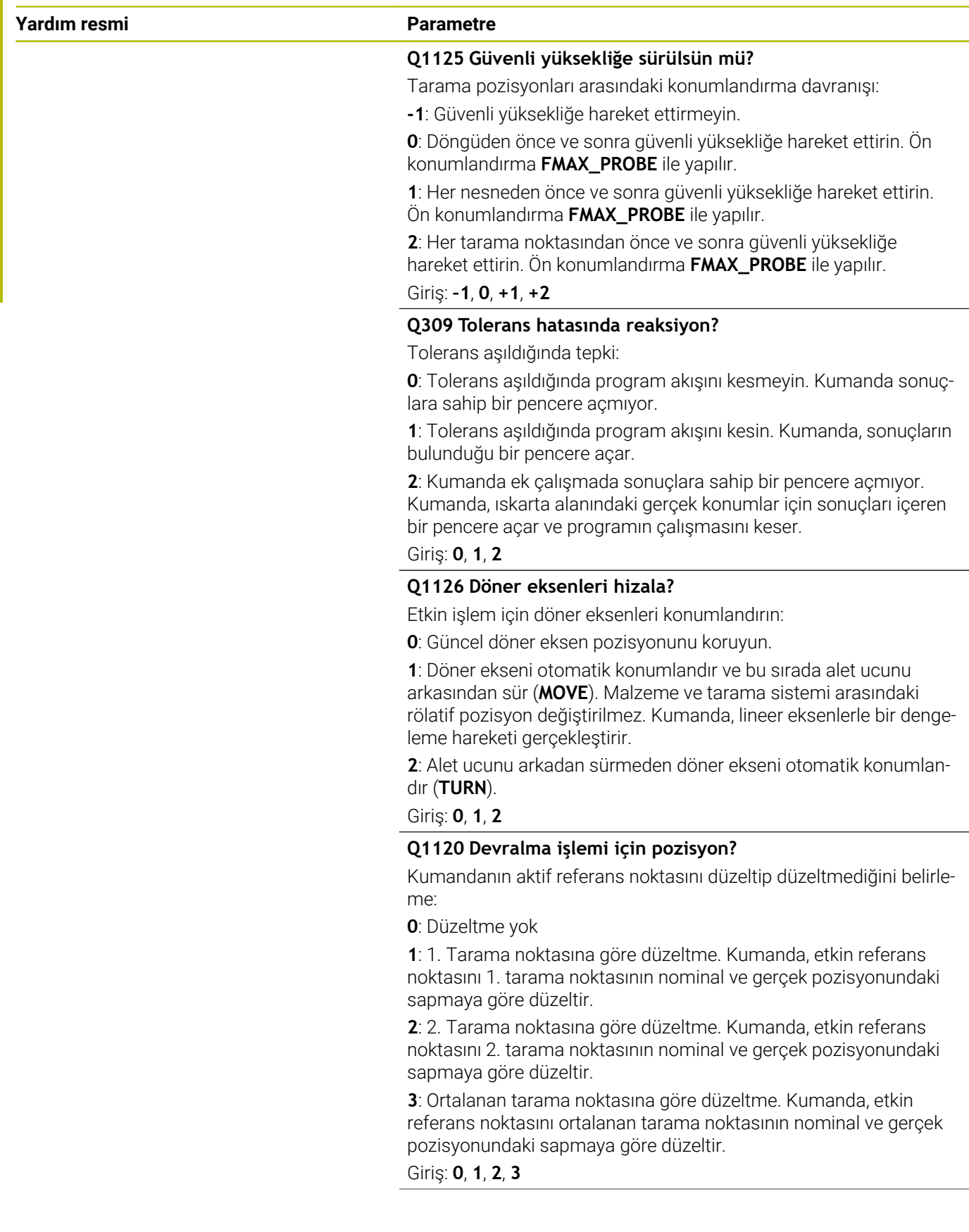

**Tarama sistem döngüleri: malzeme eğim konumunun otomatik tespiti | Döngü 1411 IKI DAIRENIN TARANMASI (Seçenek no. 17)**

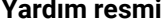

## **Parametre**

## **Q1121 Devri kabul et?**

Kumandanın belirlenen eğimi devralıp almamasını belirleme:

**0**: Temel dönüş yok

**1**: Temel dönüşü ayarlama: Kumanda, eğimi temel dönüştürme olarak referans noktası tablosuna devralır.

**2**: Yuvarlak tezgah dönüşü uygulama: Kumanda eğik konumu ofset olarak referans noktası tablosuna devralır.

Giriş: **0**, **1**, **2**

## **Örnek**

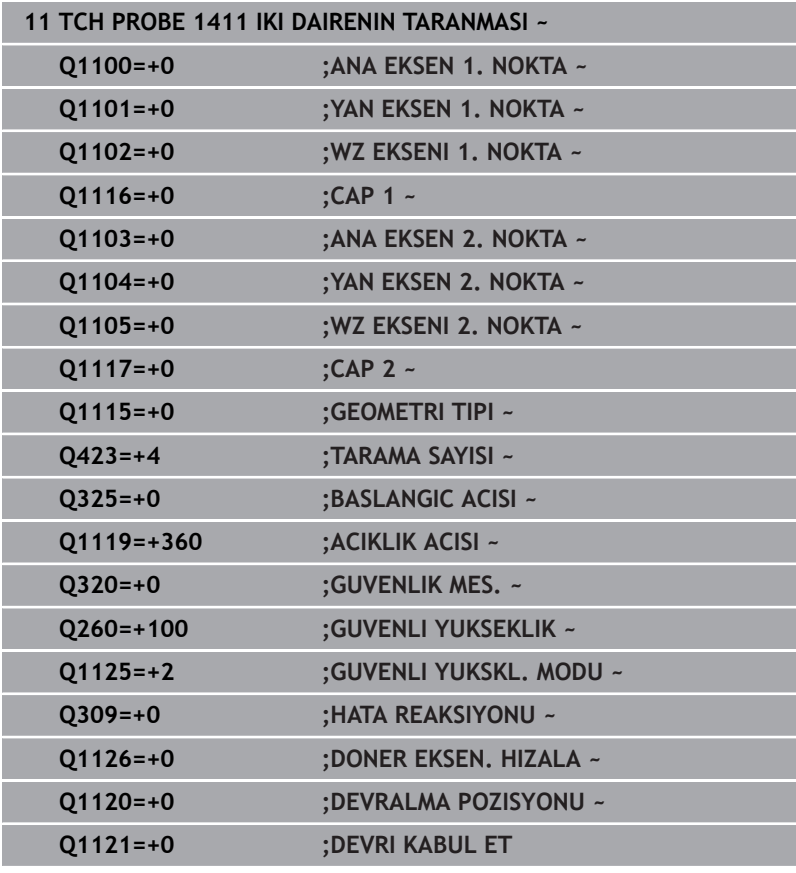

# <span id="page-85-0"></span>**4.6 Döngü 1412 EGIM KENARINI TARAMA (Seçenek no. 17)**

# **ISO programlaması**

**G1412**

# **Uygulama**

**1412** tarama sistemi döngüsü ile bir eğik kenardaki iki pozisyon yardımıyla bir malzeme eğik konumu belirlersiniz. Döngü, ölçülen açının ve nominal açının farkından dönüşü hesaplar.

**1493 EKSTRUZYON TARAMA** döngüsünü bu döngüden önce programlarsanız kumanda, tarama noktalarını seçilen yönde ve tanımlanan uzunlukta düz bir çizgi boyunca tekrarlar.

**Diğer bilgiler:** ["Döngü 1493 EKSTRUZYON TARAMA \(Seçenek no.](#page-296-0) [17\)", Sayfa 297](#page-296-0)

Döngü ayrıca şunlara imkan sağlar:

Tarama noktalarının koordinatları bilinmiyorsa döngüyü yarı otomatik modda gerçekleştirebilirsiniz.

**Diğer bilgiler:** ["Yarı otomatik mod", Sayfa 54](#page-53-0)

Kesin pozisyonu önceden belirlediyseniz bu pozisyonu döngü için gerçek pozisyon olarak tanımlayabilirsiniz.

**Diğer bilgiler:** ["Bir gerçek pozisyonun aktarımı", Sayfa 62](#page-61-0)

# **Döngü akışı**

1 Kumanda konumlandırma mantığıyla tarama sistemini ilk tarama noktasının **1** ön konumuna getirir.

**Diğer bilgiler:** ["Konumlandırma mantığı", Sayfa 43](#page-42-0)

- 2 Daha sonra kumanda, tarama sistemini girilen ölçüm yüksekliğine **Q1102** konumlandırır ve ilk tarama işlemini tarama beslemesi **F** ile tarama tablosundan uygular.
- 3 Kumanda tarama sistemini güvenlik mesafesi kadar tarama yönünün tersine çeker.
- 4 **GUVENLI YUKSKL. MODU Q1125**'i programlarsanız kumanda, **FMAX\_PROBE** ile tarama sistemini **Q260** güvenli yüksekliğine geri getirir.
- 5 Sonra tarama sistemi tarama noktasına **2** gider ve ikinci tarama işlemini uygular.
- 6 Son olarak kumanda tarama sistemini güvenli yüksekliğe (**Q1125**'e bağlı olarak) geri konumlandırır ve belirtilen değerleri aşağıdaki Q parametrelerine kaydeder:

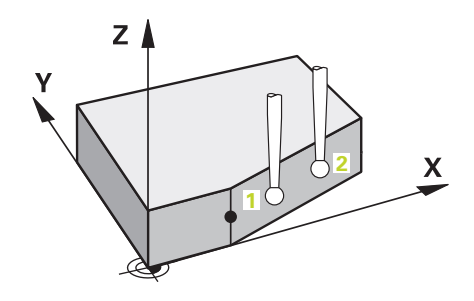

**Tarama sistem döngüleri: malzeme eğim konumunun otomatik tespiti | Döngü 1412 EGIM KENARINI TARAMA (Seçenek no. 17)**

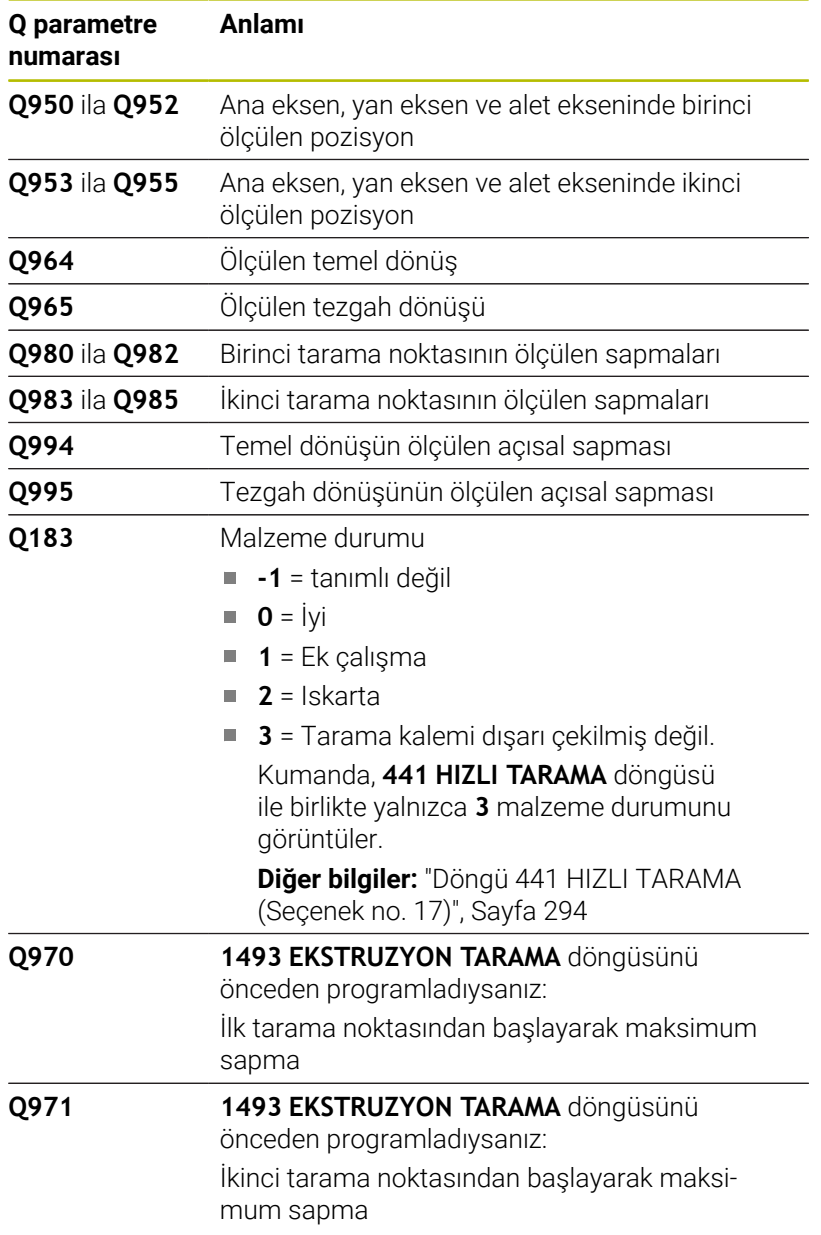

# **Uyarılar**

# *BILGI*

# **Dikkat, çarpışma tehlikesi!**

Nesnelerin veya tarama noktalarının arasında güvenli yüksekliğe gitmezseniz çarpışma tehlikesi meydana gelir.

Her nesne veya tarama noktası arasında güvenli yüksekliğe gidin. **Q1125 GUVENLI YUKSKL. MODU** öğesini **-1**'e eşit olmayacak şekilde programlayın.

# *BILGI*

## **Dikkat, çarpışma tehlikesi!**

**444** ve **14xx** tarama sistemi döngülerinin yürütülmesi sırasında koordinat dönüştürmeleri etkin olmamalıdır: Döngü **8 YANSIMA**, döngü **11 OLCU FAKTORU**, döngü **26 OLCU FAK EKSEN SP.** ve **TRANS MIRROR**. Çarpışma riski vardır.

- Döngü çağırmasından önce koordinat dönüştürmesini sıfırlayın
- Bu döngüyü yalnızca **FUNCTION MODE MILL** işleme modunda gerçekleştirebilirsiniz.
- Eğer **Q1100**, **Q1101** veya **Q1102**'de bir tolerans programlarsanız, bu eğiklik boyunca olan tarama noktaları ile değil, programlanmış hedef pozisyonlar ile ilgilidir. Eğik kenar boyunca yüzey normali için bir tolerans programlamak amacıyla **TOLERANS QS400** parametresini kullanın.

## **Döner eksenleriyle bağlantılı olarak uyarı:**

- $\mathbb{R}^n$ Döndürülmüş bir işleme düzleminde temel dönüşü belirlerken aşağıdakileri dikkate alın:
	- Döner eksenlere ait güncel koordinatlar ve tanımlanan döndürme açıları (3D-ROT Menü) örtüşüyorsa işleme düzlemi tutarlıdır. Kumanda temel dönüşü **I-CS** giriş koordinat sisteminde hesaplar.
	- Döner eksenlere ait güncel koordinatlar ve tanımlanan döndürme açıları (3D-ROT Menü) örtüşmüyorsa işleme düzlemi tutarsızdır. Kumanda, temel dönüşü alet eksenine bağlı olarak **W-CS** malzeme koordinat sisteminde hesaplar.
- İsteğe bağlı **chkTiltingAxes** (no. 204601) makine parametresiyle makine üreticisi, kumandanın döndürme durumunun uyumunu kontrol edip etmemesini tanımlar. Bir kontrol tanımlanmamışsa kumanda temel olarak tutarlı bir işleme düzleminin olduğunu varsayar. Bu durumda temel dönüş hesaplaması **I-CS** içinde gerçekleştirilir.

**Tarama sistem döngüleri: malzeme eğim konumunun otomatik tespiti | Döngü 1412 EGIM KENARINI TARAMA (Seçenek no. 17)**

## **Döner tezgah eksenlerinin hizalanması:**

- Kumanda döner tezgahı yalnızca ölçülen rotasyon bir döner tezgah ekseniyle düzeltilebiliyorsa hizalayabilir. Bu eksen, malzemeden hareketle ilk döner tezgah ekseni olmalıdır.
- Döner tezgah eksenlerinin hizalanması için (**Q1126** eşit değildir 0), dönüşü devralmanız gerekir (**Q1121** eşit değildir 0). Aksi takdirde kumanda bir hata mesajı gösterir.
- Döner masa eksenleriyle hizalama yalnızca önceden temel bir dönme ayarlamazsanız gerçekleştirilebilir.

# **Döngü parametresi**

## **Yardım resmi Parametre**

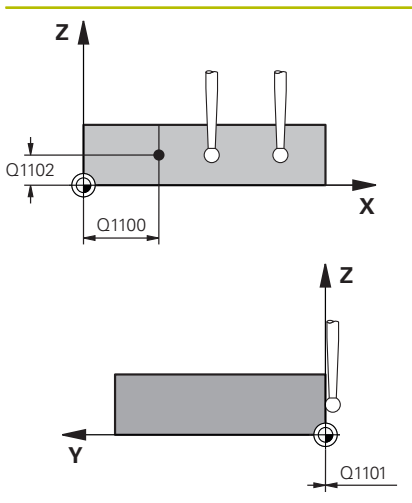

## **Q1100 Ana eksen 1. nominal pozisyon?**

Eğik kenarın ana eksende başladığı mutlak nominal pozisyon.

- Giriş: **–99999.9999...+99999.9999** alternatif olarak **?**, **+**, **-** veya **@**
- **?**: Yarı otomatik mod, [bkz. Sayfa 54](#page-53-0)
- **-, +**: Toleransın değerlendirilmesi, [bkz. Sayfa 59](#page-58-0)
- **@**: Bir gerçek pozisyonun aktarılması, [bkz. Sayfa 62](#page-61-0)

## **Q1101 Yan eksen 1. nominal pozisyon?**

Eğik kenarın yan eksende başladığı mutlak nominal pozisyon.

Giriş: **–99999.9999...+99999.9999** alternatif opsiyonel giriş, bkz. **Q1100**

## **Q1102 Alet ekseni 1. nominal pozisyon?**

Alet eksenindeki birinci tarama noktasının mutlak nominal pozisyonu

Giriş: **–99999.9999...+9999.9999** alternatif opsiyonel giriş, bkz. **Q1100**

## **QS400 Tolerans değeri?**

Döngüyü denetleyen tolerans aralığı. Tolerans, eğik kenar boyunca yüzey normalinin izin verilen sapmasını tanımlar. Kumanda sapmayı, yapı parçasının nominal koordinatı ve gerçek koordinatı yardımıyla belirler.

Örnekler:

- **QS400 ="0.4-0.1"** üst ölçü = nominal koordinat +0.4, alt ölçü = nominal koordinat -0.1. Döngü için şu tolerans aralığı ortaya çıkar: "Nominal koordinat +0,4" ila "nominal koordinat -0,1"
- **QS400 =" "**: Tolerans denetimi yok.
- **QS400 ="0"**: Tolerans denetimi yok.
- **QS400 ="0.1+0.1"** : Tolerans denetimi yok.

Giriş: Maks. **255** karakter

## **Yardım resmi Parametre**

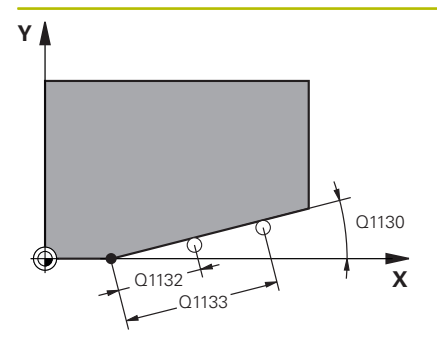

## **Q1130 1. doğru için nominal açı?**

İlk doğrunun nominal açısı

# Giriş: **–180...+180**

### **Q1131 1. doğru için tarama yönü?**

İlk kenarın tarama yönü:

**+1**: Tarama yönünü **Q1130** hedef açısına +90° döndürür ve hedef kenarda dik açıyla tarama yapar.

**-1**: Tarama yönünü **Q1130** hedef açısına -90° döndürür ve hedef kenarda dik açıyla tarama yapar.

Giriş: **–1**, **+1**

## **Q1132 1. doğrulara ilk mesafe?**

Eğik kenarın başı ve birinci tarama noktası arasındaki mesafe. Değer artımsal etki eder.

Giriş: **–999.999...+999.999**

## **Q1133 1. doğrulara ikinci mesafe?**

Eğik kenarın başı ve ikinci tarama noktası arasındaki mesafe. Değer artımsal etki eder.

Giriş: **–999.999...+999.999**

## **Q1139 Nesne için düzlem (1-3)?**

Kumandanın, **Q1130** nominal açısını ve **Q1131** tarama yönünü yorumladığı düzlem.

- **1**: YZ düzlemi
- **2**: ZX düzlemi
- **3**: XY düzlemi

Giriş: **1**, **2**, **3**

## **Q320 Guvenlik mesafesi?**

Tarama noktası ile tarama sistemi bilyesi arasındaki ek mesafe. **Q320** tarama sistemi tablosunun **SET\_UP** sütununa ek olarak etki eder. Değer artımsal etki eder.

Giriş: **0...99999.9999** Alternatif **PREDEF**

## **Q260 Güvenli Yükseklik?**

Tarama sistemi ve malzeme (ayna) arasında hiçbir çarpışmanın olamayacağı alet ekseni koordinatı. Değer mutlak etki ediyor.

Giriş: **–99999.9999...+99999.9999** Alternatif **PREDEF**

## **Q1125 Güvenli yüksekliğe sürülsün mü?**

Tarama pozisyonları arasındaki konumlandırma davranışı:

**-1**: Güvenli yüksekliğe hareket ettirmeyin.

**0**: Döngüden önce ve sonra güvenli yüksekliğe hareket ettirin. Ön konumlandırma **FMAX\_PROBE** ile yapılır.

**1**: Her nesneden önce ve sonra güvenli yüksekliğe hareket ettirin. Ön konumlandırma **FMAX\_PROBE** ile yapılır.

**2**: Her tarama noktasından önce ve sonra güvenli yüksekliğe hareket ettirin. Ön konumlandırma **FMAX\_PROBE** ile yapılır.

Giriş: **–1**, **0**, **+1**, **+2**

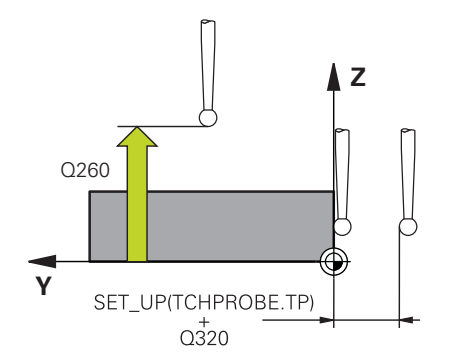

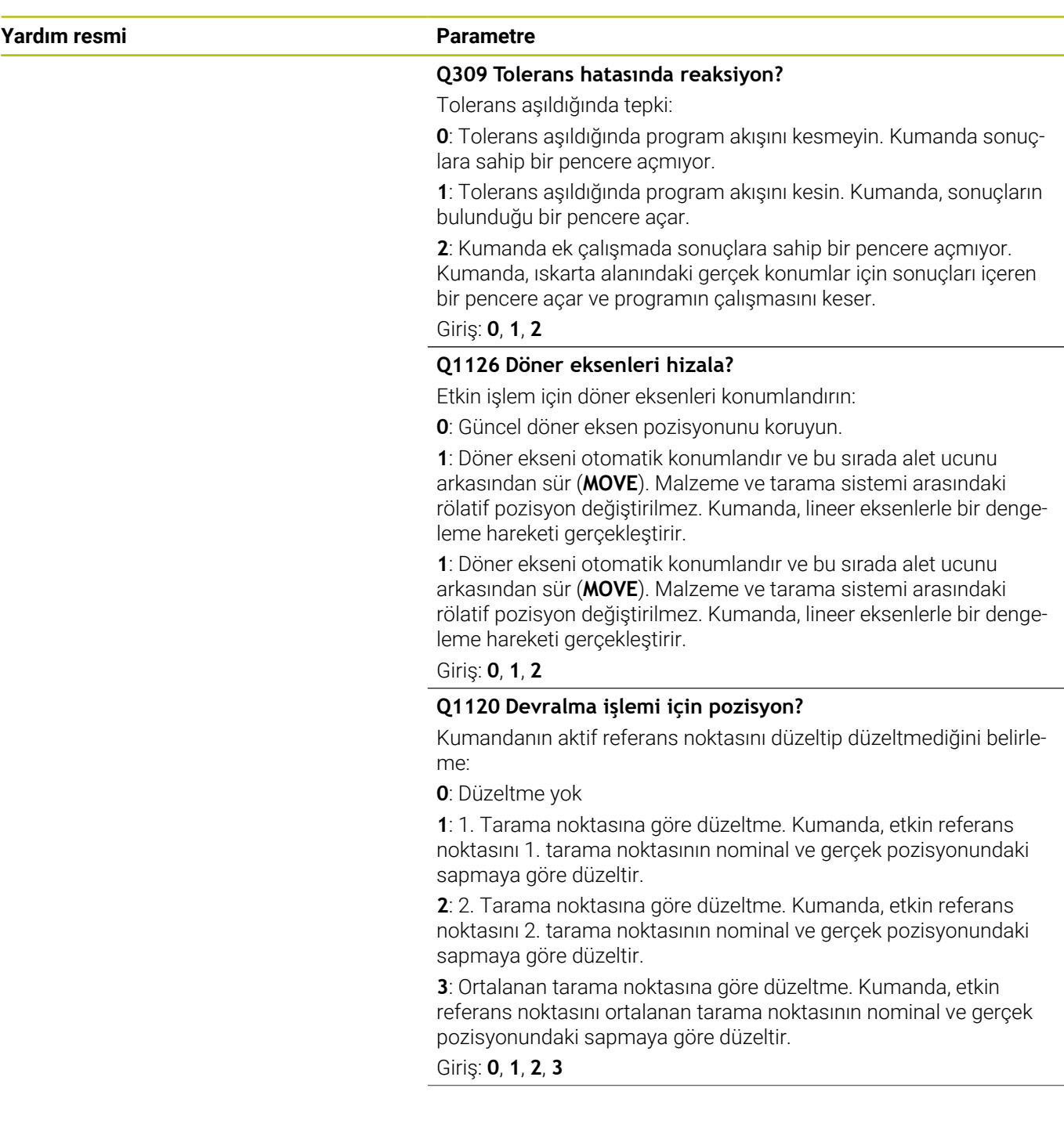

**Tarama sistem döngüleri: malzeme eğim konumunun otomatik tespiti | Döngü 1412 EGIM KENARINI TARAMA (Seçenek no. 17)**

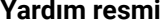

## **Parametre**

## **Q1121 Devri kabul et?**

Kumandanın belirlenen eğimi devralıp almamasını belirleme:

**0**: Temel dönüş yok

**1**: Temel dönüşü ayarlama: Kumanda, eğimi temel dönüştürme olarak referans noktası tablosuna devralır.

**2**: Yuvarlak tezgah dönüşü uygulama: Kumanda eğik konumu ofset olarak referans noktası tablosuna devralır.

Giriş: **0**, **1**, **2**

## **Örnek**

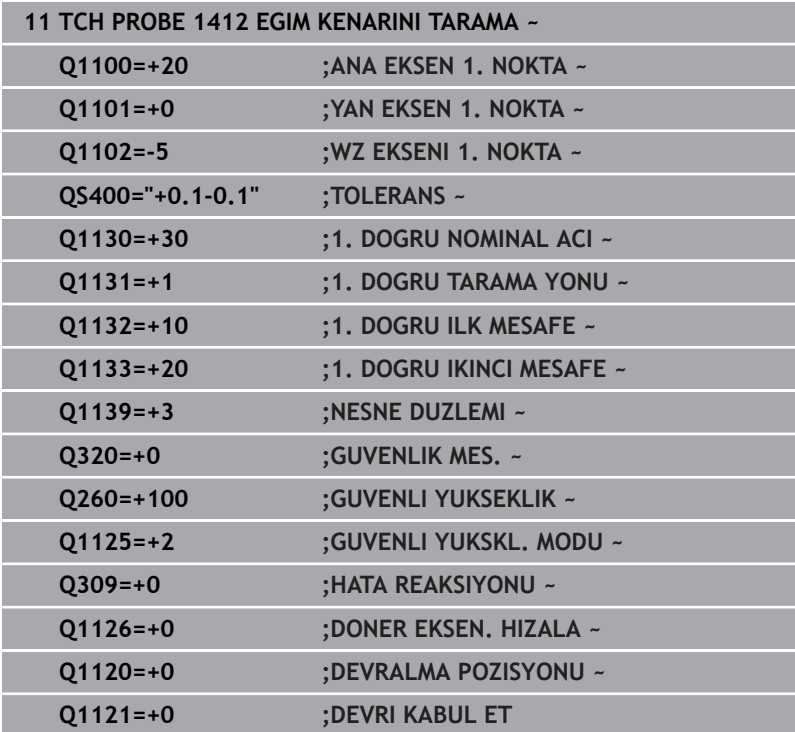

# **4.7 Döngü 1416KESİŞİM NOKTASININ TARANMASI (Seçenek no. 17)**

# **ISO programlaması**

**G1416**

# **Uygulama**

Tarama sistemi döngüsü **1416** ile iki kenarın kesişme noktasını belirleyebilirsiniz. Döngüyü XY, XZ ve YZ işleme düzlemlerinin her üçünde de gerçekleştirebilirsiniz. Döngü her kenarda iki konum olmak üzere toplam dört tarama noktası gerektirir. Kenarların sırasını istediğiniz gibi belirleyebilirsiniz.

**1493 EKSTRUZYON TARAMA** döngüsünü bu döngüden önce programlarsanız kumanda, tarama noktalarını seçilen yönde ve tanımlanan uzunlukta düz bir çizgi boyunca tekrarlar.

**Diğer bilgiler:** ["Döngü 1493 EKSTRUZYON TARAMA \(Seçenek no.](#page-296-0) [17\)", Sayfa 297](#page-296-0)

Döngü ayrıca şunlara imkan sağlar:

- Tarama noktalarının koordinatları bilinmiyorsa döngüyü yarı otomatik modda gerçekleştirebilirsiniz. **Diğer bilgiler:** ["Yarı otomatik mod", Sayfa 54](#page-53-0)
- Kesin pozisyonu önceden belirlediyseniz bu pozisyonu döngü için gerçek pozisyon olarak tanımlayabilirsiniz.

**Diğer bilgiler:** ["Bir gerçek pozisyonun aktarımı", Sayfa 62](#page-61-0)

## **Döngü akışı**

1 Kumanda konumlandırma mantığıyla tarama sistemini ilk tarama noktasının **1** ön konumuna getirir.

**Diğer bilgiler:** ["Konumlandırma mantığı", Sayfa 43](#page-42-0)

- 2 Daha sonra kumanda, tarama sistemini girilen ölçüm yüksekliğine **Q1102** konumlandırır ve ilk tarama işlemini tarama beslemesi **F** ile tarama tablosundan uygular.
- 3 **GUVENLI YUKSKL. MODU Q1125**'i programlarsanız kumanda, **FMAX\_PROBE** ile tarama sistemini **Q260** güvenli yüksekliğine geri getirir.
- 4 Kumanda, tarama sistemini bir sonraki tarama noktasına konumlandırır.
- 5 Kumanda, tarama sistemini girilen ölçüm yüksekliği **Q1102** üzerine konumlandırır ve sonraki tarama noktasını belirler.
- 6 Kumanda, dört tarama noktasının tümü algılanana kadar 3 ila 5. adımları tekrarlar.
- 7 Kumanda, belirlenen konumu takip eden Q parametrelerine kaydeder. **Q1120 DEVRALMA POZISYONU**, **1** değeri ile tanımlanırsa kumanda belirlenen konumu referans noktası tablosunun güncel satırına yazar.

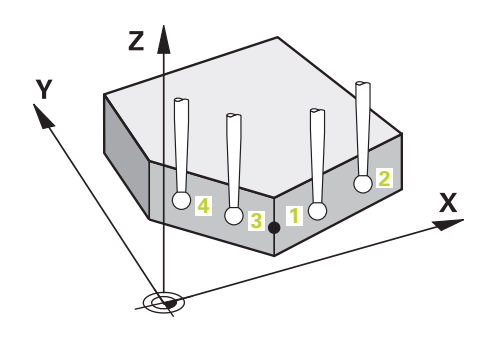

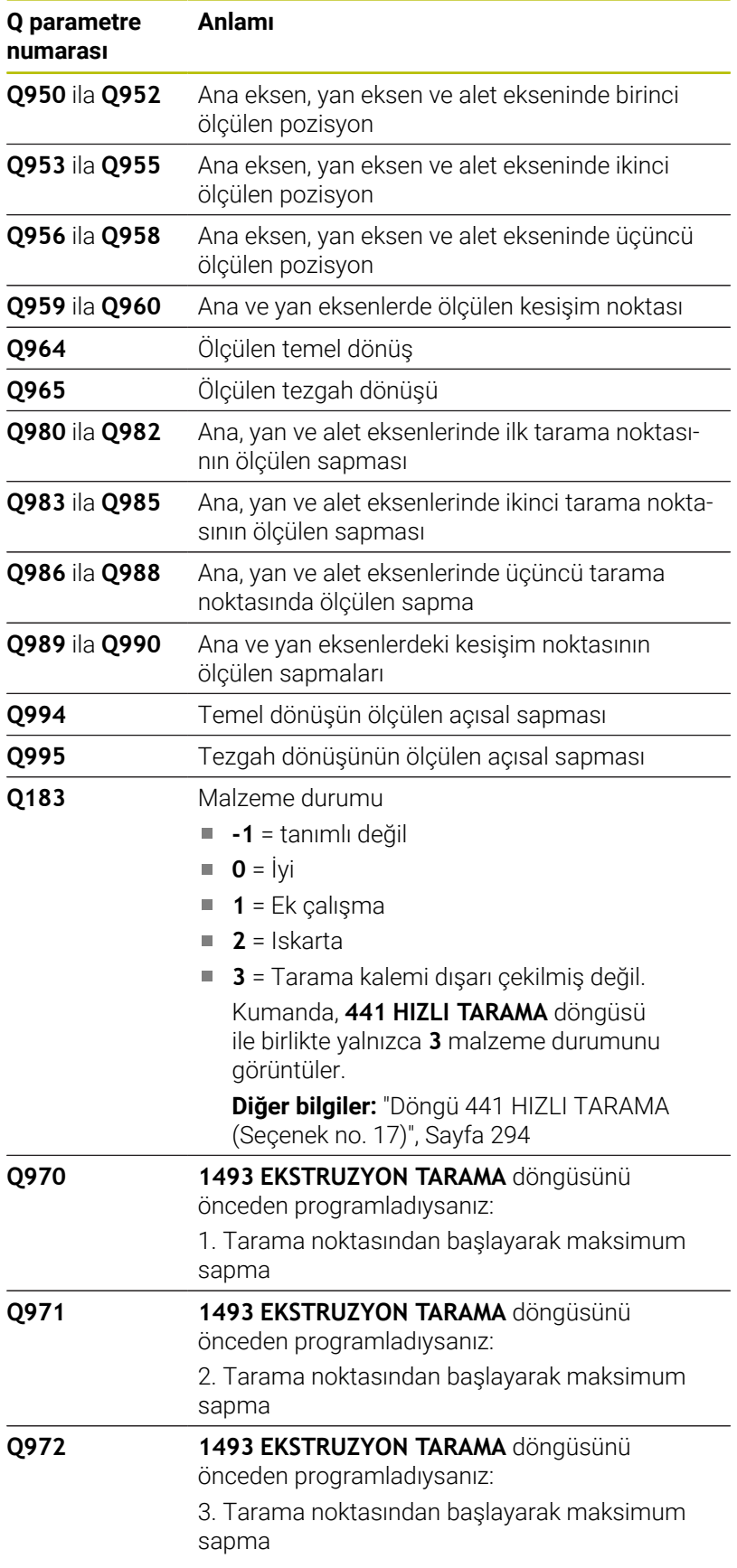

# **Uyarılar**

# *BILGI*

# **Dikkat, çarpışma tehlikesi!**

Nesnelerin veya tarama noktalarının arasında güvenli yüksekliğe gitmezseniz çarpışma tehlikesi meydana gelir.

Her nesne veya tarama noktası arasında güvenli yüksekliğe gidin. **Q1125 GUVENLI YUKSKL. MODU** öğesini **-1**'e eşit olmayacak şekilde programlayın.

# *BILGI*

## **Dikkat, çarpışma tehlikesi!**

**444** ve **14xx** tarama sistemi döngülerinin yürütülmesi sırasında koordinat dönüştürmeleri etkin olmamalıdır: Döngü **8 YANSIMA**, döngü **11 OLCU FAKTORU**, döngü **26 OLCU FAK EKSEN SP.** ve **TRANS MIRROR**. Çarpışma riski vardır.

- Döngü çağırmasından önce koordinat dönüştürmesini sıfırlayın
- Bu döngüyü yalnızca **FUNCTION MODE MILL** işleme modunda gerçekleştirebilirsiniz.

## **Döner eksenleriyle bağlantılı olarak uyarı:**

- Döndürülmüş bir işleme düzleminde temel dönüşü belirlerken aşağıdakileri dikkate alın:
	- Döner eksenlere ait güncel koordinatlar ve tanımlanan döndürme açıları (3D-ROT Menü) örtüşüyorsa işleme düzlemi tutarlıdır. Kumanda temel dönüşü **I-CS** giriş koordinat sisteminde hesaplar.
	- Döner eksenlere ait güncel koordinatlar ve tanımlanan döndürme açıları (3D-ROT Menü) örtüşmüyorsa işleme düzlemi tutarsızdır. Kumanda, temel dönüşü alet eksenine bağlı olarak **W-CS** malzeme koordinat sisteminde hesaplar.
- İsteğe bağlı **chkTiltingAxes** (no. 204601) makine parametresiyle makine üreticisi, kumandanın döndürme durumunun uyumunu kontrol edip etmemesini tanımlar. Bir kontrol tanımlanmamışsa kumanda temel olarak tutarlı bir işleme düzleminin olduğunu varsayar. Bu durumda temel dönüş hesaplaması **I-CS** içinde gerçekleştirilir.

**Tarama sistem döngüleri: malzeme eğim konumunun otomatik tespiti | Döngü 1416KESİŞİM NOKTASININ TARANMASI (Seçenek no. 17)**

### **Döner tezgah eksenlerinin hizalanması:**

- Kumanda döner tezgahı yalnızca ölçülen rotasyon bir döner tezgah ekseniyle düzeltilebiliyorsa hizalayabilir. Bu eksen, malzemeden hareketle ilk döner tezgah ekseni olmalıdır.
- Döner tezgah eksenlerinin hizalanması için (**Q1126** eşit değildir 0), dönüşü devralmanız gerekir (**Q1121** eşit değildir 0). Aksi takdirde kumanda bir hata mesajı gösterir.
- Döner masa eksenleriyle hizalama yalnızca önceden temel bir dönme ayarlamazsanız gerçekleştirilebilir.

# **Döngü parametresi**

# **Yardım resmi Parametre**

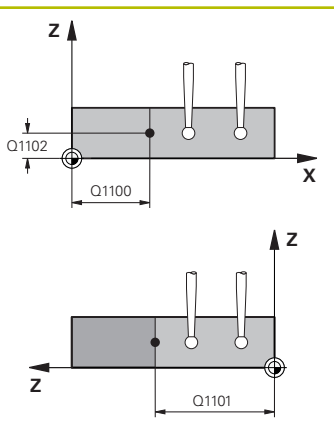

## **Q1100 Ana eksen 1. nominal pozisyon?**

İki kenarın kesiştiği ana eksende mutlak nominal pozisyon.

- Giriş: **–99999.9999...+99999.9999** alternatif olarak **?** veya **@**
- **?**: Yarı otomatik mod, [bkz. Sayfa 54](#page-53-0)
- **@**: Bir gerçek pozisyonun aktarılması, [bkz. Sayfa 62](#page-61-0)

## **Q1101 Yan eksen 1. nominal pozisyon?**

İki kenarın kesiştiği yan eksende mutlak nominal pozisyon. Giriş: **–99999.9999...+99999.9999** alternatif opsiyonel giriş, bkz. **Q1100**

## **Q1102 Alet ekseni 1. nominal pozisyon?**

Alet eksenindeki tarama noktasının mutlak nominal pozisyonu

Giriş: **–99999.9999...+9999.9999** isteğe bağlı giriş, bkz. **Q1100**

# **QS400 Tolerans değeri?**

Döngüyü denetleyen tolerans aralığı. Tolerans, ilk kenar boyunca yüzey normalinin izin verilen sapmasını tanımlar. Kumanda, sapmayı yapı parçasının nominal koordinatı ve gerçek koordinatı yardımıyla belirler.

Örnekler:

- **QS400 ="0.4-0.1"** üst ölçü = nominal koordinat +0.4, alt ölçü = nominal koordinat -0.1. Döngü için şu tolerans aralığı ortaya çıkar: "Nominal koordinat +0,4" ila "nominal koordinat -0,1"
- **QS400 =" "**: Tolerans denetimi yok.
- **QS400 ="0"**: Tolerans denetimi yok.
- **QS400 ="0.1+0.1"** : Tolerans denetimi yok.

Giriş: Maks. **255** karakter

### **Yardım resmi Parametre**

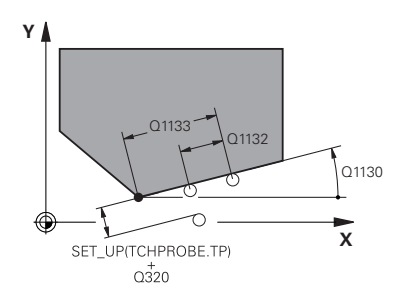

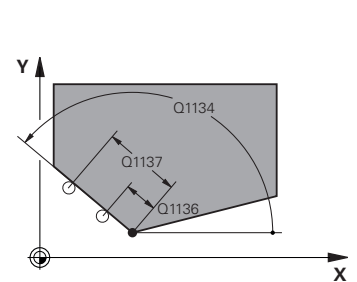

### **Q1130 1. doğru için nominal açı?**

İlk doğrunun nominal açısı

# Giriş: **–180...+180**

## **Q1131 1. doğru için tarama yönü?**

İlk kenarın tarama yönü:

**+1**: Tarama yönünü **Q1130** hedef açısına +90° döndürür ve hedef kenarda dik açıyla tarama yapar.

**-1**: Tarama yönünü **Q1130** hedef açısına -90° döndürür ve hedef kenarda dik açıyla tarama yapar.

### Giriş: **–1**, **+1**

## **Q1132 1. doğrulara ilk mesafe?**

Kesişme noktası ile ilk kenardaki ilk tarama noktası arasındaki mesafe. Değer artımsal etki eder.

Giriş: **–999.999...+999.999**

## **Q1133 1. doğrulara ikinci mesafe?**

Kesişme noktası ile birinci kenardaki ikinci tarama noktası arasındaki mesafe. Değer artımsal etki eder.

## Giriş: **–999.999...+999.999**

### **QS401 Tolerans özelliği 2?**

Döngüyü denetleyen tolerans aralığı. Tolerans, ikinci kenar boyunca yüzey normalinin izin verilen sapmasını tanımlar. Kumanda sapmayı, yapı parçasının nominal koordinatı ve gerçek koordinatı yardımıyla belirler.

Giriş: Maks. **255** karakter

### **Q1134 2. doğru için nominal açı?**

İkinci doğrunun nominal açısı

Giriş: **–180...+180**

### **Q1135 2. doğru için tarama yönü?**

İkinci kenarın tarama yönü:

**+1**: Tarama yönünü **Q1134** hedef açısına +90° döndürür ve hedef kenarda dik açıyla tarama yapar.

**-1**: Tarama yönünü **Q1134** hedef açısına -90° döndürür ve hedef kenarda dik açıyla tarama yapar.

Giriş: **–1**, **+1**

### **Q1136 2. doğrulara ilk mesafe?**

Kesişme noktası ile ikinci kenardaki ilk tarama noktası arasındaki mesafe. Değer artımsal etki eder.

Giriş: **–999.999...+999.999**

### **Q1137 2. doğrulara ikinci mesafe?**

Kesişme noktası ile ikinci kenardaki ikinci tarama noktası arasındaki mesafe. Değer artımsal etki eder.

Giriş: **–999.999...+999.999**

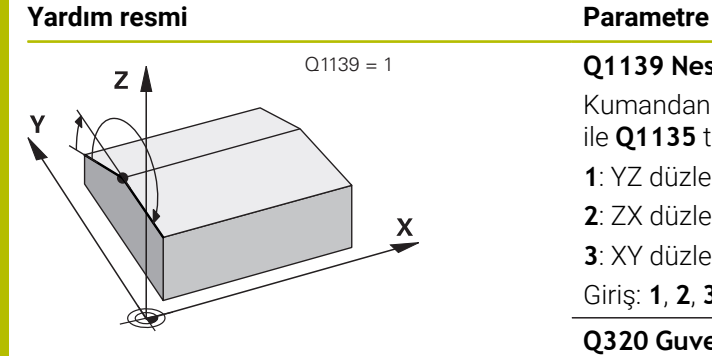

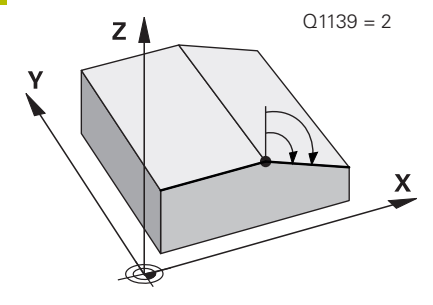

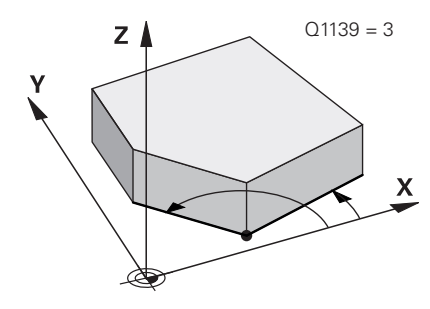

## **Q1139 Nesne için düzlem (1-3)?**

Kumandanın, **Q1130** ve **Q1134** nominal açılarını ve ayrıca **Q1131** ile **Q1135** tarama yönlerini yorumladığı düzlem.

**1**: YZ düzlemi

**2**: ZX düzlemi

**3**: XY düzlemi

Giriş: **1**, **2**, **3**

## **Q320 Guvenlik mesafesi?**

Tarama noktası ile tarama sistemi bilyesi arasındaki ek mesafe. **Q320** tarama sistemi tablosunun **SET\_UP** sütununa ek olarak etki eder. Değer artımsal etki eder.

Giriş: **0...99999.9999** Alternatif **PREDEF**

## **Q260 Güvenli Yükseklik?**

Tarama sistemi ve malzeme (ayna) arasında hiçbir çarpışmanın olamayacağı alet ekseni koordinatı. Değer mutlak etki ediyor.

## Giriş: **–99999.9999...+99999.9999** Alternatif **PREDEF**

## **Q1125 Güvenli yüksekliğe sürülsün mü?**

Tarama pozisyonları arasındaki konumlandırma davranışı:

**-1**: Güvenli yüksekliğe hareket ettirmeyin.

**0**: Döngüden önce ve sonra güvenli yüksekliğe hareket ettirin. Ön konumlandırma **FMAX\_PROBE** ile yapılır.

**1**: Her nesneden önce ve sonra güvenli yüksekliğe hareket ettirin. Ön konumlandırma **FMAX\_PROBE** ile yapılır.

**2**: Her tarama noktasından önce ve sonra güvenli yüksekliğe hareket ettirin. Ön konumlandırma **FMAX\_PROBE** ile yapılır.

## Giriş: **–1**, **0**, **+1**, **+2**

## **Q309 Tolerans hatasında reaksiyon?**

Tolerans aşıldığında tepki:

**0**: Tolerans aşıldığında program akışını kesmeyin. Kumanda sonuçlara sahip bir pencere açmıyor.

**1**: Tolerans aşıldığında program akışını kesin. Kumanda, sonuçların bulunduğu bir pencere açar.

**2**: Kumanda ek çalışmada sonuçlara sahip bir pencere açmıyor. Kumanda, ıskarta alanındaki gerçek konumlar için sonuçları içeren bir pencere açar ve programın çalışmasını keser.

Giriş: **0**, **1**, **2**

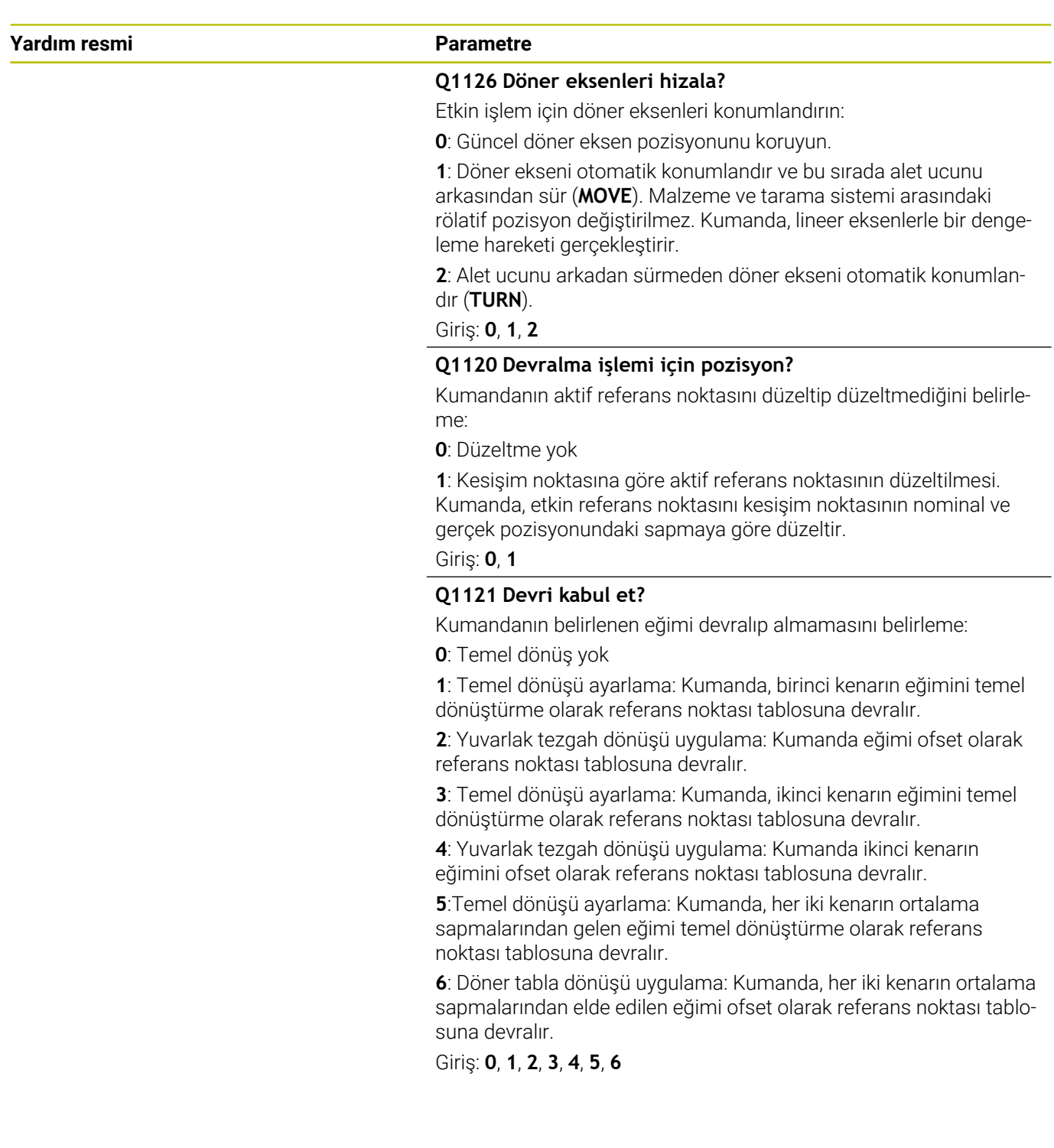

## **Örnek**

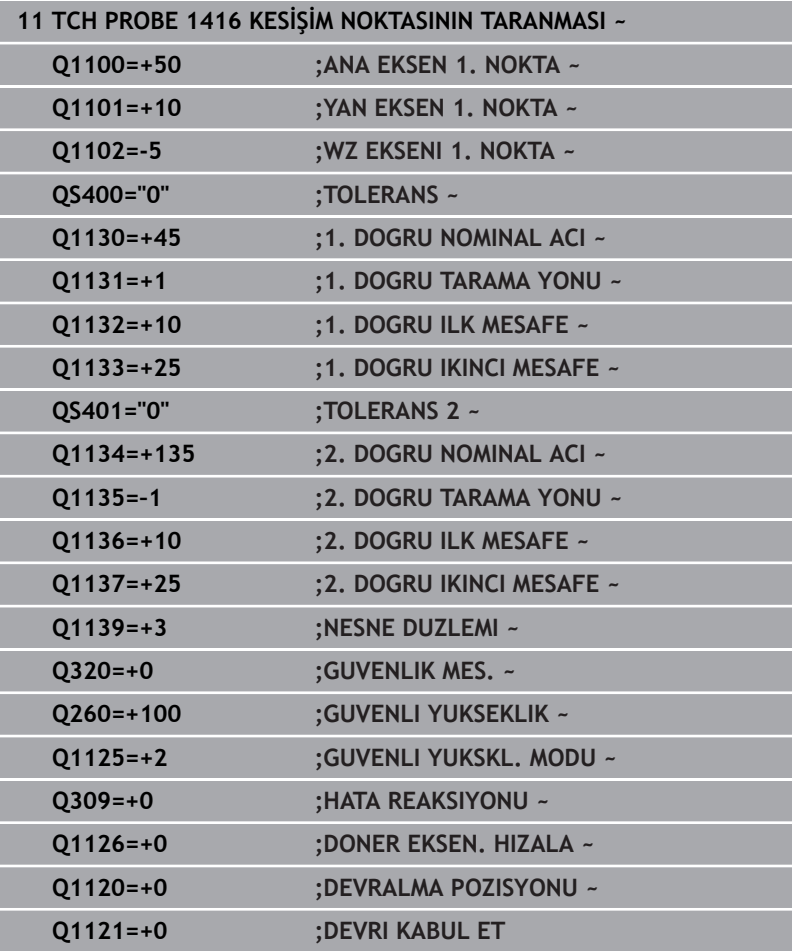

# **4.8 Tarama sistemi döngülerinin temel ilkeleri 400 ila 405**

# **Malzeme dengesizliğini belirlemek için tarama sistemi döngüsü**

Döngü **400**, **401** ve **402** için **Q307 Temel dönüş ön ayarı** parametresini kullanarak, ölçüm sonucunun bilinen bir α açısı (resmi inceleyin) kadar düzeltilip düzeltilmeyeceğini belirleyebilirsiniz. Böylece istediğiniz bir düzlemin **1** malzemeye ait olan temel dönüşünü ölçebilirsiniz ve 0° yönündeki **2** referansı oluşturabilirsiniz.

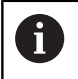

Bu döngüler 3D-Rot ile çalışmaz! Bu durumda **14xx**. **[Diğer](#page-51-0) bilgiler:** ["14xx tarama sistemi döngülerinin temel ilkeleri",](#page-51-0) [Sayfa 52](#page-51-0) döngülerini kullanın.

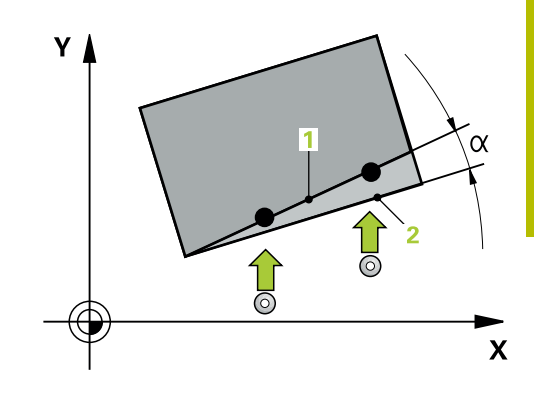

# **4.9 Döngü 400 TEMEL DONME (Seçenek no. 17)**

## **ISO programlaması G400**

# **Uygulama**

Tarama sistemi döngüsü **400**, bir doğru üzerinde bulunması gereken iki noktanın ölçülmesiyle bir malzeme dengesizliğini belirler. Kumanda, temel dönüş fonksiyonu ile ölçülen değeri dengeler.

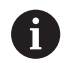

HEIDENHAIN, **400 TEMEL DONME** döngüsü yerine aşağıdaki daha güçlü döngüleri önerir:

- **1410 KENAR TARAMASI**
- **1412 EGIM KENARINI TARAMA**

## **İlgili konular**

Döngü **1410 KENAR TARAMASI**

**Diğer bilgiler:** ["Döngü 1410 KENAR TARAMASI \(Seçenek no. 17\)",](#page-69-0) [Sayfa 70](#page-69-0)

Döngü **1412 EGIM KENARINI TARAMA Diğer bilgiler:** ["Döngü 1412 EGIM KENARINI TARAMA \(Seçenek](#page-85-0) [no. 17\)", Sayfa 86](#page-85-0)

## **Döngü akışı**

1 Kumanda konumlandırma mantığıyla tarama sistemini ilk tarama noktasının **1** ön konumuna getirir.

**Diğer bilgiler:** ["Konumlandırma mantığı", Sayfa 43](#page-42-0)

- 2 Ardından tarama sistemi girilen ölçüm yüksekliğine hareket eder ve ilk tarama işlemini tarama beslemesiyle (**F** sütunu) uygular
- 3 Bunun ardından tarama sistemi sonraki tarama noktasına **2** gider ve ikinci tarama işlemini uygular
- 4 Kumanda, tarama sistemini güvenli yüksekliğe konumlandırır ve belirlenen temel dönüşü uygular

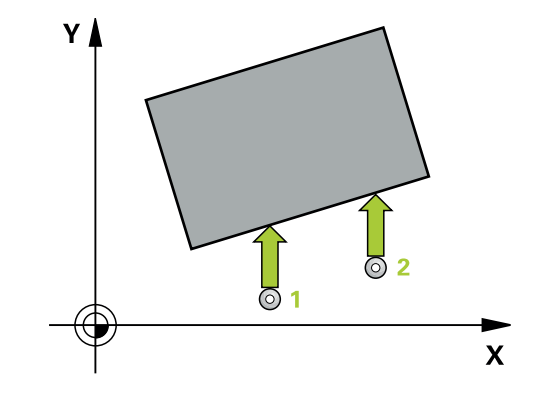

**Tarama sistem döngüleri: malzeme eğim konumunun otomatik tespiti | Döngü 400 TEMEL DONME (Seçenek no. 17)**

## **Uyarılar**

# *BILGI*

## **Dikkat, çarpışma tehlikesi!**

**400** ile **499** arasındaki tarama sistemi döngülerinin yürütülmesi sırasında koordinat dönüştürme ile ilgili hiçbir döngü etkin olmamalıdır. Çarpışma tehlikesi bulunur!

- Tarama sistemi döngüleri kullanılmadan önce aşağıdaki döngüleri etkinleştirmeyin: Döngü **7 SIFIR NOKTASI**, Döngü **8 YANSIMA**, Döngü **10 DONME**, Döngü **11 OLCU FAKTORU** ve Döngü **26 OLCU FAK EKSEN SP.**.
- Koordinat dönüştürmelerini önceden sıfırlayın
- Bu döngüyü yalnızca **FUNCTION MODE MILL** işleme modunda  $\mathcal{L}_{\mathcal{A}}$ gerçekleştirebilirsiniz.
- Numerik kontrol, etkin bir temel devri döngü başlangıcında sıfırlar.

## **Programlama için not**

Döngü tanımından önce tarama sistemi ekseninin tanımı için bir alet çağrısını programlamış olmanız gerekir.

**Tarama sistem döngüleri: malzeme eğim konumunun otomatik tespiti | Döngü 400 TEMEL DONME (Seçenek no. 17)**

# **Döngü parametresi**

## **Yardım resmi Parametre**

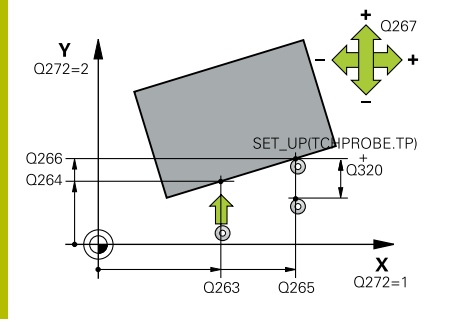

## **Q263 1. 1. eksen ölçüm noktası?**

İşleme düzlemi ana eksenindeki birinci tarama noktasının koordinatı. Değer mutlak etki ediyor.

#### Giriş: **–99999.9999...+99999.9999**

### **Q264 1. 2. eksen ölçüm noktası?**

İşleme düzlemi yan eksenindeki birinci tarama noktasının koordinatı. Değer mutlak etki ediyor.

## Giriş: **–99999.9999...+99999.9999**

## **Q265 2. 1. eksen ölçüm noktası?**

İşleme düzlemi ana eksenindeki ikinci tarama noktasının koordinatı. Değer mutlak etki ediyor.

Giriş: **–99999.9999...+99999.9999**

### **Q266 2. 2. eksen ölçüm noktası?**

İşleme düzlemi yan eksenindeki ikinci tarama noktasının koordinatı. Değer mutlak etki ediyor.

## Giriş: **–99999.9999...+99999.9999**

## **Q272 Aks ölçümü (1=1.aks/2=2.Aks)?**

Ölçüm yapılması gereken işleme düzlemi ekseni:

- **1**: Ana eksen = Ölçüm ekseni
- **2**: Yan eksen = Ölçüm ekseni

Giriş: **1**, **2**

## **Q267 Gidiş yönü 1 (+1=+ / -1=-)?**

Tarama sisteminin malzemeye hareket yönü:

- **-1**: Negatif hareket yönü
- **+1**: Pozitif hareket yönü

Giriş: **–1**, **+1**

## **Q261 Tarama sis. ekseni. ölçüm yüks.?**

Üzerinde ölçümün yapılacağı tarama sistemi eksenindeki bilye merkezinin koordinatı. Değer mutlak etki ediyor.

### Giriş: **–99999.9999...+99999.9999**

## **Q320 Guvenlik mesafesi?**

Tarama noktası ile tarama sistemi bilyesi arasındaki ek mesafe. **Q320** tarama sistemi tablosunun **SET\_UP** sütununa ek olarak etki eder. Değer artımsal etki eder.

Giriş: **0...99999.9999** Alternatif **PREDEF**

## **Q260 Güvenli Yükseklik?**

Tarama sistemi ve malzeme (ayna) arasında hiçbir çarpışmanın olamayacağı alet ekseni koordinatı. Değer mutlak etki ediyor.

Giriş: **–99999.9999...+99999.9999** Alternatif **PREDEF**

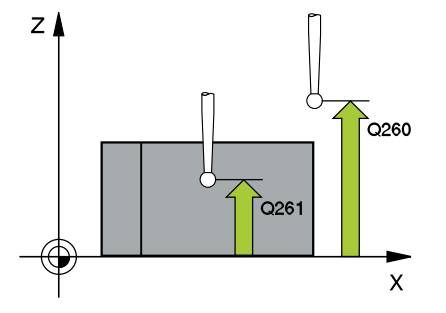

**Tarama sistem döngüleri: malzeme eğim konumunun otomatik tespiti | Döngü 400 TEMEL DONME (Seçenek no. 17)**

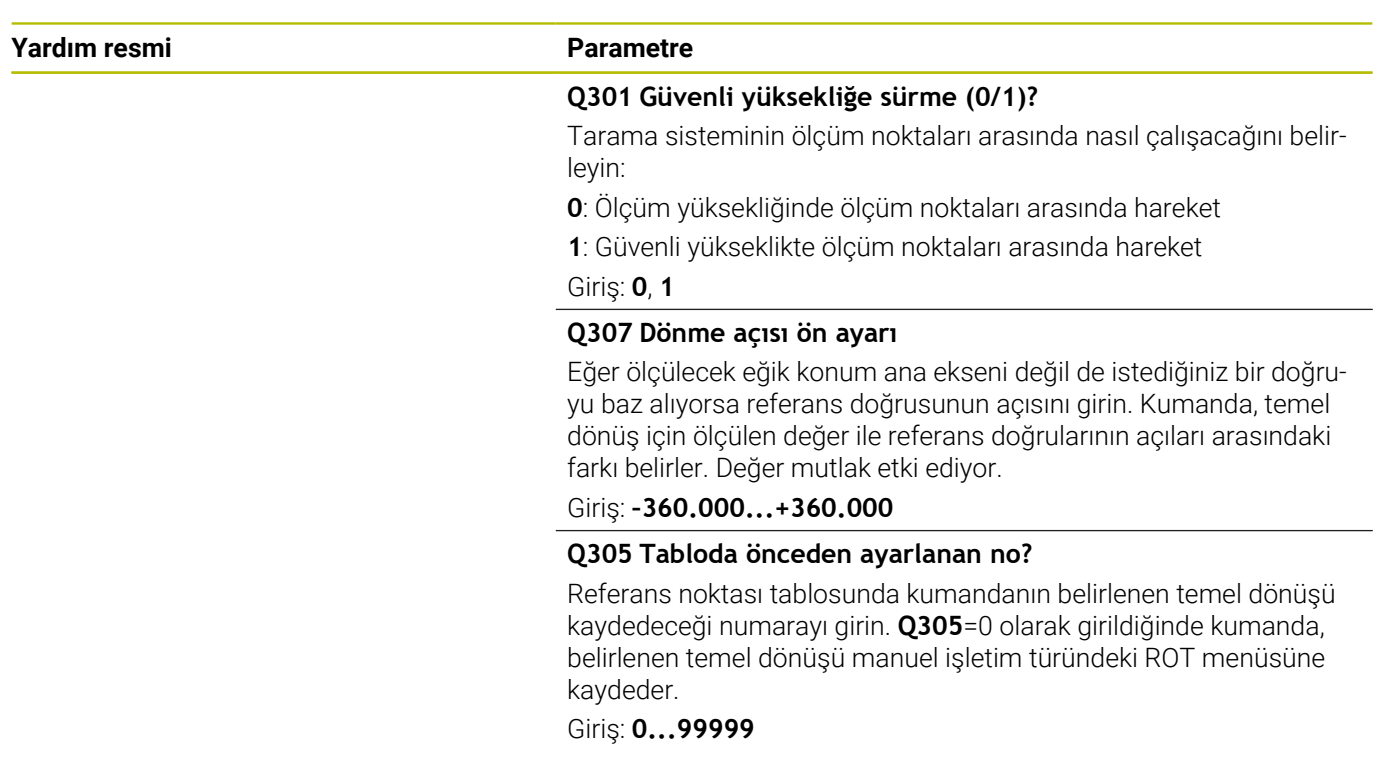

## **Örnek**

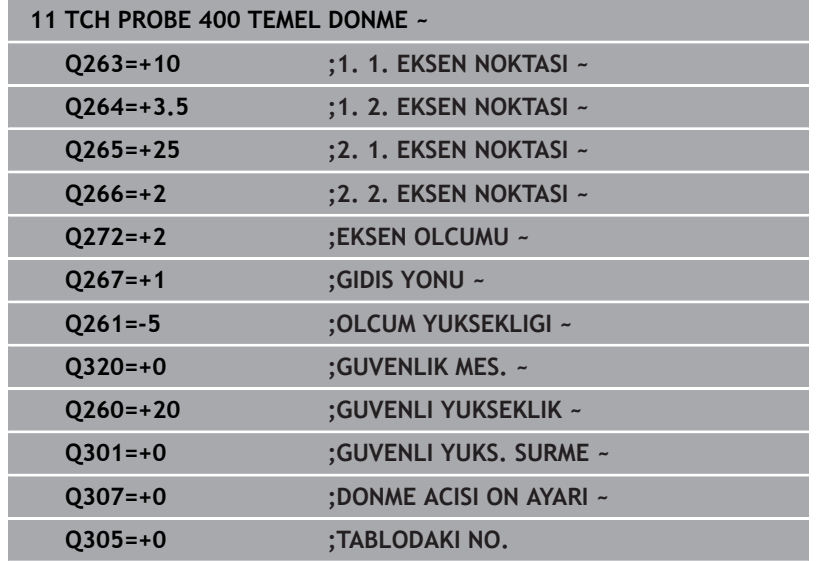

# **4.10 Döngü 401 KIRMIZI 2 DELMESI (Seçenek no. 17)**

## **ISO programlaması G401**

# **Uygulama**

Tarama sistemi döngüsü **401** iki deliğin merkez noktalarını algılar. Ardından kumanda çalışma düzlemi ana ekseni ile delik merkez noktaları bağlantı doğrularının arasındaki açıyı hesaplar. Kumanda, temel dönüş fonksiyonu ile hesaplanan değeri dengeler. Alternatif olarak, belirlenen dengesizliği yuvarlak tezgahı döndürerek dengeleyebilirsiniz.

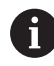

HEIDENHAIN, **401 KIRMIZI 2 DELMESI** döngüsü yerine daha verimli **1411 IKI DAIRENIN TARANMASI** döngüsünü önerir.

## **İlgili konular**

Döngü **1411 IKI DAIRENIN TARANMASI**

**Diğer bilgiler:** ["Döngü 1411 IKI DAIRENIN TARANMASI \(Seçenek](#page-77-0) [no. 17\)", Sayfa 78](#page-77-0)

## **Döngü akışı**

1 Kumanda, tarama sistemini konumlandırma mantığıyla ilk deliğin **1** girilen orta noktasına konumlandırır

**Diğer bilgiler:** ["Konumlandırma mantığı", Sayfa 43](#page-42-0)

- 2 Daha sonra tarama sistemi girilen ölçüm yüksekliğine gider ve ilk delik orta noktasını dört tarama ile belirler
- 3 Daha sonra tarama sistemi güvenli yüksekliğe geri gider ve ikinci deliğin **2** girilen merkez noktasına konumlandırır
- 4 Kumanda, tarama sistemini girilen ölçüm yüksekliğine hareket ettirir ve ikinci delik orta noktasını dört tarama ile belirler
- 5 Kumanda, son olarak tarama sistemini güvenli yüksekliğe getirir ve belirlenen temel dönüşü uygular

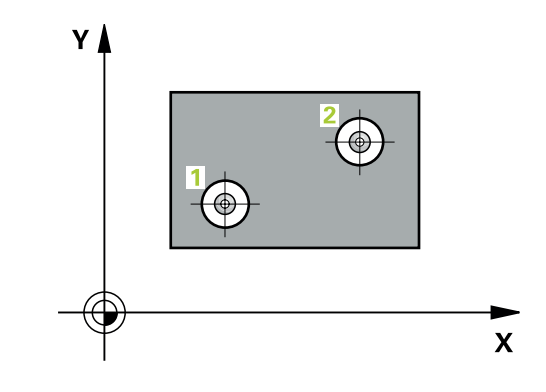
**Tarama sistem döngüleri: malzeme eğim konumunun otomatik tespiti | Döngü 401 KIRMIZI 2 DELMESI (Seçenek no. 17)**

#### **Uyarılar**

# *BILGI*

#### **Dikkat, çarpışma tehlikesi!**

**400** ile **499** arasındaki tarama sistemi döngülerinin yürütülmesi sırasında koordinat dönüştürme ile ilgili hiçbir döngü etkin olmamalıdır. Çarpışma tehlikesi bulunur!

- Tarama sistemi döngüleri kullanılmadan önce aşağıdaki döngüleri etkinleştirmeyin: Döngü **7 SIFIR NOKTASI**, Döngü **8 YANSIMA**, Döngü **10 DONME**, Döngü **11 OLCU FAKTORU** ve Döngü **26 OLCU FAK EKSEN SP.**.
- Koordinat dönüştürmelerini önceden sıfırlayın
- Bu döngüyü yalnızca **FUNCTION MODE MILL** işleme modunda  $\mathcal{L}_{\mathcal{A}}$ gerçekleştirebilirsiniz.
- Ľ, Numerik kontrol, etkin bir temel devri döngü başlangıcında sıfırlar.
- Dengesizliği bir yuvarlak tezgah dönüşü ile dengelemek isterseniz  $\overline{\Box}$ kumanda aşağıdaki dönüş eksenlerini otomatik olarak kullanır:
	- Z alet ekseninde C
	- Y alet ekseninde B
	- X alet ekseninde A

#### **Programlama için not**

Döngü tanımından önce tarama sistemi ekseninin tanımı için bir alet çağrısını programlamış olmanız gerekir.

# **Döngü parametresi**

### **Yardım resmi Parametre**

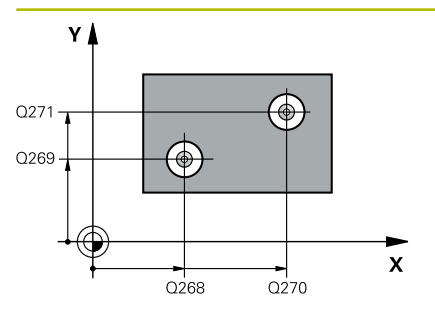

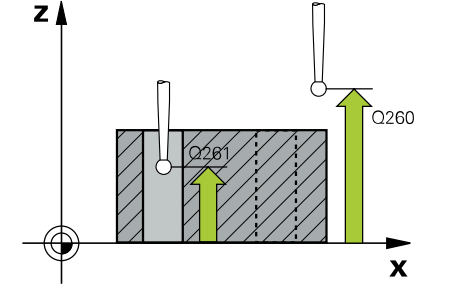

#### **Q268 1. Delme: Orta 1. eksen?**

İşleme düzlemi ana eksenindeki birinci deliğin merkez noktası. Değer mutlak etki ediyor.

#### Giriş: **–99999.9999...+9999.9999**

#### **Q269 1. Delme: Orta 2. eksen?**

İşleme düzlemi yan eksenindeki birinci deliğin merkez noktası. Değer mutlak etki ediyor.

#### Giriş: **–99999.9999...+99999.9999**

#### **Q270 2. Delme: Orta 1. eksen?**

İşleme düzlemi ana eksenindeki ikinci deliğin merkez noktası. Değer mutlak etki ediyor.

#### Giriş: **–99999.9999...+99999.9999**

#### **Q271 2. Delme: Orta 2. eksen?**

İşleme düzlemi yan eksenindeki ikinci deliğin merkez noktası. Değer mutlak etki ediyor.

#### Giriş: **–99999.9999...+99999.9999**

#### **Q261 Tarama sis. ekseni. ölçüm yüks.?**

Üzerinde ölçümün yapılacağı tarama sistemi eksenindeki bilye merkezinin koordinatı. Değer mutlak etki ediyor.

#### Giriş: **–99999.9999...+99999.9999**

#### **Q260 Güvenli Yükseklik?**

Tarama sistemi ve malzeme (ayna) arasında hiçbir çarpışmanın olamayacağı alet ekseni koordinatı. Değer mutlak etki ediyor.

#### Giriş: **–99999.9999...+99999.9999** Alternatif **PREDEF**

#### **Q307 Dönme açısı ön ayarı**

Eğer ölçülecek eğik konum ana ekseni değil de istediğiniz bir doğruyu baz alıyorsa referans doğrusunun açısını girin. Kumanda, temel dönüş için ölçülen değer ile referans doğrularının açıları arasındaki farkı belirler. Değer mutlak etki ediyor.

Giriş: **–360.000...+360.000**

**Tarama sistem döngüleri: malzeme eğim konumunun otomatik tespiti | Döngü 401 KIRMIZI 2 DELMESI (Seçenek no. 17)**

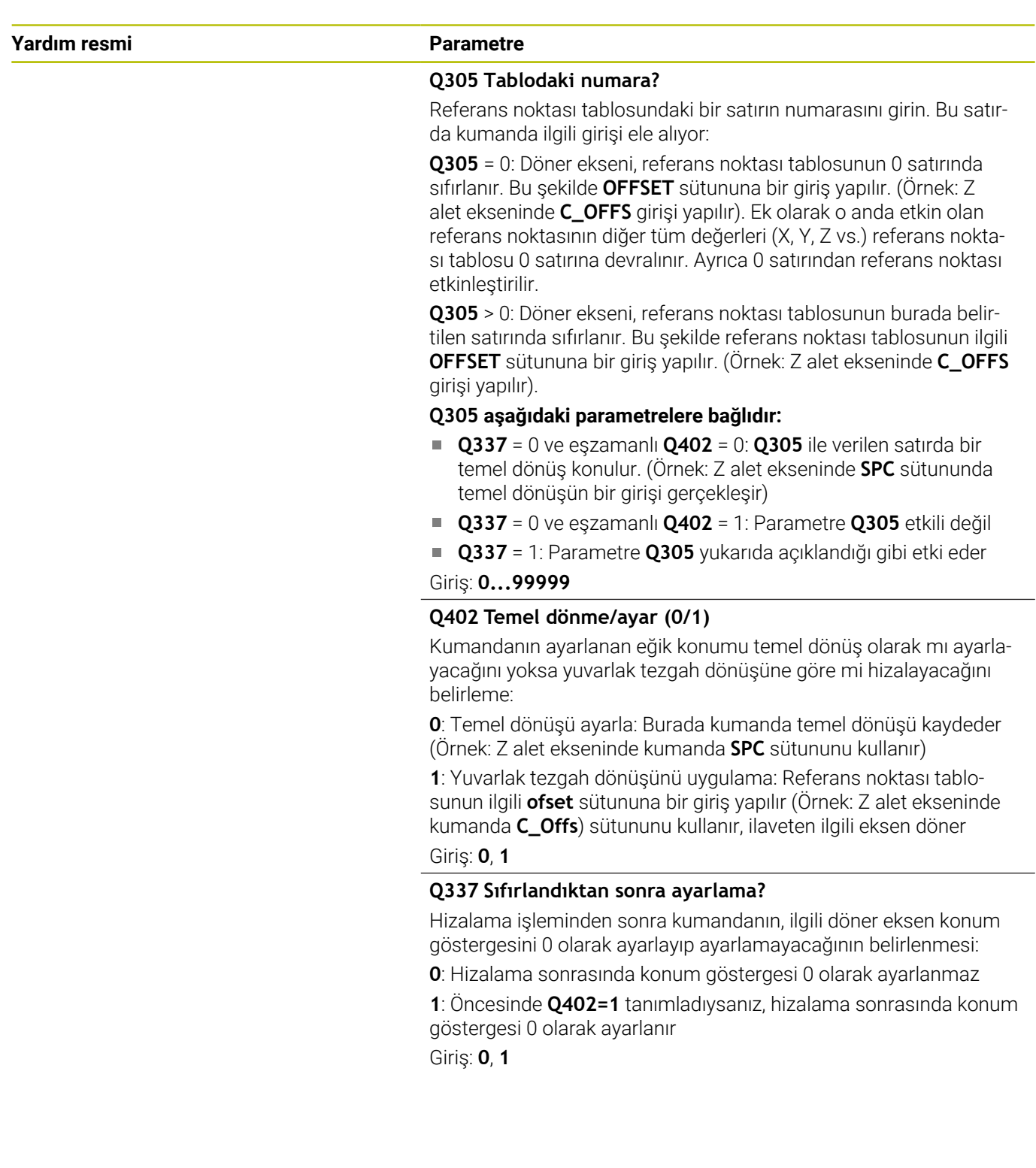

**4**

÷,

# **Örnek**

J

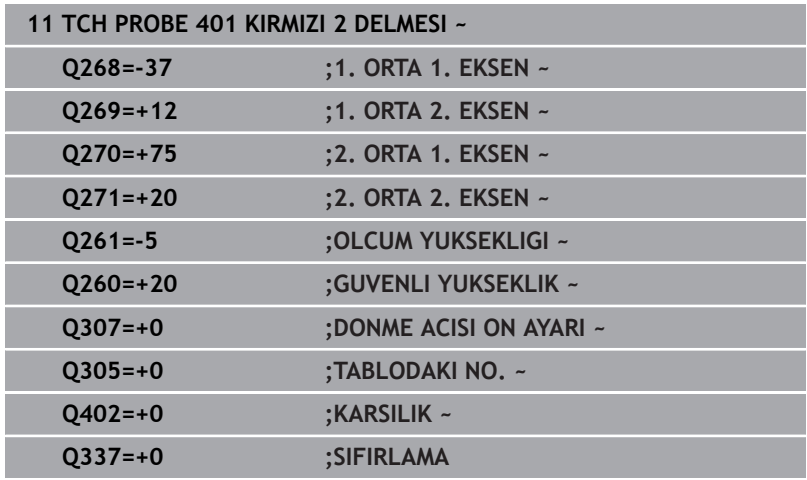

**no. 17)**

# **4.11 Döngü 402 KIRMIZI 2 TIPA (Seçenek no. 17)**

**ISO programlaması G402**

# **Uygulama**

Tarama sistemi döngüsü **402** iki pimin merkez noktalarını algılar. Ardından kumanda çalışma düzlemi ana ekseni ile tıpa merkez noktaları bağlantı doğrularının arasındaki açıyı hesaplar. Kumanda, temel dönüş fonksiyonu ile hesaplanan değeri dengeler. Alternatif olarak, belirlenen dengesizliği yuvarlak tezgahı döndürerek dengeleyebilirsiniz.

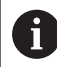

HEIDENHAIN, **402 KIRMIZI 2 TIPA** döngüsü yerine daha verimli **1411 IKI DAIRENIN TARANMASI** döngüsünü önerir.

#### **İlgili konular**

Döngü **1411 IKI DAIRENIN TARANMASI**

**Diğer bilgiler:** ["Döngü 1411 IKI DAIRENIN TARANMASI \(Seçenek](#page-77-0) [no. 17\)", Sayfa 78](#page-77-0)

#### **Döngü akışı**

1 Kumanda konumlandırma mantığıyla tarama sistemini ilk tarama noktasının **1** ön konumuna getirir.

**Diğer bilgiler:** ["Konumlandırma mantığı", Sayfa 43](#page-42-0)

- 2 Daha sonra tarama sistemi girilen **ölçüm yüksekliğine 1** gider ve birinci pim merkez noktasını dört tarama ile belirler. 90° olarak kaydırılan tarama noktalarının arasından tarama sistemi, bir yay üzerinde hareket eder.
- 3 Daha sonra tarama sistemi güvenli yüksekliğe geri gider ve ikinci pimin tarama noktasına **5** konumlanır.
- 4 Kumanda, tarama sistemini girilen **ölçüm yüksekliğine 2** hareket ettirir ve ikinci pim merkez noktasını dört tarama ile belirler.
- 5 Kumanda, son olarak tarama sistemini güvenli yüksekliğe getirir ve belirlenen temel dönüşü uygular.

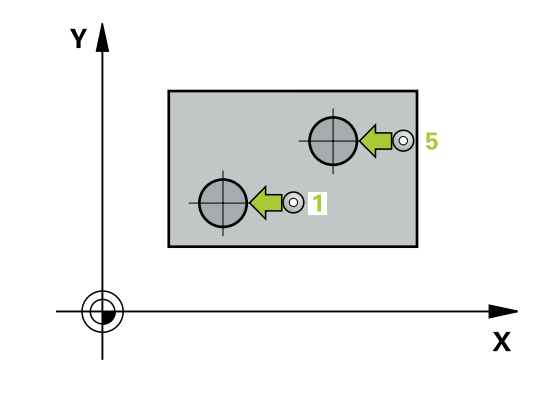

# **Uyarılar**

# *BILGI*

### **Dikkat, çarpışma tehlikesi!**

**400** ile **499** arasındaki tarama sistemi döngülerinin yürütülmesi sırasında koordinat dönüştürme ile ilgili hiçbir döngü etkin olmamalıdır. Çarpışma tehlikesi bulunur!

- Tarama sistemi döngüleri kullanılmadan önce aşağıdaki döngüleri etkinleştirmeyin: Döngü **7 SIFIR NOKTASI**, Döngü **8 YANSIMA**, Döngü **10 DONME**, Döngü **11 OLCU FAKTORU** ve Döngü **26 OLCU FAK EKSEN SP.**.
- Koordinat dönüştürmelerini önceden sıfırlayın
- Bu döngüyü yalnızca **FUNCTION MODE MILL** işleme modunda  $\blacksquare$ gerçekleştirebilirsiniz.
- Ľ, Numerik kontrol, etkin bir temel devri döngü başlangıcında sıfırlar.
- Dengesizliği bir yuvarlak tezgah dönüşü ile dengelemek isterseniz п kumanda aşağıdaki dönüş eksenlerini otomatik olarak kullanır:
	- Z alet ekseninde C
	- Y alet ekseninde B
	- X alet ekseninde A

#### **Programlama için not**

Döngü tanımından önce tarama sistemi ekseninin tanımı için bir alet çağrısını programlamış olmanız gerekir.

**Tarama sistem döngüleri: malzeme eğim konumunun otomatik tespiti | Döngü 402 KIRMIZI 2 TIPA (Seçenek no. 17)**

#### **Döngü parametresi**

#### **Yardım resmi Parametre**

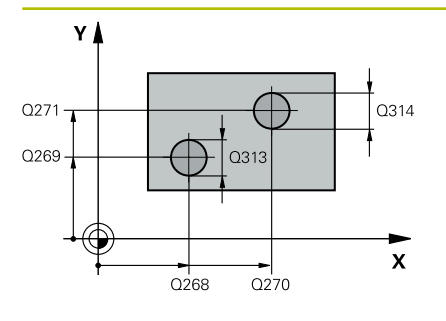

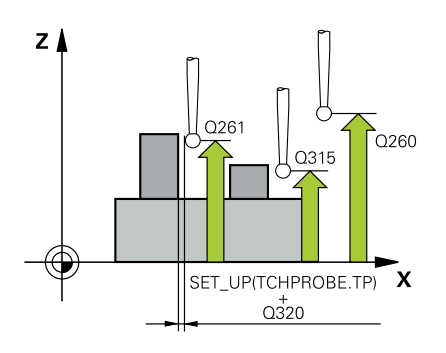

#### **Q268 1. Tıpa: Orta 1. eksen?**

İşleme düzlemi ana eksenindeki ilk pimin merkez noktası. Değer mutlak etki ediyor.

#### Giriş: **–99999.9999...+99999.9999**

#### **Q269 1. Tıpa: Orta 2. eksen?**

İşleme düzlemi yan eksenindeki ilk pimin merkez noktası. Değer mutlak etki ediyor.

#### Giriş: **–99999.9999...+99999.9999**

#### **Q313 Tıpa 1 çapı?**

1. Pimin yaklaşık çapı. Değeri tercihen daha büyük girin.

Giriş: **0...99999.9999**

#### **Q261 TS ekseninde tıpa 1 ölçüm yüks.?**

Üzerinde pim 1 ölçümü yapılacak tarama sistemi eksenindeki bilye merkezi (=temas noktası) koordinatı. Değer mutlak etki ediyor.

#### Giriş: **–99999.9999...+99999.9999**

#### **Q270 2. Tıpa: Orta 1. eksen?**

İşleme düzlemi ana eksenindeki ikinci pimin merkez noktası. Değer mutlak etki ediyor.

Giriş: **–99999.9999...+99999.9999**

#### **Q271 2. Tıpa: Orta 2. eksen?**

İşleme düzlemi yan eksenindeki ikinci pimin merkez noktası. Değer mutlak etki ediyor.

#### Giriş: **–99999.9999...+99999.9999**

#### **Q314 Tıpa 2 çapı?**

2. Pimin yaklaşık çapı. Değeri tercihen daha büyük girin.

#### Giriş: **0...99999.9999**

#### **Q315 TS ekseninde tıpa 2 ölçüm yüks.?**

Üzerinde pim 2 ölçümü yapılacak tarama sistemi eksenindeki bilye merkezi (=temas noktası) koordinatı. Değer mutlak etki ediyor.

## Giriş: **–99999.9999...+99999.9999**

#### **Q320 Guvenlik mesafesi?**

Tarama noktası ile tarama sistemi bilyesi arasındaki ek mesafe. **Q320** tarama sistemi tablosunun **SET\_UP** sütununa ek olarak etki eder. Değer artımsal etki eder.

Giriş: **0...99999.9999** Alternatif **PREDEF**

#### **Q260 Güvenli Yükseklik?**

Tarama sistemi ve malzeme (ayna) arasında hiçbir çarpışmanın olamayacağı alet ekseni koordinatı. Değer mutlak etki ediyor.

Giriş: **–99999.9999...+99999.9999** Alternatif **PREDEF**

**Yardım resmi Parametre**

#### **Q301 Güvenli yüksekliğe sürme (0/1)?**

Tarama sisteminin ölçüm noktaları arasında nasıl çalışacağını belirleyin:

**0**: Ölçüm yüksekliğinde ölçüm noktaları arasında hareket

**1**: Güvenli yükseklikte ölçüm noktaları arasında hareket

Giriş: **0**, **1**

#### **Q307 Dönme açısı ön ayarı**

Eğer ölçülecek eğik konum ana ekseni değil de istediğiniz bir doğruyu baz alıyorsa referans doğrusunun açısını girin. Kumanda, temel dönüş için ölçülen değer ile referans doğrularının açıları arasındaki farkı belirler. Değer mutlak etki ediyor.

Giriş: **–360.000...+360.000**

#### **Q305 Tablodaki numara?**

Referans noktası tablosundaki bir satırın numarasını girin. Bu satırda kumanda ilgili girişi ele alıyor:

**Q305** = 0: Döner ekseni, referans noktası tablosunun 0 satırında sıfırlanır. Bu şekilde **OFFSET** sütununa bir giriş yapılır. (Örnek: Z alet ekseninde **C\_OFFS** girişi yapılır). Ek olarak o anda etkin olan referans noktasının diğer tüm değerleri (X, Y, Z vs.) referans noktası tablosu 0 satırına devralınır. Ayrıca 0 satırından referans noktası etkinleştirilir.

**Q305** > 0: Döner ekseni, referans noktası tablosunun burada belirtilen satırında sıfırlanır. Bu şekilde referans noktası tablosunun ilgili **OFFSET** sütununa bir giriş yapılır. (Örnek: Z alet ekseninde **C\_OFFS** girişi yapılır).

#### **Q305 aşağıdaki parametrelere bağlıdır:**

- **Q337** = 0 ve eşzamanlı **Q402** = 0: **Q305** ile verilen satırda bir temel dönüş konulur. (Örnek: Z alet ekseninde **SPC** sütununda temel dönüşün bir girişi gerçekleşir)
- **Q337** = 0 ve eşzamanlı **Q402** = 1: Parametre **Q305** etkili değil
- **Q337** = 1: Parametre **Q305** yukarıda açıklandığı gibi etki eder

Giriş: **0...99999**

**Tarama sistem döngüleri: malzeme eğim konumunun otomatik tespiti | Döngü 402 KIRMIZI 2 TIPA (Seçenek no. 17)**

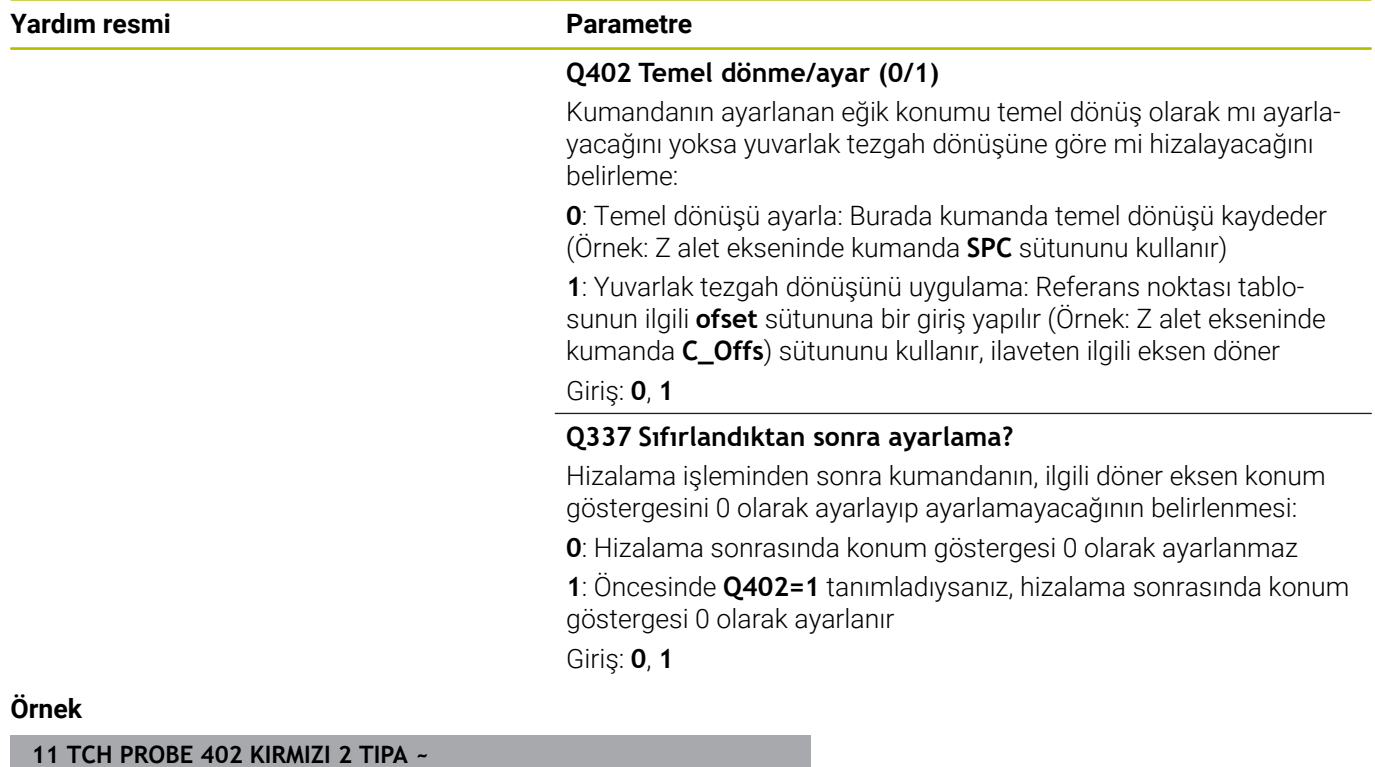

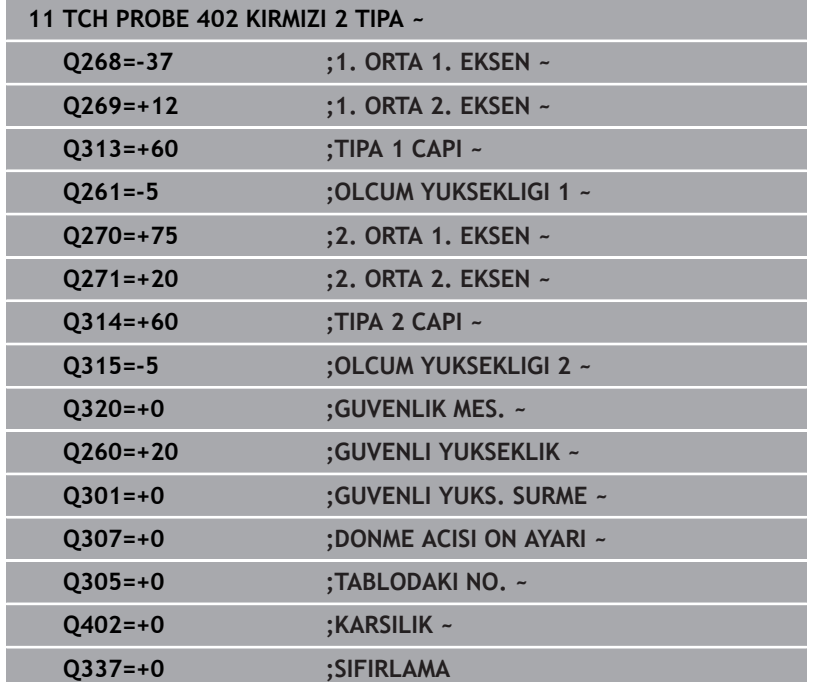

# **4.12 Döngü 403 ile temel dönüşDONME EKSENIND. KIR. (Seçenek no. 17)**

# **ISO programlaması**

**G403**

# **Uygulama**

Tarama sistemi döngüsü **403**, bir doğru üzerinde bulunması gereken iki noktanın ölçülmesiyle bir malzeme dengesizliğini belirler. Kumanda belirlenen malzeme dengesizliğini A, B ve C ekseninin dönmesi ile dengeler. Malzeme, istenildiği gibi yuvarlak tezgah üzerinde gerili olabilir.

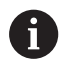

HEIDENHAIN, **403 DONME EKSENIND. KIR.** döngüsü yerine aşağıdaki daha güçlü döngüleri önerir:

- **1410 KENAR TARAMASI**
- **1412 EGIM KENARINI TARAMA**

## **İlgili konular**

Döngü **1410 KENAR TARAMASI**

**Diğer bilgiler:** ["Döngü 1410 KENAR TARAMASI \(Seçenek no. 17\)",](#page-69-0) [Sayfa 70](#page-69-0)

Döngü **1412 EGIM KENARINI TARAMA Diğer bilgiler:** ["Döngü 1412 EGIM KENARINI TARAMA \(Seçenek](#page-85-0) [no. 17\)", Sayfa 86](#page-85-0)

### **Döngü akışı**

1 Kumanda konumlandırma mantığıyla tarama sistemini ilk tarama noktasının **1** ön konumuna getirir.

**Diğer bilgiler:** ["Konumlandırma mantığı", Sayfa 43](#page-42-0)

- 2 Ardından tarama sistemi girilen ölçüm yüksekliğine hareket eder ve ilk tarama işlemini tarama beslemesiyle (**F** sütunu) uygular
- 3 Bunun ardından tarama sistemi sonraki tarama noktasına **2** gider ve ikinci tarama işlemini uygular
- 4 Kumanda, tarama sistemini güvenli yüksekliğe geri getirir ve döngüde tanımlanan dönüş eksenini belirtilen değer kadar döndürür. İsterseniz kumandanın belirtilen dönme açısını referans noktası tablosunda veya sıfır noktası tablosunda 0 olarak ayarlamasını isteyip istemediğinizi belirleyebilirsiniz.

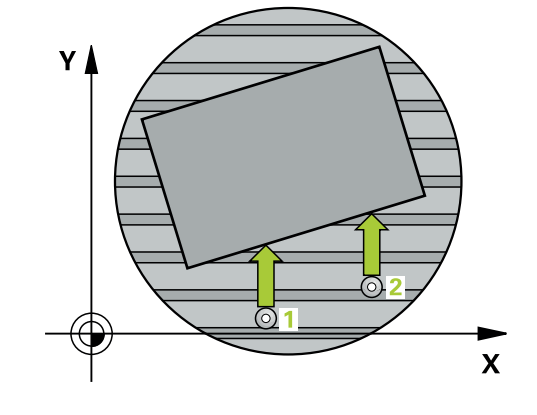

## **Uyarılar**

## *BILGI*

#### **Dikkat, çarpışma tehlikesi!**

Numerik kontrol döner ekseni otomatik olarak konumlandırıyorsa çarpışma meydana gelebilir.

- Bir tezgah vb. üzerine kurulumu yapılmış elemanlarla alet arasındaki olası çarpışmalara dikkat edin
- Güvenli yüksekliği, çarpışma oluşmayacak şekilde seçin

# *BILGI*

#### **Dikkat, çarpışma tehlikesi!**

**Q312** Dengeleme hareketi için eksen? parametresinde 0 değerini girerseniz döngü, hizalanacak dönüş eksenini otomatik olarak tespit eder (önerilen ayar). Bu sırada tarama noktalarının sırasına bağlı olarak bir açı belirlenir. Belirlenen açı, birinci tarama noktasından ikincisine doğru gösterir. **Q312** parametresinde A, B veya C eksenini dengeleme ekseni olarak seçerseniz döngü, tarama noktalarının sırasından bağımsız olarak açıyı tespit eder. Hesaplanan açı, -90 ile +90° aralığında bulunur. Çarpışma tehlikesi bulunur!

Kurulumdan sonra döner eksenin konumunu kontrol edin

# *BILGI*

#### **Dikkat, çarpışma tehlikesi!**

**400** ile **499** arasındaki tarama sistemi döngülerinin yürütülmesi sırasında koordinat dönüştürme ile ilgili hiçbir döngü etkin olmamalıdır. Çarpışma tehlikesi bulunur!

- Tarama sistemi döngüleri kullanılmadan önce aşağıdaki döngüleri etkinleştirmeyin: Döngü **7 SIFIR NOKTASI**, Döngü **8 YANSIMA**, Döngü **10 DONME**, Döngü **11 OLCU FAKTORU** ve Döngü **26 OLCU FAK EKSEN SP.**.
- Koordinat dönüştürmelerini önceden sıfırlayın
- Bu döngüyü yalnızca **FUNCTION MODE MILL** işleme modunda gerçekleştirebilirsiniz.
- Kumanda, etkin bir temel dönüşü döngü başlangıcında sıfırlar. Ī.

# **Döngü parametresi**

#### **Yardım resmi Parametre**

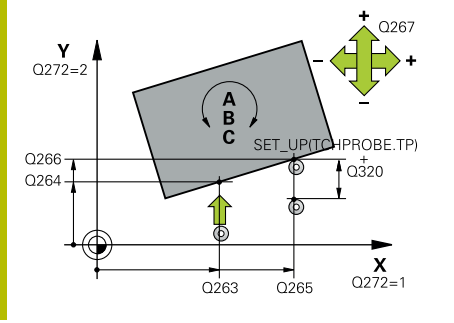

#### **Q263 1. 1. eksen ölçüm noktası?**

İşleme düzlemi ana eksenindeki birinci tarama noktasının koordinatı. Değer mutlak etki ediyor.

#### Giriş: **–99999.9999...+99999.9999**

#### **Q264 1. 2. eksen ölçüm noktası?**

İşleme düzlemi yan eksenindeki birinci tarama noktasının koordinatı. Değer mutlak etki ediyor.

#### Giriş: **–99999.9999...+99999.9999**

#### **Q265 2. 1. eksen ölçüm noktası?**

İşleme düzlemi ana eksenindeki ikinci tarama noktasının koordinatı. Değer mutlak etki ediyor.

Giriş: **–99999.9999...+99999.9999**

#### **Q266 2. 2. eksen ölçüm noktası?**

İşleme düzlemi yan eksenindeki ikinci tarama noktasının koordinatı. Değer mutlak etki ediyor.

#### Giriş: **–99999.9999...+99999.9999**

#### **Q272 Ölçüm eks. (1...3: 1=ana eksen)?**

Ölçüm yapılması gereken eksen:

- **1**: Ana eksen = Ölçüm ekseni
- **2**: Yan eksen = Ölçüm ekseni
- **3**: Tarama sistemi ekseni = Ölçüm ekseni

### Giriş: **1**, **2**, **3**

## **Q267 Gidiş yönü 1 (+1=+ / -1=-)?**

Tarama sisteminin malzemeye hareket yönü:

- **-1**: Negatif hareket yönü
- **+1**: Pozitif hareket yönü

### Giriş: **–1**, **+1**

### **Q261 Tarama sis. ekseni. ölçüm yüks.?**

Üzerinde ölçümün yapılacağı tarama sistemi eksenindeki bilye merkezinin koordinatı. Değer mutlak etki ediyor.

#### Giriş: **–99999.9999...+99999.9999**

#### **Q320 Guvenlik mesafesi?**

Tarama noktası ile tarama sistemi bilyesi arasındaki ek mesafe. **Q320** tarama sistemi tablosunun **SET\_UP** sütununa ek olarak etki eder. Değer artımsal etki eder.

Giriş: **0...99999.9999** Alternatif **PREDEF**

### **Q260 Güvenli Yükseklik?**

Tarama sistemi ve malzeme (ayna) arasında hiçbir çarpışmanın olamayacağı alet ekseni koordinatı. Değer mutlak etki ediyor.

Giriş: **–99999.9999...+99999.9999** Alternatif **PREDEF**

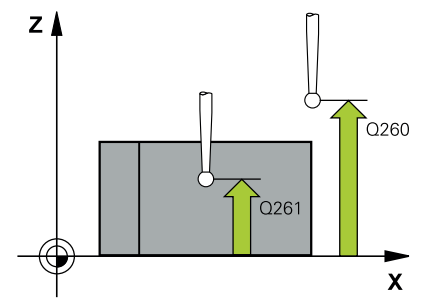

**4**

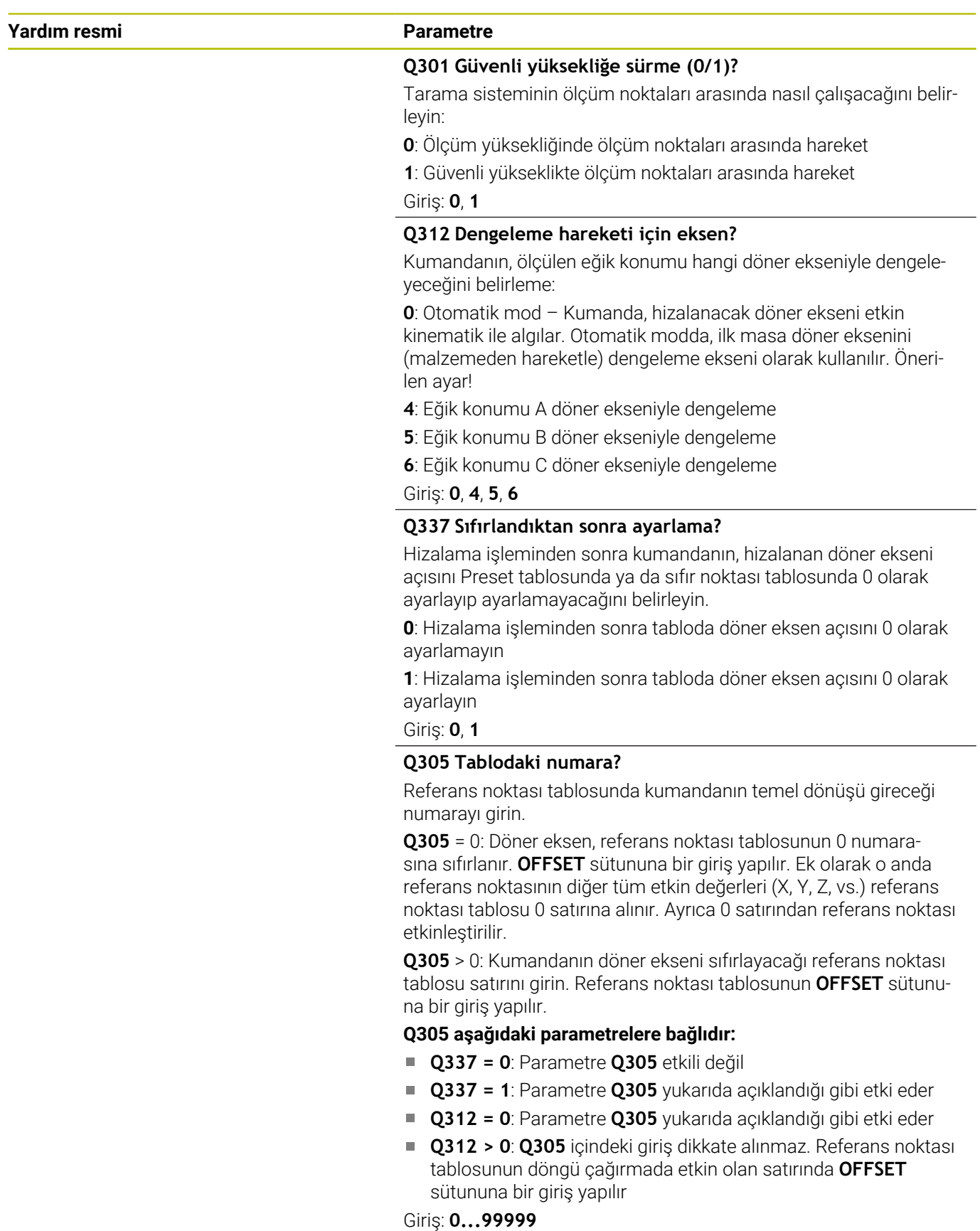

**Yardım resmi Parametre**

#### **Q303 Ölçüm değeri aktarımı (0,1)?**

Belirlenen referans noktasının sıfır noktası tablosunda veya referans noktası tablosunda kaydedilip kaydedilmeyeceğini belirleme:

**0**: Belirlenen referans noktasını etkin sıfır noktası tablosuna sıfır noktası kaydırması olarak yazın. Referans sistemi, etkin malzeme koordinat sistemidir

**1**: Belirlenen referans noktasını referans noktası tablosuna yazın. Giriş: **0**, **1**

#### **Q380 Ana eksen referans açısı?**

Kumandanın taranan doğruyu hizalayacağı açı. Döner ekseni = otomatik mod veya C seçilmişse etkilidir (**Q312** = 0 veya 6). Giriş: **0...360**

#### **Örnek**

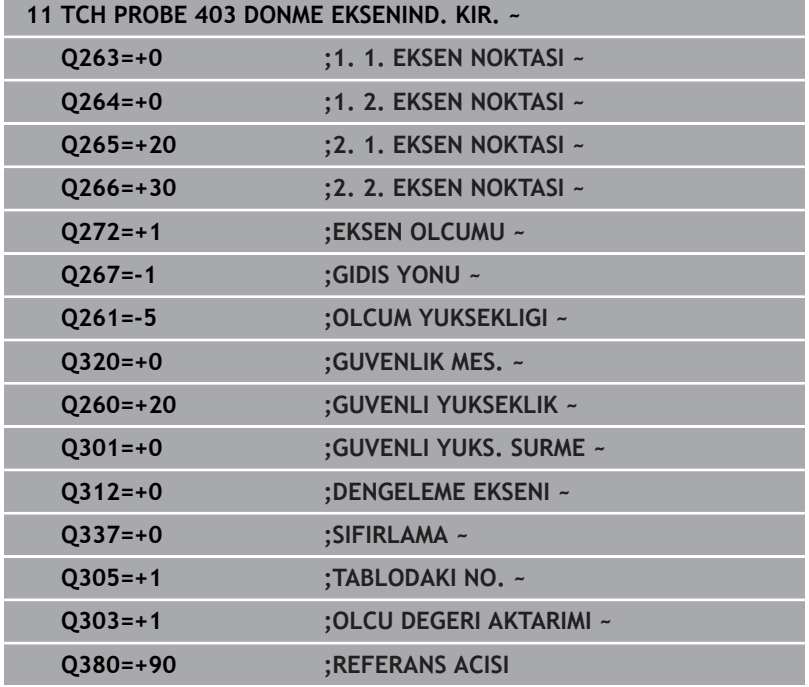

# **4.13 Döngü 405 C EKSENINDEKI KIRM. (Seçenek no. 17)**

#### **ISO programlaması G405**

# **Uygulama**

Tarama sistemi döngüsü **405** ile şunları belirleyebilirsiniz,

- etkin koordinat sisteminin pozitif Y ekseni ve bir deliğin merkez hattı arasındaki açı ofsetini
- п bir delik merkez noktasının nominal pozisyonu ile gerçek pozisyonu arasındaki açı ofsetini

Kumanda, belirlenen açı ofsetini C eksenini döndürerek dengeler. Malzeme, yuvarlak tezgahta herhangi bir şekilde gerilmelidir ancak deliğin Y koordinatı pozitif olmalıdır. Ölçüm stratejisi nedeniyle dengesizliğin yakl. %1'i kadar bir eşitsizlik oluşabileceği için deliğin açı ofsetini tarama sistemi ekseni Y (deliğin yatay konumu) ile ölçerseniz döngüyü birden fazla defa uygulamanız gerekebilir.

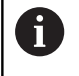

HEIDENHAIN, **405 C EKSENINDEKI KIRM.** döngüsü yerine daha verimli **1411 IKI DAIRENIN TARANMASI** döngüsünü önerir.

### **İlgili konular**

Döngü **1411 IKI DAIRENIN TARANMASI**

**Diğer bilgiler:** ["Döngü 1411 IKI DAIRENIN TARANMASI \(Seçenek](#page-77-0) [no. 17\)", Sayfa 78](#page-77-0)

### **Döngü akışı**

1 Kumanda konumlandırma mantığıyla tarama sistemini ilk tarama noktasının **1** ön konumuna getirir.

**Diğer bilgiler:** ["Konumlandırma mantığı", Sayfa 43](#page-42-0)

- 2 Daha sonra tarama sistemi girilen ölçüm yüksekliğine hareket eder ve ilk tarama işlemini tarama beslemesiyle (**F** sütunu) uygular. Kumanda, tarama yönünü programlanan başlangıç açısına bağlı bir şekilde otomatik olarak belirler.
- 3 Daha sonra tarama sistemi ya ölçüm yüksekliğine ya da Güvenli Yüksekliğe, sonraki tarama noktasına **2** gider ve burada ikinci tarama işlemini uygular.
- 4 Kumanda tarama sistemini tarama noktasına **3** ve daha sonra tarama noktasına **4** konumlandırır ve orada üçüncü veya dördüncü tarama işlemini uygular ve tarama sistemini belirlenen delik ortasına konumlandırır.
- 5 Son olarak kumandanın tarama sistemini güvenli yüksekliğe geri getirir ve malzemeyi yuvarlak tezgahı çevirerek düzenler. Kumanda bu sırada yuvarlak tezgahı, delik merkez noktası dengeleme işleminden sonra (aynı zamanda dikey ve yatay tarama sistemi ekseninde) pozitif Y ekseni yönünde veya delik merkez noktasının nominal pozisyonunda olacak şekilde döndürür. Ölçülen açı ofseti ek olarak **Q150** parametresinde kullanıma sunulur.

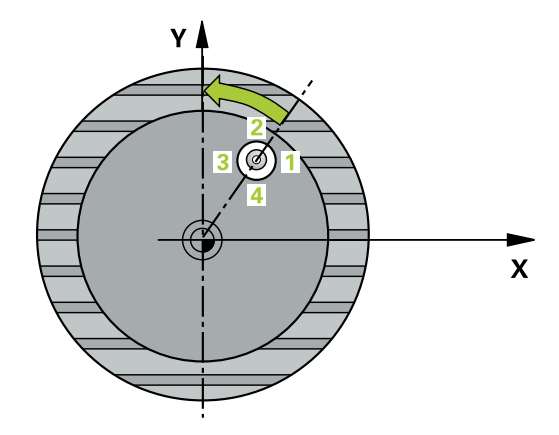

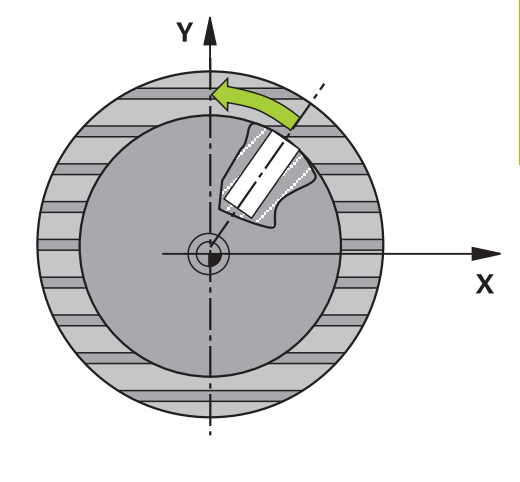

# **Uyarılar**

# *BILGI*

### **Dikkat, çarpışma tehlikesi!**

Cep ölçüleri ve güvenlik mesafesi, tarama noktaları yakınındaki bir ön konumlandırma işlemine izin vermiyorsa kumanda, tarama işlemine her zaman cep merkezinden başlar. Tarama sistemi, dört ölçüm noktası arasında güvenli yüksekliğe hareket etmez. Çarpışma tehlikesi bulunur!

- Cep/delik dahilinde hiçbir malzeme olmamalıdır
- Tarama sistemi ile malzeme arasındaki çarpışmayı önlemek için cep nominal çapını (delik) çok **küçük** olarak girin.

# *BILGI*

### **Dikkat, çarpışma tehlikesi!**

**400** ile **499** arasındaki tarama sistemi döngülerinin yürütülmesi sırasında koordinat dönüştürme ile ilgili hiçbir döngü etkin olmamalıdır. Çarpışma tehlikesi bulunur!

- Tarama sistemi döngüleri kullanılmadan önce aşağıdaki döngüleri etkinleştirmeyin: Döngü **7 SIFIR NOKTASI**, Döngü **8 YANSIMA**, Döngü **10 DONME**, Döngü **11 OLCU FAKTORU** ve Döngü **26 OLCU FAK EKSEN SP.**.
- Koordinat dönüştürmelerini önceden sıfırlayın
- Bu döngüyü yalnızca **FUNCTION MODE MILL** işleme modunda gerçekleştirebilirsiniz.
- Kumanda, etkin bir temel dönüşü döngü başlangıcında sıfırlar.

### **Programlama için notlar**

Açı adımını ne kadar küçük programlarsanız kumanda, daire merkez noktasını o kadar hatalı hesaplar. En küçük giriş değeri: 5°.

**Tarama sistem döngüleri: malzeme eğim konumunun otomatik tespiti | Döngü 405 C EKSENINDEKI KIRM. (Seçenek no. 17)**

### **Döngü parametresi**

#### **Yardım resmi Parametre**

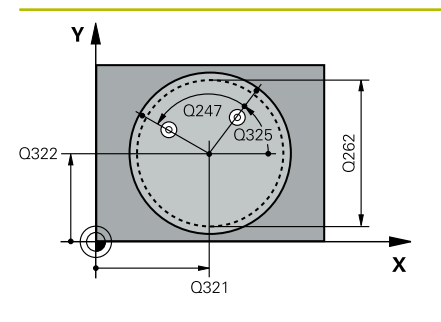

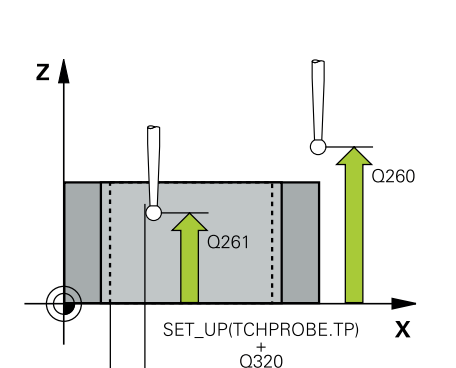

#### **Q321 Orta 1. eksen?**

İşleme düzlemi ana eksenindeki deliğin merkezi. Değer mutlak etki ediyor.

#### Giriş: **–99999.9999...+99999.9999**

#### **Q322 Orta 2. eksen?**

İşleme düzlemi yan eksenindeki deliğin merkezi. **Q322** = 0 olarak programlarsanız kumanda, delik merkez noktasını pozitif Y eksenine hizalar, **Q322** eşit değildir 0 olarak programlarsanız kumanda, delik merkez noktasını nominal pozisyona (deliğin merkezinden elde edilen açı) hizalar. Değer mutlak etki ediyor.

#### Giriş: **–99999.9999...+99999.9999**

#### **Q262 Nominal Çap?**

Dairesel cebin (delik) yaklaşık çapı. Değeri tercihen daha küçük girin.

#### Giriş: **0...99999.9999**

#### **Q325 Başlangıç açısı?**

İşleme düzlemi ana ekseni ile ilk tarama noktası arasındaki açı. Değer mutlak etki ediyor.

Giriş: **–360.000...+360.000**

#### **Q247 Açı adımı?**

İki ölçüm noktası arasındaki açı, açı adımının ön işareti, tarama sisteminin sonraki ölçüm noktasına hareket ettiği dönme yönünü belirler (- = saat yönü). Yayları ölçmek isterseniz bir açı adımını küçüktür 90° olarak programlayın. Değer artımsal etki eder.

#### Giriş: **–120...+120**

#### **Q261 Tarama sis. ekseni. ölçüm yüks.?**

Üzerinde ölçümün yapılacağı tarama sistemi eksenindeki bilye merkezinin koordinatı. Değer mutlak etki ediyor.

#### Giriş: **–99999.9999...+99999.9999**

#### **Q320 Guvenlik mesafesi?**

Tarama noktası ile tarama sistemi bilyesi arasındaki ek mesafe. **Q320** tarama sistemi tablosunun **SET\_UP** sütununa ek olarak etki eder. Değer artımsal etki eder.

Giriş: **0...99999.9999** Alternatif **PREDEF**

#### **Q260 Güvenli Yükseklik?**

Tarama sistemi ve malzeme (ayna) arasında hiçbir çarpışmanın olamayacağı alet ekseni koordinatı. Değer mutlak etki ediyor.

Giriş: **–99999.9999...+99999.9999** Alternatif **PREDEF**

**Tarama sistem döngüleri: malzeme eğim konumunun otomatik tespiti | Döngü 405 C EKSENINDEKI KIRM. (Seçenek no. 17)**

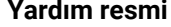

#### **Parametre**

#### **Q301 Güvenli yüksekliğe sürme (0/1)?**

Tarama sisteminin ölçüm noktaları arasında nasıl çalışacağını belirleyin:

**0**: Ölçüm yüksekliğinde ölçüm noktaları arasında hareket

**1**: Güvenli yükseklikte ölçüm noktaları arasında hareket

Giriş: **0**, **1**

#### **Q337 Sıfırlandıktan sonra ayarlama?**

**0**: C ekseninin göstergesini 0 yapın ve sıfır noktası tablosunun etkin satırının **C\_Offset** değerini tanımlayın

**>0**:Ölçülen açı ofsetini sıfır noktası tablosuna yazın. Satır numarası = **Q337** değeri. Sıfır noktası tablosuna daha önceden bir C kayması girilmişse kumanda, ölçülen açı ofsetini doğru ön işaretle ekler

Giriş: **0...2999**

#### **Örnek**

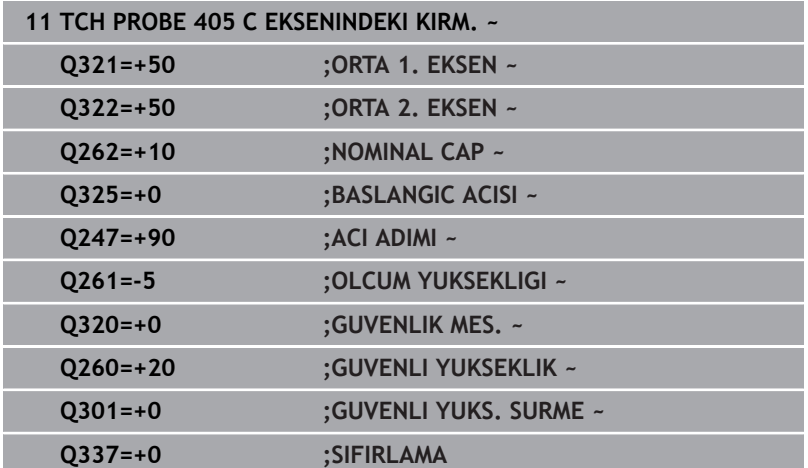

# **4.14 Döngü 404 TEMEL DONME AYARI (Seçenek no. 17)**

**ISO programlaması G404**

## **Uygulama**

Tarama sistemi döngüsü **404** ile program akışı sırasında istediğiniz temel dönüşü otomatik olarak ayarlayabilir veya referans noktası tablosuna kaydedebilirsiniz. Etkin durumdaki bir temel dönüşü sıfırlamak istediğinizde de yine Döngü **404** kullanabilirsiniz.

#### **Uyarılar**

*BILGI*

#### **Dikkat, çarpışma tehlikesi!**

**400** ile **499** arasındaki tarama sistemi döngülerinin yürütülmesi sırasında koordinat dönüştürme ile ilgili hiçbir döngü etkin olmamalıdır. Çarpışma tehlikesi bulunur!

- Tarama sistemi döngüleri kullanılmadan önce aşağıdaki döngüleri etkinleştirmeyin: Döngü **7 SIFIR NOKTASI**, Döngü **8 YANSIMA**, Döngü **10 DONME**, Döngü **11 OLCU FAKTORU** ve Döngü **26 OLCU FAK EKSEN SP.**.
- Koordinat dönüştürmelerini önceden sıfırlayın
- Bu döngüyü yalnızca **FUNCTION MODE MILL** işleme modunda gerçekleştirebilirsiniz.

## **Döngü parametresi**

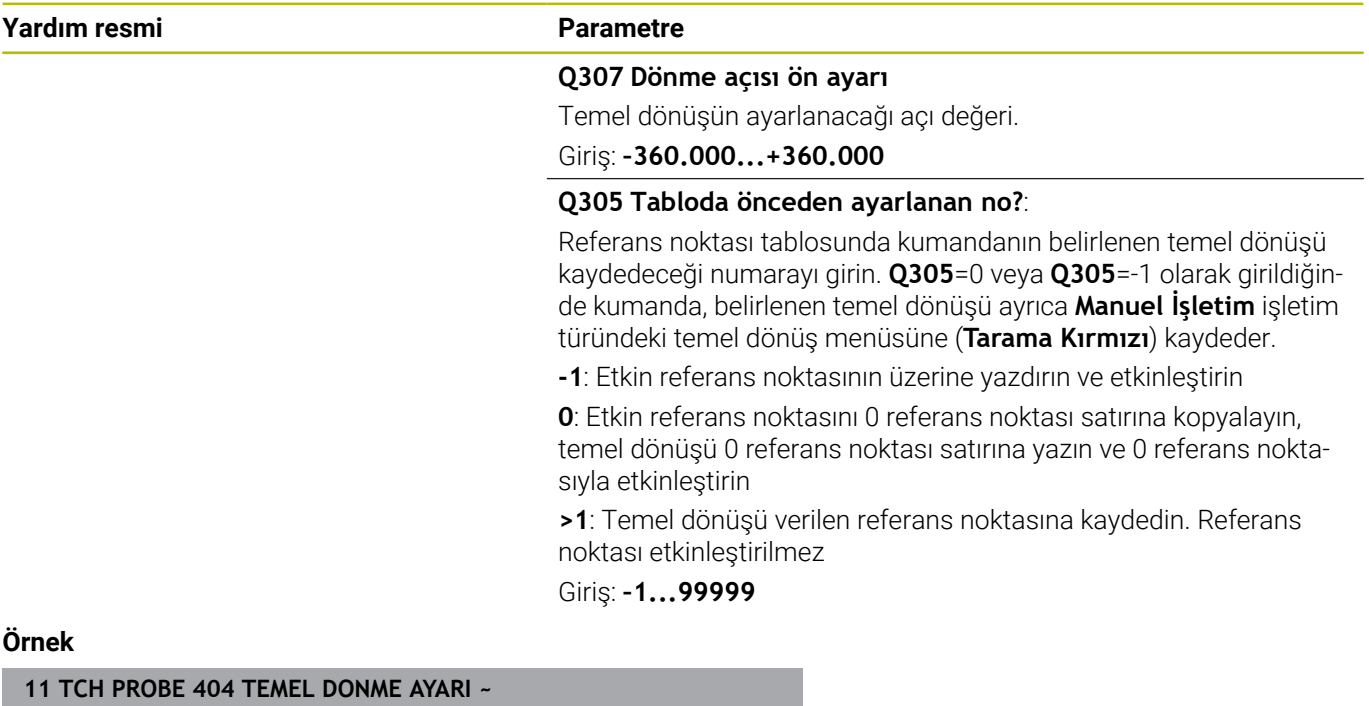

**4**

# **4.15 Örnek: İki delik üzerinden temel devri belirleyin**

- **Q268** = 1. Deliğin merkez noktası: X koordinatı
- **Q269** = 1. Deliğin merkez noktası: Y koordinatı
- **Q270** = 2. Deliğin merkez noktası: X koordinatı
- **Q271** = 2. Deliğin merkez noktası: Y koordinatı
- **Q261** = Üzerinde ölçümün yapıldığı tarama sistemi ekseninin koordinatları
- **Q307** = Referans doğrularının açısı
- **Q402** = Eğik konumu yuvarlak tezgah dönüşüyle dengeleme
- $\blacksquare$ **Q337** = Hizalama işleminden sonra göstergeyi sıfırlama

## **0 BEGIN PGM TOUCHPROBE MM**

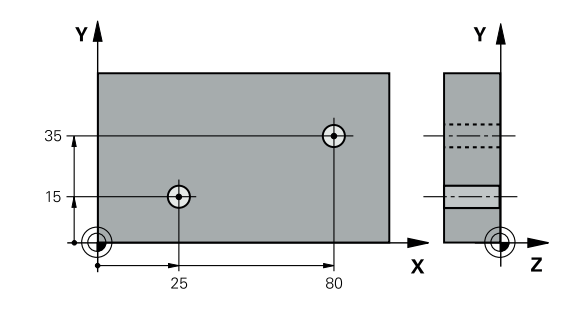

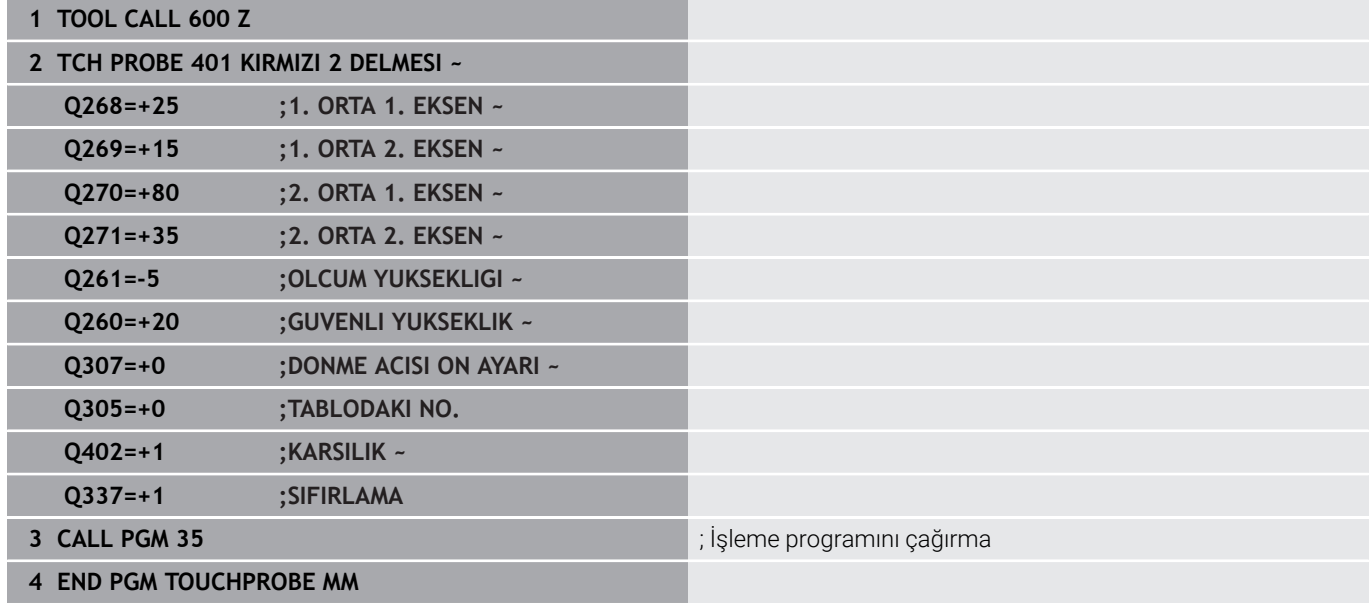

**5**

**Tarama sistemi döngüleri: Referans noktalarının otomatik tespiti**

# **5.1 Genel bakış**

Kumanda referans noktalarını otomatik belirleyebileceğiniz döngüleri kullanıma sunar.

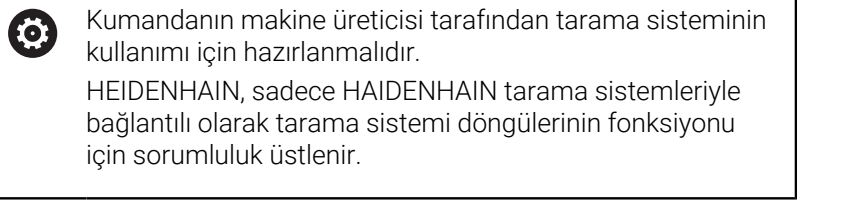

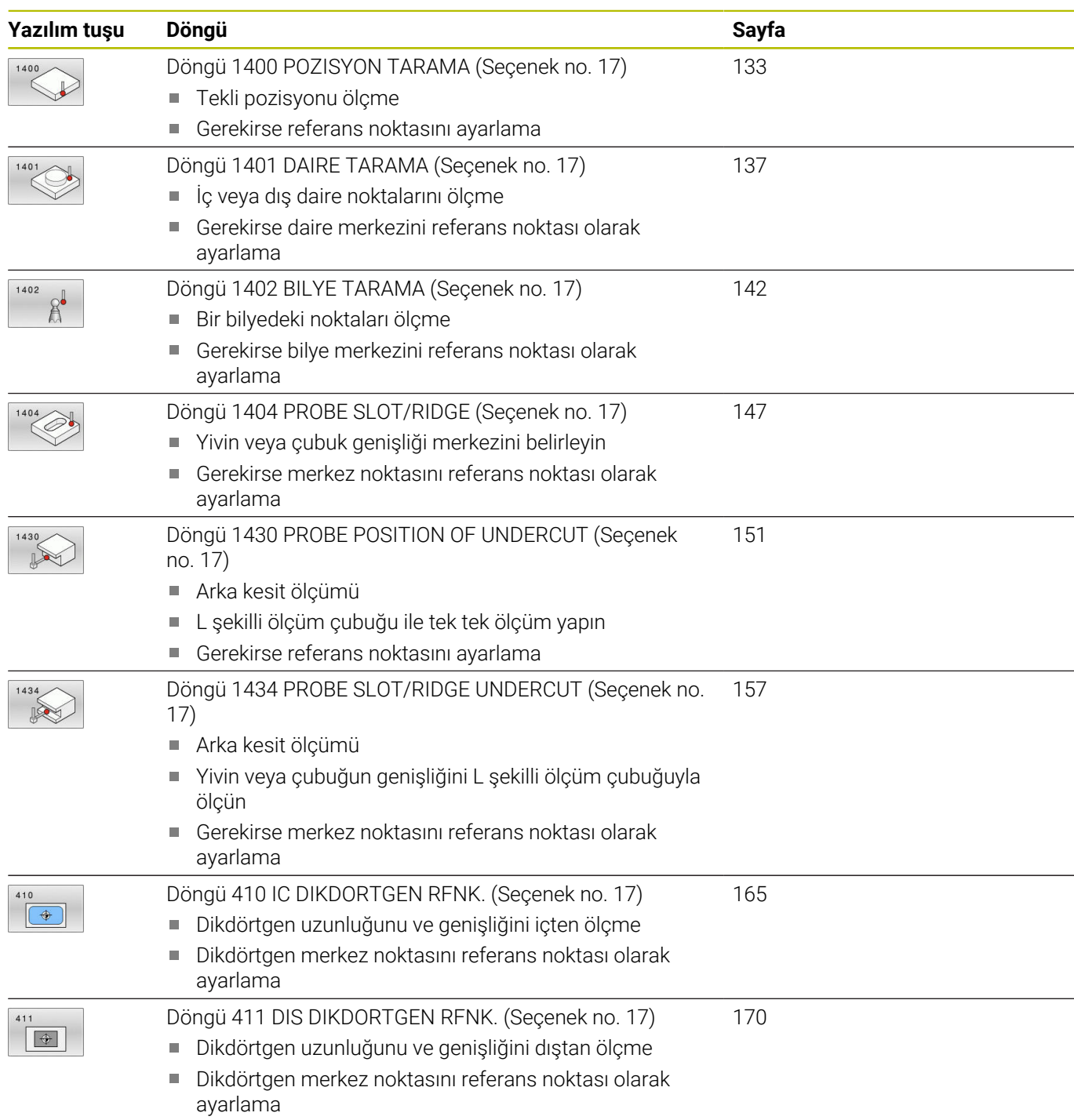

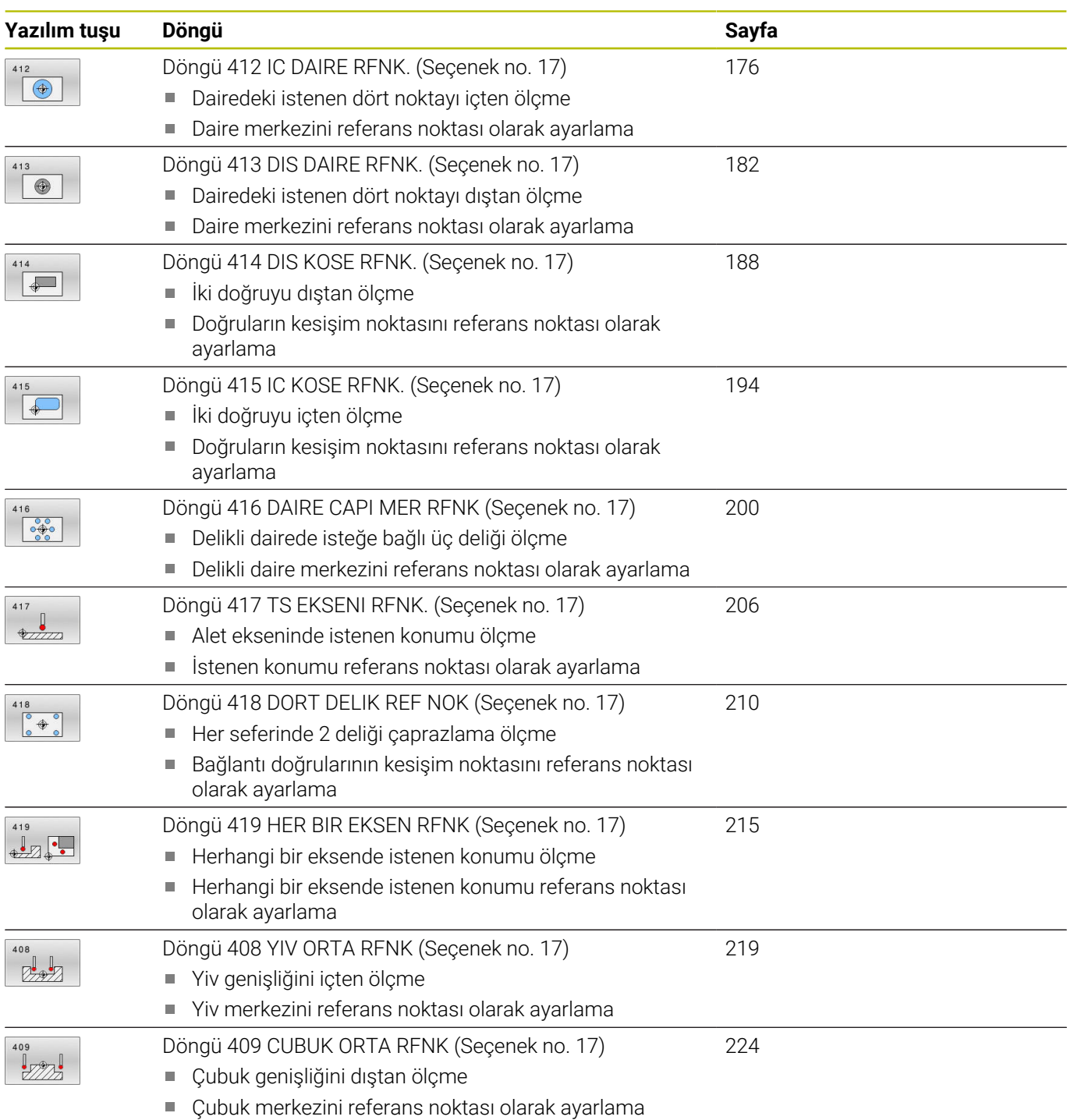

# <span id="page-131-0"></span>**5.2 Tarama sistemi döngülerinin 14xx tabanlarını referans noktasına ayarlama**

# **Referans noktası ayarlama için tüm tarama sistemi döngülerinin 14xx ortak noktaları**

#### **Referans noktası ve alet ekseni**

Kumanda, işleme düzlemindeki referans noktasını ölçüm programınızda tanımladığınız tarama sistemi eksenine bağlı olarak ayarlar.

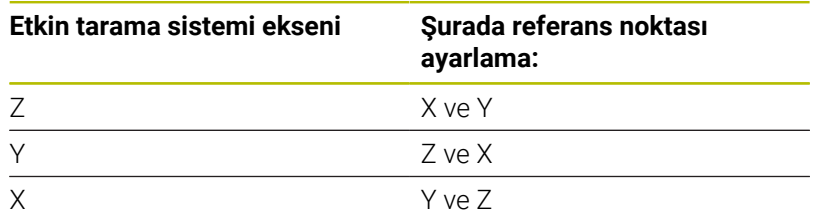

## **Q parametrelerinde ölçüm sonuçları**

Kumanda, ilgili tarama döngüsünün ölçüm sonuçlarını global olarak etkili Q parametrelerine **Q9xx** kaydeder. Parametreleri NC programınızda tekrar kullanabilirsiniz. Her bir döngü tanımında belirtilen sonuç parametresi tablosuna dikkat edin.

### **Programlama ve kullanım bilgileri:**

 $\mathbf{i}$ 

- Tarama pozisyonları, I-CS dahilinde programlanan nominal pozisyonları referans alır.
- Nominal pozisyonları çiziminizden alın.
- Döngü tanımından önce tarama sistemi ekseninin tanımı için bir alet çağrısını programlamanız gerekir.
- Tarama döngüleri 14xx, **SIMPLE** ve **L TYPE** tarama çubuğu biçimlerini destekler.
- L TYPE ile en iyi doğruluk sonuçlarını elde etmek için tarama ve kalibrasyonun aynı hızda yapılması önerilir. Tarama sırasında etkili olması durumunda besleme geçersiz kılma konumunu dikkate alın.

**Tarama sistemi döngüleri: Referans noktalarının otomatik tespiti | Döngü 1400 POZISYON TARAMA (Seçenek no. 17)**

# <span id="page-132-0"></span>**5.3 Döngü 1400 POZISYON TARAMA (Seçenek no. 17)**

#### **ISO programlaması G1400**

# **Uygulama**

Tarama sistemi döngüsü **1400** seçilebilir bir eksende herhangi bir pozisyonu ölçer. Sonucu referans noktası tablosunun etkin satırına devralabilirsiniz.

**1493 EKSTRUZYON TARAMA** döngüsünü bu döngüden önce programlarsanız kumanda, tarama noktalarını seçilen yönde ve tanımlanan uzunlukta düz bir çizgi boyunca tekrarlar.

**Diğer bilgiler:** ["Döngü 1493 EKSTRUZYON TARAMA \(Seçenek no.](#page-296-0) [17\)", Sayfa 297](#page-296-0)

#### **Döngü akışı**

1 Kumanda konumlandırma mantığıyla tarama sistemini ilk tarama noktasının **1** ön konumuna getirir.

**Diğer bilgiler:** ["Konumlandırma mantığı", Sayfa 43](#page-42-0)

- 2 Daha sonra kumanda, tarama sistemini girilen ölçüm yüksekliğine **Q1102** konumlandırır ve ilk tarama işlemini tarama beslemesi **F** ile tarama tablosundan uygular.
- 3 **GUVENLI YUKSKL. MODU Q1125**'i programlarsanız kumanda, **FMAX\_PROBE** ile tarama sistemini **Q260** güvenli yüksekliğine geri getirir.
- 4 Kumanda, belirlenen konumu takip eden Q parametrelerine kaydeder. **Q1120 DEVRALMA POZISYONU**, **1** değeri ile tanımlanırsa kumanda belirlenen konumu referans noktası tablosunun güncel satırına yazar.

**Diğer bilgiler:** ["Tarama sistemi döngülerinin 14xx tabanlarını](#page-131-0) [referans noktasına ayarlama", Sayfa 132](#page-131-0)

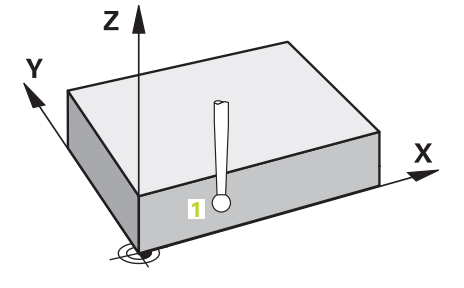

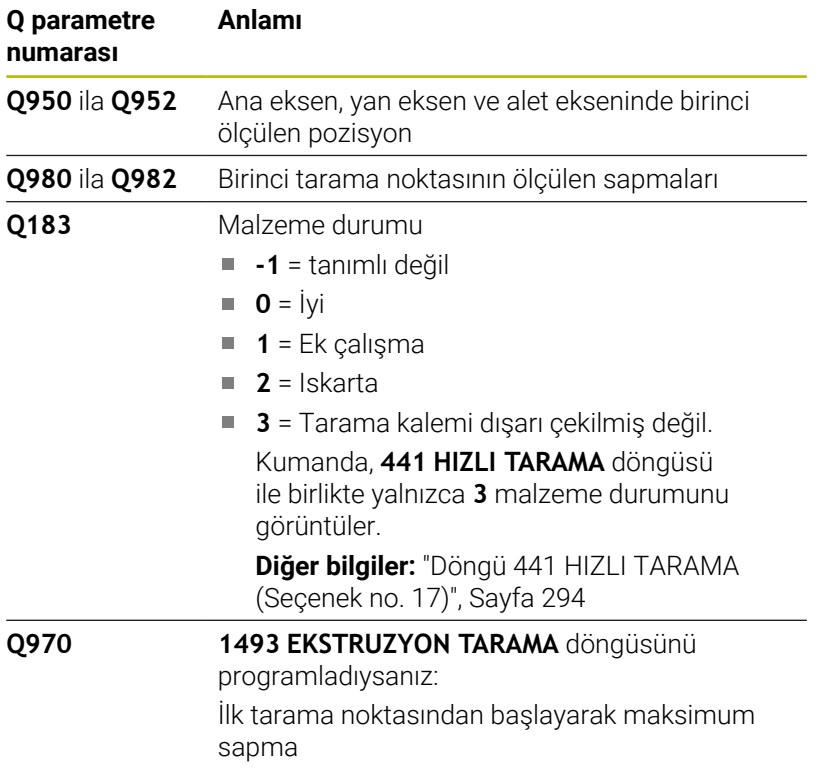

# **Uyarılar**

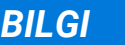

**Dikkat, çarpışma tehlikesi!**

**444** ve **14xx** tarama sistemi döngülerinin yürütülmesi sırasında koordinat dönüştürmeleri etkin olmamalıdır: Döngü **8 YANSIMA**, döngü **11 OLCU FAKTORU**, döngü **26 OLCU FAK EKSEN SP.** ve **TRANS MIRROR**. Çarpışma riski vardır.

- Döngü çağırmasından önce koordinat dönüştürmesini sıfırlayın
- Bu döngüyü yalnızca **FUNCTION MODE MILL** işleme modunda gerçekleştirebilirsiniz.

**Tarama sistemi döngüleri: Referans noktalarının otomatik tespiti | Döngü 1400 POZISYON TARAMA (Seçenek no. 17)**

#### **Döngü parametresi**

#### **Yardım resmi Parametre**

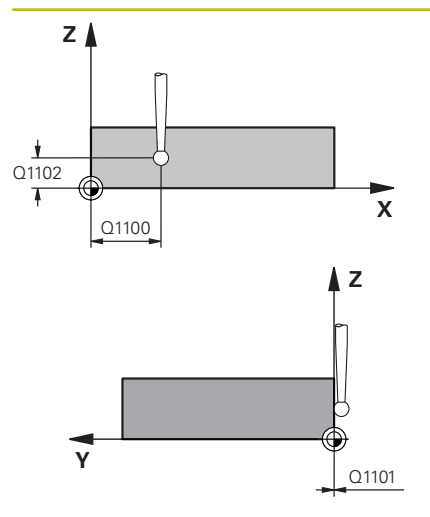

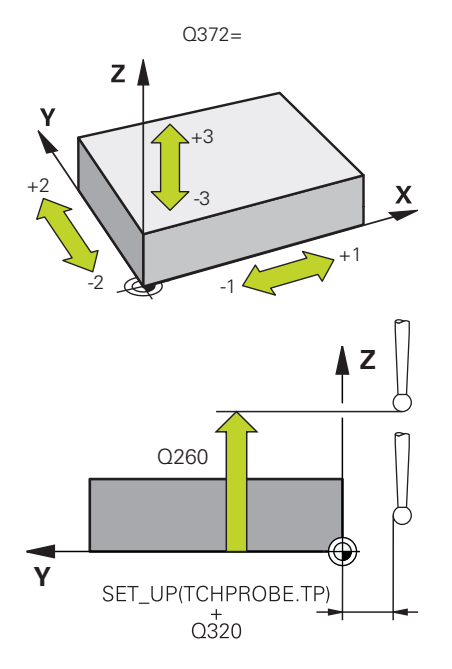

#### **Q1100 Ana eksen 1. nominal pozisyon?**

İşleme düzleminin ana eksenindeki birinci tarama noktasının mutlak nominal pozisyonu

#### Giriş: **–99999.9999...+99999.9999** Alternatif olarak **?, -, +** veya **@**

- **?**: Yarı otomatik mod, [bkz. Sayfa 54](#page-53-0)
- **-, +**: Toleransın değerlendirilmesi, [bkz. Sayfa 59](#page-58-0)
- **@**: Bir gerçek pozisyonun aktarılması, [bkz. Sayfa 62](#page-61-0)

#### **Q1101 Yan eksen 1. nominal pozisyon?**

İşleme düzleminin yan eksenindeki ilk tarama noktasının mutlak nominal pozisyonu

Giriş: **–99999.9999...+9999.9999** alternatif opsiyonel giriş, bkz. **Q1100**

#### **Q1102 Alet ekseni 1. nominal pozisyon?**

Alet eksenindeki birinci tarama noktasının mutlak nominal pozisyonu

Giriş: **–99999.9999...+9999.9999** alternatif opsiyonel giriş, bkz. **Q1100**

#### **Q372 Tarama yönü (-3...+3)?**

Taramanın yapılacağı yöndeki eksen. Kumandanın pozitif veya negatif yönde hareket edip etmediğini tanımlamak için işareti kullanırsınız.

Giriş: **–3**, **–2**, **–1**, **+1**, **+2**, **+3**

#### **Q320 Guvenlik mesafesi?**

Tarama noktası ile tarama sistemi bilyesi arasındaki ek mesafe. **Q320** tarama sistemi tablosunun **SET\_UP** sütununa ek olarak etki eder. Değer artımsal etki eder.

Giriş: **0...99999.9999** Alternatif **PREDEF**

#### **Q260 Güvenli Yükseklik?**

Tarama sistemi ve malzeme (ayna) arasında hiçbir çarpışmanın olamayacağı alet ekseni koordinatı. Değer mutlak etki ediyor.

Giriş: **–99999.9999...+99999.9999** Alternatif **PREDEF**

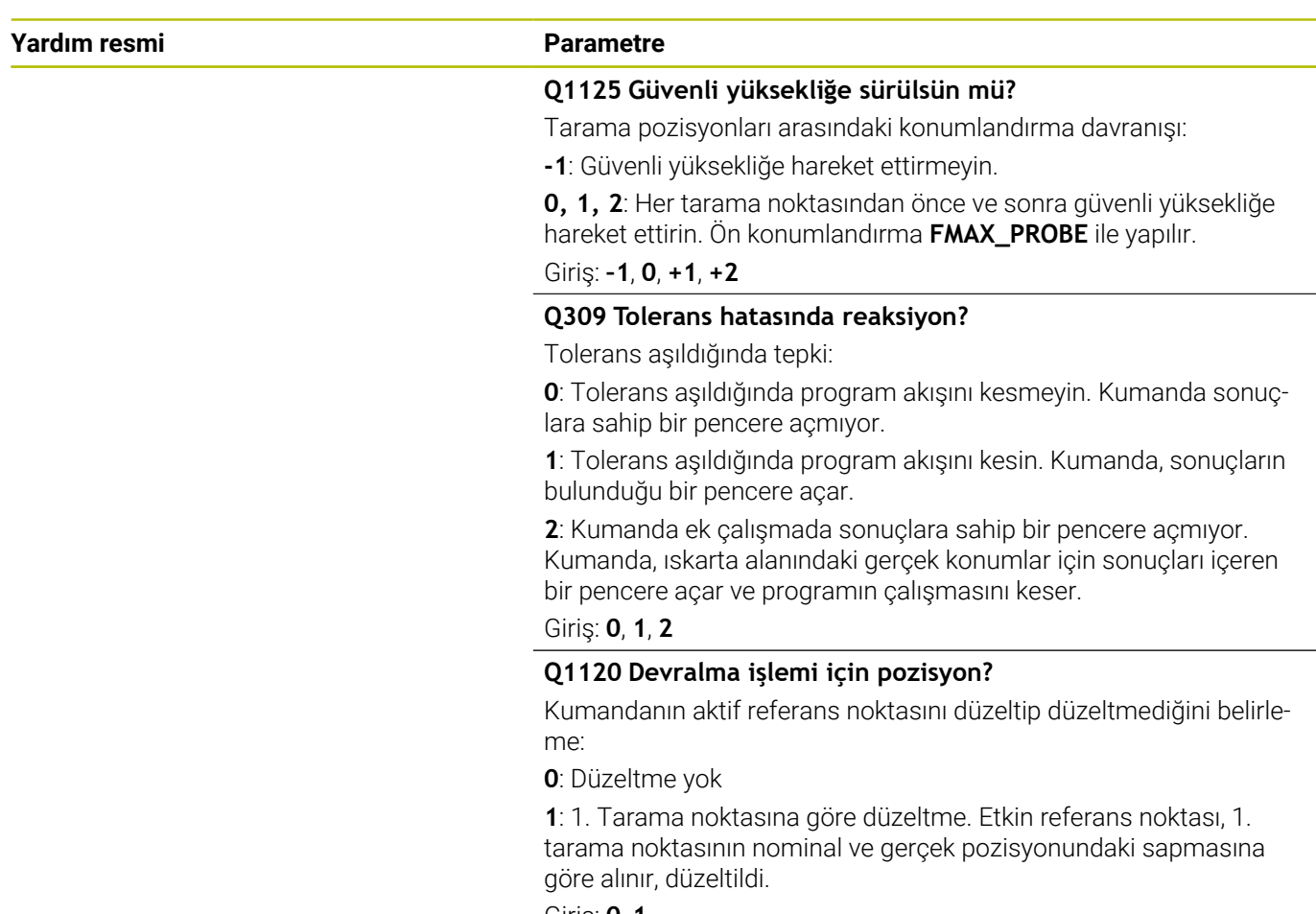

Giriş: **0**, **1**

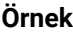

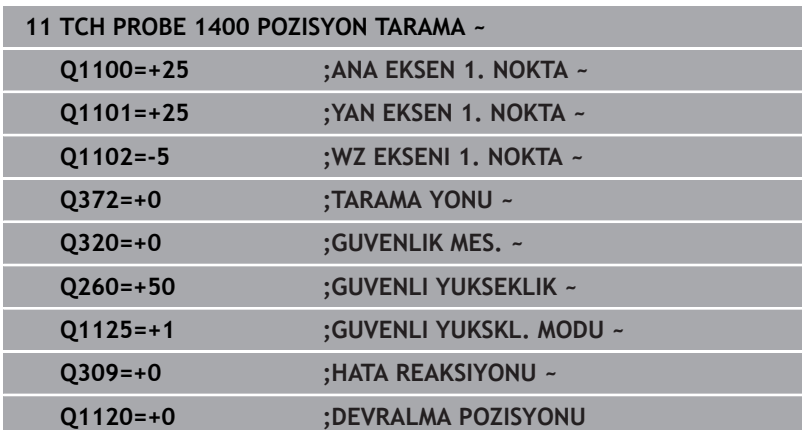

# <span id="page-136-0"></span>**5.4 Döngü 1401 DAIRE TARAMA (Seçenek no. 17)**

**ISO programlaması G1401**

# **Uygulama**

Tarama sistemi döngüsü **1401** bir dairesel cebin veya dairesel pimin merkez noktasını belirler. Sonucu referans noktası tablosunun etkin satırına devralabilirsiniz.

**1493 EKSTRUZYON TARAMA** döngüsünü bu döngüden önce programlarsanız kumanda, tarama noktalarını seçilen yönde ve tanımlanan uzunlukta düz bir çizgi boyunca tekrarlar.

**Diğer bilgiler:** ["Döngü 1493 EKSTRUZYON TARAMA \(Seçenek no.](#page-296-0) [17\)", Sayfa 297](#page-296-0)

#### **Döngü akışı**

1 Kumanda, konumlandırma mantığıyla tarama sistemini ilk tarama noktasının ön konumuna yerleştirir.

**Diğer bilgiler:** ["Konumlandırma mantığı", Sayfa 43](#page-42-0)

- 2 Daha sonra kumanda, tarama sistemini girilen ölçüm yüksekliğine **Q1102** konumlandırır ve ilk tarama işlemini tarama beslemesi **F** ile tarama tablosundan uygular.
- 3 **GUVENLI YUKSKL. MODU Q1125**'i programlarsanız kumanda, **FMAX\_PROBE** ile tarama sistemini **Q260** güvenli yüksekliğine geri getirir.
- 4 Kumanda, tarama sistemini bir sonraki tarama noktasına konumlandırır.
- 5 Kumanda tarama sistemini girilen ölçüm yüksekliğine **Q1102** sürer ve sonraki tarama noktasını belirler.
- 6 **Q423 TARAMA SAYISI** tanımına bağlı olarak 3 ile 5 arasındaki adımlar tekrarlanır.
- 7 Kumanda, tarama sistemini Güvenli Yüksekliğe **Q260** geri konumlandırır.
- 8 Kumanda, belirlenen konumu takip eden Q parametrelerine kaydeder. **Q1120 DEVRALMA POZISYONU**, **1** değeri ile tanımlanırsa kumanda belirlenen konumu referans noktası tablosunun güncel satırına yazar.

**Diğer bilgiler:** ["Tarama sistemi döngülerinin 14xx tabanlarını](#page-131-0) [referans noktasına ayarlama", Sayfa 132](#page-131-0)

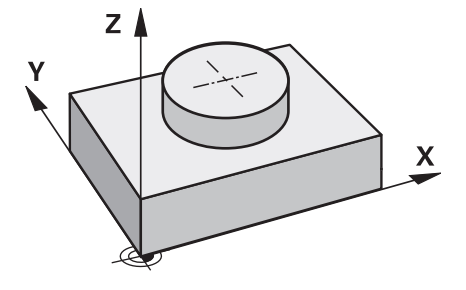

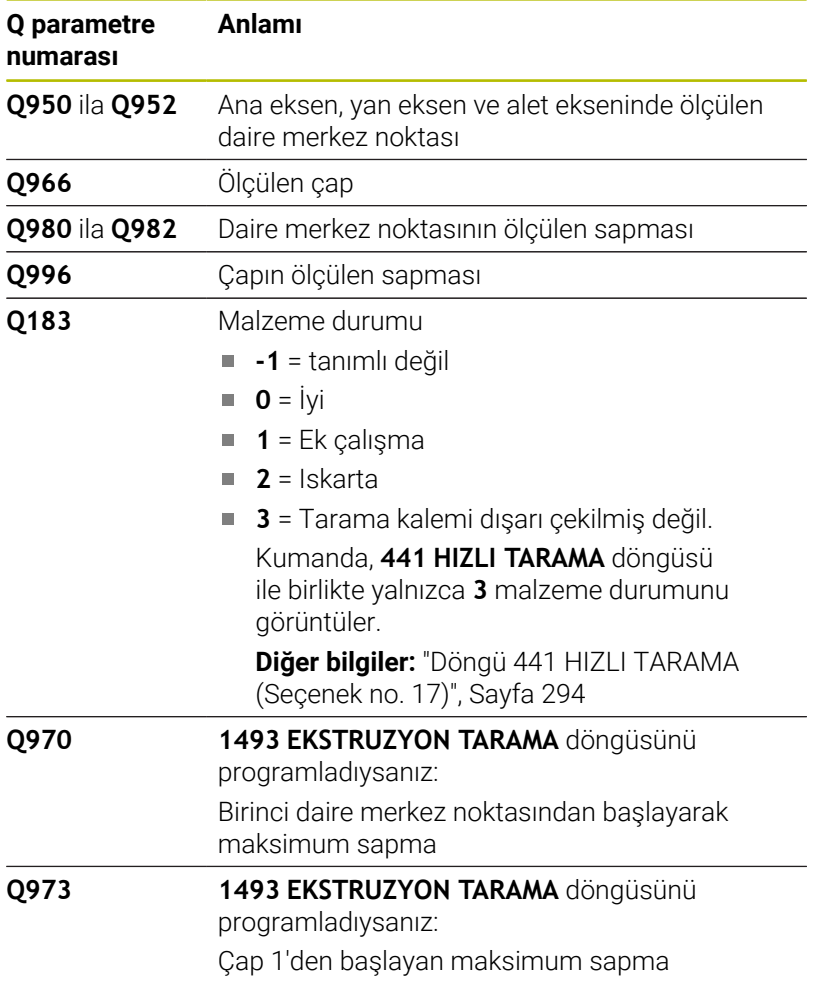

### **Uyarılar**

# *BILGI*

#### **Dikkat, çarpışma tehlikesi!**

**444** ve **14xx** tarama sistemi döngülerinin yürütülmesi sırasında koordinat dönüştürmeleri etkin olmamalıdır: Döngü **8 YANSIMA**, döngü **11 OLCU FAKTORU**, döngü **26 OLCU FAK EKSEN SP.** ve **TRANS MIRROR**. Çarpışma riski vardır.

- Döngü çağırmasından önce koordinat dönüştürmesini sıfırlayın
- Bu döngüyü yalnızca **FUNCTION MODE MILL** işleme modunda gerçekleştirebilirsiniz.

## **Döngü parametresi**

#### **Yardım resmi Parametre**

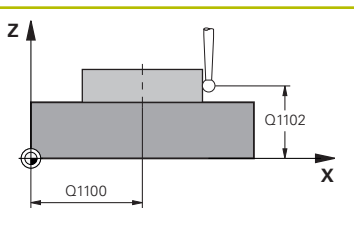

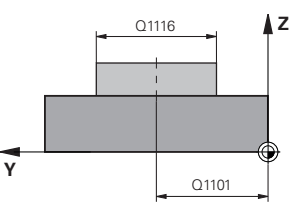

#### **Q1100 Ana eksen 1. nominal pozisyon?**

İşleme düzleminin ana eksenindeki merkez noktanın mutlak nominal pozisyonu.

- Giriş: **–99999.9999...+99999.9999** alternatif giriş **?**, **+**, **–** veya **@**:
- **"?..."**: Yarı otomatik mod, [bkz. Sayfa 54](#page-53-0)
- **"...-...+..."**: Toleransın değerlendirilmesi, [bkz. Sayfa 59](#page-58-0)
- "... <sup>®</sup>...": Bir gerçek pozisyonun aktarılması, [bkz. Sayfa 62](#page-61-0)

# **Q1101 Yan eksen 1. nominal pozisyon?**

İşleme düzleminin yan eksenindeki merkez noktanın mutlak nominal pozisyonu

Giriş: **–99999.9999...+9999.9999** isteğe bağlı giriş, bkz. **Q1100**

#### **Q1102 Alet ekseni 1. nominal pozisyon?**

Alet eksenindeki birinci tarama noktasının mutlak nominal pozisyonu

Giriş: **–99999.9999...+9999.9999** alternatif opsiyonel giriş, bkz. **Q1100**

#### **Q1116 1. pozisyon çapı?**

Birinci deliğin veya birinci pimin çapı

Giriş: **0...9999.9999** Alternatif opsiyonel giriş:

**"...-...+..."**: Toleransın değerlendirilmesi, [bkz. Sayfa 59](#page-58-0)

## **Q1115 Geometri tipi (0/1)?**

Tarama nesnesinin türü:

**0**: Delik

**1**: Pim

Giriş: **0**, **1**

#### **Q423 Temas sayısı?**

Çap üzerindeki tarama noktaları sayısı

Giriş: **3**, **4**, **5**, **6**, **7**, **8**

#### **Q325 Başlangıç açısı?**

İşleme düzlemi ana ekseni ile ilk tarama noktası arasındaki açı. Değer mutlak etki ediyor.

Giriş: **–360.000...+360.000**

#### **Q1119 Daire açıklık açısı?**

Taramaların dağıldığı açı bölgesi.

Giriş: **–359.999...+360.000**

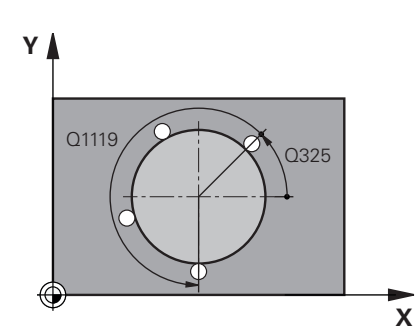

**5**

#### **Yardım resmi Parametre**

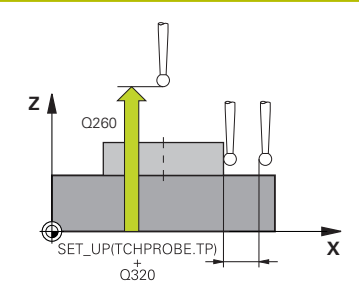

#### **Q320 Guvenlik mesafesi?**

Tarama noktası ile tarama sistemi bilyesi arasındaki ek mesafe. **Q320** tarama sistemi tablosunun **SET\_UP** sütununa ek olarak etki eder. Değer artımsal etki eder.

#### Giriş: **0...99999.9999** Alternatif **PREDEF**

#### **Q260 Güvenli Yükseklik?**

Tarama sistemi ve malzeme (ayna) arasında hiçbir çarpışmanın olamayacağı alet ekseni koordinatı. Değer mutlak etki ediyor.

#### Giriş: **–99999.9999...+99999.9999** Alternatif **PREDEF**

#### **Q1125 Güvenli yüksekliğe sürülsün mü?**

Tarama pozisyonları arasındaki konumlandırma davranışı

**-1**: Güvenli yüksekliğe hareket ettirmeyin.

**0**, **1**: Döngüden önce ve sonra güvenli yüksekliğe hareket ettirin. Ön konumlandırma **FMAX\_PROBE** ile yapılır.

**2**: Her tarama noktasından önce ve sonra güvenli yüksekliğe hareket ettirin. Ön konumlandırma **FMAX\_PROBE** ile yapılır.

#### Giriş: **–1**, **0**, **+1**, **+2**

#### **Q309 Tolerans hatasında reaksiyon?**

Tolerans aşıldığında tepki:

**0**: Tolerans aşıldığında program akışını kesmeyin. Kumanda sonuçlara sahip bir pencere açmıyor.

**1**: Tolerans aşıldığında program akışını kesin. Kumanda, sonuçların bulunduğu bir pencere açar.

**2**: Kumanda ek çalışmada sonuçlara sahip bir pencere açmıyor. Kumanda, ıskarta alanındaki gerçek konumlar için sonuçları içeren bir pencere açar ve programın çalışmasını keser.

Giriş: **0**, **1**, **2**

#### **Q1120 Devralma işlemi için pozisyon?**

Kumandanın aktif referans noktasını düzeltip düzeltmediğini belirleme:

**0**: Düzeltme yok

**1**: 1. Tarama noktasına göre düzeltme. Etkin referans noktası, 1. tarama noktasının nominal ve gerçek pozisyonundaki sapmasına göre alınır, düzeltildi.

Giriş: **0**, **1**

# **Örnek**

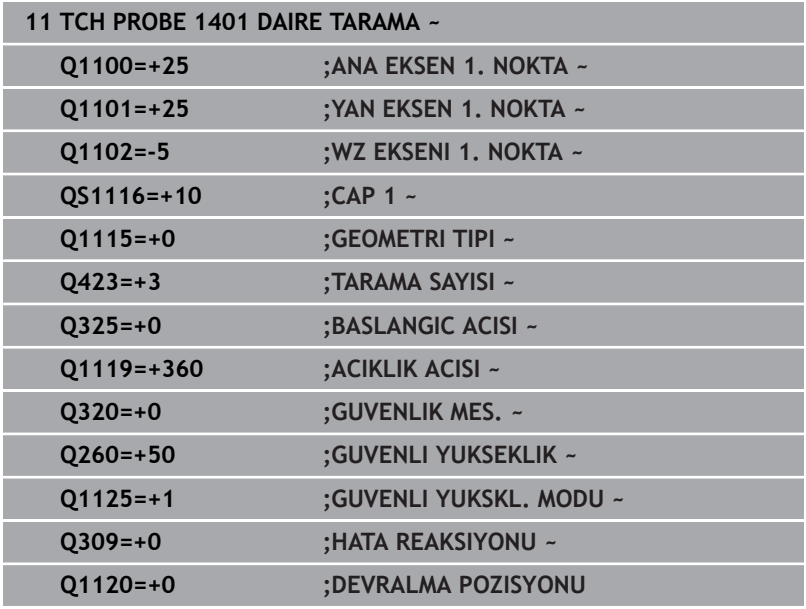

# <span id="page-141-0"></span>**5.5 Döngü 1402 BILYE TARAMA (Seçenek no. 17)**

# **ISO programlaması**

**G1402**

# **Uygulama**

Tarama sistemi döngüsü **1402** bir bilyenin merkez noktasını belirler. Sonucu referans noktası tablosunun etkin satırına devralabilirsiniz.

### **Döngü akışı**

1 Kumanda, konumlandırma mantığıyla tarama sistemini ilk tarama noktasının ön konumuna yerleştirir.

**Diğer bilgiler:** ["Konumlandırma mantığı", Sayfa 43](#page-42-0)

- 2 Daha sonra kumanda, tarama sistemini girilen ölçüm yüksekliğine **Q1102** konumlandırır ve ilk tarama işlemini tarama beslemesi **F** ile tarama tablosundan uygular.
- 3 **GUVENLI YUKSKL. MODU Q1125**'i programlarsanız kumanda, **FMAX\_PROBE** ile tarama sistemini **Q260** güvenli yüksekliğine geri getirir.
- 4 Kumanda, tarama sistemini bir sonraki tarama noktasına konumlandırır.
- 5 Kumanda tarama sistemini girilen ölçüm yüksekliğine **Q1102** sürer ve sonraki tarama noktasını belirler.
- 6 **Q423** tarama sayısı tanımına bağlı olarak 3 ile 5 arasındaki adımlar tekrarlanır.
- 7 Kumanda tarama sistemini alet ekseninde, bilyenin üst kısmındaki güvenlik mesafesinin etrafında konumlandırıyor.
- 8 Tarama sistemi bilyenin ortasına gidiyor ve başka bir tarama noktası gerçekleştiriyor.
- 9 Tarama sistemi Güvenli Yüksekliğe **Q260** geri gidiyor.
- 10 Kumanda, belirlenen konumu takip eden Q parametrelerine kaydeder. **Q1120 DEVRALMA POZISYONU**, **1** değeri ile tanımlanırsa kumanda belirlenen konumu referans noktası tablosunun güncel satırına yazar.

**Diğer bilgiler:** ["Tarama sistemi döngülerinin 14xx tabanlarını](#page-131-0) [referans noktasına ayarlama", Sayfa 132](#page-131-0)

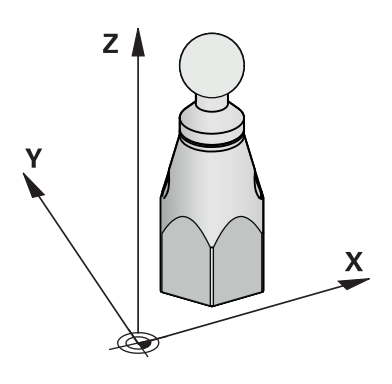

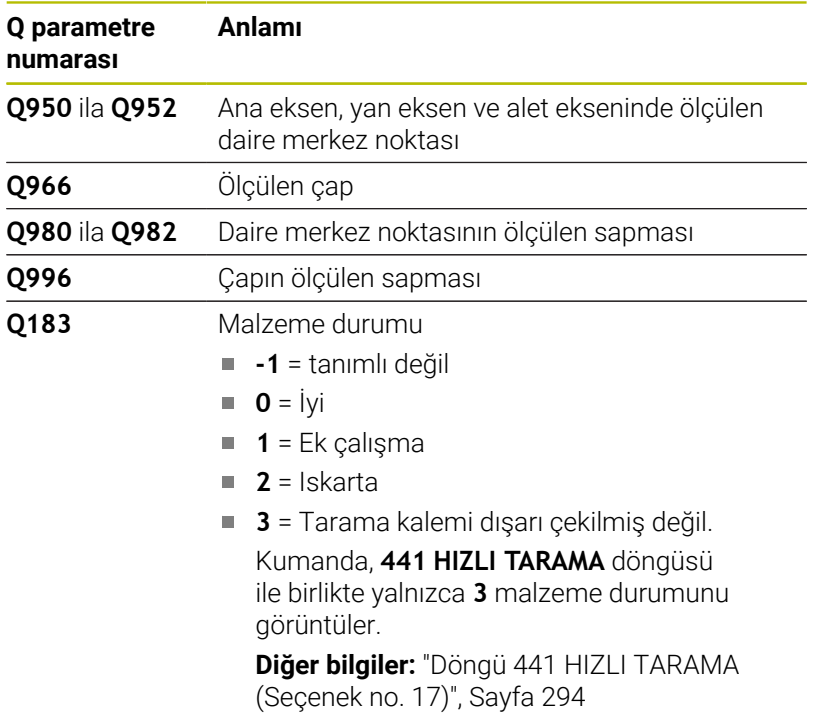

## **Uyarılar**

# *BILGI*

#### **Dikkat, çarpışma tehlikesi!**

**444** ve **14xx** tarama sistemi döngülerinin yürütülmesi sırasında koordinat dönüştürmeleri etkin olmamalıdır: Döngü **8 YANSIMA**, döngü **11 OLCU FAKTORU**, döngü **26 OLCU FAK EKSEN SP.** ve **TRANS MIRROR**. Çarpışma riski vardır.

- Döngü çağırmasından önce koordinat dönüştürmesini sıfırlayın
- Bu döngüyü yalnızca **FUNCTION MODE MILL** işleme modunda gerçekleştirebilirsiniz.
- Daha önce **1493 EKSTRUZYON TARAMA** döngüsünü  $\overline{\phantom{a}}$ tanımladıysanız, **1402 BILYE TARAMA** döngüsünü uygularken kumanda bunu dikkate almaz.

**5**

# **Döngü parametresi**

### **Yardım resmi Parametre**

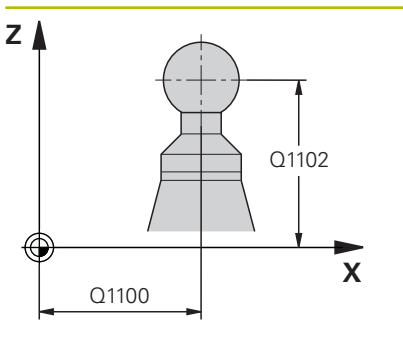

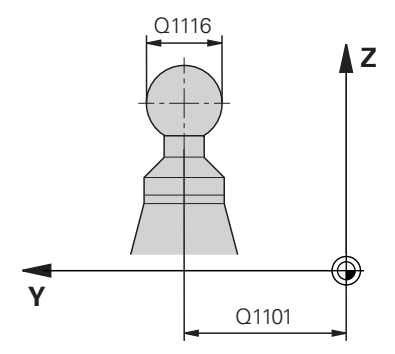

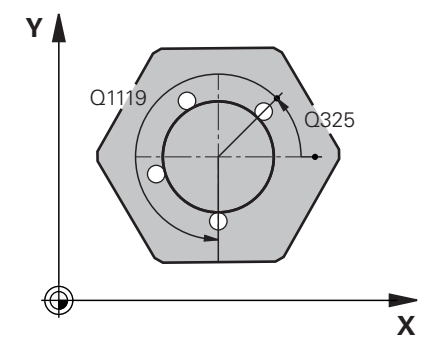

#### **Q1100 Ana eksen 1. nominal pozisyon?**

İşleme düzleminin ana eksenindeki merkez noktanın mutlak nominal pozisyonu.

- Giriş: **–99999.9999...+99999.9999** alternatif giriş **?**, **+**, **–** veya **@**:
- **"?..."**: Yarı otomatik mod, [bkz. Sayfa 54](#page-53-0)
- **"...-...+..."**: Toleransın değerlendirilmesi, [bkz. Sayfa 59](#page-58-0)
- "... <sup>®</sup>...": Bir gerçek pozisyonun aktarılması, [bkz. Sayfa 62](#page-61-0)

# **Q1101 Yan eksen 1. nominal pozisyon?**

İşleme düzleminin yan eksenindeki merkez noktanın mutlak nominal pozisyonu

#### Giriş: **–99999.9999...+9999.9999** isteğe bağlı giriş, bkz. **Q1100**

#### **Q1102 Alet ekseni 1. nominal pozisyon?**

Alet eksenindeki birinci tarama noktasının mutlak nominal pozisyonu

Giriş: **–99999.9999...+9999.9999** alternatif opsiyonel giriş, bkz. **Q1100**

### **Q1116 1. pozisyon çapı?**

Bilyenin çapı

Giriş: **0...9999.9999** alternatif opsiyonel giriş, bkz. **Q1100**

**"...-...+..."**: Toleransın değerlendirilmesi, [bkz. Sayfa 59](#page-58-0)

### **Q423 Temas sayısı?**

Çap üzerindeki tarama noktaları sayısı

Giriş: **3**, **4**, **5**, **6**, **7**, **8**

### **Q325 Başlangıç açısı?**

İşleme düzlemi ana ekseni ile ilk tarama noktası arasındaki açı. Değer mutlak etki ediyor.

Giriş: **–360.000...+360.000**

### **Q1119 Daire açıklık açısı?**

Taramaların dağıldığı açı bölgesi.

Giriş: **–359.999...+360.000**

### **Q320 Guvenlik mesafesi?**

Tarama noktası ile tarama sistemi bilyesi arasındaki ek mesafe. **Q320** tarama sistemi tablosunun **SET\_UP** sütununa ek olarak etki eder. Değer artımsal etki eder.

Giriş: **0...99999.9999** Alternatif **PREDEF**
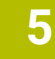

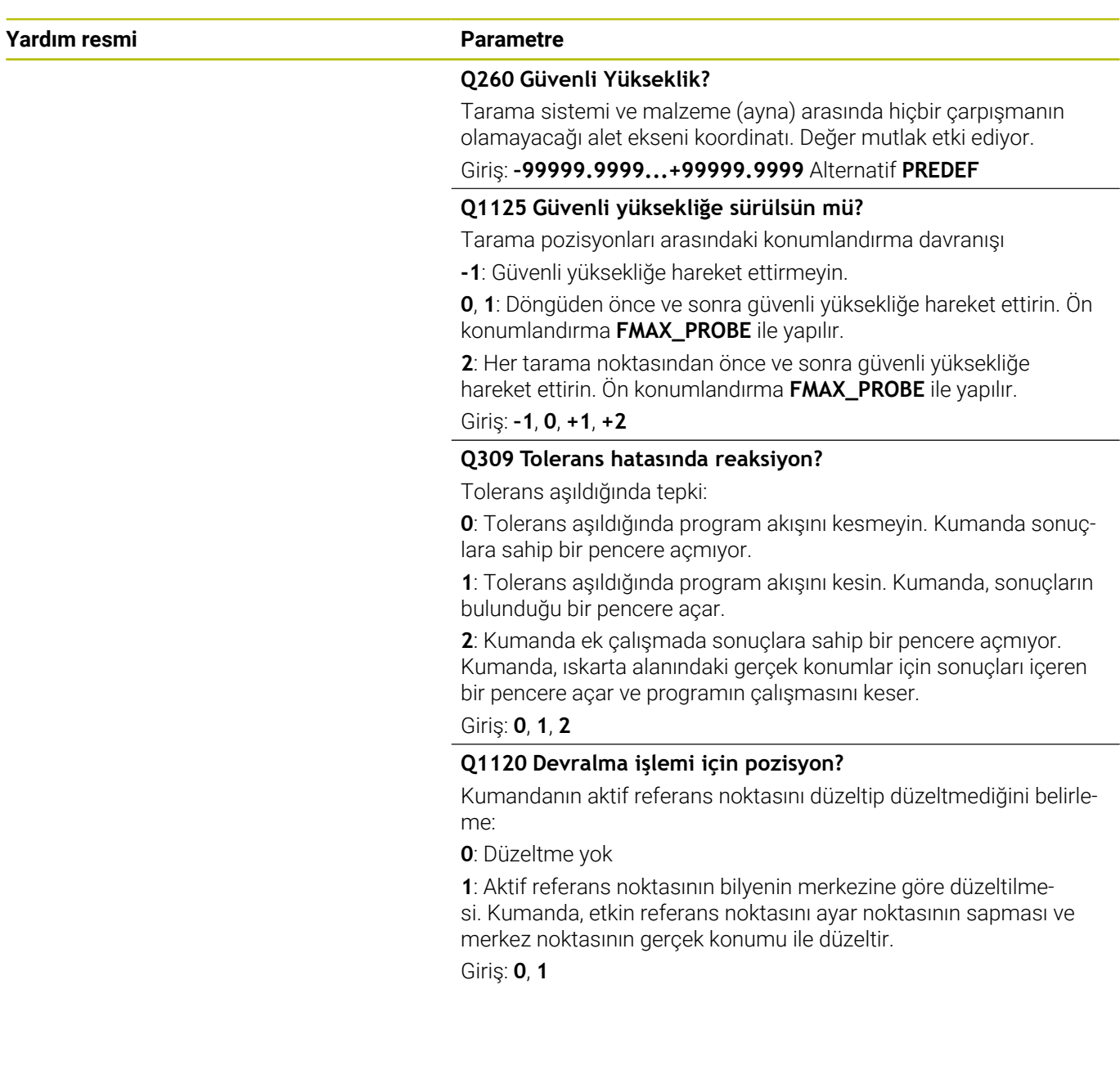

## **Örnek**

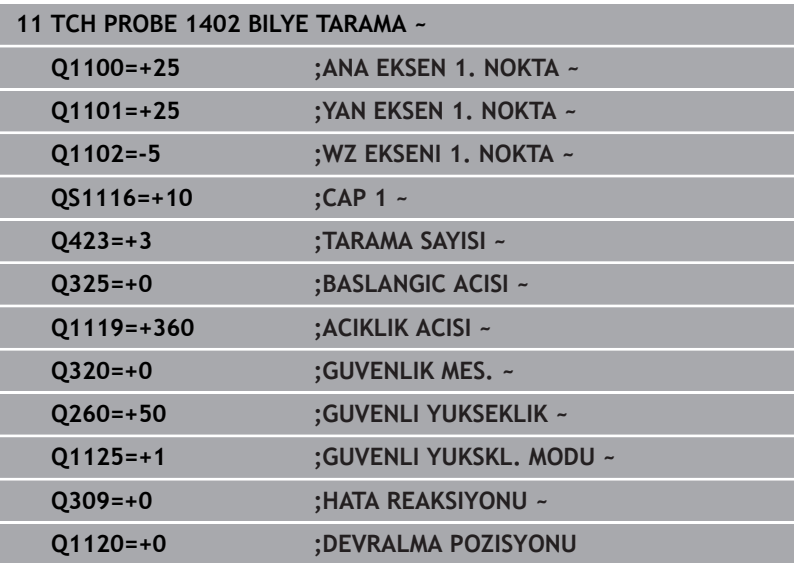

**Tarama sistemi döngüleri: Referans noktalarının otomatik tespiti | Döngü 1404 PROBE SLOT/RIDGE (Seçenek no. 17)**

# <span id="page-146-0"></span>**5.6 Döngü 1404 PROBE SLOT/RIDGE (Seçenek no. 17)**

**ISO programlaması G1404**

## **Uygulama**

Tarama sistemi döngüsü **1404**, bir yivin veya bir çubuğun merkezini ve genişliğini belirler. Kumanda, karşılıklı bulunan iki tarama noktasıyla tarama yapar. Tarama nesnesi döndürülse bile kumanda, tarama nesnesinin döndürme konumuna dik olarak tarama yapar. Sonucu referans noktası tablosunun etkin satırına devralabilirsiniz.

**1493 EKSTRUZYON TARAMA** döngüsünü bu döngüden önce programlarsanız kumanda, tarama noktalarını seçilen yönde ve tanımlanan uzunlukta düz bir çizgi boyunca tekrarlar.

**Diğer bilgiler:** ["Döngü 1493 EKSTRUZYON TARAMA \(Seçenek no.](#page-296-0) [17\)", Sayfa 297](#page-296-0)

#### **Döngü akışı**

1 Kumanda konumlandırma mantığıyla tarama sistemini ilk tarama noktasının **1** ön konumuna getirir.

**Diğer bilgiler:** ["Konumlandırma mantığı", Sayfa 43](#page-42-0)

- 2 Daha sonra kumanda, tarama sistemini girilen ölçüm yüksekliğine **Q1102** konumlandırır ve ilk tarama işlemini tarama beslemesi **F** ile tarama tablosundan uygular.
- 3 **Q1115** parametresinde seçilen geometri tipine bağlı olarak kumanda aşağıdaki gibi devam eder:

Yiv **Q1115=0**:

**GUVENLI YUKSKL. MODU Q1125**'i **0**, **1** veya **2** değerleriyle programlarsanız kumanda tarama sistemini **FMAX\_PROBE** ile **Q260 GUVENLI YUKSEKLIK** üzerinden geri getirir.

Çubuk **Q1115=1**:

- **Q1125** öğesinden bağımsız olarak, kumanda tarama sistemini **FMAX\_PROBE** ile her tarama noktasından sonra **Q260 GUVENLI YUKSEKLIK** konumuna geri getirir.
- 4 Tarama sistemi bir sonraki tarama noktasına **2** geçer ve tarama beslemesiyle **F** ikinci tarama işlemini gerçekleştirir.
- 5 Kumanda, belirlenen konumu takip eden Q parametrelerine kaydeder. **Q1120 DEVRALMA POZISYONU**, **1** değeri ile tanımlanırsa kumanda belirlenen konumu referans noktası tablosunun güncel satırına yazar.

**Diğer bilgiler:** ["Tarama sistemi döngülerinin 14xx tabanlarını](#page-131-0) [referans noktasına ayarlama", Sayfa 132](#page-131-0)

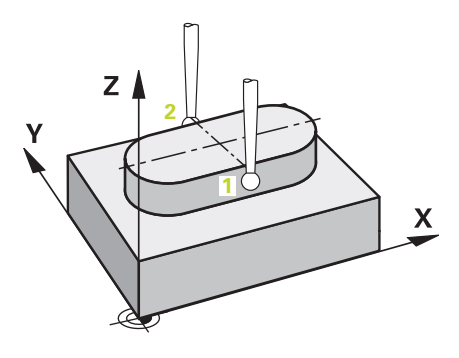

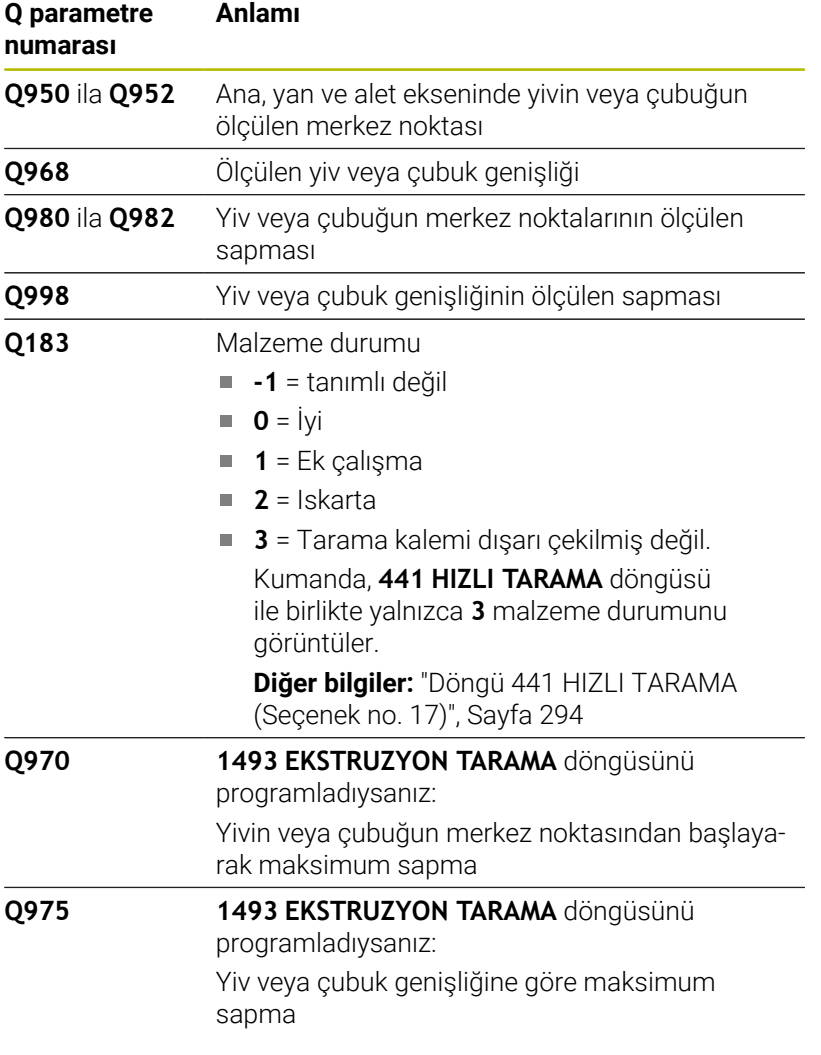

## **Uyarılar**

**5**

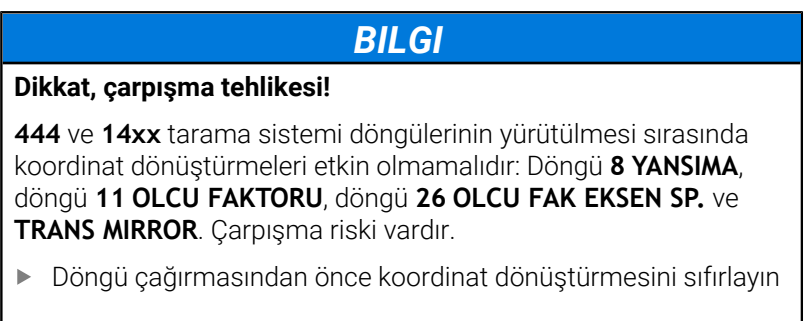

Bu döngüyü yalnızca **FUNCTION MODE MILL** işleme modunda gerçekleştirebilirsiniz.

**Tarama sistemi döngüleri: Referans noktalarının otomatik tespiti | Döngü 1404 PROBE SLOT/RIDGE (Seçenek no. 17)**

## **Döngü parametresi**

#### **Yardım resmi Parametre**

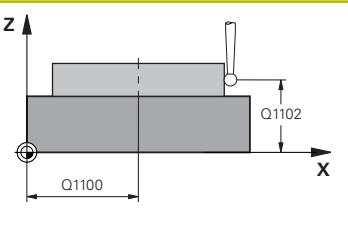

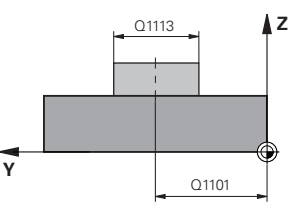

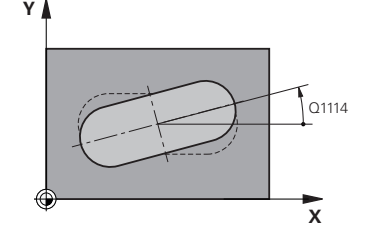

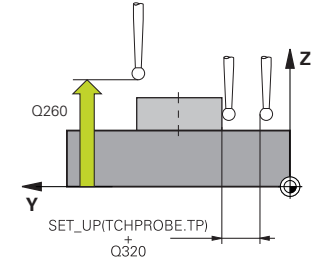

#### **Q1100 Ana eksen 1. nominal pozisyon?**

İşleme düzleminin ana eksenindeki merkez noktanın mutlak nominal pozisyonu.

- Giriş: **–99999.9999...+99999.9999** alternatif giriş **?**, **+**, **–** veya **@**:
- **"?..."**: Yarı otomatik mod, [bkz. Sayfa 54](#page-53-0)
- "...-...+..." Toleransın değerlendirilmesi, [bkz. Sayfa 59](#page-58-0)
- "...@...": Bir gerçek pozisyonun aktarılması, [bkz. Sayfa 62](#page-61-0)

#### **Q1101 Yan eksen 1. nominal pozisyon?**

İşleme düzleminin yan eksenindeki merkez noktanın mutlak nominal pozisyonu

Giriş: **–99999.9999...+9999.9999** isteğe bağlı giriş, bkz. **Q1100**

#### **Q1102 Alet ekseni 1. nominal pozisyon?**

Alet eksenindeki tarama noktasının mutlak nominal pozisyonu Giriş: **–99999.9999...+9999.9999** isteğe bağlı giriş, bkz. **Q1100**

#### **Q1113 Width of slot/ridge?**

Yiv veya çubuk genişliği, işleme düzleminin yan eksenine paralel. Değer artımsal etki eder.

Giriş: **0...9999.9999** alternatif olarak **–** veya **+**:

**"...-...+..."**: Toleransın değerlendirilmesi, [bkz. Sayfa 59](#page-58-0)

#### **Q1115 Geometri tipi (0/1)?**

Tarama nesnesinin türü:

**0**:Yiv

**1**:Çubuk

Giriş: **0**, **1**

#### **Q1114 Dönüş durumu?**

Yiv veya çubuğun döndürüldüğü açı. Dönüş merkezi, **Q1100** ve **Q1101** öğesinde bulunur. Değer mutlak etki ediyor.

Giriş: **0...359.999**

#### **Q320 Guvenlik mesafesi?**

Tarama noktası ile tarama sistemi bilyesi arasındaki ek mesafe. **Q320** tarama sistemi tablosunun **SET\_UP** sütununa ek olarak etki eder. Değer artımsal etki eder.

#### Giriş: **0...99999.9999** Alternatif **PREDEF**

#### **Q260 Güvenli Yükseklik?**

Tarama sistemi ve malzeme (ayna) arasında hiçbir çarpışmanın olamayacağı alet ekseni koordinatı. Değer mutlak etki ediyor.

#### Giriş: **–99999.9999...+99999.9999** Alternatif **PREDEF**

#### **Q1125 Güvenli yüksekliğe sürülsün mü?**

Bir yivin tarama konumları arasındaki konumlandırma davranışı:

**-1**: Güvenli yüksekliğe hareket ettirmeyin.

**0, 1**: Döngüden önce ve sonra güvenli yüksekliğe hareket ettirin. Ön konumlandırma **FMAX\_PROBE** ile yapılır.

**2**: Her tarama noktasından önce ve sonra güvenli yüksekliğe hareket ettirin. Ön konumlandırma **FMAX\_PROBE** ile yapılır.

Parametre yalnızca **Q1115=+1** (yiv) için geçerlidir.

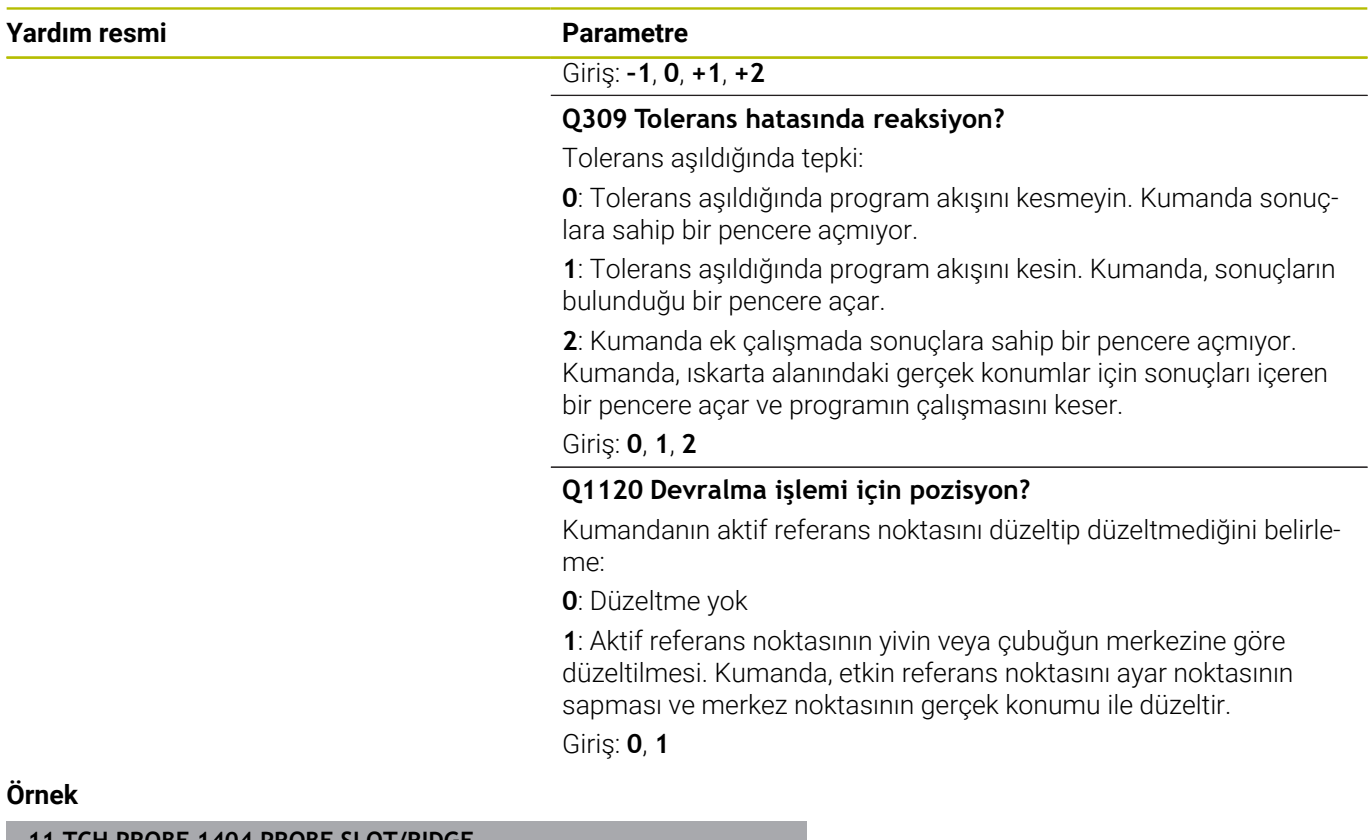

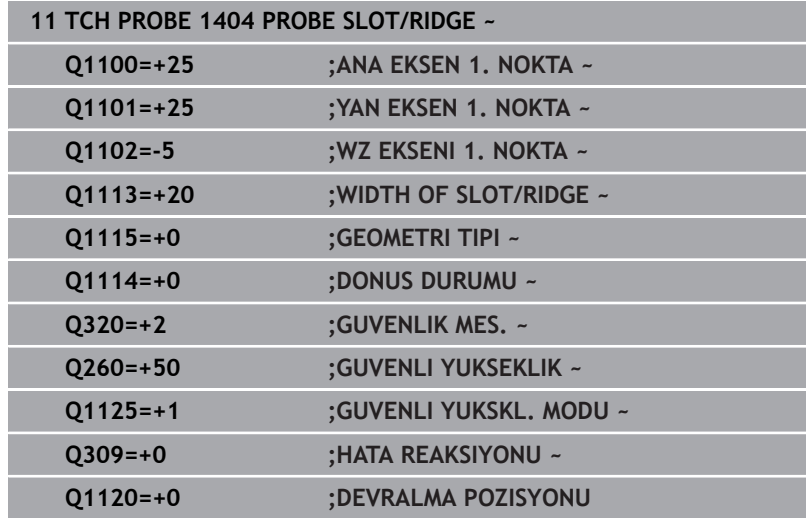

# **5.7 Döngü 1430 PROBE POSITION OF UNDERCUT (Seçenek no. 17)**

# **ISO programlaması**

**G1430**

## **Uygulama**

Tarama sistemi döngüsü **1430**, L şekilli bir tarama çubuğuyla bir konumun taranmasını sağlar. Tarama çubuğunun şekli sayesinde kumanda arka kesitleri inceleyebilir. Tarama işleminin sonucunun referans noktası tablosunun etkin satırına geçirebilirsiniz.

Ana ve yardımcı eksenlerde, tarama sistemi kalibrasyon açısına göre hizalanır. Alet ekseninde tarama sistemi programlanan mil açısına ve kalibrasyon açısına göre hizalanır.

**1493 EKSTRUZYON TARAMA** döngüsünü bu döngüden önce programlarsanız kumanda, tarama noktalarını seçilen yönde ve tanımlanan uzunlukta düz bir çizgi boyunca tekrarlar.

**Diğer bilgiler:** ["Döngü 1493 EKSTRUZYON TARAMA \(Seçenek no.](#page-296-0) [17\)", Sayfa 297](#page-296-0)

#### **Döngü akışı**

1 Kumanda konumlandırma mantığıyla tarama sistemini ilk tarama noktasının **1** ön konumuna getirir.

Tarama yönüne bağlı olarak işleme düzlemindeki ön konum:

- **Q372=+/-1**: Ana eksendeki ön konum yaklaşık **Q1118 RADIAL APPROACH PATH** kadar **Q1100** nominal konumundan uzaktadır. Radyal yaklaşım uzunluğu, tarama yönünün tersine doğru hareket eder.
- **Q372=+/-2**: Yan eksende ön konum yaklaşık **Q1118 RADIAL APPROACH PATH** kadar **Q1101** nominal konumundan uzaktadır. Radyal yaklaşım uzunluğu, tarama yönünün tersine doğru hareket eder.
- **Q372=+/-3**: Ana ve yan eksenlerin ön konumu, tarama çubuğunun hizalandığı yöne bağlıdır. Ön konum yaklaşık **Q1118 RADIAL APPROACH PATH** kadar nominal konumdan uzaktadır. Radyal yaklaşma uzunluğu **Q336** mil açısının ters yönünde hareket eder.

**Diğer bilgiler:** ["Konumlandırma mantığı", Sayfa 43](#page-42-0)

- 2 Daha sonra kumanda, tarama sistemini girilen ölçüm yüksekliğine **Q1102** konumlandırır ve ilk tarama işlemini tarama beslemesi **F** ile tarama tablosundan uygular. Tarama beslemesi, kalibrasyon beslemesiyle aynı olmalıdır.
- 3 Kumanda tarama sistemini **FMAX\_PROBE** ile yaklaşık **Q1118 RADIAL APPROACH PATH** kadar uzaklığa işleme düzleminde geri çeker.
- 4 **GUVENLI YUKSKL. MODU Q1125**'i **0**, **1** veya **2** ile programlayın, kumanda **FMAX\_PROBE** ile tarama sistemini tekrar **Q260**.güvenli yüksekliğine getirir.
- 5 Kumanda, belirlenen konumu takip eden Q parametrelerine kaydeder. **Q1120 DEVRALMA POZISYONU**, **1** değeri ile tanımlanırsa kumanda belirlenen konumu referans noktası tablosunun güncel satırına yazar.

**Diğer bilgiler:** ["Tarama sistemi döngülerinin 14xx tabanlarını](#page-131-0) [referans noktasına ayarlama", Sayfa 132](#page-131-0)

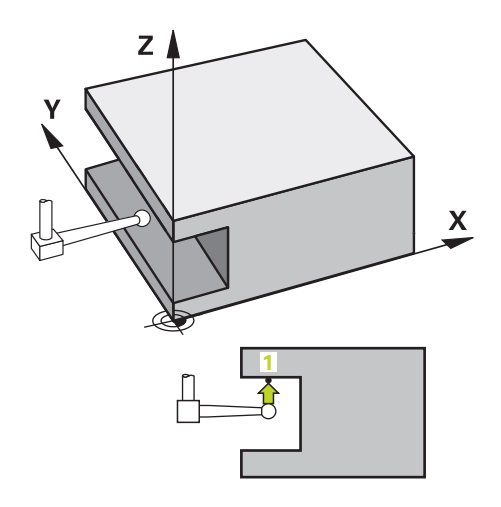

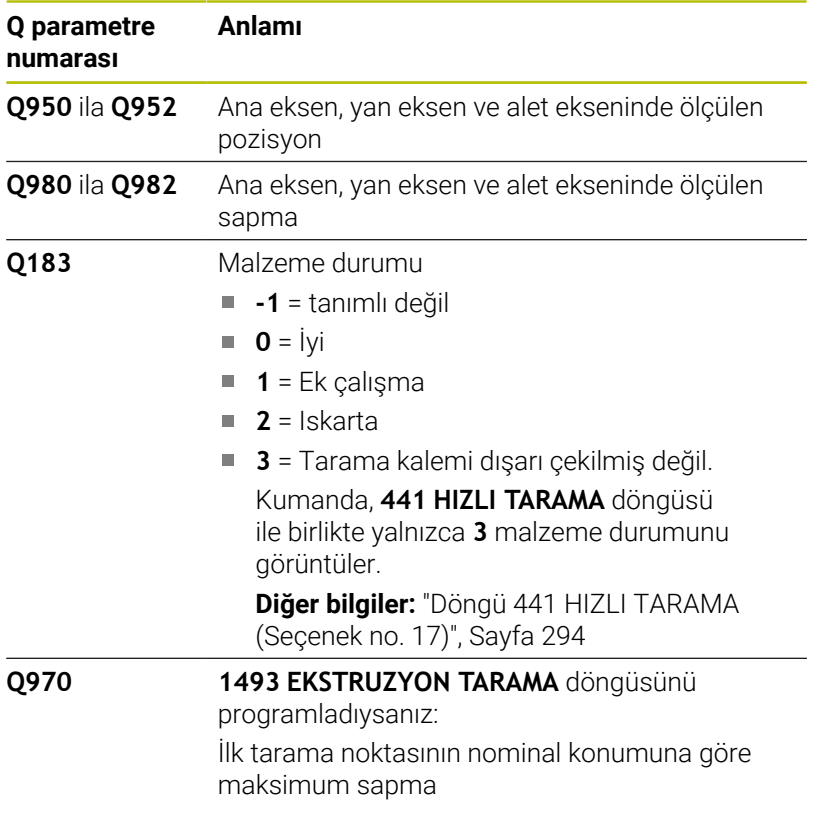

## **Uyarılar**

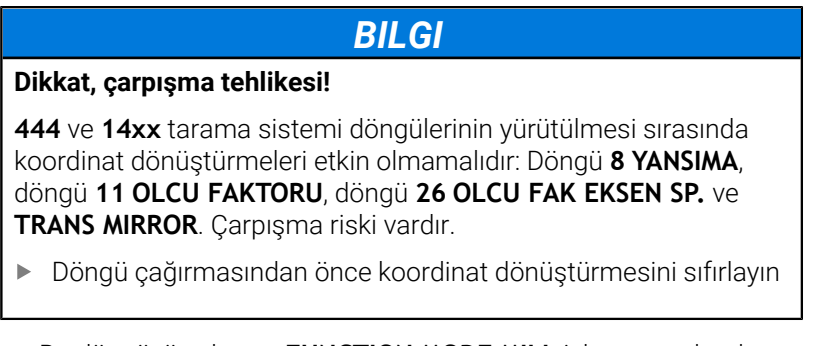

- Bu döngüyü yalnızca **FUNCTION MODE MILL** işleme modunda gerçekleştirebilirsiniz.
- Bu döngü L şekilli tarama çubukları için tasarlanmıştır. HEIDENHAIN, basit tarama çubukları için döngü **1400 POZISYON TARAMA** öğesini önerir.

**Diğer bilgiler:** ["Döngü 1400 POZISYON TARAMA \(Seçenek no.](#page-132-0) [17\)", Sayfa 133](#page-132-0)

## **Döngü parametresi**

#### **Yardım resmi Parametre**

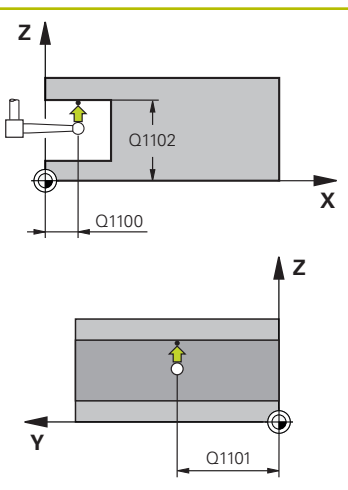

#### **Q1100 Ana eksen 1. nominal pozisyon?**

İşleme düzleminin ana eksenindeki birinci tarama noktasının mutlak nominal pozisyonu

#### Giriş: **–99999.9999...+99999.9999** Alternatif olarak **?, -, +** veya **@**

- **?**: Yarı otomatik mod, [bkz. Sayfa 54](#page-53-0)
- **-, +**: Toleransın değerlendirilmesi, [bkz. Sayfa 59](#page-58-0)
- **@**: Bir gerçek pozisyonun aktarılması, [bkz. Sayfa 62](#page-61-0)

#### **Q1101 Yan eksen 1. nominal pozisyon?**

İşleme düzleminin yan eksenindeki ilk tarama noktasının mutlak nominal pozisyonu

Giriş: **–99999.9999...+9999.9999** alternatif opsiyonel giriş, bkz. **Q1100**

#### **Q1102 Alet ekseni 1. nominal pozisyon?**

Alet eksenindeki birinci tarama noktasının mutlak nominal pozisyonu

Giriş: **–99999.9999...+9999.9999** alternatif opsiyonel giriş, bkz. **Q1100**

#### **Q372 Tarama yönü (-3...+3)?**

Taramanın yapılacağı yöndeki eksen. Kumandanın pozitif veya negatif yönde hareket edip etmediğini tanımlamak için işareti kullanırsınız.

Giriş: **–3**, **–2**, **–1**, **+1**, **+2**, **+3**

#### **Q336 Mil yönlendirme açısı?**

Kumandanın aleti tarama işleminden önce konumlandırdığı açı. Bu açı yalnızca alet ekseninde tarama yapılırken geçerlidir (**Q372 = +/– 3**). Değer mutlak etki ediyor.

Giriş: **0...360**

### **<sup>Z</sup> Q1118 Distance of radial approach?**

Tarama sisteminin kendisini işleme düzleminde önceden konumlandırdığı ve tarama sonrasında geri çekildiği nominal konuma olan mesafe.

- **Q372= +/–1** ise: Mesafe tarama yönünün karşısındadır.
- **Q372= +/– 2** ise: Mesafe tarama yönünün karşısındadır.
- **Q372= +/-3** ise: Mesafe **Q336** mil açısının karşısındadır.

Değer artımsal etki eder.

Giriş: **0...9999.9999**

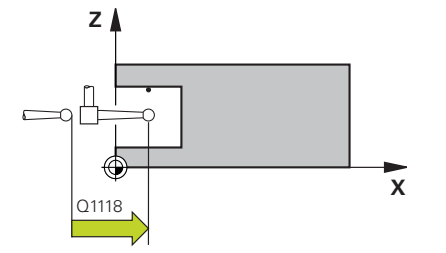

**Tarama sistemi döngüleri: Referans noktalarının otomatik tespiti | Döngü 1430 PROBE POSITION OF UNDERCUT (Seçenek no. 17)**

#### **Yardım resmi Parametre**

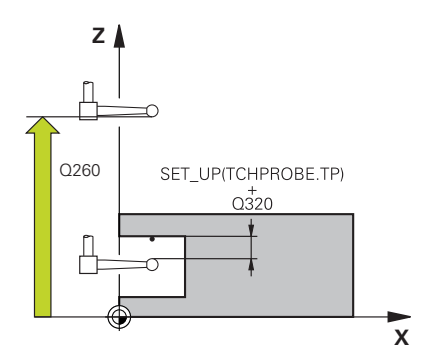

#### **Q320 Guvenlik mesafesi?**

Tarama noktası ile tarama sistemi bilyesi arasındaki ek mesafe. **Q320** tarama sistemi tablosunun **SET\_UP** sütununa ek olarak etki eder. Değer artımsal etki eder.

#### Giriş: **0...99999.9999** Alternatif **PREDEF**

#### **Q260 Güvenli Yükseklik?**

Tarama sistemi ve malzeme (ayna) arasında hiçbir çarpışmanın olamayacağı alet ekseni koordinatı. Değer mutlak etki ediyor.

#### Giriş: **–99999.9999...+99999.9999** Alternatif **PREDEF**

#### **Q1125 Güvenli yüksekliğe sürülsün mü?**

Tarama pozisyonları arasındaki konumlandırma davranışı:

**-1**: Güvenli yüksekliğe hareket ettirmeyin.

**0, 1, 2**: Her tarama noktasından önce ve sonra güvenli yüksekliğe hareket ettirin. Ön konumlandırma **FMAX\_PROBE** ile yapılır.

#### Giriş: **–1**, **0**, **+1**, **+2**

#### **Q309 Tolerans hatasında reaksiyon?**

Tolerans aşıldığında tepki:

**0**: Tolerans aşıldığında program akışını kesmeyin. Kumanda sonuçlara sahip bir pencere açmıyor.

**1**: Tolerans aşıldığında program akışını kesin. Kumanda, sonuçların bulunduğu bir pencere açar.

**2**: Kumanda ek çalışmada sonuçlara sahip bir pencere açmıyor. Kumanda, ıskarta alanındaki gerçek konumlar için sonuçları içeren bir pencere açar ve programın çalışmasını keser.

Giriş: **0**, **1**, **2**

#### **Q1120 Devralma işlemi için pozisyon?**

Kumandanın aktif referans noktasını düzeltip düzeltmediğini belirleme:

**0**: Düzeltme yok

**1**: 1. Tarama noktasına göre düzeltme. Etkin referans noktası, 1. tarama noktasının nominal ve gerçek pozisyonundaki sapmasına göre alınır, düzeltildi.

Giriş: **0**, **1**

### **Örnek**

Ĩ

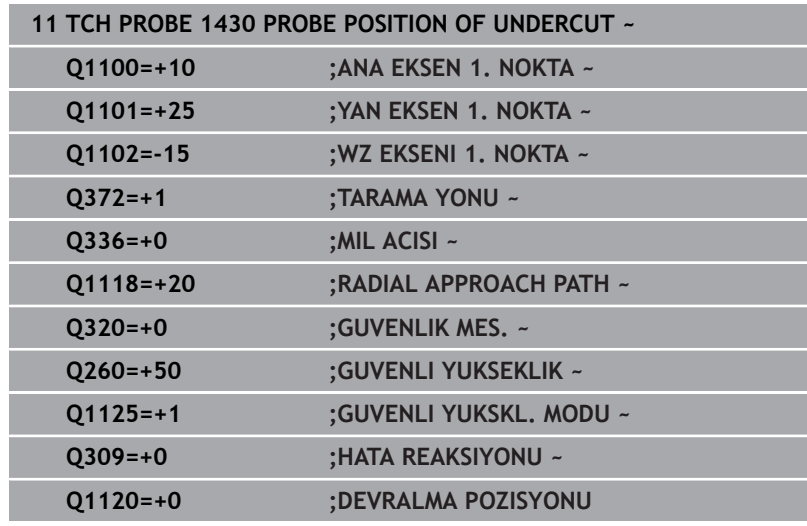

# **5.8 Döngü 1434 PROBE SLOT/RIDGE UNDERCUT (Seçenek no. 17)**

## **ISO programlaması**

**G1434**

## **Uygulama**

Tarama sistemi döngüsü **1434**, L şekilli bir tarama çubuğu yardımıyla bir yivin veya çubuğun merkezini ve genişliğini belirler. Tarama çubuğunun şekli sayesinde kumanda arka kesitleri inceleyebilir. Kumanda, karşılıklı bulunan iki tarama noktasıyla tarama yapar. Sonucu referans noktası tablosunun etkin satırına devralabilirsiniz.

Kumanda, tarama sistemini tarama sistemi tablosundan kalibrasyon açısına yöneltir.

**1493 EKSTRUZYON TARAMA** döngüsünü bu döngüden önce programlarsanız kumanda, tarama noktalarını seçilen yönde ve tanımlanan uzunlukta düz bir çizgi boyunca tekrarlar.

**Diğer bilgiler:** ["Döngü 1493 EKSTRUZYON TARAMA \(Seçenek no.](#page-296-0) [17\)", Sayfa 297](#page-296-0)

#### **Döngü akışı**

1 Kumanda konumlandırma mantığıyla tarama sistemini ilk tarama noktasının **1** ön konumuna getirir.

İşleme düzlemindeki ön konum nesne seviyesine bağlıdır:

- **Q1139=+1**: Ana eksendeki ön konum yaklaşık **Q1118 RADIAL APPROACH PATH** kadar **Q1100** nominal pozisyonundan uzaktadır. **Q1118** radyal yaklaşma uzunluğunun yönü aldığı işarete bağlıdır. Yan eksenin ön konumu nominal konuma karşılık gelir.
- **Q1139=+2**: Yan eksendeki ön konum yaklaşık **Q1118 RADIAL APPROACH PATH** kadar **Q1101** nominal pozisyonundan uzaktadır. **Q1118** radyal yaklaşma uzunluğunun yönü aldığı işarete bağlıdır. Ana eksenin ön konumu hedef konuma karşılık gelir.

**Diğer bilgiler:** ["Konumlandırma mantığı", Sayfa 43](#page-42-0)

- 2 Daha sonra kumanda, tarama sistemini girilen ölçüm yüksekliğine **Q1102** konumlandırır ve ilk tarama işlemini **1** tarama beslemesi **F** ile tarama tablosundan uygular. Tarama beslemesi, kalibrasyon beslemesiyle aynı olmalıdır.
- 3 Kumanda tarama sistemini **FMAX\_PROBE** ile yaklaşık **Q1118 RADIAL APPROACH PATH** kadar uzaklığa işleme düzleminde geri çeker.
- 4 Kumanda, tarama sistemini bir sonraki tarama noktasına **2** konumlandırır ve ikinci tarama işlemini **F** tarama beslemesiyle gerçekleştirir.
- 5 Kumanda tarama sistemini **FMAX\_PROBE** ile yaklaşık **Q1118 RADIAL APPROACH PATH** kadar uzaklığa işleme düzleminde geri çeker.
- 6 **GUVENLI YUKSKL. MODU Q11250** veya **1** değeriyle programlayın, kumanda tarama sistemini **FMAX\_PROBE** ile **Q260** güvenli yüksekliğine geri getirir.
- 7 Kumanda, belirlenen konumu takip eden Q parametrelerine kaydeder. **Q1120 DEVRALMA POZISYONU**, **1** değeri ile tanımlanırsa kumanda belirlenen konumu referans noktası tablosunun güncel satırına yazar.

**Diğer bilgiler:** ["Tarama sistemi döngülerinin 14xx tabanlarını](#page-131-0) [referans noktasına ayarlama", Sayfa 132](#page-131-0)

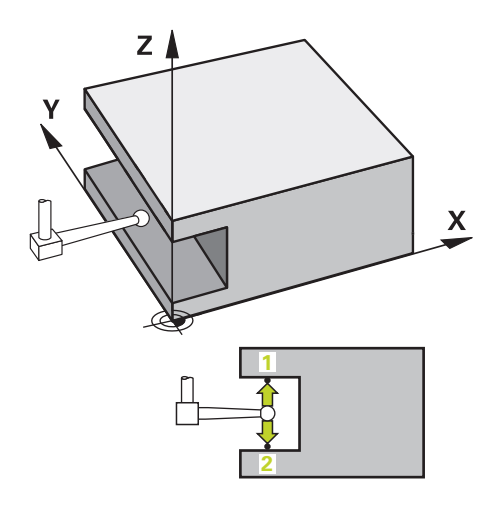

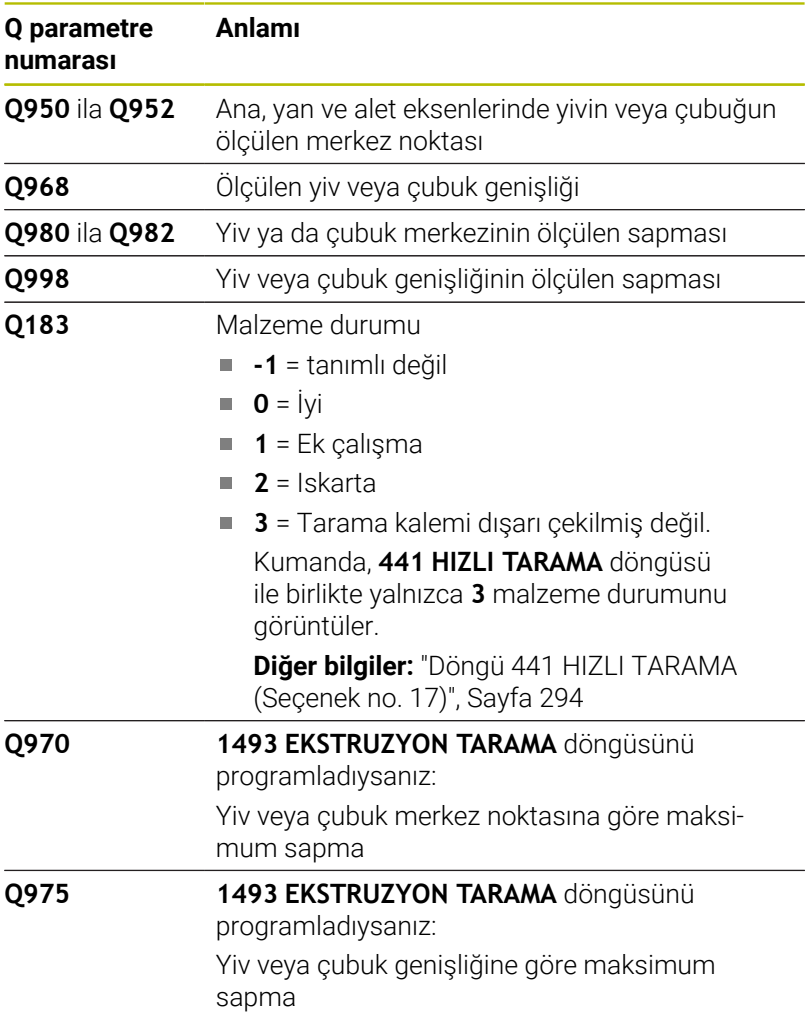

### **Uyarılar**

## *BILGI*

#### **Dikkat, çarpışma tehlikesi!**

**444** ve **14xx** tarama sistemi döngülerinin yürütülmesi sırasında koordinat dönüştürmeleri etkin olmamalıdır: Döngü **8 YANSIMA**, döngü **11 OLCU FAKTORU**, döngü **26 OLCU FAK EKSEN SP.** ve **TRANS MIRROR**. Çarpışma riski vardır.

- $\blacktriangleright$ Döngü çağırmasından önce koordinat dönüştürmesini sıfırlayın
- Bu döngüyü yalnızca **FUNCTION MODE MILL** işleme modunda gerçekleştirebilirsiniz.
- Radyal **Q1118=–0** yaklaşma uzunluğunda programlarsanız  $\blacksquare$ işaretin bir etkisi olmaz. Davranış +0 ile aynıdır.
- Bu döngü L şekilli tarama çubuğu içindir. HEIDENHAIN basit tarama çubukları için **1404 PROBE SLOT/RIDGE** döngüsünü önerir.

**Diğer bilgiler:** ["Döngü 1404 PROBE SLOT/RIDGE \(Seçenek no.](#page-146-0) [17\)", Sayfa 147](#page-146-0)

## **Döngü parametresi**

**5**

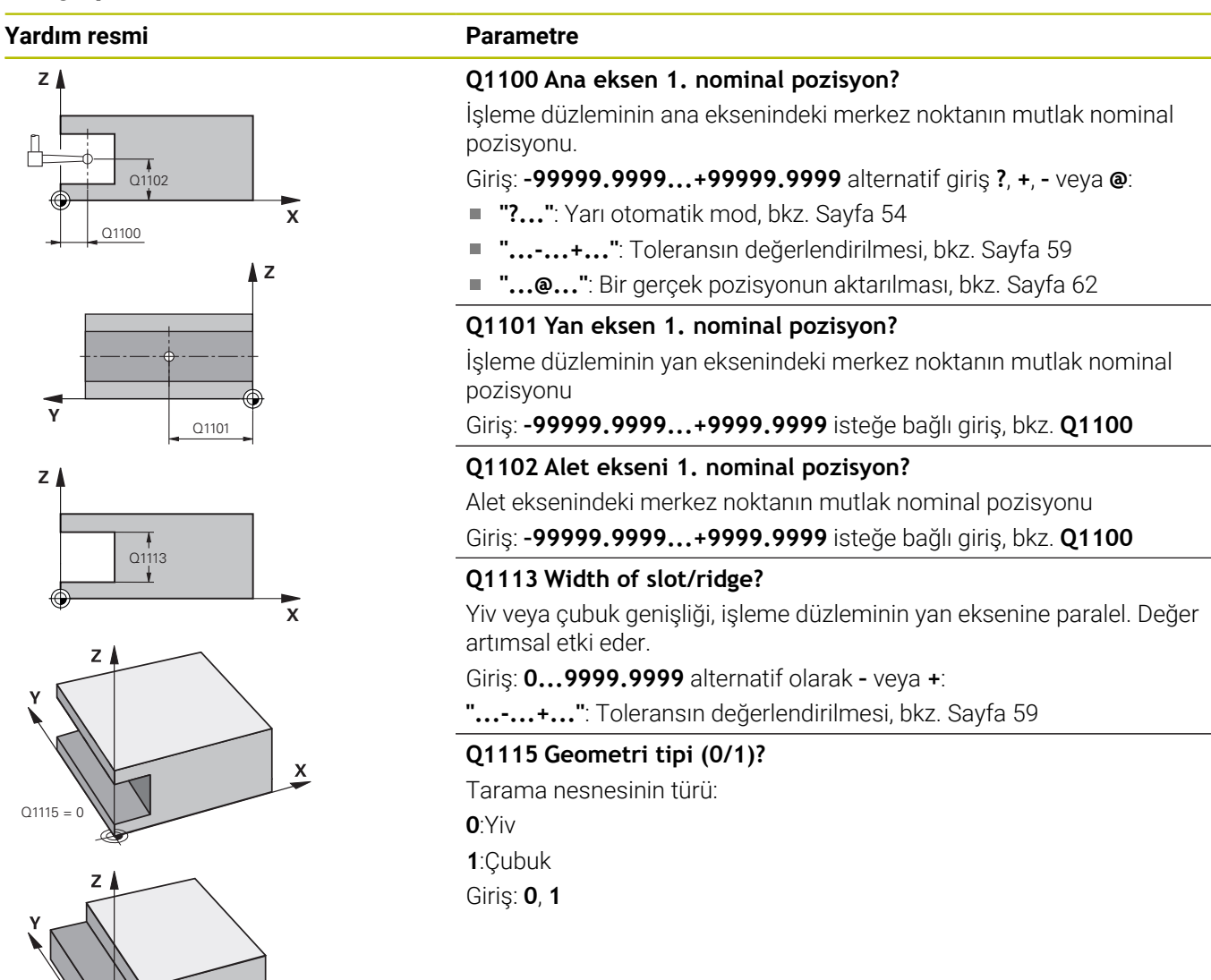

 $O1115$ 

 $\boldsymbol{\mathsf{x}}$ 

#### **Yardım resmi Parametre**

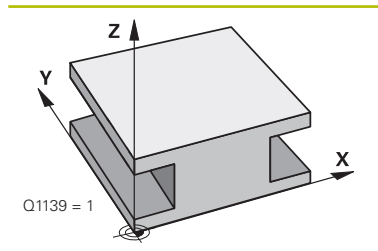

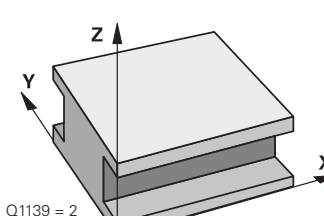

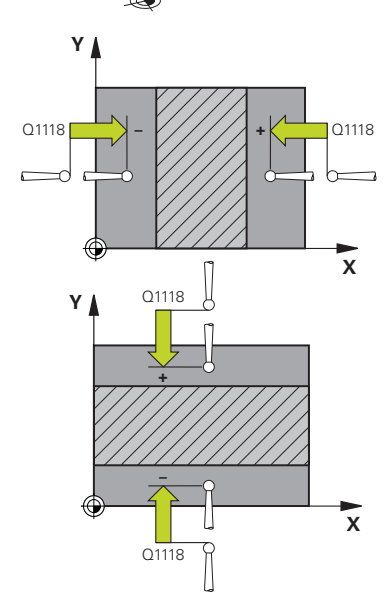

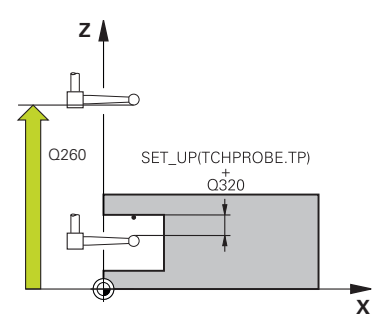

#### **Q1139 Object plane (1-2)?**

Kumandanın tarama yönünü yorumladığı seviye.

**1**: YZ düzlemi

**2**: ZX düzlemi

Giriş: **1**, **2**

#### **Q1118 Distance of radial approach?**

Tarama sisteminin kendisini işleme düzleminde önceden konumlandırdığı ve tarama sonrasında geri çekildiği nominal konuma olan mesafe. **Q1118** yönü, tarama yönüne karşılık gelir ve işaretin tersidir. Değer artımsal etki eder.

Giriş: **–99999.9999...+9999.9999**

#### **Q320 Guvenlik mesafesi?**

Tarama noktası ile tarama sistemi bilyesi arasındaki ek mesafe. **Q320** tarama sistemi tablosunun **SET\_UP** sütununa ek olarak etki eder. Değer artımsal etki eder.

#### Giriş: **0...99999.9999** Alternatif **PREDEF**

#### **Q260 Güvenli Yükseklik?**

Tarama sistemi ve malzeme (ayna) arasında hiçbir çarpışmanın olamayacağı alet ekseni koordinatı. Değer mutlak etki ediyor.

#### Giriş: **–99999.9999...+99999.9999** Alternatif **PREDEF**

### **Q1125 Güvenli yüksekliğe sürülsün mü?**

Döngüden önce ve sonra konumlandırma davranışı:

**-1**: Güvenli yüksekliğe hareket ettirmeyin.

**0, 1**: Döngüden önce ve sonra güvenli yüksekliğe hareket ettirin. Ön konumlandırma **FMAX\_PROBE** ile yapılır.

Giriş: **–1**, **0**, **+1**

#### **Q309 Tolerans hatasında reaksiyon?**

Tolerans aşıldığında tepki:

**0**: Tolerans aşıldığında program akışını kesmeyin. Kumanda sonuçlara sahip bir pencere açmıyor.

**1**: Tolerans aşıldığında program akışını kesin. Kumanda, sonuçların bulunduğu bir pencere açar.

**2**: Kumanda ek çalışmada sonuçlara sahip bir pencere açmıyor. Kumanda, ıskarta alanındaki gerçek konumlar için sonuçları içeren bir pencere açar ve programın çalışmasını keser.

#### Giriş: **0**, **1**, **2**

#### **Q1120 Devralma işlemi için pozisyon?**

Kumandanın aktif referans noktasını düzeltip düzeltmediğini belirleme:

**0**: Düzeltme yok

**1**: Aktif referans noktasının yivin veya çubuğun merkezine göre düzeltilmesi. Kumanda, etkin referans noktasını ayar noktasının sapması ve merkez noktasının gerçek konumu ile düzeltir.

Giriş: **0**, **1**

## **Örnek**

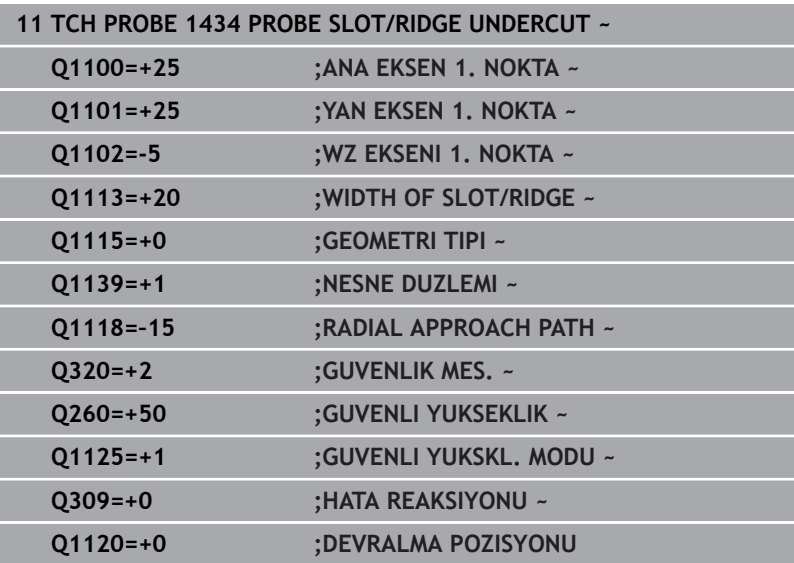

# **5.9 408 ila 419 arası tarama sistemi döngülerinin tabanlarını referans noktasına ayarlama**

## <span id="page-162-0"></span>**Uygulama**

İsteğe bağlı **CfgPresetSettings** (No. 204600) makine  $\boldsymbol{\Theta}$ parametresinin ayarına göre taramada, dönüş ekseninin döndürme açılarıyla **3D KIRMIZI** uyumlu olup olmadıkları kontrol edilir. Bu durum söz konusu değilse kumanda bir hata mesajı verir.

Kumanda referans noktalarını otomatik olarak belirleyebileceğiniz ve aşağıdaki gibi işleyebileceğiniz döngüleri kullanıma sunuyor:

- $\overline{\phantom{a}}$ Belirlenen değerleri doğrudan gösterge değeri olarak ayarlama
- $\overline{\phantom{a}}$ Belirlenen değerleri referans noktası tablosuna yaz
- Belirlenen değerleri sıfır noktası tablosuna yaz  $\mathbf{r}$

### **Referans noktası ve tarama sistemi ekseni**

Kumanda, işleme düzlemindeki referans noktasını ölçüm programınızda tanımladığınız tarama sistemi eksenine bağlı olarak ayarlar.

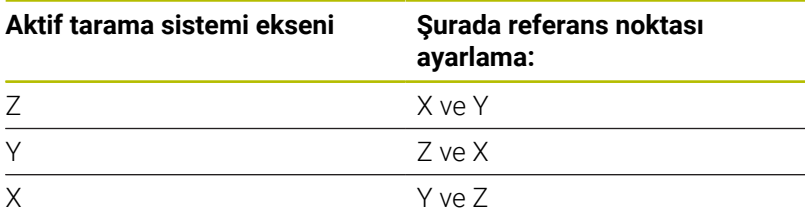

#### <span id="page-163-0"></span>**Hesaplanan referans noktasını kaydedin**

Kumandanın hesaplanan referans noktasını nasıl kaydedeceğini tüm referans noktası ayarlama döngülerinde **Q303** ve **Q305** giriş parametreleri üzerinden belirleyebilirsiniz:

- **Q305 = 0, Q303 = 1:** Etkin referans noktası 0 satırına kopyalanır, değiştirilir ve 0 satırını etkinleştirir, bu sırada basit transformasyonlar silinir
- **Q305 eşit değil 0, Q303 = 0:** Sonuç sıfır noktası tablosunda **Q305** satırına yazılır, **sıfır noktasını NC programında döngü TRANS DATUM üzerinden etkinleştirin**

**Ayrıntılı bilgi: Açık Metin Programlaması Kullanıcı El Kitabı**

- **Q305 eşit değildir 0, Q303 = 1:**  Sonuç referans noktası tablosunun **Q305** satırına yazılır, **referans noktasını NC programındaki döngü 247 üzerinden etkinleştirmeniz gerekir**
- **Q305 eşit değil 0, Q303 = -1**

i

- Bu kombinasyon sadece şu durumlarda oluşabilir:
- NC programlarını bir TNC 4xx üzerinde oluşturulmuş olan **410** ile **418** arasındaki döngüler ile içe aktarın
- NC programlarını daha eski bir iTNC 530 yazılımı ile oluşturulmuş olan **410** ile **418** arasındaki döngüler ile içe aktarın
- döngü tanımında ölçüm değeri aktarımını **Q303** parametresi üzerinden istemeden tanımladıysanız

Bu gibi durumlarda, REF tabanlı sıfır noktası tablolarıyla bağlantılı olarak tüm kullanım değiştiği ve **Q303** parametresi üzerinden tanımlı bir ölçü değeri aktarımını belirlemeniz gerektiği için kumanda bir hata mesajı verir.

#### **Q parametrelerinde ölçüm sonuçları**

Kumanda, ilgili tarama döngüsünün ölçüm sonuçlarını **Q150** ile **Q160** arasındaki global olarak etkili Q parametrelerine kaydeder. Bu parametreleri NC programınızda tekrar kullanabilirsiniz. Her bir döngü tanımında belirtilen sonuç parametresi tablosuna dikkat edin.

# **5.10 Döngü 410 IC DIKDORTGEN RFNK. (Seçenek no. 17)**

# **ISO programlaması**

**G410**

## **Uygulama**

Tarama sistemi döngüsü **410**, bir dikdörtgen cebinin merkez noktasını belirler ve bu merkez noktayı referans noktası olarak ayarlar. Kumanda, isteğe bağlı olarak merkez noktayı bir sıfır noktası tablosuna veya referans noktası tablosuna da yazabilir.

### **Döngü akışı**

1 Kumanda konumlandırma mantığıyla tarama sistemini ilk tarama noktasının **1** ön konumuna getirir.

**Diğer bilgiler:** ["Konumlandırma mantığı", Sayfa 43](#page-42-0)

- 2 Ardından tarama sistemi girilen ölçüm yüksekliğine hareket eder ve ilk tarama işlemini tarama beslemesiyle (**F** sütunu) uygular
- 3 Sonra tarama sistemi ya eksene paralel olarak ölçüm yüksekliğine veya doğrusal olarak güvenli yükseklikte sonraki tarama noktasına **2** gider ve ikinci tarama işlemini uygular
- 4 Kumanda, tarama sistemini tarama noktası **3**'e ve ardından tarama noktası **4**'e konumlandırır, orada üçüncü ve dördüncü tarama işlemini uygular
- 5 Kumanda, tarama sistemini Güvenli Yüksekliğe geri konumlandırır
- 6 **Q303** ve **Q305** döngü parametrelerine bağlı olarak kumanda belirlenen referans noktasını işler, [bkz. "Uygulama", Sayfa 163](#page-162-0)
- 7 Ardından kumanda gerçek değerleri takip eden Q parametrelerine kaydeder
- 8 İstenirse kumanda daha sonra ayrı bir tarama işleminde tarama sistemi eksenindeki referans noktasını belirler

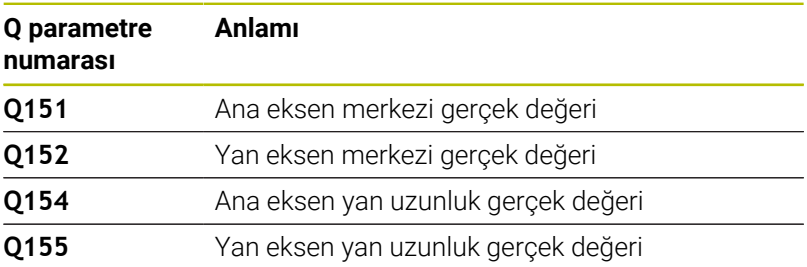

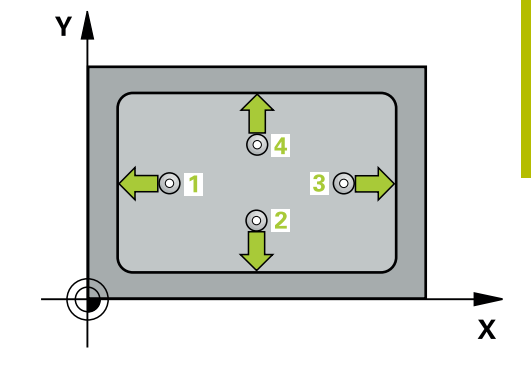

## **Uyarılar**

## *BILGI*

#### **Dikkat, çarpışma tehlikesi!**

**400** ile **499** arasındaki tarama sistemi döngülerinin yürütülmesi sırasında koordinat dönüştürme ile ilgili hiçbir döngü etkin olmamalıdır. Çarpışma tehlikesi bulunur!

- Tarama sistemi döngüleri kullanılmadan önce aşağıdaki döngüleri etkinleştirmeyin: Döngü **7 SIFIR NOKTASI**, Döngü **8 YANSIMA**, Döngü **10 DONME**, Döngü **11 OLCU FAKTORU** ve Döngü **26 OLCU FAK EKSEN SP.**.
- Koordinat dönüştürmelerini önceden sıfırlayın

## *BILGI*

## **Dikkat, çarpışma tehlikesi!**

Cep ölçüleri ve güvenlik mesafesi, tarama noktaları yakınındaki bir ön konumlandırma işlemine izin vermiyorsa kumanda, tarama işlemine her zaman cep merkezinden başlar. Tarama sistemi, dört ölçüm noktası arasında güvenli yüksekliğe hareket etmez. Çarpışma tehlikesi bulunur!

- Tarama sistemi ile malzeme arasındaki çarpışmayı önlemek için cebin 1. ve 2. yan uzunluğunu çok **küçük** olarak girin.
- Döngü tanımından önce tarama sistemi ekseninin tanımı için bir alet çağrısını programlamış olmanız gerekir
- Bu döngüyü yalnızca **FUNCTION MODE MILL** işleme modunda gerçekleştirebilirsiniz.
- Kumanda, etkin bir temel dönüşü döngü başlangıcında sıfırlar. П

**Tarama sistemi döngüleri: Referans noktalarının otomatik tespiti | Döngü 410 IC DIKDORTGEN RFNK. (Seçenek no. 17)**

## **Döngü parametresi**

#### **Yardım resmi Parametre**

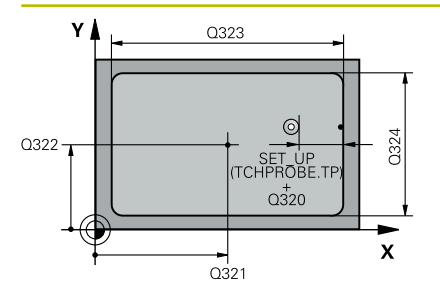

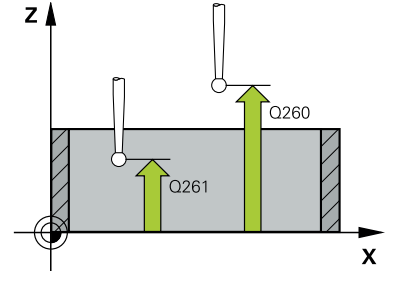

## **Q321 Orta 1. eksen?**

İşleme düzlemi ana eksenindeki cebin merkezi. Değer mutlak etki ediyor.

#### Giriş: **–99999.9999...+99999.9999**

#### **Q322 Orta 2. eksen?**

İşleme düzlemi yan eksenindeki cebin ortası. Değer mutlak etki ediyor.

#### Giriş: **–99999.9999...+99999.9999**

#### **Q323 1. Yan Uzunluk?**

İşleme düzlemi ana eksenine paralel cep uzunluğu. Değer artımsal etki eder.

Giriş: **0...99999.9999**

#### **Q324 2. Yan Uzunluk?**

İşleme düzlemi yan eksenine paralel cep uzunluğu. Değer artımsal etki eder.

#### Giriş: **0...99999.9999**

#### **Q261 Tarama sis. ekseni. ölçüm yüks.?**

Üzerinde ölçümün yapılacağı tarama sistemi eksenindeki bilye merkezinin koordinatı. Değer mutlak etki ediyor.

#### Giriş: **–99999.9999...+99999.9999**

#### **Q320 Guvenlik mesafesi?**

Tarama noktası ile tarama sistemi bilyesi arasındaki ek mesafe. **Q320** tarama sistemi tablosunun **SET\_UP** sütununa ek olarak etki eder. Değer artımsal etki eder.

#### Giriş: **0...99999.9999** Alternatif **PREDEF**

#### **Q260 Güvenli Yükseklik?**

Tarama sistemi ve malzeme (ayna) arasında hiçbir çarpışmanın olamayacağı alet ekseni koordinatı. Değer mutlak etki ediyor.

#### Giriş: **–99999.9999...+99999.9999** Alternatif **PREDEF**

#### **Q301 Güvenli yüksekliğe sürme (0/1)?**

Tarama sisteminin ölçüm noktaları arasında nasıl çalışacağını belirleyin:

- **0**: Ölçüm yüksekliğinde ölçüm noktaları arasında hareket
- **1**: Güvenli yükseklikte ölçüm noktaları arasında hareket

Giriş: **0**, **1**

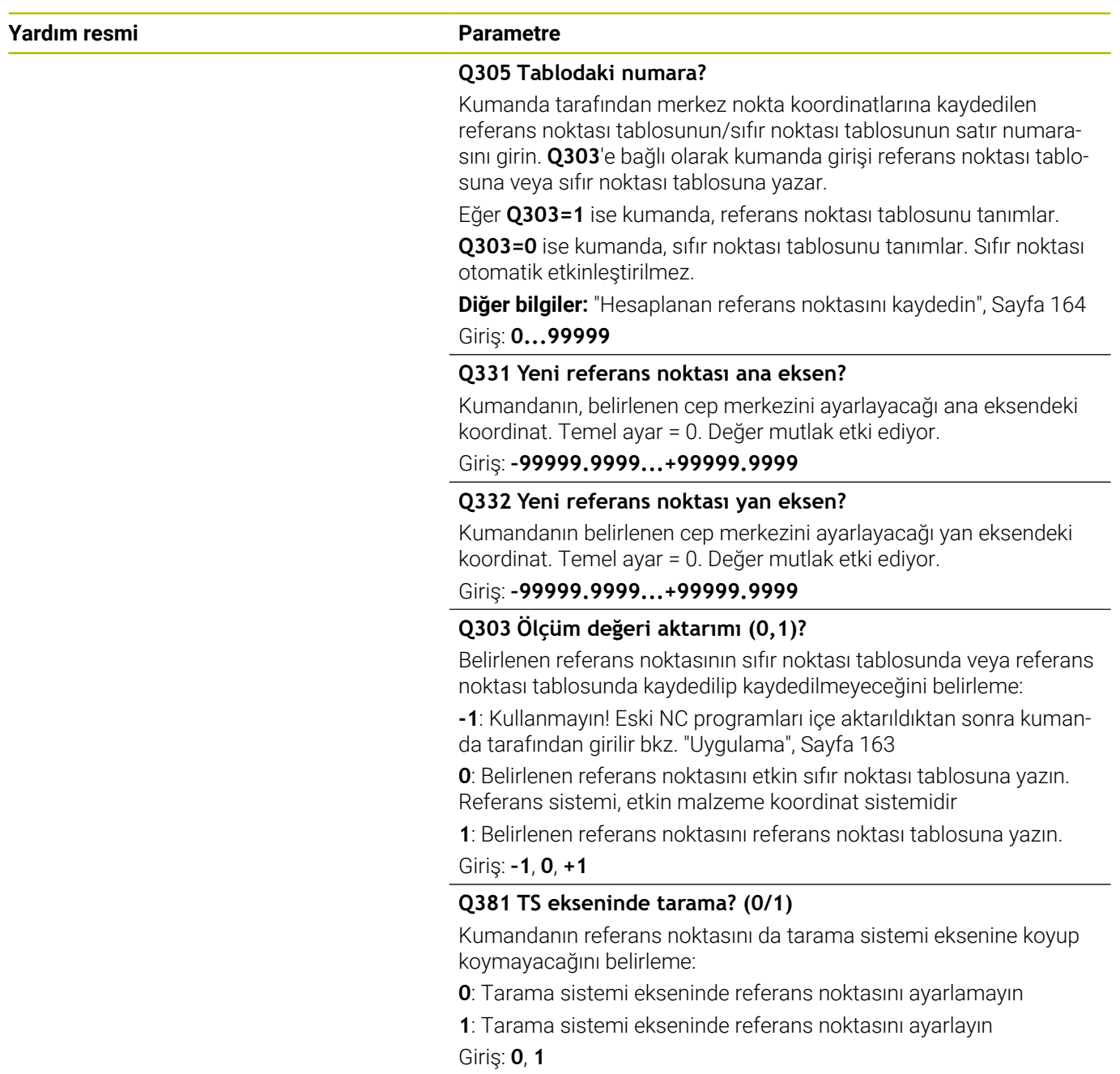

**Tarama sistemi döngüleri: Referans noktalarının otomatik tespiti | Döngü 410 IC DIKDORTGEN RFNK. (Seçenek no. 17)**

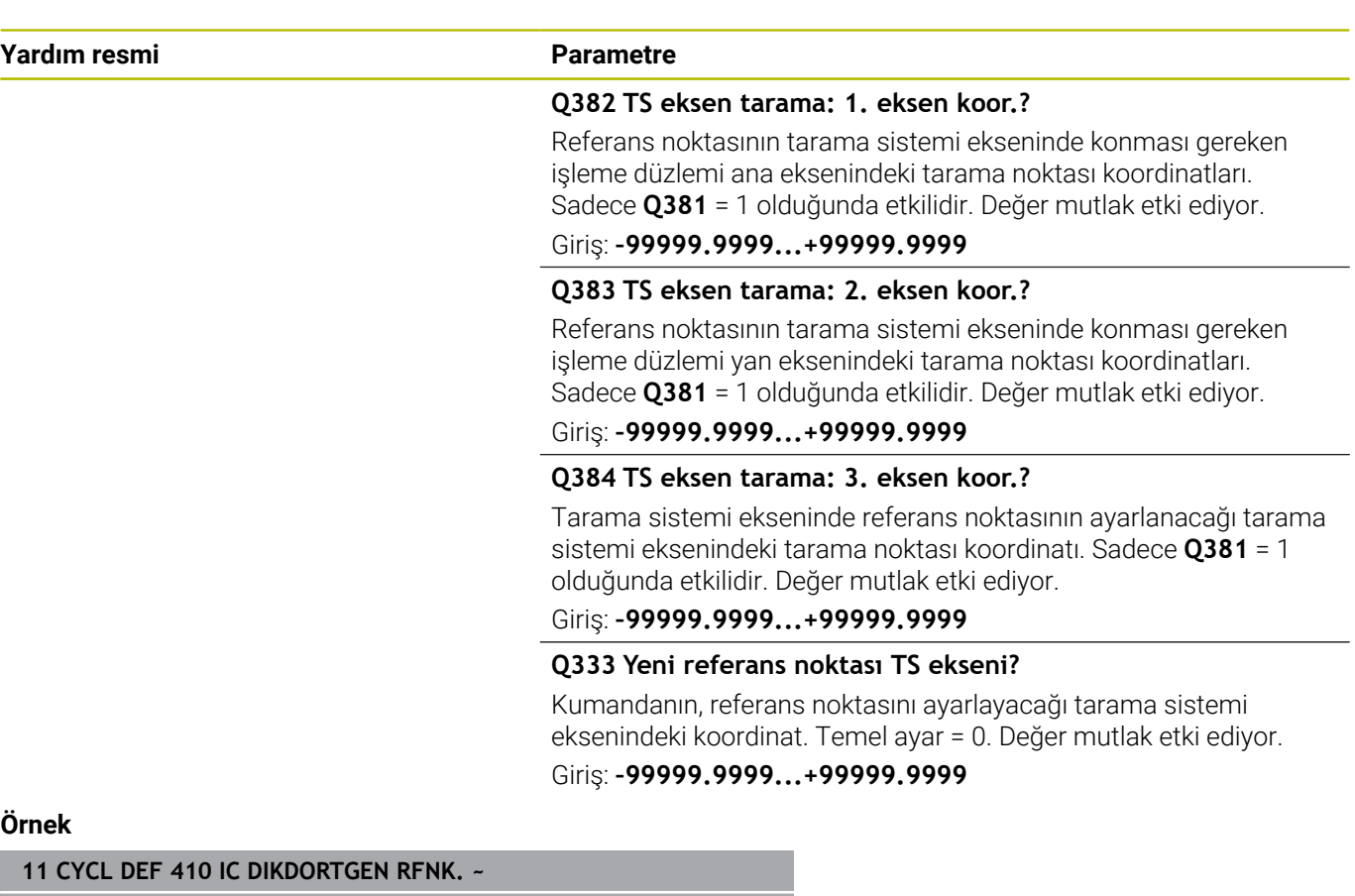

#### **Örnek**

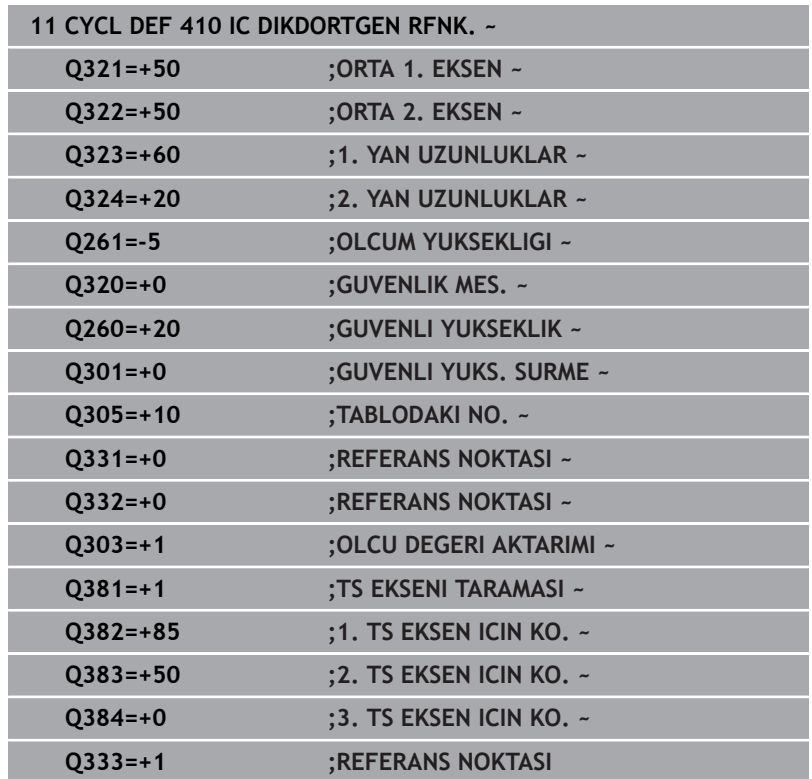

# **5.11 Döngü 411 DIS DIKDORTGEN RFNK. (Seçenek no. 17)**

## **ISO programlaması**

**G411**

**5**

## **Uygulama**

Tarama sistemi döngüsü **411**, bir dikdörtgen tıpanın merkez noktasını belirler ve bu merkez noktayı referans noktası olarak ayarlar. Kumanda, isteğe bağlı olarak merkez noktayı bir sıfır noktası tablosuna veya referans noktası tablosuna da yazabilir.

### **Döngü akışı**

1 Kumanda konumlandırma mantığıyla tarama sistemini ilk tarama noktasının **1** ön konumuna getirir.

**Diğer bilgiler:** ["Konumlandırma mantığı", Sayfa 43](#page-42-0)

- 2 Ardından tarama sistemi girilen ölçüm yüksekliğine hareket eder ve ilk tarama işlemini tarama beslemesiyle (**F** sütunu) uygular
- 3 Sonra tarama sistemi ya eksene paralel olarak ölçüm yüksekliğine veya doğrusal olarak güvenli yükseklikte sonraki tarama noktasına **2** gider ve ikinci tarama işlemini uygular
- 4 Kumanda, tarama sistemini tarama noktası **3**'e ve ardından tarama noktası **4**'e konumlandırır, orada üçüncü ve dördüncü tarama işlemini uygular
- 5 Kumanda, tarama sistemini Güvenli Yüksekliğe geri konumlandırır
- 6 **Q303** ve **Q305** döngü parametrelerine bağlı olarak kumanda belirlenen referans noktasını işler, [bkz. "Uygulama", Sayfa 163](#page-162-0)
- 7 Ardından kumanda gerçek değerleri takip eden Q parametrelerine kaydeder
- 8 İstenirse kumanda daha sonra ayrı bir tarama işleminde tarama sistemi eksenindeki referans noktasını belirler

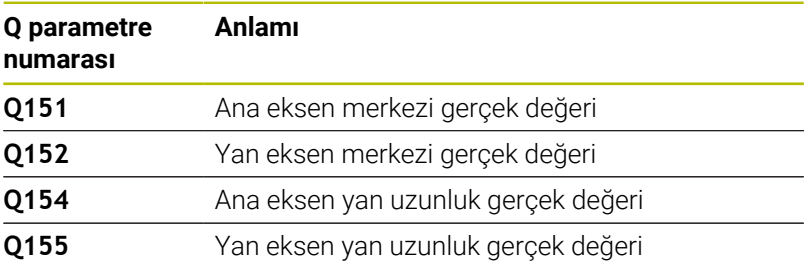

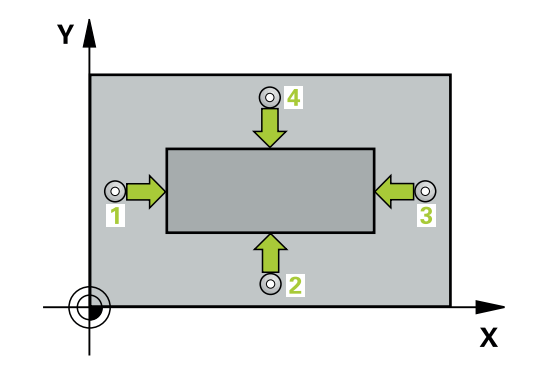

**Tarama sistemi döngüleri: Referans noktalarının otomatik tespiti | Döngü 411 DIS DIKDORTGEN RFNK. (Seçenek no. 17)**

### **Uyarılar**

## *BILGI*

#### **Dikkat, çarpışma tehlikesi!**

**400** ile **499** arasındaki tarama sistemi döngülerinin yürütülmesi sırasında koordinat dönüştürme ile ilgili hiçbir döngü etkin olmamalıdır. Çarpışma tehlikesi bulunur!

- Tarama sistemi döngüleri kullanılmadan önce aşağıdaki döngüleri etkinleştirmeyin: Döngü **7 SIFIR NOKTASI**, Döngü **8 YANSIMA**, Döngü **10 DONME**, Döngü **11 OLCU FAKTORU** ve Döngü **26 OLCU FAK EKSEN SP.**.
- Koordinat dönüştürmelerini önceden sıfırlayın

## *BILGI*

#### **Dikkat, çarpışma tehlikesi!**

Tarama sistemi ile malzeme arasında çarpışmayı önlemek için tıpanın 1. ve 2. yan uzunluğunu çok **büyük** olarak girin.

- Döngü tanımından önce tarama sistemi ekseninin tanımı için bir alet çağırmasını programlamış olmanız gerekir
- Bu döngüyü yalnızca **FUNCTION MODE MILL** işleme modunda  $\overline{\phantom{a}}$ gerçekleştirebilirsiniz.
- Kumanda, etkin bir temel dönüşü döngü başlangıcında sıfırlar.

## **Döngü parametresi**

## **Yardım resmi Parametre**

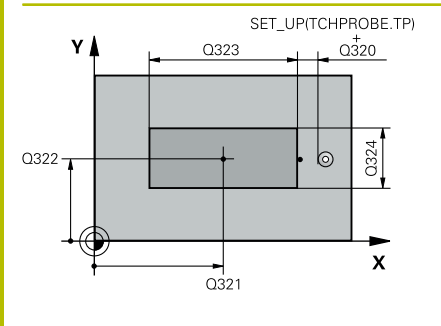

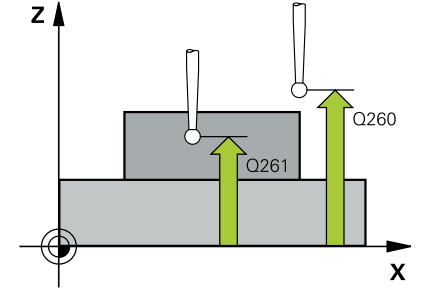

## **Q321 Orta 1. eksen?**

İşleme düzlemi ana eksenindeki pimin ortası. Değer mutlak etki ediyor.

#### Giriş: **–99999.9999...+9999.9999**

### **Q322 Orta 2. eksen?**

İşleme düzlemi yan eksenindeki pimin ortası. Değer mutlak etki ediyor.

### Giriş: **–99999.9999...+99999.9999**

### **Q323 1. Yan Uzunluk?**

Pim uzunluğu, işleme düzlemi ana eksenine paraleldir Değer artımsal etki eder.

#### Giriş: **0...99999.9999**

#### **Q324 2. Yan Uzunluk?**

İşleme düzlemi yan eksenine paralel pimin uzunluğu. Değer artımsal etki eder.

#### Giriş: **0...99999.9999**

#### **Q261 Tarama sis. ekseni. ölçüm yüks.?**

Üzerinde ölçümün yapılacağı tarama sistemi eksenindeki bilye merkezinin koordinatı. Değer mutlak etki ediyor.

#### Giriş: **–99999.9999...+99999.9999**

#### **Q320 Guvenlik mesafesi?**

Tarama noktası ile tarama sistemi bilyesi arasındaki ek mesafe. **Q320** tarama sistemi tablosunun **SET\_UP** sütununa ek olarak etki eder. Değer artımsal etki eder.

#### Giriş: **0...99999.9999** Alternatif **PREDEF**

### **Q260 Güvenli Yükseklik?**

Tarama sistemi ve malzeme (ayna) arasında hiçbir çarpışmanın olamayacağı alet ekseni koordinatı. Değer mutlak etki ediyor.

#### Giriş: **–99999.9999...+99999.9999** Alternatif **PREDEF**

#### **Q301 Güvenli yüksekliğe sürme (0/1)?**

Tarama sisteminin ölçüm noktaları arasında nasıl çalışacağını belirleyin:

- **0**: Ölçüm yüksekliğinde ölçüm noktaları arasında hareket
- **1**: Güvenli yükseklikte ölçüm noktaları arasında hareket

Giriş: **0**, **1**

**Tarama sistemi döngüleri: Referans noktalarının otomatik tespiti | Döngü 411 DIS DIKDORTGEN RFNK. (Seçenek no. 17)**

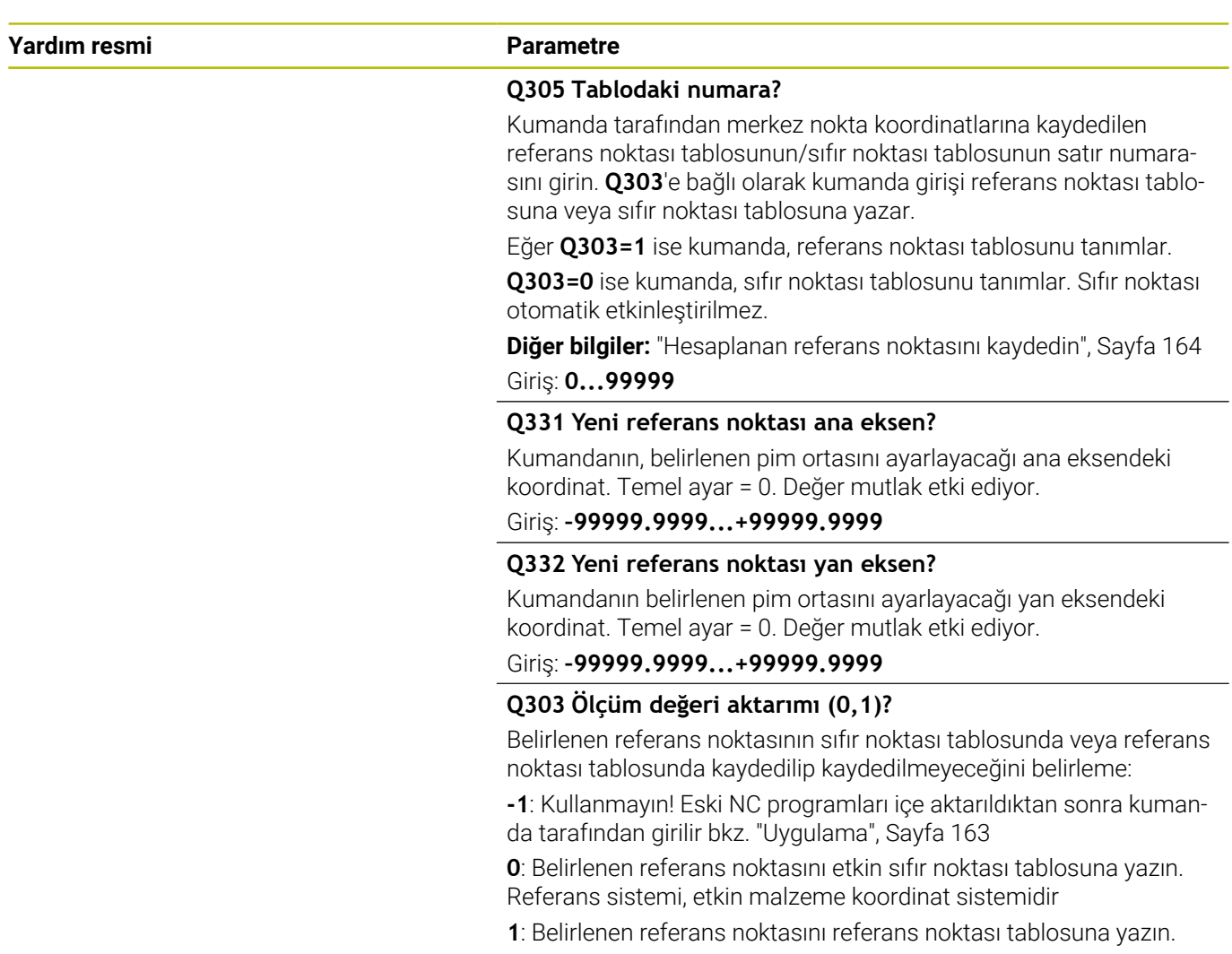

Giriş: **–1**, **0**, **+1**

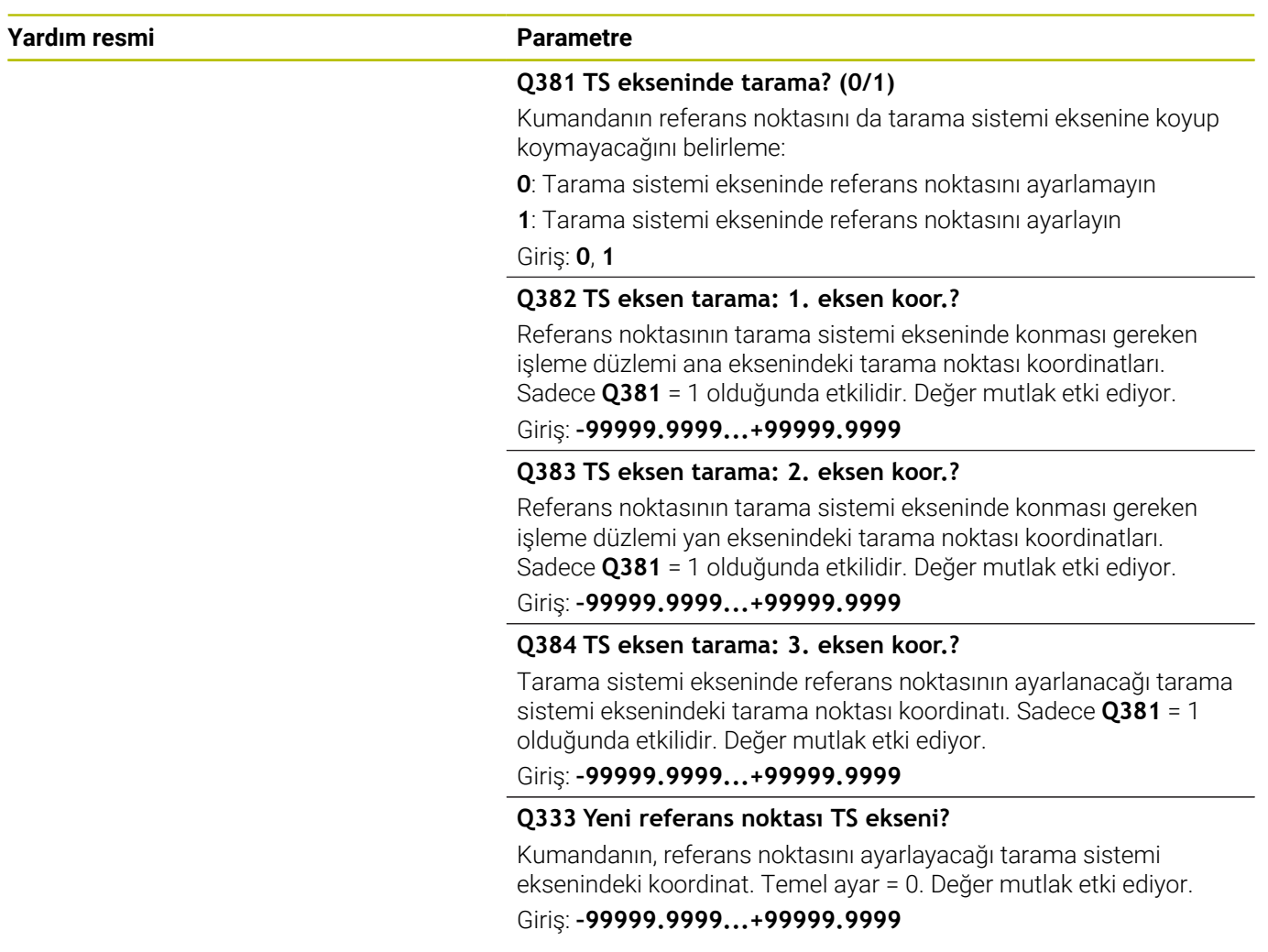

**Tarama sistemi döngüleri: Referans noktalarının otomatik tespiti | Döngü 411 DIS DIKDORTGEN RFNK. (Seçenek no. 17)**

## **Örnek**

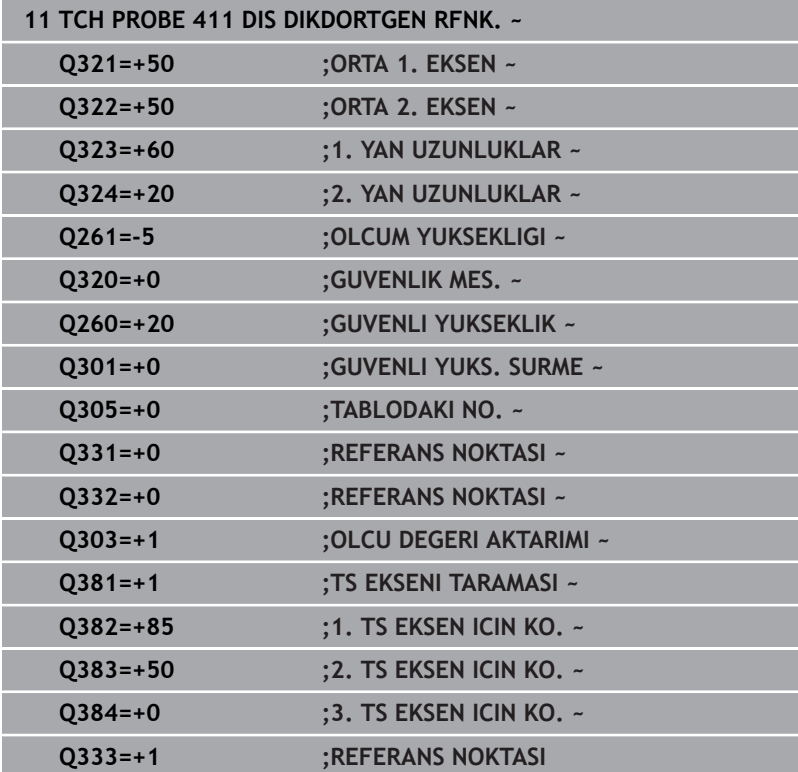

# **5.12 Döngü 412 IC DAIRE RFNK. (Seçenek no. 17)**

#### **ISO programlaması G412**

## **Uygulama**

Tarama sistemi döngüsü **412**, bir daire cebinin (delik) orta noktasını belirler ve bu orta noktayı referans noktası olarak ayarlar. Kumanda, isteğe bağlı olarak merkez noktayı bir sıfır noktası tablosuna veya referans noktası tablosuna da yazabilir.

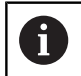

HEIDENHAIN, **412 IC DAIRE RFNK.** döngüsü yerine daha verimli **1401 DAIRE TARAMA** döngüsünü önerir.

#### **İlgili konular**

Döngü **1401 DAIRE TARAMA**

**Diğer bilgiler:** ["Döngü 1401 DAIRE TARAMA \(Seçenek no. 17\)",](#page-136-0) [Sayfa 137](#page-136-0)

#### **Döngü akışı**

1 Kumanda konumlandırma mantığıyla tarama sistemini ilk tarama noktasının **1** ön konumuna getirir.

**Diğer bilgiler:** ["Konumlandırma mantığı", Sayfa 43](#page-42-0)

- 2 Daha sonra tarama sistemi girilen ölçüm yüksekliğine hareket eder ve ilk tarama işlemini tarama beslemesiyle (**F** sütunu) uygular. Kumanda, tarama yönünü programlanan başlangıç açısına bağlı bir şekilde otomatik olarak belirler
- 3 Daha sonra tarama sistemi ya ölçüm yüksekliğine ya da güvenli yüksekliğe gider, sonraki tarama noktasına **2** gider ve ikinci tarama işlemini uygular
- 4 Kumanda, tarama sistemini tarama noktası **3**'e ve ardından tarama noktası **4**'e konumlandırır, orada üçüncü ve dördüncü tarama işlemini uygular
- 5 Kumanda, tarama sistemini Güvenli Yüksekliğe geri konumlandırır
- 6 **Q303** ve **Q305** döngü parametrelerine bağlı olarak kumanda belirlenen referans noktasını işler, [bkz. "Uygulama", Sayfa 163](#page-162-0)
- 7 Ardından kumanda gerçek değerleri takip eden Q parametrelerine kaydeder
- 8 İstenirse kumanda daha sonra ayrı bir tarama işleminde tarama sistemi eksenindeki referans noktasını belirler

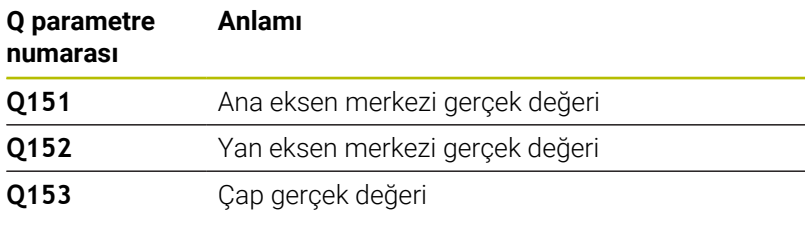

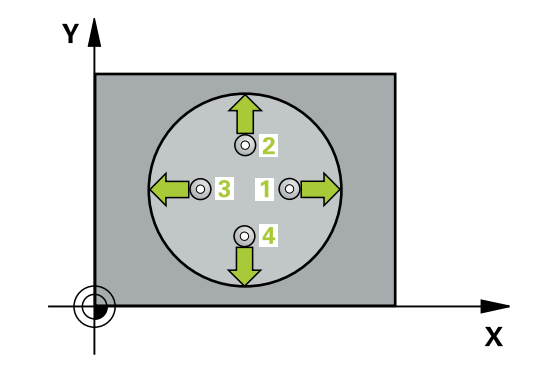

## **Uyarılar**

## *BILGI*

#### **Dikkat, çarpışma tehlikesi!**

**400** ile **499** arasındaki tarama sistemi döngülerinin yürütülmesi sırasında koordinat dönüştürme ile ilgili hiçbir döngü etkin olmamalıdır. Çarpışma tehlikesi bulunur!

- Tarama sistemi döngüleri kullanılmadan önce aşağıdaki döngüleri etkinleştirmeyin: Döngü **7 SIFIR NOKTASI**, Döngü **8 YANSIMA**, Döngü **10 DONME**, Döngü **11 OLCU FAKTORU** ve Döngü **26 OLCU FAK EKSEN SP.**.
- Koordinat dönüştürmelerini önceden sıfırlayın

## *BILGI*

#### **Dikkat, çarpışma tehlikesi!**

Cep ölçüleri ve güvenlik mesafesi, tarama noktaları yakınındaki bir ön konumlandırma işlemine izin vermiyorsa kumanda, tarama işlemine her zaman cep merkezinden başlar. Tarama sistemi, dört ölçüm noktası arasında güvenli yüksekliğe hareket etmez. Çarpışma tehlikesi bulunur!

- Cep/delik dahilinde hiçbir malzeme olmamalıdır
- Tarama sistemi ile malzeme arasındaki çarpışmayı önlemek için cep nominal çapını (delik) çok **küçük** olarak girin.
- Bu döngüyü yalnızca **FUNCTION MODE MILL** işleme modunda gerçekleştirebilirsiniz.
- Kumanda, etkin bir temel dönüşü döngü başlangıcında sıfırlar.

#### **Programlama için notlar**

**Q247** açı adımını ne kadar küçük programlarsanız kumanda, referans noktasını o kadar hatalı hesaplar. En küçük giriş değeri: 5°

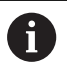

90° değerinden daha küçük bir açı adımı programlayın

## **Döngü parametresi**

#### **Yardım resmi Parametre**

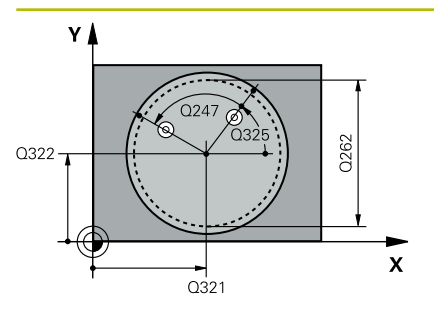

# $Z$  $Q260$  $\overline{O}$ 261 SET UP(TCHPROBE.TP)  $\mathbf{x}$  $O_{320}^{+}$

#### **Q321 Orta 1. eksen?**

İşleme düzlemi ana eksenindeki cebin merkezi. Değer mutlak etki ediyor.

#### Giriş: **–99999.9999...+99999.9999**

#### **Q322 Orta 2. eksen?**

İşleme düzlemi yan eksenindeki cebin ortası. **Q322** = 0 olarak programlarsanız kumanda, delik merkez noktasını pozitif Y eksenine hizalar; **Q322** eşit değildir 0 programlarsanız kumanda, delik merkez noktasını nominal pozisyona hizalar. Değer mutlak etki ediyor.

#### Giriş: **–99999.9999...+99999.9999**

#### **Q262 Nominal Çap?**

Dairesel cebin (delik) yaklaşık çapı. Değeri tercihen daha küçük girin.

#### Giriş: **0...99999.9999**

#### **Q325 Başlangıç açısı?**

İşleme düzlemi ana ekseni ile ilk tarama noktası arasındaki açı. Değer mutlak etki ediyor.

Giriş: **–360.000...+360.000**

#### **Q247 Açı adımı?**

İki ölçüm noktası arasındaki açı, açı adımının ön işareti, tarama sisteminin sonraki ölçüm noktasına hareket ettiği dönme yönünü belirler (- = saat yönü). Yayları ölçmek isterseniz bir açı adımını küçüktür 90° olarak programlayın. Değer artımsal etki eder.

#### Giriş: **–120...+120**

#### **Q261 Tarama sis. ekseni. ölçüm yüks.?**

Üzerinde ölçümün yapılacağı tarama sistemi eksenindeki bilye merkezinin koordinatı. Değer mutlak etki ediyor.

#### Giriş: **–99999.9999...+99999.9999**

#### **Q320 Guvenlik mesafesi?**

Tarama noktası ile tarama sistemi bilyesi arasındaki ek mesafe. **Q320** tarama sistemi tablosunun **SET\_UP** sütununa ek olarak etki eder. Değer artımsal etki eder.

Giriş: **0...99999.9999** Alternatif **PREDEF**

#### **Q260 Güvenli Yükseklik?**

Tarama sistemi ve malzeme (ayna) arasında hiçbir çarpışmanın olamayacağı alet ekseni koordinatı. Değer mutlak etki ediyor.

Giriş: **–99999.9999...+99999.9999** Alternatif **PREDEF**

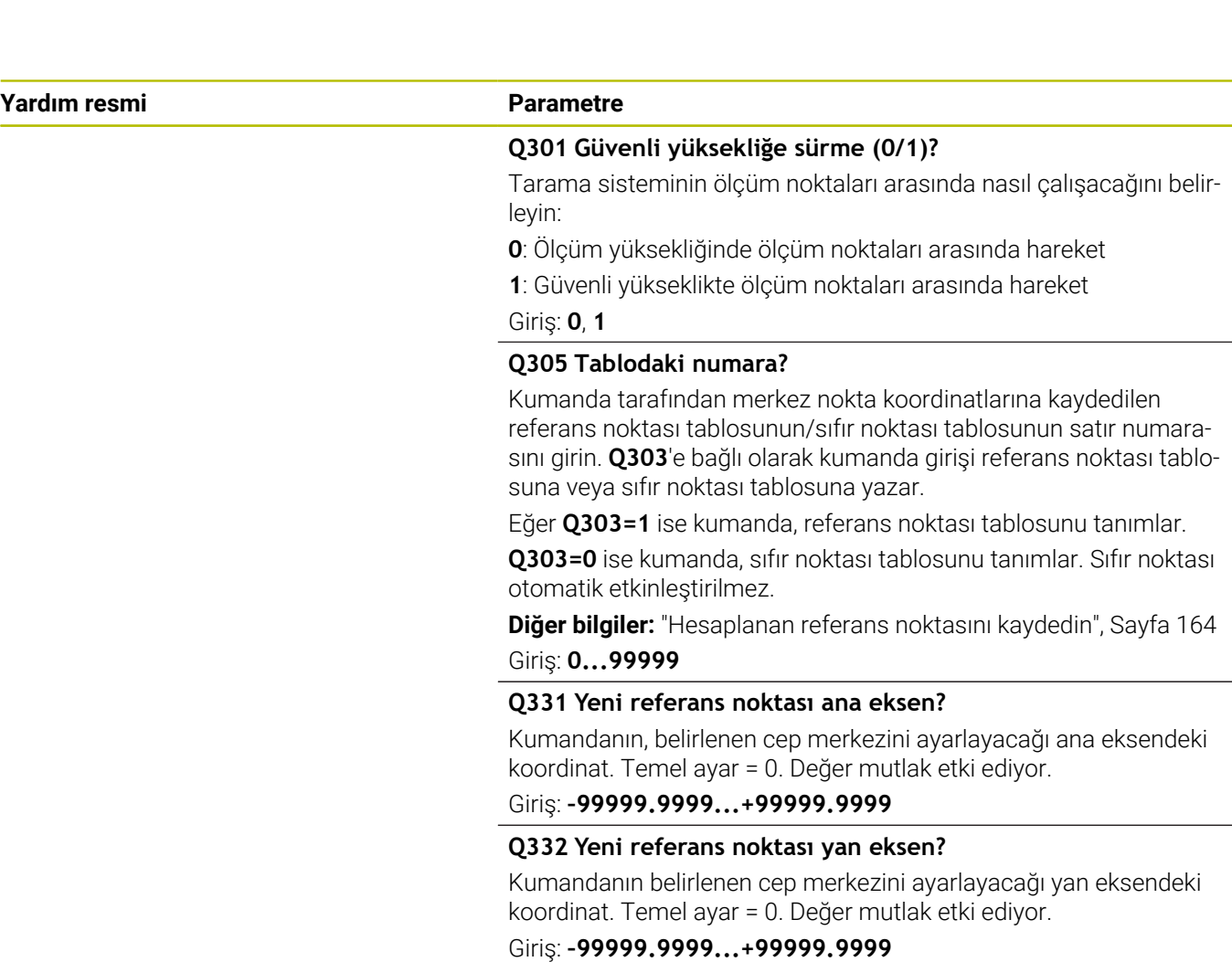

#### **Q303 Ölçüm değeri aktarımı (0,1)?**

Belirlenen referans noktasının sıfır noktası tablosunda veya referans noktası tablosunda kaydedilip kaydedilmeyeceğini belirleme:

**-1**: Kullanmayın! Eski NC programları içe aktarıldıktan sonra kumanda tarafından girilir [bkz. "Uygulama", Sayfa 163](#page-162-0)

**0**: Belirlenen referans noktasını etkin sıfır noktası tablosuna yazın. Referans sistemi, etkin malzeme koordinat sistemidir

**1**: Belirlenen referans noktasını referans noktası tablosuna yazın.

Giriş: **–1**, **0**, **+1**

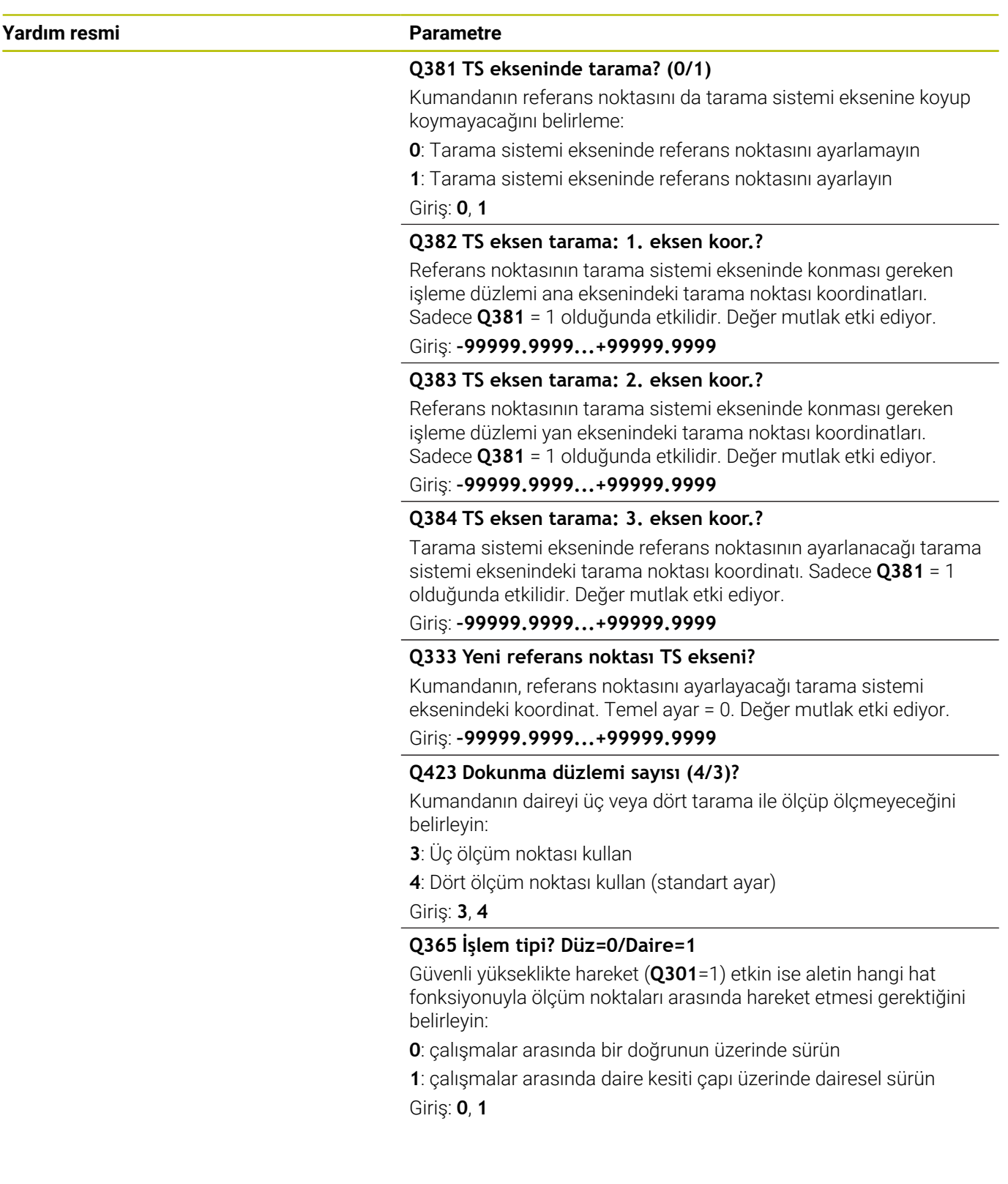
# **Örnek**

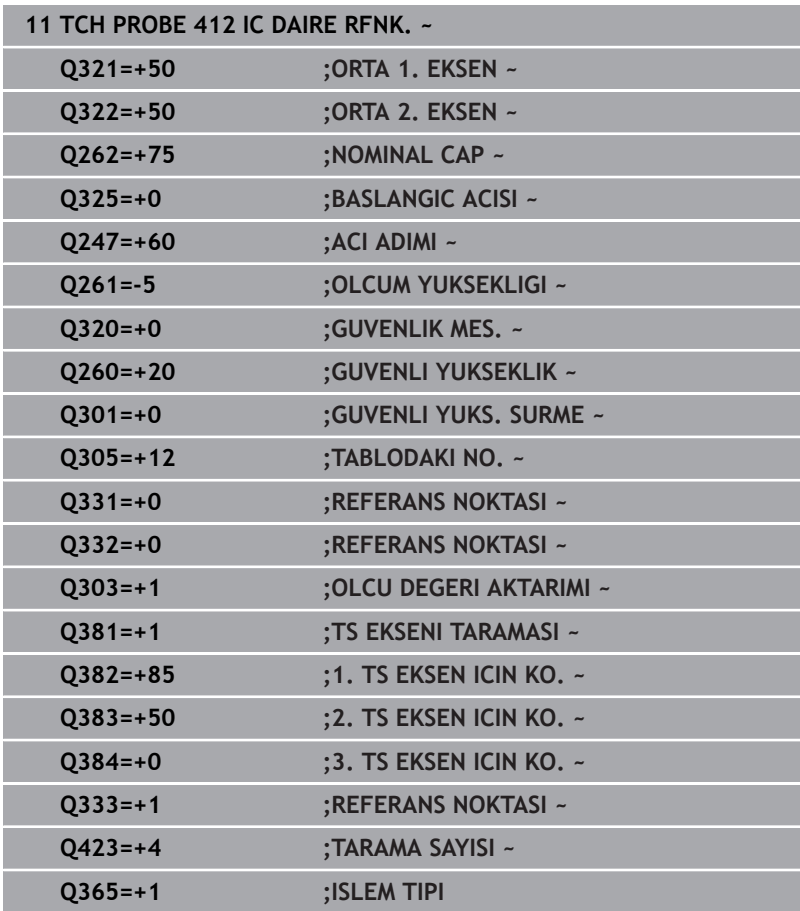

# **5.13 Döngü 413 DIS DAIRE RFNK. (Seçenek no. 17)**

**ISO programlaması G413**

# **Uygulama**

Tarama sistemi döngüsü **413**, bir dairesel pimin merkez noktasını belirler ve bu merkez noktayı referans noktası olarak ayarlar. Kumanda, isteğe bağlı olarak merkez noktayı bir sıfır noktası tablosuna veya referans noktası tablosuna da yazabilir.

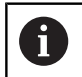

HEIDENHAIN, **413 DIS DAIRE RFNK.** döngüsü yerine daha verimli **1401 DAIRE TARAMA** döngüsünü önerir.

## **İlgili konular**

Döngü **1401 DAIRE TARAMA**

**Diğer bilgiler:** ["Döngü 1401 DAIRE TARAMA \(Seçenek no. 17\)",](#page-136-0) [Sayfa 137](#page-136-0)

#### **Döngü akışı**

1 Kumanda konumlandırma mantığıyla tarama sistemini ilk tarama noktasının **1** ön konumuna getirir.

**Diğer bilgiler:** ["Konumlandırma mantığı", Sayfa 43](#page-42-0)

- 2 Daha sonra tarama sistemi girilen ölçüm yüksekliğine hareket eder ve ilk tarama işlemini tarama beslemesiyle (**F** sütunu) uygular. Kumanda, tarama yönünü programlanan başlangıç açısına bağlı bir şekilde otomatik olarak belirler
- 3 Daha sonra tarama sistemi ya ölçüm yüksekliğine ya da güvenli yüksekliğe gider, sonraki tarama noktasına **2** gider ve ikinci tarama işlemini uygular
- 4 Kumanda, tarama sistemini tarama noktası **3**'e ve ardından tarama noktası **4**'e konumlandırır, orada üçüncü ve dördüncü tarama işlemini uygular
- 5 Kumanda, tarama sistemini Güvenli Yüksekliğe geri konumlandırır
- 6 **Q303** ve **Q305** döngü parametrelerine bağlı olarak kumanda belirlenen referans noktasını işler, [bkz. "Uygulama", Sayfa 163](#page-162-0)
- 7 Ardından kumanda gerçek değerleri takip eden Q parametrelerine kaydeder
- 8 İstenirse kumanda daha sonra ayrı bir tarama işleminde tarama sistemi eksenindeki referans noktasını belirler

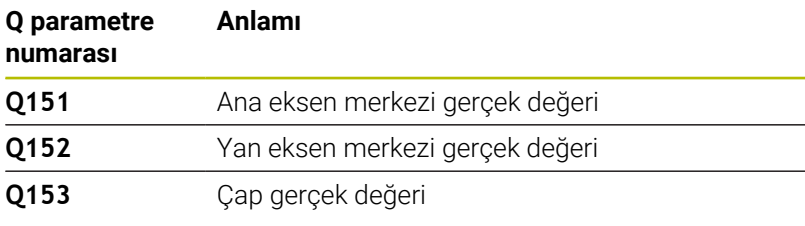

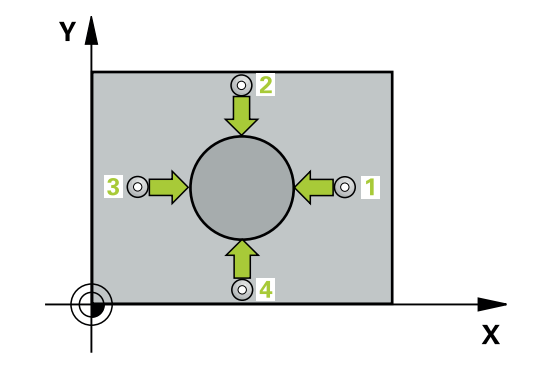

# **Uyarılar**

# *BILGI*

### **Dikkat, çarpışma tehlikesi!**

**400** ile **499** arasındaki tarama sistemi döngülerinin yürütülmesi sırasında koordinat dönüştürme ile ilgili hiçbir döngü etkin olmamalıdır. Çarpışma tehlikesi bulunur!

- Tarama sistemi döngüleri kullanılmadan önce aşağıdaki döngüleri etkinleştirmeyin: Döngü **7 SIFIR NOKTASI**, Döngü **8 YANSIMA**, Döngü **10 DONME**, Döngü **11 OLCU FAKTORU** ve Döngü **26 OLCU FAK EKSEN SP.**.
- Koordinat dönüştürmelerini önceden sıfırlayın

# *BILGI*

## **Dikkat, çarpışma tehlikesi!**

Tarama sistemi ile malzeme arasında çarpmayı önlemek için pimin nominal çapını çok **büyük** olarak girin.

- Döngü tanımından önce tarama sistemi ekseninin tanımı için bir alet çağrısını programlamış olmanız gerekir
- Kumanda, etkin bir temel dönüşü döngü başlangıcında sıfırlar.  $\Box$
- $\overline{\phantom{a}}$ Bu döngüyü yalnızca **FUNCTION MODE MILL** işleme modunda gerçekleştirebilirsiniz.
- **Q247** açı adımını ne kadar küçük programlarsanız kumanda,  $\mathbb{R}^n$ referans noktasını o kadar hatalı hesaplar. En küçük giriş değeri: 5°

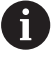

90° değerinden daha küçük bir açı adımı programlayın

**5**

# **Döngü parametresi**

#### **Yardım resmi Parametre**

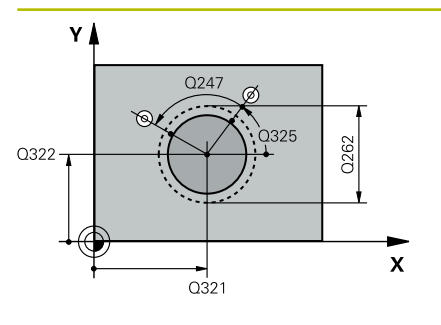

## **Q321 Orta 1. eksen?**

İşleme düzlemi ana eksenindeki pimin ortası. Değer mutlak etki ediyor.

#### Giriş: **–99999.9999...+9999.9999**

#### **Q322 Orta 2. eksen?**

İşleme düzlemi yan eksenindeki pimin ortası. **Q322** = 0 olarak programlarsanız kumanda, delik merkez noktasını pozitif Y eksenine hizalar; **Q322** eşit değildir 0 programlarsanız kumanda, delik merkez noktasını nominal pozisyona hizalar. Değer mutlak etki ediyor.

#### Giriş: **–99999.9999...+99999.9999**

#### **Q262 Nominal Çap?**

Pimin yaklaşık çapı. Değeri tercihen daha büyük girin.

#### Giriş: **0...99999.9999**

#### **Q325 Başlangıç açısı?**

İşleme düzlemi ana ekseni ile ilk tarama noktası arasındaki açı. Değer mutlak etki ediyor.

Giriş: **–360.000...+360.000**

## **Q247 Açı adımı?**

İki ölçüm noktası arasındaki açı, açı adımının ön işareti, tarama sisteminin sonraki ölçüm noktasına hareket ettiği dönme yönünü belirler (- = saat yönü). Yayları ölçmek isterseniz bir açı adımını küçüktür 90° olarak programlayın. Değer artımsal etki eder.

#### Giriş: **–120...+120**

#### **Q261 Tarama sis. ekseni. ölçüm yüks.?**

Üzerinde ölçümün yapılacağı tarama sistemi eksenindeki bilye merkezinin koordinatı. Değer mutlak etki ediyor.

#### Giriş: **–99999.9999...+99999.9999**

#### **Q320 Guvenlik mesafesi?**

Tarama noktası ile tarama sistemi bilyesi arasındaki ek mesafe. **Q320** tarama sistemi tablosunun **SET\_UP** sütununa ek olarak etki eder. Değer artımsal etki eder.

#### Giriş: **0...99999.9999** Alternatif **PREDEF**

#### **Q260 Güvenli Yükseklik?**

Tarama sistemi ve malzeme (ayna) arasında hiçbir çarpışmanın olamayacağı alet ekseni koordinatı. Değer mutlak etki ediyor.

Giriş: **–99999.9999...+99999.9999** Alternatif **PREDEF**

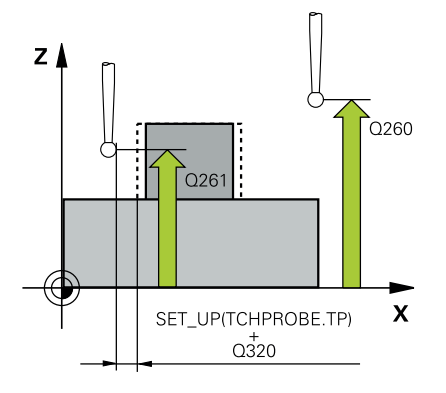

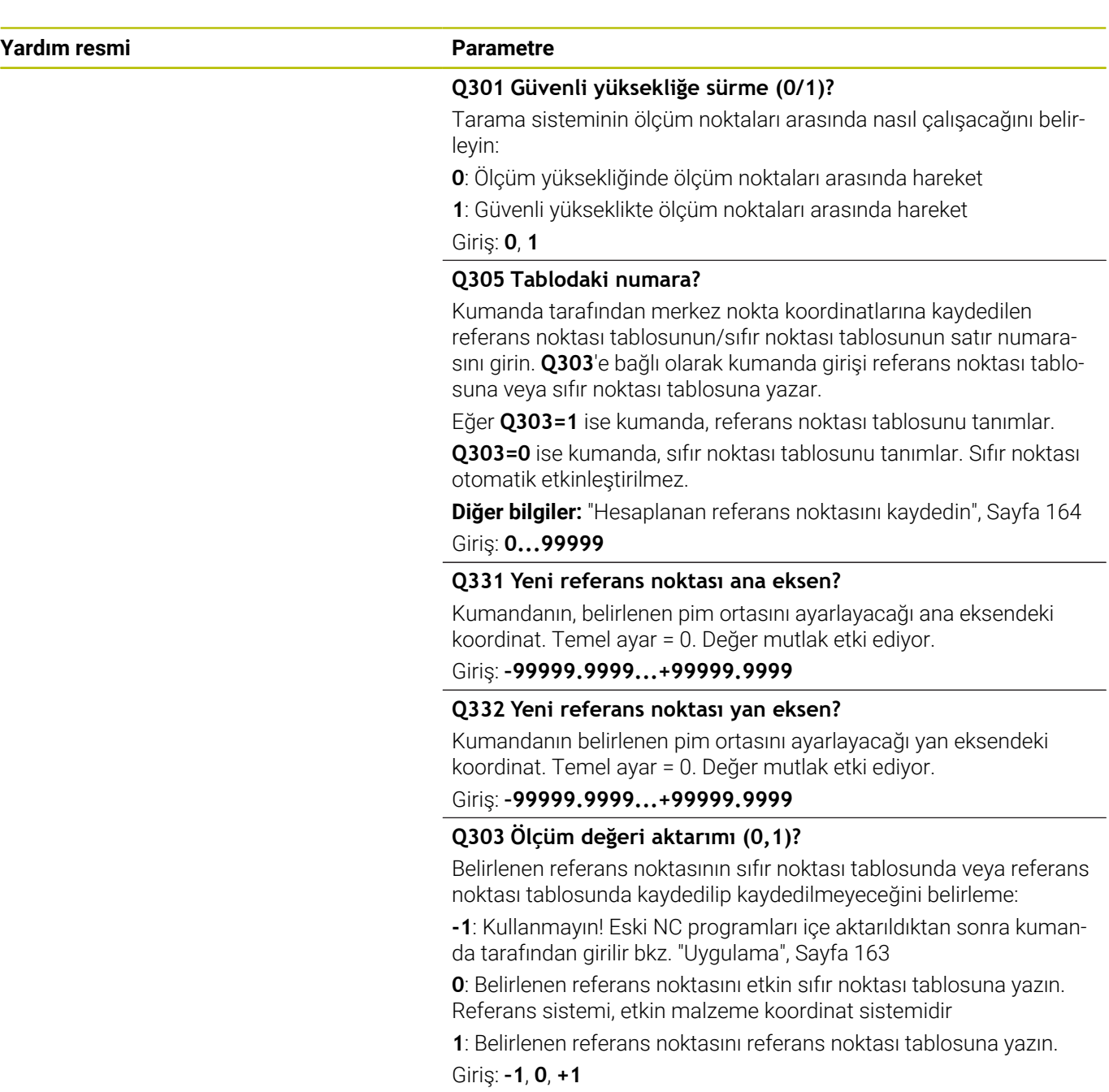

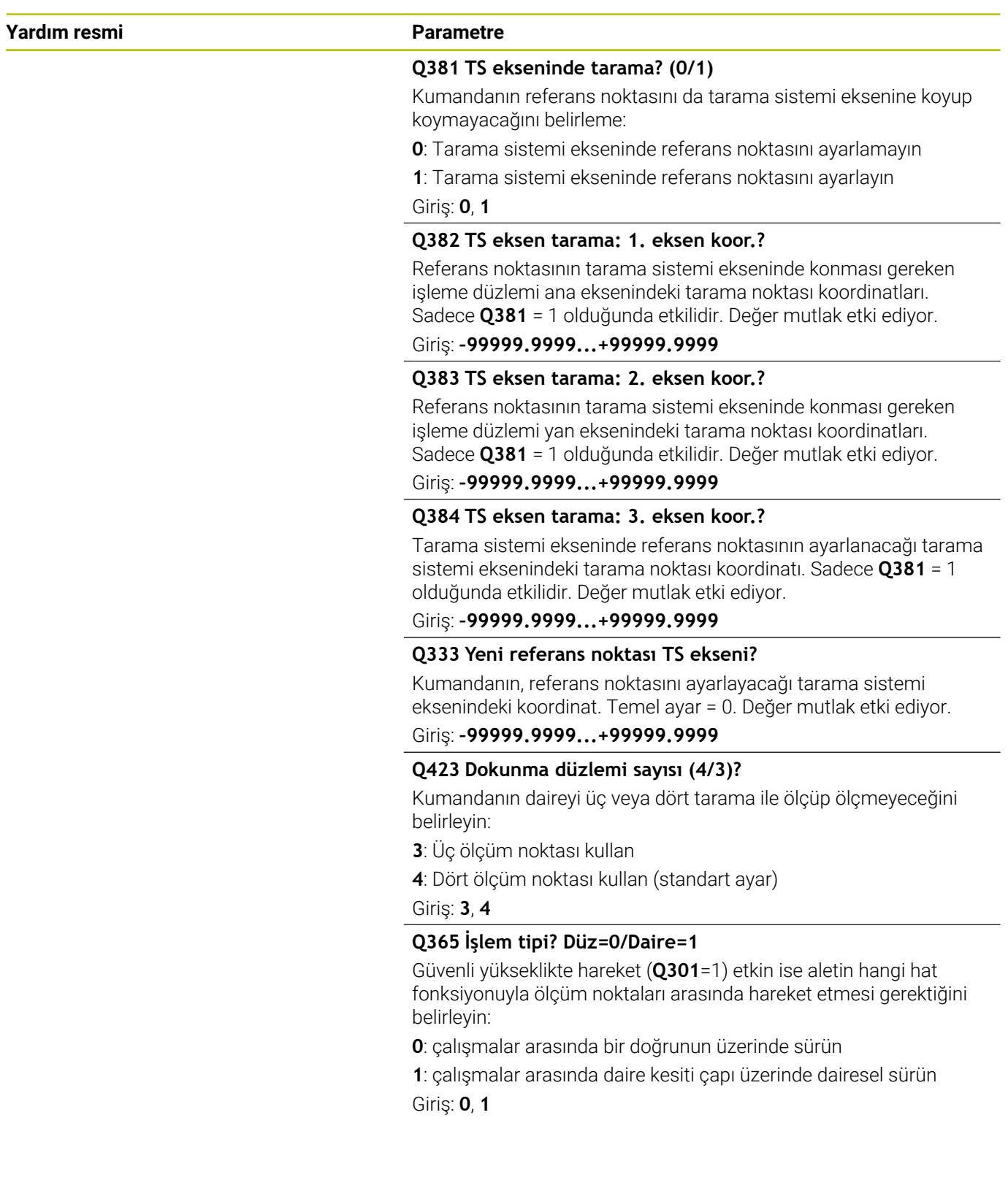

# **Örnek**

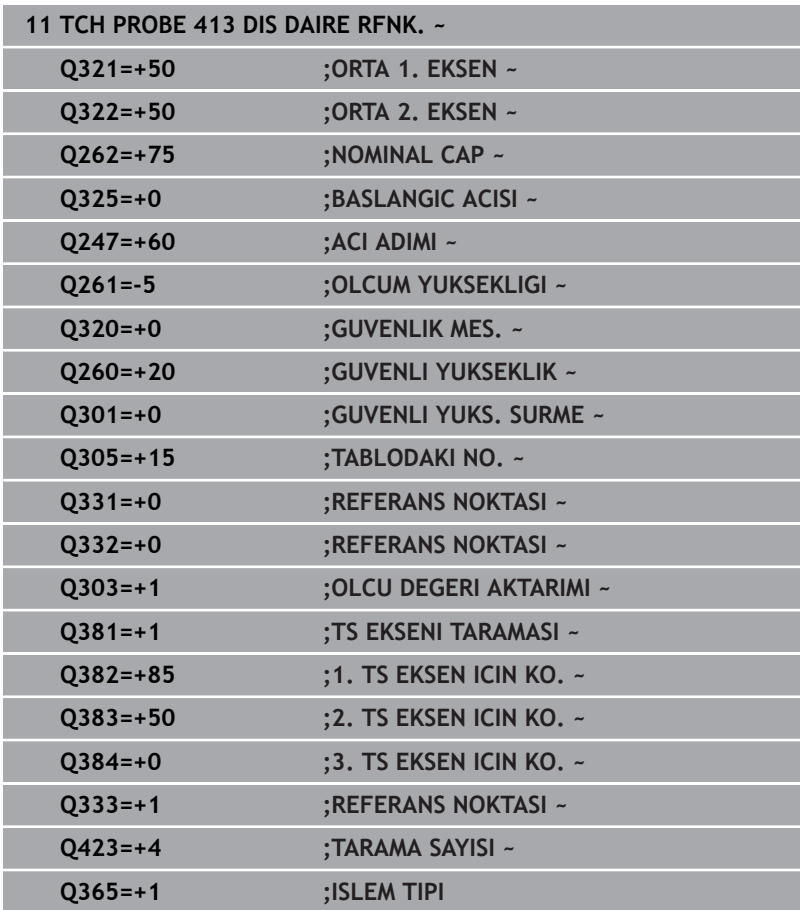

**5**

# **5.14 Döngü 414 DIS KOSE RFNK. (Seçenek no. 17)**

## **ISO programlaması G414**

# **Uygulama**

Tarama sistemi döngüsü **414**, iki doğrunun kesişim noktasını belirler ve bu kesişim noktasını referans noktası olarak ayarlar. Kumanda, isteğe bağlı olarak kesişme noktasını bir sıfır noktası tablosuna veya referans noktası tablosuna da yazabilir.

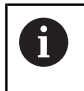

HEIDENHAIN, **414 DIS KOSE RFNK.** döngüsü yerine daha verimli **1416 KESİŞİM NOKTASININ TARANMASI** döngüsünü önerir.

## **İlgili konular**

Döngü **1416 KESİŞİM NOKTASININ TARANMASI**

**Diğer bilgiler:** ["Döngü 1416KESİŞİM NOKTASININ TARANMASI](#page-93-0) [\(Seçenek no. 17\)", Sayfa 94](#page-93-0)

#### **Döngü akışı**

1 Kumanda konumlandırma mantığıyla tarama sistemini ilk tarama noktasının **1** ön konumuna getirir.

**Diğer bilgiler:** ["Konumlandırma mantığı", Sayfa 43](#page-42-0)

- 2 Daha sonra tarama sistemi girilen ölçüm yüksekliğine hareket eder ve ilk tarama işlemini tarama beslemesiyle (**F** sütunu) uygular. Kumanda, tarama yönünü programlanan 3. ölçüm noktasına bağlı bir şekilde otomatik olarak belirler
- 3 Bundan sonra tarama sistemi sonraki tarama noktasına **2** gider ve orada ikinci tarama işlemini uygular
- 4 Kumanda, tarama sistemini tarama noktası **3**'e ve ardından tarama noktası **4**'e konumlandırır, orada üçüncü ve dördüncü tarama işlemini uygular
- 5 Kumanda, tarama sistemini Güvenli Yüksekliğe geri konumlandırır
- 6 **Q303** ve **Q305** döngü parametrelerine bağlı olarak kumanda belirlenen referans noktasını işler, [bkz. "Uygulama", Sayfa 163](#page-162-0)
- 7 Ardından kumanda belirlenen köşenin koordinatlarını takip eden Q parametrelerine kaydeder
- 8 İstenirse kumanda daha sonra ayrı bir tarama işleminde tarama sistemi eksenindeki referans noktasını belirler

Numerik kontrol ilk doğruyu daima çalışma düzlemi yan ekseni yönünde ölçer.

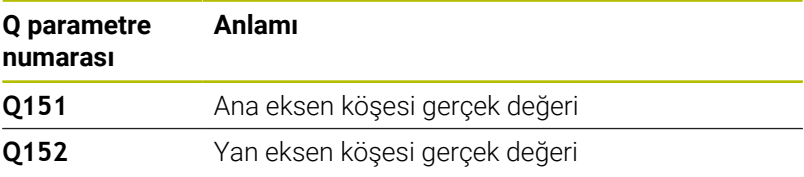

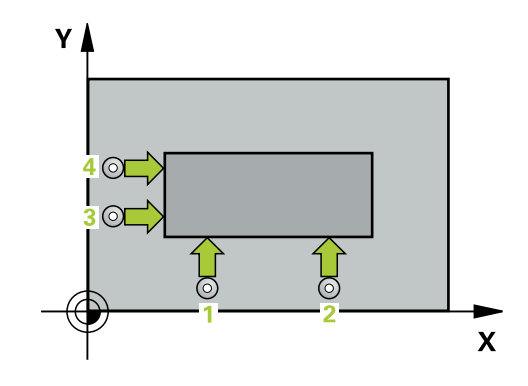

i

#### **Köşelerin tanımı**

**1** ve **3** ölçüm noktalarının konumu ile kumandanın referans noktasını koyduğu köşeyi belirlersiniz (bakınız aşağıdaki resim ve tablo).

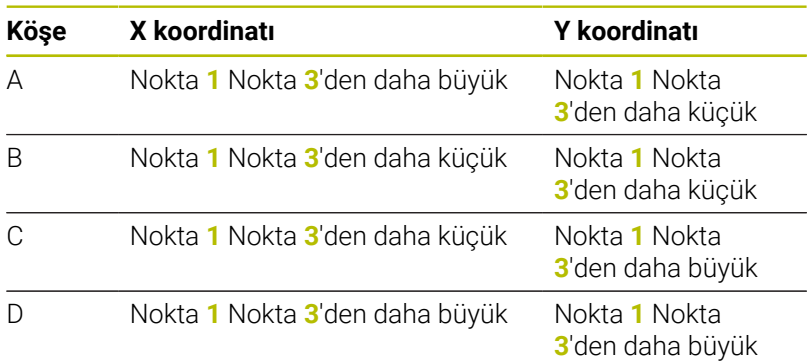

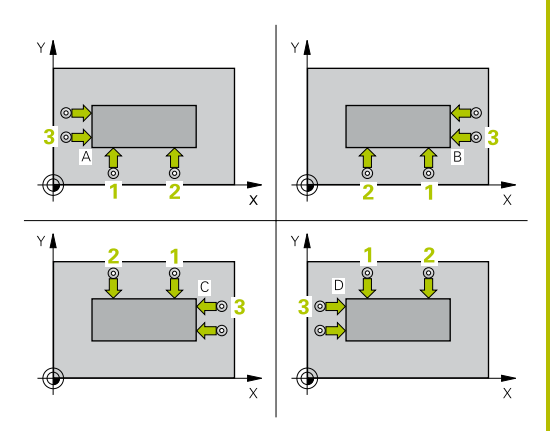

# **Uyarılar**

*BILGI*

#### **Dikkat, çarpışma tehlikesi!**

**400** ile **499** arasındaki tarama sistemi döngülerinin yürütülmesi sırasında koordinat dönüştürme ile ilgili hiçbir döngü etkin olmamalıdır. Çarpışma tehlikesi bulunur!

- Tarama sistemi döngüleri kullanılmadan önce aşağıdaki döngüleri etkinleştirmeyin: Döngü **7 SIFIR NOKTASI**, Döngü **8 YANSIMA**, Döngü **10 DONME**, Döngü **11 OLCU FAKTORU** ve Döngü **26 OLCU FAK EKSEN SP.**.
- Koordinat dönüştürmelerini önceden sıfırlayın
- Bu döngüyü yalnızca **FUNCTION MODE MILL** işleme modunda gerçekleştirebilirsiniz.
- Kumanda, etkin bir temel dönüşü döngü başlangıcında sıfırlar.  $\overline{\phantom{a}}$

#### **Programlama için not**

 $\Box$ Döngü tanımından önce tarama sistemi ekseninin tanımı için bir alet çağrısını programlamış olmanız gerekir.

# **Döngü parametresi**

### **Yardım resmi Parametre**

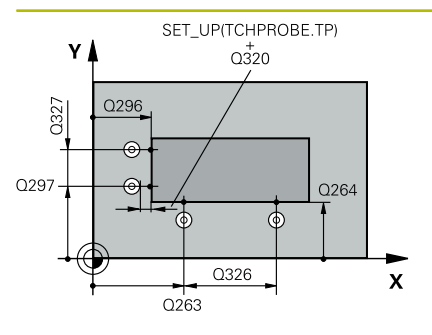

#### **Q263 1. 1. eksen ölçüm noktası?**

İşleme düzlemi ana eksenindeki birinci tarama noktasının koordinatı. Değer mutlak etki ediyor.

#### Giriş: **–99999.9999...+99999.9999**

#### **Q264 1. 2. eksen ölçüm noktası?**

İşleme düzlemi yan eksenindeki birinci tarama noktasının koordinatı. Değer mutlak etki ediyor.

#### Giriş: **–99999.9999...+99999.9999**

## **Q326 1. eksen mesafesi?**

İşleme düzleminin ana eksenindeki birinci ile ikinci ölçüm noktası arasındaki mesafe. Değer artımsal etki eder.

#### Giriş: **0...99999.9999**

#### **Q296 3. 1. eksen ölçüm noktası?**

İşleme düzlemi ana eksenindeki üçüncü tarama noktasının koordinatı. Değer mutlak etki ediyor.

## Giriş: **–99999.9999...+99999.9999**

## **Q297 3. 2. eksen ölçüm noktası?**

İşleme düzlemi yan eksenindeki üçüncü tarama noktasının koordinatı. Değer mutlak etki ediyor.

#### Giriş: **–99999.9999...+99999.9999**

#### **Q327 2. eksen mesafesi?**

İşleme düzleminin yan eksenindeki üçüncü ile dördüncü ölçme noktası arasındaki mesafe. Değer artımsal etki eder.

#### Giriş: **0...99999.9999**

#### **Q261 Tarama sis. ekseni. ölçüm yüks.?**

Üzerinde ölçümün yapılacağı tarama sistemi eksenindeki bilye merkezinin koordinatı. Değer mutlak etki ediyor.

## Giriş: **–99999.9999...+99999.9999**

#### **Q320 Guvenlik mesafesi?**

Tarama noktası ile tarama sistemi bilyesi arasındaki ek mesafe. **Q320** tarama sistemi tablosunun **SET\_UP** sütununa ek olarak etki eder. Değer artımsal etki eder.

Giriş: **0...99999.9999** Alternatif **PREDEF**

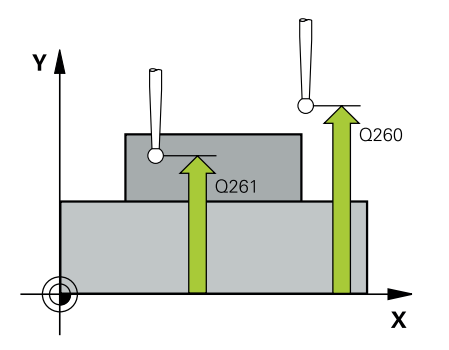

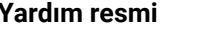

#### **Parametre**

**Q260 Güvenli Yükseklik?** Tarama sistemi ve malzeme (ayna) arasında hiçbir çarpışmanın olamayacağı alet ekseni koordinatı. Değer mutlak etki ediyor.

Giriş: **–99999.9999...+99999.9999** Alternatif **PREDEF**

#### **Q301 Güvenli yüksekliğe sürme (0/1)?**

Tarama sisteminin ölçüm noktaları arasında nasıl çalışacağını belirleyin:

**0**: Ölçüm yüksekliğinde ölçüm noktaları arasında hareket

**1**: Güvenli yükseklikte ölçüm noktaları arasında hareket

Giriş: **0**, **1**

#### **Q304 Temel dönmeyi tamamlama (0/1)?**

Kumandanın malzeme eğik konumunu bir temel dönüşle dengeleyip dengelemeyeceğini belirleme:

**0**: Temel dönüş uygulama

**1**: Temel dönüş uygula

Giriş: **0**, **1**

#### **Q305 Tablodaki numara?**

Kumandanın köşenin koordinatlarını kaydettiği referans noktası tablosunun/sıfır noktası tablosunun satır numarasını girin. **Q303**'e bağlı olarak kumanda girişi referans noktası tablosuna veya sıfır noktası tablosuna yazar:

**Q303 = 1** ise kumanda, referans noktası tablosuna yazar.

Eğer **Q303 = 0** ise kumanda sıfır noktası tablosunu tanımlar. Sıfır noktası otomatik etkinleştirilmez.

**Diğer bilgiler:** ["Hesaplanan referans noktasını kaydedin", Sayfa 164](#page-163-0) Giriş: **0...99999**

#### **Q331 Yeni referans noktası ana eksen?**

Kumandanın, belirlenen köşeye ayarlayacağı ana eksendeki koordinat. Temel ayar = 0. Değer mutlak etki ediyor.

Giriş: **–99999.9999...+99999.9999**

#### **Q332 Yeni referans noktası yan eksen?**

Kumandanın belirlenen köşeye ayarlayacağı yan eksendeki koordinat. Temel ayar = 0. Değer mutlak etki ediyor.

Giriş: **–99999.9999...+99999.9999**

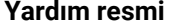

#### **Parametre**

#### **Q303 Ölçüm değeri aktarımı (0,1)?**

Belirlenen referans noktasının sıfır noktası tablosunda veya referans noktası tablosunda kaydedilip kaydedilmeyeceğini belirleme:

**-1**: Kullanmayın! Eski NC programları içe aktarıldıktan sonra kumanda tarafından girilir [bkz. "Uygulama", Sayfa 163](#page-162-0)

**0**: Belirlenen referans noktasını etkin sıfır noktası tablosuna yazın. Referans sistemi, etkin malzeme koordinat sistemidir

**1**: Belirlenen referans noktasını referans noktası tablosuna yazın.

Giriş: **–1**, **0**, **+1**

#### **Q381 TS ekseninde tarama? (0/1)**

Kumandanın referans noktasını da tarama sistemi eksenine koyup koymayacağını belirleme:

**0**: Tarama sistemi ekseninde referans noktasını ayarlamayın

**1**: Tarama sistemi ekseninde referans noktasını ayarlayın

#### Giriş: **0**, **1**

#### **Q382 TS eksen tarama: 1. eksen koor.?**

Referans noktasının tarama sistemi ekseninde konması gereken işleme düzlemi ana eksenindeki tarama noktası koordinatları. Sadece **Q381** = 1 olduğunda etkilidir. Değer mutlak etki ediyor.

#### Giriş: **–99999.9999...+99999.9999**

#### **Q383 TS eksen tarama: 2. eksen koor.?**

Referans noktasının tarama sistemi ekseninde konması gereken işleme düzlemi yan eksenindeki tarama noktası koordinatları. Sadece **Q381** = 1 olduğunda etkilidir. Değer mutlak etki ediyor.

#### Giriş: **–99999.9999...+99999.9999**

#### **Q384 TS eksen tarama: 3. eksen koor.?**

Tarama sistemi ekseninde referans noktasının ayarlanacağı tarama sistemi eksenindeki tarama noktası koordinatı. Sadece **Q381** = 1 olduğunda etkilidir. Değer mutlak etki ediyor.

### Giriş: **–99999.9999...+99999.9999**

#### **Q333 Yeni referans noktası TS ekseni?**

Kumandanın, referans noktasını ayarlayacağı tarama sistemi eksenindeki koordinat. Temel ayar = 0. Değer mutlak etki ediyor.

Giriş: **–99999.9999...+99999.9999**

# **Örnek**

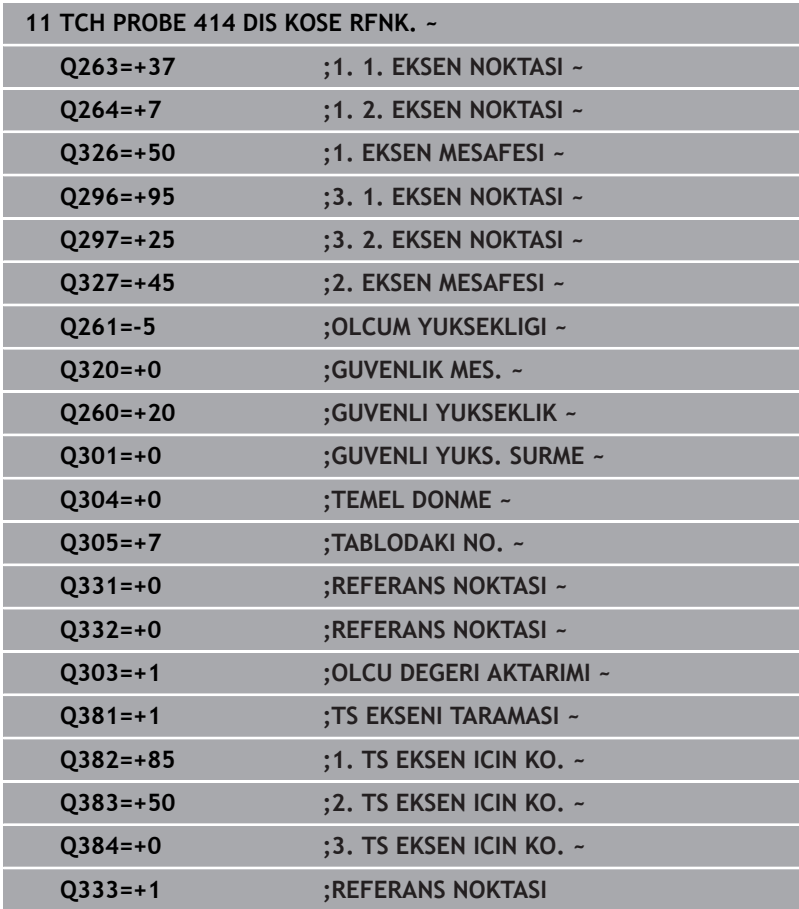

# **5.15 Döngü 415 IC KOSE RFNK. (Seçenek no. 17)**

## **ISO programlaması G415**

# **Uygulama**

Tarama sistemi döngüsü **415**, iki doğrunun kesişim noktasını belirler ve bu kesişim noktasını referans noktası olarak ayarlar. Kumanda, isteğe bağlı olarak kesişme noktasını bir sıfır noktası tablosuna veya referans noktası tablosuna da yazabilir.

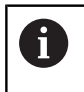

HEIDENHAIN, **415 IC KOSE RFNK.** döngüsü yerine daha verimli **1416 KESİŞİM NOKTASININ TARANMASI** döngüsünü önerir.

## **İlgili konular**

- Döngü **1416 KESİŞİM NOKTASININ TARANMASI Diğer bilgiler:** ["Döngü 1416KESİŞİM NOKTASININ TARANMASI](#page-93-0)
	- [\(Seçenek no. 17\)", Sayfa 94](#page-93-0)

## **Döngü akışı**

1 Kumanda konumlandırma mantığıyla tarama sistemini ilk tarama noktasının **1** ön konumuna getirir.

**Diğer bilgiler:** ["Konumlandırma mantığı", Sayfa 43](#page-42-0)

- 2 Daha sonra tarama sistemi girilen ölçüm yüksekliğine hareket eder ve ilk tarama işlemini tarama beslemesiyle (**F** sütunu) uygular. Tarama yönü, köşe numarasına bağlıdır
- 3 Ardından tarama sistemi sonraki tarama noktası **2**'ye gider, bu esnada kumanda yan eksendeki tarama sistemini güvenlik mesafesi **Q320** + **SET\_UP** + tarama bilyesinin yarıçapı kadar hareket ettirir ve orada ikinci tarama işlemini gerçekleştirir
- 4 Kumanda, tarama sistemini tarama noktası **3**'e konumlandırır (konumlandırma mantığı 1. tarama noktasındaki gibi) ve işlemi gerçekleştirir
- 5 Ardından tarama sistemi tarama noktası **4** konumuna gider. Kumanda bu sırada tarama sistemini ana eksen üzerinde güvenlik mesafesi **Q320** + **SET\_UP** + tarama bilyesi yarıçapı kadar hareket ettirir ve orada dördüncü tarama işlemini gerçekleştirir
- 6 Kumanda, tarama sistemini Güvenli Yüksekliğe geri konumlandırır
- 7 **Q303** ve **Q305** döngü parametrelerine bağlı olarak kumanda belirlenen referans noktasını işler, [bkz. "Uygulama", Sayfa 163](#page-162-0)
- 8 Ardından kumanda belirlenen köşenin koordinatlarını takip eden Q parametrelerine kaydeder
- 9 İstenirse kumanda daha sonra ayrı bir tarama işleminde tarama sistemi eksenindeki referans noktasını belirler

Numerik kontrol ilk doğruyu daima çalışma düzlemi yan ekseni yönünde ölçer.

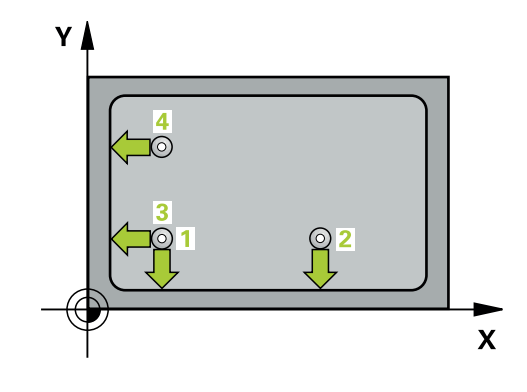

ň

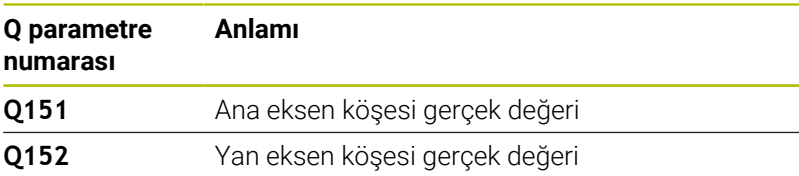

# **Uyarılar**

## *BILGI*

## **Dikkat, çarpışma tehlikesi!**

**400** ile **499** arasındaki tarama sistemi döngülerinin yürütülmesi sırasında koordinat dönüştürme ile ilgili hiçbir döngü etkin olmamalıdır. Çarpışma tehlikesi bulunur!

- Tarama sistemi döngüleri kullanılmadan önce aşağıdaki döngüleri etkinleştirmeyin: Döngü **7 SIFIR NOKTASI**, Döngü **8 YANSIMA**, Döngü **10 DONME**, Döngü **11 OLCU FAKTORU** ve Döngü **26 OLCU FAK EKSEN SP.**.
- Koordinat dönüştürmelerini önceden sıfırlayın
- Bu döngüyü yalnızca **FUNCTION MODE MILL** işleme modunda  $\overline{\phantom{a}}$ gerçekleştirebilirsiniz.
- Kumanda, etkin bir temel dönüşü döngü başlangıcında sıfırlar.

#### **Programlama için not**

Döngü tanımından önce tarama sistemi ekseninin tanımı için bir alet çağrısını programlamış olmanız gerekir.

# **Döngü parametresi**

## **Yardım resmi Parametre**

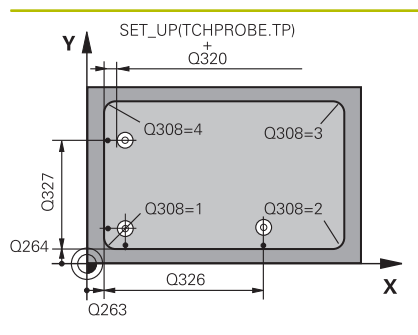

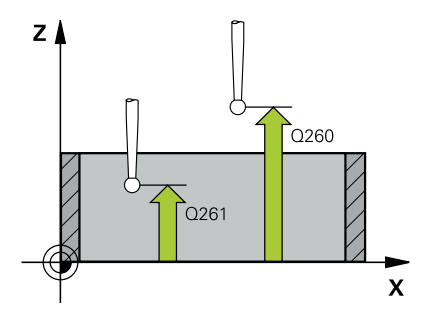

#### **Q263 1. 1. eksen ölçüm noktası?**

İşleme düzleminin ana eksenindeki köşenin koordinatı. Değer mutlak etki ediyor.

#### Giriş: **–99999.9999...+99999.9999**

#### **Q264 1. 2. eksen ölçüm noktası?**

İşleme düzleminin yan eksenindeki köşenin koordinatı. Değer mutlak etki ediyor.

#### Giriş: **–99999.9999...+99999.9999**

## **Q326 1. eksen mesafesi?**

İşleme düzleminin ana eksenindeki köşe ile ikinci ölçüm noktası arasındaki mesafe. Değer artımsal etki eder.

#### Giriş: **0...99999.9999**

#### **Q327 2. eksen mesafesi?**

İşleme düzleminin yan eksenindeki köşe ile dördüncü ölçme noktası arasındaki mesafe. Değer artımsal etki eder.

## Giriş: **0...99999.9999**

## **Q308 Köşe? (1/2/3/4)**

Kumandanın, referans noktasını ayarlayacağı köşenin numarası.

#### Giriş: **1**, **2**, **3**, **4**

#### **Q261 Tarama sis. ekseni. ölçüm yüks.?**

Üzerinde ölçümün yapılacağı tarama sistemi eksenindeki bilye merkezinin koordinatı. Değer mutlak etki ediyor.

#### Giriş: **–99999.9999...+99999.9999**

#### **Q320 Guvenlik mesafesi?**

Tarama noktası ile tarama sistemi bilyesi arasındaki ek mesafe. **Q320** tarama sistemi tablosunun **SET\_UP** sütununa ek olarak etki eder. Değer artımsal etki eder.

#### Giriş: **0...99999.9999** Alternatif **PREDEF**

#### **Q260 Güvenli Yükseklik?**

Tarama sistemi ve malzeme (ayna) arasında hiçbir çarpışmanın olamayacağı alet ekseni koordinatı. Değer mutlak etki ediyor.

## Giriş: **–99999.9999...+99999.9999** Alternatif **PREDEF**

#### **Q301 Güvenli yüksekliğe sürme (0/1)?**

Tarama sisteminin ölçüm noktaları arasında nasıl çalışacağını belirleyin:

- **0**: Ölçüm yüksekliğinde ölçüm noktaları arasında hareket
- **1**: Güvenli yükseklikte ölçüm noktaları arasında hareket

Giriş: **0**, **1**

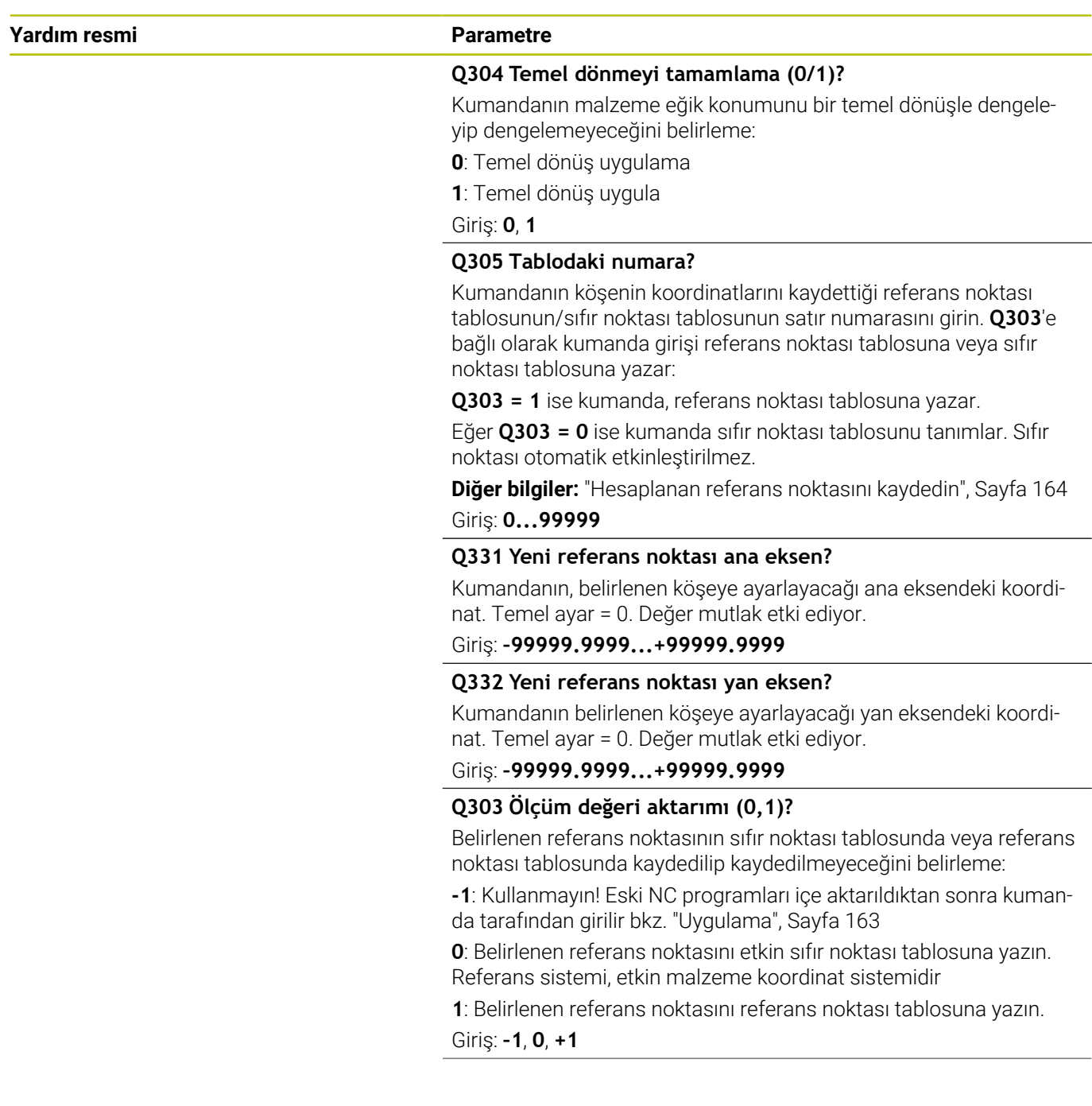

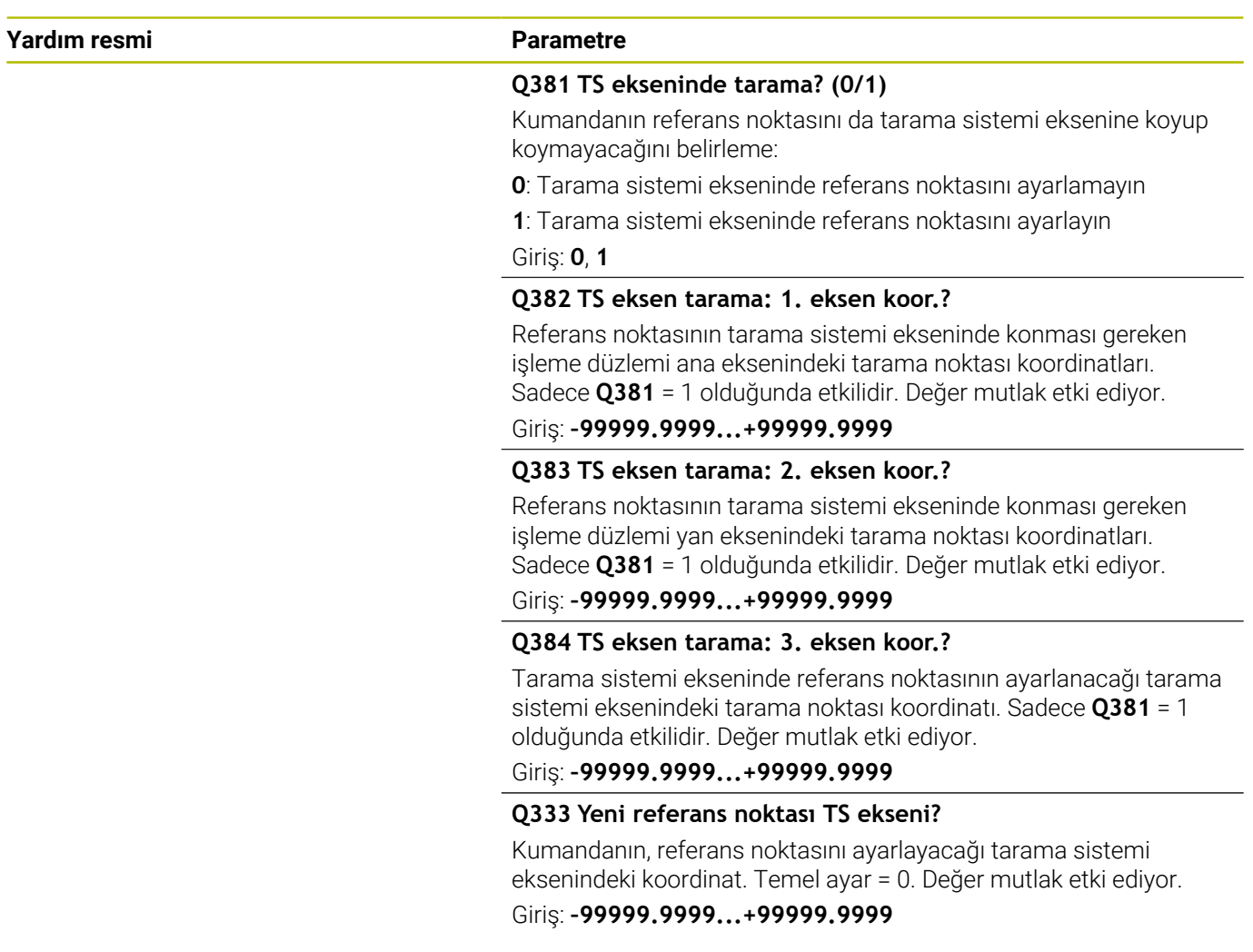

# **Örnek**

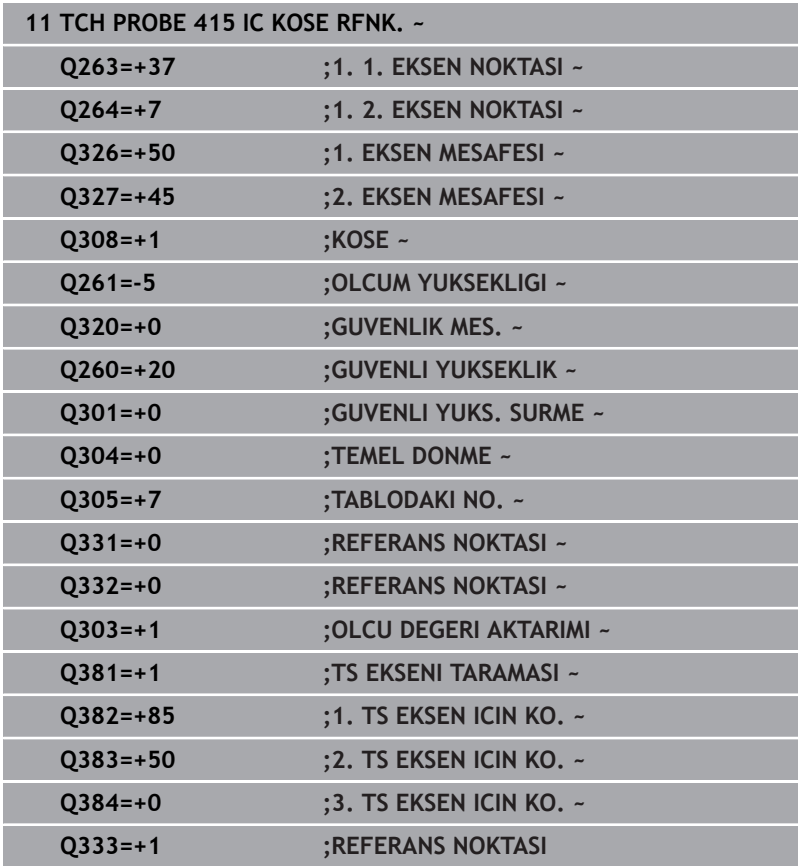

# **5.16 Döngü 416 DAIRE CAPI MER RFNK (Seçenek no. 17)**

# **ISO programlaması**

**G416**

# **Uygulama**

Tarama sistemi döngüsü **416**, bir delikli dairenin merkez noktasını üç deliği ölçerek hesaplar ve bu merkez noktayı referans noktası olarak ayarlar. Kumanda, isteğe bağlı olarak merkez noktayı bir sıfır noktası tablosuna veya referans noktası tablosuna da yazabilir.

## **Döngü akışı**

1 Kumanda, tarama sistemini konumlandırma mantığıyla ilk deliğin **1** girilen orta noktasına konumlandırır

**Diğer bilgiler:** ["Konumlandırma mantığı", Sayfa 43](#page-42-0)

- 2 Daha sonra tarama sistemi girilen ölçüm yüksekliğine gider ve ilk delik orta noktasını dört tarama ile belirler
- 3 Daha sonra tarama sistemi güvenli yüksekliğe geri gider ve ikinci deliğin **2** girilen merkez noktasına konumlandırır
- 4 Kumanda, tarama sistemini girilen ölçüm yüksekliğine hareket ettirir ve ikinci delik orta noktasını dört tarama ile belirler
- 5 Daha sonra tarama sistemi güvenli yüksekliğe geri döner ve üçüncü delik **3** için girilen merkez noktası üzerine konumlanır
- 6 Kumanda, tarama sistemini girilen ölçüm yüksekliğine hareket ettirir ve üçüncü delik orta noktasını dört tarama ile belirler
- 7 Kumanda, tarama sistemini Güvenli Yüksekliğe geri konumlandırır
- 8 **Q303** ve **Q305** döngü parametrelerine bağlı olarak kumanda belirlenen referans noktasını işler, [bkz. "Uygulama", Sayfa 163](#page-162-0)
- 9 Ardından kumanda gerçek değerleri takip eden Q parametrelerine kaydeder
- 10 İstenirse kumanda daha sonra ayrı bir tarama işleminde tarama sistemi eksenindeki referans noktasını belirler

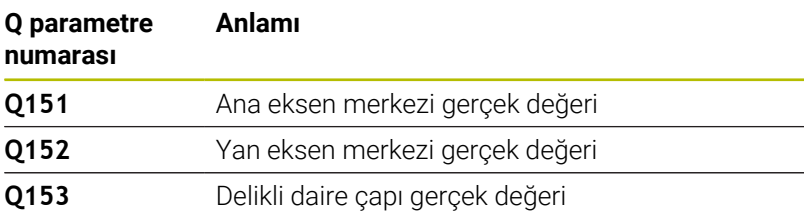

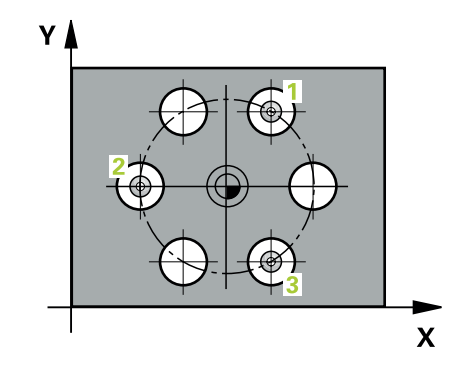

**Tarama sistemi döngüleri: Referans noktalarının otomatik tespiti | Döngü 416 DAIRE CAPI MER RFNK (Seçenek no. 17)**

## **Uyarılar**

# *BILGI*

#### **Dikkat, çarpışma tehlikesi!**

**400** ile **499** arasındaki tarama sistemi döngülerinin yürütülmesi sırasında koordinat dönüştürme ile ilgili hiçbir döngü etkin olmamalıdır. Çarpışma tehlikesi bulunur!

- Tarama sistemi döngüleri kullanılmadan önce aşağıdaki döngüleri etkinleştirmeyin: Döngü **7 SIFIR NOKTASI**, Döngü **8 YANSIMA**, Döngü **10 DONME**, Döngü **11 OLCU FAKTORU** ve Döngü **26 OLCU FAK EKSEN SP.**.
- Koordinat dönüştürmelerini önceden sıfırlayın
- $\Box$ Bu döngüyü yalnızca **FUNCTION MODE MILL** işleme modunda gerçekleştirebilirsiniz.
- Kumanda, etkin bir temel dönüşü döngü başlangıcında sıfırlar.

#### **Programlama için not**

Döngü tanımından önce tarama sistemi ekseninin tanımı için bir alet çağrısını programlamış olmanız gerekir.

# **Döngü parametresi**

## **Yardım resmi Parametre**

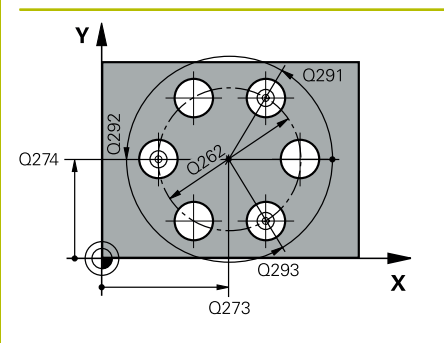

## **Q273 Orta 1. eksen (nominal değer)?**

İşleme düzlemi ana eksenindeki delikli dairenin merkezi (nominal değer). Değer mutlak etki ediyor.

#### Giriş: **–99999.9999...+99999.9999**

## **Q274 Orta 2. eksen (nominal değer)?**

İşleme düzlemi yan eksenindeki delikli dairenin merkezi (nominal değer). Değer mutlak etki ediyor.

## Giriş: **–99999.9999...+99999.9999**

# **Q262 Nominal Çap?**

Yaklaşık delikli daire çapını girin. Delik çapı ne kadar küçükse nominal çapı o kadar dikkatli girmeniz gerekir.

#### Giriş: **0...99999.9999**

## **Q291 1. delme açısı?**

İşleme düzlemindeki birinci delik merkez noktasının kutupsal koordinat açısı. Değer mutlak etki ediyor.

## Giriş: **–360.000...+360.000**

## **Q292 2. delme açısı?**

İşleme düzlemindeki ikinci delik merkez noktasının kutupsal koordinat açısı. Değer mutlak etki ediyor.

#### Giriş: **–360.000...+360.000**

#### **Q293 3. delme açısı?**

İşleme düzlemindeki üçüncü delik merkez noktasının kutupsal koordinat açısı. Değer mutlak etki ediyor.

#### Giriş: **–360.000...+360.000**

#### **Q261 Tarama sis. ekseni. ölçüm yüks.?**

Üzerinde ölçümün yapılacağı tarama sistemi eksenindeki bilye merkezinin koordinatı. Değer mutlak etki ediyor.

## Giriş: **–99999.9999...+99999.9999**

#### **Q260 Güvenli Yükseklik?**

Tarama sistemi ve malzeme (ayna) arasında hiçbir çarpışmanın olamayacağı alet ekseni koordinatı. Değer mutlak etki ediyor.

Giriş: **–99999.9999...+99999.9999** Alternatif **PREDEF**

**Tarama sistemi döngüleri: Referans noktalarının otomatik tespiti | Döngü 416 DAIRE CAPI MER RFNK (Seçenek no. 17)**

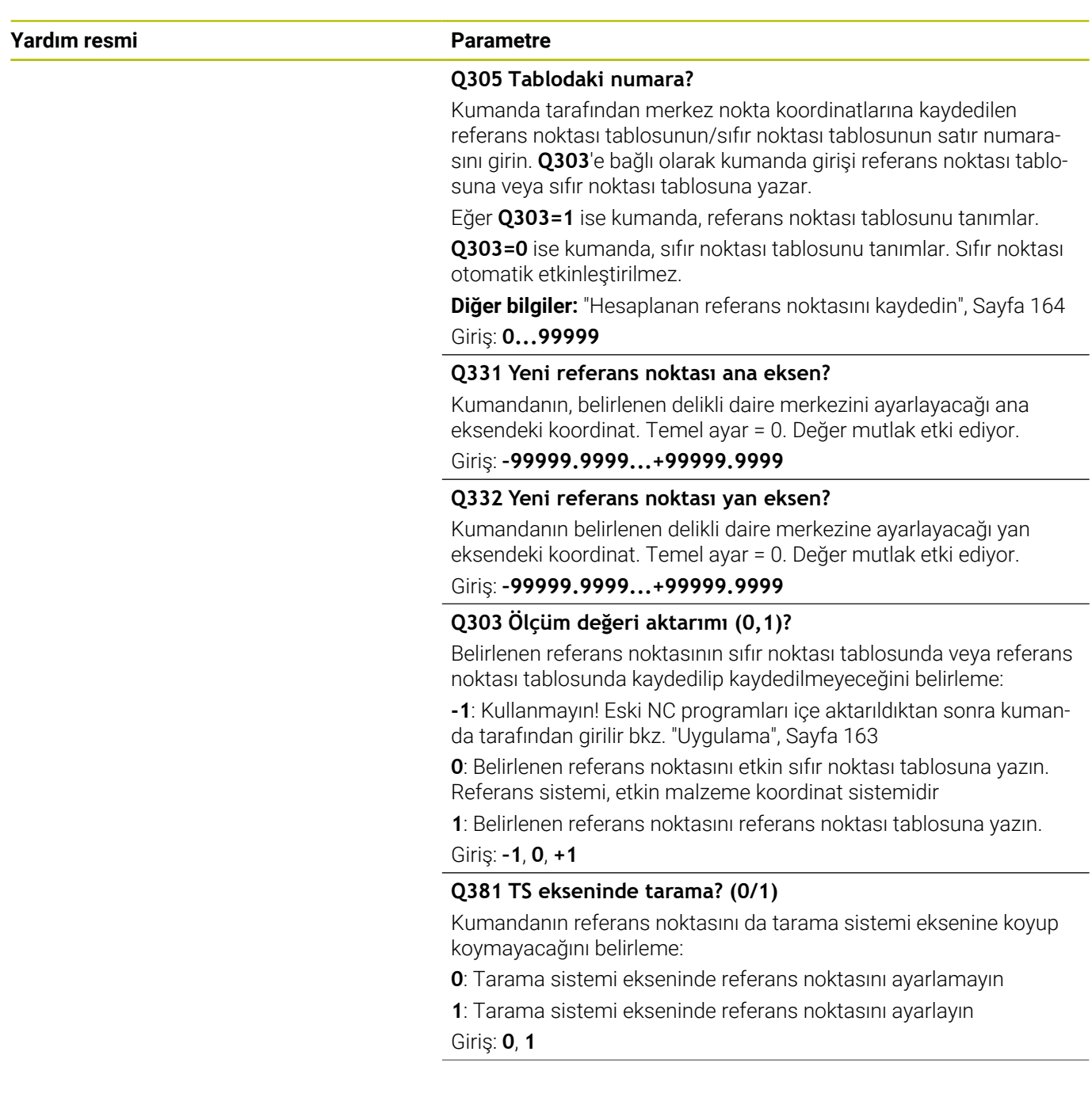

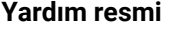

#### **Parametre**

#### **Q382 TS eksen tarama: 1. eksen koor.?**

Referans noktasının tarama sistemi ekseninde konması gereken işleme düzlemi ana eksenindeki tarama noktası koordinatları. Sadece **Q381** = 1 olduğunda etkilidir. Değer mutlak etki ediyor.

Giriş: **–99999.9999...+99999.9999**

#### **Q383 TS eksen tarama: 2. eksen koor.?**

Referans noktasının tarama sistemi ekseninde konması gereken işleme düzlemi yan eksenindeki tarama noktası koordinatları. Sadece **Q381** = 1 olduğunda etkilidir. Değer mutlak etki ediyor.

Giriş: **–99999.9999...+99999.9999**

#### **Q384 TS eksen tarama: 3. eksen koor.?**

Tarama sistemi ekseninde referans noktasının ayarlanacağı tarama sistemi eksenindeki tarama noktası koordinatı. Sadece **Q381** = 1 olduğunda etkilidir. Değer mutlak etki ediyor.

#### Giriş: **–99999.9999...+99999.9999**

#### **Q333 Yeni referans noktası TS ekseni?**

Kumandanın, referans noktasını ayarlayacağı tarama sistemi eksenindeki koordinat. Temel ayar = 0. Değer mutlak etki ediyor.

#### Giriş: **–99999.9999...+99999.9999**

#### **Q320 Guvenlik mesafesi?**

Tarama noktası ile tarama sistemi bilyesi arasındaki ek mesafe. **Q320**, **SET\_UP** (tarama sistemi tablosu) öğesine ek olarak ve sadece tarama sistemi eksenindeki referans noktasının taranması sırasında etki eder. Değer artımsal etki eder.

Giriş: **0...99999.9999** Alternatif **PREDEF**

**Tarama sistemi döngüleri: Referans noktalarının otomatik tespiti | Döngü 416 DAIRE CAPI MER RFNK (Seçenek no. 17)**

# **Örnek**

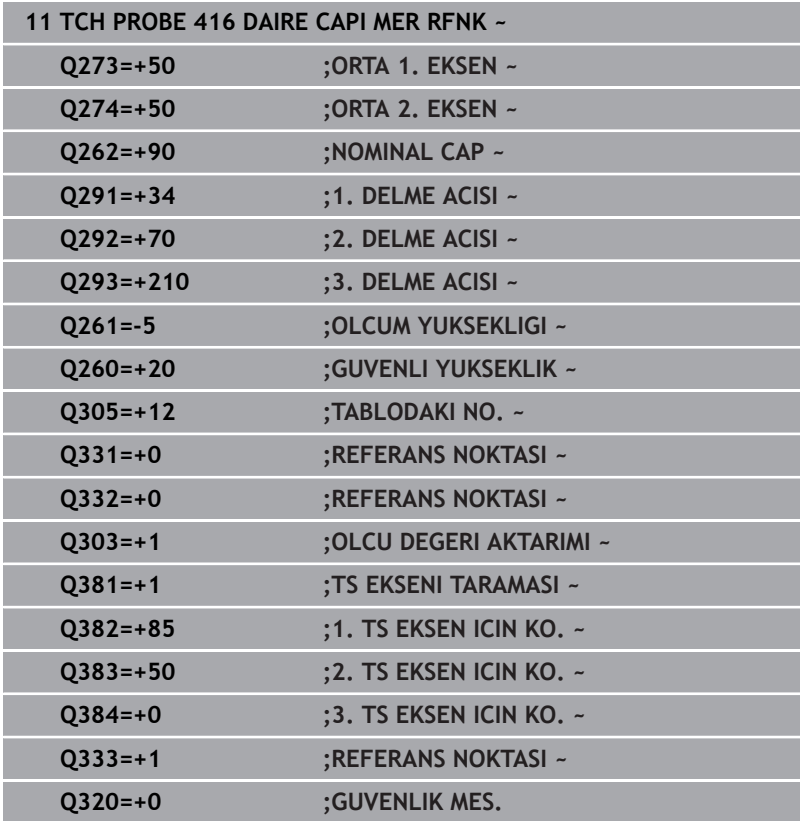

# **5.17 Döngü 417 TS EKSENI RFNK. (Seçenek no. 17)**

## **ISO programlaması G417**

# **Uygulama**

Tarama sistemi döngüsü **417**, tarama sistemi eksenindeki herhangi bir koordinatı ölçer ve bu koordinatı referans noktası olarak belirler. Kumanda, isteğe bağlı olarak ölçülen koordinatları bir sıfır noktası tablosuna veya referans noktası tablosuna da yazabilir.

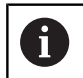

HEIDENHAIN, **417 TS EKSENI RFNK.** döngüsü yerine daha verimli **1400 KONUM TARAMA** döngüsünü önerir.

## **İlgili konular**

Döngü **1400 KONUM TARAMA**

**Diğer bilgiler:** ["Döngü 1400 POZISYON TARAMA \(Seçenek no.](#page-132-0) [17\)", Sayfa 133](#page-132-0)

#### **Döngü akışı**

1 Kumanda, tarama sistemini konumlandırma mantığıyla programlanan tarama noktası **1**. konumuna getirir. Kumanda bu arada tarama sistemini, pozitif tarama sistemi ekseni yönünde güvenlik mesafesi kadar kaydırır

**Diğer bilgiler:** ["Konumlandırma mantığı", Sayfa 43](#page-42-0)

- 2 Ardından tarama sistemi eksenindeki tarama sistemi, tarama noktasının **1** girilen koordinatlarına gider ve basit bir tarama ile nominal pozisyonu belirler
- 3 Kumanda, tarama sistemini Güvenli Yüksekliğe geri konumlandırır
- 4 **Q303** ve **Q305** döngü parametrelerine bağlı olarak kumanda belirlenen referans noktasını işler, [bkz. "Uygulama", Sayfa 163](#page-162-0)
- 5 Ardından kumanda gerçek değerleri takip eden Q parametrelerine kaydeder

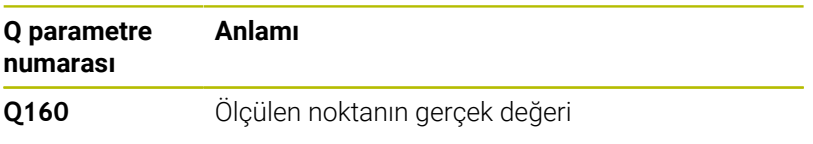

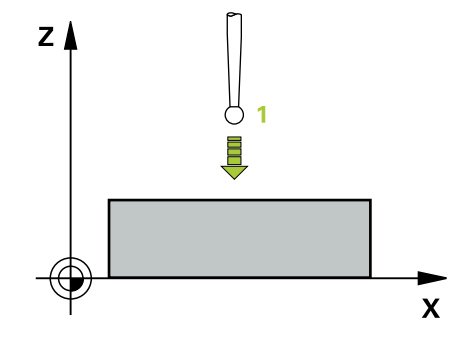

# **Uyarılar**

# *BILGI*

#### **Dikkat, çarpışma tehlikesi!**

**400** ile **499** arasındaki tarama sistemi döngülerinin yürütülmesi sırasında koordinat dönüştürme ile ilgili hiçbir döngü etkin olmamalıdır. Çarpışma tehlikesi bulunur!

- Tarama sistemi döngüleri kullanılmadan önce aşağıdaki döngüleri etkinleştirmeyin: Döngü **7 SIFIR NOKTASI**, Döngü **8 YANSIMA**, Döngü **10 DONME**, Döngü **11 OLCU FAKTORU** ve Döngü **26 OLCU FAK EKSEN SP.**.
- Koordinat dönüştürmelerini önceden sıfırlayın
- Bu döngüyü yalnızca **FUNCTION MODE MILL** işleme modunda  $\mathcal{L}_{\mathcal{A}}$ gerçekleştirebilirsiniz.
- Kumanda, referans noktasını bu eksende belirler. Ľ,
- Kumanda, etkin bir temel dönüşü döngü başlangıcında sıfırlar.  $\mathbf{r}$

#### **Programlama için not**

Döngü tanımından önce tarama sistemi ekseninin tanımı için bir alet çağrısını programlamış olmanız gerekir.

**5**

# **Döngü parametresi**

#### **Yardım resmi Parametre**

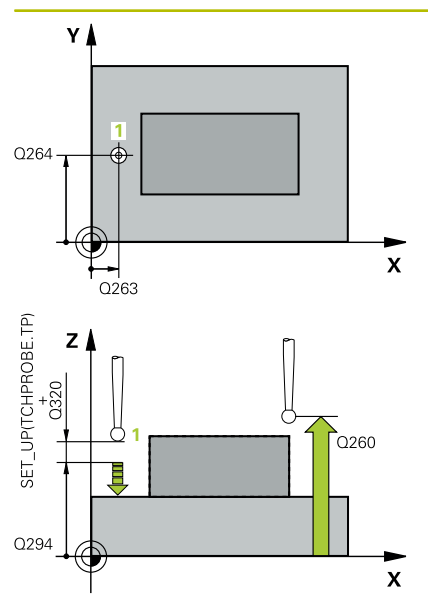

#### **Q263 1. 1. eksen ölçüm noktası?**

İşleme düzlemi ana eksenindeki birinci tarama noktasının koordinatı. Değer mutlak etki ediyor.

#### Giriş: **–99999.9999...+99999.9999**

#### **Q264 1. 2. eksen ölçüm noktası?**

İşleme düzlemi yan eksenindeki birinci tarama noktasının koordinatı. Değer mutlak etki ediyor.

#### Giriş: **–99999.9999...+99999.9999**

#### **Q294 1. 3. eksen ölçüm noktası?**

Tarama sistemi eksenindeki ilk tarama noktasının koordinatı. Değer mutlak etki ediyor.

Giriş: **–99999.9999...+99999.9999**

#### **Q320 Guvenlik mesafesi?**

Tarama noktası ile tarama sistemi bilyesi arasındaki ek mesafe. **Q320** tarama sistemi tablosunun **SET\_UP** sütununa ek olarak etki eder. Değer artımsal etki eder.

Giriş: **0...99999.9999** Alternatif **PREDEF**

#### **Q260 Güvenli Yükseklik?**

Tarama sistemi ve malzeme (ayna) arasında hiçbir çarpışmanın olamayacağı alet ekseni koordinatı. Değer mutlak etki ediyor.

#### Giriş: **–99999.9999...+99999.9999** Alternatif **PREDEF**

#### **Q305 Tablodaki numara?**

Kumanda tarafından koordinatlara kaydedilen referans noktası tablosunun/sıfır noktası tablosunun satır numarasını girin. **Q303**'e bağlı olarak kumanda girişi referans noktası tablosuna veya sıfır noktası tablosuna yazar.

**Q303 = 1** ise kumanda, referans noktası tablosunu tanımlar.

Eğer **Q303 = 0** ise kumanda, sıfır noktası tablosunu tanımlar. Sıfır noktası otomatik etkinleştirilmez

**Diğer bilgiler:** ["Hesaplanan referans noktasını kaydedin", Sayfa 164](#page-163-0)

Giriş: **0...99999**

#### **Q333 Yeni referans noktası TS ekseni?**

Kumandanın, referans noktasını ayarlayacağı tarama sistemi eksenindeki koordinat. Temel ayar = 0. Değer mutlak etki ediyor.

Giriş: **–99999.9999...+99999.9999**

# **Yardım resmi Parametre**

### **Q303 Ölçüm değeri aktarımı (0,1)?**

Belirlenen referans noktasının sıfır noktası tablosunda veya referans noktası tablosunda kaydedilip kaydedilmeyeceğini belirleme:

**-1**: Kullanmayın! Eski NC programları içe aktarıldıktan sonra kumanda tarafından girilir [bkz. "Uygulama", Sayfa 163](#page-162-0)

**0**: Belirlenen referans noktasını etkin sıfır noktası tablosuna yazın. Referans sistemi, etkin malzeme koordinat sistemidir

**1**: Belirlenen referans noktasını referans noktası tablosuna yazın.

Giriş: **–1**, **0**, **+1**

# **Örnek**

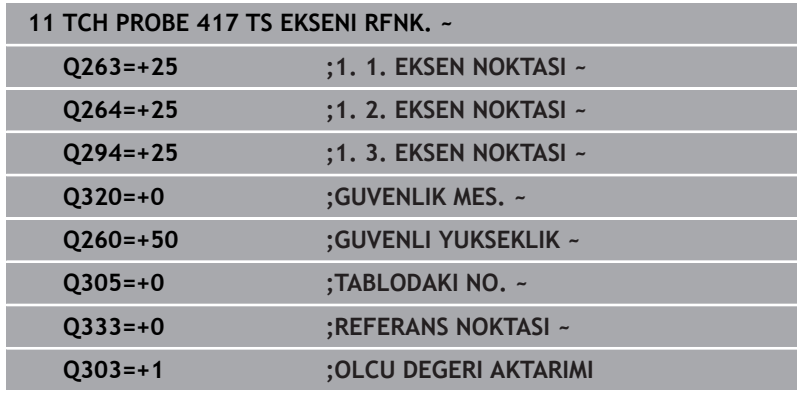

# **5.18 Döngü 418 DORT DELIK REF NOK (Seçenek no. 17)**

## **ISO programlaması G418**

# **Uygulama**

**5**

Tarama sistemi döngüsü **418**, ilgili iki delik merkez noktasına ait bağlantı doğrularının kesişim noktasını hesaplar ve bu kesişim noktasını referans noktası olarak ayarlar. Kumanda, isteğe bağlı olarak kesişme noktasını bir sıfır noktası tablosuna veya referans noktası tablosuna da yazabilir.

## **Döngü akışı**

1 Kumanda tarama sistemini konumlandırma mantığıyla ilk **1** deliğinin ortasına yerleştirir

**Diğer bilgiler:** ["Konumlandırma mantığı", Sayfa 43](#page-42-0)

- 2 Daha sonra tarama sistemi girilen ölçüm yüksekliğine gider ve ilk delik orta noktasını dört tarama ile belirler
- 3 Daha sonra tarama sistemi güvenli yüksekliğe geri gider ve ikinci deliğin **2** girilen merkez noktasına konumlandırır
- 4 Kumanda, tarama sistemini girilen ölçüm yüksekliğine hareket ettirir ve ikinci delik orta noktasını dört tarama ile belirler
- 5 Kumanda, **3.** ve **4.** delikler için işlemi tekrarlar
- 6 Kumanda, tarama sistemini Güvenli Yüksekliğe geri konumlandırır
- 7 **Q303** ve **Q305** döngü parametrelerine bağlı olarak kumanda belirlenen referans noktasını işler, [bkz. "Uygulama", Sayfa 163](#page-162-0)
- 8 Kumanda, referans noktasını delik merkez noktası bağlantı hatları **1**/**3** ve **2**/**4** kesişim noktası olarak hesaplar ve nominal değerleri aşağıda uygulanan Q parametrelerinde kaydeder
- 9 İstenirse kumanda daha sonra ayrı bir tarama işleminde tarama sistemi eksenindeki referans noktasını belirler

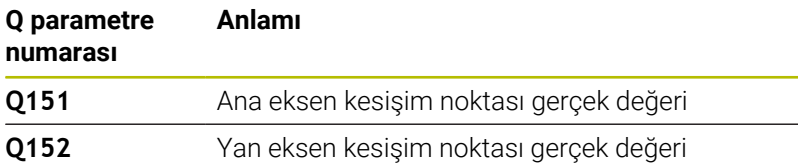

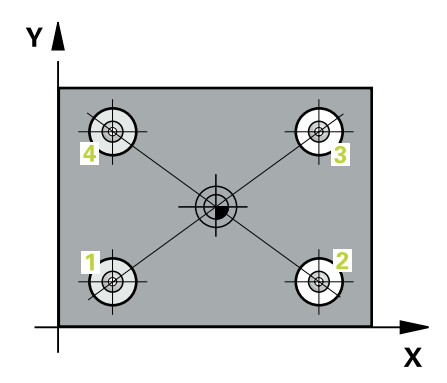

**Tarama sistemi döngüleri: Referans noktalarının otomatik tespiti | Döngü 418 DORT DELIK REF NOK (Seçenek no. 17)**

## **Uyarılar**

# *BILGI*

#### **Dikkat, çarpışma tehlikesi!**

**400** ile **499** arasındaki tarama sistemi döngülerinin yürütülmesi sırasında koordinat dönüştürme ile ilgili hiçbir döngü etkin olmamalıdır. Çarpışma tehlikesi bulunur!

- Tarama sistemi döngüleri kullanılmadan önce aşağıdaki döngüleri etkinleştirmeyin: Döngü **7 SIFIR NOKTASI**, Döngü **8 YANSIMA**, Döngü **10 DONME**, Döngü **11 OLCU FAKTORU** ve Döngü **26 OLCU FAK EKSEN SP.**.
- Koordinat dönüştürmelerini önceden sıfırlayın
- $\Box$ Bu döngüyü yalnızca **FUNCTION MODE MILL** işleme modunda gerçekleştirebilirsiniz.
- Kumanda, etkin bir temel dönüşü döngü başlangıcında sıfırlar.

#### **Programlama için not**

Döngü tanımından önce tarama sistemi ekseninin tanımı için bir alet çağrısını programlamış olmanız gerekir.

# **Döngü parametresi**

## **Yardım resmi Parametre**

**5**

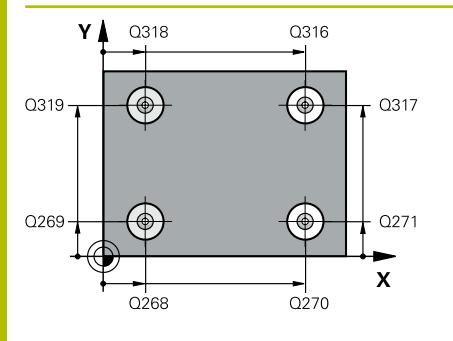

#### **Q268 1. Delme: Orta 1. eksen?**

İşleme düzlemi ana eksenindeki birinci deliğin merkez noktası. Değer mutlak etki ediyor.

#### Giriş: **–99999.9999...+9999.9999**

#### **Q269 1. Delme: Orta 2. eksen?**

İşleme düzlemi yan eksenindeki birinci deliğin merkez noktası. Değer mutlak etki ediyor.

#### Giriş: **–99999.9999...+99999.9999**

## **Q270 2. Delme: Orta 1. eksen?**

İşleme düzlemi ana eksenindeki ikinci deliğin merkez noktası. Değer mutlak etki ediyor.

#### Giriş: **–99999.9999...+99999.9999**

#### **Q271 2. Delme: Orta 2. eksen?**

İşleme düzlemi yan eksenindeki ikinci deliğin merkez noktası. Değer mutlak etki ediyor.

## Giriş: **–99999.9999...+99999.9999**

#### **Q316 3. Delme: Orta 1. eksen?**

İşleme düzlemi ana eksenindeki 3. deliğin merkez noktası. Değer mutlak etki ediyor.

#### Giriş: **–99999.9999...+99999.9999**

#### **Q317 3. Delme: Orta 2. eksen?**

İşleme düzlemi yan eksenindeki 3. deliğin merkez noktası. Değer mutlak etki ediyor.

#### Giriş: **–99999.9999...+99999.9999**

#### **Q318 4. Delme: Orta 1. eksen?**

İşleme düzlemi ana eksenindeki 4. deliğin merkez noktası. Değer mutlak etki ediyor.

#### Giriş: **–99999.9999...+99999.9999**

#### **Q319 4. Delme: Orta 2. eksen?**

İşleme düzlemi yan eksenindeki 4. deliğin merkez noktası. Değer mutlak etki ediyor.

#### Giriş: **–99999.9999...+99999.9999**

#### **Q261 Tarama sis. ekseni. ölçüm yüks.?**

Üzerinde ölçümün yapılacağı tarama sistemi eksenindeki bilye merkezinin koordinatı. Değer mutlak etki ediyor.

### Giriş: **–99999.9999...+99999.9999**

#### **Q260 Güvenli Yükseklik?**

Tarama sistemi ve malzeme (ayna) arasında hiçbir çarpışmanın olamayacağı alet ekseni koordinatı. Değer mutlak etki ediyor. Giriş: **–99999.9999...+99999.9999** Alternatif **PREDEF**

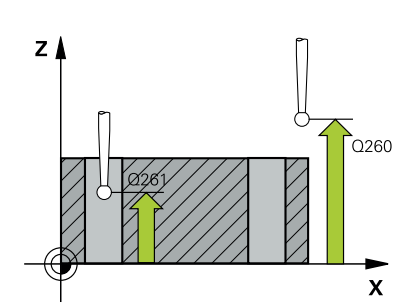

**Tarama sistemi döngüleri: Referans noktalarının otomatik tespiti | Döngü 418 DORT DELIK REF NOK (Seçenek no. 17)**

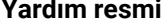

#### **Parametre**

**Q305 Tablodaki numara?** Kumandanın, bağlantı hatlarının kesişim noktası koordinatlarını

kaydettiği referans noktası tablosundaki/sıfır noktası tablosundaki satır numarasını belirtin. **Q303**'e bağlı olarak kumanda girişi referans noktası tablosuna veya sıfır noktası tablosuna yazar.

**Q303 = 1** ise kumanda, referans noktası tablosunu tanımlar.

Eğer **Q303 = 0** ise kumanda, sıfır noktası tablosunu tanımlar. Sıfır noktası otomatik olarak etkinleştirilmez

**Diğer bilgiler:** ["Hesaplanan referans noktasını kaydedin", Sayfa 164](#page-163-0) Giriş: **0...99999**

#### **Q331 Yeni referans noktası ana eksen?**

Kumandanın, belirlenen bağlantı hatları kesişim noktasını ayarlayacağı ana eksendeki koordinat. Temel ayar = 0. Değer mutlak etki ediyor.

Giriş: **–99999.9999...+99999.9999**

#### **Q332 Yeni referans noktası yan eksen?**

Kumandanın, belirlenen bağlantı hatları kesişim noktasını ayarlayacağı yan eksendeki koordinat. Temel ayar = 0. Değer mutlak etki ediyor.

#### Giriş: **–99999.9999...+9999.9999**

#### **Q303 Ölçüm değeri aktarımı (0,1)?**

Belirlenen referans noktasının sıfır noktası tablosunda veya referans noktası tablosunda kaydedilip kaydedilmeyeceğini belirleme:

**-1**: Kullanmayın! Eski NC programları içe aktarıldıktan sonra kumanda tarafından girilir [bkz. "Uygulama", Sayfa 163](#page-162-0)

**0**: Belirlenen referans noktasını etkin sıfır noktası tablosuna yazın. Referans sistemi, etkin malzeme koordinat sistemidir

**1**: Belirlenen referans noktasını referans noktası tablosuna yazın.

Giriş: **–1**, **0**, **+1**

#### **Q381 TS ekseninde tarama? (0/1)**

Kumandanın referans noktasını da tarama sistemi eksenine koyup koymayacağını belirleme:

**0**: Tarama sistemi ekseninde referans noktasını ayarlamayın

**1**: Tarama sistemi ekseninde referans noktasını ayarlayın

Giriş: **0**, **1**

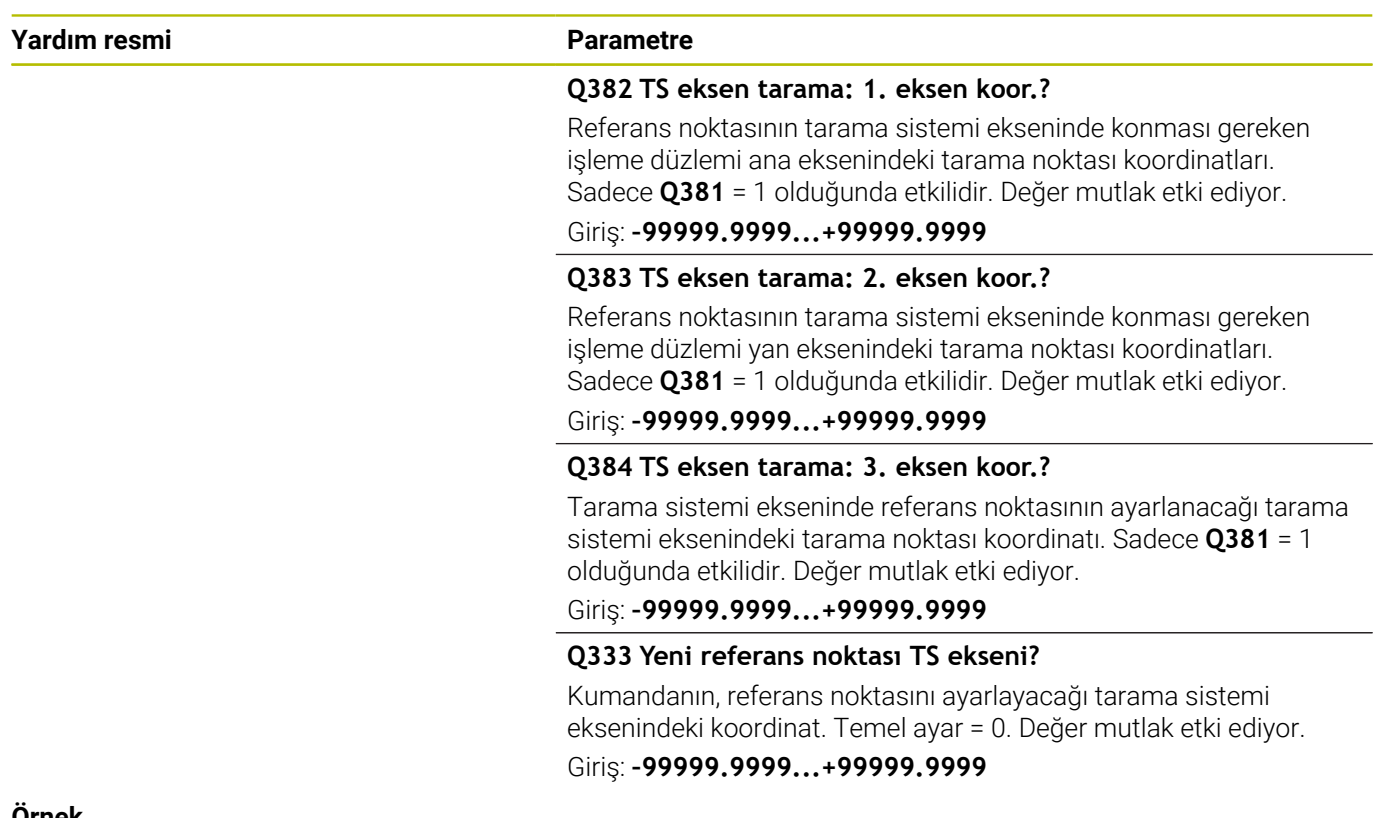

## **Örnek**

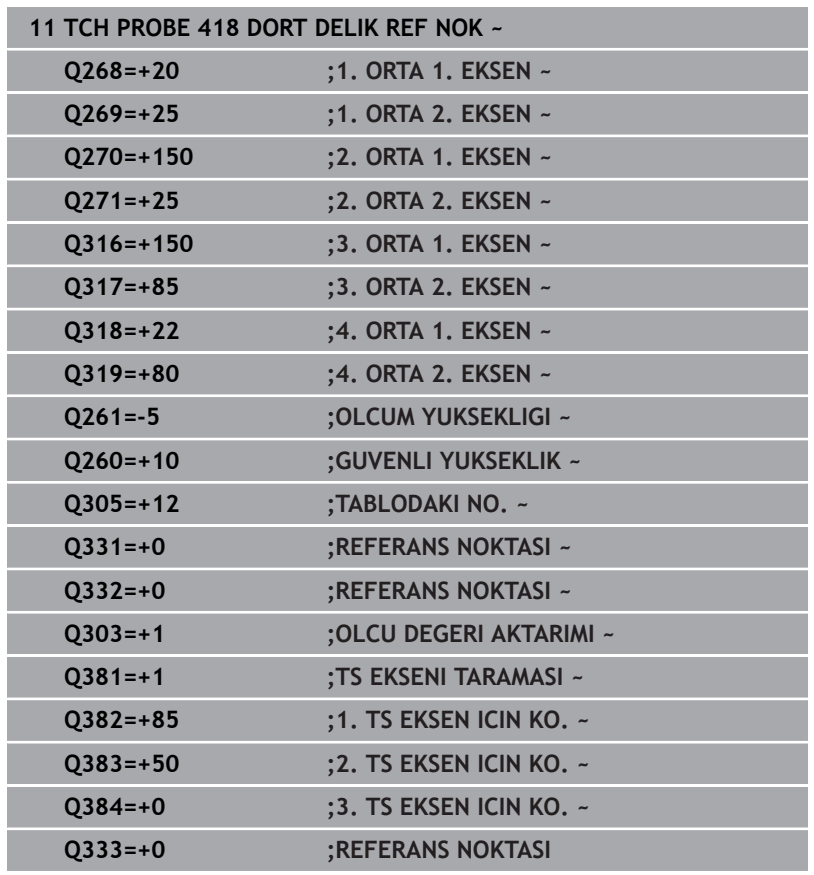

# **5.19 Döngü 419 HER BIR EKSEN RFNK (Seçenek no. 17)**

**ISO programlaması G419**

# **Uygulama**

Tarama sistemi döngüsü **419**, seçebilir bir eksendeki herhangi bir koordinatı ölçer ve bu koordinatı referans noktası olarak ayarlar. Kumanda, isteğe bağlı olarak ölçülen koordinatları bir sıfır noktası tablosuna veya referans noktası tablosuna da yazabilir.

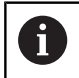

HEIDENHAIN, **419 HER BIR EKSEN RFNK** döngüsü yerine daha verimli **1400 KONUM TARAMA** döngüsünü önerir.

## **İlgili konular**

Döngü **1400 KONUM TARAMA**

**Diğer bilgiler:** ["Döngü 1400 POZISYON TARAMA \(Seçenek no.](#page-132-0) [17\)", Sayfa 133](#page-132-0)

#### **Döngü akışı**

1 Kumanda konumlandırma mantığıyla tarama sistemini ilk tarama noktasının **1** ön konumuna getirir.

**Diğer bilgiler:** ["Konumlandırma mantığı", Sayfa 43](#page-42-0)

- 2 Daha sonra tarama sistemi girilen ölçüm yüksekliğine gider ve basit bir tarama ile gerçek pozisyonu belirler
- 3 Kumanda, tarama sistemini Güvenli Yüksekliğe geri konumlandırır
- 4 **Q303** ve **Q305** döngü parametrelerine bağlı olarak kumanda belirlenen referans noktasını işler, [bkz. "Uygulama", Sayfa 163](#page-162-0)

**5**

# **Uyarılar**

**5**

# *BILGI*

## **Dikkat, çarpışma tehlikesi!**

**400** ile **499** arasındaki tarama sistemi döngülerinin yürütülmesi sırasında koordinat dönüştürme ile ilgili hiçbir döngü etkin olmamalıdır. Çarpışma tehlikesi bulunur!

- Tarama sistemi döngüleri kullanılmadan önce aşağıdaki döngüleri etkinleştirmeyin: Döngü **7 SIFIR NOKTASI**, Döngü **8 YANSIMA**, Döngü **10 DONME**, Döngü **11 OLCU FAKTORU** ve Döngü **26 OLCU FAK EKSEN SP.**.
- Koordinat dönüştürmelerini önceden sıfırlayın
- Bu döngüyü yalnızca **FUNCTION MODE MILL** işleme modunda  $\blacksquare$ gerçekleştirebilirsiniz.
- Referans noktasını referans noktası tablosunda birden fazla Ī. eksende kaydetmek istiyorsanız **419** döngüsünü ardı ardına birkaç kez kullanabilirsiniz. Ancak bunun için her **419** döngüsü uygulamasından sonra referans noktası numarasını yeniden etkinleştirmeniz gerekir. Etkin referans noktası olarak referans noktası 0 ile çalışırsanız bu işleme gerek kalmaz.
- Kumanda, etkin bir temel dönüşü döngü başlangıcında sıfırlar.  $\blacksquare$

#### **Programlama için not**

■ Döngü tanımından önce tarama sistemi ekseninin tanımı için bir alet çağrısını programlamış olmanız gerekir.
**Tarama sistemi döngüleri: Referans noktalarının otomatik tespiti | Döngü 419 HER BIR EKSEN RFNK (Seçenek no. 17)**

## **Döngü parametresi**

#### **Yardım resmi Parametre**

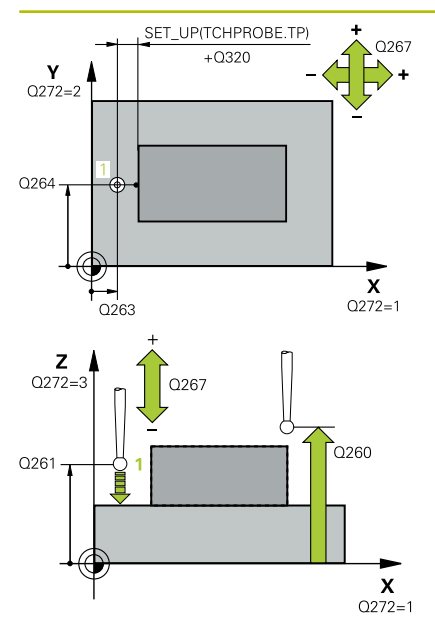

#### **Q263 1. 1. eksen ölçüm noktası?**

İşleme düzlemi ana eksenindeki birinci tarama noktasının koordinatı. Değer mutlak etki ediyor.

#### Giriş: **–99999.9999...+99999.9999**

#### **Q264 1. 2. eksen ölçüm noktası?**

İşleme düzlemi yan eksenindeki birinci tarama noktasının koordinatı. Değer mutlak etki ediyor.

#### Giriş: **–99999.9999...+99999.9999**

#### **Q261 Tarama sis. ekseni. ölçüm yüks.?**

Üzerinde ölçümün yapılacağı tarama sistemi eksenindeki bilye merkezinin koordinatı. Değer mutlak etki ediyor.

#### Giriş: **–99999.9999...+99999.9999**

#### **Q320 Guvenlik mesafesi?**

Tarama noktası ile tarama sistemi bilyesi arasındaki ek mesafe. **Q320** tarama sistemi tablosunun **SET\_UP** sütununa ek olarak etki eder. Değer artımsal etki eder.

Giriş: **0...99999.9999** Alternatif **PREDEF**

#### **Q260 Güvenli Yükseklik?**

Tarama sistemi ve malzeme (ayna) arasında hiçbir çarpışmanın olamayacağı alet ekseni koordinatı. Değer mutlak etki ediyor.

## Giriş: **–99999.9999...+99999.9999** Alternatif **PREDEF**

#### **Q272 Ölçüm eks. (1...3: 1=ana eksen)?**

Ölçüm yapılması gereken eksen:

- **1**: Ana eksen = Ölçüm ekseni
- **2**: Yan eksen = Ölçüm ekseni
- **3**: Tarama sistemi ekseni = Ölçüm ekseni

#### **Eksen düzenleri**

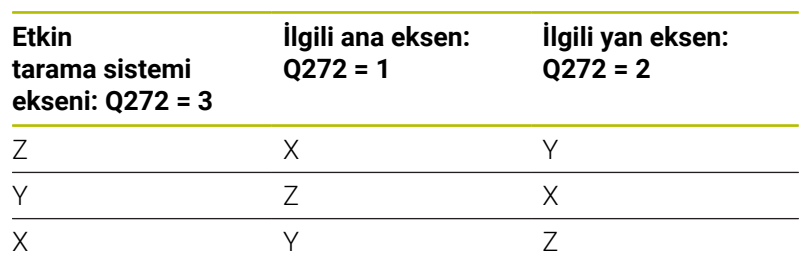

#### Giriş: **1**, **2**, **3**

### **Q267 Gidiş yönü 1 (+1=+ / -1=-)?**

Tarama sisteminin malzemeye hareket yönü:

**-1**: Negatif hareket yönü

**+1**: Pozitif hareket yönü

Giriş: **–1**, **+1**

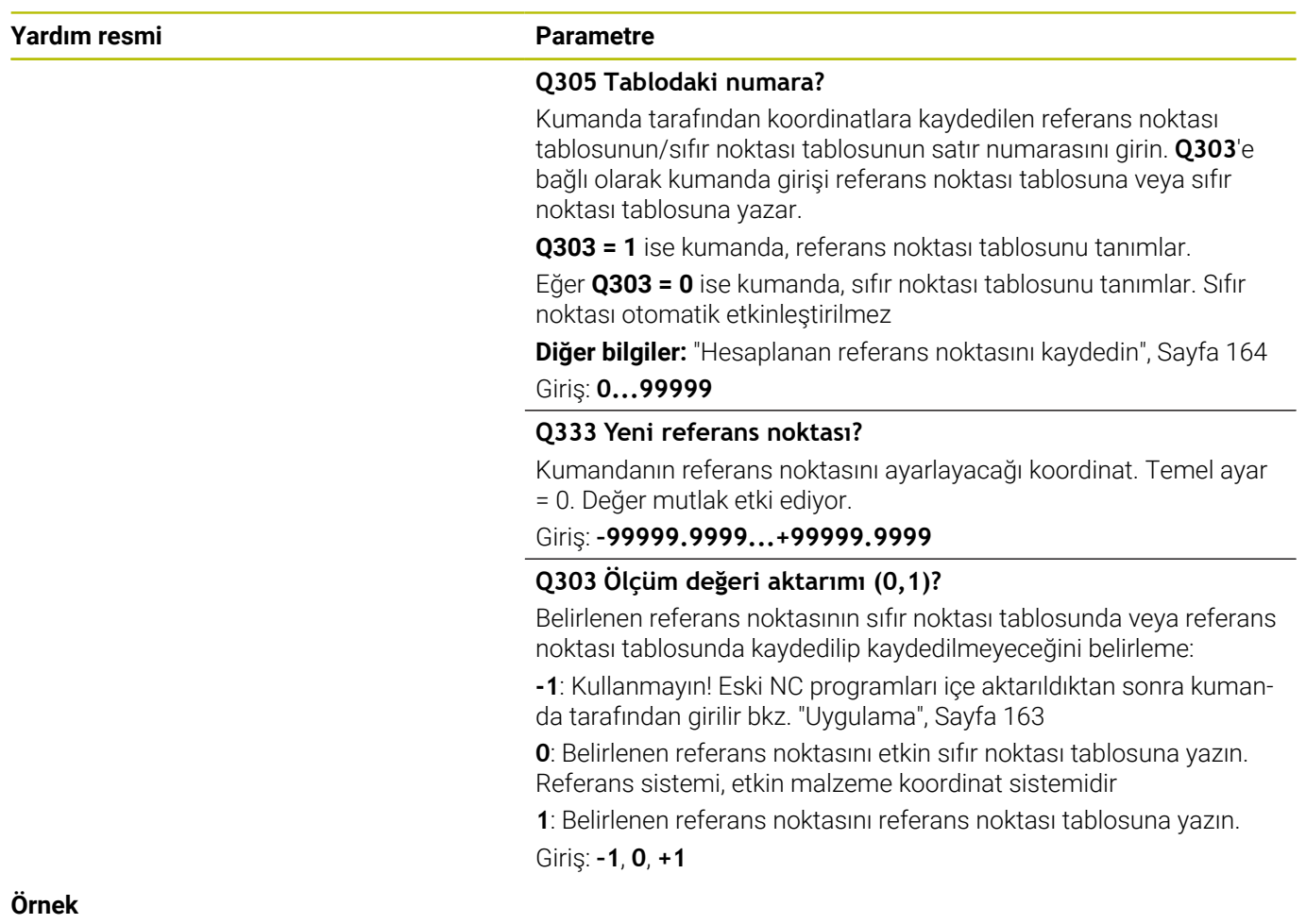

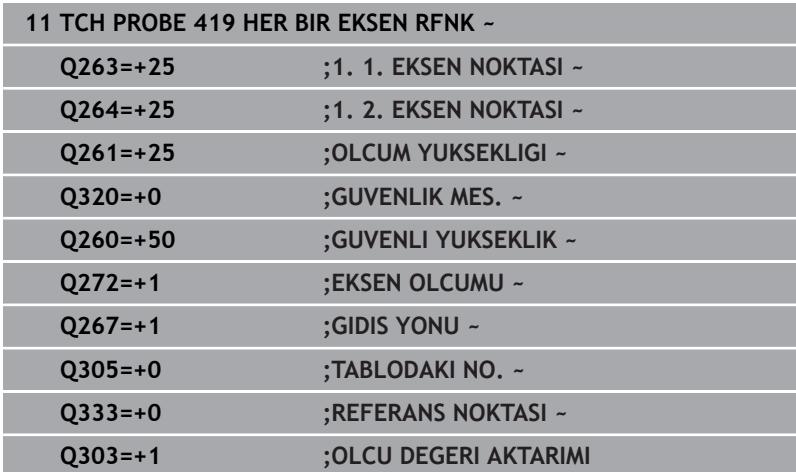

**5**

# **5.20 Döngü 408 YIV ORTA RFNK (Seçenek no. 17)**

### **ISO programlaması G408**

# **Uygulama**

Tarama sistemi döngüsü **408** bir yivin merkez noktasını belirler ve bu merkez noktayı referans noktası olarak ayarlar. Kumanda, isteğe bağlı olarak merkez noktayı bir sıfır noktası tablosuna veya referans noktası tablosuna da yazabilir.

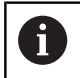

HEIDENHAIN, **408 YIV ORTA RFNK** döngüsü yerine daha verimli **1404 PROBE SLOT/RIDGE** döngüsünü önerir.

#### **İlgili konular**

Döngü **1404 PROBE SLOT/RIDGE**

**Diğer bilgiler:** ["Döngü 1404 PROBE SLOT/RIDGE \(Seçenek no.](#page-146-0) [17\)", Sayfa 147](#page-146-0)

#### **Döngü akışı**

1 Kumanda konumlandırma mantığıyla tarama sistemini ilk tarama noktasının **1** ön konumuna getirir.

**Diğer bilgiler:** ["Konumlandırma mantığı", Sayfa 43](#page-42-0)

- 2 Ardından tarama sistemi girilen ölçüm yüksekliğine hareket eder ve ilk tarama işlemini tarama beslemesiyle (**F** sütunu) uygular
- 3 Sonra tarama sistemi ya eksene paralel olarak ölçüm yüksekliğine veya doğrusal olarak güvenli yükseklikte sonraki tarama noktasına **2** gider ve ikinci tarama işlemini uygular
- 4 Kumanda, tarama sistemini Güvenli Yüksekliğe geri konumlandırır
- 5 **Q303** ve **Q305** döngü parametrelerine bağlı olarak kumanda belirlenen referans noktasını işler, [bkz. "Uygulama", Sayfa 163](#page-162-0)
- 6 Ardından kumanda gerçek değerleri takip eden Q parametrelerine kaydeder
- 7 İstenirse kumanda daha sonra ayrı bir tarama işleminde tarama sistemi eksenindeki referans noktasını belirler

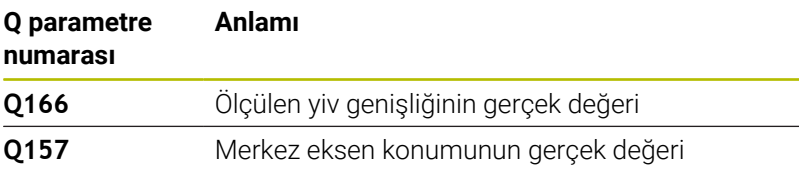

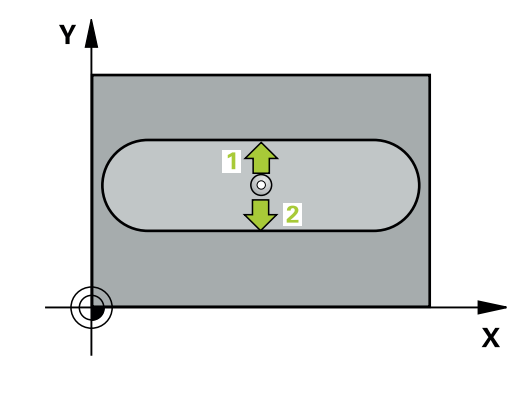

**5**

# **Uyarılar**

# *BILGI*

### **Dikkat, çarpışma tehlikesi!**

**400** ile **499** arasındaki tarama sistemi döngülerinin yürütülmesi sırasında koordinat dönüştürme ile ilgili hiçbir döngü etkin olmamalıdır. Çarpışma tehlikesi bulunur!

- Tarama sistemi döngüleri kullanılmadan önce aşağıdaki döngüleri etkinleştirmeyin: Döngü **7 SIFIR NOKTASI**, Döngü **8 YANSIMA**, Döngü **10 DONME**, Döngü **11 OLCU FAKTORU** ve Döngü **26 OLCU FAK EKSEN SP.**.
- Koordinat dönüştürmelerini önceden sıfırlayın

# *BILGI*

## **Dikkat, çarpışma tehlikesi!**

Yiv genişliği ve güvenlik mesafesi, tarama noktaları yakınındaki bir ön konumlandırma işlemine izin vermiyorsa kumanda, tarama işlemine her zaman yiv merkezinden başlar. Bu durumda tarama sistemi, iki ölçüm noktası arasında güvenli yüksekliğe hareket etmez. Çarpışma tehlikesi bulunur!

- Tarama sistemi ile malzeme arasındaki çarpışmayı önlemek için yiv genişliğini çok **küçük** olarak girin.
- Döngü tanımından önce tarama sistemi ekseninin tanımı için bir alet çağrısını programlamış olmanız gerekir
- Bu döngüyü yalnızca **FUNCTION MODE MILL** işleme modunda gerçekleştirebilirsiniz.
- Kumanda, etkin bir temel dönüşü döngü başlangıcında sıfırlar. H

# **Döngü parametresi**

#### **Yardım resmi Parametre**

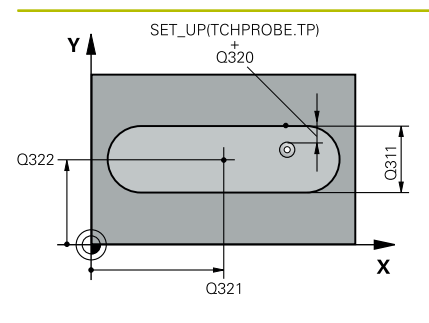

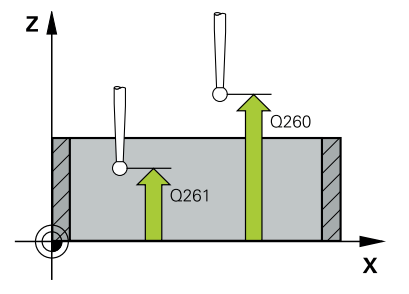

# **Q321 Orta 1. eksen?**

İşleme düzlemi ana eksenindeki yiv merkezi. Değer mutlak etki ediyor.

#### Giriş: **–99999.9999...+99999.9999**

#### **Q322 Orta 2. eksen?**

İşleme düzlemi yan eksenindeki yiv ortası. Değer mutlak etki ediyor.

### Giriş: **–99999.9999...+99999.9999**

#### **Q311 Yiv genişliği?**

İşleme düzlemindeki konumdan bağımsız olarak yiv genişliği. Değer artımsal etki eder.

## Giriş: **0...99999.9999**

## **Q272 Aks ölçümü (1=1.aks/2=2.Aks)?**

Ölçüm yapılması gereken işleme düzlemi ekseni:

- **1**: Ana eksen = Ölçüm ekseni
- **2**: Yan eksen = Ölçüm ekseni

#### Giriş: **1**, **2**

#### **Q261 Tarama sis. ekseni. ölçüm yüks.?**

Üzerinde ölçümün yapılacağı tarama sistemi eksenindeki bilye merkezinin koordinatı. Değer mutlak etki ediyor.

Giriş: **–99999.9999...+99999.9999**

#### **Q320 Guvenlik mesafesi?**

Tarama noktası ile tarama sistemi bilyesi arasındaki ek mesafe. **Q320** tarama sistemi tablosunun **SET\_UP** sütununa ek olarak etki eder. Değer artımsal etki eder.

#### Giriş: **0...99999.9999** Alternatif **PREDEF**

#### **Q260 Güvenli Yükseklik?**

Tarama sistemi ve malzeme (ayna) arasında hiçbir çarpışmanın olamayacağı alet ekseni koordinatı. Değer mutlak etki ediyor. Giriş: **–99999.9999...+99999.9999** Alternatif **PREDEF**

#### **Q301 Güvenli yüksekliğe sürme (0/1)?**

Tarama sisteminin ölçüm noktaları arasında nasıl çalışacağını belirleyin:

- **0**: Ölçüm yüksekliğinde ölçüm noktaları arasında hareket
- **1**: Güvenli yükseklikte ölçüm noktaları arasında hareket

Giriş: **0**, **1**

**Yardım resmi Parametre**

**Q305 Tablodaki numara?** Kumanda tarafından merkez nokta koordinatlarına kaydedilen referans noktası tablosunun/sıfır noktası tablosunun satır numarasını girin. **Q303**'e bağlı olarak kumanda girişi referans noktası tablosuna veya sıfır noktası tablosuna yazar.

Eğer **Q303=1** ise kumanda, referans noktası tablosunu tanımlar.

**Q303=0** ise kumanda, sıfır noktası tablosunu tanımlar. Sıfır noktası otomatik etkinleştirilmez.

**Diğer bilgiler:** ["Hesaplanan referans noktasını kaydedin", Sayfa 164](#page-163-0) Giriş: **0...99999**

#### **Q405 Yeni referans noktası?**

Kumandanın, belirlenen yiv merkezini ayarlayacağı ölçüm eksenindeki koordinat. Temel ayar = 0. Değer mutlak etki ediyor.

#### Giriş: **–99999.9999...+9999.9999**

#### **Q303 Ölçüm değeri aktarımı (0,1)?**

Belirlenen referans noktasının sıfır noktası tablosunda veya referans noktası tablosunda kaydedilip kaydedilmeyeceğini belirleme:

**0**: Belirlenen referans noktasını etkin sıfır noktası tablosuna sıfır noktası kaydırması olarak yazın. Referans sistemi, etkin malzeme koordinat sistemidir

**1**: Belirlenen referans noktasını referans noktası tablosuna yazın. Giriş: **0**, **1**

#### **Q381 TS ekseninde tarama? (0/1)**

Kumandanın referans noktasını da tarama sistemi eksenine koyup koymayacağını belirleme:

**0**: Tarama sistemi ekseninde referans noktasını ayarlamayın

**1**: Tarama sistemi ekseninde referans noktasını ayarlayın Giriş: **0**, **1**

#### **Q382 TS eksen tarama: 1. eksen koor.?**

Referans noktasının tarama sistemi ekseninde konması gereken işleme düzlemi ana eksenindeki tarama noktası koordinatları. Sadece **Q381** = 1 olduğunda etkilidir. Değer mutlak etki ediyor.

Giriş: **–99999.9999...+99999.9999**

# **Yardım resmi Parametre**

#### **Q383 TS eksen tarama: 2. eksen koor.?**

Referans noktasının tarama sistemi ekseninde konması gereken işleme düzlemi yan eksenindeki tarama noktası koordinatları. Sadece **Q381** = 1 olduğunda etkilidir. Değer mutlak etki ediyor.

#### Giriş: **–99999.9999...+99999.9999**

#### **Q384 TS eksen tarama: 3. eksen koor.?**

Tarama sistemi ekseninde referans noktasının ayarlanacağı tarama sistemi eksenindeki tarama noktası koordinatı. Sadece **Q381** = 1 olduğunda etkilidir. Değer mutlak etki ediyor.

Giriş: **–99999.9999...+99999.9999**

#### **Q333 Yeni referans noktası TS ekseni?**

Kumandanın, referans noktasını ayarlayacağı tarama sistemi eksenindeki koordinat. Temel ayar = 0. Değer mutlak etki ediyor.

Giriş: **–99999.9999...+99999.9999**

## **Örnek**

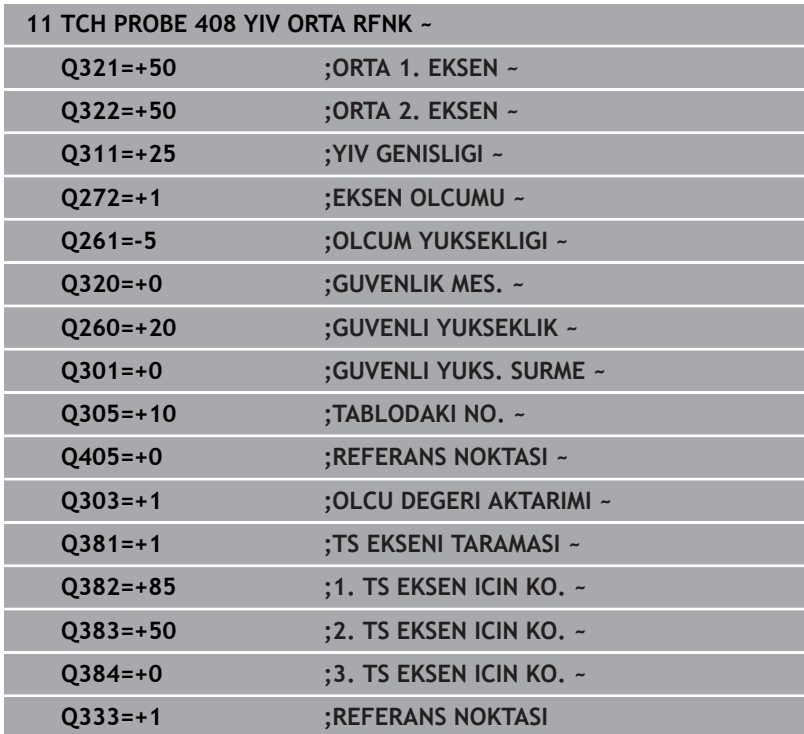

# **5.21 Döngü 409 CUBUK ORTA RFNK (Seçenek no. 17)**

## **ISO programlaması G409**

# **Uygulama**

Tarama sistemi döngüsü **409**, bir çubuğun merkez noktasını belirler ve bu merkez noktayı referans noktası olarak ayarlar. Kumanda, isteğe bağlı olarak merkez noktayı bir sıfır noktası tablosuna veya referans noktası tablosuna da yazabilir.

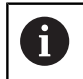

HEIDENHAIN, **409 CUBUK ORTA RFNK** döngüsü yerine daha verimli **1404 PROBE SLOT/RIDGE** döngüsünü önerir.

## **İlgili konular**

Döngü **1404 PROBE SLOT/RIDGE**

**Diğer bilgiler:** ["Döngü 1404 PROBE SLOT/RIDGE \(Seçenek no.](#page-146-0) [17\)", Sayfa 147](#page-146-0)

#### **Döngü akışı**

1 Kumanda konumlandırma mantığıyla tarama sistemini ilk tarama noktasının **1** ön konumuna getirir.

**Diğer bilgiler:** ["Konumlandırma mantığı", Sayfa 43](#page-42-0)

- 2 Ardından tarama sistemi girilen ölçüm yüksekliğine hareket eder ve ilk tarama işlemini tarama beslemesiyle (**F** sütunu) uygular
- 3 Daha sonra tarama sistemi, sonraki güvenli yükseklikte sonraki tarama noktasına **2** kadar gider ve orada ikinci tarama işlemini uygular
- 4 Kumanda, tarama sistemini Güvenli Yüksekliğe geri konumlandırır
- 5 **Q303** ve **Q305** döngü parametrelerine bağlı olarak kumanda belirlenen referans noktasını işler, [bkz. "Uygulama", Sayfa 163](#page-162-0)
- 6 Ardından kumanda gerçek değerleri takip eden Q parametrelerine kaydeder
- 7 İstenirse kumanda daha sonra ayrı bir tarama işleminde tarama sistemi eksenindeki referans noktasını belirler

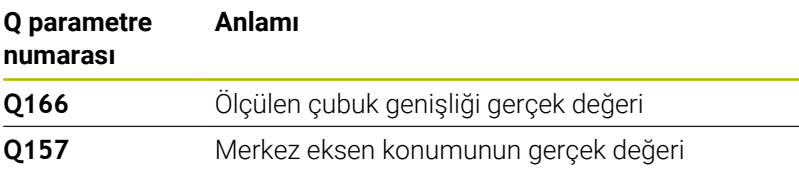

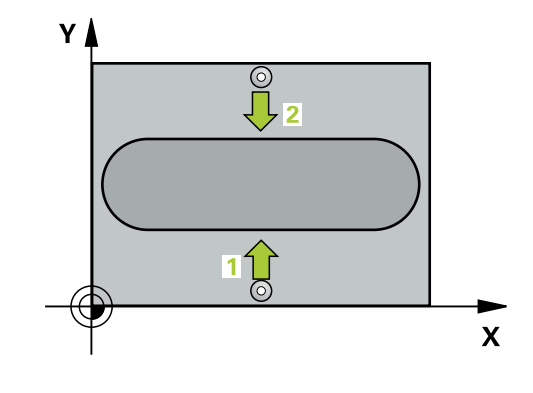

**17)**

**Tarama sistemi döngüleri: Referans noktalarının otomatik tespiti | Döngü 409 CUBUK ORTA RFNK (Seçenek no. 17)**

## **Uyarılar**

# *BILGI*

#### **Dikkat, çarpışma tehlikesi!**

**400** ile **499** arasındaki tarama sistemi döngülerinin yürütülmesi sırasında koordinat dönüştürme ile ilgili hiçbir döngü etkin olmamalıdır. Çarpışma tehlikesi bulunur!

- Tarama sistemi döngüleri kullanılmadan önce aşağıdaki döngüleri etkinleştirmeyin: Döngü **7 SIFIR NOKTASI**, Döngü **8 YANSIMA**, Döngü **10 DONME**, Döngü **11 OLCU FAKTORU** ve Döngü **26 OLCU FAK EKSEN SP.**.
- Koordinat dönüştürmelerini önceden sıfırlayın

# *BILGI*

## **Dikkat, çarpışma tehlikesi!**

Tarama sistemi ile malzeme arasındaki çarpışmayı önlemek için çubuk genişliğini çok **büyük** olarak girin.

- Döngü tanımından önce tarama sistemi ekseninin tanımı için bir alet çağrısını programlamış olmanız gerekir
- Bu döngüyü yalnızca **FUNCTION MODE MILL** işleme modunda  $\overline{\phantom{a}}$ gerçekleştirebilirsiniz.
- Kumanda, etkin bir temel dönüşü döngü başlangıcında sıfırlar.

# **Döngü parametresi**

# **Yardım resmi Parametre**

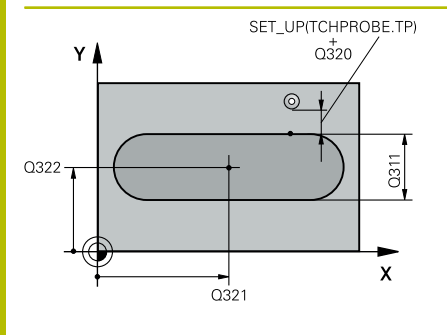

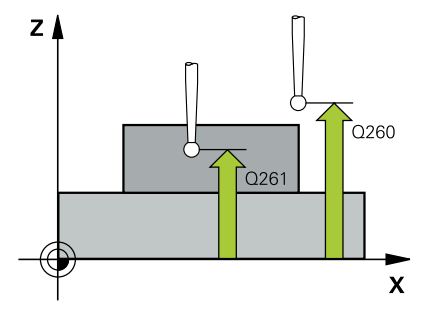

# **Q321 Orta 1. eksen?**

İşleme düzlemi ana eksenindeki çubuğun ortası. Değer mutlak etki ediyor.

### Giriş: **–99999.9999...+99999.9999**

## **Q322 Orta 2. eksen?**

İşleme düzlemi yan eksenindeki çubuğun ortası. Değer mutlak etki ediyor.

# Giriş: **–99999.9999...+99999.9999**

# **Q311 Çubuk genişliği?**

İşleme düzlemindeki konumdan bağımsız olarak çubuğun genişliği. Değer artımsal etki eder.

Giriş: **0...99999.9999**

# **Q272 Aks ölçümü (1=1.aks/2=2.Aks)?**

Ölçüm yapılması gereken işleme düzlemi ekseni:

- **1**: Ana eksen = Ölçüm ekseni
- **2**: Yan eksen = Ölçüm ekseni

# Giriş: **1**, **2**

# **Q261 Tarama sis. ekseni. ölçüm yüks.?**

Üzerinde ölçümün yapılacağı tarama sistemi eksenindeki bilye merkezinin koordinatı. Değer mutlak etki ediyor.

# Giriş: **–99999.9999...+99999.9999**

# **Q320 Guvenlik mesafesi?**

Tarama noktası ile tarama sistemi bilyesi arasındaki ek mesafe. **Q320** tarama sistemi tablosunun **SET\_UP** sütununa ek olarak etki eder. Değer artımsal etki eder.

Giriş: **0...99999.9999** Alternatif **PREDEF**

# **Q260 Güvenli Yükseklik?**

Tarama sistemi ve malzeme (ayna) arasında hiçbir çarpışmanın olamayacağı alet ekseni koordinatı. Değer mutlak etki ediyor.

Giriş: **–99999.9999...+99999.9999** Alternatif **PREDEF**

**Tarama sistemi döngüleri: Referans noktalarının otomatik tespiti | Döngü 409 CUBUK ORTA RFNK (Seçenek no. 17)**

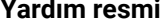

# **Parametre**

**Q305 Tablodaki numara?**

Kumanda tarafından merkez nokta koordinatlarına kaydedilen referans noktası tablosunun/sıfır noktası tablosunun satır numarasını girin. **Q303**'e bağlı olarak kumanda girişi referans noktası tablosuna veya sıfır noktası tablosuna yazar.

Eğer **Q303=1** ise kumanda, referans noktası tablosunu tanımlar.

**Q303=0** ise kumanda, sıfır noktası tablosunu tanımlar. Sıfır noktası otomatik etkinleştirilmez.

**Diğer bilgiler:** ["Hesaplanan referans noktasını kaydedin", Sayfa 164](#page-163-0) Giriş: **0...99999**

#### **Q405 Yeni referans noktası?**

Kumandanın, belirlenen çubuk merkezini ayarlayacağı ölçüm eksenindeki koordinat. Temel ayar = 0. Değer mutlak etki ediyor.

Giriş: **–99999.9999...+99999.9999**

#### **Q303 Ölçüm değeri aktarımı (0,1)?**

Belirlenen referans noktasının sıfır noktası tablosunda veya referans noktası tablosunda kaydedilip kaydedilmeyeceğini belirleme:

**0**: Belirlenen referans noktasını etkin sıfır noktası tablosuna sıfır noktası kaydırması olarak yazın. Referans sistemi, etkin malzeme koordinat sistemidir

**1**: Belirlenen referans noktasını referans noktası tablosuna yazın. Giriş: **0**, **1**

#### **Q381 TS ekseninde tarama? (0/1)**

Kumandanın referans noktasını da tarama sistemi eksenine koyup koymayacağını belirleme:

**0**: Tarama sistemi ekseninde referans noktasını ayarlamayın

**1**: Tarama sistemi ekseninde referans noktasını ayarlayın Giriş: **0**, **1**

#### **Q382 TS eksen tarama: 1. eksen koor.?**

Referans noktasının tarama sistemi ekseninde konması gereken işleme düzlemi ana eksenindeki tarama noktası koordinatları. Sadece **Q381** = 1 olduğunda etkilidir. Değer mutlak etki ediyor.

Giriş: **–99999.9999...+99999.9999**

**Tarama sistemi döngüleri: Referans noktalarının otomatik tespiti | Döngü 409 CUBUK ORTA RFNK (Seçenek no. 17)**

### **Yardım resmi Parametre**

#### **Q383 TS eksen tarama: 2. eksen koor.?**

Referans noktasının tarama sistemi ekseninde konması gereken işleme düzlemi yan eksenindeki tarama noktası koordinatları. Sadece **Q381** = 1 olduğunda etkilidir. Değer mutlak etki ediyor.

#### Giriş: **–99999.9999...+99999.9999**

#### **Q384 TS eksen tarama: 3. eksen koor.?**

Tarama sistemi ekseninde referans noktasının ayarlanacağı tarama sistemi eksenindeki tarama noktası koordinatı. Sadece **Q381** = 1 olduğunda etkilidir. Değer mutlak etki ediyor.

Giriş: **–99999.9999...+99999.9999**

#### **Q333 Yeni referans noktası TS ekseni?**

Kumandanın, referans noktasını ayarlayacağı tarama sistemi eksenindeki koordinat. Temel ayar = 0. Değer mutlak etki ediyor.

Giriş: **–99999.9999...+99999.9999**

#### **Örnek**

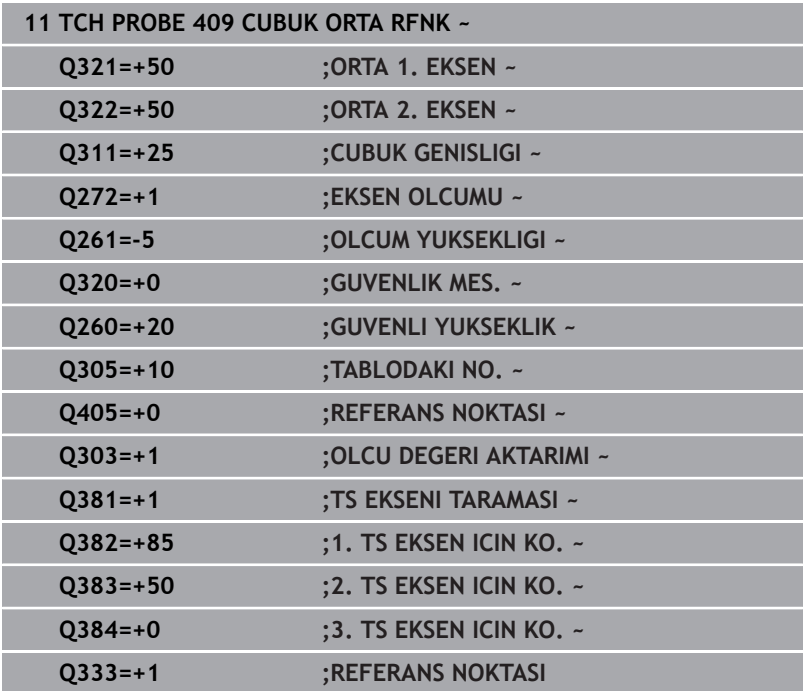

# **5.22 Örnek: Daire segmenti merkezine ve malzeme üst kenarına referans noktası ayarlama**

- **Q325** = 1. tarama noktası için kutupsal koordinat açıları
- **Q247** = 2 ile 4 arasındaki tarama noktalarını hesaplamak için açı adımı
- **Q305** = Referans noktası tablosu satır no. 5 içine yazın
- **Q303** = Belirlenen referans noktasını referans noktası tablosuna yazın
- **Q381** = TS ekseninde de referans noktası ayarlama
- **Q365** = Ölçüm noktaları arasında çember hattı üzerinde sürün

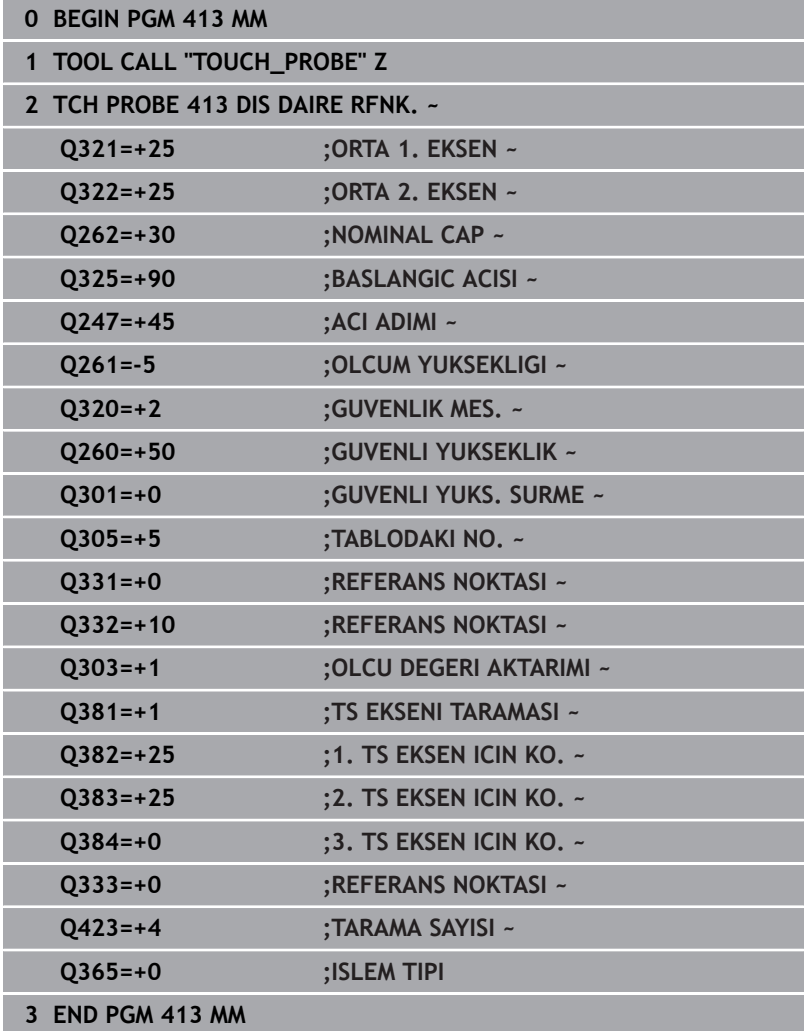

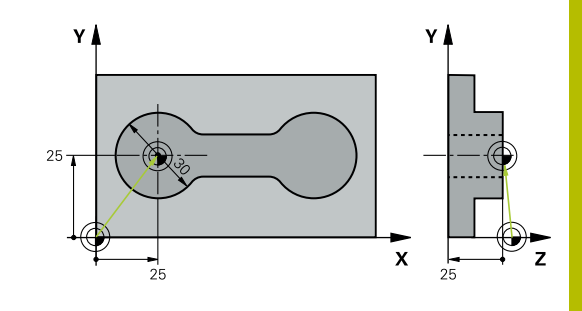

# **5.23 Örnek: Malzeme üst kenarı ve delikli dairenin merkezine referans noktası ayarlama**

Ölçülen delikli daire merkez noktası, daha sonra kullanılmak üzere bir referans noktası tablosuna yazılmalıdır.

- **Q291** = Kutupsal koordinat açısı 1. Delik merkez noktası **1** için
- **Q292** = Kutupsal koordinat açısı 2. Delik merkez noktası **2** için
- **Q293** = Kutupsal koordinat açısı 3. Delik merkez noktası **3** için
- **Q305** = Delikli daire merkezini (X ve Y) 1. satıra yazma
- **Q303** = Makineye sabit koordinat sistemini (REF sistemi) temel alan hesaplanmış referans noktasını **PRESET.PR** referans noktası tablosuna kaydetme

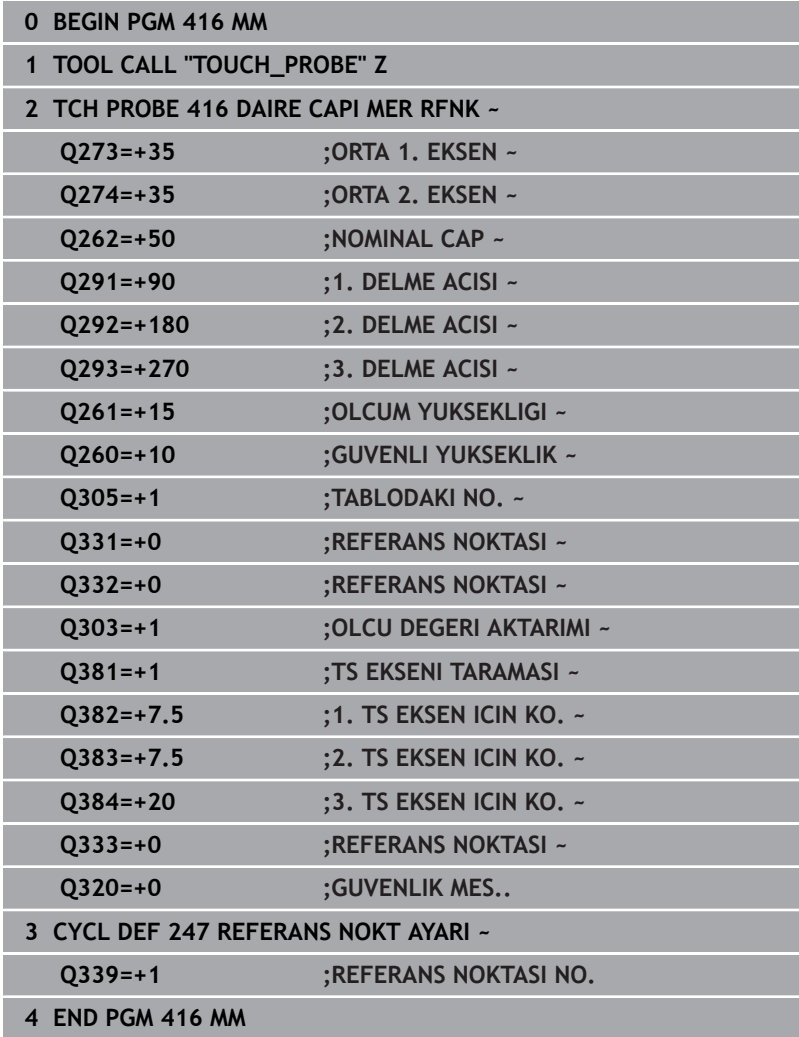

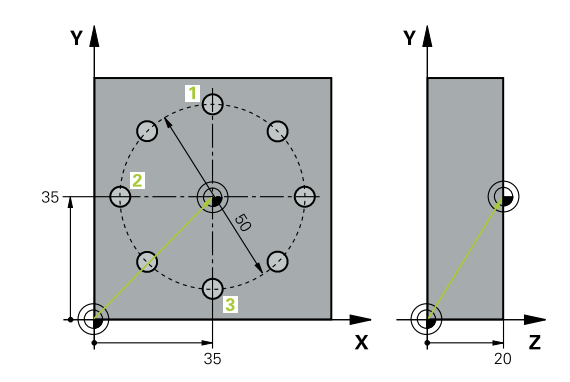

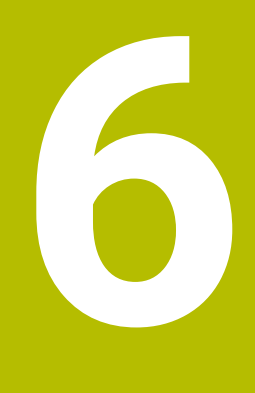

**Tarama sistem döngüleri: İşleme parçalarının otomatik kontrolü**

# **6.1 Temel ilkeler**

# **Genel bakış**

**(o)** 

Kumandanın makine üreticisi tarafından tarama sisteminin kullanımı için hazırlanmalıdır. HEIDENHAIN, sadece HAIDENHAIN tarama sistemleriyle bağlantılı olarak tarama sistemi döngülerinin fonksiyonu için sorumluluk üstlenir.

*BILGI*

# **Dikkat, çarpışma tehlikesi!**

**400** ile **499** arasındaki tarama sistemi döngülerinin yürütülmesi sırasında koordinat dönüştürme ile ilgili hiçbir döngü etkin olmamalıdır. Çarpışma tehlikesi bulunur!

- $\frac{1}{2}$ Tarama sistemi döngüleri kullanılmadan önce aşağıdaki döngüleri etkinleştirmeyin: Döngü **7 SIFIR NOKTASI**, Döngü **8 YANSIMA**, Döngü **10 DONME**, Döngü **11 OLCU FAKTORU** ve Döngü **26 OLCU FAK EKSEN SP.**.
- Koordinat dönüştürmelerini önceden sıfırlayın

Numerik kontrol, malzemeleri otomatik ölçebileceğiniz on iki adet döngüyü kullanıma sunar:

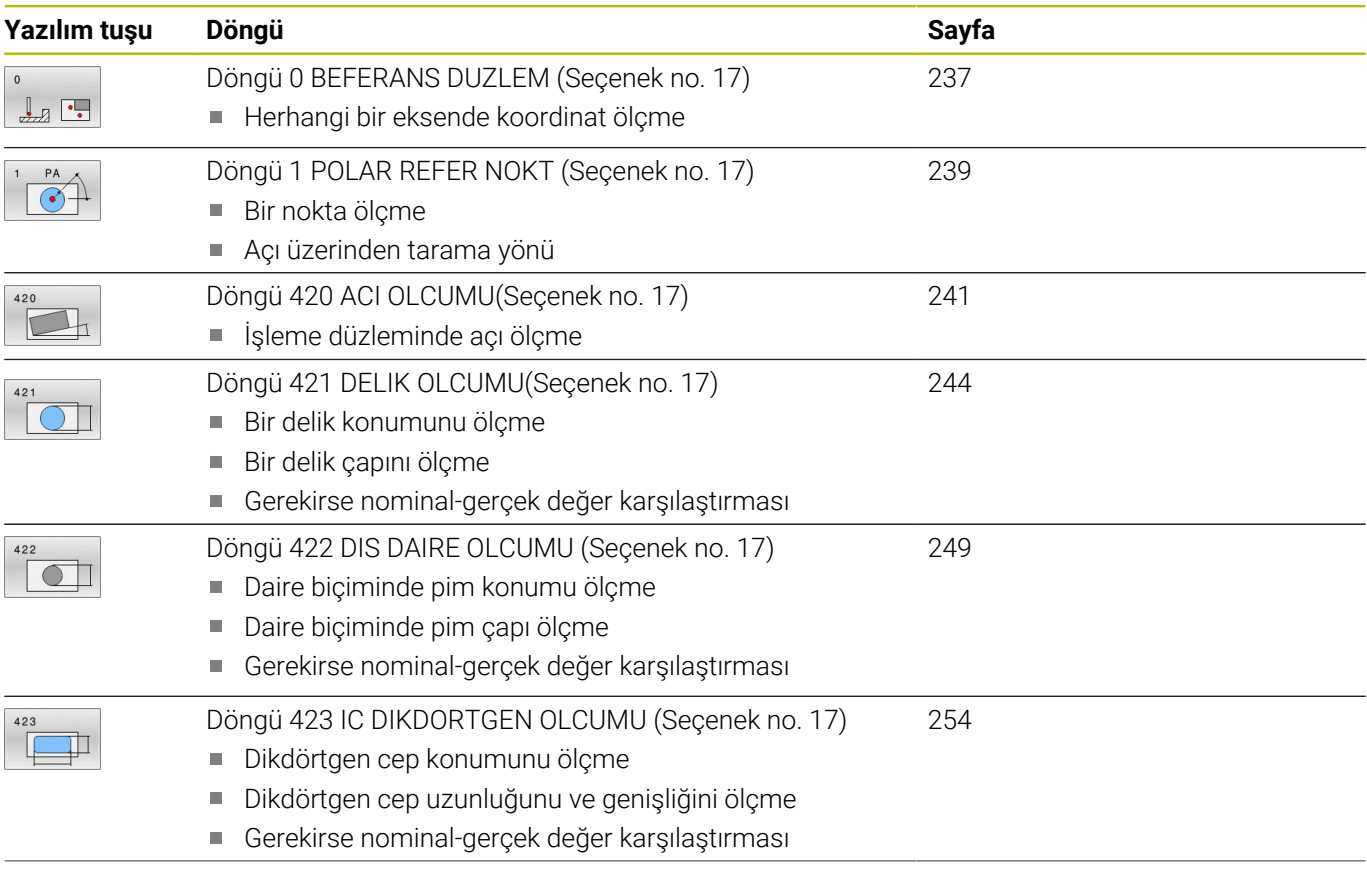

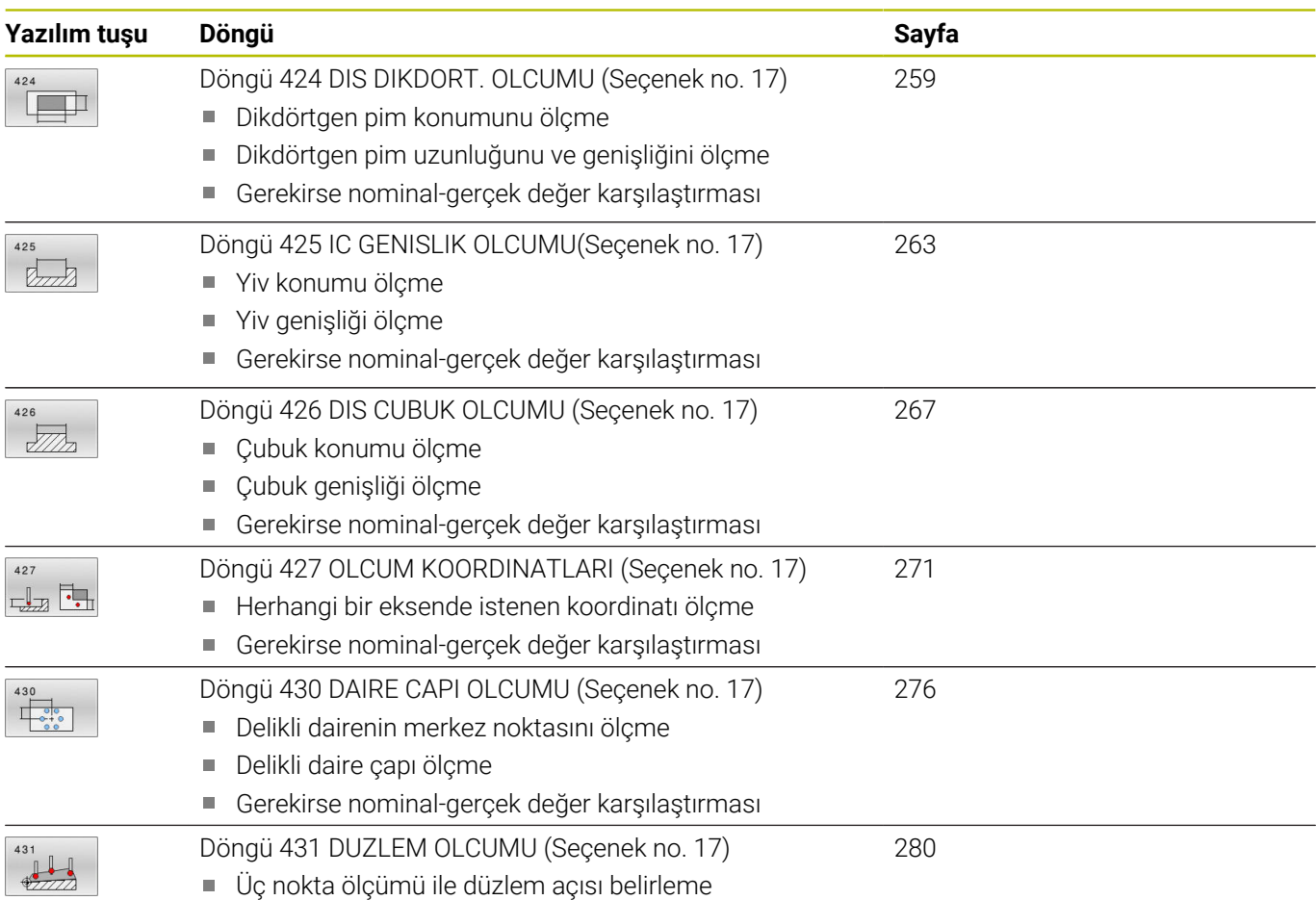

# **Ölçüm sonuçlarını protokollendirin**

A

Malzemeleri otomatik olarak ölçebildiğiniz bütün döngüler için (istisna: Döngü **0** ve **1**) kumanda üzerinden bir ölçüm protokolü oluşturabilirsiniz. İlgili tarama döngüsünde kumandanın aşağıdakileri yapmasını tanımlayabilirsiniz

- ölçüm protokolünü kaydetmesi gerekip, gerekmediğini belirleyin
- Ì. ölçüm protokolünü ekranda gireceğini ve program akışını kesmesi gerektiğini belirleyin
- hiçbir ölçüm protokolü oluşturması gerekmediğini belirleyin

Ölçüm protokolünü bir dosyada kaydetmek isterseniz numerik kontrol, verileri standart olarak ASCII dosyası olarak kaydeder. Kayıt yeri olarak numerik kontrol, ilgili NC programın da yer aldığı dizini seçer.

Protokol dosyasının başlığında ana programın ölçü birimi görünür.

Eğer ölçüm protokolünün çıktısını veri arayüzü ile almak isterseniz, HEIDENHAIN veri aktarımı yazılımı TNCremo'yu kullanın.

Örnek: Tarama döngüsü **421** için protokol dosyası:

# **421 Delik ölçme tarama döngüsü ölçüm protokolü**

Tarih: 30-06-2005 Saat: 6:55:04 Ölçüm programı: TNC:\GEH35712\CHECK1.H Ölçülendirme türü (0=MM / 1=İNÇ): 0

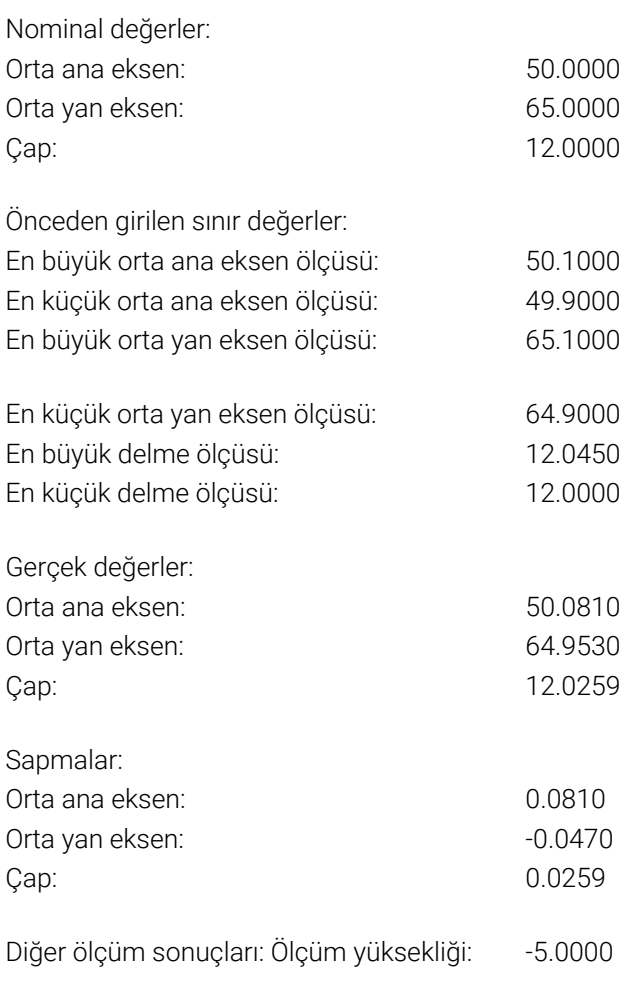

# **Ölçüm protokolü sonu**

### **Q parametrelerinde ölçüm sonuçları**

Kumanda, ilgili tarama döngüsünün ölçüm sonuçlarını **Q150** ile **Q160** arasındaki global olarak etkili Q parametrelerine kaydeder. Nominal değerden sapmalar **Q161** ile **Q166** arasındaki parametrelere kaydedilmiştir. Her bir döngü tanımında belirtilen sonuç parametresi tablosuna dikkat edin.

Ek olarak kumanda, döngü tanımlamada ilgili döngünün yardımcı resminde sonuç parametrelerini de gösterir (bkz. sağdaki resim). Burada açık renkli sonuç parametresi ilgili giriş parametresine aittir.

# **Ölçüm durumu**

Bazı döngülerde global olarak etki eden **Q180** ile **Q182** arasındaki Q parametreleri üzerinden ölçüm durumunu sorgulayabilirsiniz.

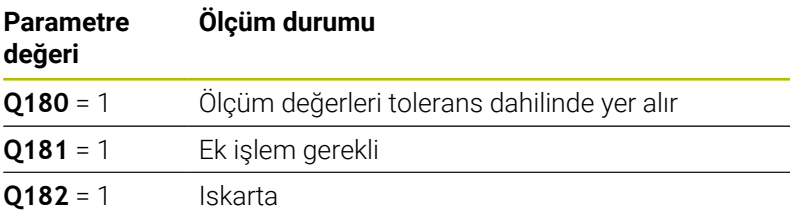

Ölçüm değerlerinden biri toleransın dışındaysa kumanda, ek işlem veya ıskarta uyarıcısını etkinleştirir. Hangi ölçüm sonucunun tolerans dışında olduğunu belirlemek için ek olarak ölçüm protokolünü dikkate alın veya ilgili ölçüm sonuçlarını (**Q150** - **Q160**) sınır değerleri bakımından kontrol edin.

Döngü **427** sırasında kumanda, standart olarak bir dış ölçüm (pim) yaptığınızı varsayar. En büyük ve en küçük ölçü seçimini tarama yönüyle bağlantılı olarak yapmanız durumunda ölçüm durumunu düzeltebilirsiniz.

> Kumanda, hiçbir tolerans değeri ya da büyüklük/küçüklük ölçüsü girmeseniz bile durum göstergesini ayarlar.

Çoğu malzeme kontrolü döngüsünde numerik kontrolün bir tolerans denetimi yapmasını ayarlayabilirsiniz. Bunun için döngü tanımlama sırasında gerekli sınır değerleri tanımlamanız gerekir. Tolerans denetimi yapmak istemezseniz bu parametreleri 0 olarak girin (= ön ayarlı değer).

# <span id="page-234-0"></span>**Alet denetimi**

Bazı malzeme kontrolü döngülerinde numerik kontrolün bir alet denetimi yapmasını ayarlayabilirsiniz. Bu durumda numerik kontrol şunları denetler

- nominal değerden sapmalar nedeniyle (**Q16x**'teki değerler) alet yarıçapının düzeltilip düzeltilmeyeceğini
- nominal değerden sapmaların (**Q16x**'teki değerler) aletin kırılma × toleransından büyük olup olmadığını

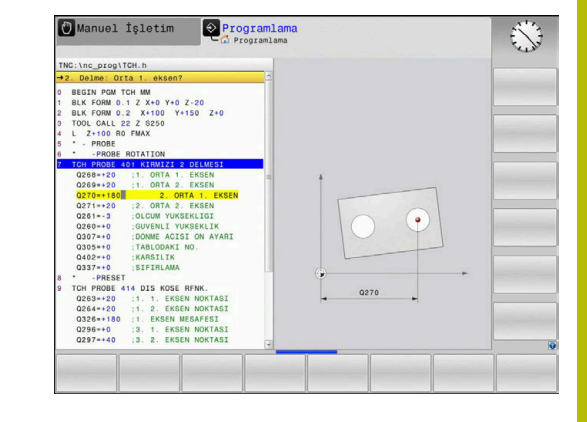

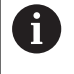

**Tolerans denetimi**

# **Alet düzeltme**

# **Ön koşullar:**

ň

- Etkin alet tablosu
- Döngüde alet denetiminin devreye alınmış olması gerekir: **Q330** eşit değil 0 veya bir alet adı girin. Alet adı girişini yazılım tuşu ile seçebilirsiniz. Kumanda sağdaki tırnak işaretini artık göstermez
	- HEIDENHAIN bu fonksiyonun yürütülmesini sadece, düzeltilecek aletle kontur işlemesi yapılmış olması ve gerekli olduysa sonrasındaki düzeltmelerin de yine bu aletle yapılmış olması halinde tavsiye eder.
		- Birden fazla düzeltme ölçümü uygularsanız numerik kontrol, ölçülen sapmayı alet tablosunda kayıtlı değere ekler.

**Freze aleti: Q330** parametresinde bir freze aletine atama yaparsanız ilgili değerler aşağıdaki şekilde düzeltilir: Kumanda, ölçülen sapma öngörülen tolerans içinde olsa da bir ilke olarak daima alet tablosunun DR sütunundaki alet yarıçapını düzeltir. Ek işlem yapmanızın gerekip gerekmediğini NC programınızda **Q181** parametresi ile sorgulayabilirsiniz (**Q181**=1: ek işlem gerekli).

Belirtilen bir aleti, alet adıyla otomatik olarak düzeltmek istiyorsanız şu şekilde programlayın:

- $\bullet$  QSO = "ALET ADI"
- **FN 18: SYSREAD Q0 = ID990 NR10 IDX0**; **IDX** öğesinin altında i. **QS** parametresinin numarası belirtilir
- **Q0**= **Q0** +0.2; temel alet numarasının indeksini ekleyin  $\blacksquare$
- $\mathbb{R}^n$ Döngüde: **Q330** = **Q0**; İndeksi olan alet numarasını kullanın

# **Alet kırılma denetimi**

# **Ön koşullar:**

- $E$  Etkin alet tablosu
- Döngüde alet denetiminin devreye alınmış olması gerekir (**Q330** eşit değil 0 girilmelidir)
- RBREAK değeri 0 üzerinde olmalıdır (tabloda girilen alet numarası)

**Ayrıntılı bilgi: Kurulum, NC Programlarını Test Etme ve İşleme** Kullanıcı El Kitabı

Ölçülen sapma aletin kırılma toleransından büyükse numerik kontrol bir hata mesajı verir ve program akışını durdurur. Aynı zamanda alet tablosunda aleti bloke eder (sütun TL = L).

# **Ölçüm sonuçları için referans sistemi**

Numerik kontrol ölçüm sonuçlarını sonuç parametresine verir ve aktif koordinat sistemindeki (yani gerekirse kaydırılan veya/ve çevrilen/ döndürülen) protokol dosyasına verir.

# <span id="page-236-0"></span>**6.2 Döngü 0 BEFERANS DUZLEM (Seçenek no. 17)**

# **ISO programlaması**

**G55**

# **Uygulama**

Tarama sistemi döngüsü, herhangi bir tarama yönünde malzemedeki istenen bir pozisyonu belirler.

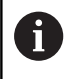

HEIDENHAIN, **0 BEFERANS DUZLEM** döngüsü yerine daha verimli **1400 KONUM TARAMA** döngüsünü önerir.

## **İlgili konular**

## Döngü **1400 KONUM TARAMA**

**Diğer bilgiler:** ["Döngü 1400 POZISYON TARAMA \(Seçenek no.](#page-132-0) [17\)", Sayfa 133](#page-132-0)

#### **Döngü akışı**

- 1 Tarama sistemi bir 3D hareketinde hızlı harekette (değer **FMAX** sütunundan) döngüde programlanan ön pozisyon **1**'e gider
- 2 Sonra tarama sistemi tarama beslemesiyle (**F** sütunu) tarama işlemini yürütür. Tarama yönü döngüde belirlenir
- 3 Kumanda konumu belirledikten sonra tarama sistemi tarama işlemi başlangıç noktasına geri gider ve ölçülen koordinatları bir Q parametresinde kaydeder. Ek olarak kumanda, tarama sisteminin açma sinyali sırasında yer aldığı pozisyon koordinatlarını **Q115** - **Q119** parametrelerine kaydeder. Kumanda, bu parametrelerdeki değerler için tarama pimi uzunluğunu ve yarıçapını dikkate almaz

# **Uyarılar**

# *BILGI*

### **Dikkat, çarpışma tehlikesi!**

Numerik kontrol, tarama sistemini hızlı hareketle 3 boyutlu bir harekette döngüde programlanmış ön konumlandırmaya hareket ettirir. Aletin önceden üzerinde bulunduğu konuma bağlı olarak çarpışma tehlikesi söz konusudur!

- $\blacktriangleright$ Programlanan ön pozisyona hareket sırasında çarpışma meydana gelmeyecek şekilde konumlandırın
- Bu döngüyü yalnızca **FUNCTION MODE MILL** işleme modunda gerçekleştirebilirsiniz.

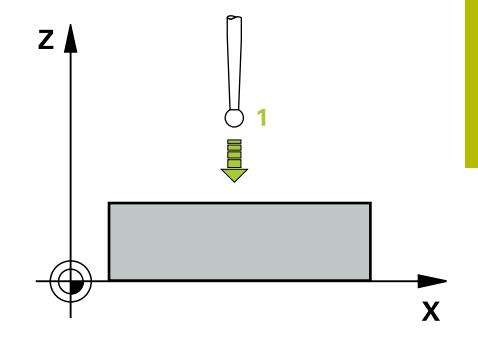

# **Döngü parametresi**

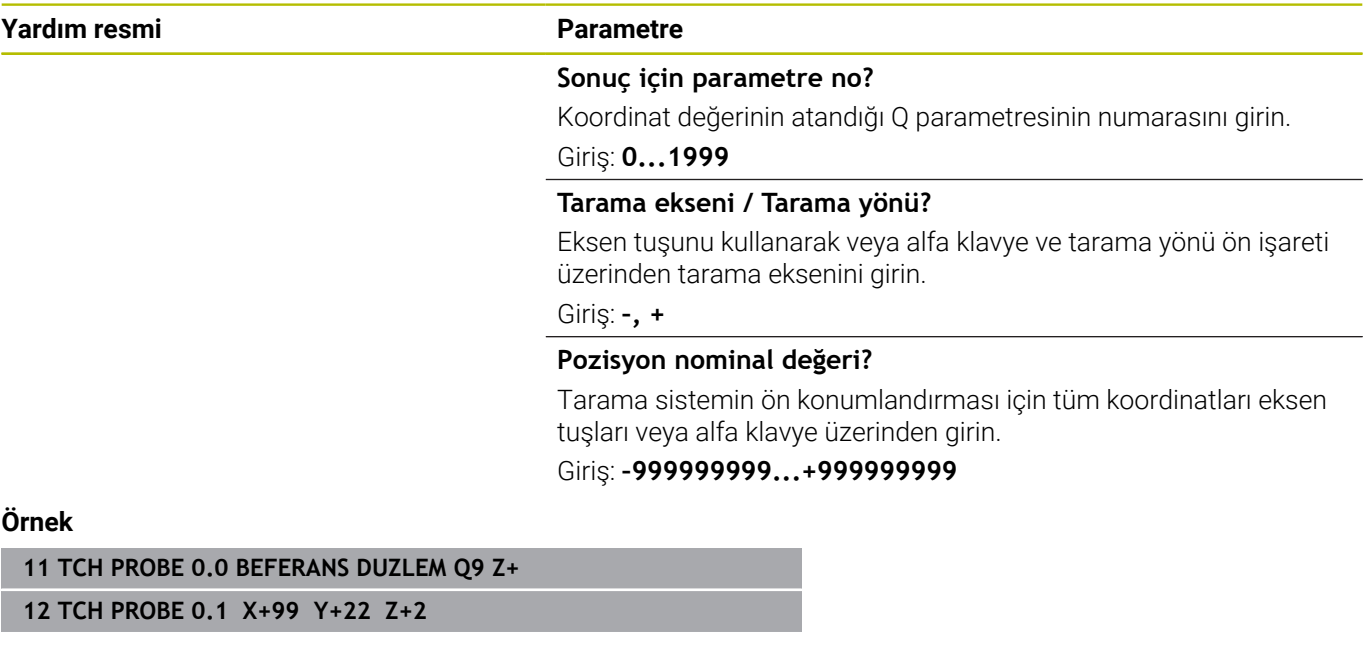

# <span id="page-238-0"></span>**6.3 Döngü 1 POLAR REFER NOKT (Seçenek no. 17)**

## **ISO programlaması**

NC sözdizimi sadece açık metin olarak mevcut.

# **Uygulama**

Tarama sistemi döngüsü **1**, herhangi bir tarama yönünde malzeme üzerindeki istenen bir pozisyonu belirler.

#### **Döngü akışı**

- 1 Tarama sistemi bir 3D hareketinde hızlı harekette (değer **FMAX** sütunundan) döngüde programlanan ön pozisyon **1**'e gider
- 2 Sonra tarama sistemi tarama beslemesiyle (**F** sütunu) tarama işlemini yürütür. Kumanda, tarama işlemi sırasında eş zamanlı olarak 2 eksene gider (tarama açısına bağlı olarak). Tarama yönü kutupsal açı ile döngüde belirlenir
- 3 Kumanda, konumu belirledikten sonra tarama sistemi, tarama işlemi başlangıç noktasına geri gider. Kumanda, tarama sisteminin açma sinyali sırasında bulunduğu pozisyonunun koordinatlarını **Q115** - **Q119** parametrelerine kaydeder

# **Uyarılar**

## *BILGI*

#### **Dikkat, çarpışma tehlikesi!**

Numerik kontrol, tarama sistemini hızlı hareketle 3 boyutlu bir harekette döngüde programlanmış ön konumlandırmaya hareket ettirir. Aletin önceden üzerinde bulunduğu konuma bağlı olarak çarpışma tehlikesi söz konusudur!

- Programlanan ön pozisyona hareket sırasında çarpışma meydana gelmeyecek şekilde konumlandırın
- Bu döngüyü yalnızca **FUNCTION MODE MILL** işleme modunda gerçekleştirebilirsiniz.
- Döngüde tanımlanmış tarama eksenini tarama düzlemi belirler: Tarama ekseni X: X/Y düzlemi Tarama ekseni Y: Y/Z düzlemi Tarama ekseni Z: Z/X düzlemi

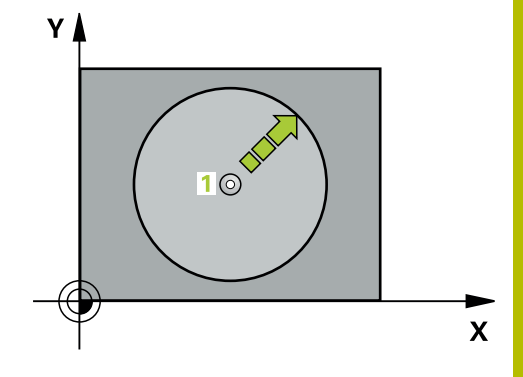

**6**

# **Döngü parametresi**

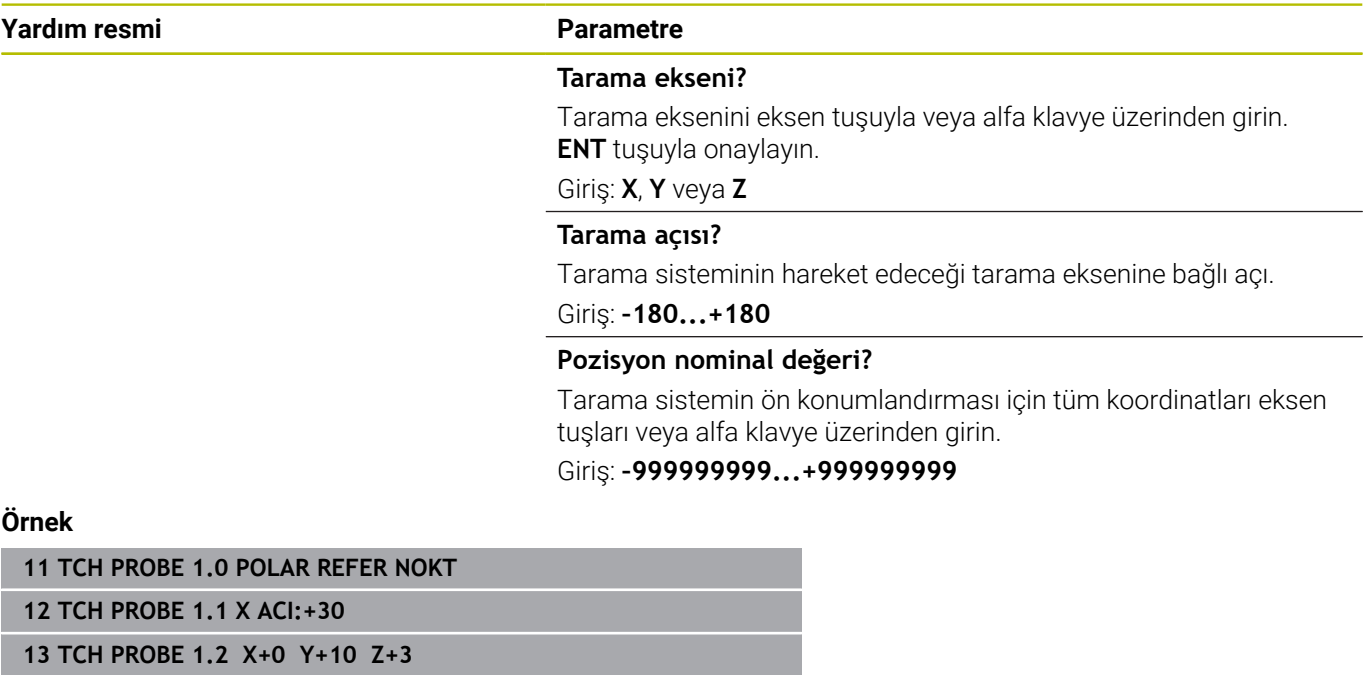

# <span id="page-240-0"></span>**6.4 Döngü 420 ACI OLCUMU(Seçenek no. 17)**

#### **ISO programlaması**

**G420**

# **Uygulama**

Tarama sistemi döngüsü **420**, herhangi bir doğrunun çalışma düzlemi ana ekseniyle kesişme açısını belirler.

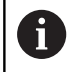

HEIDENHAIN, **420 ACI OLCUMU** döngüsü yerine daha verimli **1410 KENAR TARAMASI** döngüsünü önerir.

## **İlgili konular**

#### Döngü **1410 KENAR TARAMASI**

**Diğer bilgiler:** ["Döngü 1410 KENAR TARAMASI \(Seçenek no. 17\)",](#page-69-0) [Sayfa 70](#page-69-0)

#### **Döngü akışı**

1 Kumanda konumlandırma mantığıyla tarama sistemini ilk tarama noktasının **1** ön konumuna getirir.

**Diğer bilgiler:** ["Konumlandırma mantığı", Sayfa 43](#page-42-0)

- 2 Ardından tarama sistemi girilen ölçüm yüksekliğine hareket eder ve ilk tarama işlemini tarama beslemesiyle (**F** sütunu) uygular
- 3 Sonra tarama sistemi sonraki tarama noktasına **2** gider ve ikinci tarama işlemini uygular
- 4 Kumanda, tarama sistemini güvenli yüksekliğe konumlandırır ve belirtilen açıyı aşağıdaki Q parametresinde kaydeder:

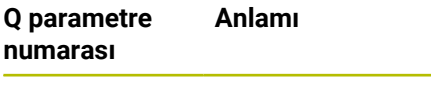

**Q150** Çalışma düzlemi ana eksenine bağlı ölçülen açı

# **Uyarılar**

- Bu döngüyü yalnızca **FUNCTION MODE MILL** işleme modunda gerçekleştirebilirsiniz.
- Tarama sistemi ekseni = ölçüm ekseni olarak tanımlanmışsa açıyı П A ekseni veya B ekseni yönünde ölçebilirsiniz:
	- Açı A yönünde ölçülecekse o zaman **Q263** eşit **Q265** olarak ve **Q264** eşit değil **Q266** olarak seçilir
	- Açı B yönünde ölçülecekse o zaman **Q263** eşit değil **Q265** olarak ve **Q264** eşit **Q266** olarak seçilir
- Kumanda, etkin bir temel dönüşü döngü başlangıcında sıfırlar.  $\Box$

#### **Programlama için not**

Döngü tanımından önce tarama sistemi ekseninin tanımı için bir alet çağrısını programlamış olmanız gerekir.

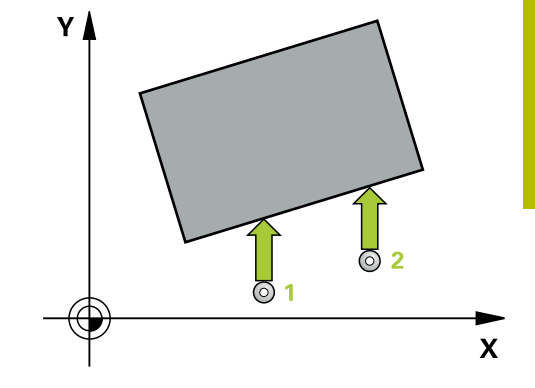

# **Döngü parametresi**

#### **Yardım resmi Parametre**

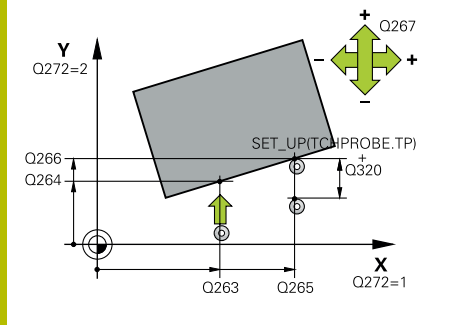

#### **Q263 1. 1. eksen ölçüm noktası?**

İşleme düzlemi ana eksenindeki birinci tarama noktasının koordinatı. Değer mutlak etki ediyor.

#### Giriş: **–99999.9999...+99999.9999**

#### **Q264 1. 2. eksen ölçüm noktası?**

İşleme düzlemi yan eksenindeki birinci tarama noktasının koordinatı. Değer mutlak etki ediyor.

#### Giriş: **–99999.9999...+99999.9999**

#### **Q265 2. 1. eksen ölçüm noktası?**

İşleme düzlemi ana eksenindeki ikinci tarama noktasının koordinatı. Değer mutlak etki ediyor.

Giriş: **–99999.9999...+99999.9999**

#### **Q266 2. 2. eksen ölçüm noktası?**

İşleme düzlemi yan eksenindeki ikinci tarama noktasının koordinatı. Değer mutlak etki ediyor.

## Giriş: **–99999.9999...+99999.9999**

## **Q272 Ölçüm eks. (1...3: 1=ana eksen)?**

Ölçüm yapılması gereken eksen:

- **1**: Ana eksen = Ölçüm ekseni
- **2**: Yan eksen = Ölçüm ekseni
- **3**: Tarama sistemi ekseni = Ölçüm ekseni

# Giriş: **1**, **2**, **3**

# **Q267 Gidiş yönü 1 (+1=+ / -1=-)?**

Tarama sisteminin malzemeye hareket yönü:

- **-1**: Negatif hareket yönü
- **+1**: Pozitif hareket yönü

# Giriş: **–1**, **+1**

# **Q261 Tarama sis. ekseni. ölçüm yüks.?**

Üzerinde ölçümün yapılacağı tarama sistemi eksenindeki bilye merkezinin koordinatı. Değer mutlak etki ediyor.

#### Giriş: **–99999.9999...+99999.9999**

#### **Q320 Guvenlik mesafesi?**

Ölçme noktası ile tarama sistemi bilyesi arasındaki ek mesafe. Tarama hareketi alet hizalaması yönündeki taramada da **Q320**, **SET\_UP** ve tarama bilyesi yarıçapı toplamı kadar ötelenmiş olarak başlar. Değer artımsal etki eder.

Giriş: **0...99999.9999** Alternatif **PREDEF**

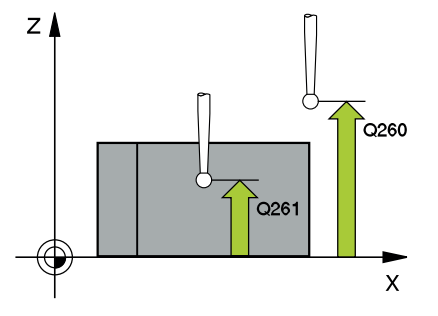

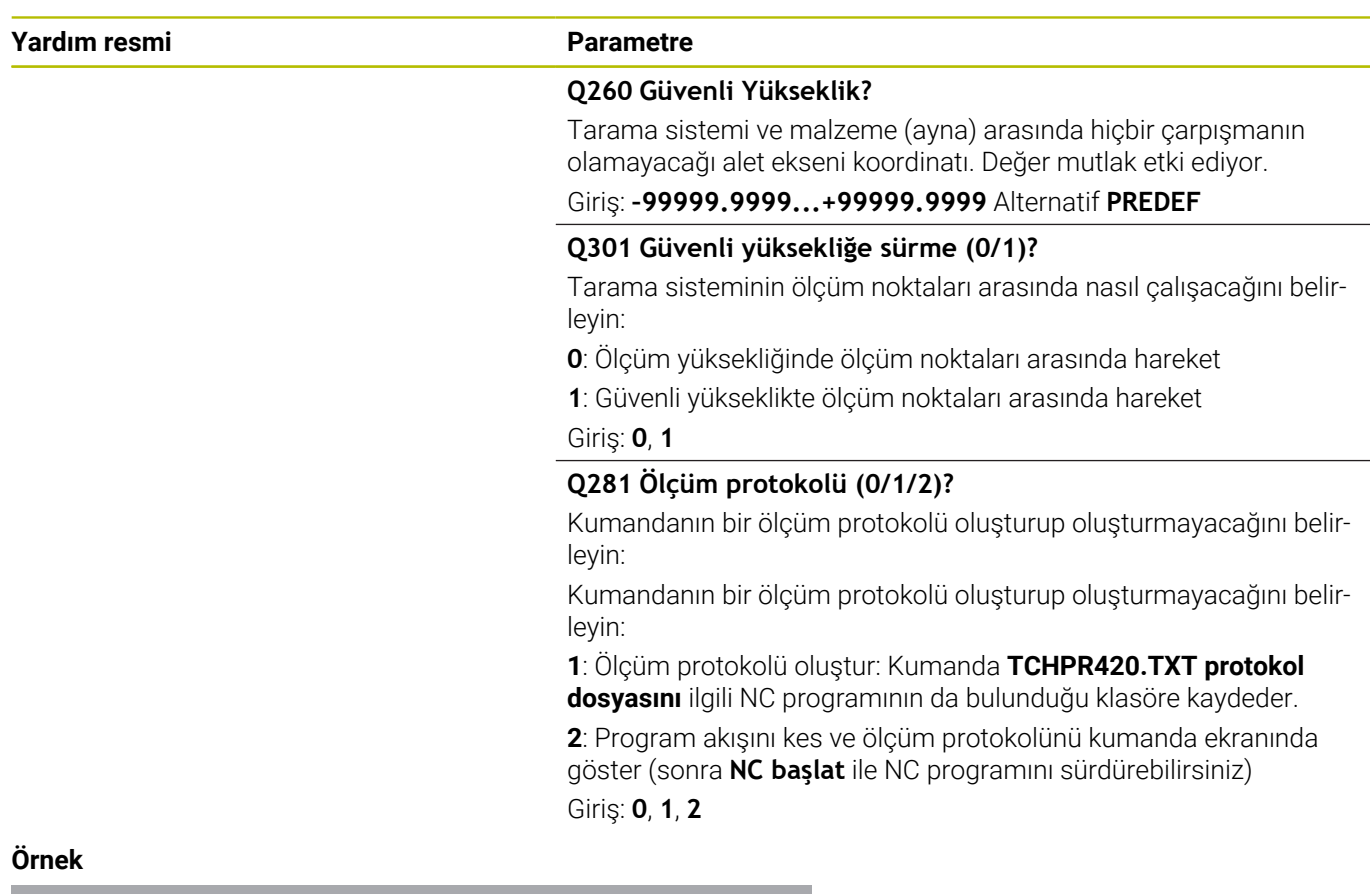

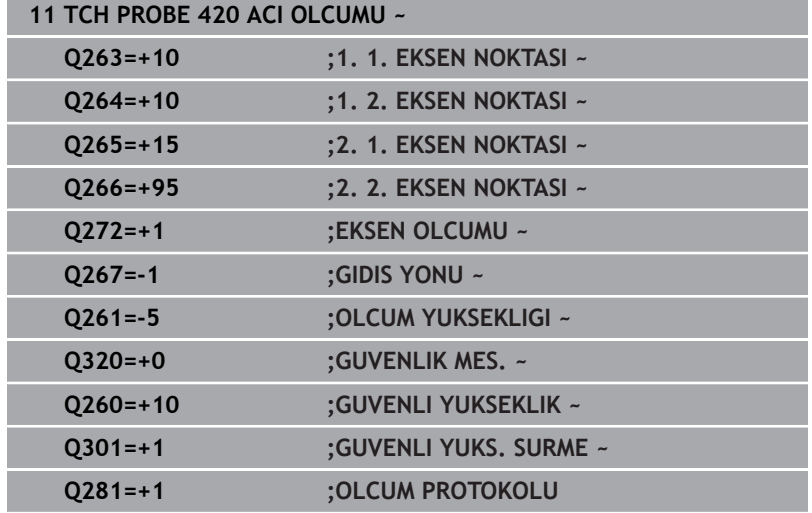

# <span id="page-243-0"></span>**6.5 Döngü 421 DELIK OLCUMU(Seçenek no. 17)**

#### **ISO programlaması G421**

# **Uygulama**

Tarama sistemi döngüsü **421**, bir deliğin merkez noktasını ve çapını belirler (daire cebi). İlgili tolerans değerlerini döngüde tanımlarsanız kumanda, bir nominal-gerçek değer karşılaştırması gerçekleştirir ve sapmaları Q parametrelerine kaydeder.

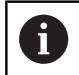

HEIDENHAIN, **421 DELIK OLCUMU** döngüsü yerine daha verimli **1401 DAIRE TARAMA** döngüsünü önerir.

## **İlgili konular**

Döngü **1401 DAIRE TARAMA**

**Diğer bilgiler:** ["Döngü 1401 DAIRE TARAMA \(Seçenek no. 17\)",](#page-136-0) [Sayfa 137](#page-136-0)

#### **Döngü akışı**

1 Kumanda konumlandırma mantığıyla tarama sistemini ilk tarama noktasının **1** ön konumuna getirir.

**Diğer bilgiler:** ["Konumlandırma mantığı", Sayfa 43](#page-42-0)

- 2 Daha sonra tarama sistemi girilen ölçüm yüksekliğine hareket eder ve ilk tarama işlemini tarama beslemesiyle (**F** sütunu) uygular. Kumanda, tarama yönünü programlanan başlangıç açısına bağlı bir şekilde otomatik olarak belirler
- 3 Daha sonra tarama sistemi ya ölçüm yüksekliğine ya da güvenli yüksekliğe gider, sonraki tarama noktasına **2** gider ve ikinci tarama işlemini uygular
- 4 Kumanda, tarama sistemini tarama noktası **3**'e ve ardından tarama noktası **4**'e konumlandırır, orada üçüncü ve dördüncü tarama işlemini uygular
- 5 Son olarak kumanda, tarama sistemini güvenli yüksekliğe konumlandırır ve gerçek değerler ile sapmaları aşağıdaki Q parametrelerinde kaydeder:

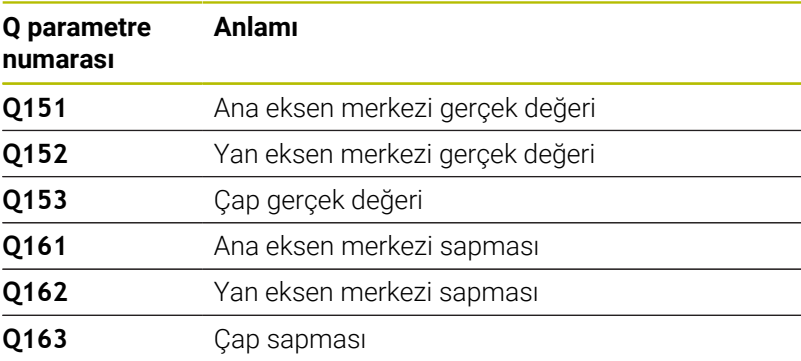

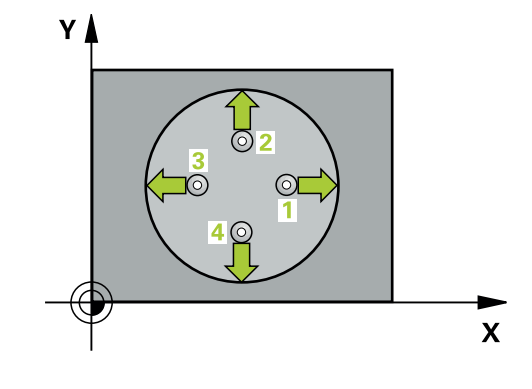

- Bu döngüyü yalnızca **FUNCTION MODE MILL** işleme modunda gerçekleştirebilirsiniz.
- Açı adımını ne kadar küçük programlarsanız kumanda, delik  $\overline{\Box}$ ölçülerini o kadar hatalı hesaplar. En küçük giriş değeri: 5°.
- $\overline{\phantom{a}}$ Kumanda, etkin bir temel dönüşü döngü başlangıcında sıfırlar.

#### **Programlama için notlar**

- Döngü tanımından önce tarama sistemi ekseninin tanımı için bir  $\overline{\phantom{a}}$ alet çağrısını programlamış olmanız gerekir.
- Nominal çap **Q262** en küçük ve en büyük ölçüm arasında (**Q276**/**Q275**) olmalıdır.
- **Q498** ve **Q531** parametreleri bu döngüde bir etkiye sahip değildir. Herhangi bir giriş yapmanız gerekmez. Bu parametreler sadece uyum nedenlerinden dolayı entegre edilmiştir. Ör. TNC 640 torna freze kumandasının bir programını içe aktardığınızda bir hata mesajı almazsınız.

# **Döngü parametresi**

# **Yardım resmi Parametre**

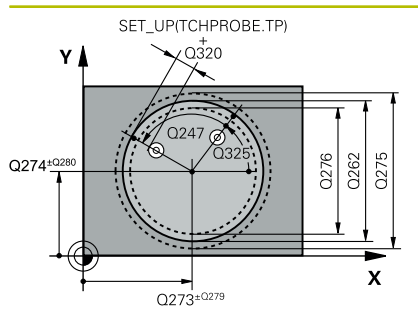

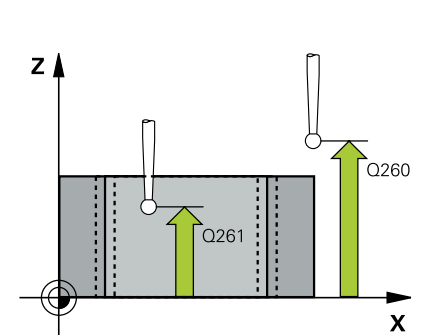

# **Q273 Orta 1. eksen (nominal değer)?**

İşleme düzlemi ana eksenindeki deliğin merkezi. Değer mutlak etki ediyor.

# Giriş: **–99999.9999...+99999.9999**

# **Q274 Orta 2. eksen (nominal değer)?**

İşleme düzlemi yan eksenindeki deliğin merkezi. Değer mutlak etki ediyor.

# Giriş: **–99999.9999...+99999.9999**

**Q262 Nominal Çap?**

Deliğin çapını girin.

Giriş: **0...99999.9999**

# **Q325 Başlangıç açısı?**

İşleme düzlemi ana ekseni ile ilk tarama noktası arasındaki açı. Değer mutlak etki ediyor.

# Giriş: **–360.000...+360.000**

# **Q247 Açı adımı?**

İki ölçüm noktası arasındaki açı, açı adımının ön işareti, tarama sisteminin sonraki ölçüm noktasına hareket ettiği dönme yönünü belirler (- = saat yönü). Yayları ölçmek isterseniz bir açı adımını küçüktür 90° olarak programlayın. Değer artımsal etki eder.

# Giriş: **–120...+120**

# **Q261 Tarama sis. ekseni. ölçüm yüks.?**

Üzerinde ölçümün yapılacağı tarama sistemi eksenindeki bilye merkezinin koordinatı. Değer mutlak etki ediyor.

# Giriş: **–99999.9999...+99999.9999**

# **Q320 Guvenlik mesafesi?**

Tarama noktası ile tarama sistemi bilyesi arasındaki ek mesafe. **Q320** tarama sistemi tablosunun **SET\_UP** sütununa ek olarak etki eder. Değer artımsal etki eder.

# Giriş: **0...99999.9999** Alternatif **PREDEF**

# **Q260 Güvenli Yükseklik?**

Tarama sistemi ve malzeme (ayna) arasında hiçbir çarpışmanın olamayacağı alet ekseni koordinatı. Değer mutlak etki ediyor.

# Giriş: **–99999.9999...+99999.9999** Alternatif **PREDEF**

# **Q301 Güvenli yüksekliğe sürme (0/1)?**

Tarama sisteminin ölçüm noktaları arasında nasıl çalışacağını belirleyin:

- **0**: Ölçüm yüksekliğinde ölçüm noktaları arasında hareket
- **1**: Güvenli yükseklikte ölçüm noktaları arasında hareket

Giriş: **0**, **1**

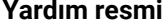

#### **Parametre**

**Q275 Maks. delme ölçüsü?**

İzin verilen maks. delme çapı (dairesel cep) Giriş: **0...99999.9999**

## **Q276 Min. delme ölçüsü?**

İzin verilen en küçük delme çapı (dairesel cep)

Giriş: **0...99999.9999**

#### **Q279 1. eksen ortası tolerans değeri?**

İşleme düzleminin ana ekseninde izin verilen konum sapması.

Giriş: **0...99999.9999**

#### **Q280 2. eksen ortası tolerans değeri?**

İşleme düzleminin yan ekseninde izin verilen konum sapması. Giriş: **0...99999.9999**

# **Q281 Ölçüm protokolü (0/1/2)?**

Kumandanın bir ölçüm protokolü oluşturup oluşturmayacağını belirleyin:

**0**: Ölçüm protokolü oluşturma

**1**: Ölçüm protokolü oluştur: Kumanda, **TCHPR421.TXT protokol dosyasını** standart olarak ilgili NC programının da bulunduğu dizine kaydeder.

**2**: Program akışını kes ve ölçüm protokolünü kumanda ekranında görüntüle. **NC başlat** ile NC programını devam ettirin

Giriş: **0**, **1**, **2**

#### **Q309 Tolerans hatasında PGM durması?**

Tolerans aşmalarında kumandanın program akışını kesip bir hata mesajı verip vermeyeceğini belirleyin:

**0**: Program akışını kesme, hata mesajı verme

**1**: Program akışını kes, hata mesajı ver

Giriş: **0**, **1**

#### **Q330 Denetleme için alet?**

Kumandanın bir alet denetimi gerçekleştirmesinin gerekli olup olmadığını belirleyin :

**0**: Denetim etkin değil

**>0**: Kumandanın işlemeyi gerçekleştirmek için kullandığı aletin numarası veya adı. Yazılım tuşuyla alet tablosundan bir aleti doğrudan kabul etme olanağına sahipsiniz.

Giriş: **0...99999.9** alternatif maks. **255** karakter

**Diğer bilgiler:** ["Alet denetimi", Sayfa 235](#page-234-0)

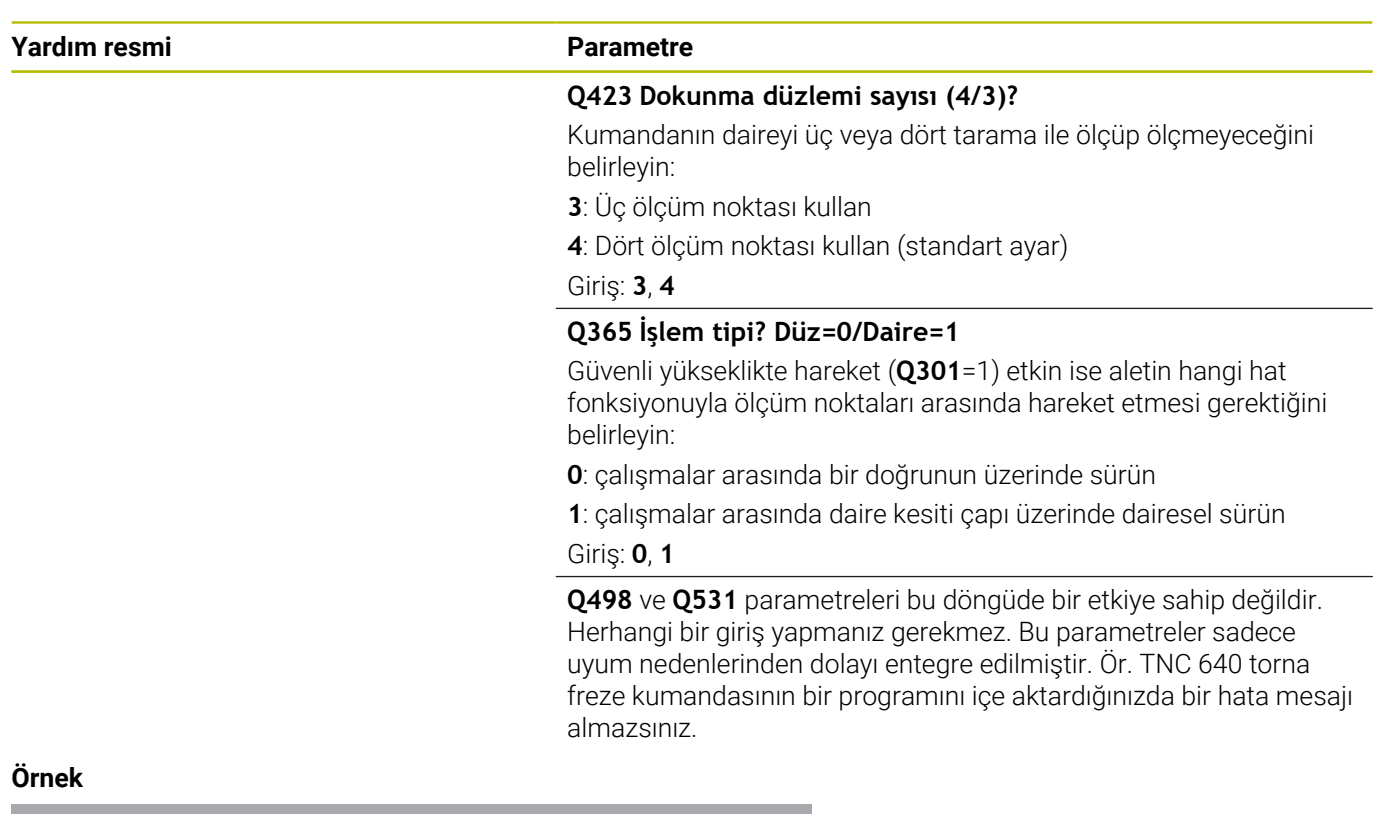

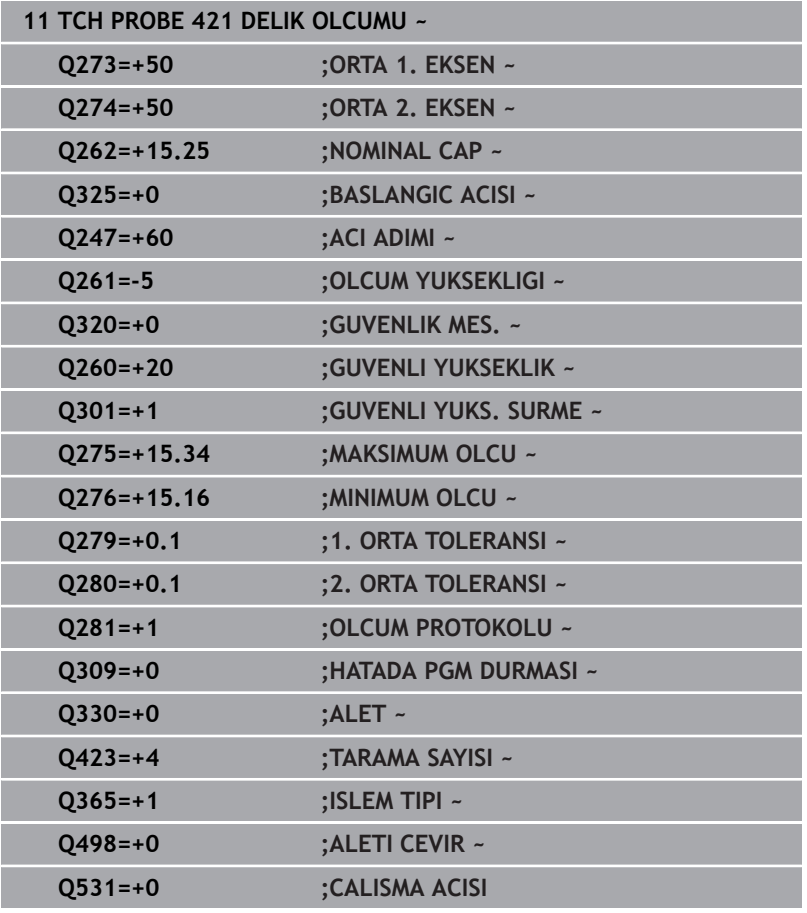

# <span id="page-248-0"></span>**6.6 Döngü 422 DIS DAIRE OLCUMU (Seçenek no. 17)**

#### **ISO programlaması G422**

# **Uygulama**

Tarama sistemi döngüsü **422**, bir dairesel pimin merkez noktasını ve çapını belirler. İlgili tolerans değerlerini döngüde tanımlarsanız kumanda, bir nominal-gerçek değer karşılaştırması gerçekleştirir ve sapmaları Q parametrelerine kaydeder.

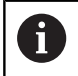

HEIDENHAIN, **422 DIS DAIRE OLCUMU** döngüsü yerine daha verimli **1401 DAIRE TARAMA** döngüsünü önerir.

## **İlgili konular**

Döngü **1401 DAIRE TARAMA**

**Diğer bilgiler:** ["Döngü 1401 DAIRE TARAMA \(Seçenek no. 17\)",](#page-136-0) [Sayfa 137](#page-136-0)

#### **Döngü akışı**

1 Kumanda konumlandırma mantığıyla tarama sistemini ilk tarama noktasının **1** ön konumuna getirir.

**Diğer bilgiler:** ["Konumlandırma mantığı", Sayfa 43](#page-42-0)

- 2 Daha sonra tarama sistemi girilen ölçüm yüksekliğine hareket eder ve ilk tarama işlemini tarama beslemesiyle (**F** sütunu) uygular. Kumanda, tarama yönünü programlanan başlangıç açısına bağlı bir şekilde otomatik olarak belirler
- 3 Daha sonra tarama sistemi ya ölçüm yüksekliğine ya da güvenli yüksekliğe gider, sonraki tarama noktasına **2** gider ve ikinci tarama işlemini uygular
- 4 Kumanda, tarama sistemini tarama noktası **3**'e ve ardından tarama noktası **4**'e konumlandırır, orada üçüncü ve dördüncü tarama işlemini uygular
- 5 Son olarak kumanda, tarama sistemini güvenli yüksekliğe konumlandırır ve gerçek değerler ile sapmaları aşağıdaki Q parametrelerinde kaydeder:

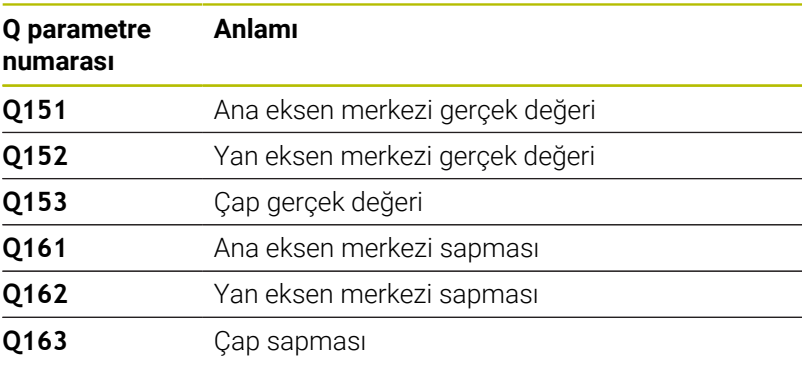

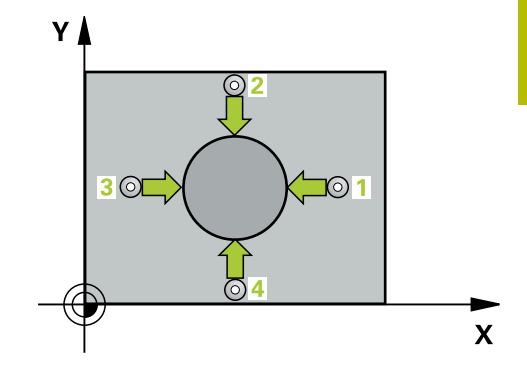

**6**

# **Uyarılar**

**6**

- Bu döngüyü yalnızca **FUNCTION MODE MILL** işleme modunda gerçekleştirebilirsiniz.
- Açı adımını ne kadar küçük programlarsanız kumanda, delik  $\overline{\mathbb{R}}$ ölçülerini o kadar hatalı hesaplar. En küçük giriş değeri: 5°.
- $\overline{\phantom{a}}$ Kumanda, etkin bir temel dönüşü döngü başlangıcında sıfırlar.

### **Programlama için notlar**

- Döngü tanımından önce tarama sistemi ekseninin tanımı için bir alet çağrısını programlamış olmanız gerekir.
- **Q498** ve **Q531** parametreleri bu döngüde bir etkiye sahip değildir. Herhangi bir giriş yapmanız gerekmez. Bu parametreler sadece uyum nedenlerinden dolayı entegre edilmiştir. Ör. TNC 640 torna freze kumandasının bir programını içe aktardığınızda bir hata mesajı almazsınız.

**Tarama sistem döngüleri: İşleme parçalarının otomatik kontrolü | Döngü 422 DIS DAIRE OLCUMU (Seçenek no. 17)**

## **Döngü parametresi**

#### **Yardım resmi Parametre**

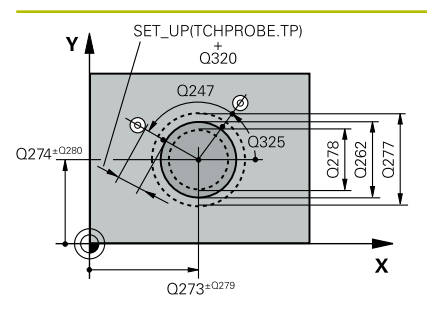

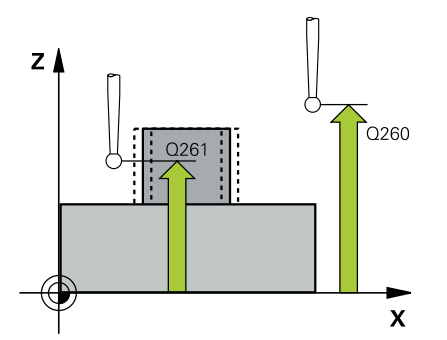

#### **Q273 Orta 1. eksen (nominal değer)?**

İşleme düzlemi ana eksenindeki pimin ortası. Değer mutlak etki ediyor.

#### Giriş: **–99999.9999...+99999.9999**

#### **Q274 Orta 2. eksen (nominal değer)?**

İşleme düzlemi yan eksenindeki pimin ortası. Değer mutlak etki ediyor.

#### Giriş: **–99999.9999...+99999.9999**

**Q262 Nominal Çap?**

Pimin çapını girin.

Giriş: **0...99999.9999**

#### **Q325 Başlangıç açısı?**

İşleme düzlemi ana ekseni ile ilk tarama noktası arasındaki açı. Değer mutlak etki ediyor.

#### Giriş: **–360.000...+360.000**

#### **Q247 Açı adımı?**

İki ölçüm noktası arasındaki açı, açı adımı ön işareti çalışma yönünü belirler (- = saat yönü). Yayları ölçmek isterseniz bir açı adımını küçüktür 90° olarak programlayın. Değer artımsal etki eder.

#### Giriş: **–120...+120**

#### **Q261 Tarama sis. ekseni. ölçüm yüks.?**

Üzerinde ölçümün yapılacağı tarama sistemi eksenindeki bilye merkezinin koordinatı. Değer mutlak etki ediyor.

#### Giriş: **–99999.9999...+99999.9999**

#### **Q320 Guvenlik mesafesi?**

Tarama noktası ile tarama sistemi bilyesi arasındaki ek mesafe. **Q320** tarama sistemi tablosunun **SET\_UP** sütununa ek olarak etki eder. Değer artımsal etki eder.

#### Giriş: **0...99999.9999** Alternatif **PREDEF**

#### **Q260 Güvenli Yükseklik?**

Tarama sistemi ve malzeme (ayna) arasında hiçbir çarpışmanın olamayacağı alet ekseni koordinatı. Değer mutlak etki ediyor.

#### Giriş: **–99999.9999...+99999.9999** Alternatif **PREDEF**

#### **Q301 Güvenli yüksekliğe sürme (0/1)?**

Tarama sisteminin ölçüm noktaları arasında nasıl çalışacağını belirleyin:

- **0**: Ölçüm yüksekliğinde ölçüm noktaları arasında hareket
- **1**: Güvenli yükseklikte ölçüm noktaları arasında hareket

Giriş: **0**, **1**

**6**

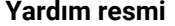

**6**

#### **Parametre**

**Q277 Maks. tıpa ölçüsü?**

Pimin izin verilen en büyük çapı Giriş: **0...99999.9999**

# **Q278 Min. tıpa ölçüsü?**

Pimin izin verilen en küçük çapı

Giriş: **0...99999.9999**

#### **Q279 1. eksen ortası tolerans değeri?**

İşleme düzleminin ana ekseninde izin verilen konum sapması.

Giriş: **0...99999.9999**

#### **Q280 2. eksen ortası tolerans değeri?**

İşleme düzleminin yan ekseninde izin verilen konum sapması.

# Giriş: **0...99999.9999**

#### **Q281 Ölçüm protokolü (0/1/2)?**

Kumandanın bir ölçüm protokolü oluşturup oluşturmayacağını belirleyin:

**0**: Ölçüm protokolü oluşturma

**1**: Ölçüm protokolü oluştur: Kumanda **TCHPR422.TXT protokol dosyasını** ilgili NC programının da bulunduğu klasöre kaydeder.

**2**: Program akışını kes ve ölçüm protokolünü kumanda ekranında görüntüle. **NC başlat** ile NC programını devam ettirin Giriş: **0**, **1**, **2**

#### **Q309 Tolerans hatasında PGM durması?**

Tolerans aşmalarında kumandanın program akışını kesip bir hata mesajı verip vermeyeceğini belirleyin:

**0**: Program akışını kesme, hata mesajı verme

**1**: Program akışını kes, hata mesajı ver

Giriş: **0**, **1**

#### **Q330 Denetleme için alet?**

Kumandanın bir alet denetimi gerçekleştirmesinin gerekli olup olmadığını belirleyin:

**0**: Denetim etkin değil

**>0**: TOOL.T alet tablosunda alet numarası

Giriş: **0...99999.9** alternatif maks. **255** karakter

**Diğer bilgiler:** ["Alet denetimi", Sayfa 235](#page-234-0)

### **Q423 Dokunma düzlemi sayısı (4/3)?**

Kumandanın daireyi üç veya dört tarama ile ölçüp ölçmeyeceğini belirleyin:

- **3**: Üç ölçüm noktası kullan
- **4**: Dört ölçüm noktası kullan (standart ayar)
- Giriş: **3**, **4**
**Tarama sistem döngüleri: İşleme parçalarının otomatik kontrolü | Döngü 422 DIS DAIRE OLCUMU (Seçenek no. 17)**

## **Yardım resmi Parametre**

## **Q365 İşlem tipi? Düz=0/Daire=1**

Güvenli yükseklikte hareket (**Q301**=1) etkin ise aletin hangi hat fonksiyonuyla ölçüm noktaları arasında hareket etmesi gerektiğini belirleyin:

**0**: çalışmalar arasında bir doğrunun üzerinde sürün

**1**: çalışmalar arasında daire kesiti çapı üzerinde dairesel sürün Giriş: **0**, **1**

**Q498** ve **Q531** parametreleri bu döngüde bir etkiye sahip değildir. Herhangi bir giriş yapmanız gerekmez. Bu parametreler sadece uyum nedenlerinden dolayı entegre edilmiştir. Ör. TNC 640 torna freze kumandasının bir programını içe aktardığınızda bir hata mesajı almazsınız.

#### **Örnek**

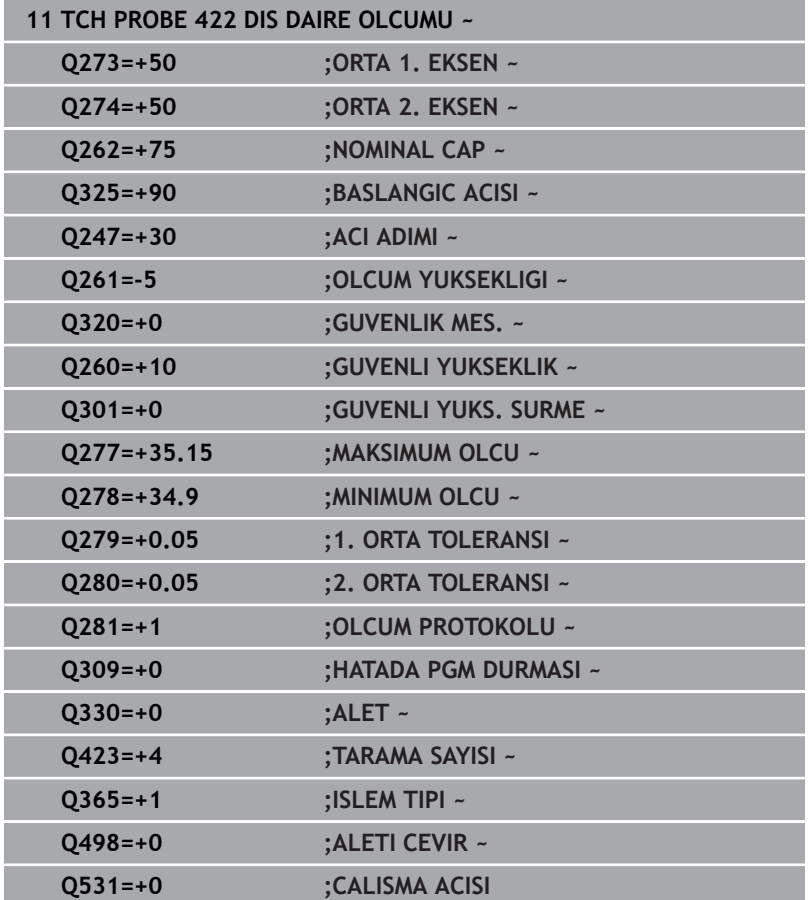

# **6.7 Döngü 423 IC DIKDORTGEN OLCUMU (Seçenek no. 17)**

# **ISO programlaması**

**G423**

# **Uygulama**

Tarama sistemi döngüsü **423** bir dikdörtgen cebin hem merkez noktasını hem de uzunluğunu ve genişliğini belirler. İlgili tolerans değerlerini döngüde tanımlarsanız kumanda, bir nominal-gerçek değer karşılaştırması gerçekleştirir ve sapmaları Q parametrelerine kaydeder.

# **Döngü akışı**

1 Kumanda konumlandırma mantığıyla tarama sistemini ilk tarama noktasının **1** ön konumuna getirir.

**Diğer bilgiler:** ["Konumlandırma mantığı", Sayfa 43](#page-42-0)

- 2 Ardından tarama sistemi girilen ölçüm yüksekliğine hareket eder ve ilk tarama işlemini tarama beslemesiyle (**F** sütunu) uygular
- 3 Sonra tarama sistemi ya eksene paralel olarak ölçüm yüksekliğine veya doğrusal olarak güvenli yükseklikte sonraki tarama noktasına **2** gider ve ikinci tarama işlemini uygular
- 4 Kumanda, tarama sistemini tarama noktası **3**'e ve ardından tarama noktası **4**'e konumlandırır, orada üçüncü ve dördüncü tarama işlemini uygular
- 5 Son olarak kumanda, tarama sistemini güvenli yüksekliğe konumlandırır ve gerçek değerler ile sapmaları aşağıdaki Q parametrelerinde kaydeder:

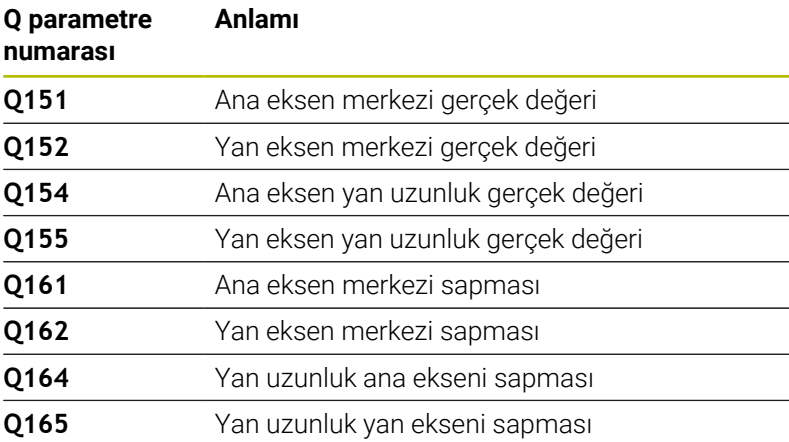

# **Uyarılar**

- $\mathbf{r}$ Bu döngüyü yalnızca **FUNCTION MODE MILL** işleme modunda gerçekleştirebilirsiniz.
- Cep ölçüleri ve güvenlik mesafesi, tarama noktaları yakınındaki bir ön konumlandırma işlemine izin vermiyorsa kumanda, tarama işlemine her zaman cep merkezinden başlar. Tarama sistemi, dört ölçüm noktası arasında güvenli yüksekliğe hareket etmez.
- Alet denetimi, ilk yan uzunluktaki sapmalara bağlıdır.  $\blacksquare$
- Kumanda, etkin bir temel dönüşü döngü başlangıcında sıfırlar.  $\overline{\phantom{a}}$

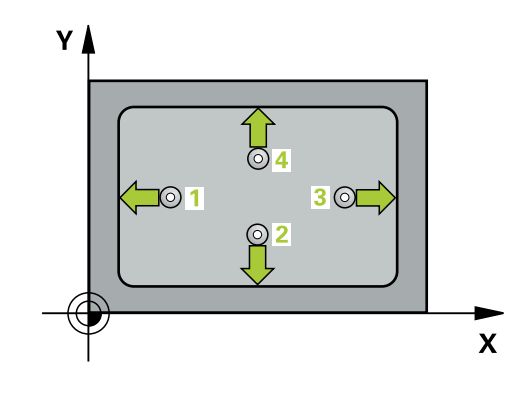

**Tarama sistem döngüleri: İşleme parçalarının otomatik kontrolü | Döngü 423 IC DIKDORTGEN OLCUMU (Seçenek no. 17)**

#### **Programlama için not**

Döngü tanımından önce tarama sistemi ekseninin tanımı için bir alet çağrısını programlamış olmanız gerekir.

# **Döngü parametresi**

# **Yardım resmi Parametre**

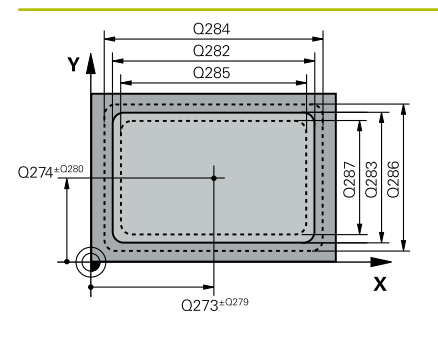

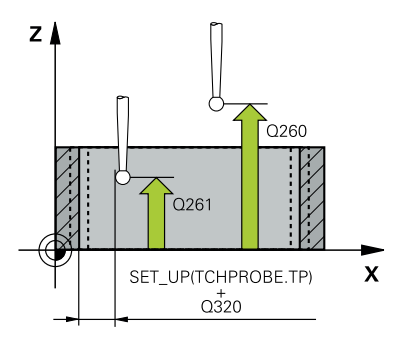

## **Q273 Orta 1. eksen (nominal değer)?**

İşleme düzlemi ana eksenindeki cebin merkezi. Değer mutlak etki ediyor.

#### Giriş: **–99999.9999...+99999.9999**

### **Q274 Orta 2. eksen (nominal değer)?**

İşleme düzlemi yan eksenindeki cebin ortası. Değer mutlak etki ediyor.

# Giriş: **–99999.9999...+99999.9999**

### **Q282 1. Yan uzunluk (Nominal değer)?**

İşleme düzlemi ana eksenine paralel cep uzunluğu.

### Giriş: **0...99999.9999**

# **Q283 2. Yan uzunluk (Nominal değer)?**

İşleme düzlemi yan eksenine paralel cep uzunluğu.

### Giriş: **0...99999.9999**

# **Q261 Tarama sis. ekseni. ölçüm yüks.?**

Üzerinde ölçümün yapılacağı tarama sistemi eksenindeki bilye merkezinin koordinatı. Değer mutlak etki ediyor.

### Giriş: **–99999.9999...+99999.9999**

# **Q320 Guvenlik mesafesi?**

Tarama noktası ile tarama sistemi bilyesi arasındaki ek mesafe. **Q320** tarama sistemi tablosunun **SET\_UP** sütununa ek olarak etki eder. Değer artımsal etki eder.

#### Giriş: **0...99999.9999** Alternatif **PREDEF**

# **Q260 Güvenli Yükseklik?**

Tarama sistemi ve malzeme (ayna) arasında hiçbir çarpışmanın olamayacağı alet ekseni koordinatı. Değer mutlak etki ediyor.

# Giriş: **–99999.9999...+99999.9999** Alternatif **PREDEF**

# **Q301 Güvenli yüksekliğe sürme (0/1)?**

Tarama sisteminin ölçüm noktaları arasında nasıl çalışacağını belirleyin:

- **0**: Ölçüm yüksekliğinde ölçüm noktaları arasında hareket
- **1**: Güvenli yükseklikte ölçüm noktaları arasında hareket Giriş: **0**, **1**

# **Q284 1. yan uzunluk maks. ölçüsü?**

Cebin izin verilen en büyük uzunluğu

# Giriş: **0...99999.9999**

# **Q285 1. yan uzunluk min. ölçüsü?**

Cebin izin verilen en küçük uzunluğu

Giriş: **0...99999.9999**

**Tarama sistem döngüleri: İşleme parçalarının otomatik kontrolü | Döngü 423 IC DIKDORTGEN OLCUMU (Seçenek no. 17)**

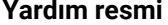

#### **Parametre**

**Q286 2. yan uzunluk maks. ölçüsü?**

Cebin izin verilen en büyük genişliği Giriş: **0...99999.9999**

#### **Q287 2. yan uzunluk min. ölçüsü?**

Cebin izin verilen en küçük genişliği

Giriş: **0...99999.9999**

#### **Q279 1. eksen ortası tolerans değeri?**

İşleme düzleminin ana ekseninde izin verilen konum sapması.

Giriş: **0...99999.9999**

#### **Q280 2. eksen ortası tolerans değeri?**

İşleme düzleminin yan ekseninde izin verilen konum sapması. Giriş: **0...99999.9999**

# **Q281 Ölçüm protokolü (0/1/2)?**

Kumandanın bir ölçüm protokolü oluşturup oluşturmayacağını belirleyin:

**0**: Ölçüm protokolü oluşturma.

**1**: Ölçüm protokolü oluştur: Kumanda **TCHPR423.TXT protokol dosyasını** ilgili NC programının da bulunduğu klasöre kaydeder.

**2**: Program akışını kes ve ölçüm protokolünü kumanda ekranında görüntüle. **NC başlat** ile NC programını devam ettirin.

Giriş: **0**, **1**, **2**

## **Q309 Tolerans hatasında PGM durması?**

Tolerans aşmalarında kumandanın program akışını kesip bir hata mesajı verip vermeyeceğini belirleyin:

**0**: Program akışını kesme, hata mesajı verme

**1**: Program akışını kes, hata mesajı ver

Giriş: **0**, **1**

#### **Q330 Denetleme için alet?**

Kumandanın bir alet denetimi gerçekleştirmesinin gerekli olup olmadığını belirleyin:

**0**: Denetim etkin değil

**>0**: TOOL.T alet tablosunda alet numarası

Giriş: **0...99999.9** alternatif maks. **255** karakter

**Diğer bilgiler:** ["Alet denetimi", Sayfa 235](#page-234-0)

# **Örnek**

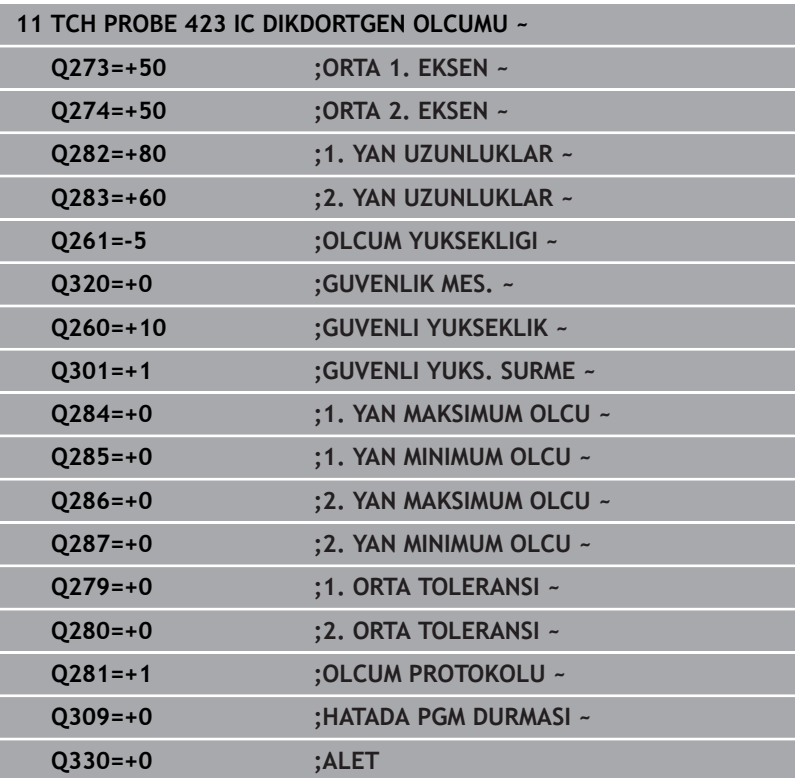

# **6.8 Döngü 424 DIS DIKDORT. OLCUMU (Seçenek no. 17)**

# **ISO programlaması**

**G424**

# **Uygulama**

Tarama sistemi döngüsü **424**, bir dikdörtgen pimin hem merkez noktasını hem de uzunluğunu ve genişliğini belirler. İlgili tolerans değerlerini döngüde tanımlarsanız kumanda, bir nominal-gerçek değer karşılaştırması gerçekleştirir ve sapmaları Q parametrelerine kaydeder.

# **Döngü akışı**

1 Kumanda konumlandırma mantığıyla tarama sistemini ilk tarama noktasının **1** ön konumuna getirir.

**Diğer bilgiler:** ["Konumlandırma mantığı", Sayfa 43](#page-42-0)

- 2 Ardından tarama sistemi girilen ölçüm yüksekliğine hareket eder ve ilk tarama işlemini tarama beslemesiyle (**F** sütunu) uygular
- 3 Sonra tarama sistemi ya eksene paralel olarak ölçüm yüksekliğine veya doğrusal olarak güvenli yükseklikte sonraki tarama noktasına **2** gider ve ikinci tarama işlemini uygular
- 4 Kumanda, tarama sistemini tarama noktası **3**'e ve ardından tarama noktası **4**'e konumlandırır, orada üçüncü ve dördüncü tarama işlemini uygular
- 5 Son olarak kumanda, tarama sistemini güvenli yüksekliğe konumlandırır ve gerçek değerler ile sapmaları aşağıdaki Q parametrelerinde kaydeder:

# **Q parametre numarası Anlamı Q151** Ana eksen merkezi gerçek değeri **Q152** Yan eksen merkezi gerçek değeri **Q154** Ana eksen yan uzunluk gerçek değeri **Q155** Yan eksen yan uzunluk gerçek değeri **Q161** Ana eksen merkezi sapması **Q162** Yan eksen merkezi sapması **Q164** Yan uzunluk ana ekseni sapması **Q165** Yan uzunluk yan ekseni sapması

# **Uyarılar**

- i. Bu döngüyü yalnızca **FUNCTION MODE MILL** işleme modunda gerçekleştirebilirsiniz.
- $\blacksquare$ Alet denetimi, ilk yan uzunluktaki sapmalara bağlıdır.
- Kumanda, etkin bir temel dönüşü döngü başlangıcında sıfırlar.  $\mathbf{r}$

# **Programlama için not**

Döngü tanımından önce tarama sistemi ekseninin tanımı için bir alet çağrısını programlamış olmanız gerekir.

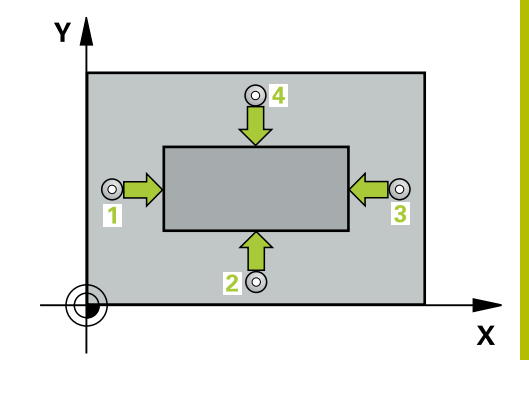

# **Döngü parametresi**

### **Yardım resmi Parametre**

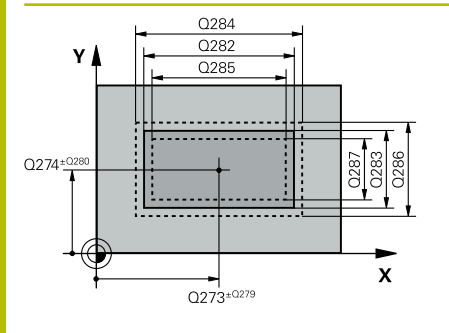

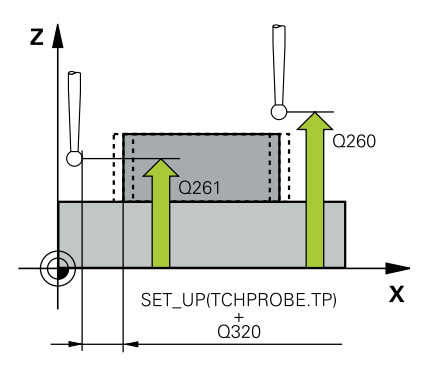

#### **Q273 Orta 1. eksen (nominal değer)?**

İşleme düzlemi ana eksenindeki pimin ortası. Değer mutlak etki ediyor.

#### Giriş: **–99999.9999...+99999.9999**

#### **Q274 Orta 2. eksen (nominal değer)?**

İşleme düzlemi yan eksenindeki pimin ortası. Değer mutlak etki ediyor.

# Giriş: **–99999.9999...+99999.9999**

#### **Q282 1. Yan uzunluk (Nominal değer)?**

Pim uzunluğu, işleme düzlemi ana eksenine paraleldir

#### Giriş: **0...99999.9999**

#### **Q283 2. Yan uzunluk (Nominal değer)?**

İşleme düzlemi yan eksenine paralel pimin uzunluğu.

#### Giriş: **0...99999.9999**

#### **Q261 Tarama sis. ekseni. ölçüm yüks.?**

Üzerinde ölçümün yapılacağı tarama sistemi eksenindeki bilye merkezinin koordinatı. Değer mutlak etki ediyor.

#### Giriş: **–99999.9999...+99999.9999**

#### **Q320 Guvenlik mesafesi?**

Tarama noktası ile tarama sistemi bilyesi arasındaki ek mesafe. **Q320** tarama sistemi tablosunun **SET\_UP** sütununa ek olarak etki eder. Değer artımsal etki eder.

#### Giriş: **0...99999.9999** Alternatif **PREDEF**

#### **Q260 Güvenli Yükseklik?**

Tarama sistemi ve malzeme (ayna) arasında hiçbir çarpışmanın olamayacağı alet ekseni koordinatı. Değer mutlak etki ediyor.

### Giriş: **–99999.9999...+99999.9999** Alternatif **PREDEF**

#### **Q301 Güvenli yüksekliğe sürme (0/1)?**

Tarama sisteminin ölçüm noktaları arasında nasıl çalışacağını belirleyin:

- **0**: Ölçüm yüksekliğinde ölçüm noktaları arasında hareket
- **1**: Güvenli yükseklikte ölçüm noktaları arasında hareket Giriş: **0**, **1**

#### **Q284 1. yan uzunluk maks. ölçüsü?**

Pimin izin verilen en büyük uzunluğu

#### Giriş: **0...99999.9999**

#### **Q285 1. yan uzunluk min. ölçüsü?**

Pimin izin verilen en küçük uzunluğu

Giriş: **0...99999.9999**

**Tarama sistem döngüleri: İşleme parçalarının otomatik kontrolü | Döngü 424 DIS DIKDORT. OLCUMU (Seçenek no. 17)**

**Yardım resmi Parametre**

**Q286 2. yan uzunluk maks. ölçüsü?**

Pimin izin verilen en büyük genişliği Giriş: **0...99999.9999**

#### **Q287 2. yan uzunluk min. ölçüsü?**

Pimin izin verilen en küçük genişliği

Giriş: **0...99999.9999**

#### **Q279 1. eksen ortası tolerans değeri?**

İşleme düzleminin ana ekseninde izin verilen konum sapması.

Giriş: **0...99999.9999**

#### **Q280 2. eksen ortası tolerans değeri?**

İşleme düzleminin yan ekseninde izin verilen konum sapması. Giriş: **0...99999.9999**

# **Q281 Ölçüm protokolü (0/1/2)?**

Kumandanın bir ölçüm protokolü oluşturup oluşturmayacağını belirleyin:

**0**: Ölçüm protokolü oluşturma

**1**: Ölçüm protokolü oluştur: Kumanda **TCHPR424.TXT proto-**

**kol dosyası** protokolünü ilgili .h dosyasının da bulunduğu klasöre kaydeder

**2**: Program akışını kes ve ölçüm protokolünü kumanda ekranında görüntüle. **NC başlat** ile NC programını devam ettirin

Giriş: **0**, **1**, **2**

#### **Q309 Tolerans hatasında PGM durması?**

Tolerans aşmalarında kumandanın program akışını kesip bir hata mesajı verip vermeyeceğini belirleyin:

**0**: Program akışını kesme, hata mesajı verme

**1**: Program akışını kes, hata mesajı ver

Giriş: **0**, **1**

#### **Q330 Denetleme için alet?**

Kumandanın bir alet denetimi gerçekleştirmesinin gerekli olup olmadığını belirleyin :

**0**: Denetim etkin değil

**>0**: Kumandanın işlemeyi gerçekleştirmek için kullandığı aletin numarası veya adı. Yazılım tuşuyla alet tablosundan bir aleti doğrudan kabul etme olanağına sahipsiniz.

Giriş: **0...99999.9** alternatif maks. **255** karakter

**Diğer bilgiler:** ["Alet denetimi", Sayfa 235](#page-234-0)

# **Örnek**

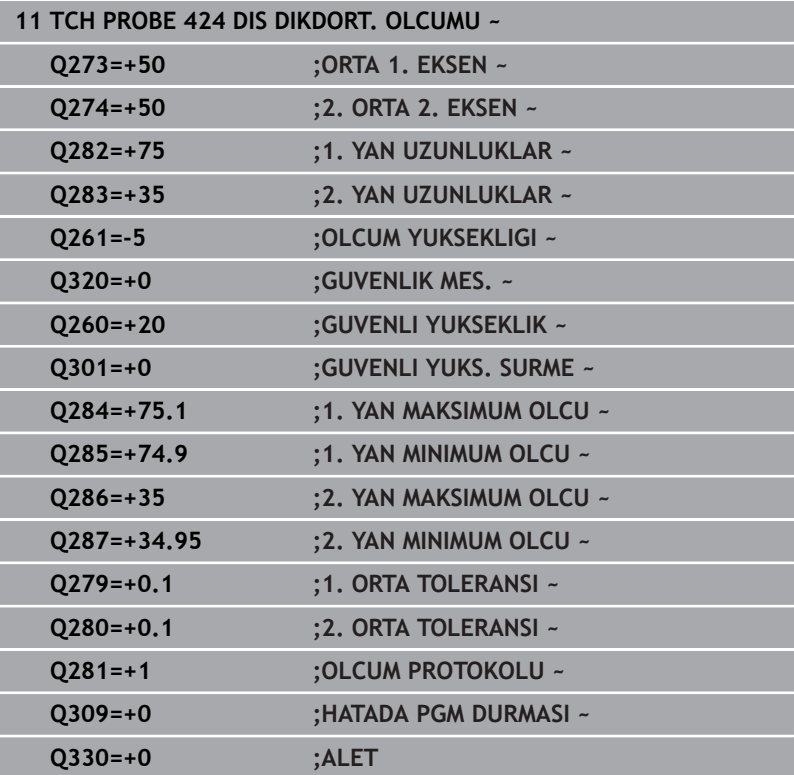

**Tarama sistem döngüleri: İşleme parçalarının otomatik kontrolü | Döngü 425 IC GENISLIK OLCUMU(Seçenek no. 17)**

# **6.9 Döngü 425 IC GENISLIK OLCUMU(Seçenek no. 17)**

# **ISO programlaması G425**

# **Uygulama**

Tarama sistemi döngüsü **425**, bir yivin konumunu ve genişliğini belirler (cep). İlgili tolerans değerlerini döngüde tanımlarsanız kumanda, bir nominal-gerçek değer karşılaştırması gerçekleştirir ve sapmayı Q parametresine kaydeder.

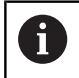

HEIDENHAIN, **425 IC GENISLIK OLCUMU** döngüsü yerine daha verimli **1404 PROBE SLOT/RIDGE** döngüsünü önerir.

# **İlgili konular**

Döngü **1404 PROBE SLOT/RIDGE**

**Diğer bilgiler:** ["Döngü 1404 PROBE SLOT/RIDGE \(Seçenek no.](#page-146-0) [17\)", Sayfa 147](#page-146-0)

# **Döngü akışı**

1 Kumanda konumlandırma mantığıyla tarama sistemini ilk tarama noktasının **1** ön konumuna getirir.

**Diğer bilgiler:** ["Konumlandırma mantığı", Sayfa 43](#page-42-0)

- 2 Daha sonra tarama sistemi girilen ölçüm yüksekliğine hareket eder ve ilk tarama işlemini tarama beslemesiyle (**F** sütunu) uygular. 1. Tarama, daima programlanan eksenin pozitif yönünde yapılır
- 3 İkinci bir ölçüm için bir kaydırma girerseniz, kumanda tarama sistemini (gerekli durumda güvenli yükseklikte) sonraki tarama noktasına **2** getirir ve orada ikinci tarama işlemini uygular. Büyük nominal uzunluklarda kumanda ikinci tarama noktasına hızlı hareketle konumlandırır. Hiçbir ofset girmezseniz kumanda doğrudan tersi yöndeki genişliği ölçer
- 4 Son olarak kumanda, tarama sistemini güvenli yüksekliğe konumlandırır ve gerçek değerler ile sapmayı aşağıdaki Q parametrelerinde kaydeder:

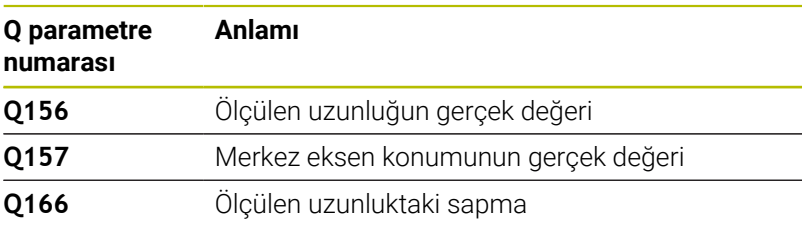

# **Uyarılar**

- Bu döngüyü yalnızca **FUNCTION MODE MILL** işleme modunda gerçekleştirebilirsiniz.
- Kumanda, etkin bir temel dönüşü döngü başlangıcında sıfırlar.  $\overline{\phantom{a}}$

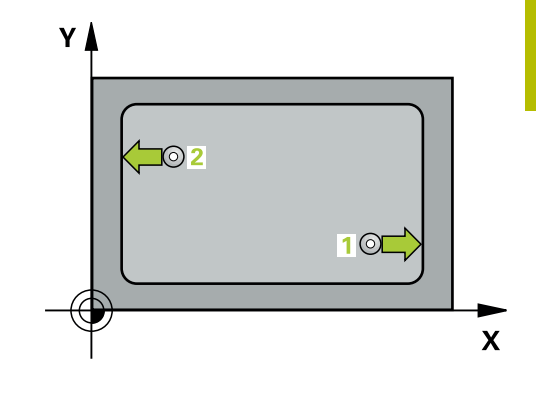

#### **Programlama için notlar**

- Döngü tanımından önce tarama sistemi ekseninin tanımı için bir  $\overline{\phantom{a}}$ alet çağrısını programlamış olmanız gerekir.
- Nominal uzunluk **Q311** en küçük ve en büyük ölçüm arasında (**Q276**/**Q275**) olmalıdır.

# **Döngü parametresi**

#### **Yardım resmi Parametre**

**6**

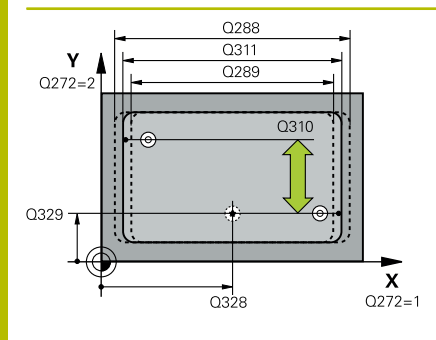

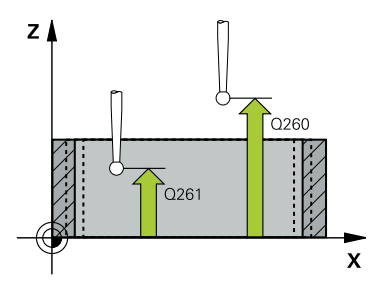

#### **Q328 1. eksen başlangıç noktası?**

İşleme düzlemi ana eksenindeki tarama işleminin başlangıç noktası. Değer mutlak etki ediyor.

Giriş: **–99999.9999...+99999.9999**

#### **Q329 2. eksen başlangıç noktası?**

İşleme düzlemi yan eksenindeki tarama işleminin başlangıç noktası. Değer mutlak etki ediyor.

#### Giriş: **–99999.9999...+99999.9999**

#### **Q310 2. ölçüm için kaydırma (+/-)?**

Tarama sisteminde ikinci ölçümden önce yerleştirilmesi gereken değer. 0 olarak girilirse kumanda, tarama sistemini kaydırmaz. Değer artımsal etki eder.

#### Giriş: **–99999.9999...+99999.9999**

#### **Q272 Aks ölçümü (1=1.aks/2=2.Aks)?**

Ölçüm yapılması gereken işleme düzlemi ekseni:

- **1**: Ana eksen = Ölçüm ekseni
- **2**: Yan eksen = Ölçüm ekseni

Giriş: **1**, **2**

#### **Q261 Tarama sis. ekseni. ölçüm yüks.?**

Üzerinde ölçümün yapılacağı tarama sistemi eksenindeki bilye merkezinin koordinatı. Değer mutlak etki ediyor.

#### Giriş: **–99999.9999...+99999.9999**

#### **Q260 Güvenli Yükseklik?**

Tarama sistemi ve malzeme (ayna) arasında hiçbir çarpışmanın olamayacağı alet ekseni koordinatı. Değer mutlak etki ediyor.

#### Giriş: **–99999.9999...+99999.9999** Alternatif **PREDEF**

**Q311 Nominal uzunluk?**

Ölçülecek uzunluğun nominal değeri

Giriş: **0...99999.9999**

#### **Q288 Maks. ölçü?**

İzin verilen en büyük uzunluk

#### Giriş: **0...99999.9999**

#### **Q289 Min. ölçü?**

İzin verilen en küçük uzunluk

Giriş: **0...99999.9999**

**Tarama sistem döngüleri: İşleme parçalarının otomatik kontrolü | Döngü 425 IC GENISLIK OLCUMU(Seçenek no. 17)**

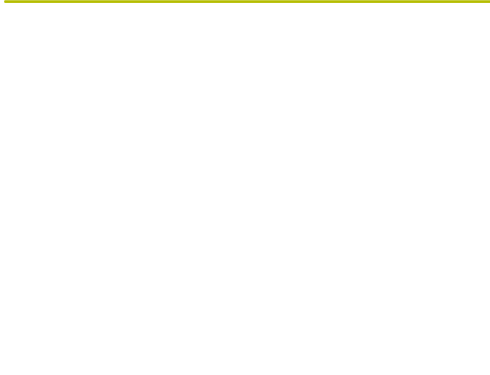

### **Yardım resmi Parametre**

**Q281 Ölçüm protokolü (0/1/2)?**

Kumandanın bir ölçüm protokolü oluşturup oluşturmayacağını belirleyin:

**0**: Ölçüm protokolü oluşturma

**1**: Ölçüm protokolü oluştur: Kumanda **TCHPR425.TXT protokol dosyası** protokolünü ilgili .h dosyasının da bulunduğu klasöre kaydeder

**2**: Program akışını kes ve ölçüm protokolünü kumanda ekranında görüntüle. **NC başlat** ile NC programını devam ettirin

Giriş: **0**, **1**, **2**

#### **Q309 Tolerans hatasında PGM durması?**

Tolerans aşmalarında kumandanın program akışını kesip bir hata mesajı verip vermeyeceğini belirleyin:

**0**: Program akışını kesme, hata mesajı verme

**1**: Program akışını kes, hata mesajı ver

Giriş: **0**, **1**

#### **Q330 Denetleme için alet?**

Kumandanın bir alet denetimi gerçekleştirmesinin gerekli olup olmadığını belirleyin :

**0**: Denetim etkin değil

**>0**: Kumandanın işlemeyi gerçekleştirmek için kullandığı aletin numarası veya adı. Yazılım tuşuyla alet tablosundan bir aleti doğrudan kabul etme olanağına sahipsiniz.

Giriş: **0...99999.9** alternatif maks. **255** karakter

**Diğer bilgiler:** ["Alet denetimi", Sayfa 235](#page-234-0)

#### **Q320 Guvenlik mesafesi?**

Tarama noktası ile tarama sistemi bilyesi arasındaki ek mesafe. **Q320**, **SET\_UP** (tarama sistemi tablosu) öğesine ek olarak ve sadece tarama sistemi eksenindeki referans noktasının taranması sırasında etki eder. Değer artımsal etki eder.

Giriş: **0...99999.9999** Alternatif **PREDEF**

#### **Q301 Güvenli yüksekliğe sürme (0/1)?**

Tarama sisteminin ölçüm noktaları arasında nasıl çalışacağını belirleyin:

**0**: Ölçüm yüksekliğinde ölçüm noktaları arasında hareket

**1**: Güvenli yükseklikte ölçüm noktaları arasında hareket Giriş: **0**, **1**

# **Örnek**

I

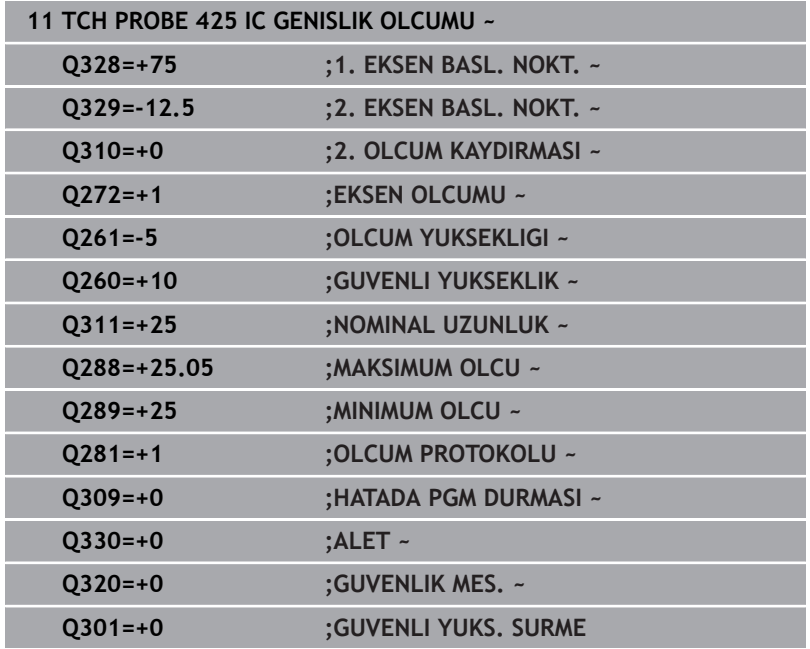

# **6.10 Döngü 426 DIS CUBUK OLCUMU (Seçenek no. 17)**

**ISO programlaması G426**

# **Uygulama**

**17)**

Tarama sistemi döngüsü **426**, bir çubuğun konumunu ve genişliğini belirler. İlgili tolerans değerlerini döngüde tanımlarsanız kumanda, bir nominal-gerçek değer karşılaştırması gerçekleştirir ve sapmayı Q parametrelerine kaydeder.

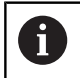

HEIDENHAIN, **426 DIS CUBUK OLCUMU** döngüsü yerine daha verimli **1404 PROBE SLOT/RIDGE** döngüsünü önerir.

#### **İlgili konular**

Döngü **1404 PROBE SLOT/RIDGE**

**Diğer bilgiler:** ["Döngü 1404 PROBE SLOT/RIDGE \(Seçenek no.](#page-146-0) [17\)", Sayfa 147](#page-146-0)

#### **Döngü akışı**

1 Kumanda konumlandırma mantığıyla tarama sistemini ilk tarama noktasının **1** ön konumuna getirir.

**Diğer bilgiler:** ["Konumlandırma mantığı", Sayfa 43](#page-42-0)

- 2 Daha sonra tarama sistemi girilen ölçüm yüksekliğine hareket eder ve ilk tarama işlemini tarama beslemesiyle (**F** sütunu) uygular. 1. Tarama, daima programlanan eksenin negatif yönündedir
- 3 Daha sonra tarama sistemi, sonraki güvenli yükseklikte sonraki tarama noktasına kadar gider ve orada ikinci tarama işlemini uygular
- 4 Son olarak kumanda, tarama sistemini güvenli yüksekliğe konumlandırır ve gerçek değerler ile sapmayı aşağıdaki Q parametrelerinde kaydeder:

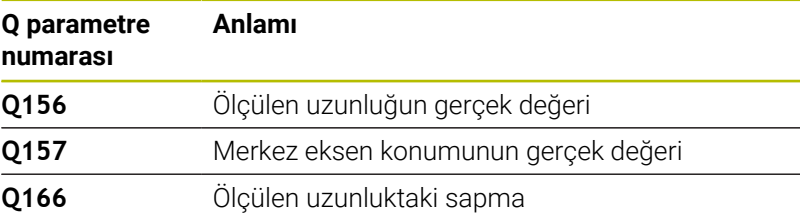

# **Uyarılar**

- Bu döngüyü yalnızca **FUNCTION MODE MILL** işleme modunda gerçekleştirebilirsiniz.
- Kumanda, etkin bir temel dönüşü döngü başlangıcında sıfırlar.

#### **Programlama için not**

Döngü tanımından önce tarama sistemi ekseninin tanımı için bir alet çağrısını programlamış olmanız gerekir.

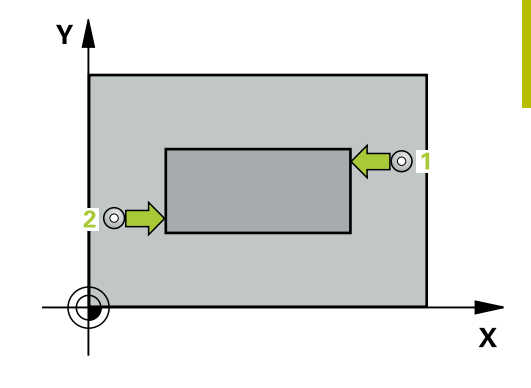

# **Döngü parametresi**

### **Yardım resmi Parametre**

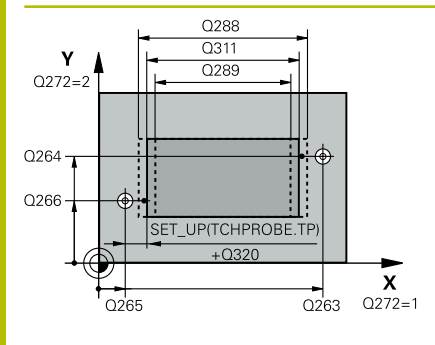

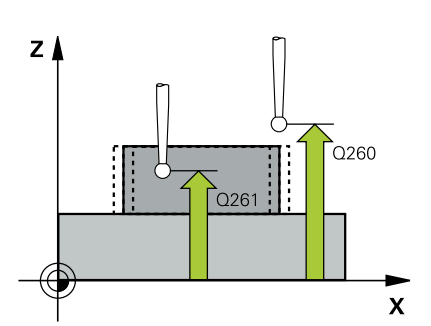

#### **Q263 1. 1. eksen ölçüm noktası?**

İşleme düzlemi ana eksenindeki birinci tarama noktasının koordinatı. Değer mutlak etki ediyor.

#### Giriş: **–99999.9999...+99999.9999**

#### **Q264 1. 2. eksen ölçüm noktası?**

İşleme düzlemi yan eksenindeki birinci tarama noktasının koordinatı. Değer mutlak etki ediyor.

#### Giriş: **–99999.9999...+99999.9999**

### **Q265 2. 1. eksen ölçüm noktası?**

İşleme düzlemi ana eksenindeki ikinci tarama noktasının koordinatı. Değer mutlak etki ediyor.

Giriş: **–99999.9999...+99999.9999**

### **Q266 2. 2. eksen ölçüm noktası?**

İşleme düzlemi yan eksenindeki ikinci tarama noktasının koordinatı. Değer mutlak etki ediyor.

### Giriş: **–99999.9999...+99999.9999**

# **Q272 Aks ölçümü (1=1.aks/2=2.Aks)?**

Ölçüm yapılması gereken işleme düzlemi ekseni:

**1**: Ana eksen = Ölçüm ekseni

**2**: Yan eksen = Ölçüm ekseni

Giriş: **1**, **2**

# **Q261 Tarama sis. ekseni. ölçüm yüks.?**

Üzerinde ölçümün yapılacağı tarama sistemi eksenindeki bilye merkezinin koordinatı. Değer mutlak etki ediyor.

#### Giriş: **–99999.9999...+99999.9999**

# **Q320 Guvenlik mesafesi?**

Tarama noktası ile tarama sistemi bilyesi arasındaki ek mesafe. **Q320** tarama sistemi tablosunun **SET\_UP** sütununa ek olarak etki eder. Değer artımsal etki eder.

Giriş: **0...99999.9999** Alternatif **PREDEF**

# **Q260 Güvenli Yükseklik?**

Tarama sistemi ve malzeme (ayna) arasında hiçbir çarpışmanın olamayacağı alet ekseni koordinatı. Değer mutlak etki ediyor.

#### Giriş: **–99999.9999...+99999.9999** Alternatif **PREDEF**

#### **Q311 Nominal uzunluk?**

Ölçülecek uzunluğun nominal değeri

#### Giriş: **0...99999.9999**

# **Q288 Maks. ölçü?**

İzin verilen en büyük uzunluk

Giriş: **0...99999.9999**

**Tarama sistem döngüleri: İşleme parçalarının otomatik kontrolü | Döngü 426 DIS CUBUK OLCUMU (Seçenek no. 17)**

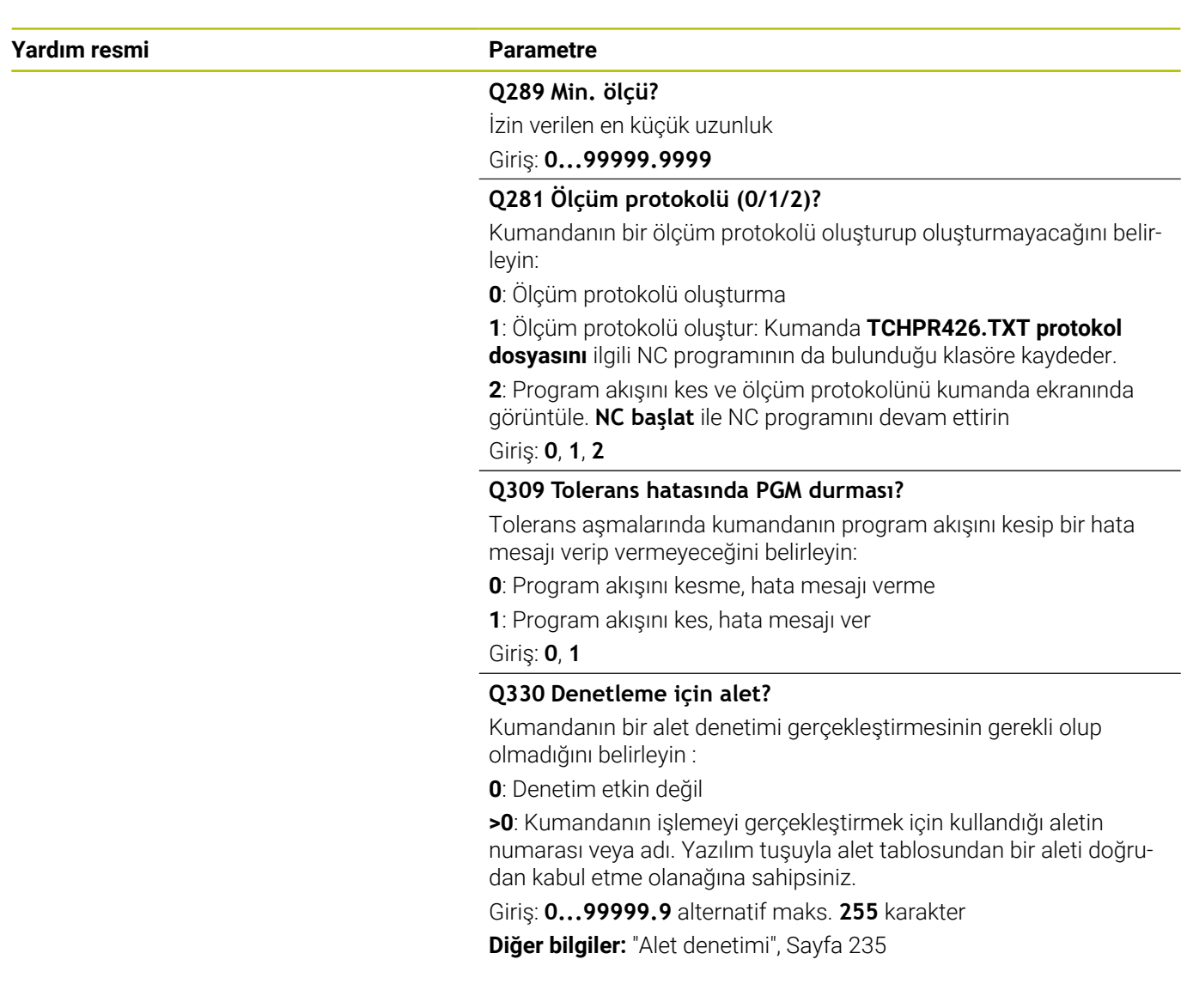

# **Örnek**

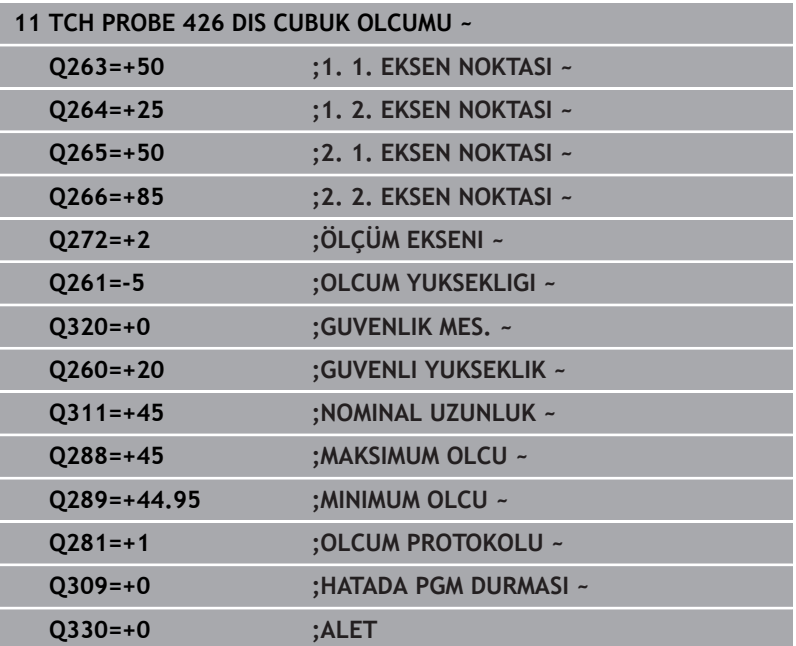

# **6.11 Döngü 427 OLCUM KOORDINATLARI (Seçenek no. 17)**

# **ISO programlaması**

**G427**

# **Uygulama**

Tarama sistemi döngüsü **427**, herhangi bir eksende bir koordinat belirler ve değeri bir Q parametresine kaydeder. İlgili tolerans değerlerini döngüde tanımlarsanız kumanda, bir nominal-gerçek değer karşılaştırması gerçekleştirir ve sapmayı Q parametrelerine kaydeder.

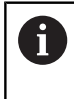

HEIDENHAIN, **427 OLCUM KOORDINATLARI** döngüsü yerine daha verimli **1400 KONUM TARAMA** döngüsünü önerir.

# **İlgili konular**

Döngü **1400 KONUM TARAMA**

**Diğer bilgiler:** ["Döngü 1400 POZISYON TARAMA \(Seçenek no.](#page-132-0) [17\)", Sayfa 133](#page-132-0)

# **Döngü akışı**

1 Kumanda konumlandırma mantığıyla tarama sistemini ilk tarama noktasının **1** ön konumuna getirir.

**Diğer bilgiler:** ["Konumlandırma mantığı", Sayfa 43](#page-42-0)

- 2 Daha sonra kumanda tarama sistemi çalışma düzlemindeki girilen tarama noktasına **1** konumlandırır ve orada seçilen eksendeki gerçek değeri ölçer
- 3 Son olarak kumanda, tarama sistemini güvenlik yüksekliğe konumlandırır ve belirtilen koordinatı aşağıdaki Q parametresinde kaydeder:

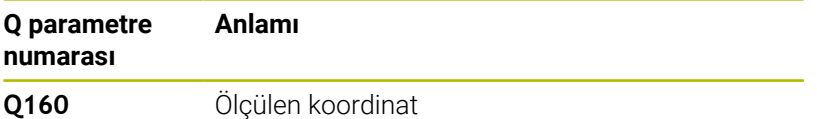

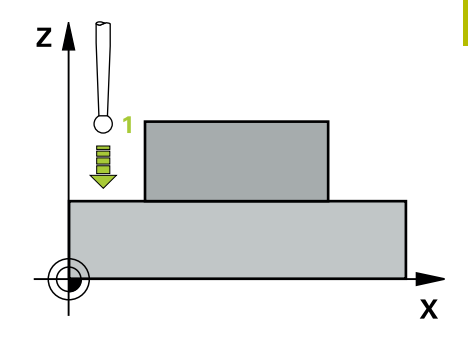

# **Uyarılar**

**6**

- Bu döngüyü yalnızca **FUNCTION MODE MILL** işleme modunda gerçekleştirebilirsiniz.
- Ölçüm ekseni olarak etkin işleme düzleminin bir ekseni tanımlanmışsa (**Q272** = 1 veya 2) kumanda bir alet yarıçapı düzeltmesi gerçekleştirir. Kumanda, düzeltme yönünü tanımlanan hareket yönüne (**Q267**) göre belirler.
- Ölçüm ekseni olarak tarama sistemi ekseni seçilmişse (**Q272** = 3) kumanda bir alet uzunluk düzeltmesi gerçekleştirir.
- Kumanda, etkin bir temel dönüşü döngü başlangıcında sıfırlar.  $\overline{\phantom{a}}$

# **Programlama için notlar**

- Döngü tanımından önce tarama sistemi ekseninin tanımı için bir alet çağrısını programlamış olmanız gerekir.
- **Q261** ölçüm yüksekliği minimum ve maksimum ölçüm arasında (**Q276**/**Q275**) olmalıdır.
- **Q498** ve **Q531** parametreleri bu döngüde bir etkiye sahip değildir. Herhangi bir giriş yapmanız gerekmez. Bu parametreler sadece uyum nedenlerinden dolayı entegre edilmiştir. Ör. TNC 640 torna freze kumandasının bir programını içe aktardığınızda bir hata mesajı almazsınız.

**Tarama sistem döngüleri: İşleme parçalarının otomatik kontrolü | Döngü 427 OLCUM KOORDINATLARI (Seçenek no. 17)**

# **Döngü parametresi**

#### **Yardım resmi Parametre**

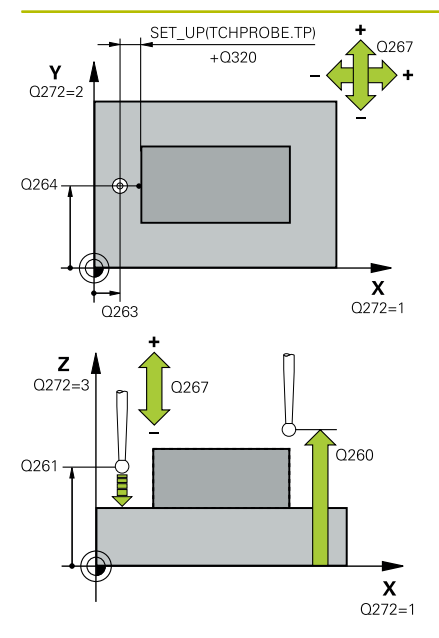

#### **Q263 1. 1. eksen ölçüm noktası?**

İşleme düzlemi ana eksenindeki birinci tarama noktasının koordinatı. Değer mutlak etki ediyor.

#### Giriş: **–99999.9999...+99999.9999**

#### **Q264 1. 2. eksen ölçüm noktası?**

İşleme düzlemi yan eksenindeki birinci tarama noktasının koordinatı. Değer mutlak etki ediyor.

#### Giriş: **–99999.9999...+99999.9999**

#### **Q261 Tarama sis. ekseni. ölçüm yüks.?**

Üzerinde ölçümün yapılacağı tarama sistemi eksenindeki bilye merkezinin koordinatı. Değer mutlak etki ediyor.

#### Giriş: **–99999.9999...+99999.9999**

#### **Q320 Guvenlik mesafesi?**

Tarama noktası ile tarama sistemi bilyesi arasındaki ek mesafe. **Q320** tarama sistemi tablosunun **SET\_UP** sütununa ek olarak etki eder. Değer artımsal etki eder.

Giriş: **0...99999.9999** Alternatif **PREDEF**

#### **Q272 Ölçüm eks. (1...3: 1=ana eksen)?**

Ölçüm yapılması gereken eksen:

- **1**: Ana eksen = Ölçüm ekseni
- **2**: Yan eksen = Ölçüm ekseni
- **3**: Tarama sistemi ekseni = Ölçüm ekseni

### Giriş: **1**, **2**, **3**

#### **Q267 Gidiş yönü 1 (+1=+ / -1=-)?**

Tarama sisteminin malzemeye hareket yönü:

- **-1**: Negatif hareket yönü
- **+1**: Pozitif hareket yönü

Giriş: **–1**, **+1**

#### **Q260 Güvenli Yükseklik?**

Tarama sistemi ve malzeme (ayna) arasında hiçbir çarpışmanın olamayacağı alet ekseni koordinatı. Değer mutlak etki ediyor.

Giriş: **–99999.9999...+99999.9999** Alternatif **PREDEF**

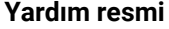

#### **Parametre**

#### **Q281 Ölçüm protokolü (0/1/2)?**

Kumandanın bir ölçüm protokolü oluşturup oluşturmayacağını belirleyin:

**0**: Ölçüm protokolü oluşturma

**1**: Ölçüm protokolü oluştur: Kumanda **TCHPR427.TXT protokol dosyasını** ilgili NC programının da bulunduğu klasöre kaydeder.

**2**: Program akışını kes ve ölçüm protokolünü kumanda ekranında görüntüle.**NC başlat** ile NC programını devam ettirin

#### Giriş: **0**, **1**, **2**

#### **Q288 Maks. ölçü?**

İzin verilen en büyük ölçüm değeri

#### Giriş: **–99999.9999...+99999.9999**

#### **Q289 Min. ölçü?**

İzin verilen en küçük ölçüm değeri

Giriş: **–99999.9999...+99999.9999**

#### **Q309 Tolerans hatasında PGM durması?**

Tolerans aşmalarında kumandanın program akışını kesip bir hata mesajı verip vermeyeceğini belirleyin:

**0**: Program akışını kesme, hata mesajı verme

**1**: Program akışını kes, hata mesajı ver

Giriş: **0**, **1**

#### **Q330 Denetleme için alet?**

Kumandanın bir alet denetimi gerçekleştirmesinin gerekli olup olmadığını belirleyin :

**0**: Denetim etkin değil

**>0**: Kumandanın işlemeyi gerçekleştirmek için kullandığı aletin numarası veya adı. Yazılım tuşuyla alet tablosundan bir aleti doğrudan kabul etme olanağına sahipsiniz.

Giriş: **0...99999.9** alternatif maks. **255** karakter

**Diğer bilgiler:** ["Alet denetimi", Sayfa 235](#page-234-0)

**Q498** ve **Q531** parametreleri bu döngüde bir etkiye sahip değildir. Herhangi bir giriş yapmanız gerekmez. Bu parametreler sadece uyum nedenlerinden dolayı entegre edilmiştir. Ör. TNC 640 torna freze kumandasının bir programını içe aktardığınızda bir hata mesajı almazsınız.

**Tarama sistem döngüleri: İşleme parçalarının otomatik kontrolü | Döngü 427 OLCUM KOORDINATLARI (Seçenek no. 17)**

#### **Örnek**

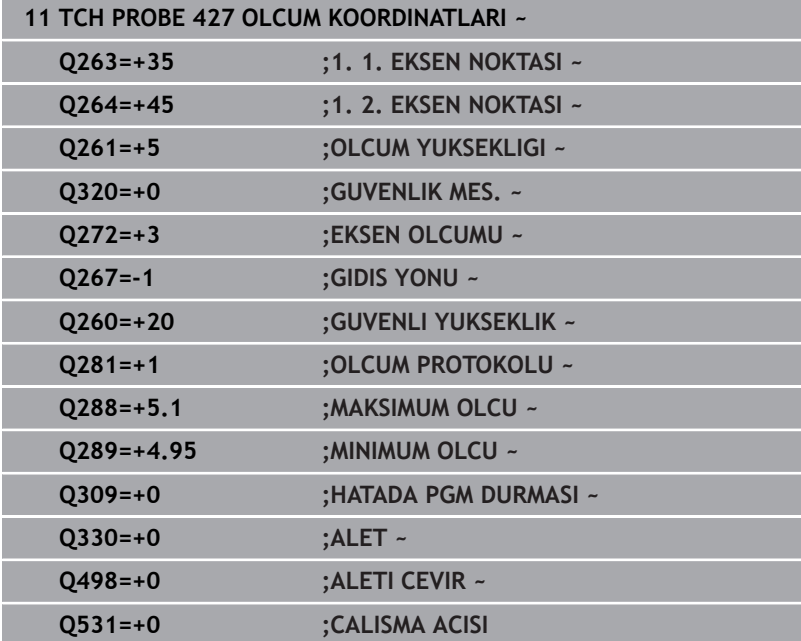

# **6.12 Döngü 430 DAIRE CAPI OLCUMU (Seçenek no. 17)**

#### **ISO programlaması G430**

# **Uygulama**

Tarama sistemi döngüsü **430**, bir delikli dairenin merkez noktasını ve çapını üç deliği ölçerek belirler. İlgili tolerans değerlerini döngüde tanımlarsanız kumanda, bir nominal-gerçek değer karşılaştırması gerçekleştirir ve sapmayı Q parametrelerine kaydeder.

### **Döngü akışı**

1 Kumanda, tarama sistemini konumlandırma mantığıyla ilk deliğin **1** girilen orta noktasına konumlandırır

**Diğer bilgiler:** ["Konumlandırma mantığı", Sayfa 43](#page-42-0)

- 2 Daha sonra tarama sistemi girilen ölçüm yüksekliğine gider ve ilk delik orta noktasını dört tarama ile belirler
- 3 Daha sonra tarama sistemi güvenli yüksekliğe geri gider ve ikinci deliğin **2** girilen merkez noktasına konumlandırır
- 4 Kumanda, tarama sistemini girilen ölçüm yüksekliğine hareket ettirir ve ikinci delik orta noktasını dört tarama ile belirler
- 5 Daha sonra tarama sistemi güvenli yüksekliğe geri döner ve üçüncü delik **3** için girilen merkez noktası üzerine konumlanır
- 6 Kumanda, tarama sistemini girilen ölçüm yüksekliğine hareket ettirir ve üçüncü delik orta noktasını dört tarama ile belirler
- 7 Son olarak kumanda, tarama sistemini güvenli yüksekliğe konumlandırır ve gerçek değerler ile sapmaları aşağıdaki Q parametrelerinde kaydeder:

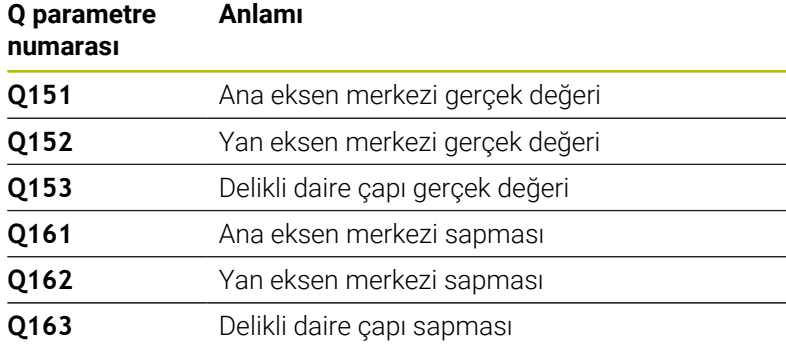

# **Uyarılar**

- Bu döngüyü yalnızca **FUNCTION MODE MILL** işleme modunda  $\overline{\phantom{a}}$ gerçekleştirebilirsiniz.
- Döngü **430** sadece kırılma denetimi gerçekleştirir, otomatik alet  $\blacksquare$ düzeltmesi gerçekleştirmez.
- Kumanda, etkin bir temel dönüşü döngü başlangıcında sıfırlar.

#### **Programlama için not**

Döngü tanımından önce tarama sistemi ekseninin tanımı için bir  $\Box$ alet çağrısını programlamış olmanız gerekir.

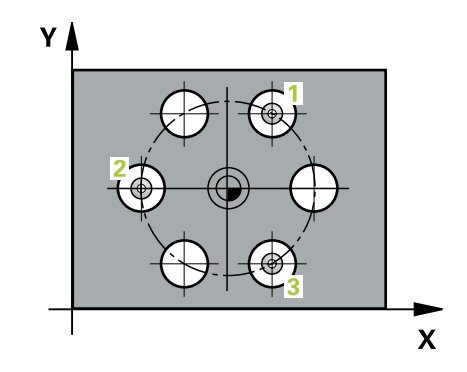

**Tarama sistem döngüleri: İşleme parçalarının otomatik kontrolü | Döngü 430 DAIRE CAPI OLCUMU (Seçenek no. 17)**

# **Döngü parametresi**

#### **Yardım resmi Parametre**

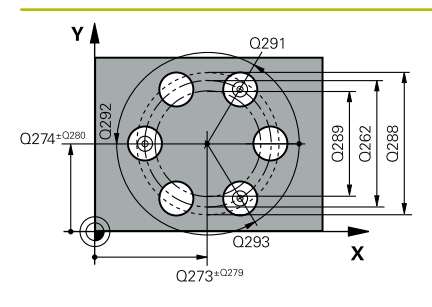

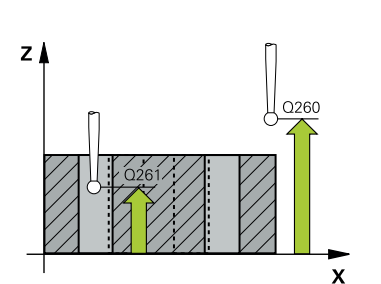

#### **Q273 Orta 1. eksen (nominal değer)?**

İşleme düzlemi ana eksenindeki delikli dairenin merkezi (nominal değer). Değer mutlak etki ediyor.

#### Giriş: **–99999.9999...+99999.9999**

#### **Q274 Orta 2. eksen (nominal değer)?**

İşleme düzlemi yan eksenindeki delikli dairenin merkezi (nominal değer). Değer mutlak etki ediyor.

#### Giriş: **–99999.9999...+99999.9999**

#### **Q262 Nominal Çap?**

Deliğin çapını girin.

#### Giriş: **0...99999.9999**

#### **Q291 1. delme açısı?**

İşleme düzlemindeki birinci delik merkez noktasının kutupsal koordinat açısı. Değer mutlak etki ediyor.

#### Giriş: **–360.000...+360.000**

#### **Q292 2. delme açısı?**

İşleme düzlemindeki ikinci delik merkez noktasının kutupsal koordinat açısı. Değer mutlak etki ediyor.

Giriş: **–360.000...+360.000**

#### **Q293 3. delme açısı?**

İşleme düzlemindeki üçüncü delik merkez noktasının kutupsal koordinat açısı. Değer mutlak etki ediyor.

#### Giriş: **–360.000...+360.000**

#### **Q261 Tarama sis. ekseni. ölçüm yüks.?**

Üzerinde ölçümün yapılacağı tarama sistemi eksenindeki bilye merkezinin koordinatı. Değer mutlak etki ediyor.

# Giriş: **–99999.9999...+99999.9999**

#### **Q260 Güvenli Yükseklik?**

Tarama sistemi ve malzeme (ayna) arasında hiçbir çarpışmanın olamayacağı alet ekseni koordinatı. Değer mutlak etki ediyor.

Giriş: **–99999.9999...+99999.9999** Alternatif **PREDEF**

#### **Q288 Maks. ölçü?**

İzin verilen en büyük delikli daire çapı

Giriş: **0...99999.9999**

#### **Q289 Min. ölçü?**

İzin verilen en küçük delikli daire çapı

#### Giriş: **0...99999.9999**

#### **Q279 1. eksen ortası tolerans değeri?**

İşleme düzleminin ana ekseninde izin verilen konum sapması. Giriş: **0...99999.9999**

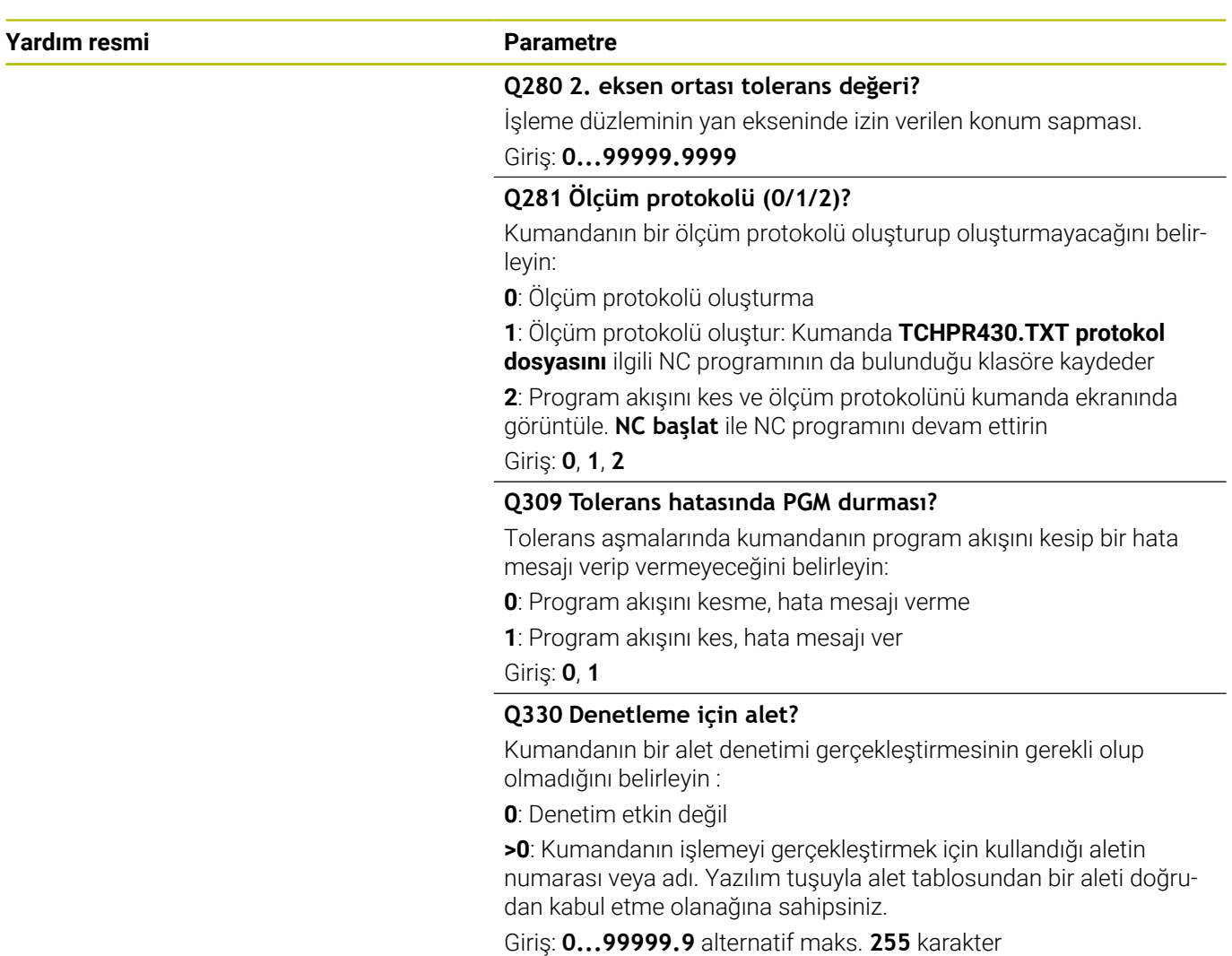

**Diğer bilgiler:** ["Alet denetimi", Sayfa 235](#page-234-0)

**Tarama sistem döngüleri: İşleme parçalarının otomatik kontrolü | Döngü 430 DAIRE CAPI OLCUMU (Seçenek no. 17)**

# **Örnek**

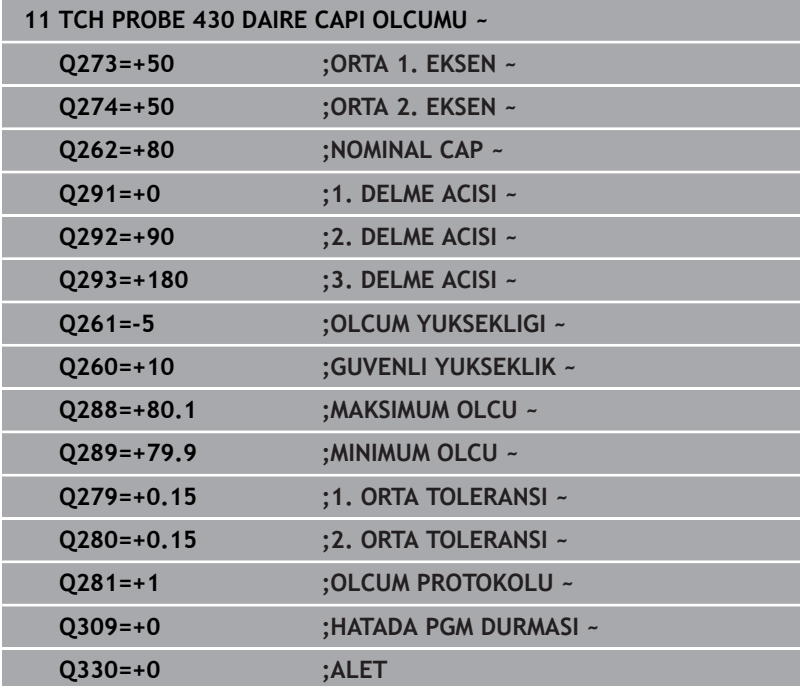

# **6.13 Döngü 431 DUZLEM OLCUMU (Seçenek no. 17)**

# **ISO programlaması**

# **G431**

# **Uygulama**

Tarama sistemi döngüsü **431**, bir düzlemin açılarını üç noktayı ölçerek belirler ve değerleri Q parametrelerine kaydeder.

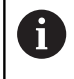

HEIDENHAIN, **431 DUZLEM OLCUMU** döngüsü yerine daha verimli **1420 DUZLEM TARAMASI** döngüsünü önerir.

### **İlgili konular**

### Döngü **1420 DUZLEM TARAMASI**

**Diğer bilgiler:** ["Döngü 1420 DUZLEM TARAMASI \(Seçenek no.](#page-62-0) [17\)", Sayfa 63](#page-62-0)

### **Döngü akışı**

1 Kumanda, konumlandırma mantığıyla tarama sistemini programlanan tarama noktasına **1** konumlandırır ve buradaki ilk düzlem noktasını ölçer. Kumanda, bu sırada tarama sistemini güvenlik mesafesi kadar tarama yönünün tersine hareket ettirir

**Diğer bilgiler:** ["Konumlandırma mantığı", Sayfa 43](#page-42-0)

- 2 Sonra tarama sistemini güvenli yüksekliğe, daha sonra çalışma düzleminde tarama noktasına **2** getirir ve orada ikinci düzlem noktasının gerçek değerini ölçer
- 3 Sonra tarama sistemini güvenli yüksekliğe, daha sonra çalışma düzleminde tarama noktasına **3** getirir ve orada üçüncü düzlem noktasının gerçek değerini ölçer
- 4 Son olarak kumanda, tarama sistemini güvenli yüksekliğe konumlandırır ve belirtilen açı değerlerini aşağıdaki Q parametrelerinde kaydeder:

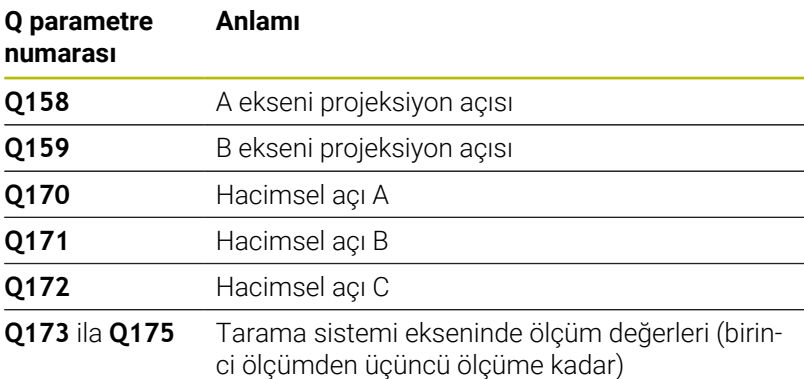

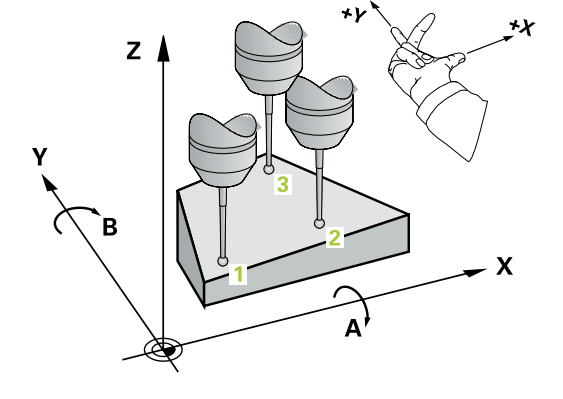

# **Uyarılar**

# *BILGI*

### **Dikkat, çarpışma tehlikesi!**

Açılarınızı referans noktası tablosuna kaydederseniz ve ardından **PLANE SPATIAL** ile **SPA**=0, **SPB**=0, **SPC**=0'a döndürürseniz döner eksenlerin 0 olduğu birçok çözüm elde edilir. Çarpışma tehlikesi bulunur!

- **SYM** (**SEQ**) + veya **SYM** (**SEQ**) olarak programlayın
- Bu döngüyü yalnızca **FUNCTION MODE MILL** işleme modunda gerçekleştirebilirsiniz.
- $\overline{\phantom{a}}$ Kumandanın açı değerlerini hesaplayabilmesi için üç ölçüm noktası aynı doğru üzerinde yer alamaz.
- $\overline{\Box}$ Kumanda, etkin bir temel dönüşü döngü başlangıcında sıfırlar.

#### **Programlama için notlar**

- Döngü tanımından önce tarama sistemi ekseninin tanımı için bir alet çağrısını programlamış olmanız gerekir.
- **Q170 Q172** parametrelerinde **Çalışma düzlemi hareketi** fonksiyonunda kullanılan hacimsel açılar kaydedilir. İlk iki ölçüm noktası üzerinden işleme düzleminin döndürülmesi sırasında, ana eksenin hizası belirlenir.
- Üçüncü ölçüm noktası, alet ekseni yönünü belirler. Üçüncü ölçüm noktasını pozitif Y ekseni yönünde tanımlayın, böylece alet ekseni sağa dönen koordinat sisteminde doğru konumda olur.

# **Döngü parametresi**

#### **Yardım resmi Parametre**

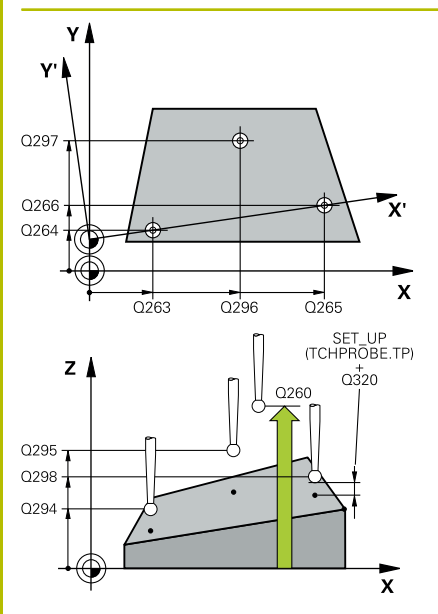

#### **Q263 1. 1. eksen ölçüm noktası?**

İşleme düzlemi ana eksenindeki birinci tarama noktasının koordinatı. Değer mutlak etki ediyor.

#### Giriş: **–99999.9999...+99999.9999**

#### **Q264 1. 2. eksen ölçüm noktası?**

İşleme düzlemi yan eksenindeki birinci tarama noktasının koordinatı. Değer mutlak etki ediyor.

#### Giriş: **–99999.9999...+99999.9999**

#### **Q294 1. 3. eksen ölçüm noktası?**

Tarama sistemi eksenindeki ilk tarama noktasının koordinatı. Değer mutlak etki ediyor.

#### Giriş: **–99999.9999...+99999.9999**

#### **Q265 2. 1. eksen ölçüm noktası?**

İşleme düzlemi ana eksenindeki ikinci tarama noktasının koordinatı. Değer mutlak etki ediyor.

#### Giriş: **–99999.9999...+99999.9999**

#### **Q266 2. 2. eksen ölçüm noktası?**

İşleme düzlemi yan eksenindeki ikinci tarama noktasının koordinatı. Değer mutlak etki ediyor.

#### Giriş: **–99999.9999...+99999.9999**

#### **Q295 2. 3. eksen ölçüm noktası?**

Tarama sistemi eksenindeki ikinci tarama noktasının koordinatı. Değer mutlak etki ediyor.

#### Giriş: **–99999.9999...+99999.9999**

#### **Q296 3. 1. eksen ölçüm noktası?**

İşleme düzlemi ana eksenindeki üçüncü tarama noktasının koordinatı. Değer mutlak etki ediyor.

#### Giriş: **–99999.9999...+99999.9999**

#### **Q297 3. 2. eksen ölçüm noktası?**

İşleme düzlemi yan eksenindeki üçüncü tarama noktasının koordinatı. Değer mutlak etki ediyor.

#### Giriş: **–99999.9999...+99999.9999**

#### **Q298 3. 3. eksen ölçüm noktası?**

Tarama sistemi eksenindeki üçüncü tarama noktasının koordinatı. Değer mutlak etki ediyor.

#### Giriş: **–99999.9999...+99999.9999**

#### **Q320 Guvenlik mesafesi?**

Tarama noktası ile tarama sistemi bilyesi arasındaki ek mesafe. **Q320** tarama sistemi tablosunun **SET\_UP** sütununa ek olarak etki eder. Değer artımsal etki eder.

Giriş: **0...99999.9999** Alternatif **PREDEF**

# **Yardım resmi Parametre**

**Q260 Güvenli Yükseklik?**

Tarama sistemi ve malzeme (ayna) arasında hiçbir çarpışmanın olamayacağı alet ekseni koordinatı. Değer mutlak etki ediyor.

Giriş: **–99999.9999...+99999.9999** Alternatif **PREDEF**

#### **Q281 Ölçüm protokolü (0/1/2)?**

Kumandanın bir ölçüm protokolü oluşturup oluşturmayacağını belirleyin:

**0**: Ölçüm protokolü oluşturma

**1**: Ölçüm protokolü oluştur: Kumanda **TCHPR431.TXT protokol dosyasını** ilgili NC programının da bulunduğu klasöre kaydeder **2**: Program akışını kes ve ölçüm protokolünü kumanda ekranında görüntüle. **NC başlat** ile NC programını devam ettirin Giriş: **0**, **1**, **2**

#### **Örnek**

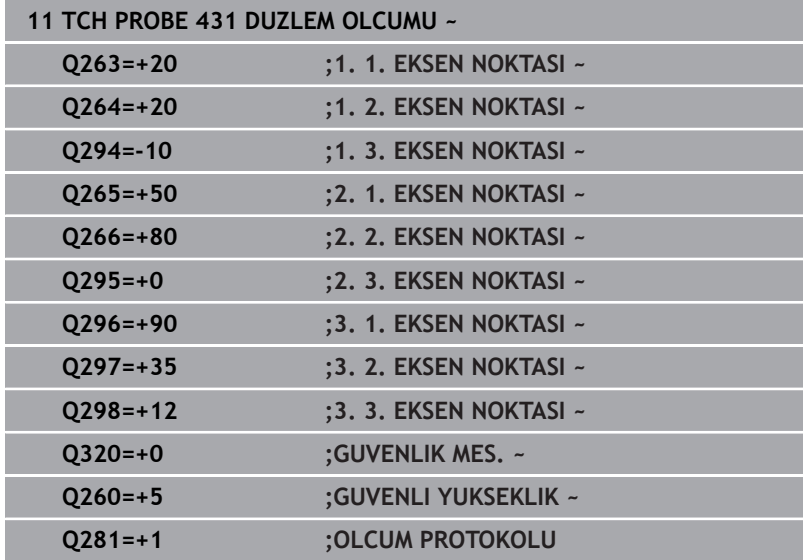

# **6.14 Programlama örnekleri**

# **Örnek: Dikdörtgen pimi ölçme ve sonradan işleme**

# **Program akışı**

- 0,5 değerinde ek ölçüyle dikdörtgen pimi kumlama
- Dikdörtgen pim ölçümü
- Dikdörtgen pim ölçüm değerlerini dikkate alarak perdahlama

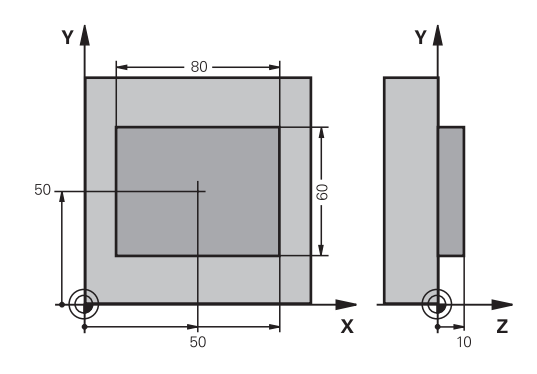

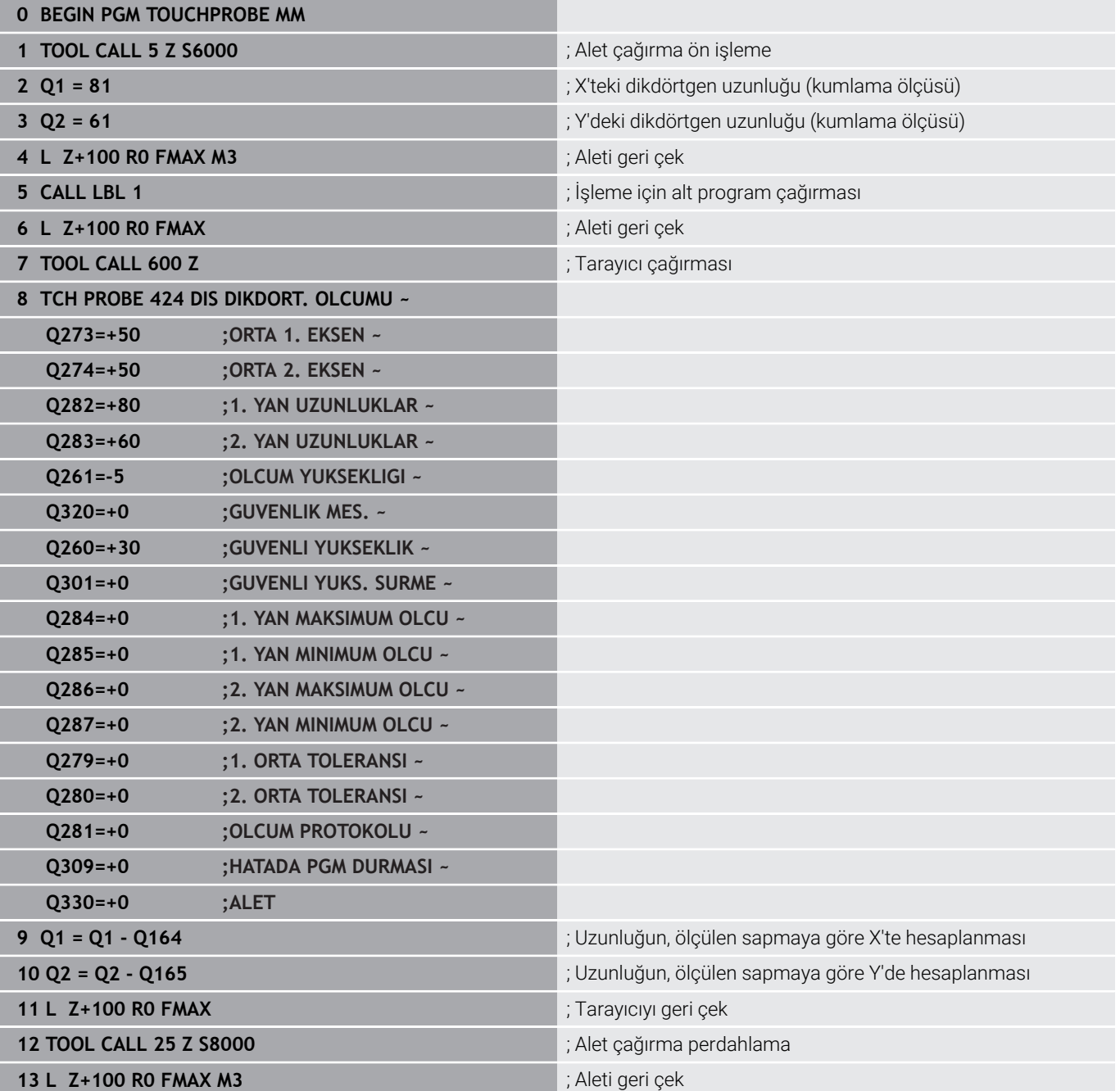

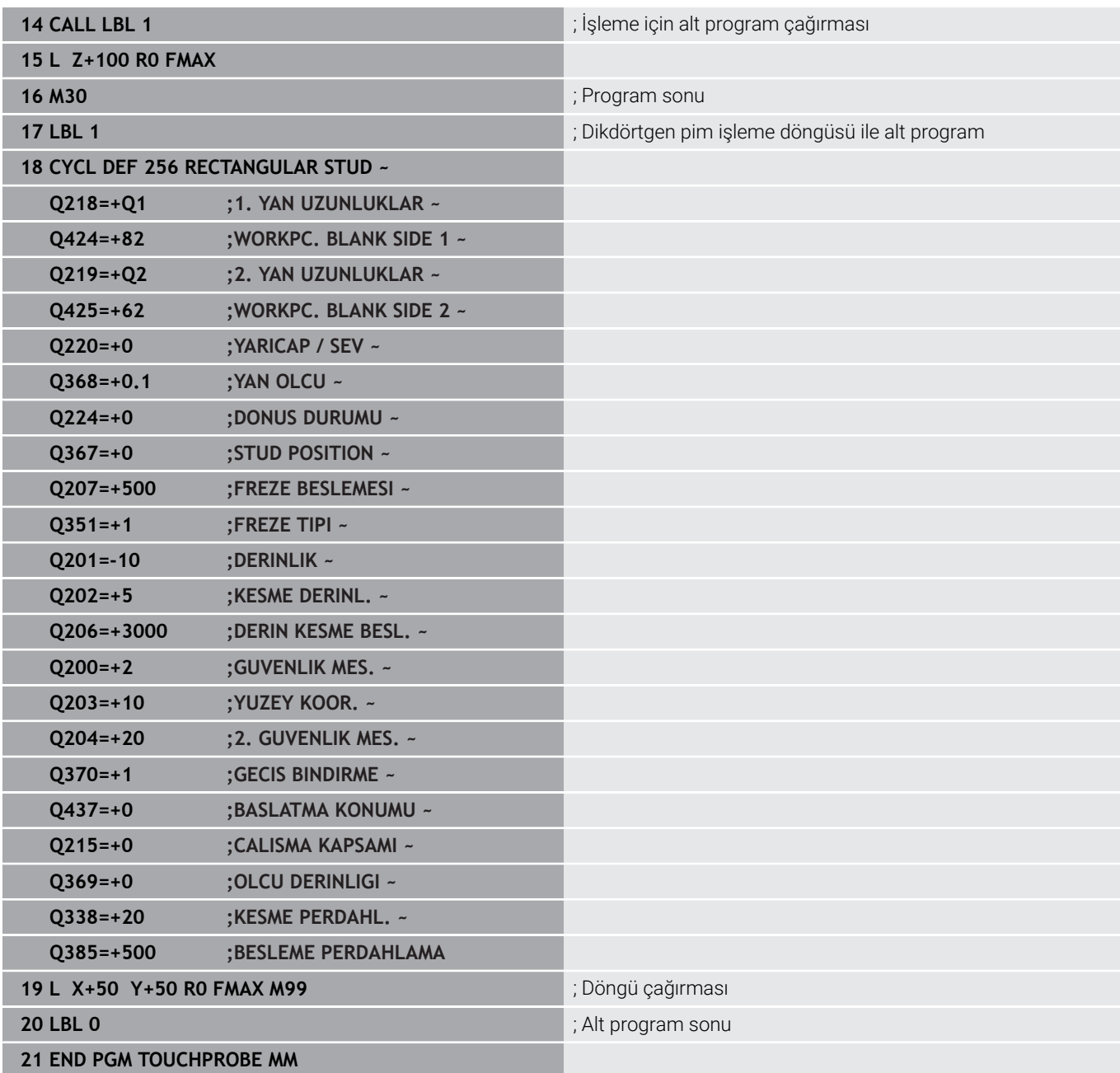

# **Örnek: Dikdörtgen cebi ölçün, ölçüm sonuçlarını protokollendirin**

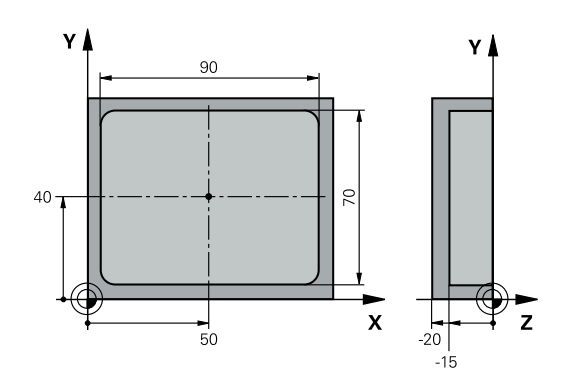

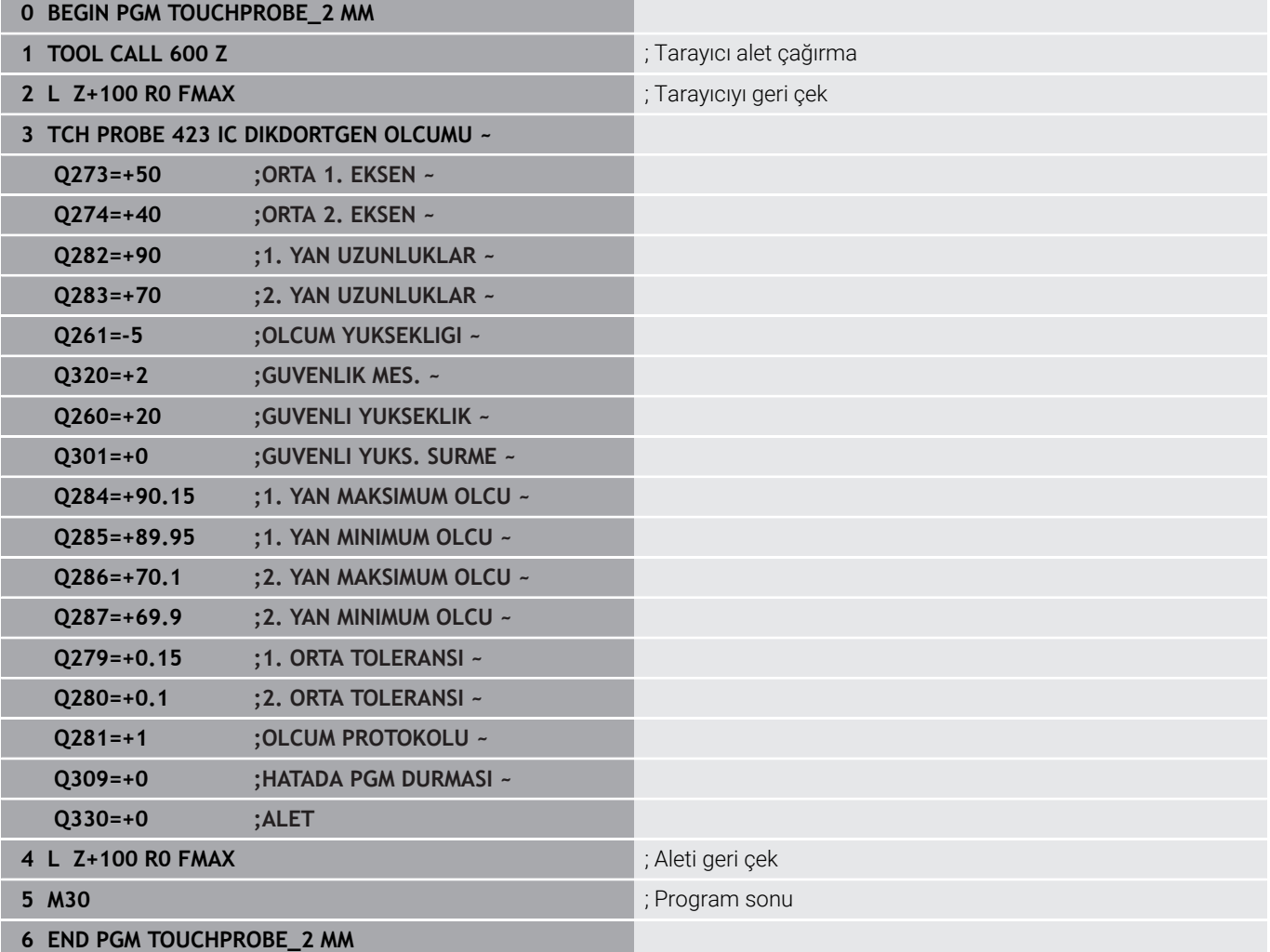

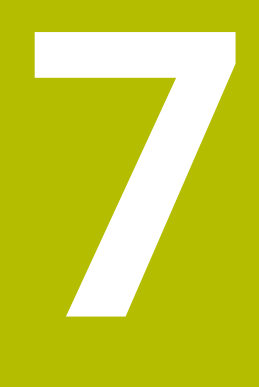

**Tarama sitemi döngüleri: Özel fonksiyonlar**

# **7.1 Temel bilgiler**

# **Genel bakış**

**(o)** 

Numerik kontrolün, makine üreticisi tarafından 3D tarama sistemlerinin kullanımı için hazırlanmış olması gerekir. HEIDENHAIN, sadece HAIDENHAIN tarama sistemleri kullanılması durumunda tarama döngülerinin fonksiyonu için sorumluluk üstlenir.

# *BILGI*

### **Dikkat, çarpışma tehlikesi!**

**400** ile **499** arasındaki tarama sistemi döngülerinin yürütülmesi sırasında koordinat dönüştürme ile ilgili hiçbir döngü etkin olmamalıdır. Çarpışma tehlikesi bulunur!

- $\frac{1}{2}$ Tarama sistemi döngüleri kullanılmadan önce aşağıdaki döngüleri etkinleştirmeyin: Döngü **7 SIFIR NOKTASI**, Döngü **8 YANSIMA**, Döngü **10 DONME**, Döngü **11 OLCU FAKTORU** ve Döngü **26 OLCU FAK EKSEN SP.**.
- Koordinat dönüştürmelerini önceden sıfırlayın

Numerik kontrol, aşağıdaki özel uygulamalar için şu döngüleri kullanıma sunar:

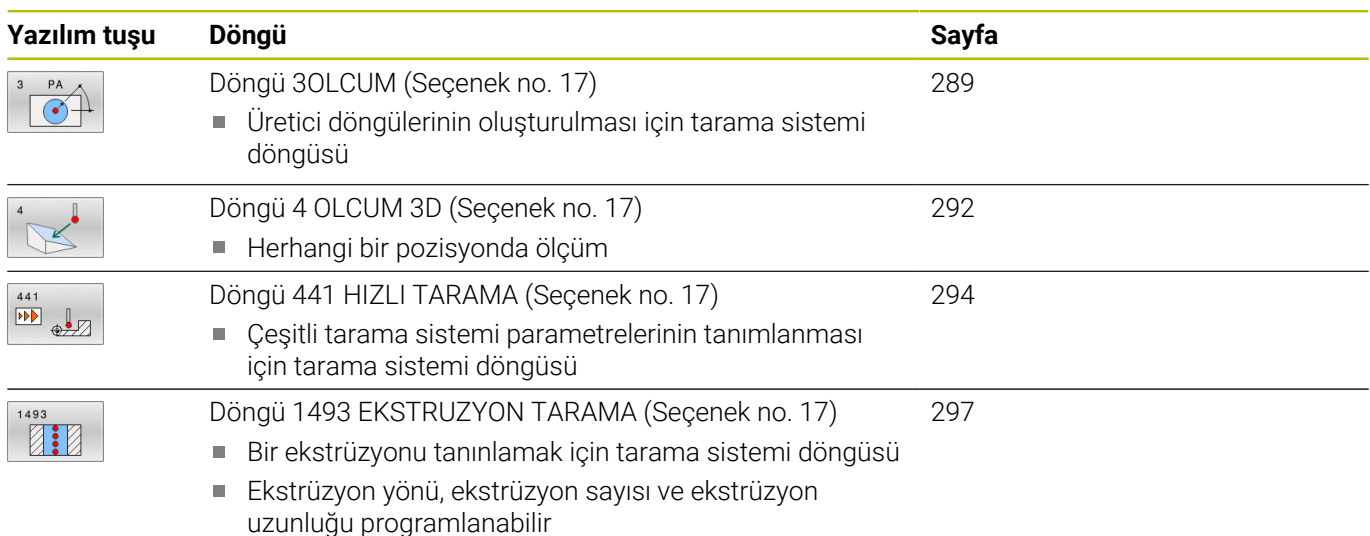
# **7.2 Döngü 3OLCUM (Seçenek no. 17)**

## **ISO programlaması**

NC sözdizimi sadece açık metin olarak mevcut.

# **Uygulama**

Tarama sistemi döngüsü **3**, herhangi bir tarama yönünde malzeme üzerindeki istenen bir pozisyonu belirler. Diğer tarama sistemi döngülerinin tersine Döngü **3** içinde **ABST** ölçüm yolunu ve **F** ölçüm beslemesini doğrudan girebilirsiniz. Ayrıca ölçüm değeri belirlendikten sonraki geri çekilme işlemi girilebilen bir **MB** değeri kadar gerçekleşir.

# **Döngü akışı**

- 1 Tarama sistemi, girilen besleme ile güncel konumdan çıkarak belirlenen tarama yönüne hareket eder. Tarama yönü kutupsal açı ile döngüde belirlenir
- 2 Kumanda konumu belirledikten sonra tarama sistemi durur. Kumanda tarama konisi orta noktası X, Y, Z koordinatlarını birbirini takip eden üç Q parametresine kaydeder. Kumanda hiçbir uzunluk ve yarıçap düzeltmesi uygulamaz. İlk sonuç parametresi numarasını döngüde tanımlayın
- 3 Son olarak kumanda, tarama sistemini **MB** parametresinde tanımladığınız değer kadar tarama yönünün tersi yönünde geri hareket ettirir

# **Uyarılar**

 $\bullet$ 

- Tarama sistemi döngüsü **3** için doğru fonksiyon şekli, Döngü **3** bölümünü özel tarama sistemi döngüleri içinde kullanan yazılım üreticisi veya makine üreticiniz tarafından belirlenir.
- Bu döngüyü yalnızca **FUNCTION MODE MILL** ve **FUNCTION** П **MODE TURN** işleme modlarında gerçekleştirebilirsiniz.
- Diğer tarama sistemi döngülerinde etkili olan tarama sistemi verileri **DIST** (tarama noktasına kadarki maksimum hareket yolu) ve **F** (tarama beslemesi), tarama sistemi döngüsü **3** içinde etki etmez.
- Kumandanın prensip olarak daima dört adet birbirini takip eden Q  $\mathbf{r}$ parametresi tanımlamasına dikkat edin.
- Kumanda hiçbir geçerli tarama noktası belirleyemezse Ī. NC programı hata mesajı olmadan tekrar işlenebilir. Bu durumda kumanda, 4. sonuç parametresine -1 değerini tahsis eder, böylece ilgili bir hata işlemini kendiniz uygulayabilirsiniz.
- Kumanda tarama sistemini maksimum **MB** geri çekilme yoluna i. ölçümün başlangıç noktası çıkışlı olmadan geri getirir. Bu nedenle geri çekilmede hiçbir çarpışma olamaz.

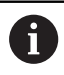

**FN 17: SYSWRITE ID990 NR6** fonksiyonu ile döngünün tarama girişi X12 veya X13 üzerinde etkili olup olmayacağını belirleyebilirsiniz.

# **Döngü parametresi**

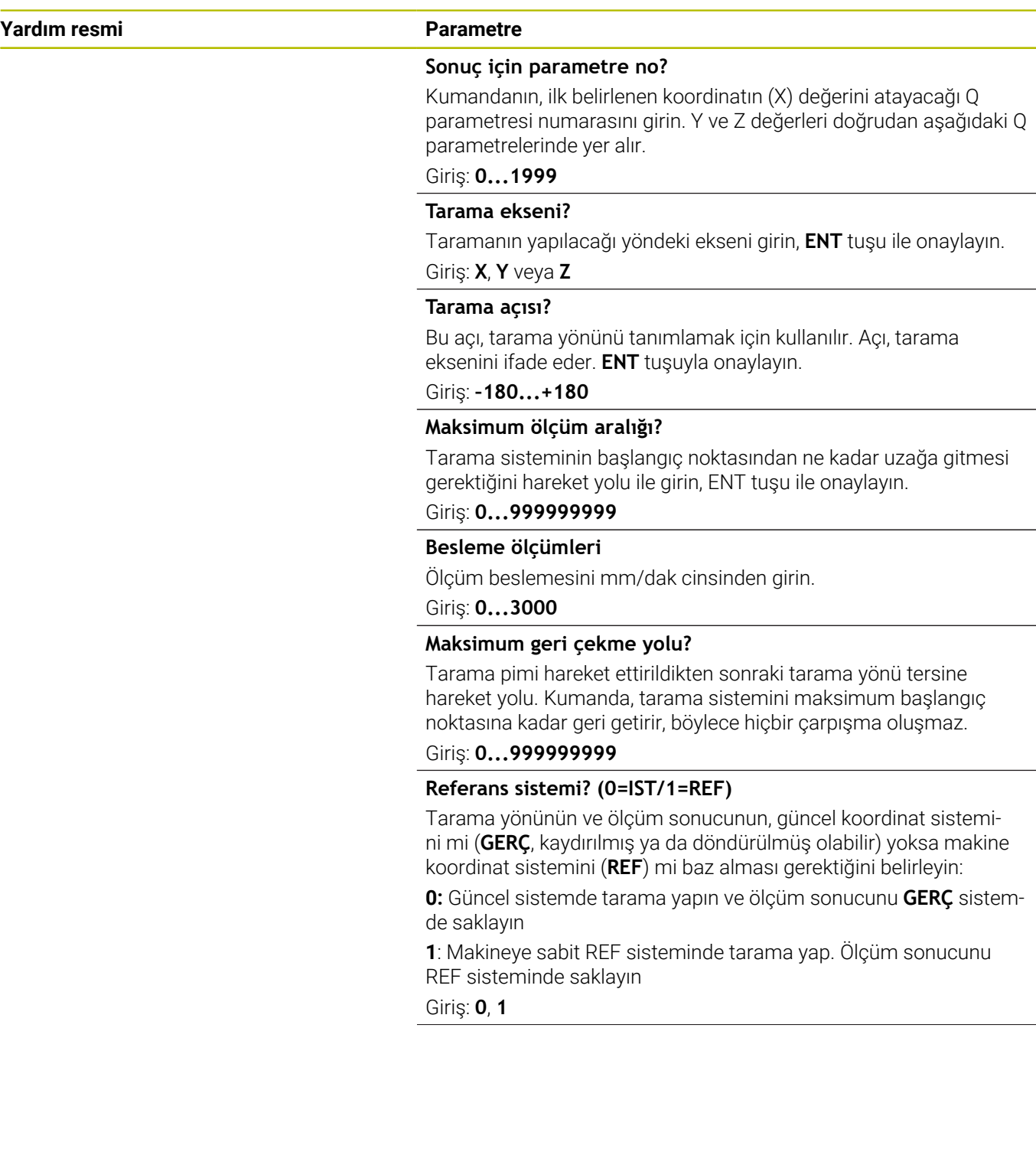

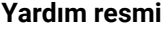

## **Parametre**

**Hata modu? (0=KAPALI/1=AÇIK)** Kumandanın döndürülmüş tarama piminde, döngü başlangıcında bir hata mesajı verip vermeyeceğini belirleyin. Eğer **1** modu seçiliyse kumanda 4. sonuç parametresinde **-1** değerini kaydeder ve döngüye ek işlem uygular:

**0**: Hata bildirimi ver

**1**: Hata bildirimi verme

Giriş: **0**, **1**

**Örnek**

**11 TCH PROBE 3.0 OLCUM**

**12 TCH PROBE 3.1 Q1**

**13 TCH PROBE 3.2 X ACI:+15**

**14 TCH PROBE 3.3 ABST+10 F100 MB1 SISTEM REFERANSI:0**

**15 TCH PROBE 3.4 ERRORMODE1**

# **7.3 Döngü 4 OLCUM 3D (Seçenek no. 17)**

# **ISO programlaması**

NC sözdizimi sadece açık metin olarak mevcut.

# **Uygulama**

Tarama sistemi döngüsü **4**, vektör için tanımlanabilen bir tarama yönünde malzemede üzerindeki istenen bir pozisyonu belirler. Diğer ölçüm döngülerinin tersine Döngü **4** içinde tarama yolunu ve tarama beslemesini doğrudan girebilirsiniz. Ayrıca tarama değeri belirlemenin geri çekilmesi işlemi girilebilen bir değer kadar yapılır.

Döngü **4**, tarama hareketleri için herhangi bir tarama sistemiyle (TS veya TT) birlikte kullanabileceğiniz yardımcı bir döngüdür. Kumanda, TS tarama sistemini herhangi bir tarama yönünde kalibre edebileceğiniz bir döngü sunmaz.

# **Döngü akışı**

- 1 Kumanda, girilen besleme ile güncel konumdan çıkarak belirlenen tarama yönüne hareket eder. Tarama yönü bir vektör (X, Y ve Z olarak delta değerleri) üzerinden döngü içerisinde belirlenmelidir
- 2 Kumanda, konumu belirledikten sonra, kumanda tarama sistemini durdurur. Kumanda, tarama konumunun koordinatları X, Y ve Z'yi birbirini takip eden üç Q parametresine kaydeder. İlk parametre numarasını döngüde tanımlayın. Bir tarama sistemi TS kullanıyorsanız tarama sonucu kalibre edilen merkez ofseti kadar düzeltilir.
- 3 Kumanda son olarak, tarama yönü aksine bir konumlandırma gerçekleştirir. Hareket yolunu **MB** parametresinde tanımlayın, bu sırada, en fazla başlangıç pozisyonuna kadar gidilir

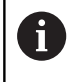

Ön konumlandırma sırasında, tarama bilyesi merkez noktasının düzeltilmeden kumanda tarafından tanımlı konuma getirilmesine dikkat edin.

# **Uyarılar**

# *BILGI*

## **Dikkat, çarpışma tehlikesi!**

Kumanda geçerli bir tarama noktası belirleyemediyse 4. sonuç parametresi -1 değerini alır. Kumanda programı kesintiye **uğratmaz**! Çarpışma tehlikesi bulunur!

- Tüm tarama noktalarına erişilebildiğinden emin olun
- Bu döngüyü yalnızca **FUNCTION MODE MILL** ve **FUNCTION MODE TURN** işleme modlarında gerçekleştirebilirsiniz.
- Kumanda tarama sistemini maksimum **MB** geri çekilme yoluna ölçümün başlangıç noktası çıkışlı olmadan geri getirir. Bu nedenle geri çekilmede hiçbir çarpışma olamaz.
- Kumandanın prensip olarak daima dört adet birbirini takip eden Q parametresi tanımlamasına dikkat edin.

# **Döngü parametresi**

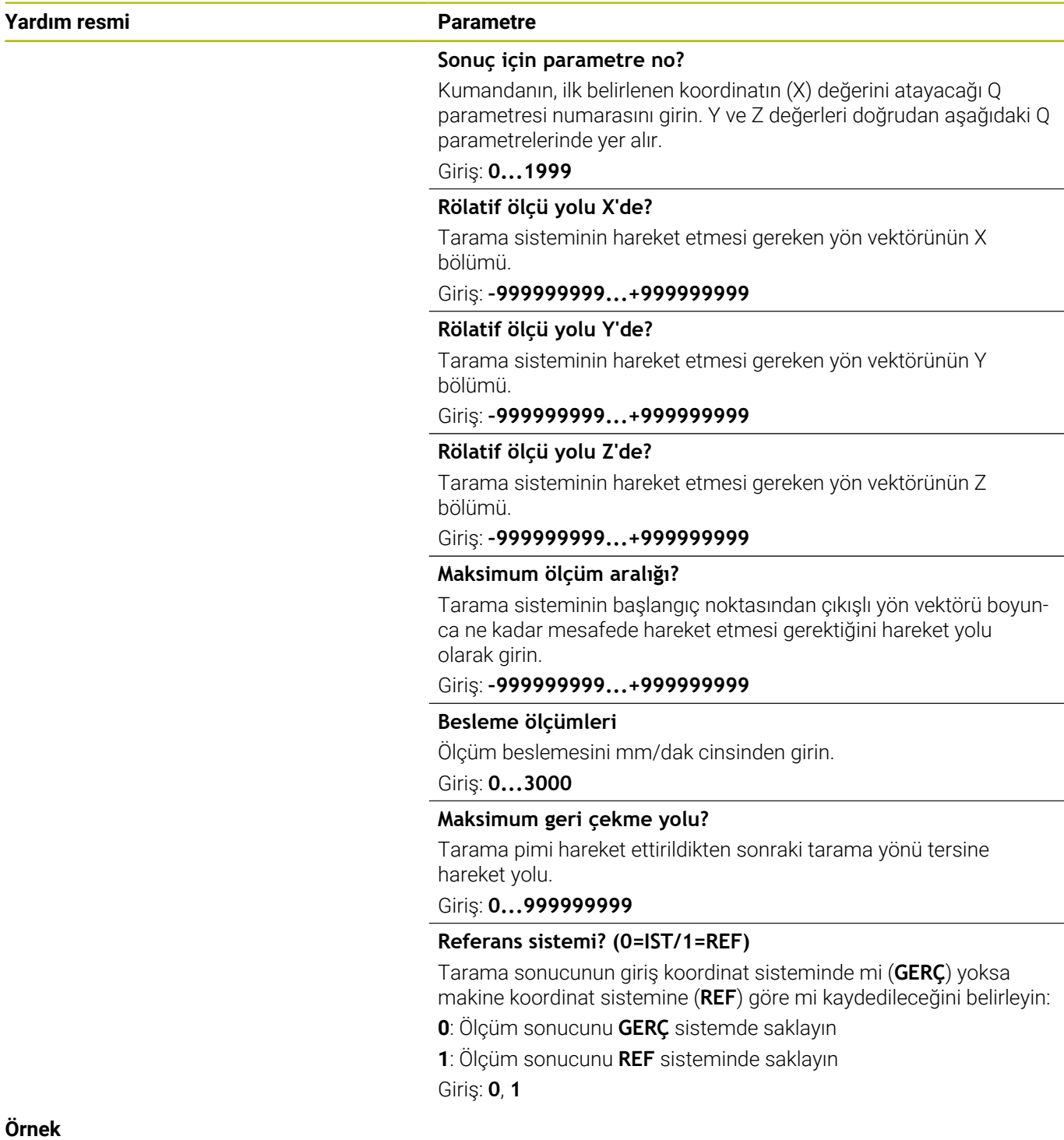

**11 TCH PROBE 4.0 OLCUM 3D**

**12 TCH PROBE 4.1 Q1**

**13 TCH PROBE 4.2 IX-0.5 IY-1 IZ-1**

**14 TCH PROBE 4.3 ABST+45 F100 MB50 SISTEM REFERANSI:0**

# **7.4 Döngü 441 HIZLI TARAMA (Seçenek no. 17)**

# **ISO programlaması**

**G441**

# **Uygulama**

Tarama sistemi döngüsü **441** ile örneğin konumlandırma beslemesi gibi çeşitli tarama sistemi parametrelerini aşağıda kullanılan tüm tarama sistemi döngüleri için global olarak ayarlayabilirsiniz.

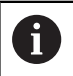

Bu döngü makine hareketleri gerçekleştirmez.

# <span id="page-293-0"></span>**Program kesintisi Q400=1**

Döngüyü kesmek ve elde edilen sonuçları görüntülemek için **Q400 KESINTI** parametresini kullanabilirsiniz.

**Q400** ile program kesintisi aşağıdaki tarama sistemi döngülerinde etkili olur:

- $\blacksquare$ Malzeme kontrolü için tarama sistemi döngüleri: **421**'den **427**, **430** ve **431**'e kadar
- Döngü **444 TARAMA 3D**
- $\blacksquare$ Kinematik ölçümü için tarama sistemi döngüleri: **45x**
- $\overline{\phantom{a}}$ Kalibrasyon için tarama sistemi döngüleri: **46x**
- $\mathbb{R}^d$ Tarama sistemi döngüleri **14xx**

# **421'den 427, 430 ve 431'e kadar olan döngüler:**

Kumanda, bir **FN 16** ekran çıktısında program kesintisi sırasında belirlenen sonuçları görüntüler.

# **Döngü 444, 45x, 46x, 14xx:**

Kumanda, bir program kesintisi sırasında belirlenen sonuçları **TNC:\TCHPRlast.html** yolu altındaki HTML protokolünde otomatik olarak görüntüler.

# **Uyarılar**

- Bu döngüyü yalnızca **FUNCTION MODE MILL** işleme modunda gerçekleştirebilirsiniz.
- **END PGM**, **M2**, **M30**, Döngü **441** için yapılan global ayarları sıfırlar.
- **Q399** döngü parametresi, makine yapılandırmasına bağlıdır. Tarama sisteminin NC programından hareketle oryantasyonu, makine üreticiniz tarafından ayarlanmış olmalıdır.
- Makinenizde hızlı çalışma ve besleme için ayrı potansiyometreler bulunuyorsa bile beslemeyi **Q397**=1 durumunda da sadece besleme hareketleri potansiyometresi ile ayarlayabilirsiniz.
- **Q371 0**'a eşit değilse ve kalem **14xx** döngülerinde yön değiştirmiyorsa kumanda döngüyü sonlandırır. Kumanda, tarama sistemini güvenli yüksekliğe konumlandırır ve malzeme durumunu **3 Q183** Q parametresine kaydeder. NC programı çalışmaya devam eder.

Malzeme durumu **3**:Tarama kalemi dışarı çekilmemiş

### **Makine parametreleriyle bağlantılı olarak uyarı**

**maxTouchFeed** (no. 122602) makine parametresiyle makine üreticisi, beslemeyi sınırlayabilir. Bu makine parametrelerinde mutlak, maksimum besleme tanımlanır.

# **Döngü parametresi**

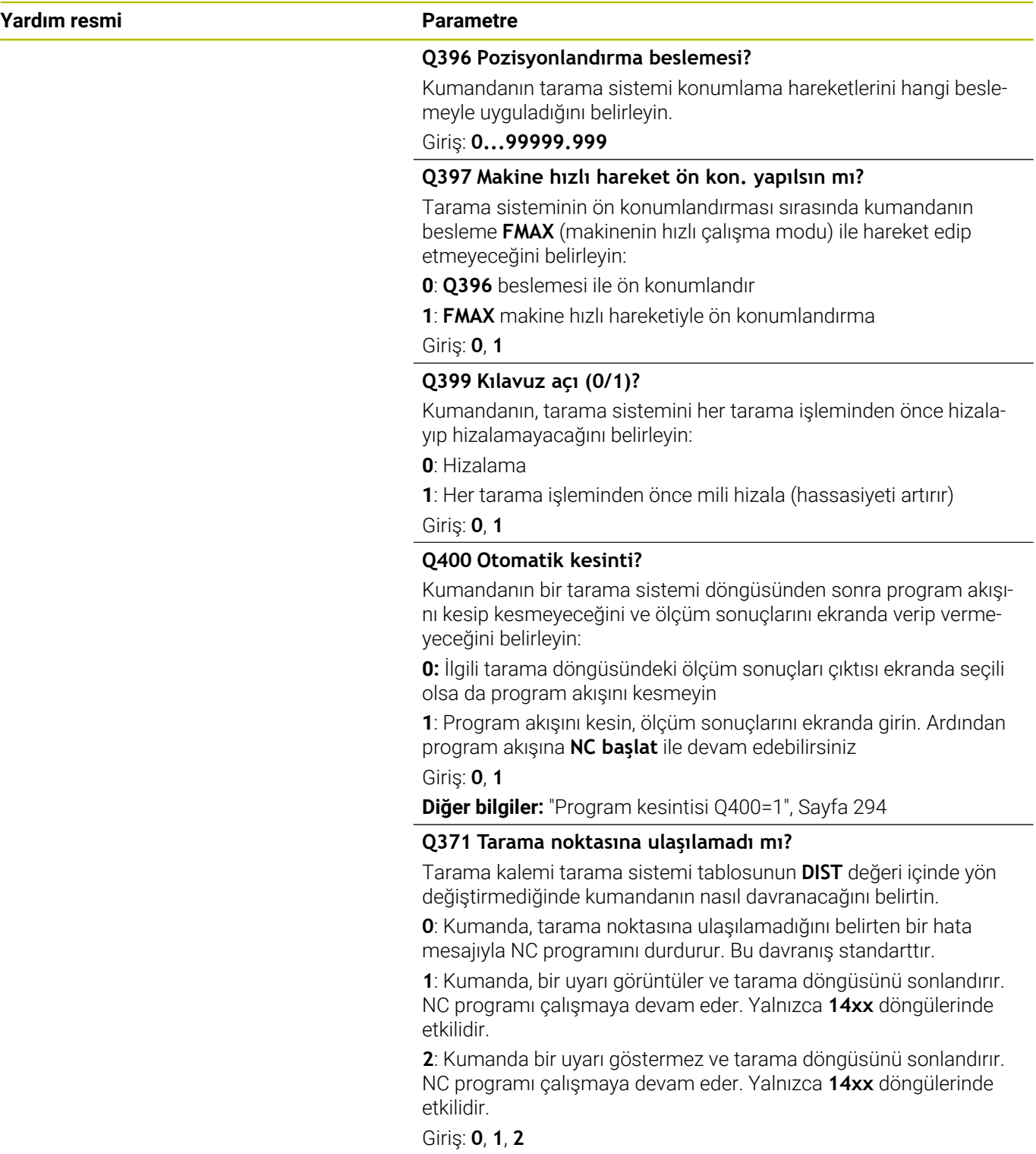

# **Örnek**

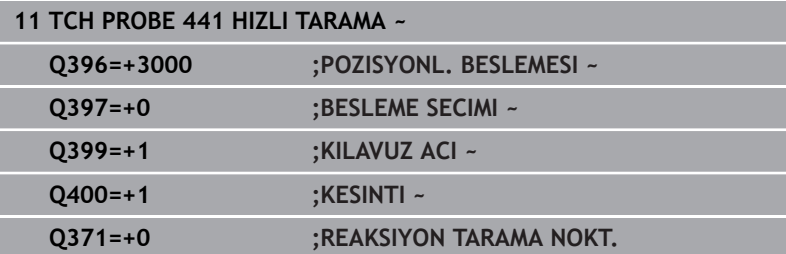

# **7.5 Döngü 1493 EKSTRUZYON TARAMA (Seçenek no. 17)**

# **ISO programlaması**

**G1493**

# **Uygulama**

Döngü **1493** belirli tarama sistemi döngülerinin tarama noktalarını bir doğru boyunca tekrarlayabilirsiniz. Tekrarların yönünü, uzunluğunu yanı sıra sayısını döngüde tanımlarsınız.

Tekrarlar sayesinde örn. alet uzaklaştırma yüzünden sapmaları tespit etmek için farklı yüksekliklerde birden fazla ölçüm yapabilirsiniz. Ekstrüzyonu tarama sırasında daha yüksek hassasiyet için de kullanabilirsiniz. Malzeme veya kaba yüzeyler üzerindeki kirlenmeleri birden fazla ölçüm noktası üzerinden daha iyi belirleyebilirsiniz.

Belirli tarama noktaları için tekrarları etkinleştirmek amacıyla, tarama döngüsünden önce **1493** döngüsünü tanımlamalısınız. Bu döngü tanıma bağlı olarak sadece sonraki döngü için veya komple NC programı boyunca aktif kalır. Kumanda, **I-CS** giriş koordinat sistemindeki ekstrüzyonu yorumlar.

Aşağıdaki döngüler bir ekstrüzyona yol açabilir

- **DUZLEM TARAMASI** (Döngü **1420**, DIN/ISO: **G1420**) (Seçenek no. 17), [bkz. Sayfa 63](#page-62-0)
- **KENAR TARAMASI** (Döngü **1410**, DIN/ISO: **G1410**) (Seçenek no. п 17), [bkz. Sayfa 70](#page-69-0)
- **IKI DAIRENIN TARANMASI** (Döngü **1411**, DIN/ISO: **G1411**) (Seçenek no. 17), [bkz. Sayfa 78](#page-77-0)
- **EGIM KENARINI TARAMA** (Döngü **1412**, DIN/ISO: **G1412**) (Seçenek no. 17), [bkz. Sayfa 86](#page-85-0)
- **KESİŞİM NOKTASININ TARANMASI** (Döngü **1416**, DIN/ISO:  $\mathbf{r}$ **G1416**) (Seçenek no. 17), [bkz. Sayfa 94](#page-93-0)
- **POZISYON TARAMA** (Döngü **1400**, DIN/ISO: **G1400**) (Seçenek no. 17), [bkz. Sayfa 133](#page-132-0)
- **DAIRE TARAMA** (Döngü **1401**, DIN/ISO: **G1401**) (Seçenek no. 17), × [bkz. Sayfa 137](#page-136-0)
- **PROBE SLOT/RIDGE** (Döngü **1404**, DIN/ISO: **G1404**) (Seçenek no. i. 17), [bkz. Sayfa 147](#page-146-0)
- **PROBE POSITION OF UNDERCUT** (Döngü **1430**, DIN/ISO: **G1430**) (Seçenek no. 17), [bkz. Sayfa 151](#page-150-0)
- **PROBE SLOT/RIDGE UNDERCUT** (Döngü **1434**, DIN/ISO: **G1434**) (Seçenek no. 17), [bkz. Sayfa 157](#page-156-0)

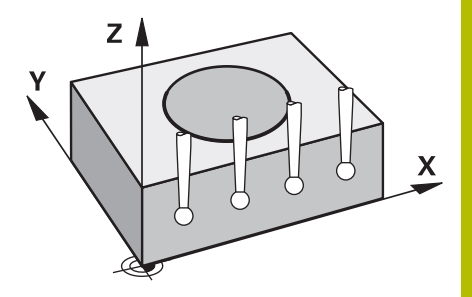

# **Sonuç parametresi Q**

Kumanda, tarama sistemi döngüsünün sonuçlarını aşağıdaki Q parametrelerine kaydeder:

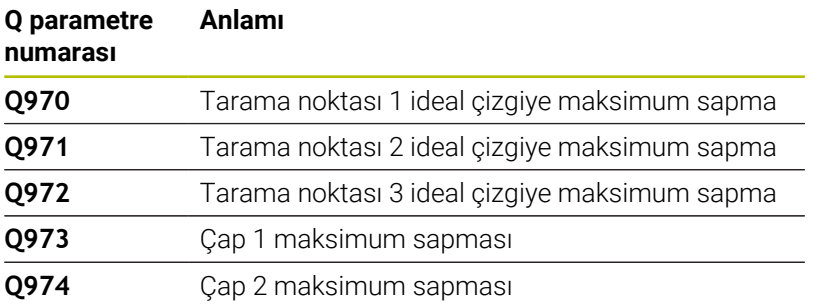

## **Sonuç parametresi QS**

Kumanda, bir ekstrüzyonun tüm ölçüm noktalarının ayrı ayrı sonuçlarını QS parametrelerine **QS97x** kaydeder. Her sonuç on karakter uzunluğundadır. Sonuçlar bir boşlukla birbirinden ayrılır. Örnek: **QS970 = 0.12345678 -1.1234567 -2.1234567 -3.1234567**

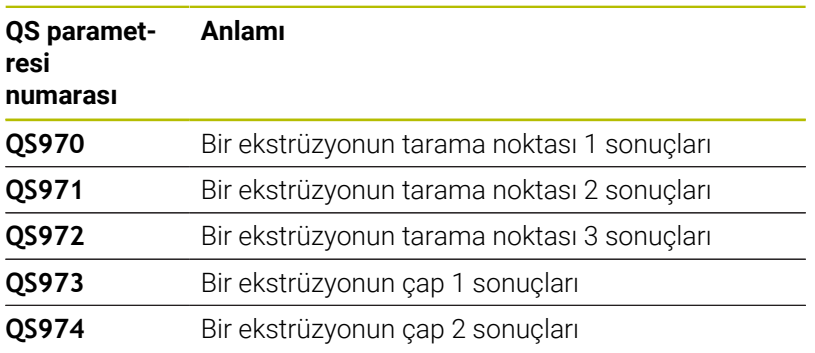

NC programındaki bireysel sonuçları dize işlemini kullanarak sayısal değerlere dönüştürebilirsiniz ve örneğin değerlendirmelerde kullanabilirsiniz.

## **Örnek:**

Tarama sistemi döngüsü, QS parametresi **QS970** dahilinde aşağıdaki sonuçları getirir:

## **QS970 = 0.12345678 -1.1234567**

Aşağıdaki örnek, belirlenen sonuçların sayısal değerlere nasıl dönüştürüleceğini göstermektedir.

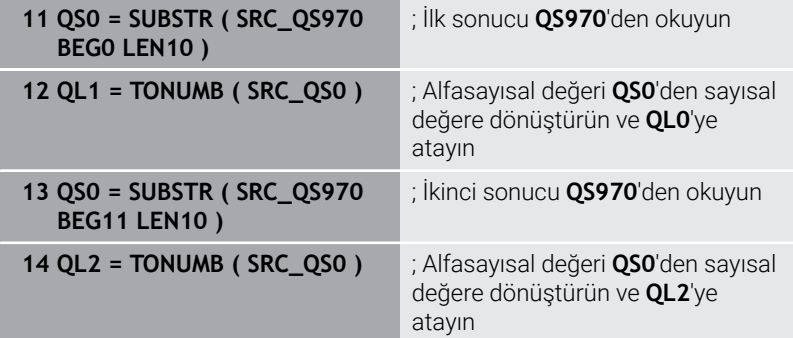

**Ayrıntılı bilgi: Açık Metin** veya **DIN/ISO Programlama Kullanıcı El Kitabı**

### **Protokol fonksiyonu**

Kumanda, işlemeden sonra HTML dosyası olarak bir protokol oluşturur. Protokol 3D sapmasının sonuçlarını grafiksel ve tablo şeklinde içerir. Kumanda, NC programının da içinde bulunduğu aynı klasöre kaydeder.

Protokol, her bir döngüye göre ana, yan ve alet ekseninde veya daire merkez noktasında ve çapta aşağıdaki içeriklere sahiptir:

- Gerçek tarama yönü (giriş sisteminde vektör olarak). Burada vektörün değeri yapılandırılan tarama yoluna karşılık gelir
- Tanımlı nominal koordinatlar П
- Üst ve alt ölçü ile beraber normal vektör boyunca belirlenen × sapma
- Belirlenen gerçek koordinatlar  $\mathbf{u}$
- Değerlerin renklerle gösterimi:
	- Yeşil: İyi
	- Turuncu: Ek işlem
	- Kırmızı: Iskarta
- Ekstrüzyon noktaları:

Yatay eksen ekstrüzyon yönünü gösterir. Mavi noktalar tek ölçüm noktalarıdır. Kırmızı çizgiler ölçülerin alt ve üst sınırını gösterir. Bir değer bir tolerans değerini aşarsa kumanda grafikteki bölgeyi kırmızı renklendirir.

# **Uyarılar**

- Bu döngüyü yalnızca **FUNCTION MODE MILL** işleme modunda Ī. gerçekleştirebilirsiniz.
- Eğer **Q1145>0** ve **Q1146=0** ise kumanda ekstrüzyon noktalarının sayısını aynı noktada uygular.
- **1401 DAIRE TARAMA**, **1411 IKI DAIRENIN TARANMASI** veya **1404 PROBE SLOT/RIDGE** döngüsüyle birlikte bir ekstrüzyon yürütürseniz **Q1140=+3** ekstrüzyon yönüne karşılık gelmelidir, aksi takdirde kumanda bir hata mesajı verir.
- Bir tarama sistemi döngüsünde **DEVRALMA POZISYONU Q1120>0**'yi tanımlarsanız kumanda referans noktasını, sapmaların ortalama değeri ile düzeltir. Kumanda, programlanan **DEVRALMA POZISYONU Q1120**'e göre malzemenin ölçülen tüm ekstrüzyon noktalarında bu ortalama değeri hesaplar.

## **Örnek:**

- $\blacksquare$  Hedef konum tarama noktası 1: 2.35 mm
- Sonuclar: **QS970** = 2.30000000 2.35000000 2.40000000 2.50000000

Ortalama değer: 2.387500000 mm

Referans noktası, hedef konuma ortalama değer ile düzeltilir, yani 0.0375 mm ile düzeltilir.

# **Döngü parametresi**

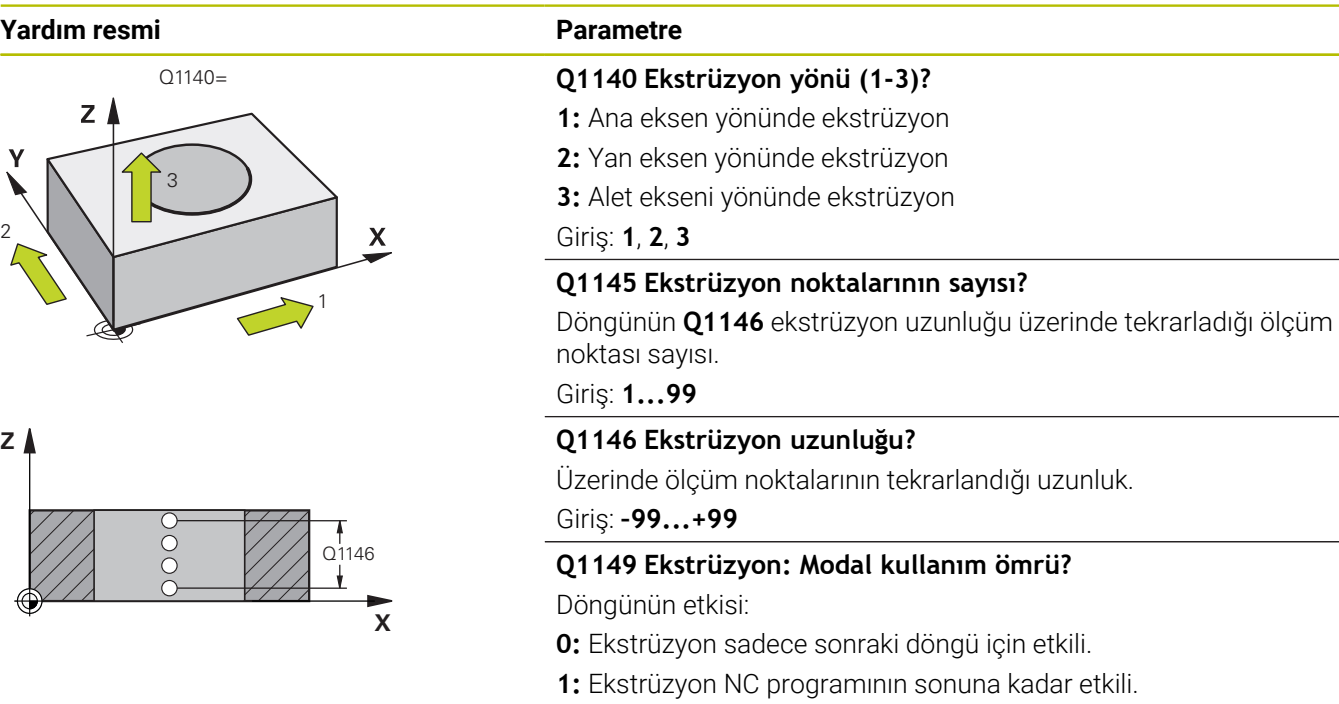

Giriş: **–99...+99**

# **Örnek**

 $\begin{bmatrix} 2 \\ 2 \\ 3 \\ 4 \end{bmatrix}$ 

**Z**

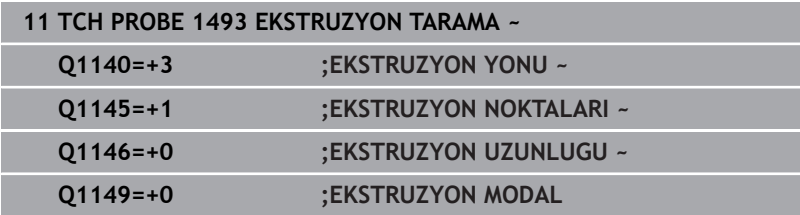

# **300** HEIDENHAIN | TNC 620 | Malzeme ve alet için ölçüm döngülerinin programlanması | 10/2023

# **7.6 Kumanda eden tarama sisteminin kalibre edilmesi**

Bir 3D tarama sisteminin gerçek kumanda noktasını kesin olarak belirleyebilmek için tarama sisteminin kalibrasyonunu yapmalısınız, aksi halde numerik kontrol kesin ölçüm sonuçları tespit edemez.

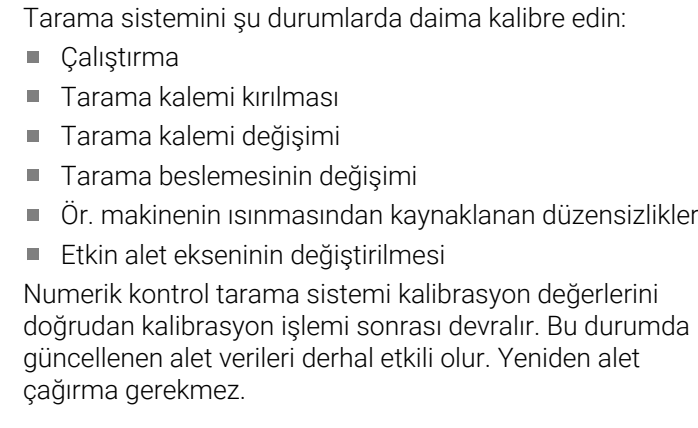

Kalibrasyon esnasında numerik kontrol, tarama piminin etkin uzunluğunu ve tarama bilyesinin etkin yarıçapını tespit eder. 3D tarama sistemini kalibre etmek için makine tezgahının üzerine, yüksekliği ve iç yarıçapı bilinen bir ayar pulu veya tıpa takın.

Kumanda, uzunluk kalibrasyonu ve yarıçap kalibrasyonu için kalibrasyon döngülerine sahiptir:

Aşağıdaki işlemleri yapın:

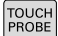

i

- **TOUCH PROBE** tuşuna basın
- TS AYAR  $E$
- **TS AYAR.** yazılım tuşuna basın
- Kalibrasyon döngüsü seçme

Numerik kontrolün kalibrasyon döngüleri

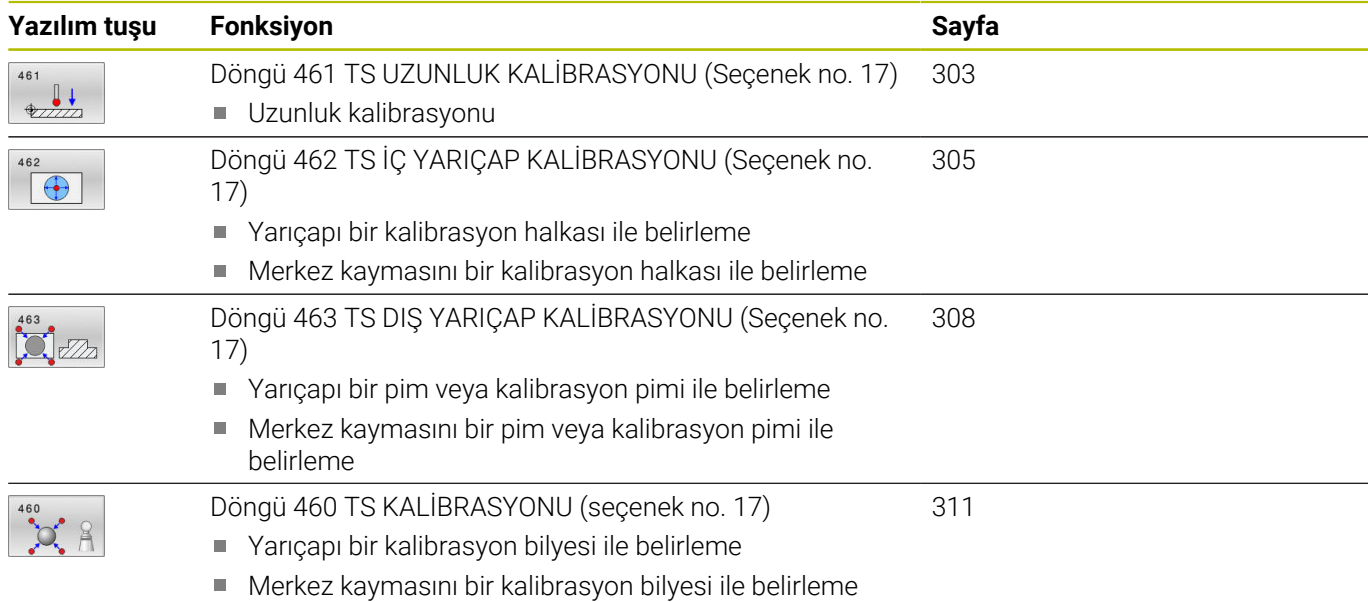

# **7.7 Kalibrasyon değerini görüntüleme**

Kumanda, alet tablosundaki tarama sisteminin etkili uzunluğunu ve etkili yarıçapını kaydeder. Kumanda, tarama sistemi merkezi ofsetini tarama sistemi tablosuna, **CAL\_OF1** (ana eksen) ve **CAL\_OF2** (yan eksen) sütunlarına kaydeder. Kayıtlı değerleri görüntülemek için tarama sistemi tablosu yazılım tuşuna basın.

Kalibrasyon işlemi sırasında otomatik olarak ölçüm protokolü oluşturulur. Bu protokol **TCHPRAUTO.html** olarak adlandırılır. Bu dosya orijinal dosyanın kaydedildiği yere kaydedilir. Ölçüm protokolü kumandadaki tarayıcıda görüntülenir. Bir NC programındatarama sistemini kalibre etmek için birden çok döngü kullanılıyorsa tüm ölçüm protokolleri **TCHPRAUTO.html** altında görüntülenir. Bir tarama sistemi döngüsünü Manuel İşletim işletim türünde çalıştırdığınızda kumanda, ölçüm protokolünü TCHPRMAN.html adıyla kaydeder. Bu dosya TNC:\\* klasörüne kaydedilir.

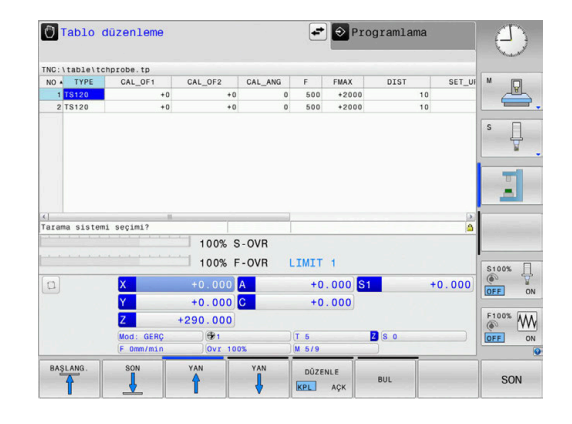

Alet tablosundaki alet numarasının ve tarama sistemi tablosundaki tarama sistemi numarasının birbirine uygun olmasına dikkat edin. Bu durum bir tarama sistemi döngüsünü otomatik işletimde mi yoksa **Manuel İşletim** türünde mi işlemek isteyip istemediğinizden bağımsız şekilde geçerlidir.

M

i

**Ayrıntılı bilgi: Kurulum, NC Programlarını Test Etme ve İşleme** Kullanıcı El Kitabı

# <span id="page-302-0"></span>**7.8 Döngü 461 TS UZUNLUK KALİBRASYONU (Seçenek no. 17)**

# **ISO programlaması**

**G461**

# **Uygulama**

Ö

Makine el kitabını dikkate alın!

Kalibrasyon döngüsünü başlatmadan önce mil eksenindeki referans noktasını, makine tezgahında Z=0 olacak şekilde ayarlamalı ve tarama sistemini kalibrasyon halkasının üzerinde önceden konumlandırmalısınız.

Kalibrasyon işlemi sırasında otomatik olarak ölçüm protokolü oluşturulur. Bu protokol **TCHPRAUTO.html** olarak adlandırılır. Bu dosya orijinal dosyanın kaydedildiği yere kaydedilir. Ölçüm protokolü kumandadaki tarayıcıda görüntülenir. Bir NC programındatarama sistemini kalibre etmek için birden çok döngü kullanılıyorsa tüm ölçüm protokolleri **TCHPRAUTO.html** altında görüntülenir.

# **Döngü akışı**

- 1 Kumanda, tarama sistemini, tarama sistemi tablosundaki **CAL\_ANG** açısına hizalar (sadece tarama sisteminizde oryantasyon özelliği varsa)
- 2 Kumanda, güncel konumdan çıkarak tarama beslemesiyle (tarama sistemi tablosundaki **F** sütunu) negatif mil ekseni yönünde tarama yapar
- 3 Ardından kumanda, tarama sistemini hızlı hareketle (tarama sistemi tablosundaki **FMAX** sütunu) ile başlangıç konumuna geri konumlandırır

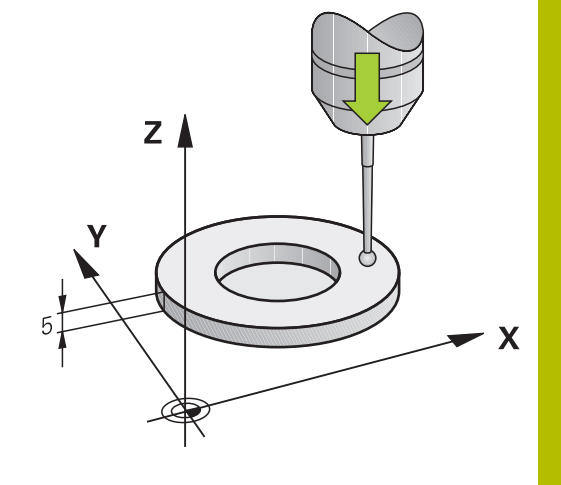

# **Uyarılar**

 $\mathbf Q$ 

HEIDENHAIN, sadece HAIDENHAIN tarama sistemleriyle bağlantılı olarak tarama sistemi döngülerinin fonksiyonu için sorumluluk üstlenir.

# *BILGI*

# **Dikkat, çarpışma tehlikesi!**

**400** ile **499** arasındaki tarama sistemi döngülerinin yürütülmesi sırasında koordinat dönüştürme ile ilgili hiçbir döngü etkin olmamalıdır. Çarpışma tehlikesi bulunur!

- Tarama sistemi döngüleri kullanılmadan önce aşağıdaki döngüleri etkinleştirmeyin: Döngü **7 SIFIR NOKTASI**, Döngü **8 YANSIMA**, Döngü **10 DONME**, Döngü **11 OLCU FAKTORU** ve Döngü **26 OLCU FAK EKSEN SP.**.
- Koordinat dönüştürmelerini önceden sıfırlayın
- Bu döngüyü yalnızca **FUNCTION MODE MILL** ve **FUNCTION MODE TURN** işleme modlarında gerçekleştirebilirsiniz.
- Tarama sisteminin etkili uzunluğu daima alet referans noktasına п dayanır. Alet referans noktası sıklıkla mil burnunda, milin düz yüzeyinde bulunur. Makine üreticiniz alet referans noktasını bundan farklı şekilde de yerleştirebilir.
- $\overline{\phantom{a}}$ Kalibrasyon işlemi sırasında otomatik olarak ölçüm protokolü oluşturulur. Bu protokol TCHPRAUTO.html olarak adlandırılır.

## **Programlama için not**

■ Döngü tanımından önce tarama sistemi ekseninin tanımı için bir alet çağırmasını programlamış olmanız gerekir.

# **Döngü parametresi**

# **Yardım resmi Parametre**  $Z$ **Q434 Uzunluk için referans noktası?** Uzunluk için referans (örn. ayar halkası yüksekliği). Değer mutlak etki ediyor. Giriş: **–99999.9999...+99999.9999**  $0424$  $\mathbf{x}$

# **Örnek**

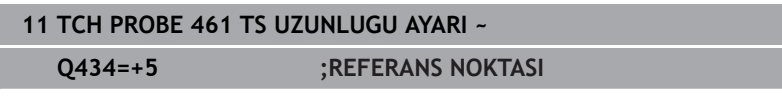

# <span id="page-304-0"></span>**7.9 Döngü 462 TS İÇ YARIÇAP KALİBRASYONU (Seçenek no. 17)**

# **ISO programlaması**

# **G462**

10

## **Uygulama**

Makine el kitabını dikkate alın!

Kalibrasyon döngüsünü başlatmadan önce tarama sistemini kalibrasyon halkasının ortasında ve istenilen ölçüm yüksekliğinde önceden konumlandırmalısınız.

Tarama probu yarıçapı kalibrasyonunda numerik kontrol, otomatik bir tarama rutini gerçekleştirir. İlk işlemde numerik kontrol, kalibrasyon halkasının veya piminin ortasını belirler (kaba ölçüm) ve tarama sistemini merkeze yerleştirir. Ardından esas kalibrasyon işleminde (ince ölçüm) tarama probunun yarıçapı belirlenir. Tarama sistemiyle devrik kenar ölçümü yapılabiliyorsa, ek bir işlemle orta kayma belirlenir.

Kalibrasyon işlemi sırasında otomatik olarak ölçüm protokolü oluşturulur. Bu protokol **TCHPRAUTO.html** olarak adlandırılır. Bu dosya orijinal dosyanın kaydedildiği yere kaydedilir. Ölçüm protokolü kumandadaki tarayıcıda görüntülenir. Bir NC programındatarama sistemini kalibre etmek için birden çok döngü kullanılıyorsa tüm ölçüm protokolleri **TCHPRAUTO.html** altında görüntülenir.

Tarama sisteminin oryantasyonu kalibrasyon rutinini belirler:

- Oryantasyon mümkün değil veya oryantasyon sadece tek bir yönde: Numerik kontrol, kaba ve hassas ölçüm gerçekleştirir ve etkili tarama probu yarıçapını belirler (tool.t içinde R sütunu)
- Oryantasyon iki yönde mümkündür (ör. HEIDENHAIN kablolu tarama sistemleri): Kumanda kaba ve ince ölçüm yapar, tarama sistemini 180° döndürür ve dört ilave tarama rutini gerçekleştirir. Devrik kenar ölçümüyle yarıçapına ek olarak merkezi ofset (tchprobe.tp içinde CAL\_OF) de belirlenir
- İstenilen oryantasyon mümkündür (ör. HEIDENHAIN kızılötesi tarama sistemleri): Tarama rutini: bkz. "İki yönde oryantasyon mümkün"

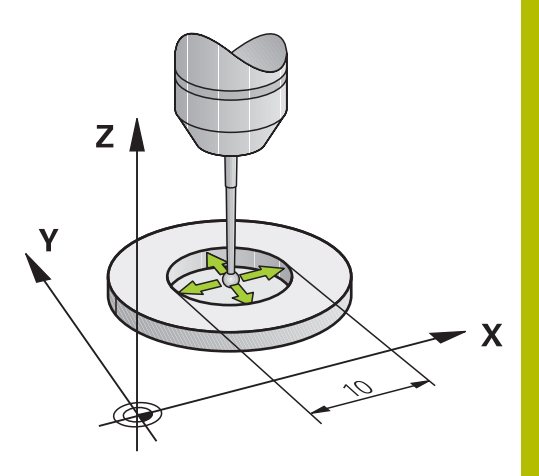

### **Uyarılar**

 $\bullet$ 

Tarama bilyesi merkezi ofsetini belirlemek için kumandanın makine üreticisi tarafından hazırlanmış olması gerekir.

Tarama sisteminizin oryantasyonunu yapabilecek özellikler ve bunların uygulama şekli HEIDENHAIN tarama sistemlerinde önceden tanımlanmıştır. Diğer tarama sistemleri makine üreticisi tarafından yapılandırılır.

HEIDENHAIN, sadece HAIDENHAIN tarama sistemleriyle bağlantılı olarak tarama sistemi döngülerinin fonksiyonu için sorumluluk üstlenir.

# *BILGI*

### **Dikkat, çarpışma tehlikesi!**

**400** ile **499** arasındaki tarama sistemi döngülerinin yürütülmesi sırasında koordinat dönüştürme ile ilgili hiçbir döngü etkin olmamalıdır. Çarpışma tehlikesi bulunur!

- Tarama sistemi döngüleri kullanılmadan önce aşağıdaki döngüleri etkinleştirmeyin: Döngü **7 SIFIR NOKTASI**, Döngü **8 YANSIMA**, Döngü **10 DONME**, Döngü **11 OLCU FAKTORU** ve Döngü **26 OLCU FAK EKSEN SP.**.
- Koordinat dönüştürmelerini önceden sıfırlayın
- Bu döngüyü yalnızca **FUNCTION MODE MILL** ve **FUNCTION**  $\overline{\phantom{a}}$ **MODE TURN** işleme modlarında gerçekleştirebilirsiniz.
- Orta kaymayı sadece uygun bir tarama sistemiyle  $\overline{\phantom{a}}$ belirleyebilirsiniz.
- Ì. Kalibrasyon işlemi sırasında otomatik olarak ölçüm protokolü oluşturulur. Bu protokol TCHPRAUTO.html olarak adlandırılır.

## **Programlama için not**

■ Döngü tanımından önce tarama sistemi ekseninin tanımı için bir alet çağırmasını programlamış olmanız gerekir.

**Tarama sitemi döngüleri: Özel fonksiyonlar | Döngü 462 TS İÇ YARIÇAP KALİBRASYONU (Seçenek no. 17)**

# **Döngü parametresi**

### **Yardım resmi Parametre**

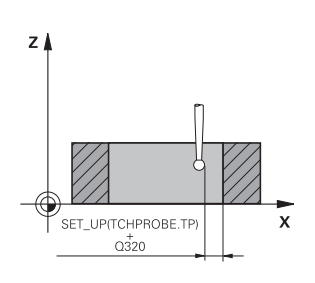

**Q407 Ayarl. halka yarıçapı doğru mu?**

Kalibrasyon halkasının yarıçapını belirtin. Giriş: **0.0001...99.9999**

# **Q320 Guvenlik mesafesi?**

Tarama noktası ile tarama sistemi bilyesi arasındaki ek mesafe. **Q320** tarama sistemi tablosunun **SET\_UP** sütununa ek olarak etki eder. Değer artımsal etki eder.

Giriş: **0...99999.9999** Alternatif **PREDEF**

### **Q423 Temas sayısı?**

Çap üzerindeki ölçüm noktaları sayısı. Değer mutlak etki ediyor. Giriş: **3...8**

### **Q380 Ana eksen referans açısı?**

İşleme düzlemi ana ekseni ile ilk tarama noktası arasındaki açı. Değer mutlak etki ediyor.

Giriş: **0...360**

# **Örnek**

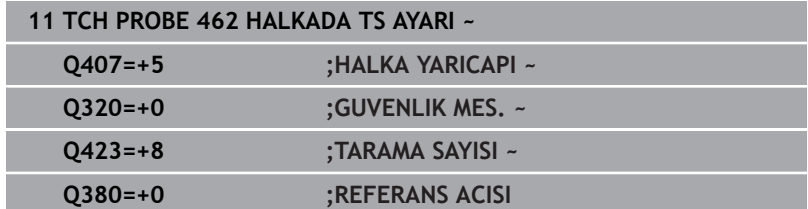

# <span id="page-307-0"></span>**7.10 Döngü 463 TS DIŞ YARIÇAP KALİBRASYONU (Seçenek no. 17)**

### **ISO programlaması G463**

**Uygulama**

Makine el kitabını dikkate alın!

Kalibrasyon döngüsünü başlatmadan önce tarama sistemini kalibrasyon malafasının üzerine ortalayarak konumlandırmalısınız. Tarama sistemini, tarama sistemi ekseninde yaklaşık olarak güvenlik mesafesinde (tarama sistemi tablosundaki değer + döngüdeki değer) kalibrasyon malafasının üzerine konumlandırın.

Tarama probu yarıçapı kalibrasyonunda kumanda, otomatik bir tarama rutini gerçekleştirir. İlk işlemde kumanda, kalibrasyon halkasının veya piminin ortasını belirler (kaba ölçüm) ve tarama sistemini merkeze yerleştirir. Ardından esas kalibrasyon işleminde (ince ölçüm) tarama probunun yarıçapı belirlenir. Tarama sistemiyle devrik kenar ölçümü yapılabiliyorsa, ek bir işlemle orta kayma belirlenir.

Kalibrasyon işlemi sırasında otomatik olarak ölçüm protokolü oluşturulur. Bu protokol **TCHPRAUTO.html** olarak adlandırılır. Bu dosya orijinal dosyanın kaydedildiği yere kaydedilir. Ölçüm protokolü kumandadaki tarayıcıda görüntülenir. Bir NC programındatarama sistemini kalibre etmek için birden çok döngü kullanılıyorsa tüm ölçüm protokolleri **TCHPRAUTO.html** altında görüntülenir.

Tarama sisteminin oryantasyonu kalibrasyon rutinini belirler:

- Oryantasyon mümkün değil veya oryantasyon sadece tek bir × yönde: Numerik kontrol, kaba ve hassas ölçüm gerçekleştirir ve etkili tarama probu yarıçapını belirler (tool.t içinde R sütunu)
- $\blacksquare$ Oryantasyon iki yönde mümkündür (ör. HEIDENHAIN kablolu tarama sistemleri): Kumanda kaba ve ince ölçüm yapar, tarama sistemini 180° döndürür ve dört ilave tarama rutini gerçekleştirir. Devrik kenar ölçümüyle yarıçapına ek olarak merkezi ofset (tchprobe.tp içinde CAL\_OF) de belirlenir
- İstenilen oryantasyon mümkün (ör. HEIDENHAIN kızılötesi tarama sistemleri): tarama rutini: bkz. "İki yönde oryantasyon mümkün"

### **Uyarılar**

 $\boldsymbol{\Phi}$ 

Tarama bilyesi merkezi ofsetini belirlemek için kumandanın makine üreticisi tarafından hazırlanmış olması gerekir.

Tarama sisteminize yönelik uygulanabilecek oryantasyon özellikleri ve bunların uygulanma şekilleri HEIDENHAIN tarama sistemleri için önceden tanımlanmıştır. Diğer tarama sistemleri makine üreticisi tarafından yapılandırılır.

HEIDENHAIN, sadece HAIDENHAIN tarama sistemleriyle bağlantılı olarak tarama sistemi döngülerinin fonksiyonu için sorumluluk üstlenir.

# *BILGI*

### **Dikkat, çarpışma tehlikesi!**

**400** ile **499** arasındaki tarama sistemi döngülerinin yürütülmesi sırasında koordinat dönüştürme ile ilgili hiçbir döngü etkin olmamalıdır. Çarpışma tehlikesi bulunur!

- Tarama sistemi döngüleri kullanılmadan önce aşağıdaki döngüleri etkinleştirmeyin: Döngü **7 SIFIR NOKTASI**, Döngü **8 YANSIMA**, Döngü **10 DONME**, Döngü **11 OLCU FAKTORU** ve Döngü **26 OLCU FAK EKSEN SP.**.
- $\mathbf{r}$ Koordinat dönüştürmelerini önceden sıfırlayın
- $\Box$ Bu döngüyü yalnızca **FUNCTION MODE MILL** ve **FUNCTION MODE TURN** işleme modlarında gerçekleştirebilirsiniz.
- Orta kaymayı sadece uygun bir tarama sistemiyle  $\overline{\phantom{a}}$ belirleyebilirsiniz.
- $\blacksquare$ Kalibrasyon işlemi sırasında otomatik olarak ölçüm protokolü oluşturulur. Bu protokol TCHPRAUTO.html olarak adlandırılır.

## **Programlama için not**

■ Döngü tanımından önce tarama sistemi ekseninin tanımı için bir alet çağırmasını programlamış olmanız gerekir.

## **Döngü parametresi**

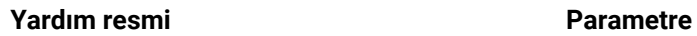

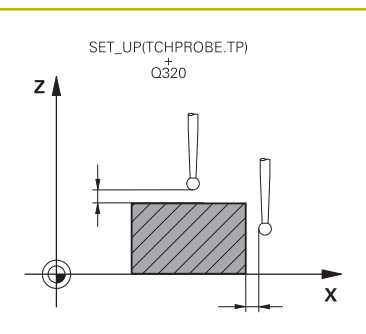

# **Q407 Ayarl. tıpası yarıçapı doğru mu?** Ayar halkasının çapı

# Giriş: **0.0001...99.9999**

# **Q320 Guvenlik mesafesi?**

Tarama noktası ile tarama sistemi bilyesi arasındaki ek mesafe. **Q320** tarama sistemi tablosunun **SET\_UP** sütununa ek olarak etki eder. Değer artımsal etki eder.

## Giriş: **0...99999.9999** Alternatif **PREDEF**

# **Q301 Güvenli yüksekliğe sürme (0/1)?**

Tarama sisteminin ölçüm noktaları arasında nasıl çalışacağını belirleyin:

- **0**: Ölçüm yüksekliğinde ölçüm noktaları arasında hareket
- **1**: Güvenli yükseklikte ölçüm noktaları arasında hareket

Giriş: **0**, **1**

# **Q423 Temas sayısı?**

Çap üzerindeki ölçüm noktaları sayısı. Değer mutlak etki ediyor. Giriş: **3...8**

# **Q380 Ana eksen referans açısı?**

İşleme düzlemi ana ekseni ile ilk tarama noktası arasındaki açı. Değer mutlak etki ediyor.

Giriş: **0...360**

## **Örnek**

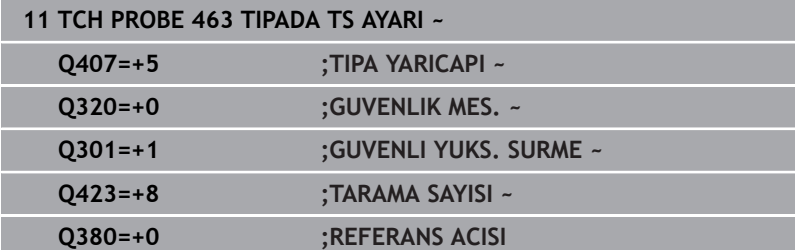

# <span id="page-310-0"></span>**7.11 Döngü 460 TS KALİBRASYONU (seçenek no. 17)**

# **ISO programlaması G460**

### **Uygulama**

Ö

Makine el kitabını dikkate alın!

Döngü **460** ile, devreye giren bir 3D tarama sistemini bir tam kalibrasyon bilyesinde otomatik olarak kalibre edebilirsiniz.

Ayrıca 3D kalibrasyon verilerini algılamak da mümkündür. Bunun için seçenek no. 92, **3D-ToolComp** gereklidir. 3D kalibrasyon verileri, isteğe bağlı bir tarama yönünde tarama sisteminin sapma davranışını tanımlar. TNC:\system\3D-ToolComp\\* öğesinin altına 3D kalibrasyon verileri kaydedilir. Alet tablosunda **DR2TABLE** sütununda 3DTC tablosuna referansta bulunulur. Daha sonra, tarama işlemi sırasında 3D kalibrasyon verileri dikkate alınır. Bu 3D kalibrasyonu, ör. döngü **444** gibi 3D tarama ile çok yüksek bir doğruluk elde etmek istediğinizde gereklidir.

## **Basit bir tarama çubuğunu kalibre etmeden önce:**

Kalibrasyon döngüsünü başlatmadan önce tarama sistemini konumlandırmalısınız:

- Tarama sisteminin R yarıçapının ve L uzunluğunun yaklaşık değerini tanımlayın
- Tarama sistemini, işleme düzleminde ortalayarak kalibrasyon  $\mathbf{p}$ bilyesinin üzerinde konumlandırın
- Tarama sistemini, tarama sistemi ekseninde, yaklaşık olarak kalibrasyon bilyesinin üzerindeki güvenlik mesafesi etrafına konumlandırın. Güvenlik mesafesi, tarama sistemi tablosu değeri ve döngü değerinden oluşur.

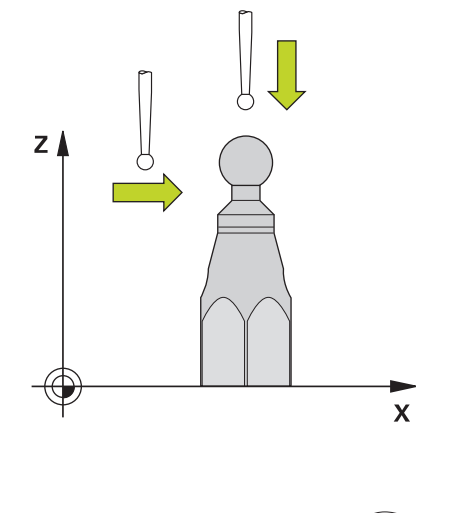

Basit bir tarama çubuğuyla ön konumlandırma

# **L şekilli bir tarama çubuğunu kalibre etmeden önce:**

Kalibrasyon bilyesini sabitleyin  $\blacktriangleright$ 

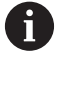

Kalibrasyon sırasında, kuzey ve güney uçlarda inceleme yapmak mümkün olmalıdır. Bu mümkün değilse kumanda bilyenin yarıçapını belirleyemez. Çarpışma olmayacağından emin olun.

- Tarama sisteminin **R** yarıçapının ve **L** uzunluğunun yaklaşık  $\begin{array}{c} \rule{0.2cm}{0.15cm} \rule{0.2cm}{0.15cm} \rule{$ değerlerini tanımlayın. Bunu bir ön ayarlama cihazını kullanarak belirleyebilirsiniz.
- Yaklaşık merkez sapmasını tarama sistemi tablosuna ekleyin:
	- **CAL\_OF1**: Kol uzunluğu
		- **CAL\_OF2**: **0**
- $\blacktriangleright$ Tarama sistemini değiştirin ve ana eksene paralel olarak yönlendirin, ör. döngü **13** ile **YONLENDIRME**
- Tarama sistemi tablosunun **CAL\_ANG** sütununa kalibrasyon  $\blacktriangleright$ açısını girin
- Tarama sisteminin merkezini kalibrasyon bilyesinin merkezi  $\mathbf{p}$ üzerinde konumlandırın
- $\,>$ Tarama çubuğu açılı olduğundan, tarama sistemi bilyesi kalibrasyon bilyesi üzerinde merkezi olarak bulunmaz.
- Tarama sistemini, kalibrasyon bilyesinin üzerindeki güvenlik  $\mathbf{b}$ mesafesi (tarama sistemi tablosundan değer + döngüden değer) kadar alet ekseninde konumlandırın

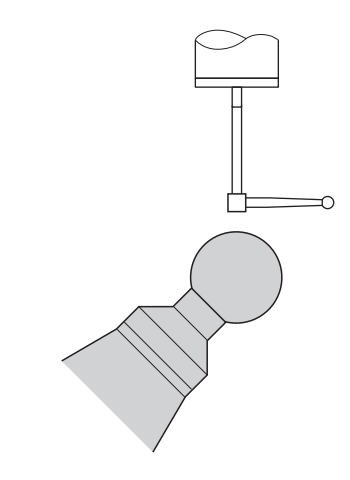

L şekilli tarama çubuğuyla ön konumlandırma

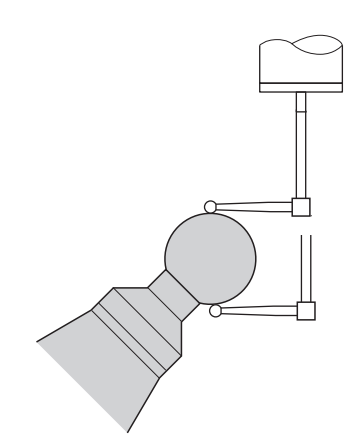

L şekilli tarama çubuğunun kalibrasyon prosedürü

### **Döngü akışı**

**Q433** parametresine bağlı olarak yalnızca bir yarıçap kalibrasyonu veya yarıçap ile uzunluk kalibrasyonu yapabilirsiniz.

### **Yarıçap kalibrasyonu Q433=0**

- 1 Kalibrasyon bilyesini sabitleyin. Çarpışma olmamasına dikkat edin
- 2 Tarama sistemini, tarama sistemi ekseninde kalibrasyon bilyesinin üzerine ve çalışma düzleminde yaklaşık olarak bilye merkezine konumlandırın
- 3 Kumandanın ilk hareketi, referans açısına (**Q380**) bağlı olarak düzlemde gerçekleşir
- 4 Kumanda, tarama sistemini tarama sistemi ekseninde konumlandırır
- 5 Tarama işlemi başlar ve kumanda, kalibrasyon bilyesinin ekvatorunun aramasını başlatır
- 6 Ekvator belirlendikten sonra, **CAL\_ANG** kalibrasyonu için mil açısının belirlenmesi işlemi (L şekilli tarama çubuğunda) başlar
- 7 **CAL\_ANG** belirlendikten sonra, yarıçap kalibrasyonu başlar
- 8 Son olarak kumanda, tarama sistemini, tarama sistemi ekseninde tarama sisteminin ön konumlandırıldığı yüksekliğe geri çeker

# **Yarıçap ve uzunluk kalibrasyonu Q433=1**

- 1 Kalibrasyon bilyesini sabitleyin. Çarpışma olmamasına dikkat edin
- 2 Tarama sistemini, tarama sistemi ekseninde kalibrasyon bilyesinin üzerine ve çalışma düzleminde yaklaşık olarak bilye merkezine konumlandırın
- 3 Kumandanın ilk hareketi, referans açısına (**Q380**) bağlı olarak düzlemde gerçekleşir
- 4 Daha sonra kumanda, tarama sistemini tarama sistemi ekseninde konumlandırır
- 5 Tarama işlemi başlar ve kumanda, kalibrasyon bilyesinin ekvatorunun aramasını başlatır
- 6 Ekvator belirlendikten sonra, **CAL\_ANG** kalibrasyonu için mil açısının belirlenmesi işlemi (L şekilli tarama çubuğunda) başlar
- 7 **CAL\_ANG** belirlendikten sonra, yarıçap kalibrasyonu başlar
- 8 Sonra kumanda, tarama sistemi ekseninde tarama sistemini, ön konumlandırıldığı yüksekliğe geri çeker
- 9 Kumanda; tarama sisteminin uzunluğunu kalibrasyon bilyesinin kuzey kutbundan belirler
- 10 Döngü sonunda kumanda, tarama sistemi ekseninde tarama sistemi, ön konumlandırıldığı yüksekliğe geri çeker
- **Q455** parametresine bağlı olarak ilaveten bir 3D kalibrasyonu yapabilirsiniz.

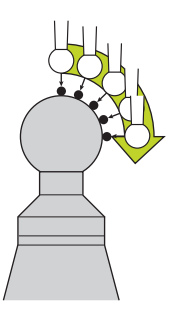

## **3D kalibrasyon Q455= 1...30**

i

- 1 Kalibrasyon bilyesini sabitleyin. Çarpışma olmamasına dikkat edin
- 2 Yarıçap ve uzunluk kalibre edildikten sonra kumanda, tarama sistemini tarama sistemi eksenine geri çeker. Daha sonra kumanda, tarama sistemini kuzey kutbunun üzerine konumlandırır
- 3 Tarama işlemi, kuzey kutbundan hareketle ekvatora kadar birden fazla adımda başlar. Nominal değerden sapmalar ve dolayısıyla özgül sapma davranışı belirlenir
- 4 Kuzey kutbu ile ekvator arasındaki tarama noktalarının sayısını belirleyebilirsiniz. Bu sayı **Q455** giriş parametresine bağlıdır. 1 ile 30 arasında bir değer programlanabilir. **Q455**=0 programladığınızda 3D kalibrasyon gerçekleşmez
- 5 Kalibrasyon esnasında belirlenen sapmalar bir 3DTC tablosunda kaydedilir
- 6 Döngü sonunda kumanda, tarama sistemi ekseninde tarama sistemi, ön konumlandırıldığı yüksekliğe geri çeker
	- L şekilli bir tarama çubuğunda, kalibrasyon kuzey ve güney kutupları arasında gerçekleşir.
	- Uzunluk kalibrasyonu gerçekleştirmek için, etkin durumdaki sıfır noktası ile bağlantılı olarak kalibrasyon bilyesinin merkez nokta konumu (**Q434**) biliniyor olmalıdır. Bu bilinmiyorsa uzunluk kalibrasyonunun **460** ile gerçekleştirilmemesi tavsiye edilir!
	- Döngü **460** ile uzunluk kalibrasyonu için iki tarama sisteminin birbirine hizalanması uygulama örneği olarak verilebilir.

### **Uyarılar**

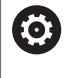

HEIDENHAIN, sadece HAIDENHAIN tarama sistemleriyle bağlantılı olarak tarama sistemi döngülerinin fonksiyonu için sorumluluk üstlenir.

# *BILGI*

### **Dikkat, çarpışma tehlikesi!**

**400** ile **499** arasındaki tarama sistemi döngülerinin yürütülmesi sırasında koordinat dönüştürme ile ilgili hiçbir döngü etkin olmamalıdır. Çarpışma tehlikesi bulunur!

- Tarama sistemi döngüleri kullanılmadan önce aşağıdaki döngüleri etkinleştirmeyin: Döngü **7 SIFIR NOKTASI**, Döngü **8 YANSIMA**, Döngü **10 DONME**, Döngü **11 OLCU FAKTORU** ve Döngü **26 OLCU FAK EKSEN SP.**.
- Koordinat dönüştürmelerini önceden sıfırlayın
- Bu döngüyü yalnızca **FUNCTION MODE MILL** ve **FUNCTION MODE TURN** işleme modlarında gerçekleştirebilirsiniz.
- Kalibrasyon işlemi sırasında otomatik olarak ölçüm protokolü oluşturulur. Bu protokol **TCHPRAUTO.html** olarak adlandırılır. Bu dosya orijinal dosyanın kaydedildiği yere kaydedilir. Ölçüm protokolü kumandadaki tarayıcıda görüntülenir. Bir NC programındatarama sistemini kalibre etmek için birden çok döngü kullanılıyorsa tüm ölçüm protokolleri **TCHPRAUTO.html** altında görüntülenir.
- Tarama sisteminin etkili uzunluğu daima alet referans noktasına  $\overline{\phantom{a}}$ dayanır. Alet referans noktası sıklıkla mil burnunda, milin düz yüzeyinde bulunur. Makine üreticiniz alet referans noktasını bundan farklı şekilde de yerleştirebilir.
- Kalibrasyon bilyesinin ekvatorunu aramak, ön konumlandırmanın doğruluğuna bağlı olarak farklı sayıda tarama noktası gerektirir.
- L şekilli bir tarama çubuğuyla optimum doğruluk sonuçları elde etmek için HEIDENHAIN aynı hızda tarama ve kalibrasyon yapmanızı önerir. Tarama sırasında etkili olması durumunda besleme geçersiz kılma konumunu dikkate alın.
- **Q455=0** programladığınızda kumanda, 3D kalibrasyonu gerçekleştirmez.
- **Q455=1** ila **30** programladığınızda tarama sisteminin bir 3D kalibrasyonu yapılır. O esnada sapma davranışının sapmaları çeşitli açılara bağlı olarak belirlenir.
- **Q455=1** ila **30** programladığınızda TNC:\system\3D-ToolComp\\*  $\blacksquare$ öğesinin altına bir tablo kaydedilir.
- Bir kalibrasyon tablosuna (**DR2TABLE**'deki kayıt) daha önceden bir referans varsa bu tablonun üzerine yazılır.
- Bir kalibrasyon tablosuna (**DR2TABLE**'deki kayıt) henüz bir referans bulunmuyorsa alet numarasına bağlı olarak bir referans ve ilgili tablosu oluşturulur.

### **Programlama için not**

Döngü tanımından önce tarama sistemi ekseninin tanımı için bir alet çağırmasını programlamanız gerekir.

**7**

# **Döngü parametresi**

## **Yardım resmi Parametre**

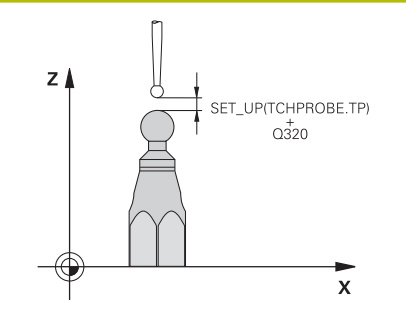

### **Q407 Tam kalibrasyon bilye yarıçapı?**

Kullanılan kalibrasyon bilyesinin tam yarıçapını girin.

# Giriş: **0.0001...99.9999**

## **Q320 Guvenlik mesafesi?**

Tarama noktası ile tarama sistemi bilyesi arasındaki ek mesafe. **Q320**, **SET\_UP** (tarama sistemi tablosu) öğesine ek olarak ve sadece tarama sistemi eksenindeki referans noktasının taranması sırasında etki eder. Değer artımsal etki eder.

Giriş: **0...99999.9999** Alternatif **PREDEF**

# **Q301 Güvenli yüksekliğe sürme (0/1)?**

Tarama sisteminin ölçüm noktaları arasında nasıl çalışacağını belirleyin:

**0**: Ölçüm yüksekliğinde ölçüm noktaları arasında hareket

**1**: Güvenli yükseklikte ölçüm noktaları arasında hareket

Giriş: **0**, **1**

# **Q423 Temas sayısı?**

Çap üzerindeki ölçüm noktaları sayısı. Değer mutlak etki ediyor. Giriş: **3...8**

# **Q380 Ana eksen referans açısı?**

Etkin malzeme koordinat sistemindeki ölçüm noktalarının algılanması için referans açısını (temel dönüş) belirtin. Bir referans açısının tanımlanması, bir eksenin ölçüm alanını önemli derecede büyütebilir. Değer mutlak etki ediyor.

Giriş: **0...360**

# **Q433 Uzunlk kalibre edilsin mi (0/1)?**

Kumandanın yarıçap kalibrasyonundan sonra tarama sistemi uzunluğunu da kalibre edip etmeyeceğini belirleyin:

**0**: Tarama sistemi uzunluğunu kalibre etme

**1**: Tarama sistemi uzunluğunu kalibre et

Giriş: **0**, **1**

# **Q434 Uzunluk için referans noktası?**

Kalibrasyon bilyesi merkezinin koordinatı. Ancak uzunluk kalibrasyonu yapılması gerekiyorsa tanımlama gereklidir. Değer mutlak etki ediyor.

## Giriş: **–99999.9999...+99999.9999**

## **Q455 3D kal. noktaları sayısı?**

3D kalibrasyon için tarama noktaları sayısını girin. Ör. 15 tarama noktalı bir değer anlamlıdır. Buraya 0 değeri girildiğinde, 3D kalibrasyonu gerçekleşmez. Bir 3D kalibrasyonunda tarama sisteminin değişik açılar altında sapma davranışı belirlenir ve bir tabloya kaydedilir. 3D kalibrasyonu için 3D-ToolComp gereklidir.

Giriş: **0...30**

# **Örnek**

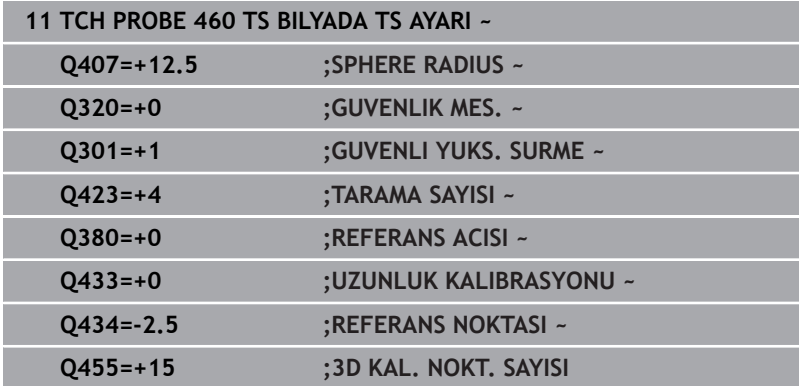

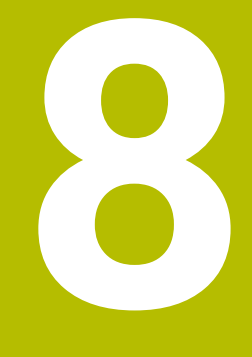

**Tuş sistemi döngüsü: Kinematiğin otomatik ölçümü**

# **8.1 TS tarama sistemleri ile kinematik ölçüm (seçenek no. 48)**

# **Temel bilgiler**

Doğruluk talepleri özellikle de 5 eksen işlem alanında gittikçe artmaktadır. Böylece karmaşık parçalar düzgünce ve tekrarlanabilir doğrulukla uzun süre boyunca imal edilebilmelidir.

Birden çok eksen işlemede meydana gelen hataların nedenleri arasında kumandaya kaydedilmiş olan kinematik model (bkz. resim **1**) ve makinede gerçekten mevcut olan kinematik koşullar arasındaki sapmalar (bkz. sağdaki resim **2**) bulunur. Bu sapmalar, döner eksenlerin konumlandırılması esnasında malzemede bir hataya yol açar (bkz. resim **3**). Bu durumda, model ve gerçeği mümkün olduğunca birbirine yakın olarak ayarlamak için bir imkan yaratılmalıdır.

Numerik kontrol fonksiyonu **KinematicsOpt**, bu kompleks talebi gerçek anlamda dönüştürebilmek için yardımcı olan önemli bir yapı taşıdır: Bir 3D tarama sistemi döngüsü, makineniz üzerinde bulunan döner eksenleri tam otomatik olarak ve bu döner eksenlerin, tezgah ya da başlık olarak mekanik şekilde uygulanmasından bağımsız olarak ölçer. Bu sırada bir kalibrasyon bilyesi makine tezgahının üzerinde herhangi bir yere sabitlenir ve sizin belirleyebileceğiniz bir ince ayarda ölçülür. Döngü tanımlamasında sadece ayrı ayrı her bir devir ekseni için ölçmek istediğiniz alanı belirlersiniz.

Numerik kontrol, ölçülen değerlerden yola çıkarak statik dönme doğruluğunu tespit eder. Bu arada yazılım, dönme hareketlerinin yol açtığı pozisyon hatasını en aza indirir ve ölçüm işleminin sonundaki makine geometrisini otomatik olarak kinematik tablonun ilgili makine sabit değerlerine kaydeder.

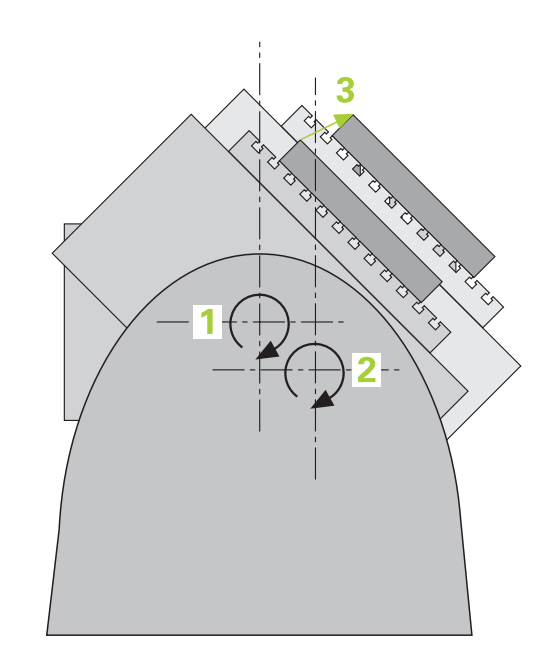

# **Genel bakış**

Numerik kontrol; makine kinematiğinizi otomatik olarak kaydedebileceğiniz, tekrar oluşturabileceğiniz, kontrol ve optimize edebileceğiniz döngüler sunar:

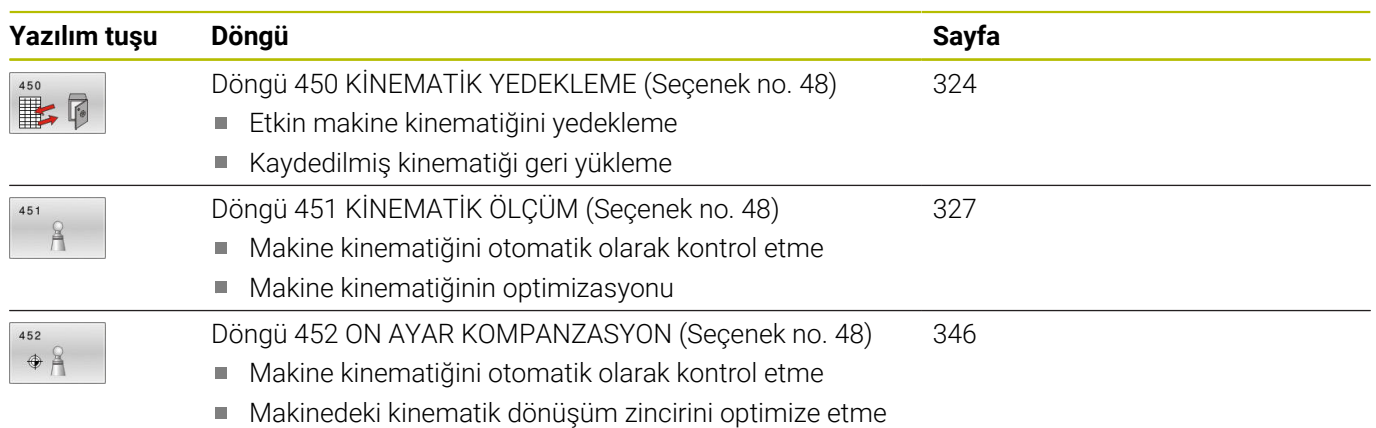

# **8.2 Koşullar**

6)

Makine el kitabını dikkate alın! Advanced Function Set 1 (seçenek no. 8) etkin olmalıdır. Seçenek no. 17 etkin olmalıdır. Seçenek no. 48 etkin olmalıdır. Makine ve numerik kontrol, makine üreticisi tarafından hazırlanmış olmalıdır.

KinematicsOpt'u kullanabilmek için aşağıdaki şartların yerine getirilmesi gerekir:

- Ölçüm için kullanılan 3D tarama sisteminin kalibre edilmiş olması gerekir
- $\mathbf{u}$ Döngüler, ancak alet ekseni Z ile uygulanabilir
- $\overline{\Box}$ Tam olarak bilinen yarıçapa ve yeterli rijitliğe sahip olan bir ölçüm bilyesinin makine tezgahının üzerinde istenilen yere sabitlenmiş olması gerekir
- Makinenin kinematik açıklamasının eksiksiz ve doğru bir şekilde tanımlamış olması ve dönüşüm ölçülerinin yakl. 1 mm bir doğrulukla girilmiş olması gerekir
- Makinenin tamamen geometrik olarak ölçülmüş olması gerekir (bu işlem çalıştırma esnasında makine üreticisi tarafından gerçekleştirilir)
- Makine üreticisi, yapılandırma verilerinde **CfgKinematicsOpt** (no. 204800) makine parametrelerini kaydetmiş olmalıdır:
	- **maxModification** (no. 204801) öğesi, kinematik verilerinde yapılan değişiklikler bu sınır değer üzerinde bulunduğunda, kumandanın bir bilgi görüntülemeye başlayacağı tolerans sınırını belirler
	- **maxDevCalBall** (no. 204802) öğesi, girilen döngü parametresinin ölçülen kalibrasyon bilyesi yarıçapının hangi büyüklükte olabileceğini belirler
	- **mStrobeRotAxPos** (no. 204803) öğesi, döner eksenlerin konumlandırılabildiği ve özel olarak makine üreticisi tarafından tanımlanan bir M fonksiyonunu belirler
	- HEIDENHAIN, özellikle yüksek rijitliğe sahip olup özel olarak A makine kalibrasyonu için tasarlanan **KKH 250 (sipariş numarası 655475-01)** veya **KKH 80 (sipariş numarası 655475-03)** kalibrasyon bilyelerinin kullanılmasını tavsiye eder. İlgilendiğinizde HEIDENHAIN ile irtibata geçin.

# **Uyarılar**

Ō

HEIDENHAIN, sadece HAIDENHAIN tarama sistemleri kullanılması durumunda tarama döngülerinin fonksiyonu için sorumluluk üstlenir.

# *BILGI*

### **Dikkat, çarpışma tehlikesi!**

**400** ile **499** arasındaki tarama sistemi döngülerinin yürütülmesi sırasında koordinat dönüştürme ile ilgili hiçbir döngü etkin olmamalıdır. Çarpışma tehlikesi bulunur!

- Tarama sistemi döngüleri kullanılmadan önce aşağıdaki döngüleri etkinleştirmeyin: Döngü **7 SIFIR NOKTASI**, Döngü **8 YANSIMA**, Döngü **10 DONME**, Döngü **11 OLCU FAKTORU** ve Döngü **26 OLCU FAK EKSEN SP.**.
- Koordinat dönüştürmelerini önceden sıfırlayın

# *BILGI*

## **Dikkat çarpışma tehlikesi!**

Kinematikte bir değişiklik daima referans noktasında da bir değişikliğe neden olur. Temel dönüşler otomatik olarak 0'a geri alınır. Çarpışma tehlikesi bulunur!

Bir optimizasyon işleminden sonra referans noktasını yeniden ayarlayın

## **Makine parametreleriyle bağlantılı olarak uyarılar**

- **mStrobeRotAxPos** (No. 204803) makine parametreleri ile makine üreticisi döner eksenlerinin konumlandırmasını tanımlar. Makine parametresinde bir M fonksiyonu belirlenmişse KinematicsOpt döngülerinden (**450** hariç) birini başlatmadan önce döner eksenleri 0 dereceye (GERÇEK sistem) konumlandırmalısınız.
- Makine parametrelerinin, KinematicsOpt döngüleri tarafından п değiştirilmesi durumunda kumanda yeniden başlatılmalıdır. Aksi takdirde belirli koşullar altında değişikliklerin kaybolma riski vardır.

# <span id="page-323-0"></span>**8.3 Döngü 450 KİNEMATİK YEDEKLEME (Seçenek no. 48)**

### **ISO programlaması G450**

# **Uygulama**

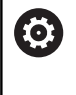

Makine el kitabını dikkate alın!

Bu fonksiyon, makine üreticisi tarafından serbest bırakılmalı ve uyarlanmalıdır.

Tarama sistemi döngüsü **450** ile etkin makine kinematiğini yedekleyebilir veya daha önce yedeklenen bir makine kinematiğini geri yükleyebilirsiniz. Kaydedilen veriler gösterilebilir ve silinebilir. Toplamda 16 kayıt yeri mevcuttur.

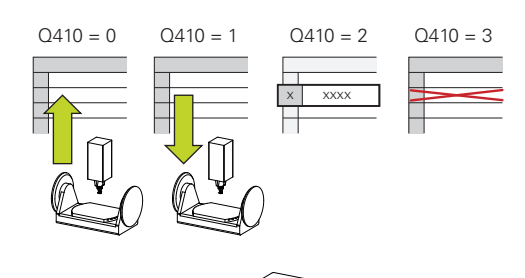

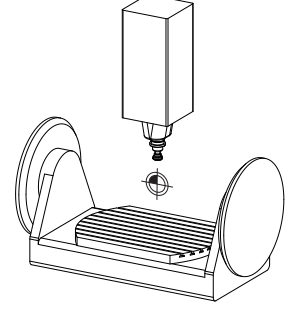

# **Uyarılar**

Döngü **450** ile yedekleme ve geri yükleme sadece, dönüşümler ile hiçbir alet taşıyıcı kinematiği etkin değilse uygulanabilir.

- $\overline{\phantom{a}}$ Bu döngüyü yalnızca **FUNCTION MODE MILL** ve **FUNCTION MODE TURN** işleme modlarında gerçekleştirebilirsiniz.
- $\blacksquare$ Kinematiği optimize etmeden önce temel olarak etkin kinematiği yedeklemeniz gerekir.

Avantajı:

- Sonucun beklentilerden farklı olması veya optimizasyon esnasında hataların meydana gelmesi durumunda (örneğin elektrik kesintisi) eski verileri tekrar oluşturabilirsiniz
- **Oluşturma** modunda dikkat edin:
	- Kumanda, yedeklenmiş verileri sadece aynı olan bir kinematik tanımına geri yazabilir
	- Kinematikte meydana gelen bir değişiklik referans noktasında da bir değişiklik meydana getirir, gerekirse yeni bir referans noktasını belirleyin
- Ī. Döngü artık aynı değerleri üretmez. Yalnızca mevcut verilerden farklı olan veriler üretir. Dengelemeler de ancak yedeklenmişlerse üretilirler.
# **Döngü parametresi**

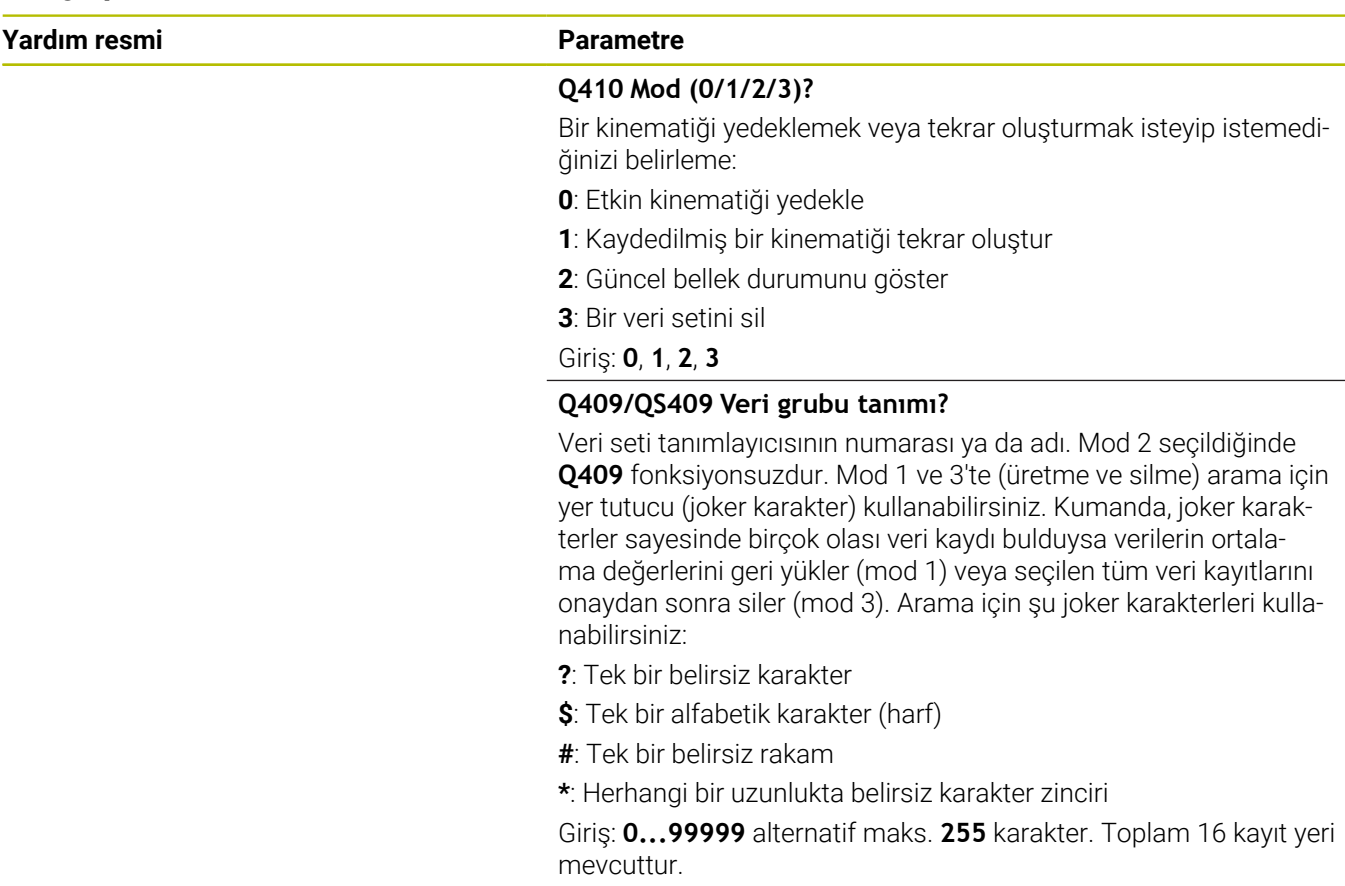

## **Etkin kinematiğin kaydedilmesi**

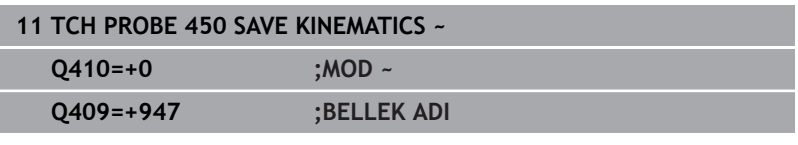

## **Veri kayıtların geri yüklenmesi**

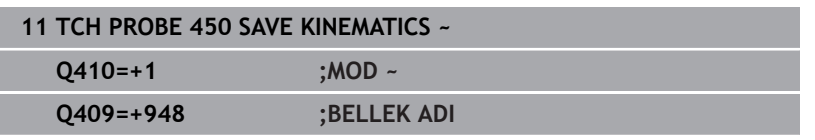

# **Tüm kayıtlı veri kayıtların gösterilmesi**

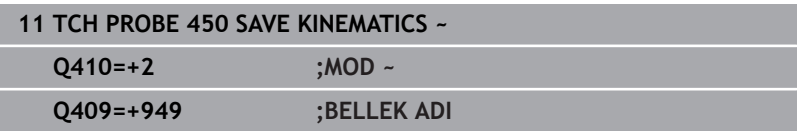

## **Veri kayıtların silinmesi**

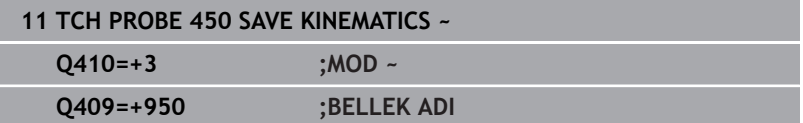

# **Protokol fonksiyonu**

Kumanda, döngü **450** uygulamasını yaptıktan sonra aşağıdaki verileri içeren bir protokol (**TCHPRAUTO.html**) oluşturur:

- $\blacksquare$ Protokolün oluşturulduğu tarih ve saat
- $\blacksquare$ İşlenen döngünün NC programının adı
- Etkin kinematiğin tanımlayıcısı  $\overline{\phantom{a}}$
- Etkin takım  $\blacksquare$

Protokoldeki diğer veriler seçili moda bağlıdır:

- Mod 0: Numerik kontrolün yedeklediği kinematik zincirinin bütün eksen ve transformasyon girişlerinin kaydı
- Mod 1: Tekrar oluşturmadan önce ve sonra bütün  $\overline{\mathbb{R}}$ transformasyon girişlerinin protokollenmesi
- $\blacksquare$ Mod 2: Kayıtlı veri gruplarının listelenmesi
- Ī. Mod 3: Silinen veri gruplarının listelenmesi

# **Veri saklamaya ilişkin uyarılar**

Kumanda, yedeklenmiş verileri **TNC:\table\DATA450.KD** dosyasında kaydeder. Bu dosya ör. **TNCremo** ile harici bir bilgisayarda yedeklenebilir. Dosyanın silinmesi durumunda yedeklenmiş veriler de silinir. Dosyadaki verilerin manuel olarak değiştirilmesi, kayıtların bozulmasına ve dolayısıyla artık kullanılamaz hale gelmesine neden olabilir.

ň

Kullanım bilgileri:

- **TNC:\table\DATA450.KD** dosyası mevcut değilse m. Döngü **450** uygulaması sırasında bu dosya otomatik olarak oluşturulur.
- **450** uygulamasını başlatmadan önce varsa **TNC:\table \DATA450.KD** adındaki boş dosyaları silmeye dikkat edin. Boş bir kayıt tablosu (**TNC:\table\DATA450.KD**) mevcutsa ve henüz herhangi bir satır içermiyorsa Döngü **450** uygulaması sırasında bir hata mesajı görüntülenir. Bu durumda boş kayıt tablosunu silin ve döngüyü yeniden uygulayın.
- Yedeklenen verilerde manuel değişiklik yapmayın.
- $\overline{\phantom{a}}$ Gerektiğinde (örneğin veri taşıyıcısının bozulması) dosyayı geri yükleyebilmek için **TNC:\table \DATA450.KD** dosyasını yedekleyin.

# <span id="page-326-0"></span>**8.4 Döngü 451 KİNEMATİK ÖLÇÜM (Seçenek no. 48)**

## **ISO programlaması G451**

# **Uygulama**

6

Makine el kitabını dikkate alın!

Bu fonksiyon, makine üreticisi tarafından serbest bırakılmalı ve uyarlanmalıdır.

Tarama sistemi döngüsü **451** ile makinenizin kinematiğini kontrol edebilir ve gerekirse optimize edebilirsiniz. Bu esnada, TS 3D tarama sistemi ile makine tezgahının üzerine sabitlediğiniz bir HEIDENHAIN kalibrasyon bilyesinin ölçümü yapılır.

Numerik kontrol statik dönme doğruluğunu tespit eder. Bu sırada yazılım, dönme hareketlerinin yol açtığı hacim hatasını en aza indirir ve makine geometrisini ölçüm işleminin bitiminde otomatik olarak kinematik tanımının ilgili makine sabit değerlerine kaydeder. **A+**

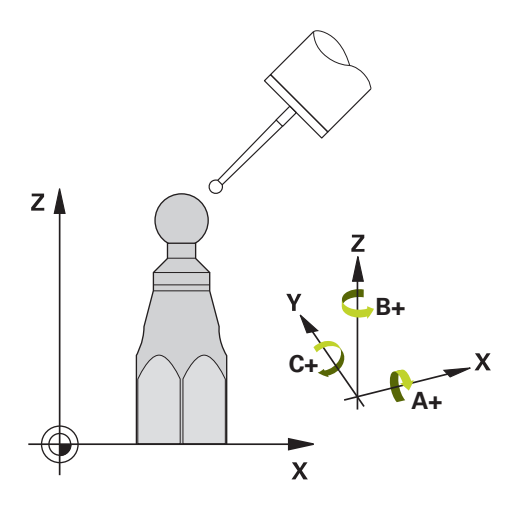

# **Döngü akışı**

- 1 Kalibrasyon bilyesini bir çarpışma olmayacak şekilde sabitleyin
- 2 Manuel işletim işletim türünde referans noktasını bilye merkezine yerleştirin veya **Q431**=1 ya da **Q431**=3 tanımlanmışsa: Tarama sistemi ekseninde tarama sistemini manuel olarak kalibrasyon bilyesi üzerine ve işleme düzleminde bilye merkezine konumlandırın
- 3 Program akışı işletim türünü seçin ve kalibrasyon programını başlatın
- 4 Kumanda otomatik olarak arka arkaya tüm dönüş eksenlerini belirlemiş olduğunuz ince ayarda ölçer

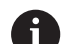

Programlama ve kullanım bilgileri:

- Optimize etme modunda tespit edilen kinematik verilerinin izin verilen sınır değerin (**maxModification** no. 204801) üzerinde olması durumunda kumanda bir uyarı mesajı verir. Tespit edilen değerlerin aktarımını **NC başlat** ile onaylamanız gerekir.
- Referans noktası ayarlaması sırasında, programlanan yarıçap yalnızca ikinci ölçümde denetlenir. Çünkü kalibrasyon bilyesine göre ön konumlandırma belirsizse ve siz referans noktası ayarlama işlemini yürütürseniz kalibrasyon bilyesi iki kere taranır.

## **Sonuç parametresi Q**

Kumanda, tarama sistemi döngüsünün sonuçlarını aşağıdaki Q parametrelerine kaydeder:

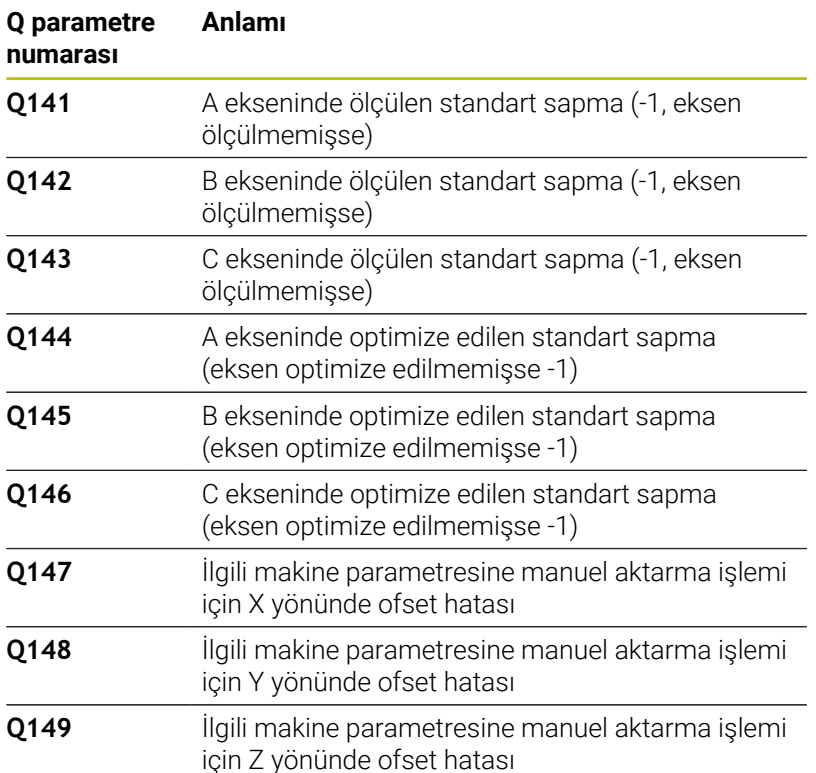

#### **Sonuç parametresi QS**

Kumanda döner eksenlerin ölçülen konum hatalarını **QS144 - QS146** QS parametrelerine kaydeder. Her sonuç on karakter uzunluğundadır. Sonuçlar bir boşlukla birbirinden ayrılır.

# Örnek: **QS146 = "0.01234567 -0.0123456 0.00123456 -0.0012345"**

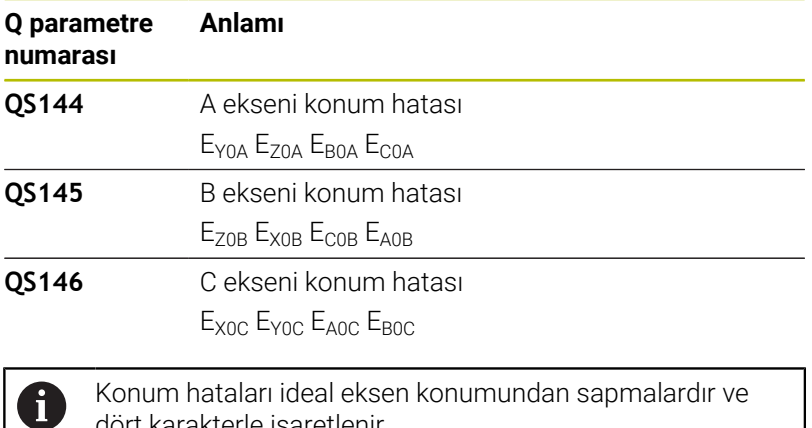

dört karakterle işaretlenir.

Örnek: E<sub>x0C</sub>= X yönündeki C ekseni konumunda konum hatası.

NC programındaki bireysel sonuçları dize işlemini kullanarak sayısal değerlere dönüştürebilirsiniz ve örneğin değerlendirmelerde kullanabilirsiniz.

**8**

# **Örnek:**

Döngü, **QS146** QS parametresi içinde aşağıdaki sonuçları getirir:

# **QS146 = "0.01234567 -0.0123456 0.00123456 -0.0012345"**

Aşağıdaki örnek, belirlenen sonuçların sayısal değerlere nasıl dönüştürüleceğini göstermektedir.

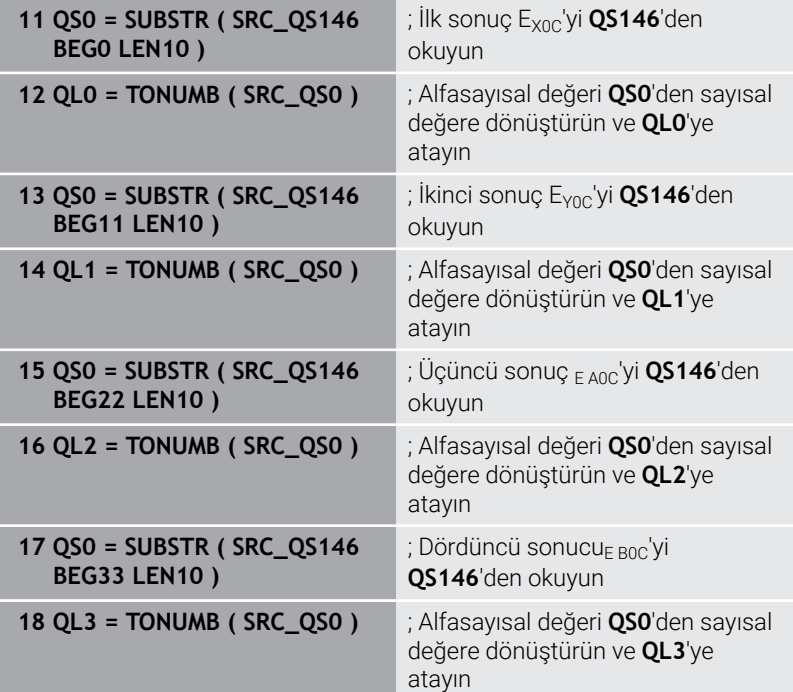

**Ayrıntılı bilgi: Açık Metin** veya **DIN/ISO Programlama Kullanıcı El Kitabı**

# **Konumlandırma yönü**

Ölçülecek olan döner eksenin konumlandırma yönü, döngüde tanımlamış olduğunuz başlangıç açısı ve son açıdan meydana gelir. 0°'de otomatik olarak bir referans ölçümü gerçekleşir.

Başlangıç açısı ve son açıyı, aynı pozisyonun numerik kontrol tarafından iki kez ölçülmeyeceği şekilde seçin. Aynı ölçüm noktasının iki kez ölçülmesi (ör. +90° ve -270° ölçüm pozisyonu) makul değildir, fakat bir hata mesajının verilmesine yol açmaz.

- $\blacksquare$  Örnek: Başlangıç açısı = +90°, son açı = -90°
	- Baslangıc açısı =  $+90^\circ$
	- Son acı =  $-90^\circ$
	- Ölçüm noktası sayısı = 4
	- Buradan hesaplanan açı adımı =  $(-90^\circ +90^\circ) / (4 1) = -60^\circ$
	- $\blacksquare$  Ölçüm noktası 1 = +90°
	- $\blacksquare$  Ölçüm noktası 2 = +30°
	- Ölçüm noktası 3 = -30°
	- Ölçüm noktası 4 = -90°
- $\blacksquare$  Örnek: Başlangıç açısı = +90°, son açı = +270°
	- $\blacksquare$  Başlangıç açısı = +90°
	- Son acı =  $+270^\circ$
	- $\blacksquare$  Ölçüm noktası sayısı = 4
	- Buradan hesaplanan açı adımı =  $(270^\circ 90^\circ) / (4 1) = +60^\circ$
	- $\blacksquare$  Ölçüm noktası 1 = +90°
	- $\blacksquare$  Ölçüm noktası 2 = +150°
	- $\blacksquare$  Ölçüm noktası 3 = +210°
	- $\blacksquare$  Ölçüm noktası 4 = +270°

# **Hirth dişleri içeren eksenlere sahip olan makineler**

# *BILGI*

# **Dikkat, çarpışma tehlikesi!**

Konumlandırılması için eksen, Hirth tarama ızgarasından dışarı doğru hareket etmelidir. Kumanda, gerekli durumda ölçüm pozisyonlarını Hirth tarama ızgarasına uyacak şekilde yuvarlar (başlangıç açısı, son açı ve ölçüm noktalarının sayısına bağlı olarak). Çarpışma tehlikesi bulunur!

- Bu nedenle, tarama sistemi ile kalibrasyon bilyesi arasında bir çarpışmanın meydana gelmemesi için güvenlik mesafesinin yeterince büyük olmasına dikkat edin
- Aynı zamanda, güvenlik mesafesine hareket için yeterince yer olmasına özen gösterin (yazılım son şalteri)

# *BILGI*

# **Dikkat, çarpışma tehlikesi!**

Makine yapılandırmasına bağlı olarak kumanda, döner eksenleri otomatik olarak konumlandıramaz. Bu durumda, makine üreticisi tarafından kumandanın döner eksenleri hareket ettirebileceği, özel bir M fonksiyonuna ihtiyaç duyarsınız. **mStrobeRotAxPos** (No. 204803) makine parametresinde makine üreticisi bunun için M fonksiyonunun numarasını girmiş olmalıdır. Çarpışma tehlikesi bulunur!

- Makine üreticinizin dokümantasyonunu dikkate alın
	- Yazılım seçeneği #9 mevcut olmadığında geri çekme yüksekliğini 0'dan büyük tanımlayın.
	- Ölçüm pozisyonlarını, ilgili eksenin ve Hirth matrisinin başlangıç açısı, son açı ve ölçüm sayısından elde edebilirsiniz.

# **A ekseni için ölçüm konumlarını hesaplama örneği:**

Başlangıç açısı **Q411** = -30 Son açı **Q412** = +90 Ölçüm noktalarının sayısı **Q414** = 4 Hirth matrisi = 3° Hesaplanan açı adımı = (**Q412** - **Q411**) / (**Q414** -1) Hesaplanan açı adımı =  $(90^{\circ} - (-30^{\circ})) / (4 - 1) = 120 / 3 = 40^{\circ}$ Ölçüm pozisyonu 1 = **Q411** + 0 \* Açı adımı = -30° → -30° Ölçüm pozisyonu 2 = **Q411** + 1 \* Açı adımı = +10° → 9° Ölçüm pozisyonu 3 = **Q411** + 2 \* Açı adımı = +50° → 51° Ölçüm pozisyonu 4 = **Q411** + 3 \* Açı adımı = +90° → 90°

i.

# **Ölçüm noktası sayısının seçimi**

Zamandan tasarruf etmek için ör. düşük ölçüm nokta sayısı (1 - 2) ile işletime almada kaba bir optimizasyon ayarı gerçekleştirebilirsiniz.

Ardından, orta düzeyde bir ölçüm nokta sayısı (tavsiye edilen değer = yak. 4) ile ince bir optimizasyon ayarı yapılabilir. Daha yüksek bir ölçüm nokta sayısı, çoğu zaman daha iyi sonuçların elde edilmesine sebep olmaz. En iyi sonuçlar için ölçüm noktalarını eşit oranda eksenin dönme alanına dağıtmanızı tavsiye ederiz.

0-360° değerinde dönme alanına sahip bir ekseni, en iyi şekilde 90°, 180° ve 270° değerinde üç ölçüm noktasıyla ölçebilirsiniz. Yani başlangıç açısını 90° ve son açıyı 270° ile tanımlayın.

Doğruluğu kontrol etmek isterseniz **kontrol** modunda daha yüksek bir ölçüm nokta sayısı da girebilirsiniz.

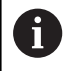

Bir ölçüm noktası 0° ile tanımlanmış ise bu dikkate alınmaz, çünkü 0°'de her zaman bir referans ölçümü gerçekleşir.

# **Makine tezgahı üzerindeki kalibrasyon bilyesi konumunun seçilmesi**

Prensip olarak kalibrasyon bilyesini, makine tezgahı üzerinde erişilebilir her yere yerleştirebilir, ve gergi gereçleri veya işleme parçalarına sabitleyebilirsiniz. Aşağıdaki faktörler ölçüm sonucunu olumlu olarak etkilemelidir:

- Yuvarlak/döndürme tezgahlı makineler: Kalibrasyon bilyesini mümkün olduğunca dönme merkezinden uzak bir yere sabitleyin
- Büyük hareket yoluna sahip makineler: Kalibrasyon bilyesini п mümkün olduğunca sonraki çalışma konumuna yakın bir yere sabitleyin

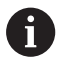

Kalibrasyon bilyesinin makine tezgahı üzerindeki konumunu ölçüm işlemi esnasında bir çarpışma meydana gelmeyecek şekilde seçin.

# **Kesinlik**

O

Gerekirse ölçüm süresi için dönüş eksenlerinin mandallarını devre dışı bırakın, aksi takdirde ölçüm sonuçları hatalı olabilir. Makine el kitabını dikkate alın.

Makinenin geometri ve pozisyon hataları, ölçüm değerlerini ve böylece döner bir eksenin optimize edilmesini etkiler. Bu yüzden, ortadan kaldırılamayan bir artık hatası daima mevcut olacaktır.

Geometri ve konumlandırma hatalarının mevcut olmaması şartıyla; döngü tarafından tespit edilen değerler, makinenin herhangi bir yerinde belirli bir zamanda eksiksiz şekilde yeniden elde edilebilir özelliktedir. Geometri ve pozisyon hataları ne kadar büyük olursa, ölçümleri farklı pozisyonlarda gerçekleştirdiğinizde, ölçüm sonuçlarının dağılımı da o kadar büyük olur.

Ölçüm protokolünde numerik kontrol tarafından verilen dağılım, bir makinenin statik dönme hareketlerinin doğruluğu için bir ölçüdür. Ancak ölçüm doğruluğu incelemesine ölçüm dairesinin yarıçapı ve ölçüm noktalarının sayısı ve konumu da dahil olmalıdır. Sadece tek bir ölçüm noktasının olması halinde dağılım hesaplanamaz; bu durumda verilen dağılım, ölçüm noktasının hacim hatasına eşittir.

Aynı anda birkaç döner eksenin hareket etmesi durumunda eksenlerin hataları üst üste gelir veya en kötü ihtimalde birbirine eklenir.

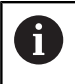

Makinenizin ayarlı bir mil ile donatılmış olması halinde, tarama sistemi tablosundaki (**TRACK sütunu**) açı izlemesini etkinleştirmelisiniz. Böylece genelde bir 3D tarama sistemi ile ölçüm yapıldığında ölçüm doğruluğu yükseltmiş olur.

# **Çeşitli kalibrasyon yöntemlerine yönelik bilgiler**

- **Çalıştırma esnasında yaklaşık ölçülerin girilmesinden sonra kaba bir optimizasyon ayarı**
	- Ölçüm nokta sayısı 1 ila 2 arasında
	- Devir eksenlerin açı adımı: Yakl. 90°
- **Hareket alanının tamamında ince bir optimizasyon ayarı**
	- Ölçüm nokta sayısı 3 ila 6 arasında
	- Başlangıç açısı ve bitiş açısı, devir eksenlerinin mümkün olduğunca büyük bir hareket alanını kaplamalıdır
	- Kalibrasyon bilyesini makine tezgahının üzerinde, tezgah döner eksenlerinde büyük bir ölçüm dairesi yarıçapının oluşacağı veya başlık döner eksenlerinde ölçümün temsili bir konumda gerçekleşebileceği şekilde (ör. hareket alanının ortasında) konumlandırın

# **Özel bir dönüş ekseninin konumunun optimize edilmesi**

- Ölçüm nokta sayısı 2 ila 3 arasında
- Ölçümler, daha sonra işlemelerin gerçekleştirileceği dönüş ekseni açısı etrafındaki bir eksenin (**Q413**/**Q417**/**Q421**) çalışma açısı yardımıyla gerçekleştirilir
- Kalibrasyon bilyesini makine tezgahının üzerinde, kalibrasyonun çalışmanın yapılacağı yerde gerçekleşeceği şekilde konumlandırın
- **Makine hassasiyetinin kontrol edilmesi**
	- Ölçüm noktası sayısı 4 ila 8
	- Başlangıç açısı ve bitiş açısı, devir eksenlerinin mümkün olduğunca büyük bir hareket alanını kaplamalıdır

## **Dönüş ekseninde gevşekliğin tespit edilmesi**

- Ölçüm nokta sayısı 8 ila 12 arasında
- Başlangıç açısı ve bitiş açısı, devir eksenlerinin mümkün olduğunca büyük bir hareket alanını kaplamalıdır

# **Gevşeklik**

Gevşek ifadesi ile; yön değiştirme esnasında devir verici (açı ölçüm cihazı) ve tezgah arasında meydana gelen küçük mesafe kastedilir. Döner eksenlerin genel hattın dışında bir gevşek noktaya sahip olması durumunda, ör. açı ölçümünün motor döner sensörü ile gerçekleştirilmesi nedeniyle dönme esnasında ciddi hatalar meydana gelebilir.

**Q432** giriş parametresiyle gevşekliklerde bir ölçüm etkinleştirebilirsiniz. Bunun için numerik kontrolün geçme açısı olarak kullanacağı bir açı girin. Döngü, her döner eksen için iki adet ölçüm gerçekleştirir. Açı değerini 0 olarak aktarırsanız numerik kontrol, bir gevşeklik tespit etmez.

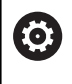

A

İsteğe bağlı **mStrobeRotAxPos** (no. 204803) makine parametresinde döner eksenleri konumlandırmak için bir M fonksiyonu tanımlanmış ise ya da eksen bir Hirth ekseni ise gevşek noktalarının tespiti yapılamaz.

Programlama ve kullanım bilgileri:

- Kumanda, gevşek noktalarda otomatik kompanzasyon gerçekleştirmez.
- Ölçüm dairesi yarıçapı < 1 mm ise kumanda, artık gevşek noktaların tespitini yapmaz. Ölçüm dairesi yarıçapı ne kadar büyükse kumanda, dönüş ekseni gevşekliğini o kadar kesin olarak belirleyebilir.

**Diğer bilgiler:** ["Protokol fonksiyonu", Sayfa 345](#page-344-0)

# **Uyarılar**

# *BILGI*

## **Dikkat, çarpışma tehlikesi!**

Bu döngüyü işlediğinizde temel dönüş veya 3D temel dönüş aktif olmamalıdır. Kumanda gerekirse referans noktası tablosunun **SPA**, **SPB** ya da **SPC** sütunlarından değerleri siler. Döngüden sonra yeniden bir temel dönüş veya 3D temel dönüş başlatmalısınız, aksi taktirde çarpışma tehlikesi bulunur.

- Döngüyü işlemeden önce temel dönüşü devre dışı bırakın.
- Bir optimizasyon işleminden sonra referans noktasını ve temel dönüşü yeniden koyun
- Bu döngüyü yalnızca **FUNCTION MODE MILL** işleme modunda  $\blacksquare$ gerçekleştirebilirsiniz.
- Döngü başlatma öncesinde **M128** veya **FUNCTION TCPM** Ī. kapatılmış olmalıdır.
- Döngü **453** ve aynı şekilde **451** ve **452**, dönüş eksenlerinin  $\blacksquare$ konumuyla uyumlu etkin bir 3D KIRMIZI ile otomatik işletimde terk edilir.
- Döngü tanımlamasından önce referans noktasını kalibrasyon  $\overline{\phantom{a}}$ bilyesinin merkezine yerleştirmeli ve bunu etkinleştirmiş olmanız veya **Q431** giriş parametresini uygun şekilde 1 ya da 3 olarak tanımlamanız gerekir.
- Kumanda, konumlandırma beslemesi olarak tarama sistemi  $\blacksquare$ ekseninde tarama yüksekliğine hareket için döngü parametresi **Q253** ve tarama sistemi tablosundaki **FMAX** değerinden daha küçük olan değeri alır. Kumanda, dönüş ekseni hareketlerini daima konumlama beslemesi **Q253** ile gerçekleştirir, bu arada tarayıcı denetimi devre dışıdır.
- $\mathbf{u}$ Kumanda döngü tanımındaki etkin olmayan eksenlere yönelik verileri yok sayar.
- Makine sıfır noktasında (**Q406**=3) düzeltme yapmak ancak başlık  $\mathbb{R}^n$ veya tezgah taraflı üst üste binmiş dönüş eksenleri ölçülüyorsa mümkündür.
- Referans noktası ayarlamayı ölçümden önce etkinleştirdiyseniz  $\mathbb{R}^n$ (**Q431** = 1/3), döngü başlangıcından önce tarama sistemini güvenlik mesafesi (**Q320** + SET\_UP) kadar yaklaşık olarak kalibrasyon bilyesi üzerinde ortalayarak konumlandırın.
- İnç programlaması: Kumanda, ölçüm sonuçlarını ve protokol verilerini daima mm olarak görüntüler.
- Kinematik ölçümden sonra referans noktasını yeniden kaydetmeniz gerekir.

### **Makine parametreleriyle bağlantılı olarak uyarılar**

- İsteğe bağlı **mStrobeRotAxPos** (no. 204803) makine parametresi -1'e eşit olmayan şekilde (M fonksiyonu, döner ekseni konumlandırır) tanımlandığında bir ölçümü yalnızca bütün döner eksenler 0° ise başlatabilirsiniz.
- Kumanda, her tarama işlemi esnasında öncelikle kalibrasyon bilyesinin yarıçapını tespit eder. Belirlenen bilye yarıçapı girilen bilye yarıçapından, isteğe bağlı **maxDevCalBall** (no. 204802) makine parametresinde tanımlanmış olandan daha fazla sapma gösterdiğinde kumanda bir hata mesajı verir ve ölçümü sonlandırır.
- Açıların optimizasyonu için makine üreticisi, konfigürasyonu uygun şekilde değiştirebilir.

# **Döngü parametresi**

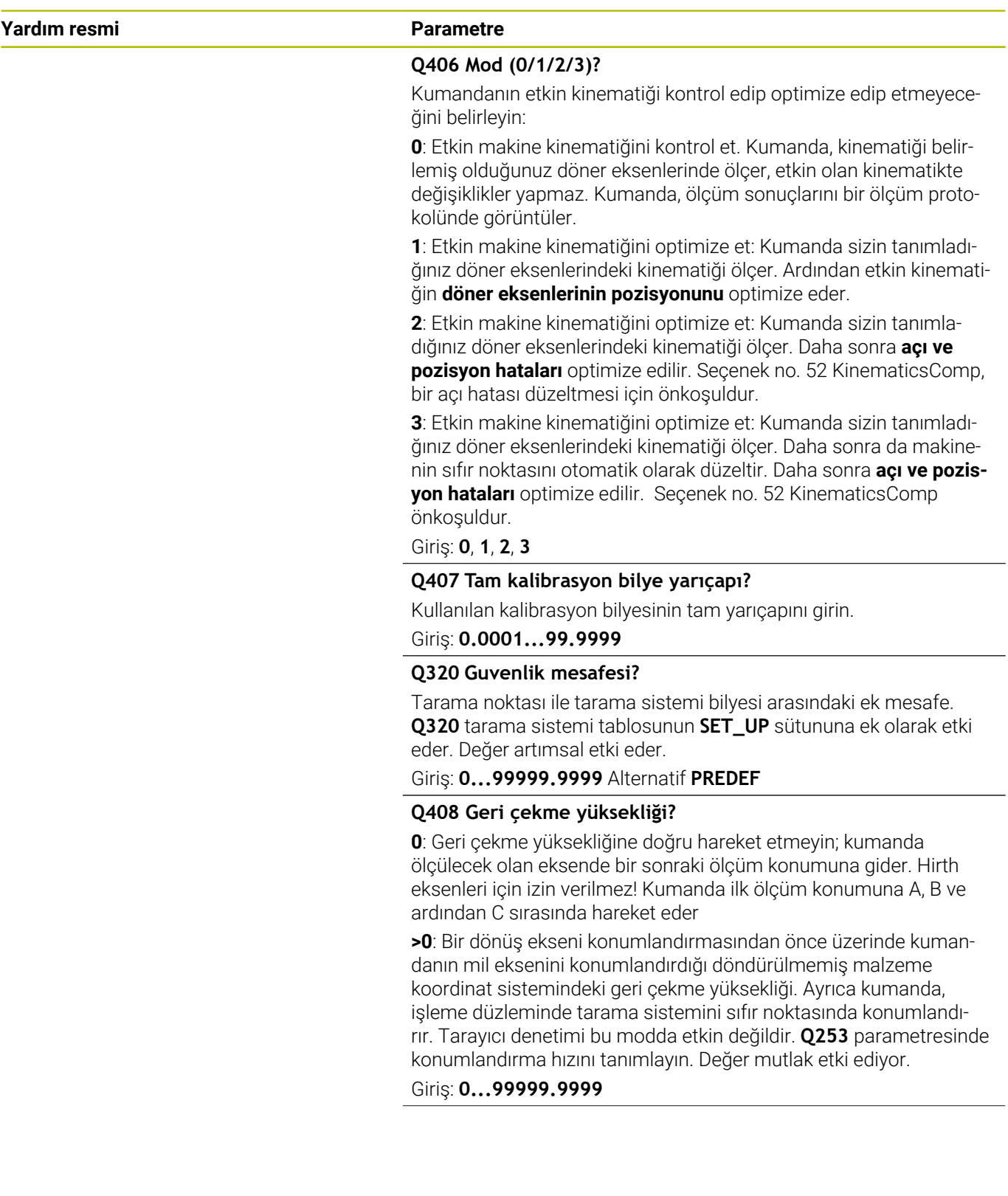

 $\overline{\phantom{0}}$ 

**Yardım resmi Parametre**

#### **Q253 Besleme pozisyonlandırma?**

Konumlandırma sırasında aletin hareket hızını mm/dk cinsinden belirtin.

## Giriş: **0...99999.9999** alternatif olarak **FMAX**, **FAUTO**, **PREDEF**

#### **Q380 Ana eksen referans açısı?**

Etkin malzeme koordinat sistemindeki ölçüm noktalarının algılanması için referans açısını (temel dönüş) belirtin. Bir referans açısının tanımlanması, bir eksenin ölçüm alanını önemli derecede büyütebilir. Değer mutlak etki ediyor.

#### Giriş: **0...360**

#### **Q411 A ekseni başlangıç açısı?**

İlk ölçümün yapılacağı A eksenindeki başlangıç açısı. Değer mutlak etki ediyor.

#### Giriş: **–359.9999...+359.9999**

#### **Q412 A ekseni bitiş açısı?**

Son ölçümün yapılacağı A eksenindeki son açı. Değer mutlak etki ediyor.

#### Giriş: **–359.9999...+359.9999**

#### **Q413 A ekseni çalışma açısı?**

A ekseni ayar açısı A ekseninde diğer döner eksenlerin ölçüleceği hücum açısı.

Giriş: **–359.9999...+359.9999**

#### **Q414 A ekseni ölçüm nokt. (0...12)?**

Kumandanın A ekseni ölçümü için kullanacağı tarama sayısı.

Giriş = 0 olduğunda kumanda, bu eksende bir ölçüm uygulamaz.

Giriş: **0...12**

#### **Q415 B ekseni başlangıç açısı?**

İlk ölçümün yapılacağı B eksenindeki başlangıç açısı. Değer mutlak etki ediyor.

Giriş: **–359.9999...+359.9999**

#### **Q416 B ekseni bitiş açısı?**

Son ölçümün yapılacağı B eksenindeki son açı. Değer mutlak etki ediyor.

Giriş: **–359.9999...+359.9999**

#### **Q417 B ekseni çalışma açısı?**

Diğer döner eksenlerin ölçüleceği B eksenindeki ayar açısı. Giriş: **–359.999...+360.000**

**Yardım resmi Parametre**

#### **Q418 B ekseni ölçüm nkt. (0...12)?**

Kumandanın B ekseni ölçümü için kullanacağı tarama sayısı. Giriş = 0 olduğunda kumanda, bu eksende bir ölçüm uygulamaz.

#### Giriş: **0...12**

#### **Q419 C ekseni başlangıç açısı?**

İlk ölçümün yapılacağı C eksenindeki başlangıç açısı. Değer mutlak etki ediyor.

Giriş: **–359.9999...+359.9999**

## **Q420 C ekseni bitiş açısı?**

Son ölçümün yapılacağı C eksenindeki son açı. Değer mutlak etki ediyor.

## Giriş: **–359.9999...+359.9999**

**Q421 C ekseni çalışma açısı?**

Diğer döner eksenlerin ölçüleceği C eksenindeki ayar açısı.

Giriş: **–359.9999...+359.9999**

#### **Q422 C ekseni ölçüm nkt. (0...12)?**

Kumandanın C ekseni ölçümü için kullanacağı tarama sayısı. Giriş = 0 olduğunda kumanda, bu eksende bir ölçüm uygulamaz

#### Giriş: **0...12**

#### **Q423 Temas sayısı?**

Kumandanın düzlemdeki kalibrasyon bilyeleri ölçümü için kullanacağı tarama sayısını tanımlayın. Daha az ölçüm noktası hızı arttırır, daha fazla ölçüm noktası ise ölçüm güvenilirliğini arttırır.

#### Giriş: **3...8**

#### **Q431 Ön ayar yapın (0/1/2/3)?**

Kumandanın etkin referans noktasını bilye merkezine otomatik olarak ayarlayıp ayarlamayacağını belirleyin:

**0**: Referans noktasını otomatik olarak bilye merkezine ayarlama: Referans noktasını manuel olarak döngü başlangıcından önce ayarla

**1**: Referans noktasını ölçümden önce bilye merkezine otomatik olarak ayarla (Etkin referans noktasının üzerine yazılır): Tarama sistemini manuel olarak döngü başlangıcından önce kalibrasyon bilyesi üzerinden ön konumlandır

**2**: Referans noktasını ölçümden sonra bilye merkezine otomatik olarak ayarla (Etkin referans noktasının üzerine yazılır): Referans noktasını manuel olarak döngü başlangıcından önce ayarla

**3**: Referans noktasını ölçümden önce ve sonra bilye merkezine ayarla (Etkin referans noktasının üzerine yazılır): Tarama sistemini manuel olarak döngü başlangıcından önce kalibrasyon bilyesi üzerinden ön konumlandır

Giriş: **0**, **1**, **2**, **3**

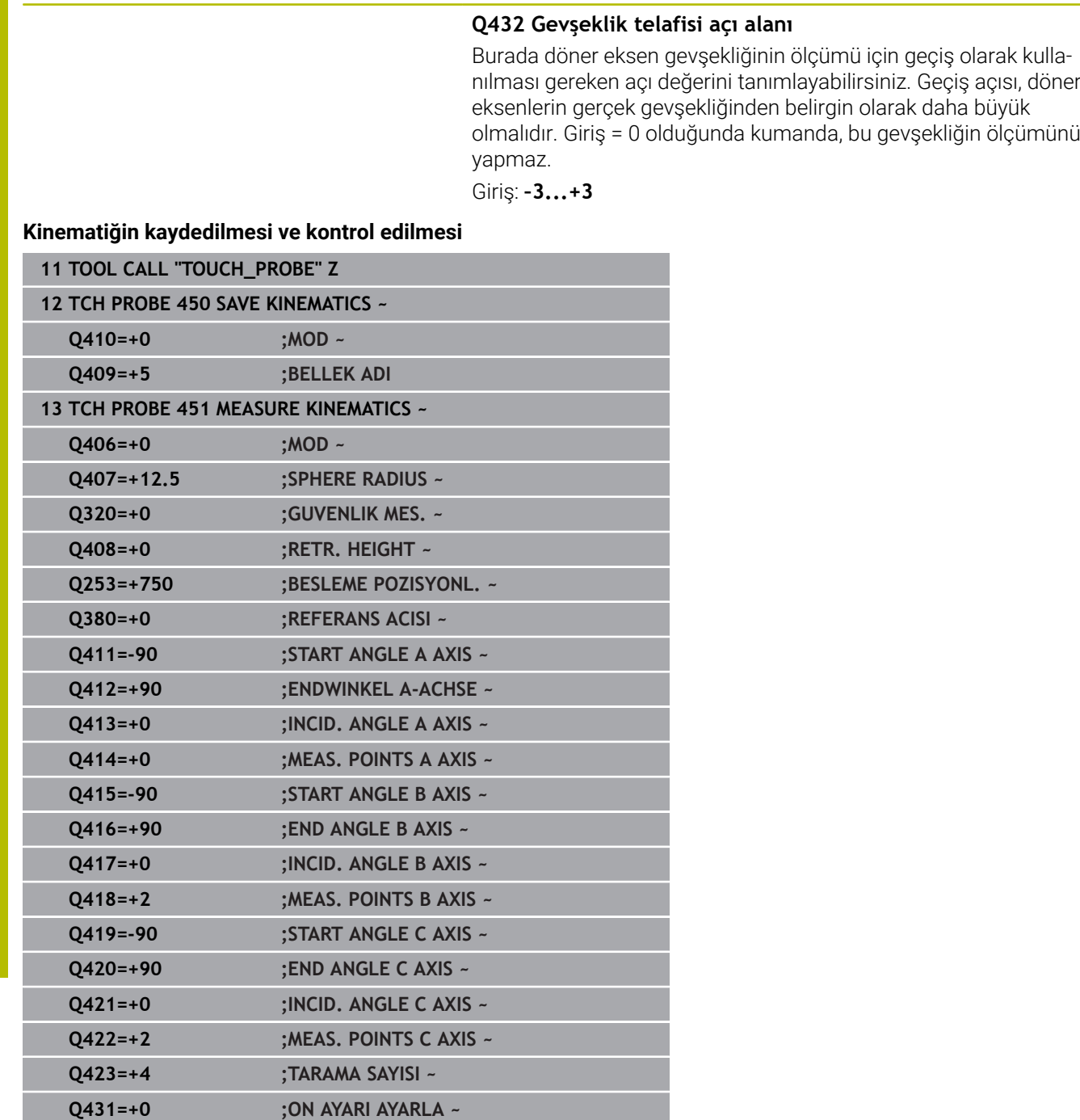

**Q432=+0 ;GEVSEK ACI ALANI**

# **Çeşitli modlar (Q406)**

## **Kontrol modu Q406 = 0**

- Numerik kontrol, döner eksenleri tanımlı konumlarda ölçer ve bundan döndürme dönüşümünün statik doğruluğunu tespit eder
- $\blacksquare$ Numerik kontrol, olası bir konumlandırma optimizasyonunun sonuçlarını kaydeder; ancak uyarlama gerçekleştirmez

#### **Döner eksen pozisyon optimizasyonu modu Q406 = 1**

- $\overline{\phantom{a}}$ Numerik kontrol, döner eksenleri tanımlı konumlarda ölçer ve bundan döndürme dönüşümünün statik doğruluğunu tespit eder
- Bu esnada numerik kontrol, kinematik modelde döner eksenin  $\blacksquare$ pozisyonu, daha net bir kesinliğe ulaşmak üzere değiştirir
- Makine verilerinin adaptasyonu otomatik olarak gerçekleşir

## **Pozisyon ve açı optimizasyon modu Q406 = 2**

- Numerik kontrol, döner eksenleri tanımlı konumlarda ölçer ve bundan döndürme dönüşümünün statik doğruluğunu tespit eder
- Ardından pozisyon optimizasyonu gerçekleştirilir. Bunun için ek ölçümler gerekmez, pozisyon optimizasyonu otomatik olarak kumanda tarafından hesaplanır

HEIDENHAIN, makine kinematiğine bağlı olarak açıların doğru hesaplanması için bir defa 0° çalışma açısı ile ölçüm yapılmasını tavsiye eder.

#### **Makine sıfır noktası, pozisyon ve açı optimizasyon modu Q406 = 3**

- Kumanda, dönüş eksenlerini tanımlı konumlarda ölçer ve bundan Ī. döndürme dönüşümünün statik doğruluğunu tespit eder
- Ardından pozisyon optimizasyonu gerçekleştirilir. Bunun için ek П ölçümler gerekmez, pozisyon optimizasyonu otomatik olarak kumanda tarafından hesaplanır
- $\mathbf i$

HEIDENHAIN, açı hatalarının açısını doğru bir şekilde belirlemek amacıyla, ilgili döner eksenin yaklaşma açısının bu ölçümde 0° alınmasını önerir.

Bir makine sıfır noktasını düzeltildikten sonra kumanda, ölçülen açısal eksenin ilişkili açı konumu hatasının (**locErrA**/**locErrB**/**locErrC**) kompanzasyonunu azaltmaya çalışır.

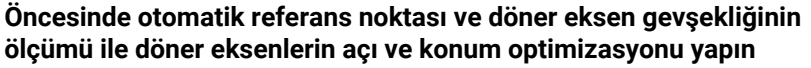

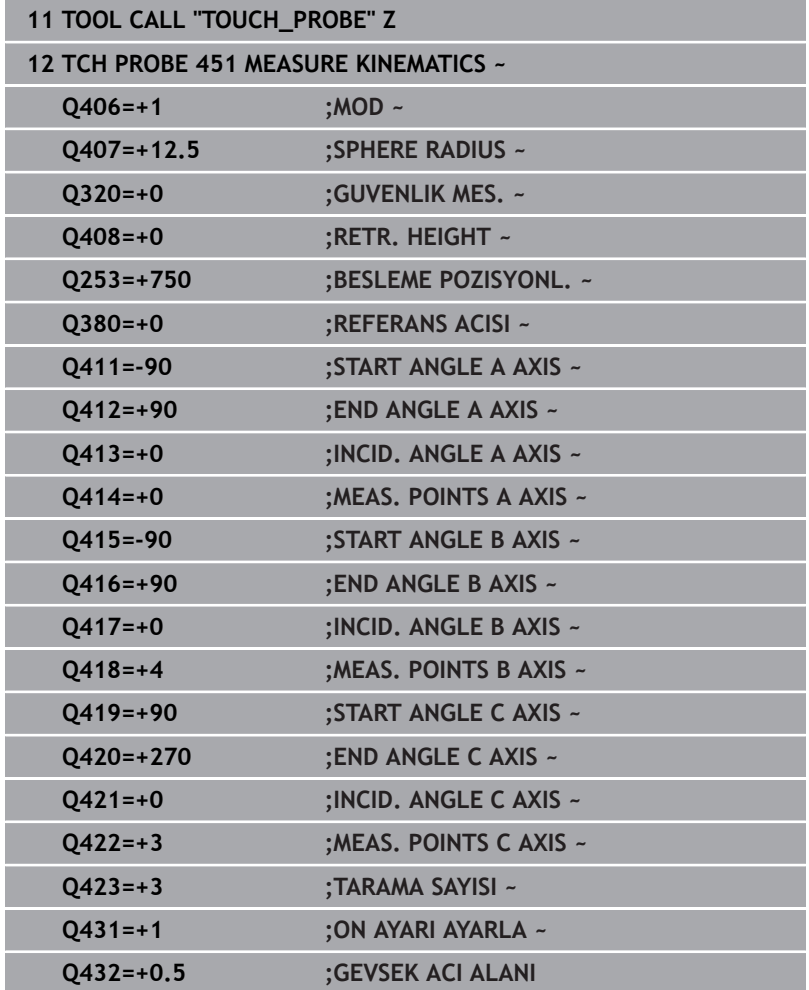

# <span id="page-344-0"></span>**Protokol fonksiyonu**

Kumanda, döngü 451 işlendikten sonra bir protokol **(TCHPRAUTO.html**) oluşturur ve protokol dosyasını ilgili NC programının bulunduğu klasöre kaydeder. Protokol aşağıdaki verileri içerir:

- Protokolün oluşturulduğu tarih ve saat
- İşlenilen döngünün hangi NC programından alındığını gösteren  $\blacksquare$ yol ismi
- Alet adı
- × Etkin kinematik
- Gerçekleştirilen mod (0=kontrol/1=pozisyon  $\blacksquare$ optimizasyonu/2=poz optimizasyonu/3=makine sıfır noktası ve poz optimizasyonu)
- Yaklaşma açıları
- $\blacksquare$ Ölçülen her devir ekseni için:
	- Başlangıç açısı
	- Son acı
	- Ölçüm noktası sayısı
	- Ölçüm dairesi yarıçapı
	- **Q423 > 0** ise ortalaması alınmış gevşek noktalar
	- $E$ Eksenlerin konumları
	- Standart sapma (dağılım)
	- Maksimum sapma
	- Acı hatası
	- Bütün eksenlerdeki düzeltme miktarları (referans noktası kayması)
	- Optimizasyondan önce kontrol edilen döner eksenlerin pozisyonu (kinematik dönüşüm zincirinin başlangıcına, genel olarak da mil burnuna ilişkindir)
	- Optimizasyondan sonra kontrol edilen döner eksenlerin pozisyonu (kinematik dönüşüm zincirinin başlangıcına, genel olarak da mil burnuna ilişkindir)
	- 0 için ortalama konumlandırma hatası ve standart sapma
	- Şemalı SVG dosyaları: Her bir ölçüm konumunun ölçülen ve optimize edilen hataları.
		- Kırmızı çizgi: Ölçülen konumlar
		- Yeşil çizgi: Döngü akışından sonra optimize edilmiş değerler
		- Semanın tanımı: Dönme eksenine bağlı olarak eksen tanımı, ör. EYC = C ekseninin Y ekseninde bileşen hatası.
		- Semanın X ekseni: Derece° cinsinden döner eksen konumu
		- Şemanın Y ekseni: Konumların mm cinsinden sapmaları

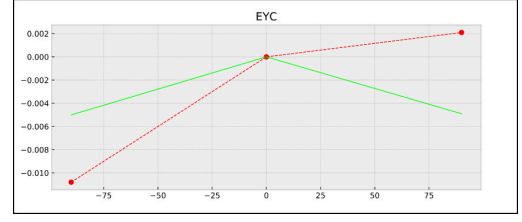

EYC ölçümü örneği: C ekseninin Y ekseninde bileşen hatası

# **8.5 Döngü 452 ON AYAR KOMPANZASYON (Seçenek no. 48)**

#### **ISO programlaması G452**

# **Uygulama**

O

Makine el kitabını dikkate alın!

Bu fonksiyon, makine üreticisi tarafından serbest bırakılmalı ve uyarlanmalıdır.

Tarama sistemi döngüsü **452** ile makinenizin kinematik dönüşüm zincirini optimize edebilirsiniz [\(bkz. "Döngü 451 KİNEMATİK ÖLÇÜM](#page-326-0) [\(Seçenek no. 48\)", Sayfa 327](#page-326-0)). Ardından kumanda, yine kinematik modelde malzeme koordinat sistemini, güncel referans noktasını optimizasyondan sonra kalibrasyon bilyesinin merkezinde olacak şekilde düzeltir.

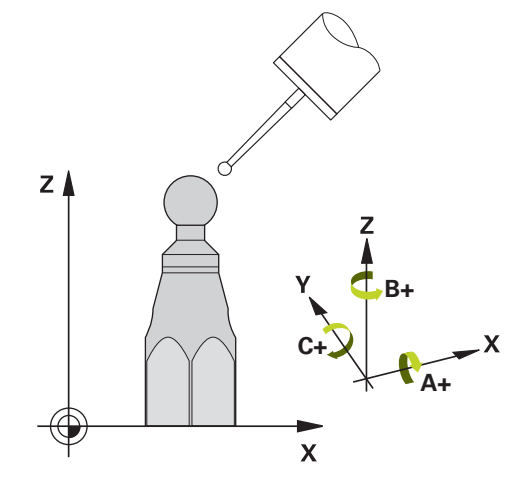

# **Döngü akışı**

Kalibrasyon bilyesinin makine tezgahı üzerindeki konumunu ölçüm işlemi esnasında bir çarpışma meydana gelmeyecek sekilde secin.

Bu döngüyle ör. değiştirme başlıklarını kendi aralarında uyarlayabilirsiniz.

- 1 Kalibrasyon bilyesini sabitleyin
- 2 Referans kafasını Döngü **451** ile tamamen ölçün ve ardından Döngü **451** ile bilye merkezinde referans noktasının ayarlanmasını sağlayın
- 3 İkinci kafayı değiştirin
- 4 Geçiş kafasını döngü **452** ile kafa değiştirme arayüzüne kadar ölçün
- 5 Diğer geçiş kafalarını **452** ile referans kafasına eşitleyin

İşleme esnasında kalibrasyon bilyesini makine tezgahına gerilmiş olarak bırakabilirseniz ör. makinenin bir sapmasını dengeleyebilirsiniz. Bu işlem dönüş ekseni olmayan bir makinede de mümkündür.

- 1 Kalibrasyon bilyesini bir çarpışma olmayacak şekilde sabitleyin
- 2 Kalibrasyon bilyesinde referans noktasını ayarlayın
- 3 Malzemede referans noktasını ayarlayın ve malzeme işlemeyi başlatın
- 4 Döngü **452** ile düzenli aralıklarla bir Preset kompanzasyonu uygulayın. Bu esnada kumanda, ilgili eksenlerin sapmalarını algılar ve bunları kinematikte düzeltir

#### **Sonuç parametresi Q**

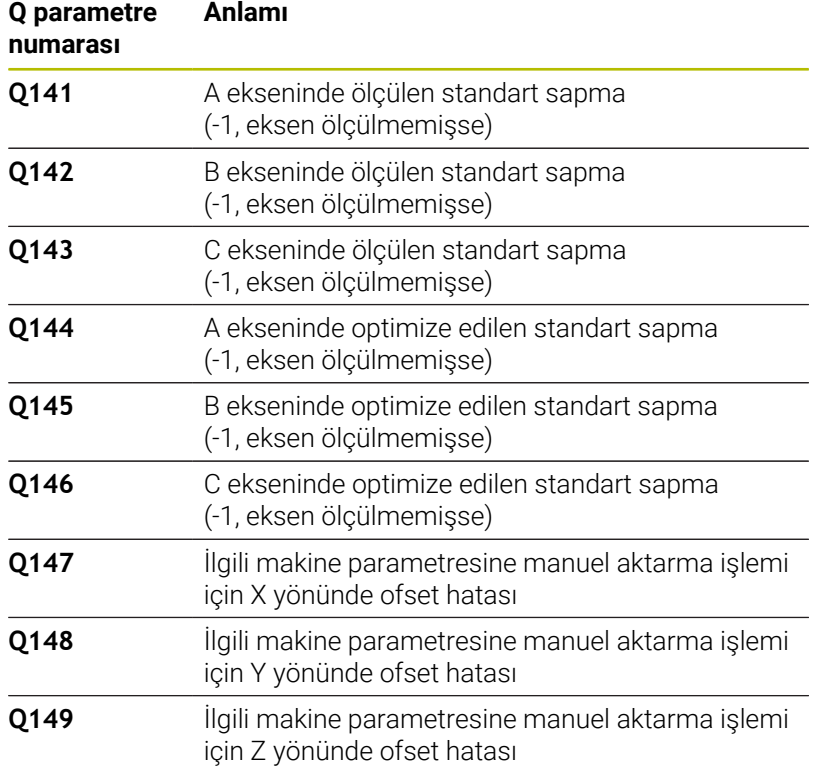

### **Sonuç parametresi QS**

hatası.

Kumanda döner eksenlerin ölçülen konum hatalarını **QS144 - QS146** QS parametrelerine kaydeder. Her sonuç on karakter uzunluğundadır. Sonuçlar bir boşlukla birbirinden ayrılır.

# Örnek: **QS146 = "0.01234567 -0.0123456 0.00123456 -0.0012345"**

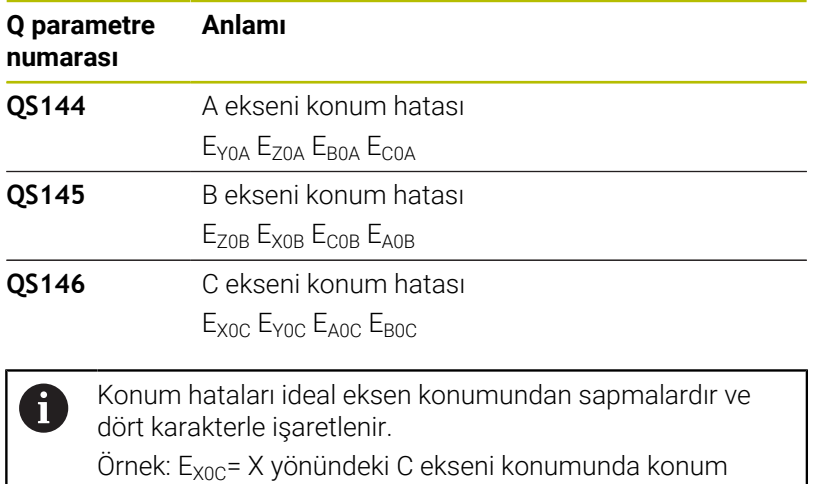

NC programındaki bireysel sonuçları dize işlemini kullanarak sayısal değerlere dönüştürebilirsiniz ve örneğin değerlendirmelerde kullanabilirsiniz.

# **Örnek:**

Döngü, **QS146** QS parametresi içinde aşağıdaki sonuçları getirir:

# **QS146 = "0.01234567 -0.0123456 0.00123456 -0.0012345"**

Aşağıdaki örnek, belirlenen sonuçların sayısal değerlere nasıl dönüştürüleceğini göstermektedir.

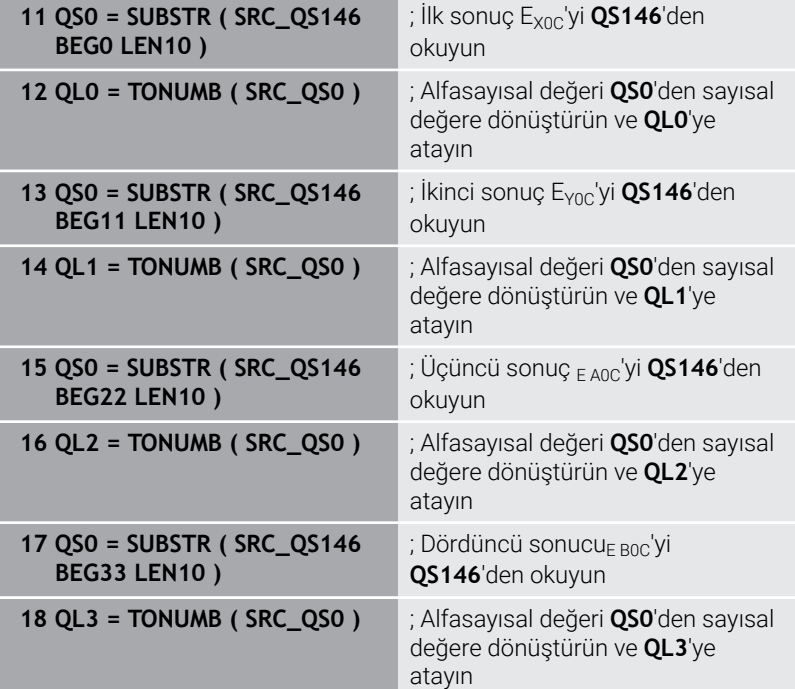

**Ayrıntılı bilgi: Açık Metin** veya **DIN/ISO Programlama Kullanıcı El Kitabı**

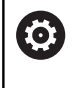

Bir Preset dengelemesini uygulayabilmek için kinematik gerekli şekilde hazırlanmış olmalıdır. Makine el kitabını dikkate alın.

# *BILGI*

# **Dikkat, çarpışma tehlikesi!**

Bu döngüyü işlediğinizde temel dönüş veya 3D temel dönüş aktif olmamalıdır. Kumanda gerekirse referans noktası tablosunun **SPA**, **SPB** ya da **SPC** sütunlarından değerleri siler. Döngüden sonra yeniden bir temel dönüş veya 3D temel dönüş başlatmalısınız, aksi taktirde çarpışma tehlikesi bulunur.

- Döngüyü işlemeden önce temel dönüşü devre dışı bırakın.
- Bir optimizasyon işleminden sonra referans noktasını ve temel dönüşü yeniden koyun
- Bu döngüyü yalnızca **FUNCTION MODE MILL** işleme modunda gerçekleştirebilirsiniz.
- Döngü başlatma öncesinde **M128** veya **FUNCTION TCPM**  $\blacksquare$ kapatılmış olmalıdır.
- Döngü **453** ve aynı şekilde **451** ve **452**, dönüş eksenlerinin konumuyla uyumlu etkin bir 3D KIRMIZI ile otomatik işletimde terk edilir.
- $\blacksquare$  İşleme düzleminin döndürülmesi için tüm fonksiyonların sıfırlanmış olmasına dikkat edin.
- m. Döngü tanımlamasından önce referans noktasını kalibrasyon bilyesinin merkezine yerleştirmiş ve etkinleştirmiş olmanız gerekir.
- Ayrı bir konum ölçüm sistemi olmayan eksenlerde ölçüm noktalarını, son şaltere kadar 1° hareket yolu olacak şekilde seçin. Kumanda, bu yola dahili gevşek kompanzasyon için ihtiyaç duyar.
- Kumanda, konumlandırma beslemesi olarak tarama sistemi ekseninde tarama yüksekliğine hareket için döngü parametresi **Q253** ve tarama sistemi tablosundaki **FMAX** değerinden daha küçük olan değeri alır. Kumanda, dönüş ekseni hareketlerini daima konumlama beslemesi **Q253** ile gerçekleştirir, bu arada tarayıcı denetimi devre dışıdır.
- $\blacksquare$ İnç programlaması: Kumanda, ölçüm sonuçlarını ve protokol verilerini daima mm olarak görüntüler.
	- Döngüyü ölçüm esnasında sonlandırırsanız kinematik verileri artık orijinal durumda olmayabilir. Döngü **450** ile optimizasyondan önce etkin kinematiği yedekleyin. Böylece, bir hata durumunda en son etkin kinematiği geri yükleyebilirsiniz.

i

#### **Makine parametreleriyle bağlantılı olarak uyarılar**

- **maxModificaition** (no. 204801) makine parametresiyle makine Ī. üreticisi bir transformasyonun değişiklikleri için izin verilen sınır değerini tanımlar. Belirlenen kinematik verileri izin verilen sınır değerin üzerinde bulunduğunda kumanda bir uyarı mesajı verir. Tespit edilen değerlerin aktarımını **NC başlat** ile onaylamanız gerekir.
- **maxDevCalBall** (no. 204802) makine parametresiyle makine  $\blacksquare$ üreticisi kalibrasyon bilyesi için izin verilen maksimum yarıçap sapmasını tanımlar. Kumanda, her tarama işlemi esnasında öncelikle kalibrasyon bilyesinin yarıçapını tespit eder. Belirlenen bilye yarıçapı girilen bilye yarıçapından, **maxDevCalBall** (no. 204802) makine parametresinde tanımlanmış olandan daha fazla sapma gösterdiğinde kumanda bir hata mesajı verir ve ölçümü sonlandırır.

# **Döngü parametresi**

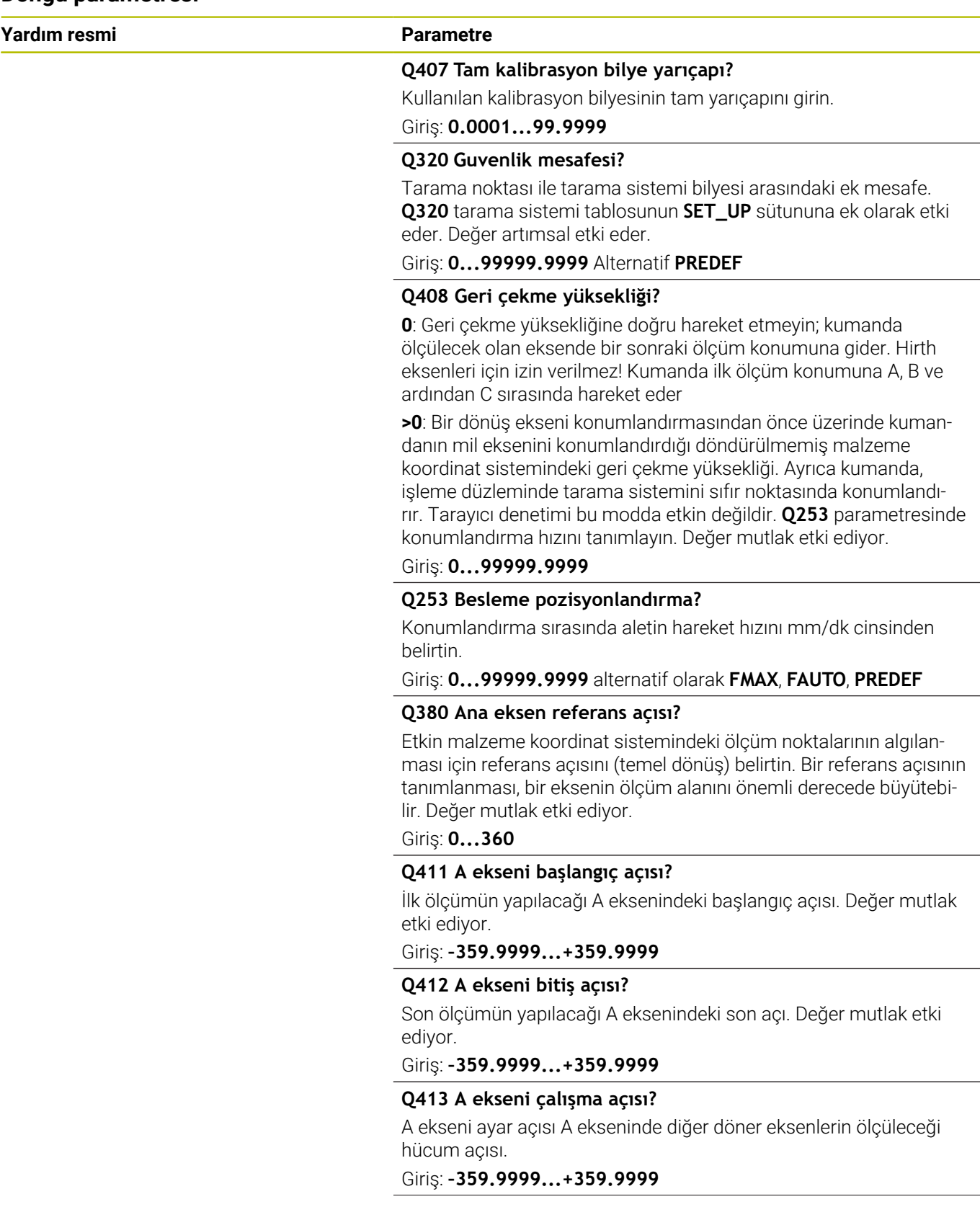

**Yardım resmi Parametre**

### **Q414 A ekseni ölçüm nokt. (0...12)?**

Kumandanın A ekseni ölçümü için kullanacağı tarama sayısı. Giriş = 0 olduğunda kumanda, bu eksende bir ölçüm uygulamaz.

Giriş: **0...12**

#### **Q415 B ekseni başlangıç açısı?**

İlk ölçümün yapılacağı B eksenindeki başlangıç açısı. Değer mutlak etki ediyor.

Giriş: **–359.9999...+359.9999**

## **Q416 B ekseni bitiş açısı?**

Son ölçümün yapılacağı B eksenindeki son açı. Değer mutlak etki ediyor.

Giriş: **–359.9999...+359.9999**

#### **Q417 B ekseni çalışma açısı?**

Diğer döner eksenlerin ölçüleceği B eksenindeki ayar açısı. Giriş: **–359.999...+360.000**

### **Q418 B ekseni ölçüm nkt. (0...12)?**

Kumandanın B ekseni ölçümü için kullanacağı tarama sayısı. Giriş = 0 olduğunda kumanda, bu eksende bir ölçüm uygulamaz.

#### Giriş: **0...12**

#### **Q419 C ekseni başlangıç açısı?**

İlk ölçümün yapılacağı C eksenindeki başlangıç açısı. Değer mutlak etki ediyor.

#### Giriş: **–359.9999...+359.9999**

#### **Q420 C ekseni bitiş açısı?**

Son ölçümün yapılacağı C eksenindeki son açı. Değer mutlak etki ediyor.

Giriş: **–359.9999...+359.9999**

#### **Q421 C ekseni çalışma açısı?**

Diğer döner eksenlerin ölçüleceği C eksenindeki ayar açısı.

Giriş: **–359.9999...+359.9999**

# **Q422 C ekseni ölçüm nkt. (0...12)?**

Kumandanın C ekseni ölçümü için kullanacağı tarama sayısı. Giriş = 0 olduğunda kumanda, bu eksende bir ölçüm uygulamaz

# Giriş: **0...12**

# **Q423 Temas sayısı?**

Kumandanın düzlemdeki kalibrasyon bilyeleri ölçümü için kullanacağı tarama sayısını tanımlayın. Daha az ölçüm noktası hızı arttırır, daha fazla ölçüm noktası ise ölçüm güvenilirliğini arttırır.

#### Giriş: **3...8**

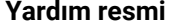

#### **Parametre**

**Q432 Gevşeklik telafisi açı alanı**

Burada döner eksen gevşekliğinin ölçümü için geçiş olarak kullanılması gereken açı değerini tanımlayabilirsiniz. Geçiş açısı, döner eksenlerin gerçek gevşekliğinden belirgin olarak daha büyük olmalıdır. Giriş = 0 olduğunda kumanda, bu gevşekliğin ölçümünü yapmaz.

Giriş: **–3...+3**

#### **Kalibrasyon programı**

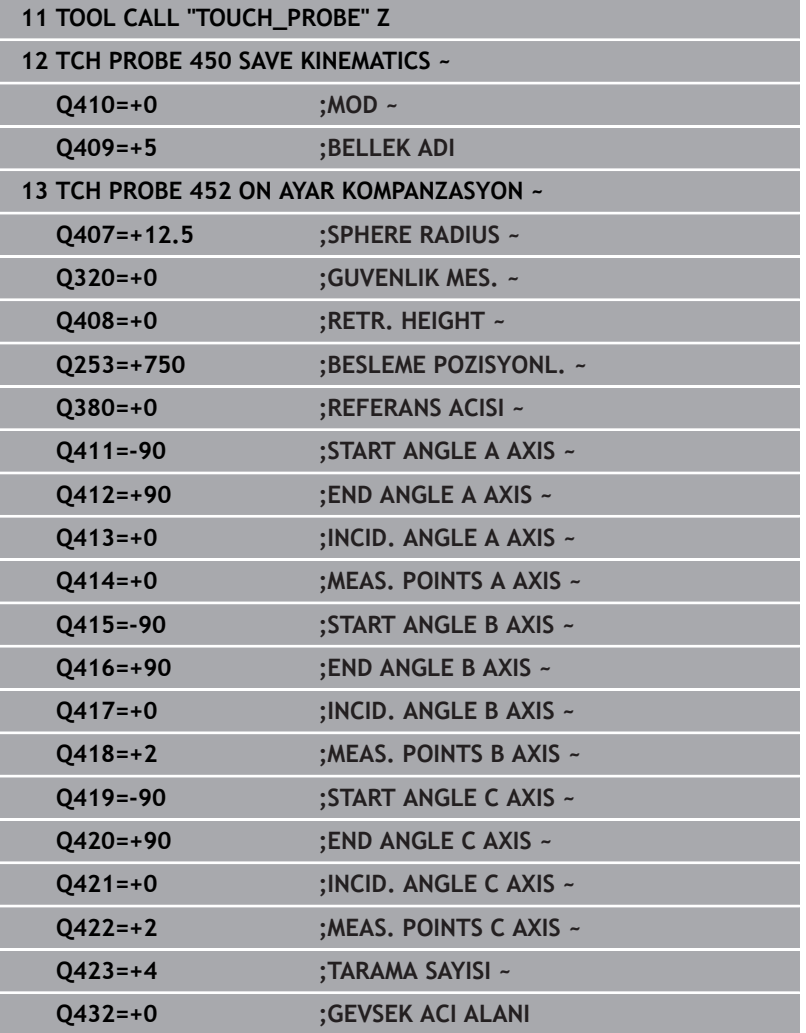

# **Değiştirme başlıklarının dengelenmesi**

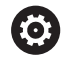

Kafa değişimi makineye özel bir fonksiyondur. Makine el kitabına dikkat edin.

- İkinci geçiş başlığının değiştirilmesi  $\blacktriangleright$
- Tarama sistemini değiştirin  $\blacktriangleright$
- Geçiş kafasını Döngü **452** ile ölçün  $\blacktriangleright$
- Sadece gerçekten değiştirilmiş olan eksenleri ölçün (örnekte  $\blacktriangleright$ sadece A ekseni, C ekseni **Q422** ile gizlenmiştir)
- Referans noktası ve kalibrasyon bilyesinin konumunu tüm işlem  $\blacktriangleright$ boyunca değiştiremezsiniz
- $\blacktriangleright$ Diğer bütün geçiş düğmelerini aynı yolla uygun hale getirebilirsiniz

## **Geçiş kafasını denkleştirin**

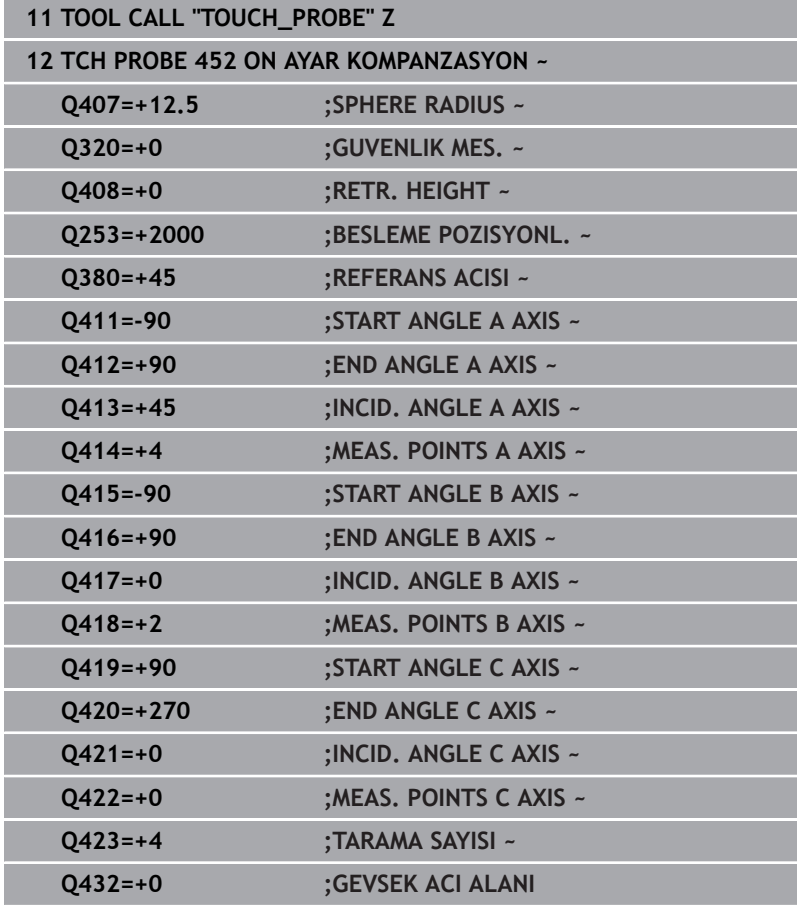

**8**

Bu işlemin amacı, döner eksenlerin (başlık değişimi) değişiminden sonra malzemedeki referans noktasının değişmemesidir Aşağıdaki örnekte bir çatal başlığın AC eksenleriyle dengelenmesi açıklanmıştır. A eksenleri değiştirilir, C ekseni ana makinede kalır.

- Ardından referans kafası olarak görev görecek geçiş kafalarının değiştirilmesi.
- $\blacktriangleright$ Kalibrasyon bilyesini sabitleyin
- Tarama sistemini değiştirin  $\blacktriangleright$
- Kinematiğin tamamını referans kafasını kullanarak Döngü **451**  $\blacktriangleright$ aracılığıyla ölçün
- $\blacktriangleright$ Referans noktasını (Döngü **451** içinde **Q431** = 2 ya da 3 ile) referans kafası ölçümünden sonra ayarlayın

#### **Referans kafasının ölçülmesi**

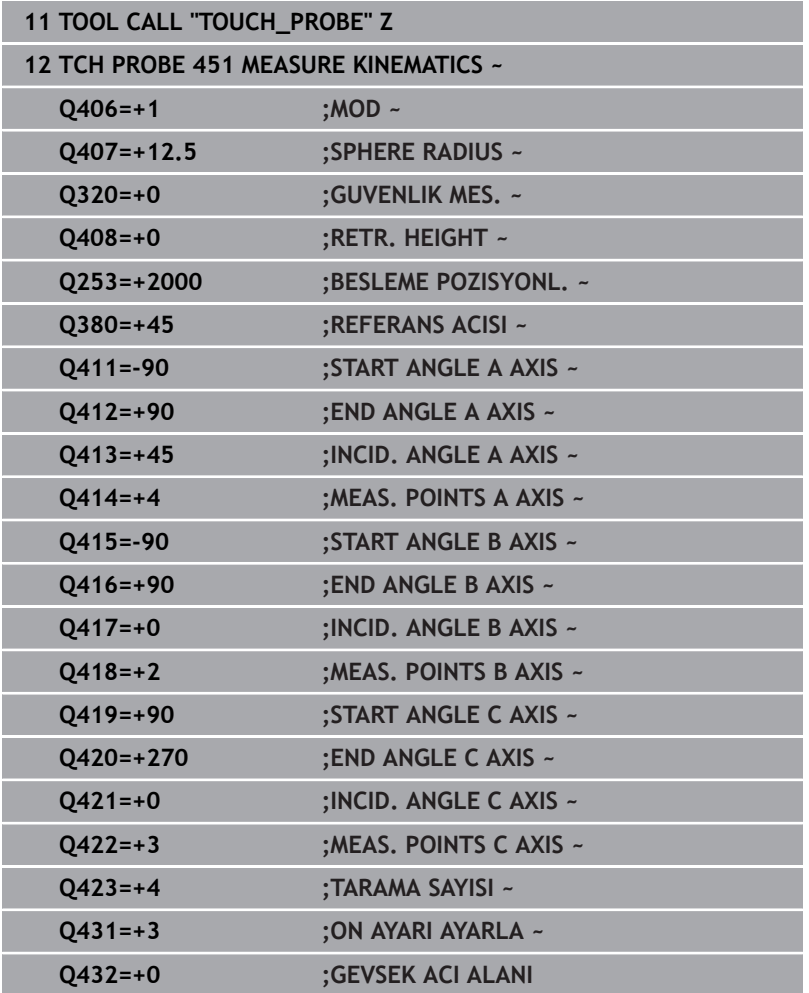

## **Sapma kompanzasyonu**

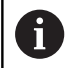

Bu işlem dönüş ekseni olmayan makinelerde de mümkündür.

İşlem esnasında bir makinenin çeşitli yapı parçaları, değişen çevre etkilerinden bir sapmaya uğrar. Sapma, hareket alanı üzerinde yeterince sabitse ve işlem esnasında kalibrasyon bilyesi makine tezgahının üzerinde kalabiliyorsa bu sapma Döngü **452** ile tespit edilebilir ve dengelenebilir.

- Kalibrasyon bilyesini sabitleyin  $\left\| \cdot \right\|$
- Tarama sistemini değiştirin  $\frac{1}{2}$
- İşleme başlamadan önce Döngü **451** ile kinematiği tamamen  $\frac{1}{2}$ ölçün
- Referans noktasını (Döngü **451** içinde **Q432** = 2 ya da 3 ile)  $\blacktriangleright$ kinematik ölçümünden sonra ayarlayın
- $\blacktriangleright$ Sonra malzemeleriniz için referans noktalarını ayarlayın ve işlemi başlatın

#### **Sapma kompanzasyonu için referans ölçümü**

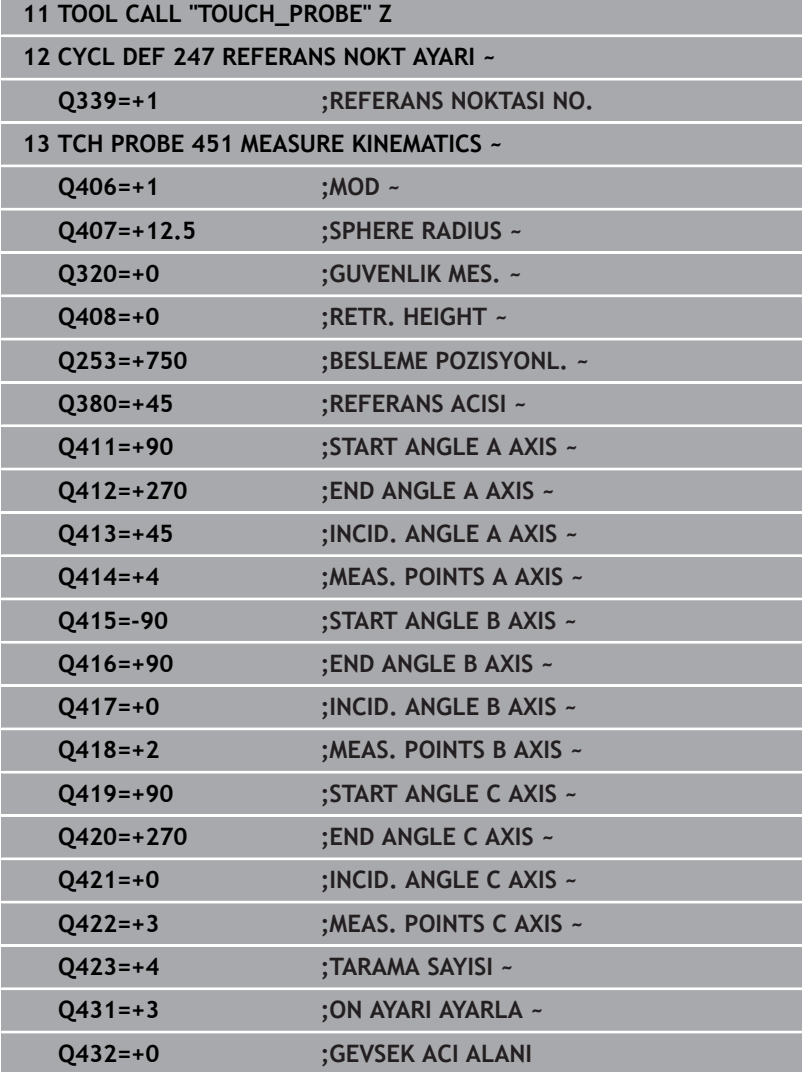

- Düzenli aralıklarla eksenlerin sapmasını tespit edin
- Tarama sistemini değiştirin
- $\blacktriangleright$  Kalibrasyon bilyesinde referans noktasını etkinleştirin
- Döngü **452** ile kinematiği ölçün
- Referans noktası ve kalibrasyon bilyesinin konumunu tüm işlem boyunca değiştiremezsiniz

### **Sapmayı dengeleyin**

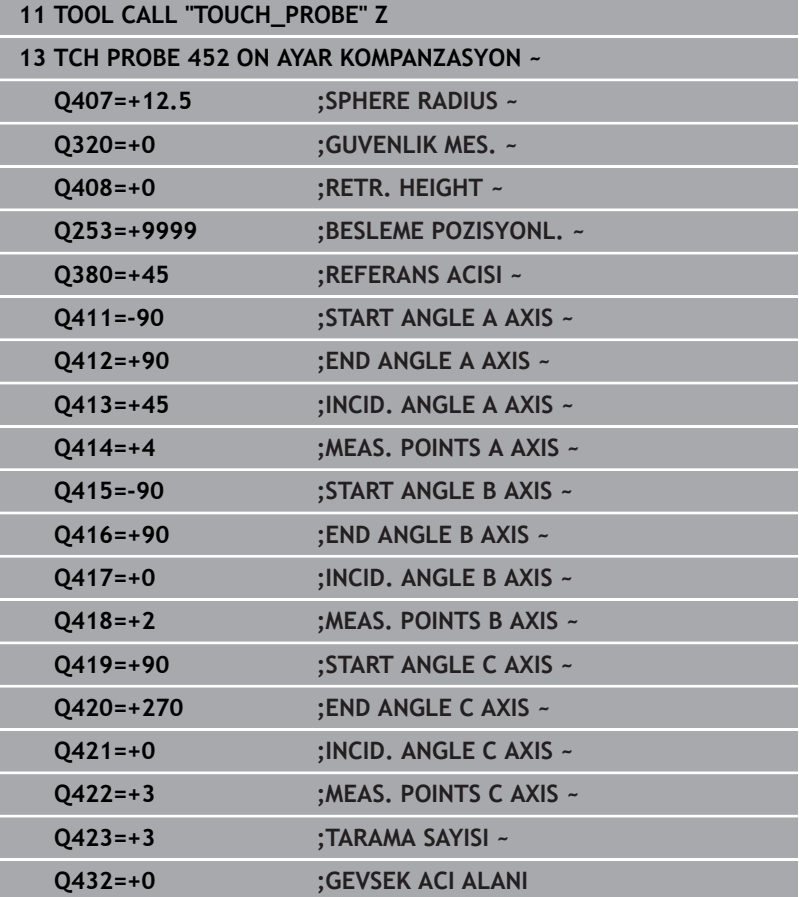

# **Protokol fonksiyonu**

Kumanda, döngü **452** işlendikten sonra bir protokol **(TCHPRAUTO.html)** oluşturur ve protokol dosyasını ilgili NC programının bulunduğu klasöre kaydeder. Protokol aşağıdaki verileri içerir:

- Protokolün oluşturulduğu tarih ve saat
- İşlenilen döngünün hangi NC programından alındığını gösteren  $\blacksquare$ yol ismi
- Alet adı
- × Etkin kinematik
- Gerçekleştirilen mod  $\blacksquare$
- $\blacksquare$ Yaklaşma açıları
- Ölçülen her devir ekseni için: j.
	- Başlangıç açısı
	- Bitiş açısı
	- Ölçüm noktası sayısı
	- Ölçüm dairesi yarıçapı
	- **Q423 > 0** ise ortalaması alınmış gevşek noktalar
	- Eksenlerin konumları
	- Standart sapma (dağılım)
	- Maksimum sapma
	- Açı hatası
	- Bütün eksenlerdeki düzeltme miktarları (referans noktası kayması)
	- Preset kompanzasyonundan önce kontrol edilen döner eksenlerin pozisyonu (kinematik dönüşüm zincirinin başlangıcına, genel olarak da mil burnuna ilişkindir)
	- Preset kompanzasyonundan sonra kontrol edilen döner eksenlerin pozisyonu (kinematik dönüşüm zincirinin başlangıcına, genel olarak da mil burnuna ilişkindir)
	- Ortalanmış konumlama hatası
	- Şemalı SVG dosyaları: Her bir ölçüm konumunun ölçülen ve optimize edilen hataları.
		- Kırmızı çizgi: Ölçülen konumlar
		- Yeşil çizgi: Optimize edilmiş değerler
		- Şemanın tanımı: Dönme eksenine bağlı olarak eksen tanımı, ör. EYC = C eksenine bağlı olarak Y ekseni sapmaları
		- Şemanın X ekseni: Derece° cinsinden döner eksen konumu
		- Semanın Y ekseni: Konumların mm cinsinden sapmaları

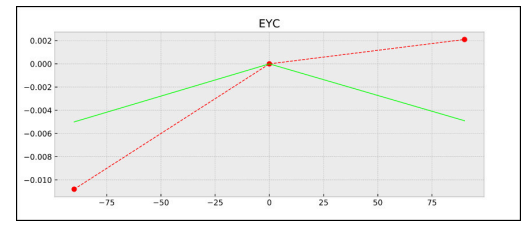

EYC ölçümü örneği: C eksenine bağlı olarak Y ekseni sapmaları
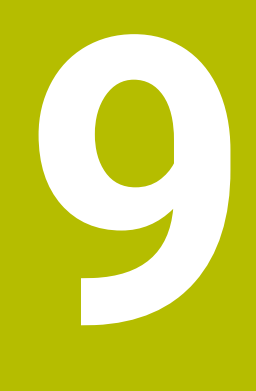

**Tarama sistemi döngüleri: Aletlerin otomatik ölçümü**

# **9.1 Temel ilkeler**

## **Genel bakış**

Makine el kitabını dikkate alın!

Gerekirse burada tanımlanmayan döngüler ve fonksiyonlar makinenizde kullanıma sunulur.

Seçenek no. 17 gereklidir.

Makine ve numerik kontrol, makine üreticisi tarafından hazırlanmış olmalıdır.

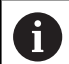

**(c)** 

Kullanım bilgileri

- Tarama sistemi döngüleri uygulanırken döngü **8 YANSIMA**, döngü **11 OLCU FAKTORU** ve döngü **26 OLCU FAK EKSEN SP.** etkin olmamalıdır
- HEIDENHAIN, sadece HAIDENHAIN tarama sistemleri kullanılması durumunda tarama döngülerinin fonksiyonu için sorumluluk üstlenir

Kumandanın alet tarama sistemi ve alet ölçüm döngüleriyle aletleri otomatik olarak ölçebilirsiniz: Uzunluk ve yarıçap için düzeltme değerleri kumanda tarafından alet tablosuna kaydedilir ve tarama sistemi döngüsü sona erdiğinde otomatik olarak hesaplanır. Aşağıdaki ölçüm türleri kullanıma sunulur:

- Sabit duran aletle alet ölçümü  $\overline{\phantom{a}}$
- Dönen aletle alet ölçümü п
- Tekil kesici ölçümü П

#### Alet ölçümü için döngüleri **Programlama** işletim türünde **TOUCH PROBE** tuşu üzerinden programlayabilirsiniz. Aşağıdaki döngüler kullanıma sunulur:

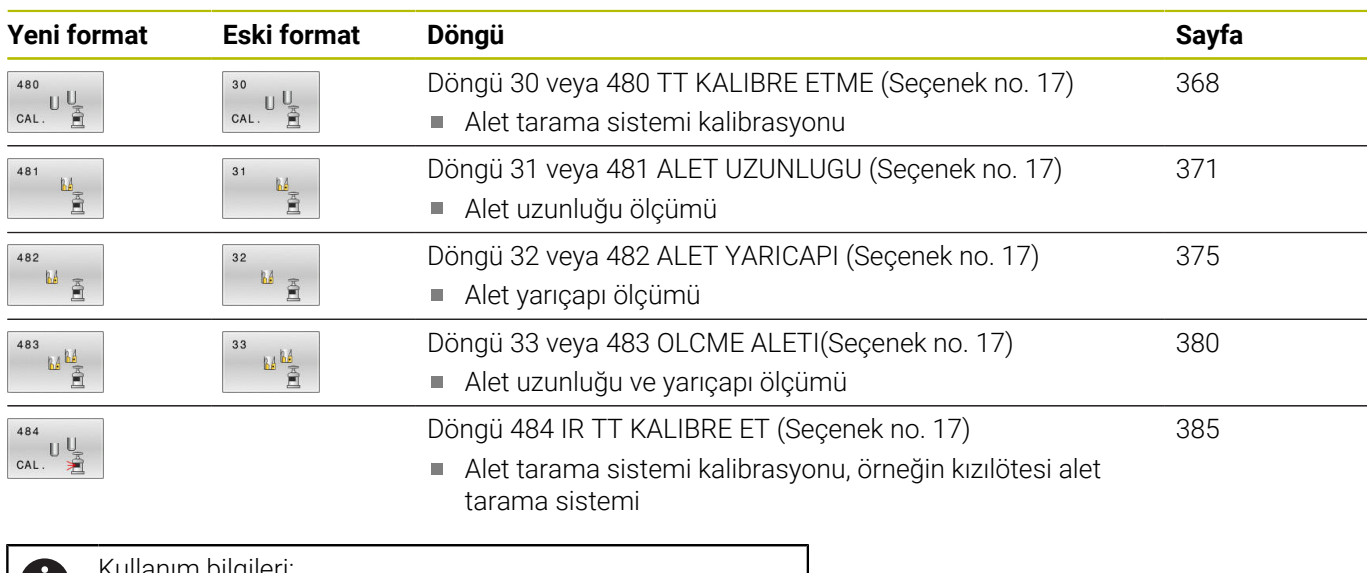

Kullanım bilgileri.

 $\blacksquare$ 

- Tarama sistemi döngüleri sadece TOOL.T merkezi alet belleği etkinken çalışır.
- Tarama sistemi döngüleri ile çalışmadan önce, ölçüm için gerekli olan tüm verileri merkezi alet belleğine kaydetmiş ve ölçülecek aleti **TOOL CALL** ile çağırmış olmalısınız.

## <span id="page-362-0"></span>**31'den 33'e ve 481'den 483'e kadar olan döngüler arasındaki farklar**

Fonksiyon kapsamı ve döngü akışı tamamen aynıdır. **31** ile **33** ve **481** ile **483** arasındaki döngülerin birbirinden tek farkı şudur:

- $\blacksquare$ **481** ile **483** arasındaki döngüler **G481** ile **G483** altında ve DIN/ISO içinde kullanıma sunulur
- **481** ile **483** arasındaki döngülerde, ölçüm durumu için isteğe göre seçilebilen bir parametre yerine **Q199** sabit parametre kullanılır

## **Aleti 0 uzunluğu ile ölçün**

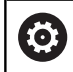

 $\mathbf i$ 

Makine el kitabınızı dikkate alın!

İsteğe bağlı makine parametresi **maxToolLengthTT** (No. 122607) makine üreticisinin alet ölçüm döngüleri için maksimum alet uzunluğunu tanımlamasını sağlar.

Mümkünse HEIDENHAIN, araçları her zaman gerçek araç uzunluğuyla tanımlamanızı önerir.

Araç ölçüm döngüleri, araçları otomatik olarak ölçmek için kullanılır. Ayrıca, araç tablosunda 0 uzunluğuyla **L** tanımlanan araçları da ölçebilirsiniz. Bunun için makine üreticisi, isteğe bağlı makine parametresinde **maxToolLengthTT** (No. 122607) maksimum alet uzunluğu için bir değer tanımlamalıdır. Kumanda, aracın gerçek uzunluğunun ilk adımda kabaca belirlendiği bir arama çalıştırması başlatır. Daha sonra ince bir ölçüm gerçekleştirilir.

## **Döngü akışı**

1 Alet, tarama sisteminin üzerinde merkezi olarak güvenli bir yüksekliğe gider.

Güvenli yükseklik, isteğe bağlı makine parametresi değerine **maxToolLengthTT** (No. 122607) karşılık gelir.

- 2 Kumanda mil sabit durumdayken kaba bir ölçüm gerçekleştirir. Kumanda duran milli ölçüm için **probingFeed** (No. 122709) makine parametresindeki tarama beslemesini kullanır.
- 3 Kumanda yaklaşık olarak ölçülen uzunluğu kaydeder.
- 4 Kumanda, araç ölçüm döngüsündeki değerleri kullanarak ince bir ölçüm gerçekleştirir.

## **Uyarılar**

## *BILGI*

## **Dikkat, çarpışma tehlikesi!**

Makine üreticisi isteğe bağlı makine parametresini **maxToolLengthTT** (No. 122607) tanımlamazsa araç aranmaz. Kumanda, aleti 0 uzunluğuyla ileriye doğru konumlandırır. Çarpışma tehlikesi bulunur!

- Makine kılavuzundaki makine parametresi değerine dikkat edin.
- Araçları gerçek takım uzunluğuyla **L** tanımlayın

## *BILGI*

## **Dikkat, çarpışma tehlikesi!**

Alet, isteğe bağlı makine parametresi değerinden **maxToolLengthTT** (No. 122607) uzunsa çarpışma riski vardır!

Makine kılavuzundaki makine parametresi değerini not edin

#### **Makine parametrelerini ayarlama**

Ö

Tarama sistemi döngüleri **480**, **481**, **482**, **483**, **484** isteğe bağlı makine parametresi **hideMeasureTT** (No. 128901) ile gizlenebilir.

 $\mathbf i$ 

Programlama ve kullanım bilgileri:

- Tarama sistemi döngüleri ile çalışmadan önce **ProbeSettings** > **CfgTT** (No. 122700) ve **CfgTTRoundStylus** (No. 114200) veya **CfgTTRectStylus** (No. 114300) altında tanımlanmış olan tüm makine parametrelerini kontrol edin.
- Kumanda duran milli ölçüm için **probingFeed** (No. 122709) makine parametresindeki tarama beslemesini kullanır.

#### **Mil hızı ayarı**

Dönen aletle ölçüm yaparken kumanda, mil devir sayısı ve tarama beslemesini otomatik olarak hesaplar.

Mil devir sayısı aşağıdaki şekilde hesaplanır:

n = **maxPeriphSpeedMeas** / (r • 0,0063) ile

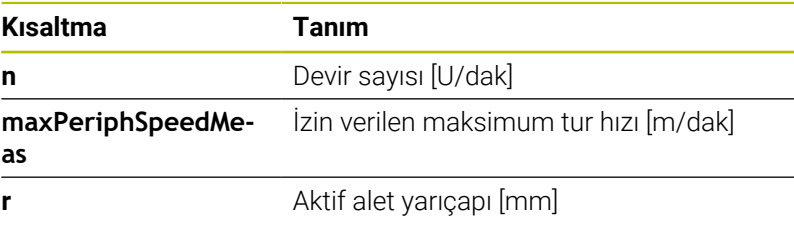

#### **Besleme ayarı**

Tarama beslemesi aşağıdaki şekilde hesaplanır:

v = ölçüm toleransı • n

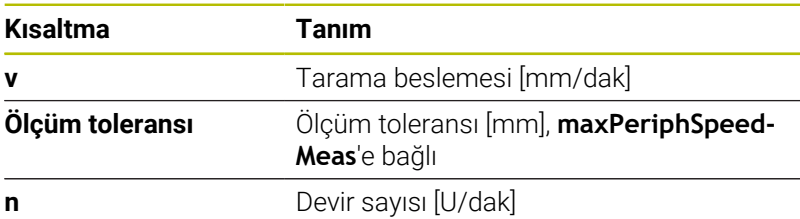

**probingFeedCalc** (no. 122710) ile tarama beslemesinin hesaplanmasını ayarlayabilirsiniz. Kumanda aşağıdaki ayar seçeneklerini sunar:

- **ConstantTolerance**  $\overline{\phantom{a}}$
- **VariableTolerance** ×
- $\blacksquare$ **ConstantFeed**

#### **ConstantTolerance**:

Ölçüm toleransı, alet yarıçapından bağımsız olarak sabit kalır. Çok büyük aletlerde tarama beslemesi sıfıra iner. Maksimum tur hızını (**maxPeriphSpeedMeas** No. 122712) ve izin verilen toleransı (**measureTolerance1** No. 122715) ne kadar küçük seçerseniz bu etki de kendini o kadar erken gösterir.

#### **VariableTolerance**:

#### **VariableTolerance**:

Ölçüm toleransı alet yarıçapının büyümesi ile birlikte değişir. Bu durum, büyük alet yarıçaplarında bile yeterli bir tarama beslemesinin mevcut olmasını sağlar. Kumanda, ölçüm toleransını aşağıdaki tabloya göre değiştirir:

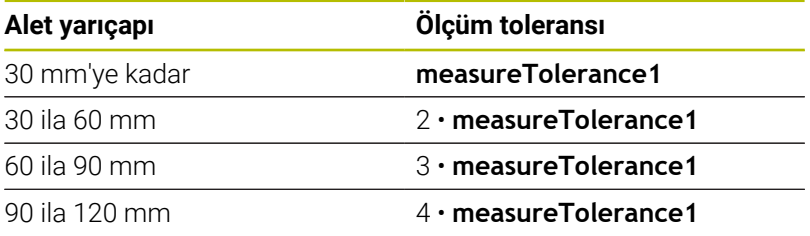

#### **ConstantFeed**:

Tarama beslemesi sabit kalır ancak ölçüm hatası, büyüyen alet yarıçapı ile doğrusal olarak büyür:

Ölçüm toleransı= (r • **measureTolerance1**)/ 5 mm) ile

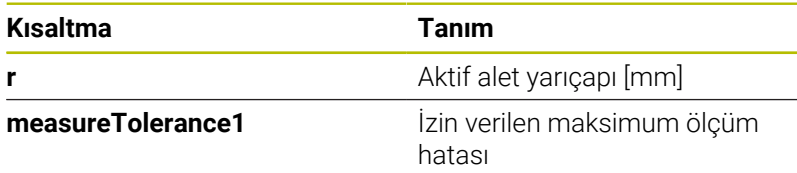

#### **Paralel eksenleri ve kinematik değişikliklerini dikkate almak için ayarlama**

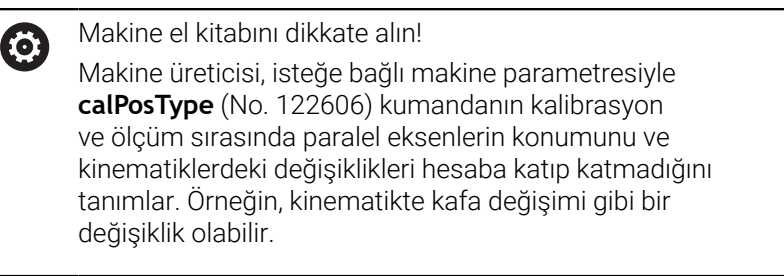

İsteğe bağlı makine parametresi **calPosType** (No. 122606) ayarından bağımsız olarak, bir yardımcı veya paralel eksenle tarama yapamazsınız.

Makine üreticisi isteğe bağlı makine parametresinin ayarını değiştirirse alet tarama sistemini yeniden kalibre etmeniz gerekir.

## **Alet tablosundaki girdiler freze aletleri**

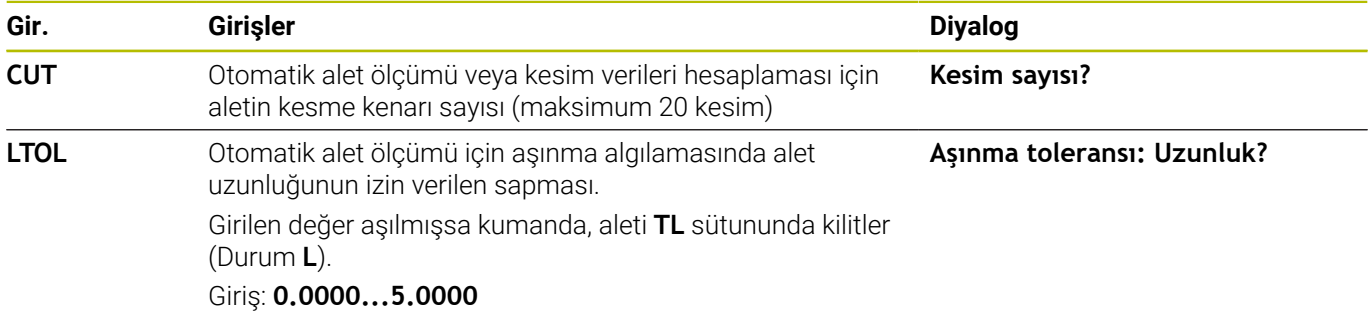

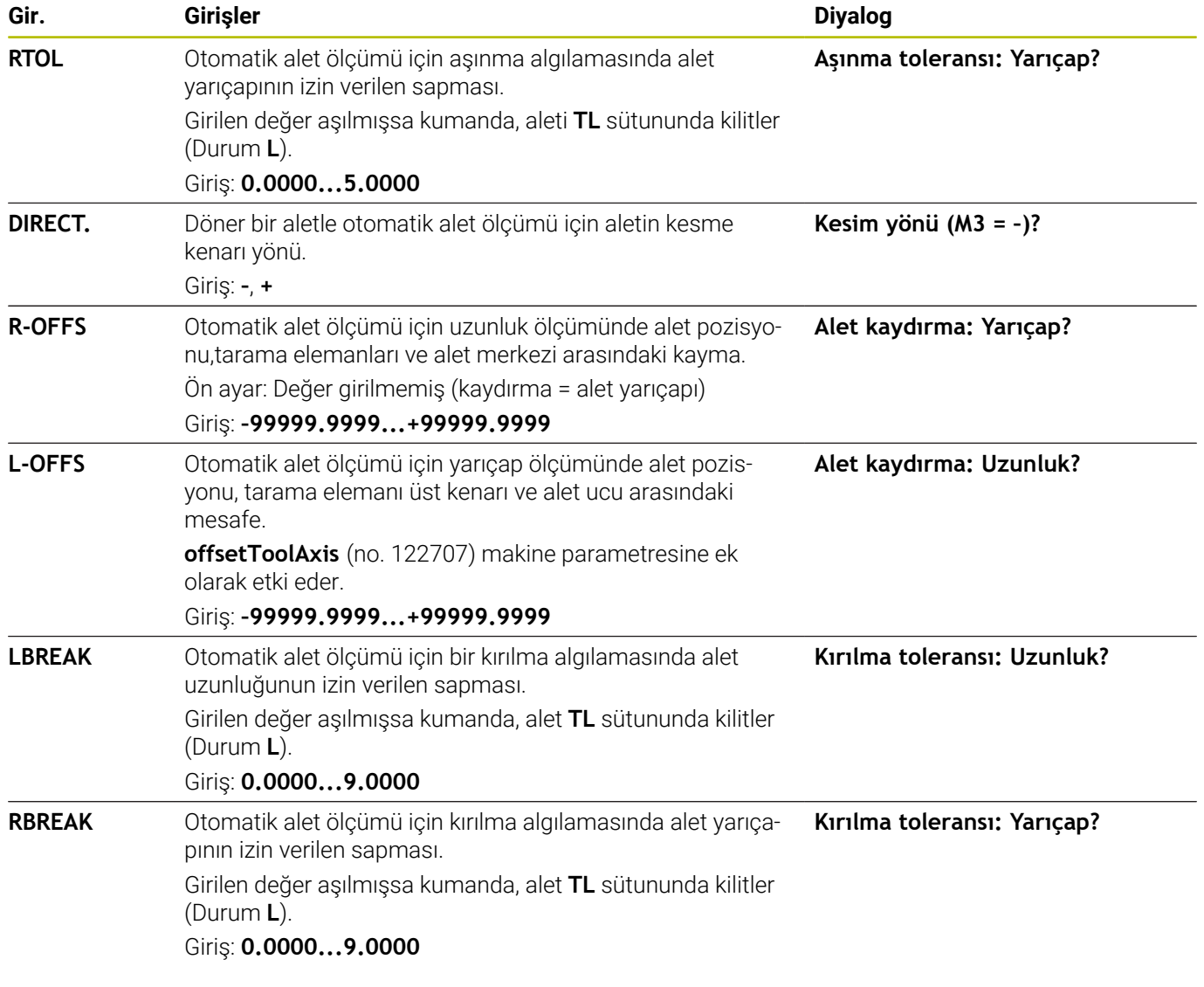

## **Sık kullanılan alet tipleri için giriş örnekleri**

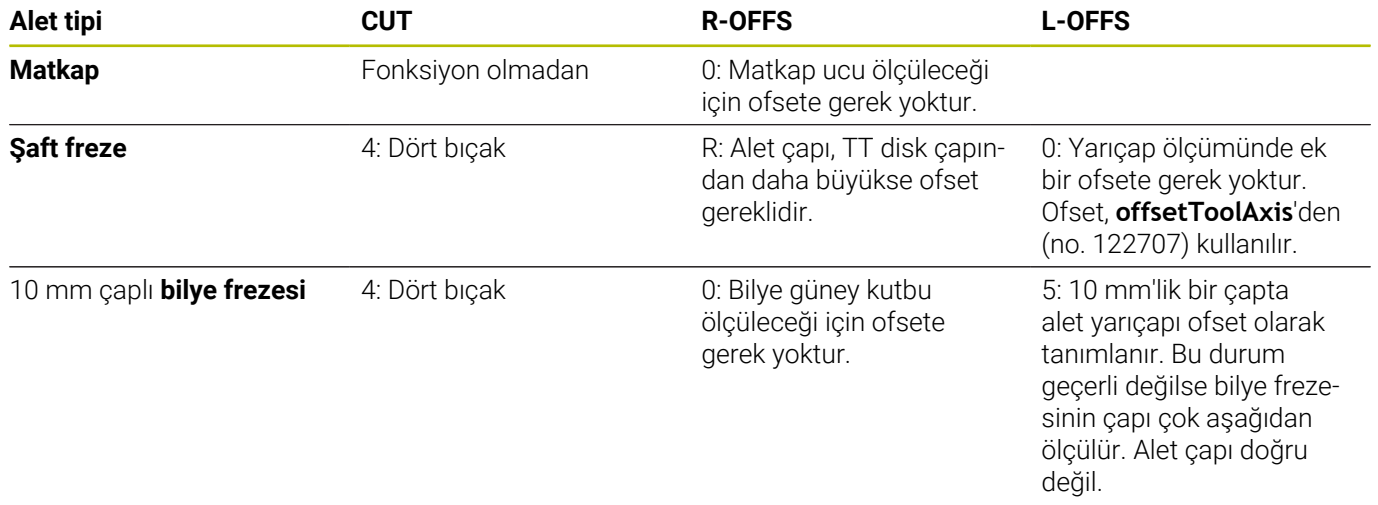

# <span id="page-367-0"></span>**9.2 Döngü 30 veya 480 TT KALIBRE ETME (Seçenek no. 17)**

#### **ISO programlaması G480**

## **Uygulama**

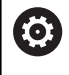

Makine el kitabınızı dikkate alın!

TT'yi **30** veya**480** ([bkz. "31'den 33'e ve 481'den 483'e kadar olan](#page-362-0) [döngüler arasındaki farklar", Sayfa 363](#page-362-0)). tarama sistemi döngüsü ile kalibre edin. Kalibrasyon işlemi otomatik olarak gerçekleşir. Kumanda otomatik olarak kalibrasyon aletinin merkezi ofsetini de tespit eder. Bunun için kumanda, mili kalibrasyon döngüsünün yarısından sonra 180° çevirir.

TT'yi **30** veya **480** tarama sistemi döngüsü ile kalibre edin.

## **Tarama sistemi**

Tarama sistemi olarak yuvarlak veya kare şeklinde bir tarama elemanı kullanın.

#### **Kare şeklinde tarama elemanı**

Makine üreticisi, kare şeklinde tarama elemanı için isteğe bağlı **detectStylusRot** (No. 114315) ve **tippingTolerance** (No. 114319) makine parametrelerinde burulma ve devrilme açısının belirleneceğini kaydedebilir. Burulma açısının belirlenmesi aletlerin ölçümü sırasında alet dengelemesinin yapılmasına olanak sağlar. Devrilme açısı aşıldığında kumanda tarafından bir uyarı verilir. Belirlenen değerler **TT** durum göstergesinde görülebilir.

**Ayrıntılı bilgi:** Kurulum ayarları, NC programının test edilmesi ve revizyon yapılması

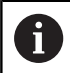

Alet tarama sisteminin gerdirilmesi sırasında, kare şeklindeki tarama elemanına ait kenarların eksene mümkün olduğunca paralel şekilde hizalanmasına dikkat edin. Burulma açısı 1° altında, devrilme açısı ise 0,3° altında olmalıdır.

## **Kalibrasyon aleti**

Kalibrasyon aleti olarak tamamen silindirik bir parça kullanın, örneğin bir silindirik pim. Kalibrasyon değerleri, kumandayı kaydeder ve sonraki alet ölçümlerinde dikkate alır.

## **Döngü akışı**

- 1 Kalibrasyon aletini gerin. Kalibrasyon aleti olarak tamamen silindirik bir parça kullanın, örn. bir silindirik pim
- 2 Kalibrasyon aletini çalışma düzleminde manuel olarak TT merkezi üzerine konumlandırın
- 3 Kalibrasyon aletini alet ekseninde yakl. 15 mm + güvenlik mesafesi ile TT üzerine konumlandırın
- 4 Kumandanın ilk hareketi, alet ekseni boyunca gerçekleşir. Alet önce 15 mm + güvenlik mesafesi olarak güvenli bir yüksekliğe hareket ettirilir
- 5 Alet ekseni boyunca kalibrasyon işlemi başlar
- 6 Ardından çalışma düzleminde kalibrasyon gerçekleşir
- 7 Kumanda, kalibrasyon aletini önce çalışma düzleminde değer 11 mm + TT yarıçapı + güvenlik mesafesi olarak konumlandırır
- 8 Sonra kumanda aleti, alet ekseni boyunca aşağıya doğru hareket ettirir ve kalibrasyon işlemi başlar
- 9 Tarama işlemi sırasında kumanda, kare şeklinde bir hareket görüntüsü uygular
- 10 Kumanda, kalibrasyon değerlerini kaydeder ve sonraki alet ölçümlerinde dikkate alır
- 11 Kumanda bunun ardından tarama pimini, alet ekseni boyunca güvenlik mesafesine geri çeker ve TT merkezine hareket ettirir

## **Uyarılar**

- Bu döngüyü yalnızca **FUNCTION MODE MILL** işleme modunda gerçekleştirebilirsiniz.
- $\overline{\phantom{a}}$ Kalibrasyona başlamadan önce kalibrasyon aletinin tam yarıçapını ve tam uzunluğunu TOOL.T alet tablosuna girmeniz gerekir.

#### **Makine parametreleriyle bağlantılı olarak uyarılar**

- **CfgTTRoundStylus** (no. 114200) veya **CfgTTRectStylus** (no.  $\mathbb{R}^n$ 114300) makine parametreleriyle kalibrasyon döngüsünün fonksiyon şeklini tanımlarsınız. Makine el kitabınızı dikkate alın.
	- **centerPos** makine parametresinde, makinenin çalışma alanında TT'nin konumunu belirlersiniz.
- Tezgah üzerinde TT pozisyonunu ve/veya bir makine parametresini **centerPos** değiştirirseniz, TT'yi yeniden kalibre etmeniz gerekir.
- **probingCapability** (no. 122723) makine parametresiyle makine üreticisi döngünün fonksiyon şeklini tanımlar. Bu parametreyle diğerlerinin yanı sıra sabit mil ile alet uzunluğu ölçümü yapılmasına izin verilebilir ve aynı zamanda alet yarıçapı ve tekil kesim ölçümü bloke edilebilir.

## **Döngü parametresi**

**Yardım resmi Parametre**

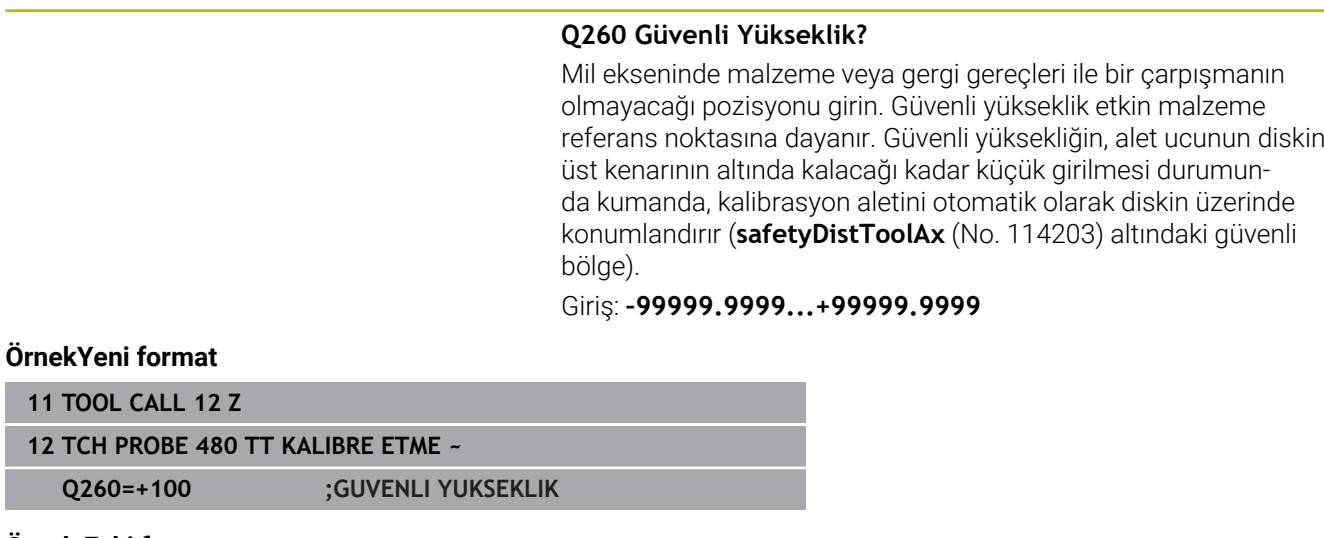

#### **Örnek Eski format**

ı F

**11 TOOL CALL 12 Z**

**12 TCH PROBE 30.0 TT KALIBRE ETME**

**13 TCH PROBE 30.1 YUKSKL:+90**

# <span id="page-370-0"></span>**9.3 Döngü 31 veya 481 ALET UZUNLUGU (Seçenek no. 17)**

#### **ISO programlaması G481**

## **Uygulama**

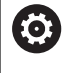

Makine el kitabınızı dikkate alın!

Alet uzunluğunu ölçmek için tarama sistemi durumunu **31** veya **482** ([bkz. "31'den 33'e ve 481'den 483'e kadar olan döngüler arasındaki](#page-362-0) [farklar", Sayfa 363](#page-362-0)) olarak programlayın. Giriş parametreleri üzerinden alet uzunluğunu üç farklı yoldan belirleyebilirsiniz:

- Alet çapı, TT'nin ölçüm yüzeyi çapından daha büyükse ölçümü  $\blacksquare$ dönen aletle gerçekleştirin
- Alet çapı, TT'nin ölçüm yüzeyi çapından daha küçükse veya matkap ya da bilye frezelerinin uzunluğunu belirliyorsanız ölçümü sabit aletle gerçekleştirin
- Alet çapı, TT'nin ölçüm yüzeyi çapından daha büyükse sabit aletle bir tekil kesim ölçümü gerçekleştirin

#### **"Dönen aletle ölçüm" akışı**

En uzun kesiciyi belirlemek için ölçülecek alet, tarama sistemi merkez noktasına kaydırılır ve dönerek TT'nin ölçüm yüzeyine doğru götürülür. Ofseti alet tablosunda alet ofseti altında programlayabilirsiniz: Yarıçap (**R-OFFS**).

#### **"Sabit duran aletle alet ölçümü" akışı (ör. matkap için)**

Ölçülecek olan alet, ölçüm yüzeyinin üzerinden ortalayarak hareket ettirilir. Ardından, duran bir mille TT'nin ölçüm yüzeyine doğru götürülür. Bu ölçüm için yarıçap (**R-OFFS**) alet ofsetini "0" olarak alet tablosuna girin.

#### **"Tekil kesici ölçümü" akışı**

Kumanda, ölçülecek olan aleti öne doğru tarama başlığının yanına konumlandırır. Bu arada alet alın yüzeyi, **offsetToolAxis** (No. 122707) altında belirlenmiş olduğu gibi tarama kafasının üst kenarının altında bulunmaktadır. Alet tablosunda uzunluk (**L-OFFS**) alet ofseti altında ek bir ofset belirleyebilirsiniz. Kumanda, tekil kesim ölçümü için başlangıç açısını belirlemek üzere dönen aletle radyal olarak tarama yapar. Ardından mil oryantasyonunu değiştirerek tüm bıçakların uzunluğunu ölçer. Söz konusu ölçüm için **KESIM OLCUSU**'nü döngüde **31** = 1 olarak programlayın.

## **Uyarılar**

## *BILGI*

#### **Dikkat, çarpışma tehlikesi!**

**stopOnCheck** (No. 122717) değerini **FALSE** olarak ayarlarsanız, kumanda **Q199** sonuç parametresini değerlendirmez. NC programı, kırılma toleransının aşılması durumunda durdurulmaz. Çarpışma tehlikesi bulunur!

- **stopOnCheck** (No. 122717) değerini **TRUE** olarak değiştirin
- Kırılma toleransının aşılması durumunda NC programını kendiniz durduracağınızdan emin olun
- Bu döngüyü yalnızca **FUNCTION MODE MILL** işleme modunda gerçekleştirebilirsiniz.
- Bir aletin ilk ölçümünü yapmadan önce ilgili aletin yaklaşık yarıçapını, uzunluğunu, kesici sayısını ve kesim yönünü TOOL.T alet tablosuna girin.
- Tekil bir kesim ölçümünü, **kesim sayısı 20**'yi geçmeyen aletlerde gerçekleştirebilirsiniz.
- **31** ve **481** döngüleri torna ve düzenleme aletlerini yanı sıra tarama sistemlerini desteklemez.

## **Döngü parametresi**

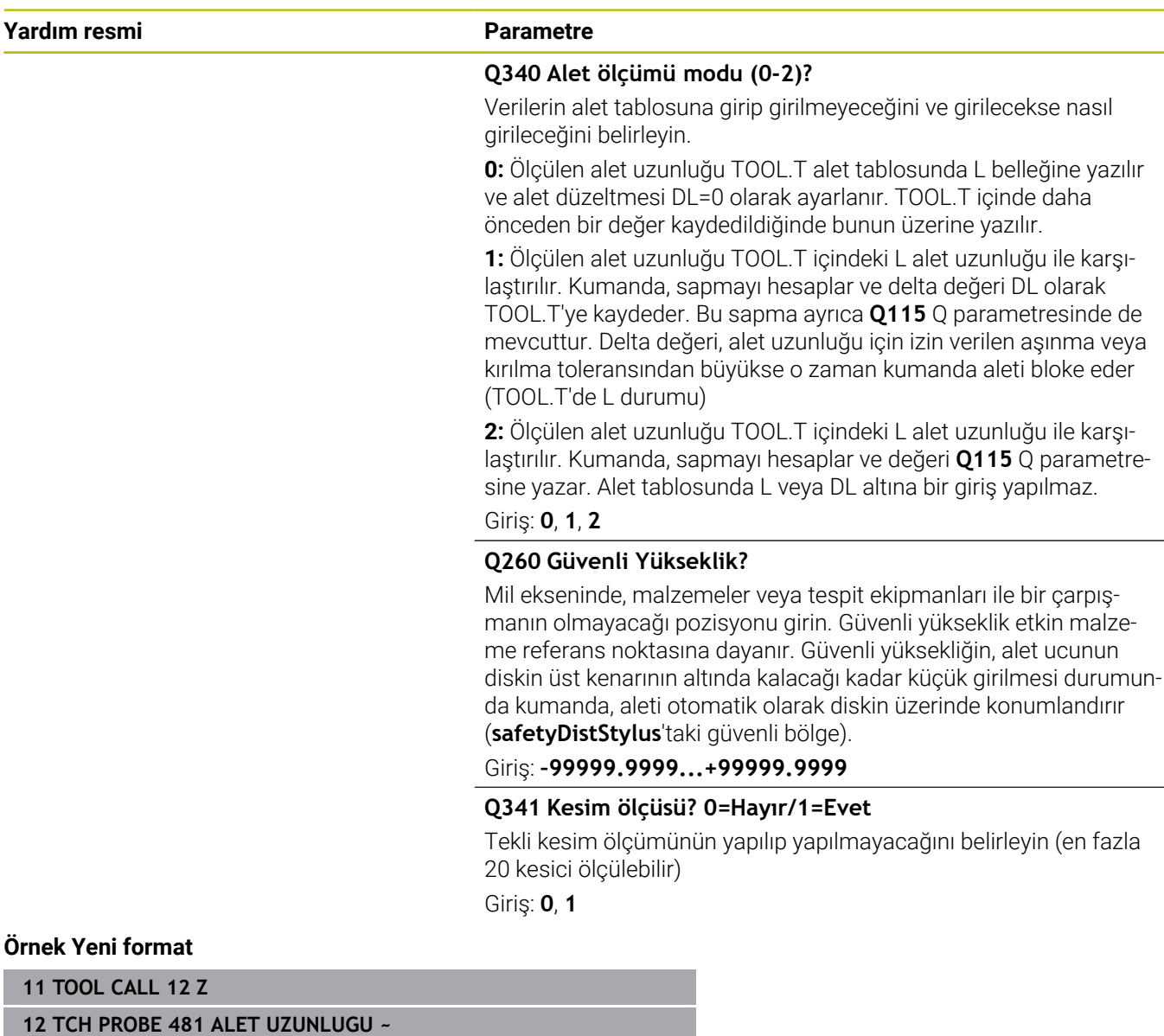

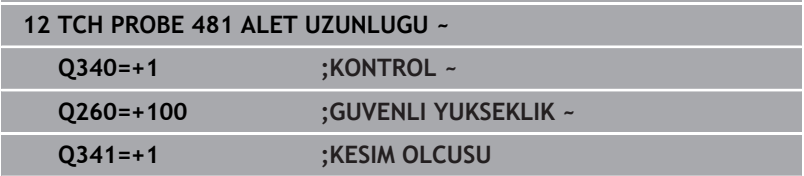

 $\overline{\phantom{0}}$ 

## Döngü **31** ek bir parametre içerir:

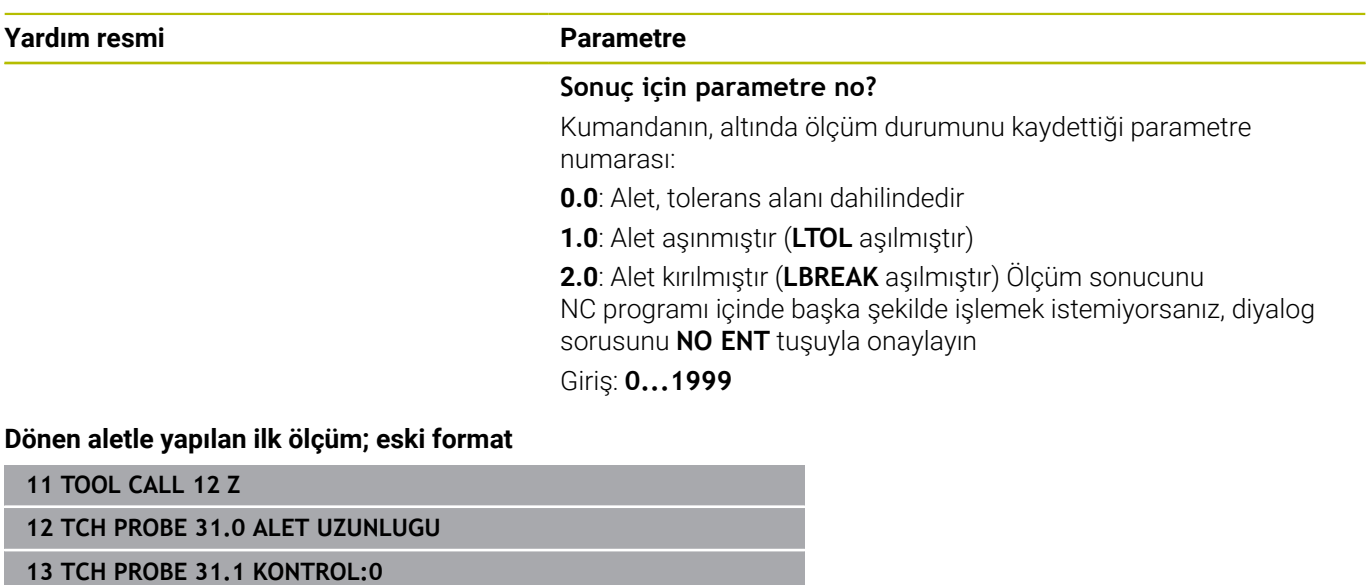

**14 TCH PROBE 31.2 YUKSKL::+120**

**15 TCH PROBE 31.3 KESIM OLCUSU0**

**Tekil kesim ölçümü ile kontrol, durumu Q5'e kaydetme; eski format**

**11 TOOL CALL 12 Z**

**12 TCH PROBE 31.0 ALET UZUNLUGU**

**13 TCH PROBE 31.1 KONTROL:1 Q5**

**14 TCH PROBE 31.2 YUKSKL:+120**

**15 TCH PROBE 31.3 KESIM OLCUSU1**

# <span id="page-374-0"></span>**9.4 Döngü 32 veya 482 ALET YARICAPI (Seçenek no. 17)**

#### **ISO programlaması G482**

## **Uygulama**

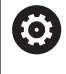

Makine el kitabınızı dikkate alın!

Alet yarıçapını ölçmek için tarama sistemi durumunu **32** veya **482** ([bkz. "31'den 33'e ve 481'den 483'e kadar olan döngüler arasındaki](#page-362-0) [farklar", Sayfa 363](#page-362-0)) olarak programlayın. Giriş parametreleri üzerinden alet yarıçapını iki farklı yoldan belirleyebilirsiniz:

- $\blacksquare$ Dönen aletle ölçüm
- Dönen aletle ölçüm ve ardından tekil kesici ölçümü п

Kumanda, ölçülecek olan aleti öne doğru tarama başlığının yanına konumlandırır. Bu sırada freze alın yüzeyi, **offsetToolAxis** (no. 122707) dahilinde belirlenmiş olduğu gibi tarama başlığının üst kenarının altında bulunmaktadır. Kumanda, dönen aletle radyal şekilde tarama yapar.

Ek olarak bir tekli kesici ölçümü yapılacaksa tüm kesicilerin yarıçapları mil oryantasyonu vasıtasıyla ölçülür.

**Diğer bilgiler:** ["Tek bir kesim ölçümü için Q341 notları=1",](#page-376-0) [Sayfa 377](#page-376-0)

## **Uyarılar**

## *BILGI*

#### **Dikkat, çarpışma tehlikesi!**

**stopOnCheck** (No. 122717) değerini **FALSE** olarak ayarlarsanız, kumanda **Q199** sonuç parametresini değerlendirmez. NC programı, kırılma toleransının aşılması durumunda durdurulmaz. Çarpışma tehlikesi bulunur!

- **stopOnCheck** (No. 122717) değerini **TRUE** olarak değiştirin
- Kırılma toleransının aşılması durumunda NC programını kendiniz durduracağınızdan emin olun
- Bu döngüyü yalnızca **FUNCTION MODE MILL** işleme modunda gerçekleştirebilirsiniz.
- Bir aletin ilk ölçümünü yapmadan önce ilgili aletin yaklaşık  $\mathbb{R}^n$ yarıçapını, uzunluğunu, kesici sayısını ve kesim yönünü TOOL.T alet tablosuna girin.
- **32** ve **482** döngüleri torna ve düzenleme aletlerini yanı sıra п tarama sistemlerini desteklemez.

#### **Makine parametreleriyle bağlantılı olarak uyarı**

- **probingCapability** (no. 122723) makine parametresiyle makine üreticisi döngünün fonksiyon şeklini tanımlar. Bu parametreyle diğerlerinin yanı sıra sabit mil ile alet uzunluğu ölçümü yapılmasına izin verilebilir ve aynı zamanda alet yarıçapı ve tekil kesim ölçümü bloke edilebilir.
- Elmas yüzeye sahip silindir şeklindeki aletler sabit mille ölçülebilir. Bunun için alet tablosunda **CUT** kesici sayısını 0 ile tanımlamanız ve **CfgTT** makine parametresini uyarlamanız gerekir. Makine el kitabınızı dikkate alın.

#### <span id="page-376-0"></span>**Tek bir kesim ölçümü için Q341 notları=1**

## *BILGI*

#### **Dikkat, alet ve malzeme için tehlike!**

Güçlü bir dönme açısına sahip aletlerde tek bir kesim ölçümü, kumandanın bir kopma veya aşınma algılamamasına neden olabilir. Bu durumda, alet ve malzeme bir sonraki işlem sırasında hasar görebilir.

- Malzeme boyutlarını ör. malzeme alzeme tarama sistemi ile kontrol edin
- Aletin kırılmasını önlemek için aleti gözle kontrol edin

Bükülme açısının üst sınırı aşılırsa tek bir kesim ölçümü gerçekleştirmemelisiniz.

Bıçakların eşit dağılımına sahip aletler için bükülme açısının üst sınırını aşağıdaki gibi belirleyebilirsiniz:

$$
\varepsilon = 90 - \text{atan } \left( \frac{h[tt]}{R \times 2 \times \pi} \right)
$$

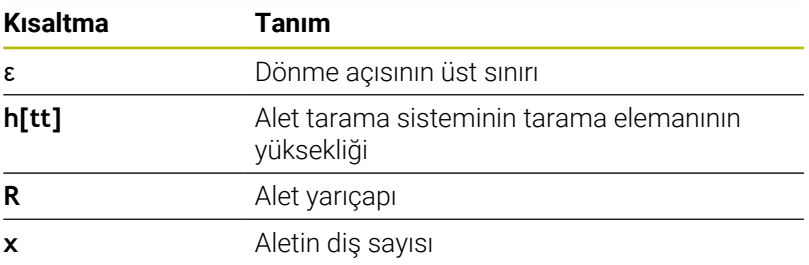

Bıçakların eşit dağılımlı olmayan aletler için bükülme açısının üst sınırı için hesaplama formülü yoktur. Kırılmaları önlemek için bu aletleri görsel olarak inceleyin. Malzemeyi ölçerek aşınmayı dolaylı olarak belirleyebilirsiniz.

## *BILGI*

#### **Dikkat, maddi zarar olasılığı!**

A

Bıçakların eşit dağıtılmamış olduğu aletlerde tek bıçak ölçümü, kumandanın mevcut olmayan aşınmayı algılamasına neden olabilir. Açısal sapma ne kadar büyük ve araç yarıçapı da o kadar büyük olursa bu davranış ortaya çıkabilir. Kumanda tek bir bıçak ölçümünden sonra aleti yanlış bir şekilde düzeltirse malzeme reddedilebilir.

Sonraki işlem adımları için malzeme boyutlarını kontrol edin

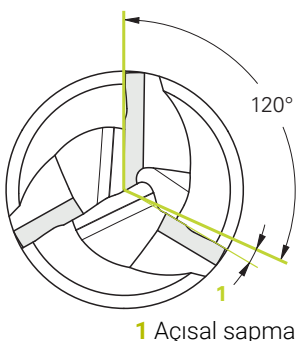

**9**

Bıçakların eşit dağıtılmamış olduğu aletlerde tek bıçak ölçümü, kumandanın mevcut olmayan bir kırmayı algılamasına ve aleti kilitlemesine neden olabilir.

Açısal sapma **1** ne kadar büyük ve araç yarıçapı da o kadar büyük olursa bu davranış ortaya çıkabilir.

## **Döngü parametresi**

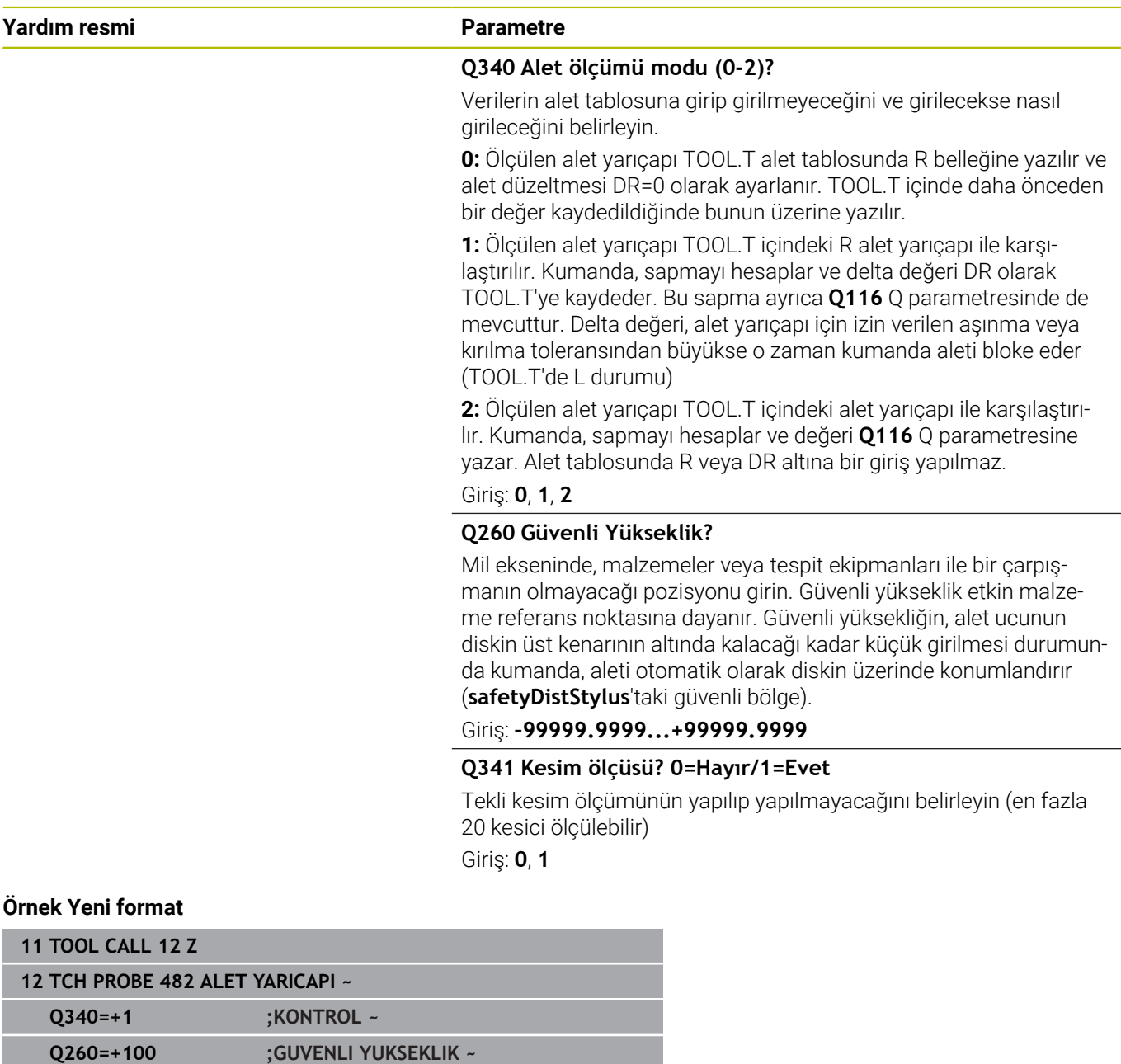

**Q341=+1 ;KESIM OLCUSU**

Döngü **32** ek bir parametre içerir:

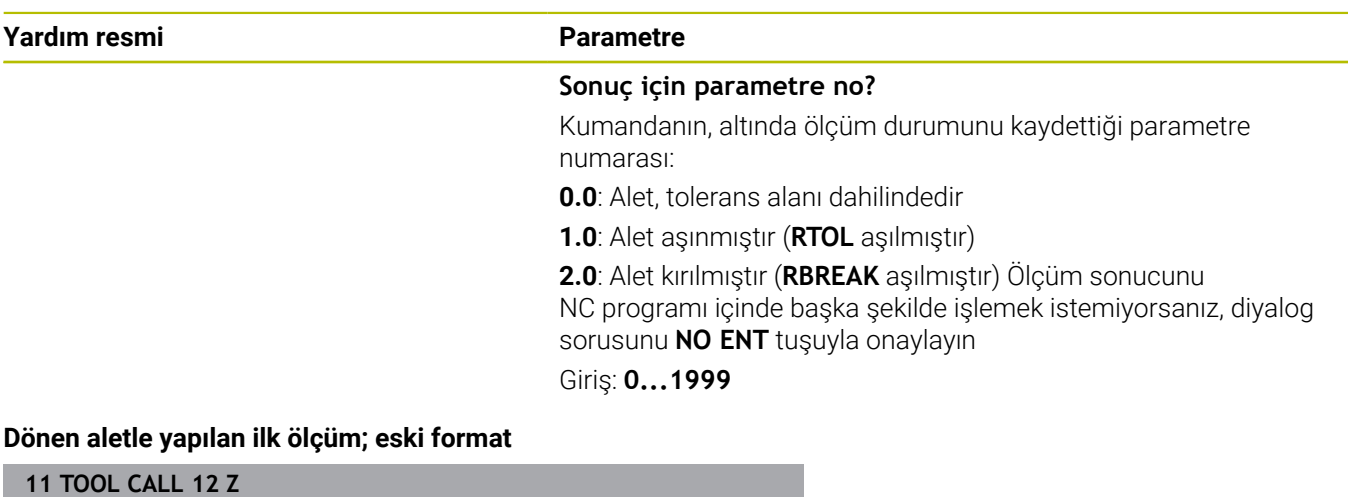

**12 TCH PROBE 32.0 ALET YARICAPI 13 TCH PROBE 32.1 KONTROL:0 14 TCH PROBE 32.2 YUKSKL:+120 15 TCH PROBE 32.3 KESIM OLCUSU0**

**Tekil kesim ölçümü ile kontrol, durumu Q5'e kaydetme; eski format**

**11 TOOL CALL 12 Z**

**12 TCH PROBE 32.0 ALET YARICAPI**

**13 TCH PROBE 32.1 KONTROL:1 Q5**

**14 TCH PROBE 32.2 YUKSKL:+120**

**15 TCH PROBE 32.3 KESIM OLCUSU1**

# <span id="page-379-0"></span>**9.5 Döngü 33 veya 483 OLCME ALETI(Seçenek no. 17)**

#### **ISO programlaması G483**

## **Uygulama**

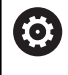

Makine el kitabınızı dikkate alın!

Aleti tamamen ölçmek için (uzunluk ve yarıçap) **33** veya **483** ([bkz.](#page-362-0) ["31'den 33'e ve 481'den 483'e kadar olan döngüler arasındaki farklar",](#page-362-0) [Sayfa 363](#page-362-0)) tarama sistemi döngüsünü programlayın. Döngü, uzunluk ve yarıçapın tekli ölçümü ile kıyaslandığında fark edilir bir zaman avantajının söz konusu olmasından dolayı özellikle aletlerin ilk ölçümü için uygundur. Giriş parametreleri üzerinden aleti iki farklı yoldan ölçebilirsiniz:

- Dönen aletle ölçüm
- Dönen aletle ölçüm ve ardından tekil kesici ölçümü  $\overline{\phantom{a}}$

#### **Dönen aletle ölçüm:**

Kumanda, aleti sabit programlanmış bir akışa göre ölçer. Öncelikle(mümkünse) aletin uzunluğu ve ardından aletin yarıçapı ölçülür.

#### **Tekil kesim ölçümü ile ölçüm:**

Kumanda, aleti sabit programlanmış bir akışa göre ölçer. Öncelikle aletin yarıçapı ve ardından aletin uzunluğu ölçülür. Ölçüm akışı, ölçüm döngüsü **31** ve **32** ve ayrıca **481** ve **482** tarama sistemi döngüsüne karşılık gelir.

**Diğer bilgiler:** ["Q341=1 yarıçapının tek bir bıçak ölçümü için notlar",](#page-381-0) [Sayfa 382](#page-381-0)

## **Uyarılar**

## *BILGI*

#### **Dikkat, çarpışma tehlikesi!**

**stopOnCheck** (No. 122717) değerini **FALSE** olarak ayarlarsanız, kumanda **Q199** sonuç parametresini değerlendirmez. NC programı, kırılma toleransının aşılması durumunda durdurulmaz. Çarpışma tehlikesi bulunur!

- **stopOnCheck** (No. 122717) değerini **TRUE** olarak değiştirin
- Kırılma toleransının aşılması durumunda NC programını kendiniz durduracağınızdan emin olun
- Bu döngüyü yalnızca **FUNCTION MODE MILL** işleme modunda gerçekleştirebilirsiniz.
- Bir aletin ilk ölçümünü yapmadan önce ilgili aletin yaklaşık  $\mathbb{R}^n$ yarıçapını, uzunluğunu, kesici sayısını ve kesim yönünü TOOL.T alet tablosuna girin.
- **33** ve **483** döngüleri torna ve düzenleme aletlerini yanı sıra tarama sistemlerini desteklemez.

#### **Makine parametreleriyle bağlantılı olarak uyarı**

- $\blacksquare$ **probingCapability** (no. 122723) makine parametresiyle makine üreticisi döngünün fonksiyon şeklini tanımlar. Bu parametreyle diğerlerinin yanı sıra sabit mil ile alet uzunluğu ölçümü yapılmasına izin verilebilir ve aynı zamanda alet yarıçapı ve tekil kesim ölçümü bloke edilebilir.
- Elmas yüzeye sahip silindir şeklindeki aletler sabit mille ölçülebilir. Bunun için alet tablosunda **CUT** kesici sayısını 0 ile tanımlamanız ve **CfgTT** makine parametresini uyarlamanız gerekir. Makine el kitabınızı dikkate alın.

## <span id="page-381-0"></span>**Q341=1 yarıçapının tek bir bıçak ölçümü için notlar**

## *BILGI*

#### **Dikkat, alet ve malzeme için tehlike!**

Güçlü bir dönme açısına sahip aletlerde tek bir kesim ölçümü, kumandanın bir kopma veya aşınma algılamamasına neden olabilir. Bu durumda, alet ve malzeme bir sonraki işlem sırasında hasar görebilir.

- Malzeme boyutlarını ör. malzeme alzeme tarama sistemi ile kontrol edin
- Aletin kırılmasını önlemek için aleti gözle kontrol edin

Bükülme açısının üst sınırı aşılırsa tek bir kesim ölçümü gerçekleştirmemelisiniz.

Bıçakların eşit dağılımına sahip aletler için bükülme açısının üst sınırını aşağıdaki gibi belirleyebilirsiniz:

$$
\varepsilon = 90 - \text{atan } \left( \frac{h[t]}{R \times 2 \times \pi} \right)
$$

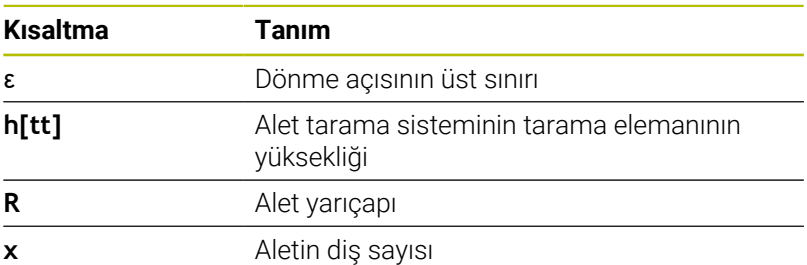

Bıçakların eşit dağılımlı olmayan aletler için bükülme açısının üst sınırı için hesaplama formülü yoktur. Kırılmaları önlemek için bu aletleri görsel olarak inceleyin. Malzemeyi ölçerek aşınmayı dolaylı olarak belirleyebilirsiniz.

## *BILGI*

#### **Dikkat, maddi zarar olasılığı!**

Bıçakların eşit dağıtılmamış olduğu aletlerde tek bıçak ölçümü, kumandanın mevcut olmayan aşınmayı algılamasına neden olabilir. Açısal sapma ne kadar büyük ve araç yarıçapı da o kadar büyük olursa bu davranış ortaya çıkabilir. Kumanda tek bir bıçak ölçümünden sonra aleti yanlış bir şekilde düzeltirse malzeme reddedilebilir.

Sonraki işlem adımları için malzeme boyutlarını kontrol edin

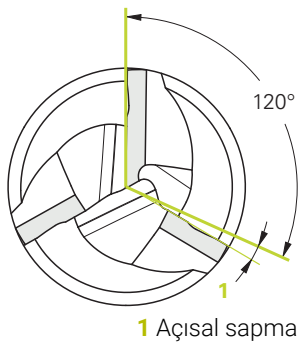

Ŧ

Bıçakların eşit dağıtılmamış olduğu aletlerde tek bıçak ölçümü, kumandanın mevcut olmayan bir kırmayı algılamasına ve aleti kilitlemesine neden olabilir.

Açısal sapma **1** ne kadar büyük ve araç yarıçapı da o kadar büyük olursa bu davranış ortaya çıkabilir.

## **Döngü parametresi**

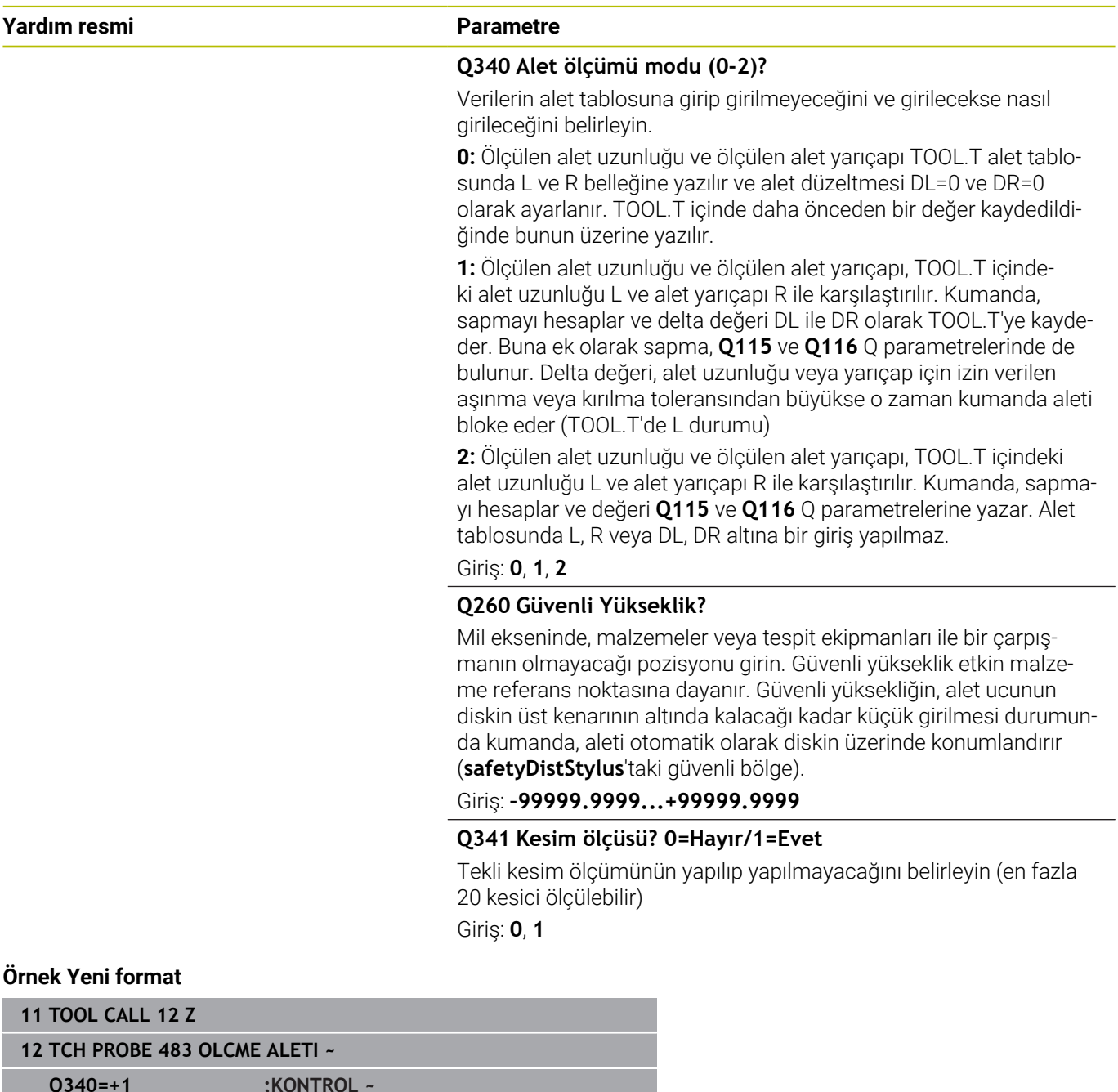

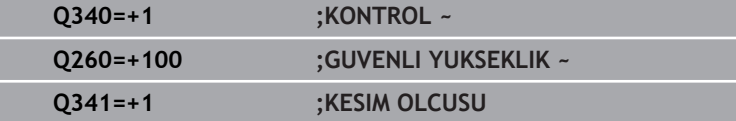

Döngü **33** ek bir parametre içerir:

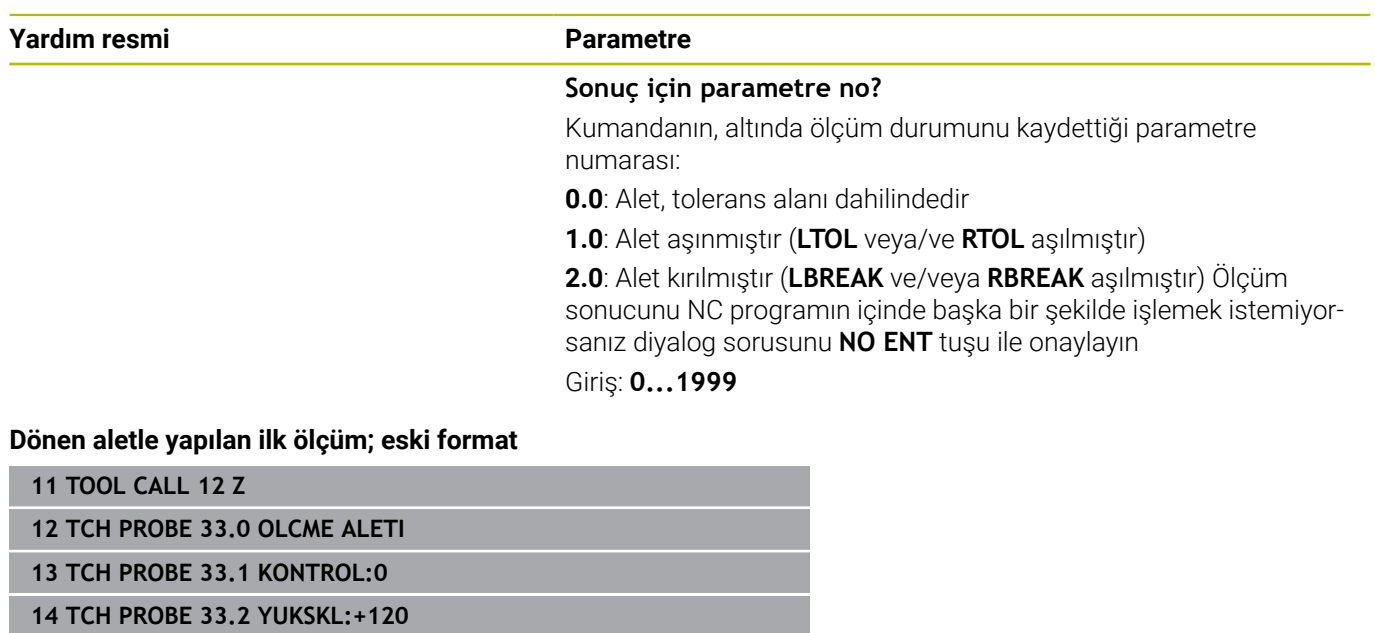

**15 TCH PROBE 33.3 KESIM OLCUSU0**

**Tekil kesim ölçümü ile kontrol, durumu Q5'e kaydetme; eski format**

**11 TOOL CALL 12 Z**

**12 TCH PROBE 33.0 OLCME ALETI**

**13 TCH PROBE 33.1 KONTROL:1 Q5**

**14 TCH PROBE 33.2 YUKSKL:+120**

**15 TCH PROBE 33.3 KESIM OLCUSU1**

# <span id="page-384-0"></span>**9.6 Döngü 484 IR TT KALIBRE ET (Seçenek no. 17)**

**ISO programlaması G484**

## **Uygulama**

Döngü **484** ile alet tarama sisteminizi kalibre edersiniz, örneğin TT 460 kablosuz kızılötesi tezgah tarama sistemi. Kalibrasyon işlemini manuel müdahaleler ile veya olmadan uygulayabilirsiniz.

- **Manuel müdahale ile:** Eğer **Q536** eşittir 0 tanımlarsanız,  $\blacksquare$ kumanda kalibrasyon işleminden önce durur. Ardından aleti manuel olarak alet tarama sisteminin merkezi üzerinde konumlandırmanız gerekir.
- **Manuel müdahale olmadan:** Eğer **Q536** eşittir 1 tanımlarsanız,  $\blacksquare$ kumanda döngüyü otomatik uygular. Öncesinde bir ön konumlandırma programlamanız gerekebilir. Bu **Q523 POZİSYON TT** parametresine bağlıdır.

## **Döngü akışı**

6

Makine el kitabını dikkate alın!

Makine üreticisi döngünün çalışma şeklini tanımlar.

Alet tarama sisteminizi kalibre etmek için **484** tarama sistemi döngüsünü programlayın. **Q536** giriş parametresinde döngünün manuel müdahale ile veya olmadan yürütüleceğini ayarlayabilirsiniz.

#### **Tarama sistemi**

Tarama sistemi olarak yuvarlak veya kare şeklinde bir tarama elemanı kullanın.

#### **Kare şeklinde tarama elemanı**:

Makine üreticisi, kare şeklinde tarama elemanı için isteğe bağlı **detectStylusRot** (No. 114315) ve **tippingTolerance** (No. 114319) makine parametrelerinde burulma ve devrilme açısının belirleneceğini kaydedebilir. Burulma açısının belirlenmesi aletlerin ölçümü sırasında alet dengelemesinin yapılmasına olanak sağlar. Devrilme açısı aşıldığında kumanda tarafından bir uyarı verilir. Belirlenen değerler **TT** durum göstergesinde görülebilir.

#### **Ayrıntılı bilgi: Kurulum, NC Programlarını Test Etme ve İşleme** Kullanıcı El Kitabı

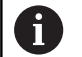

Alet tarama sisteminin gerdirilmesi sırasında, kare şeklindeki tarama elemanına ait kenarların eksene mümkün olduğunca paralel şekilde hizalanmasına dikkat edin. Burulma açısı 1° altında, devrilme açısı ise 0,3° altında olmalıdır.

#### **Kalibrasyon aleti:**

Kalibrasyon aleti olarak tamamen silindirik bir parça kullanın, örneğin bir silindirik pim. Kalibrasyon aletinin tam yarıçapını ve tam uzunluğunu TOOL.T alet tablosuna girin. Kumanda, kalibrasyon işleminden sonra kalibrasyon değerlerini kaydeder ve bunlar sonraki alet ölçümlerinde dikkate alır. Kalibrasyon aletinin çapı 15 mm'nin üzerinde olmalıdır ve tespit ekipmanından yakl. 50 mm dışarı uzanmalıdır.

#### **Q536=0: Kalibrasyon işleminden önce manuel müdahale ile**

Aşağıdaki işlemleri yapın:

- Kalibrasyon aletini değiştirin
- Kalibrasyon döngüsünü başlat
- Kumanda, kalibrasyon döngüsünü kesintiye uğratır ve yeni bir pencerede bir diyalog açar.
- Kalibrasyon aletini manuel olarak alet tarama sisteminin merkezi  $\mathbf{r}$ üzerinde konumlandırın.

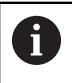

Kalibrasyon aletinin tarama elemanının ölçüm yüzeyi üzerinde durmasına dikkat edin.

- Döngüye **NC başlat** ile devam edin
- **Q523** eşittir **2** programladıysanız kumanda kalibre edilmiş pozisyonu **centerPos** makine parametresine yazar (no. 114200)

#### **Q536=1: Kalibrasyon işleminden önce manuel müdahale olmadan**

Aşağıdaki işlemleri yapın:

- Kalibrasyon aletini değiştirin
- Kalibrasyon aletini döngü başlamadan önce, alet tarama  $\mathbf{b}$ sisteminin merkezi üzerinde konumlandırın.

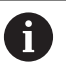

Kalibrasyon aletinin tarama elemanının ölçüm yüzeyi üzerinde durmasına dikkat edin.

- Manuel müdahale olmadan kalibrasyon işlemi durumunda aleti tezgah tarama sisteminin merkezi üzerinde konumlandırmak zorunda değilsiniz. Döngü pozisyonu makine parametrelerinden devralır ve bu pozisyona otomatik yaklaşır.
- Kalibrasyon döngüsünü başlat
- > Kalibrasyon döngüsü durdurma olmadan devam eder.
- $\geq$ Eğer **Q523** eşittir **2** programladıysanız, kumanda kalibre edilmiş pozisyonu **centerPos** makine parametresine geri yazar (no. 114200).

## **Uyarılar**

## *BILGI*

#### **Dikkat, çarpışma tehlikesi!**

**Q536**=1'i programlarsanız döngü çağrısından önce aletin konumlandırılmış olması gerekir! Kalibrasyon işlemi sırasında kumanda ayrıca kalibrasyon aletinin merkezi ofsetini belirler. Bunun için kumanda, mili kalibrasyon döngüsünün yarısından sonra 180° çevirir. Çarpışma tehlikesi bulunur!

- Döngü başlamadan döngünün durmasını mı yoksa döngünün hiç durmadan otomatik devam etmesini mi istediğinizi belirleyin.
- Bu döngüyü yalnızca **FUNCTION MODE MILL** işleme modunda gerçekleştirebilirsiniz.
- $\blacksquare$ Kalibrasyon aletinin çapı 15 mm'nin üzerinde olmalıdır ve tespit ekipmanından yakl. 50 mm dışarı uzanmalıdır. Bu boyutlarda bir silindirik pim kullandığınızda 0,1 µm/1 N tarama gücü kadar bir eğilme meydana gelir. Çapı çok küçük olan ve/veya tespit ekipmanından dışarı fazla uzanan bir kalibrasyon aletinin kullanılması büyük belirsizliklere neden olabilir.
- Kalibrasyona başlamadan önce kalibrasyon aletinin tam  $\mathbb{R}^n$ yarıçapını ve tam uzunluğunu TOOL.T alet tablosuna girmeniz gerekir.
- TT'nin tezgah üzerindeki konumunu değiştirirseniz yeniden  $\overline{\phantom{a}}$ kalibrasyon yapmanız gerekir.

#### **Makine parametreleriyle bağlantılı olarak uyarı**

 $\overline{\phantom{a}}$ **probingCapability** (no. 122723) makine parametresiyle makine üreticisi döngünün fonksiyon şeklini tanımlar. Bu parametreyle diğerlerinin yanı sıra sabit mil ile alet uzunluğu ölçümü yapılmasına izin verilebilir ve aynı zamanda alet yarıçapı ve tekil kesim ölçümü bloke edilebilir.

## **Döngü parametresi**

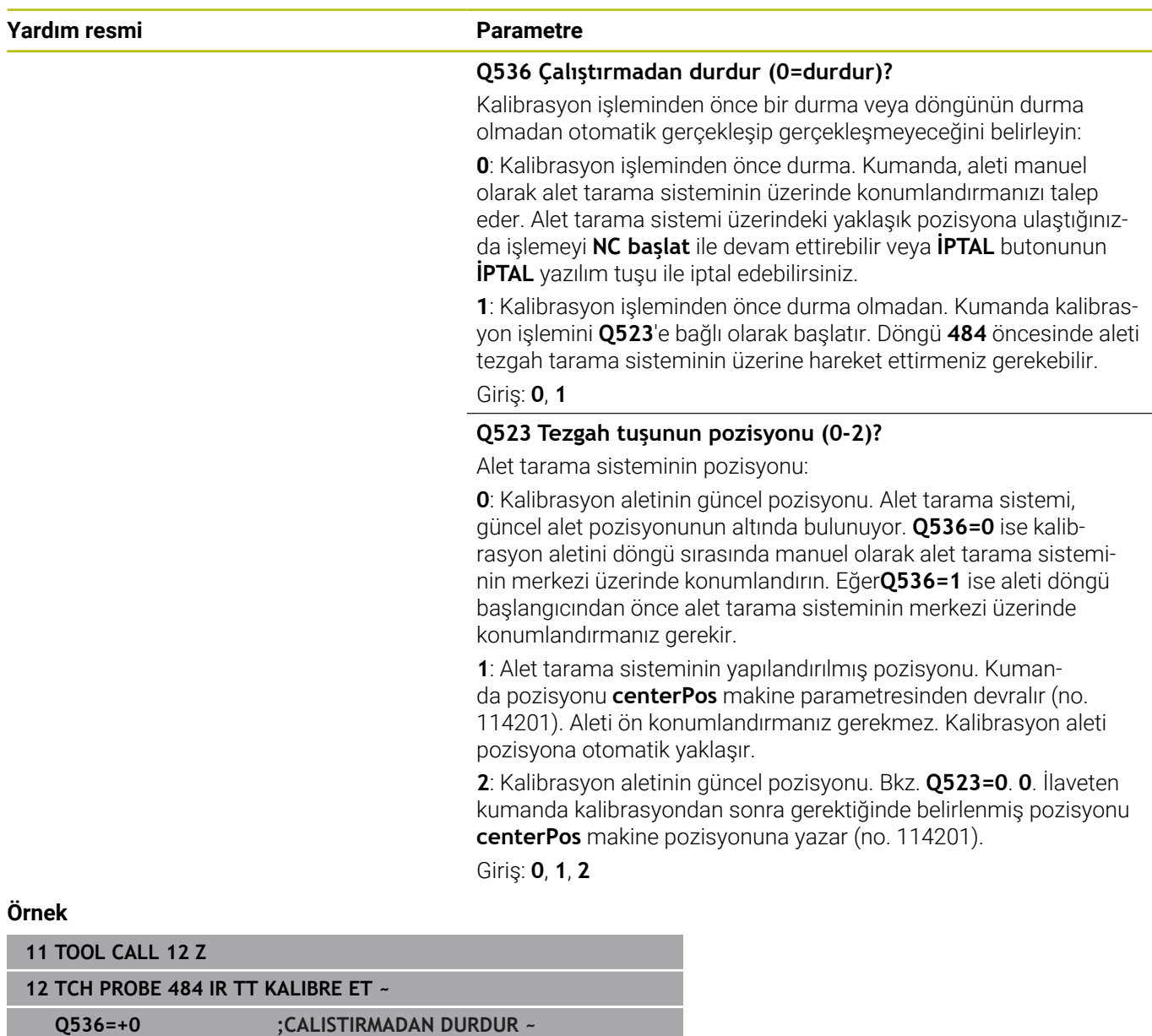

**Q523=+0 ;TT-POZISYONU**

**10**

**Döngüler: Özel Fonksiyonlar**

# **10.1 Temel ilkeler**

## **Genel bakış**

Numerik kontrol, aşağıdaki özel uygulamalar için şu döngüleri kullanıma sunar:

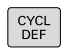

**CYCL DEF** tuşuna basın

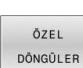

**ÖZEL DÖNGÜLER** yazılım tuşunu seçin

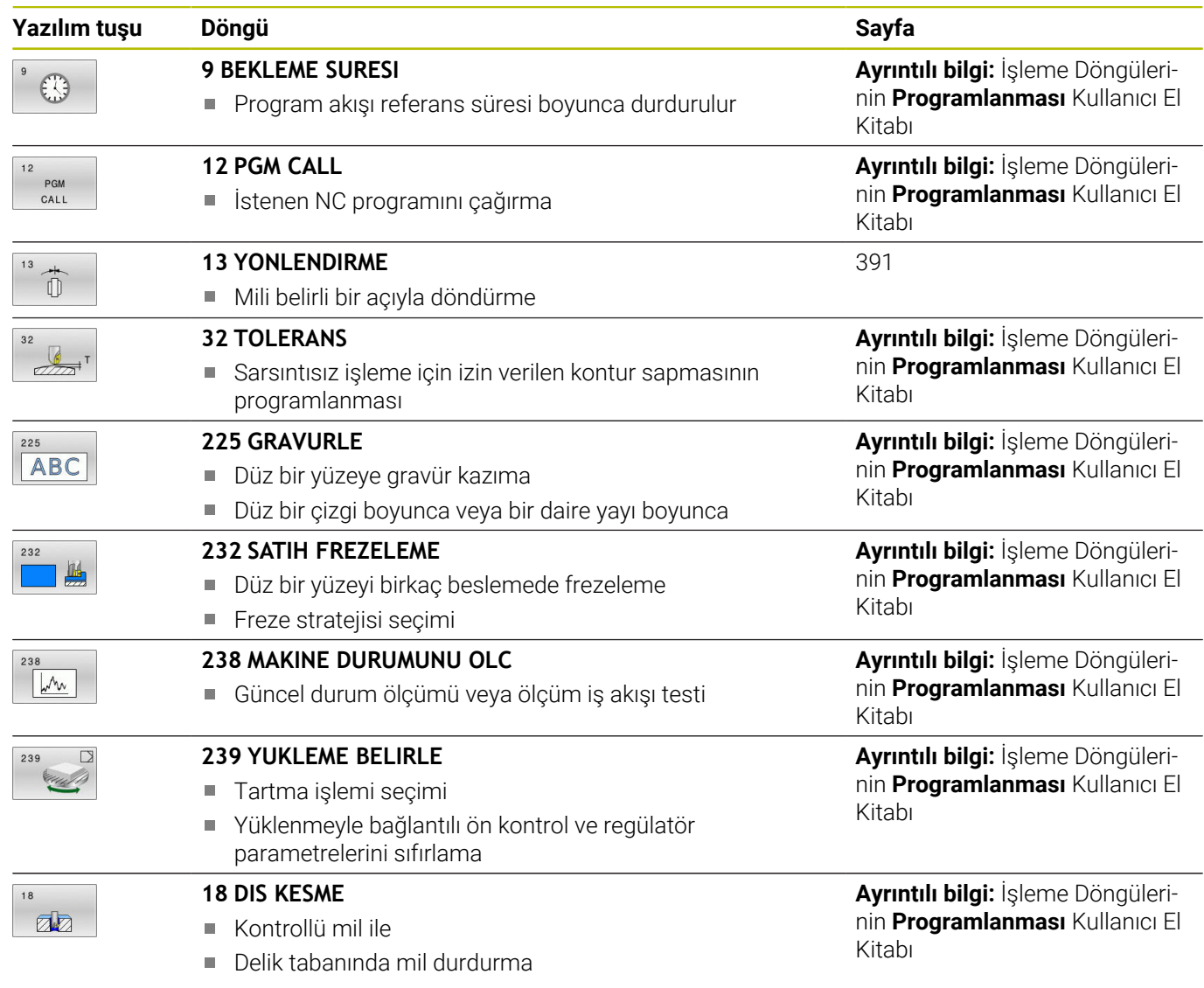

# <span id="page-390-0"></span>**10.2 Döngü 13 YONLENDIRME**

# **ISO programlaması**

**G36**

## **Uygulama**

Ō

Makine el kitabını dikkate alın!

Makine ve numerik kontrol, makine üreticisi tarafından hazırlanmış olmalıdır.

Numerik kontrol bir alet makinesinin ana miline kumanda edebilir ve bir açı tarafından belirlenmiş pozisyona dönebilir.

Mil oryantasyonu ör. şu durumlarda gereklidir:

- Alet için belirli değiştirme pozisyona sahip alet değiştirme sistemlerinde
- Kızılötesi aktarımlı 3D tarama sistemlerinin verici ve alıcı penceresinin hizalanması için

Döngüde tanımlanmış açı konumu, kumanda tarafından (makineye göre) Döngü **M19** veya **M20** programlanarak konumlandırılır.

Öncesinde Döngü **13** tanımını yapmadan Döngü **M19** veya **M20** programlarsanız kumanda, ana mili makine üreticisi tarafından belirlenmiş bir açı değerine konumlandırır.

## **Uyarılar**

Bu döngüyü **FUNCTION MODE MILL** işleme modlarında gerçekleştirebilirsiniz.

## **Döngü parametresi**

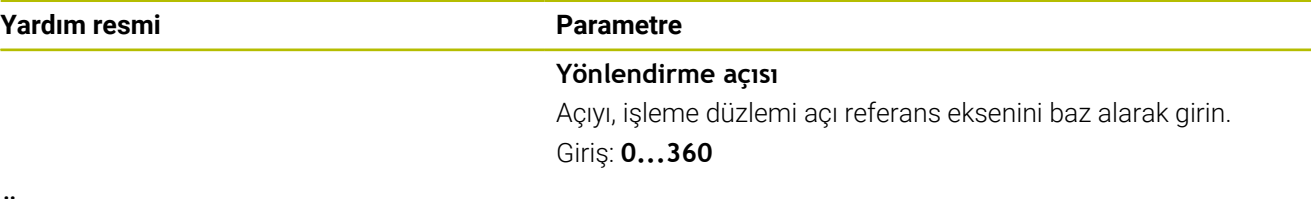

#### **Örnek**

**11 CYCL DEF 13.0 YONLENDIRME 12 CYCL DEF 13.1 ACI180**

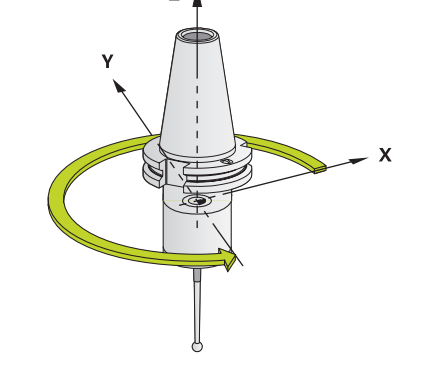

# **11**

**Döngü genel bakış tabloları**

## **11.1 Genel bakış tablosu**

Ölçüm döngüleriyle bağlantısı olmayan tüm döngüler  $\mathbf{\Omega}$ **İşleme döngülerinin programlanması** el kitabında açıklanmıştır. Bu el kitabına ihtiyaç duyarsanız HEIDENHAIN firmasına başvurun. İşleme döngülerinin programlaması kullanıcı el kitabı kimliği: 1303427-xx

## **Tarama sistemi döngüleri**

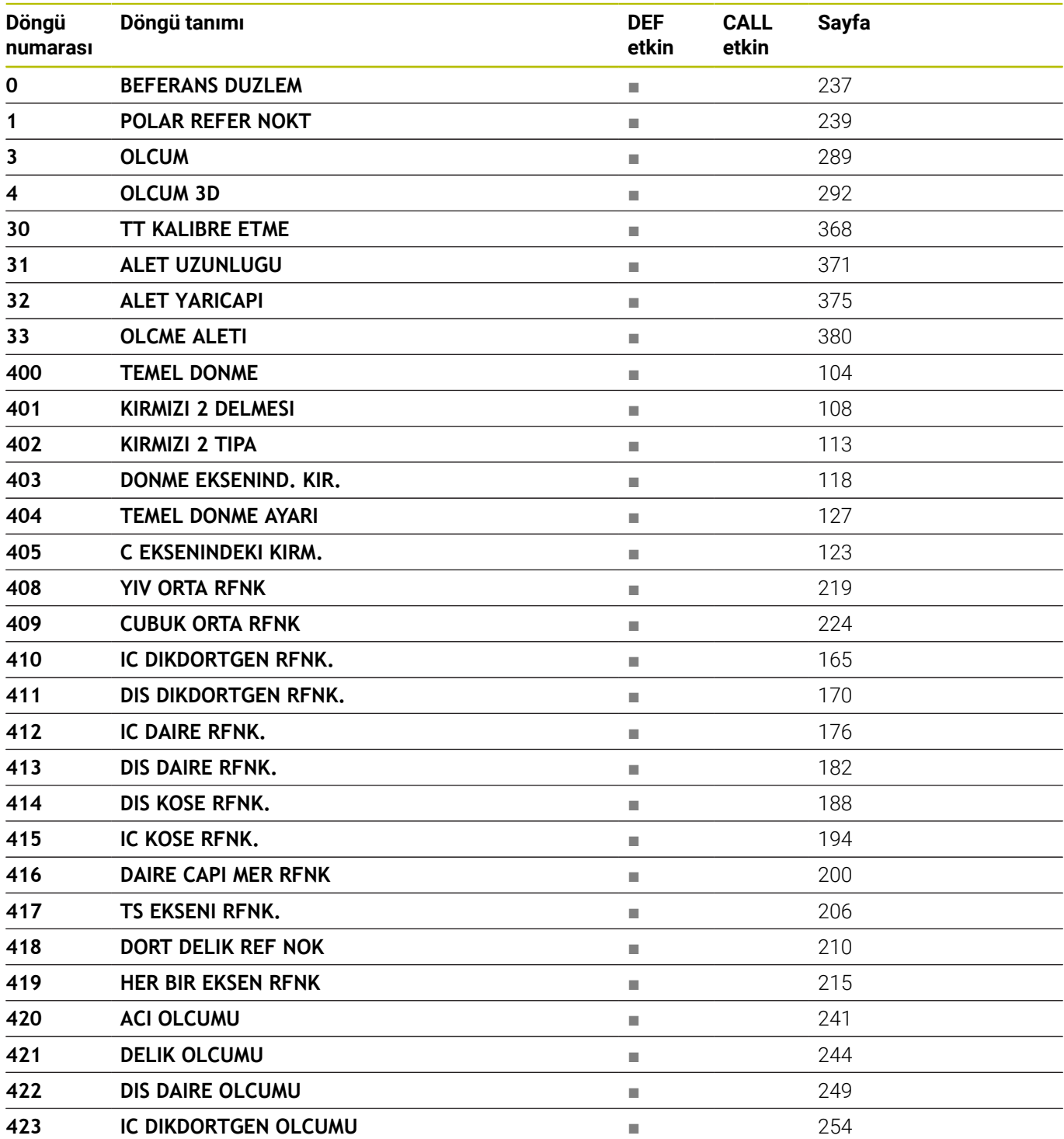

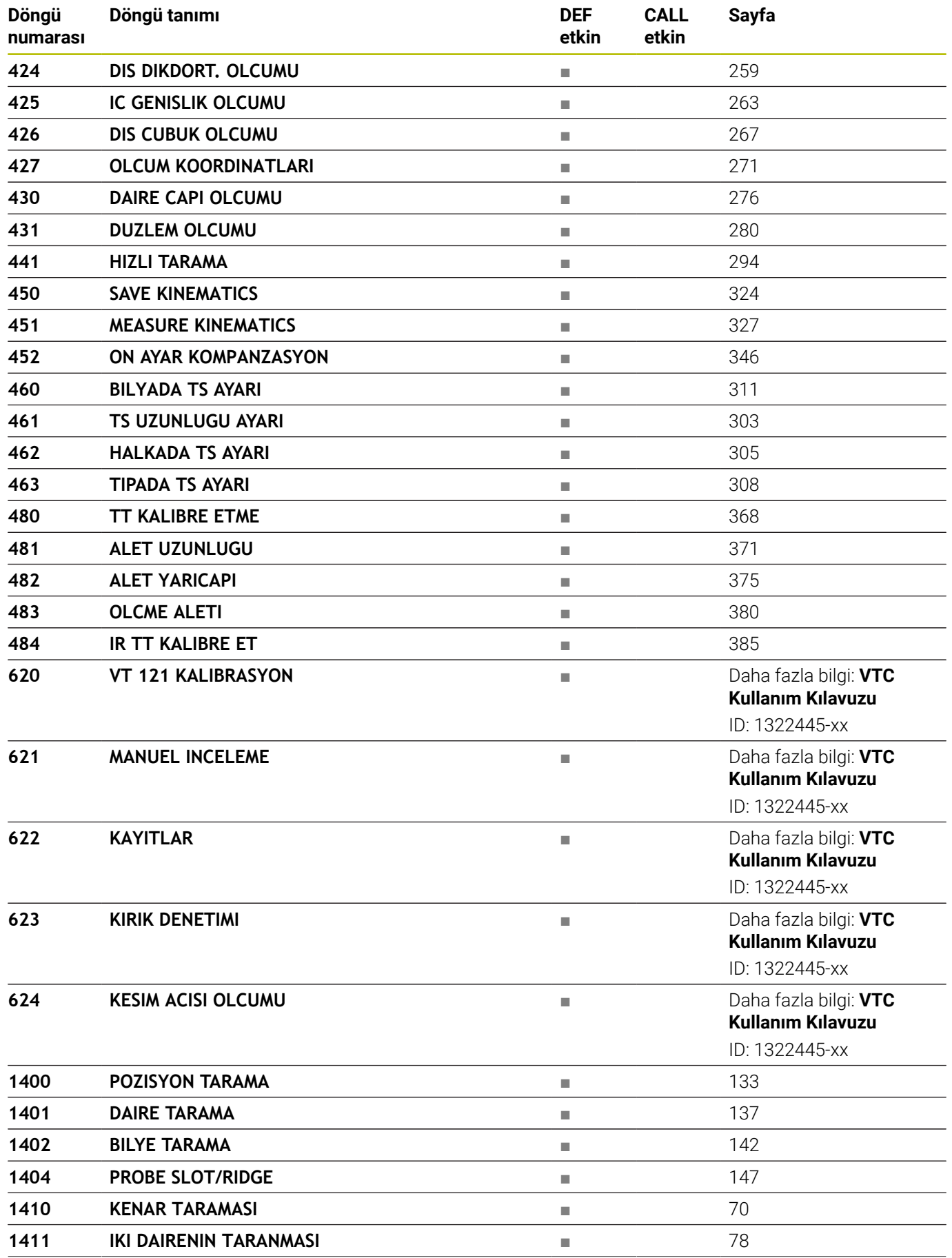

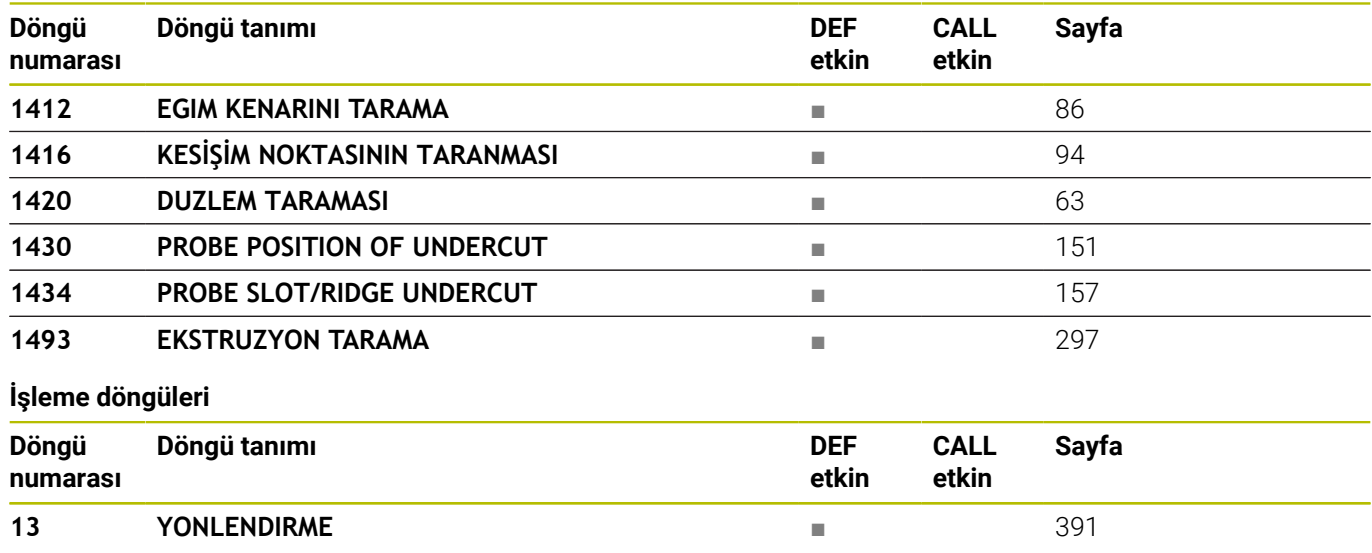
### **Dizin**

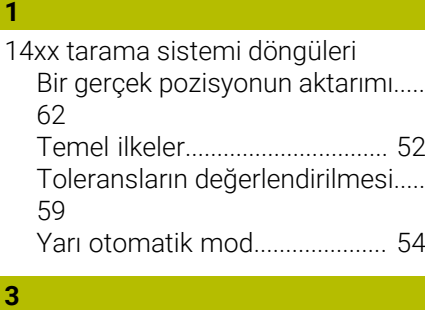

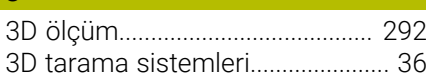

#### **A**

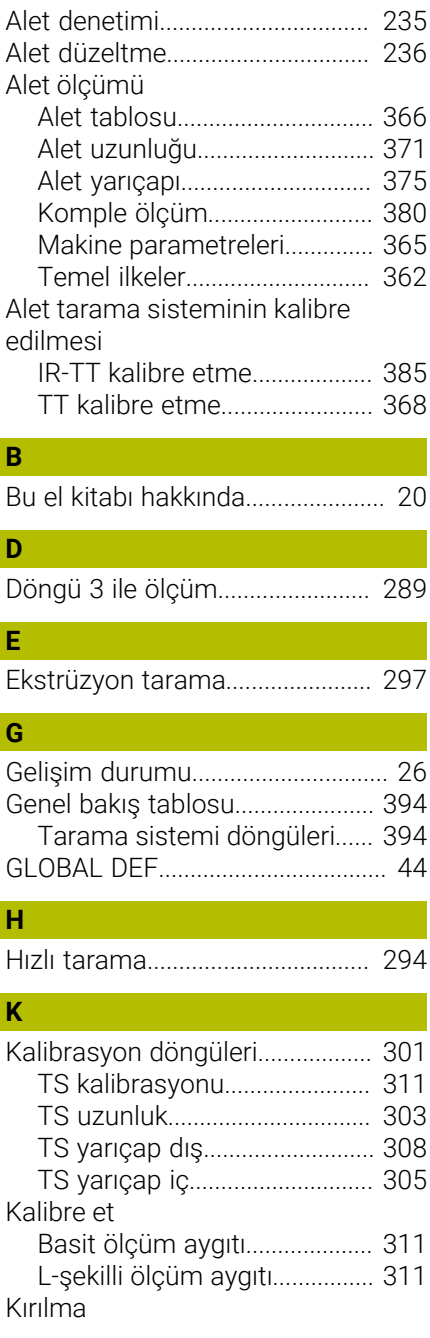

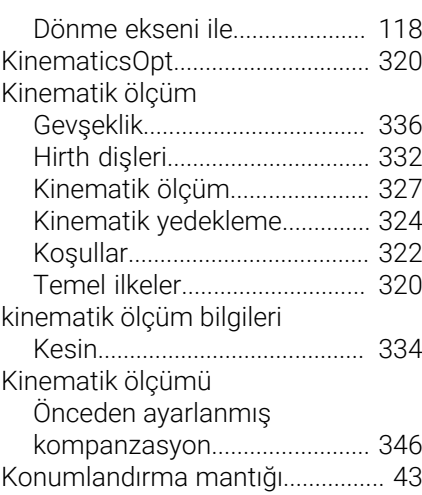

#### **M**

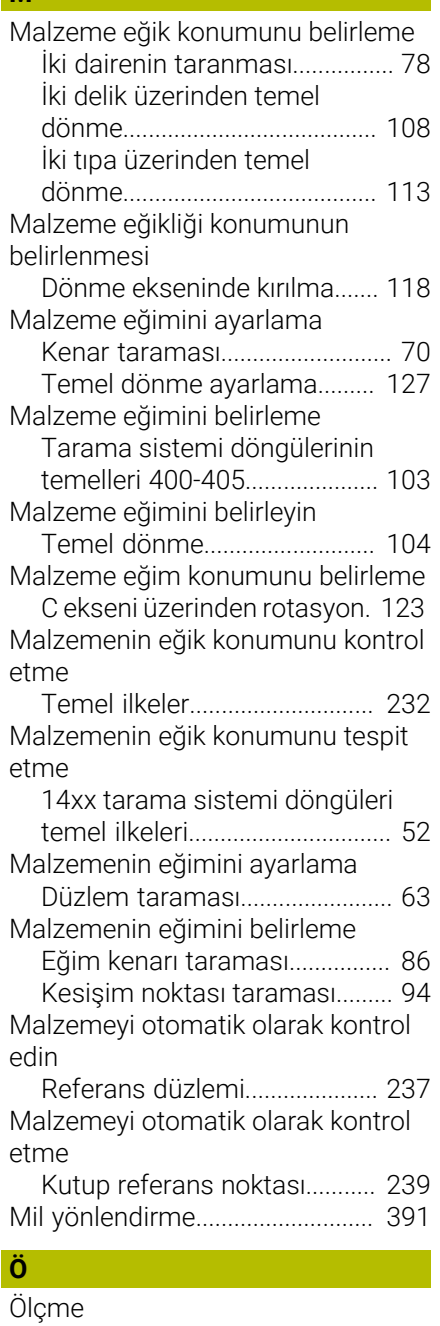

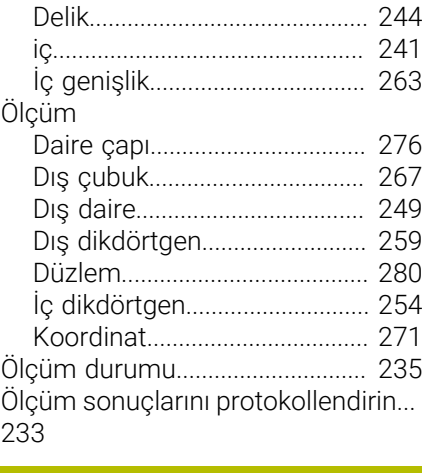

#### **R**

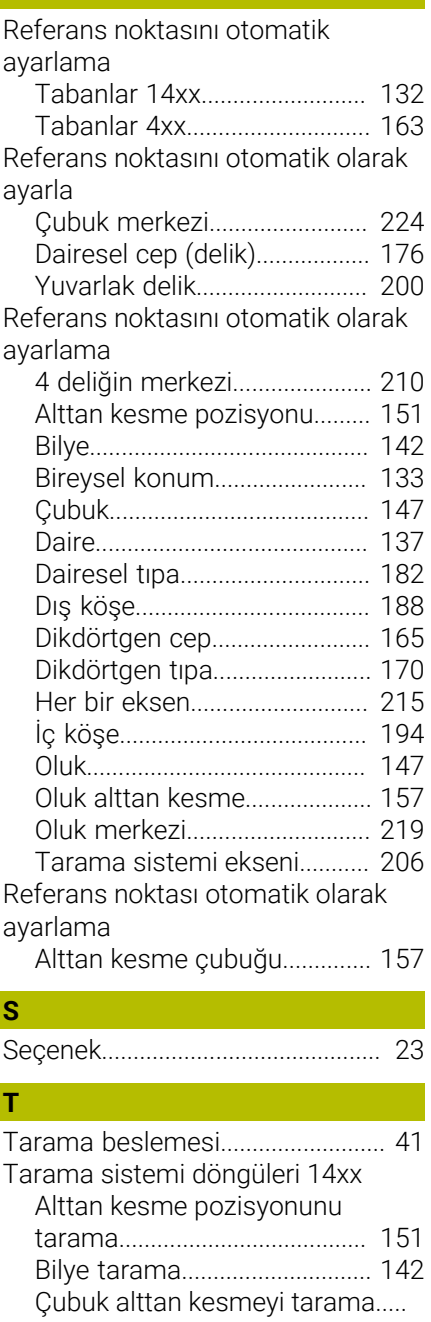

[157](#page-156-1)

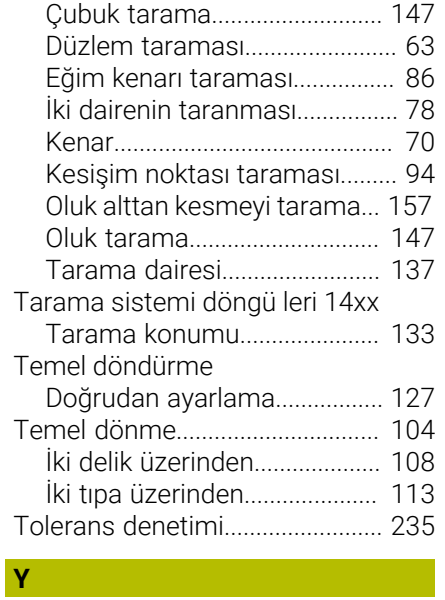

[Yazılım seçeneği](#page-22-0)............................. [23](#page-22-0)

# **HEIDENHAIN**

**DR. JOHANNES HEIDENHAIN GmbH** Dr.-Johannes-Heidenhain-Straße 5 **83301 Traunreut, Germany** +49 8669 31-0  $FAX$  +49 8669 32-5061 info@heidenhain.de

**Technical support**  $\overline{FAX}$  +49 8669 32-1000 **Measuring systems**  $\overline{ }$  +49 8669 31-3104 service.ms-support@heidenhain.de<br>**NC support** <sup>2</sup> +49 8669 3 **NC support** +49 8669 31-3101 service.nc-support@heidenhain.de **NC programming** <sup>**e** +49 8669 31-3103</sup> service.nc-pgm@heidenhain.de **PLC programming**  $\circled{2}$  +49 8669 31-3102 service.plc@heidenhain.de **APP programming**  $\circledcirc$  +49 8669 31-3106 service.app@heidenhain.de

**www.heidenhain.com**

## **Tarama sistemleri ve kamera sistemleri**

HEIDENHAIN, makine aletleri için örneğin malzeme kenarlarını tam olarak belirlemek ve aletlerin ölçümü için üniversal ve yüksek hassasiyetli tarama sistemleri sunar. Aşınmayan optik sensör, çarpışma koruması veya ölçüm konumunu temizlemek için entegre blow-off nozulları gibi başarısı kanıtlanmış teknolojiler, tarama sistemlerini malzeme ve alet ölçümü için güvenilir ve güvenli bir araç haline getirir. Daha da fazla proses güvenilirliği için araçlar kamera sistemleri ve HEIDENHAIN alet kesme sensörü kullanılarak kolayca izlenebilir.

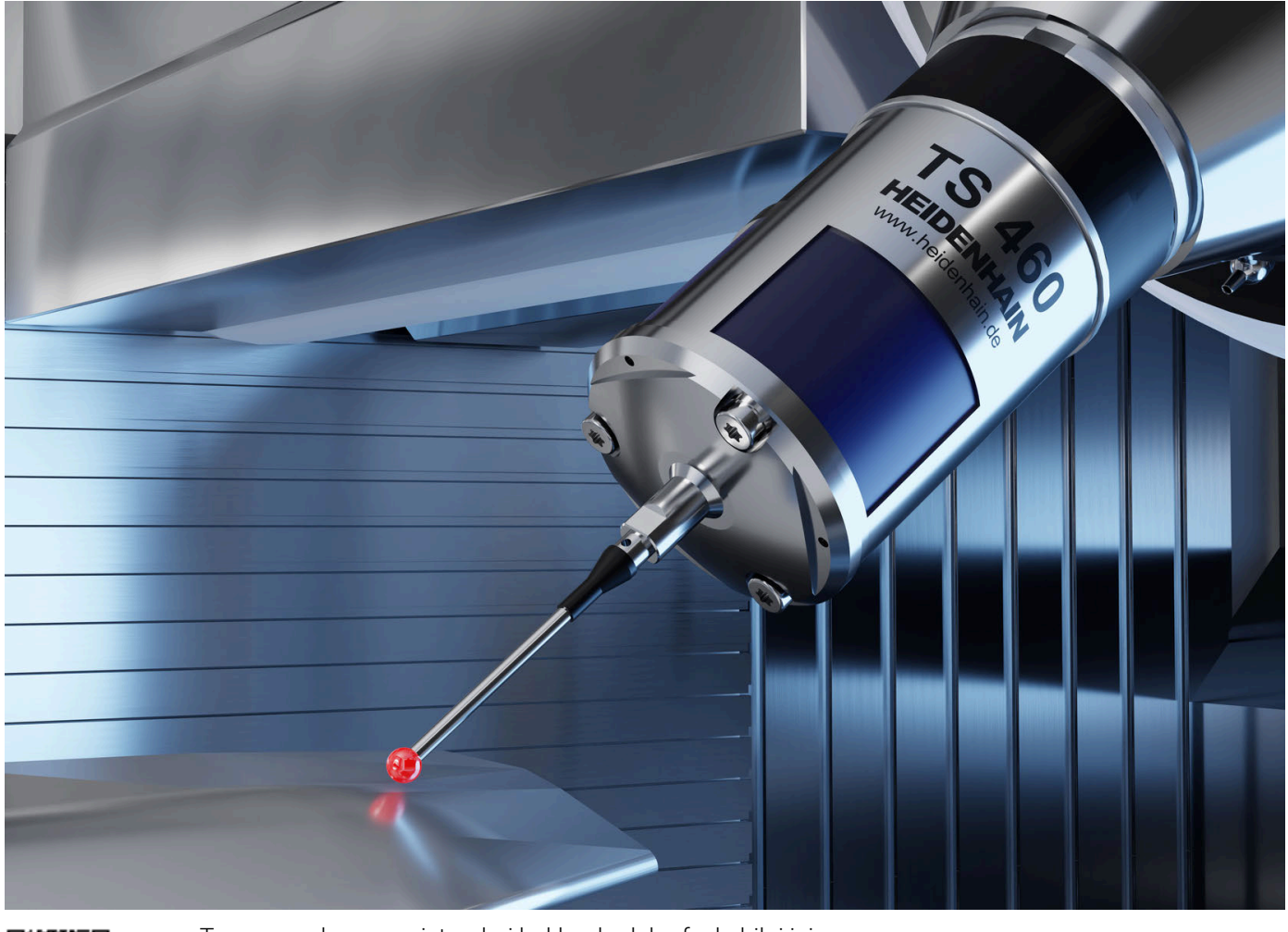

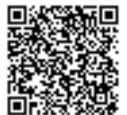

Tarama ve kamera sistemleri hakkında daha fazla bilgi için: **[www.heidenhain.de/produkte/tastsysteme](https://www.heidenhain.de/produkte/tastsysteme)**